# *Audio*<br>**precision**

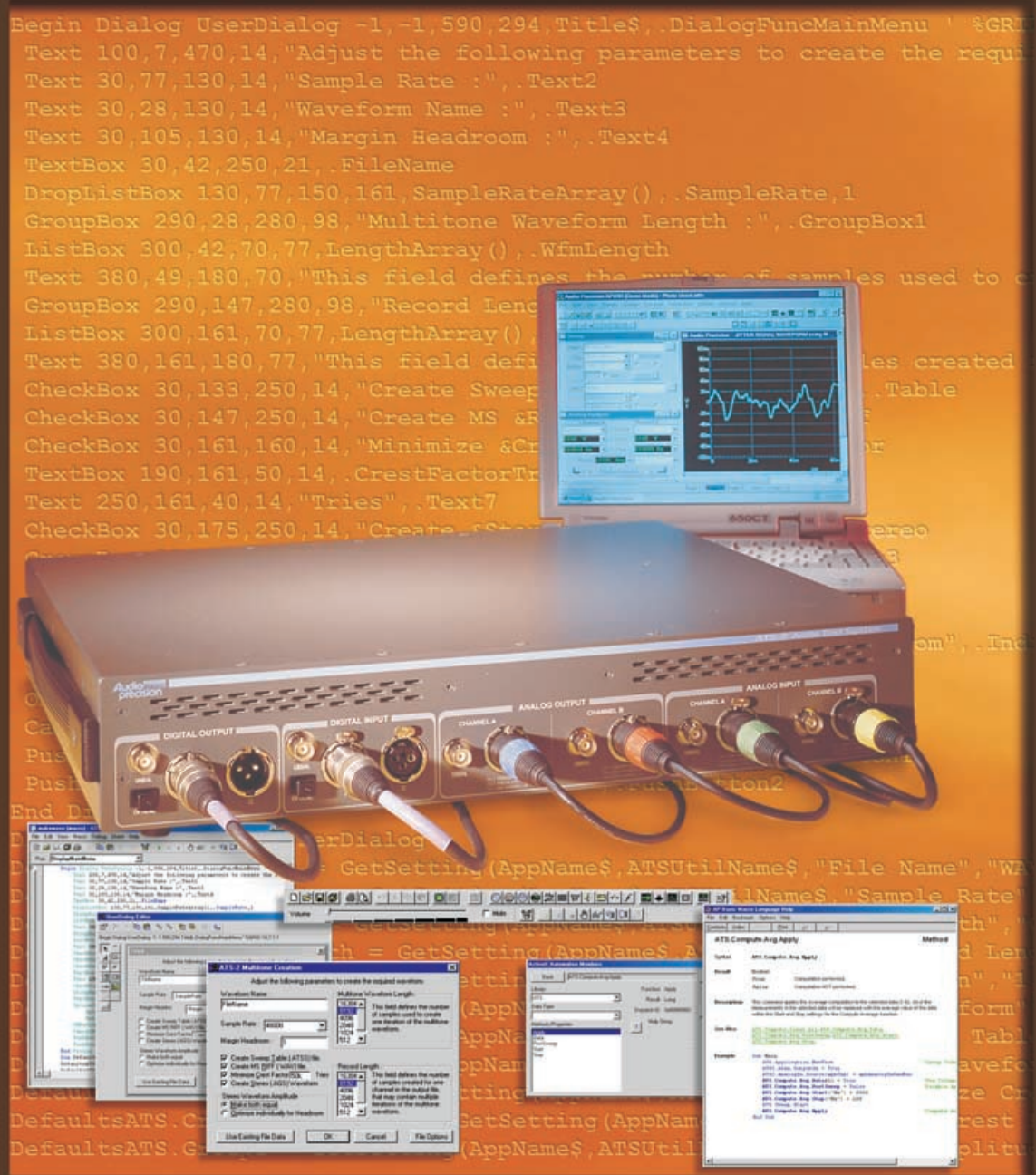

# Basic Extensions Reference for ATS-2

# **Extensions Reference for ATS-2**

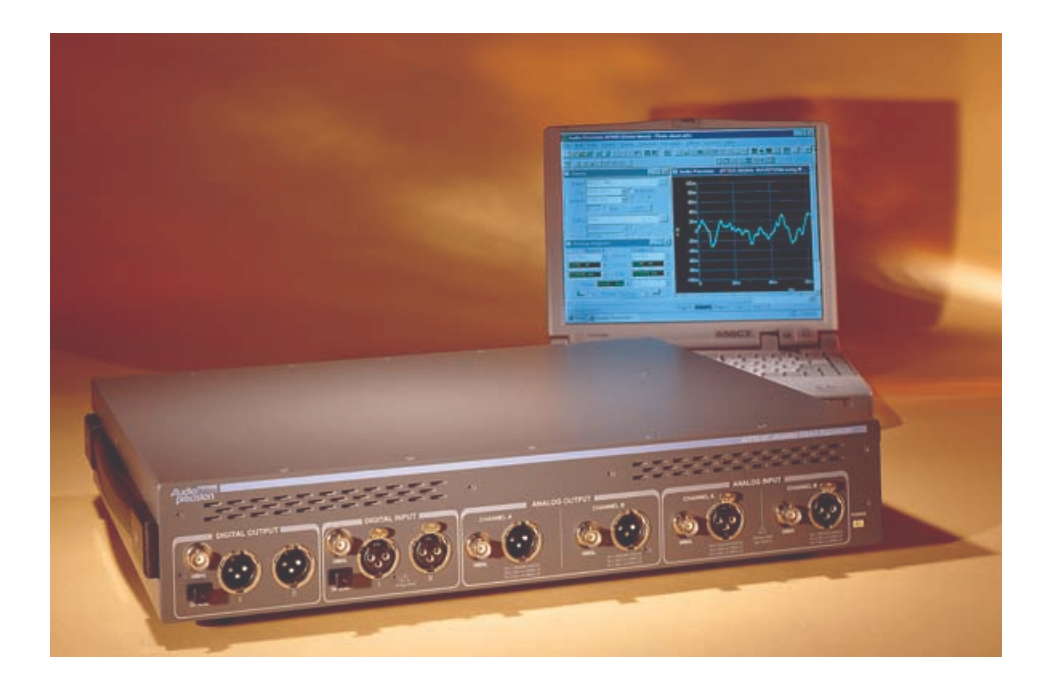

September 2001

Copyright © 2001 Audio Precision, Inc.

All rights reserved.

Revision 0

Version 1.00 October 2001

No part of this manual may be reproduced or transmitted in any form or by any means, electronic or mechanical, including photocopying, recording, or by any information storage and retrieval system, without permission in writing from the publisher.

Audio Precision®, System One®, System Two™, System Two Cascade™, System One + DSP™, System Two + DSP™, Dual Domain®, FASTTEST®, and APWIN™ are trademarks of Audio Precision, Inc. Windows is a trademark of Microsoft Corporation.

Published by:

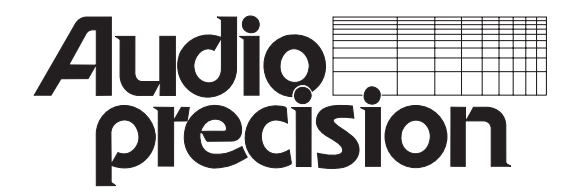

Audio Precision, Inc. 5750 SW Arctic Drive Beaverton, Oregon 97005 U.S. Toll Free: 1-800-231-7350 Tel: (503) 627-0832 Fax: (503) 641-8906 email: info@audioprecision.com web: audioprecision.com

Printed in the United States of America Audio Precision part number 8211.0137

# **Contents**

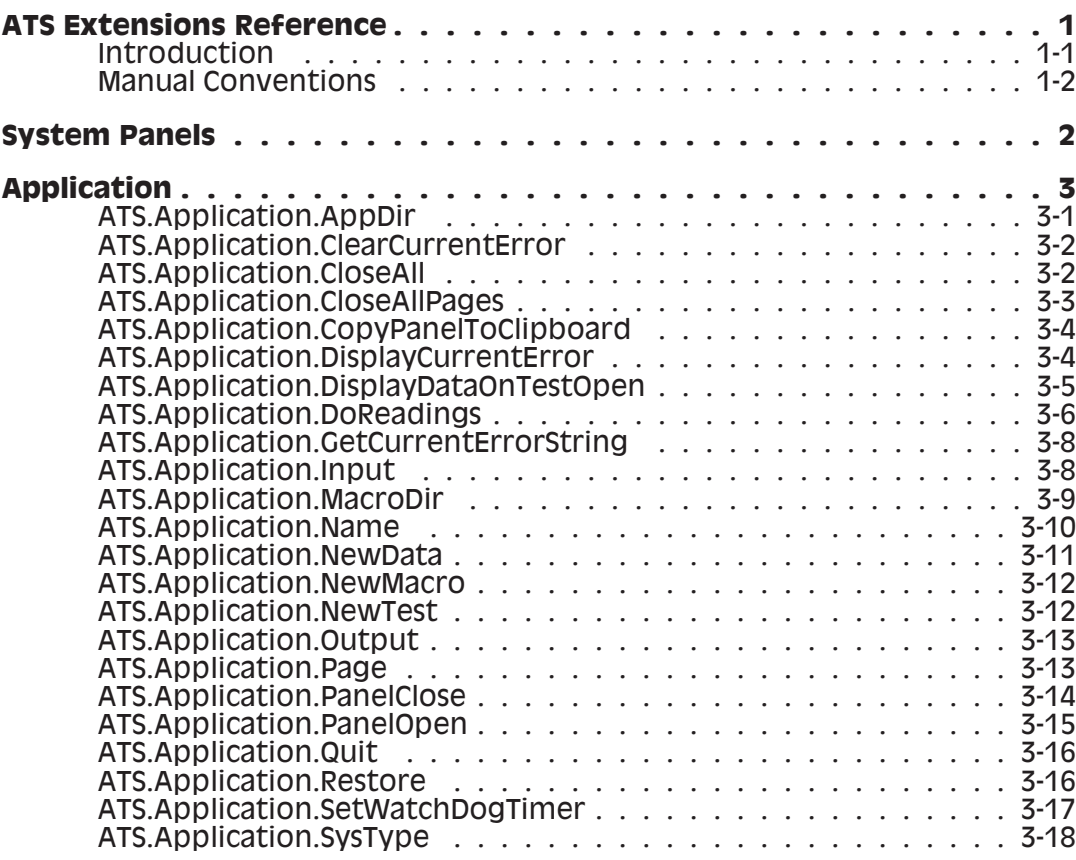

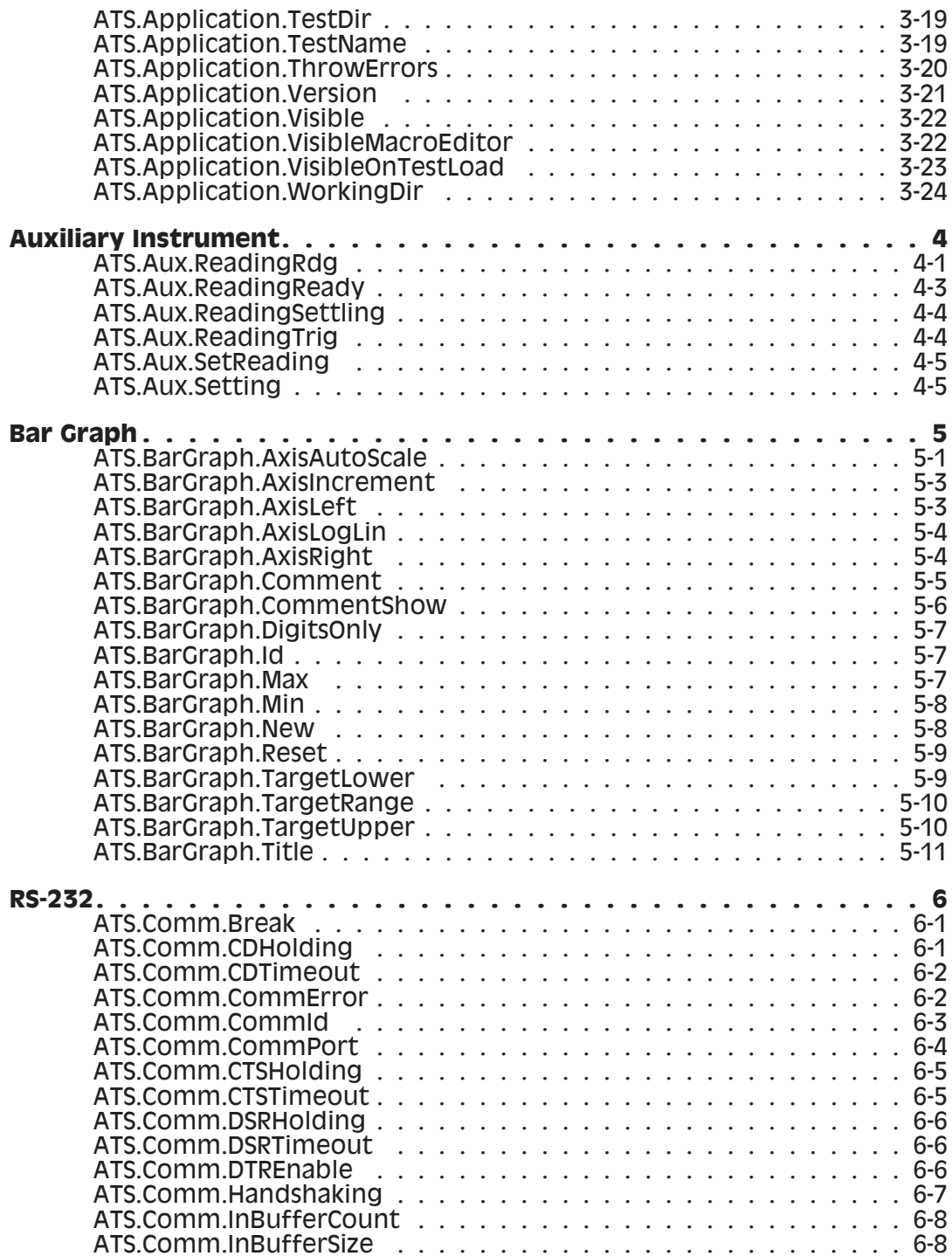

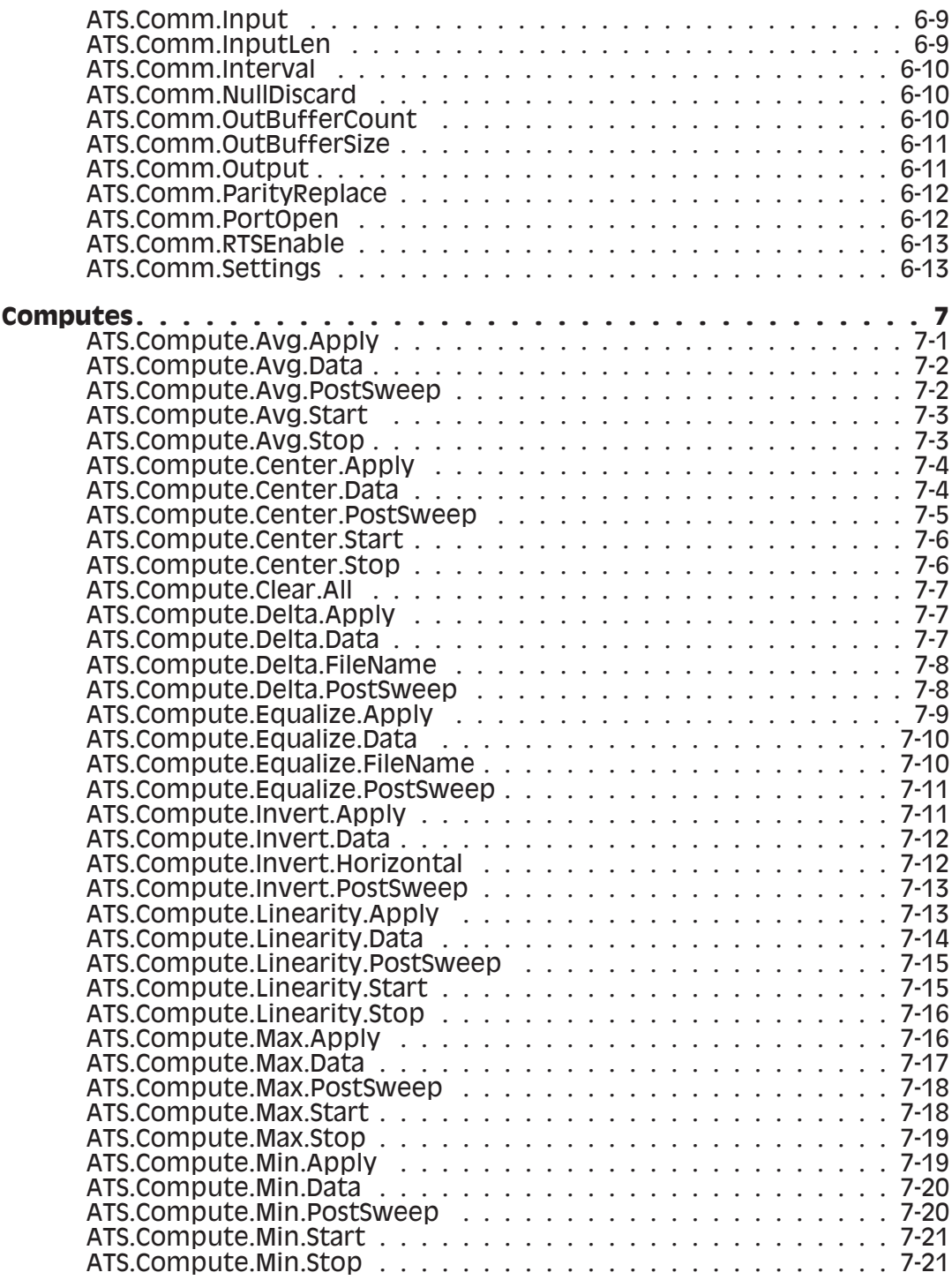

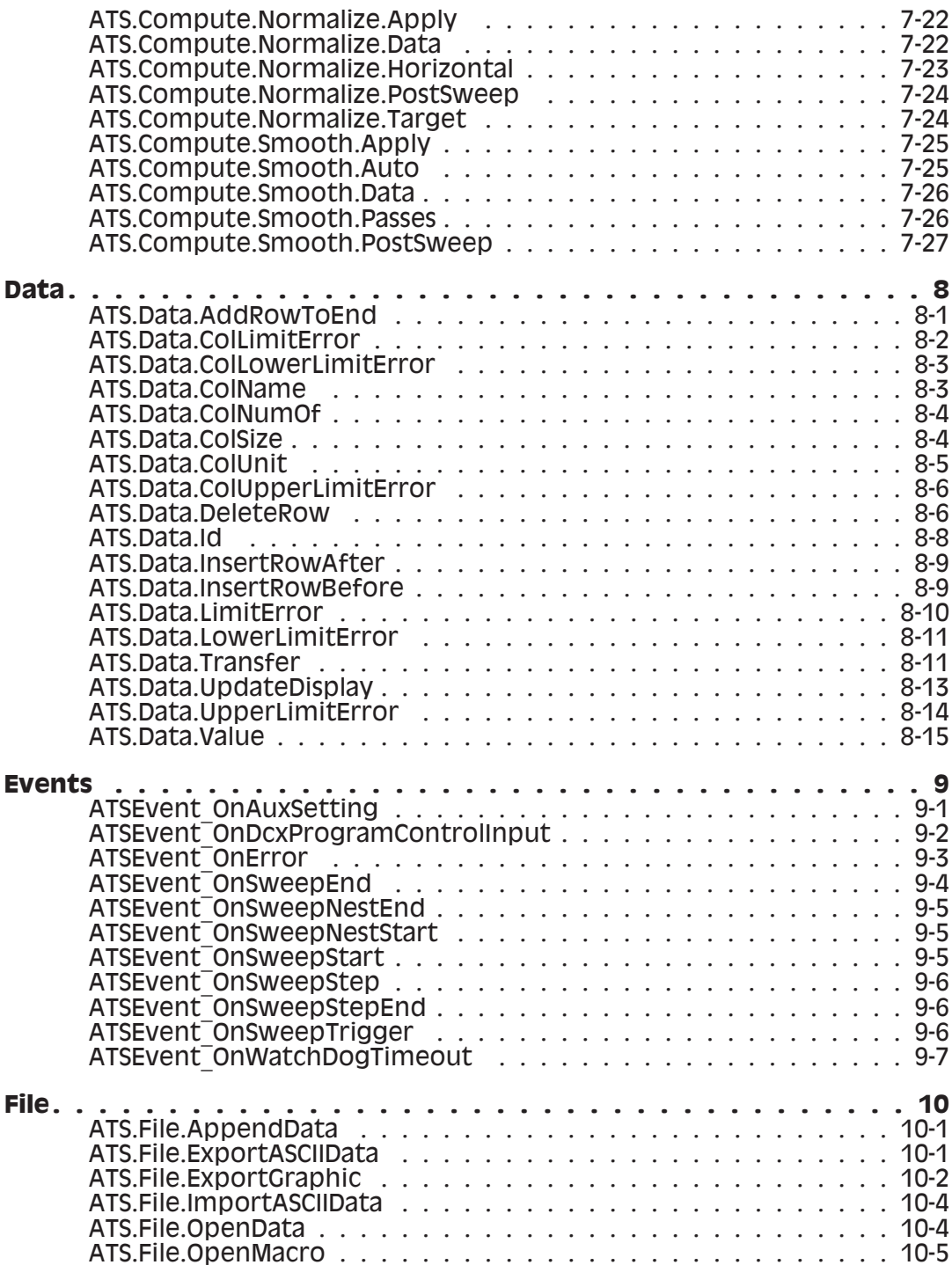

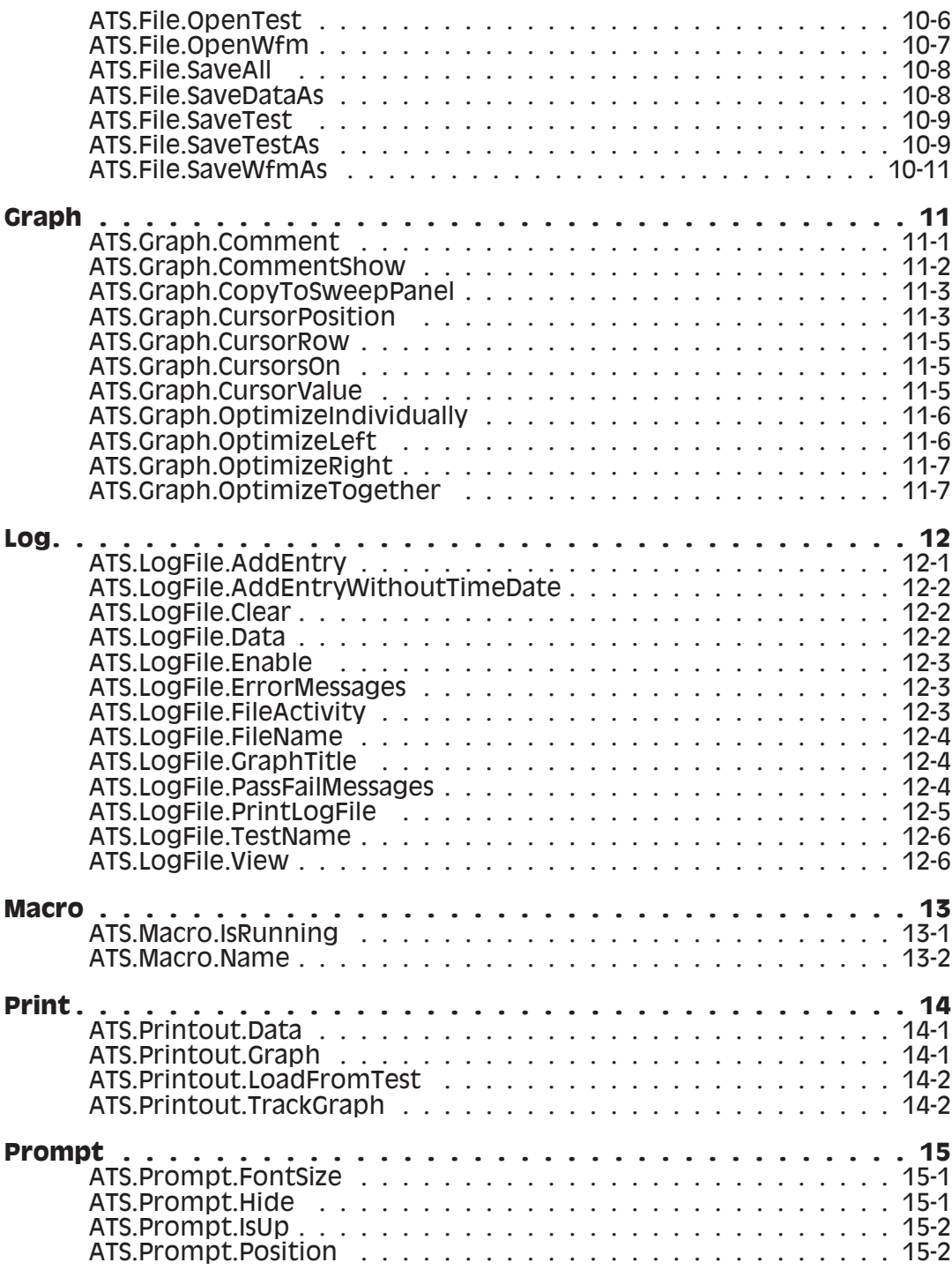

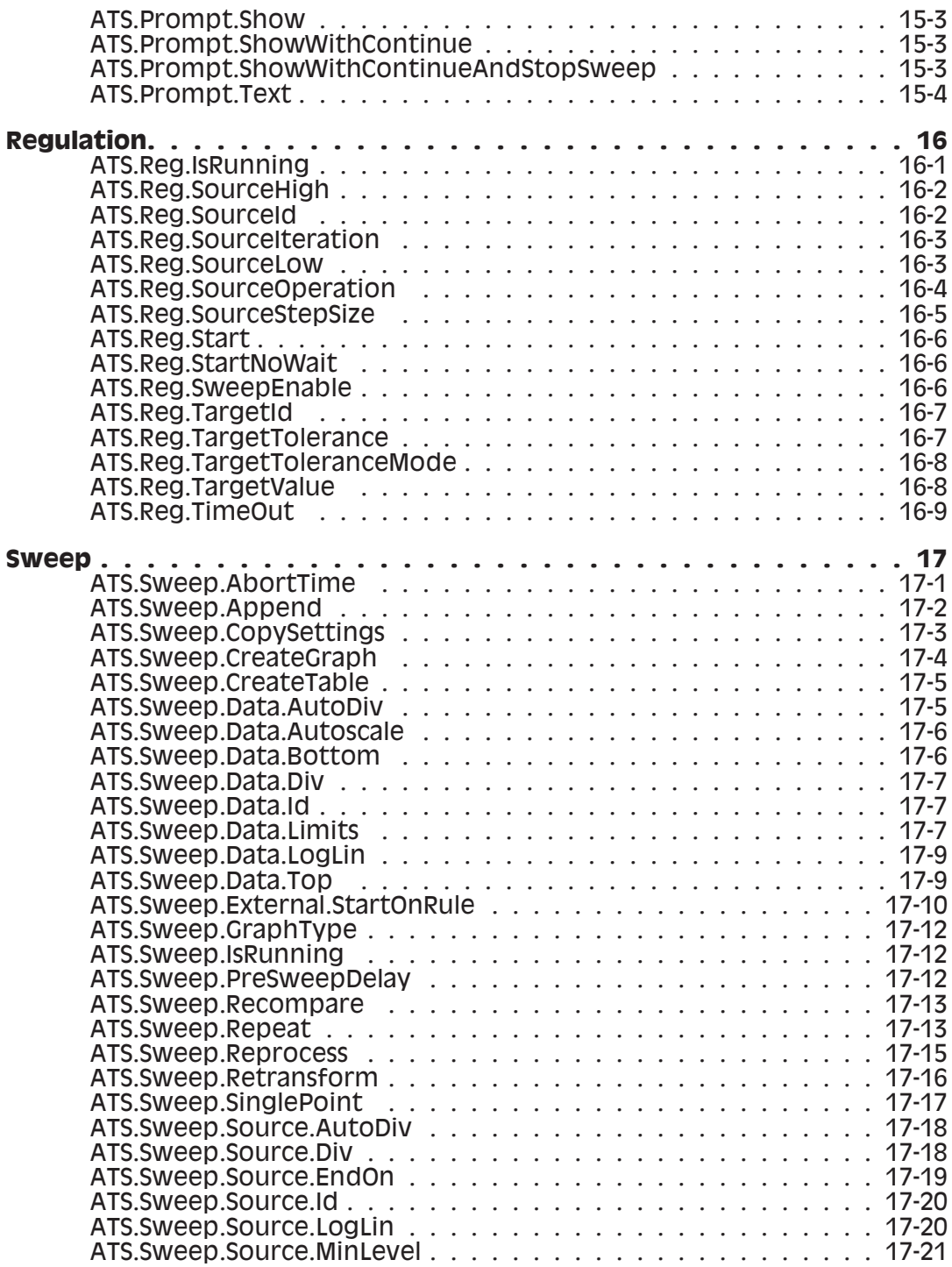

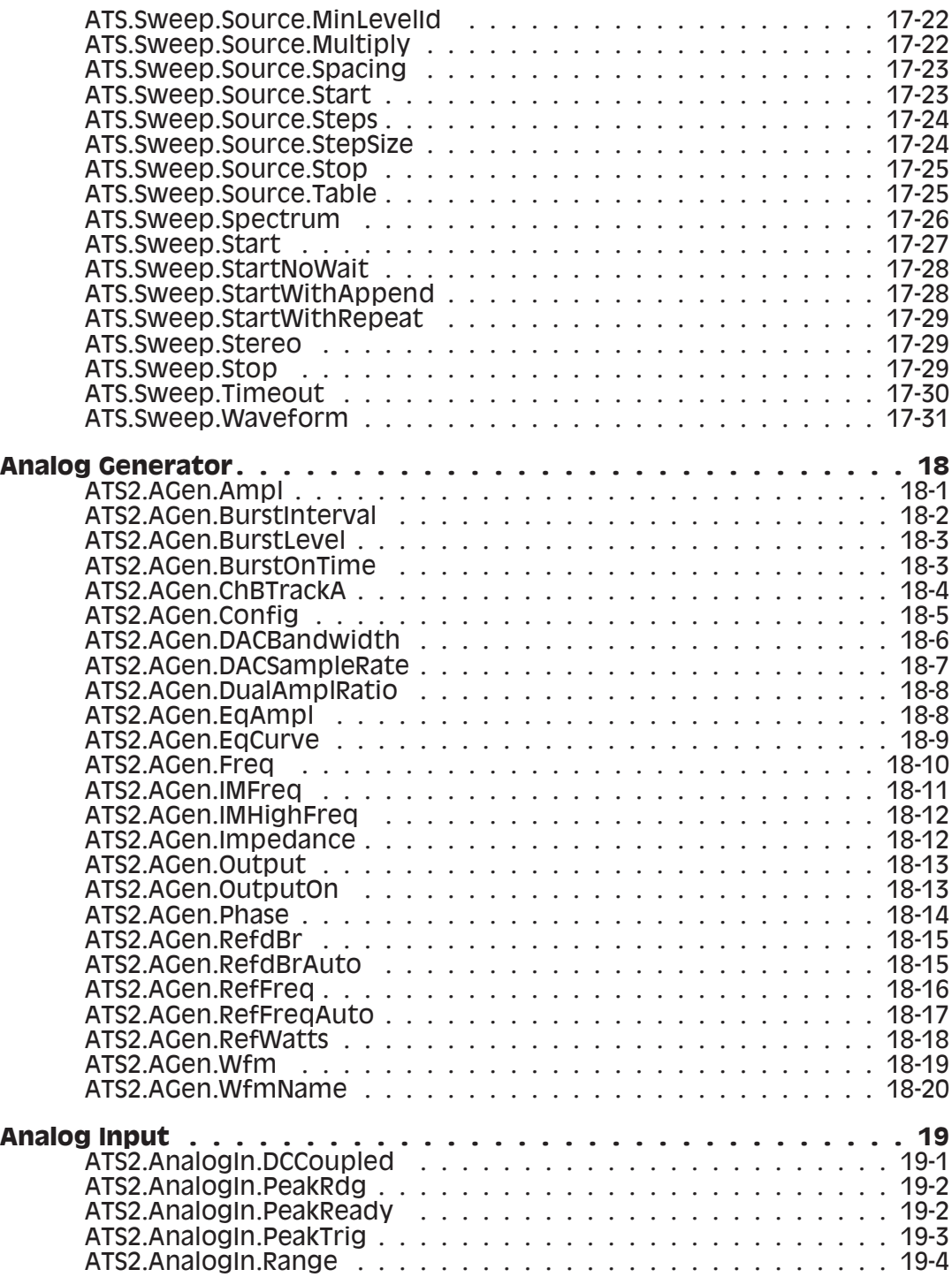

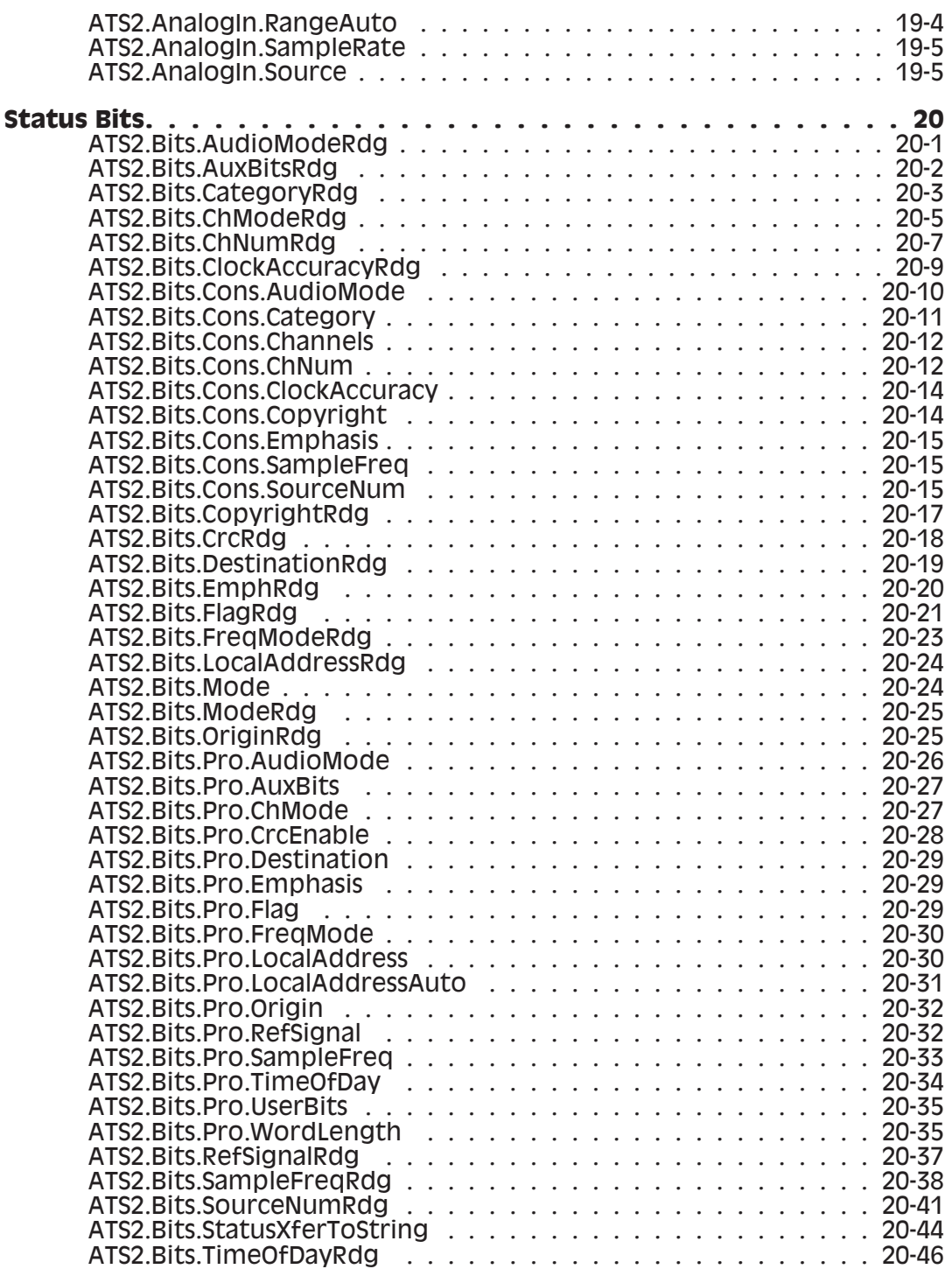

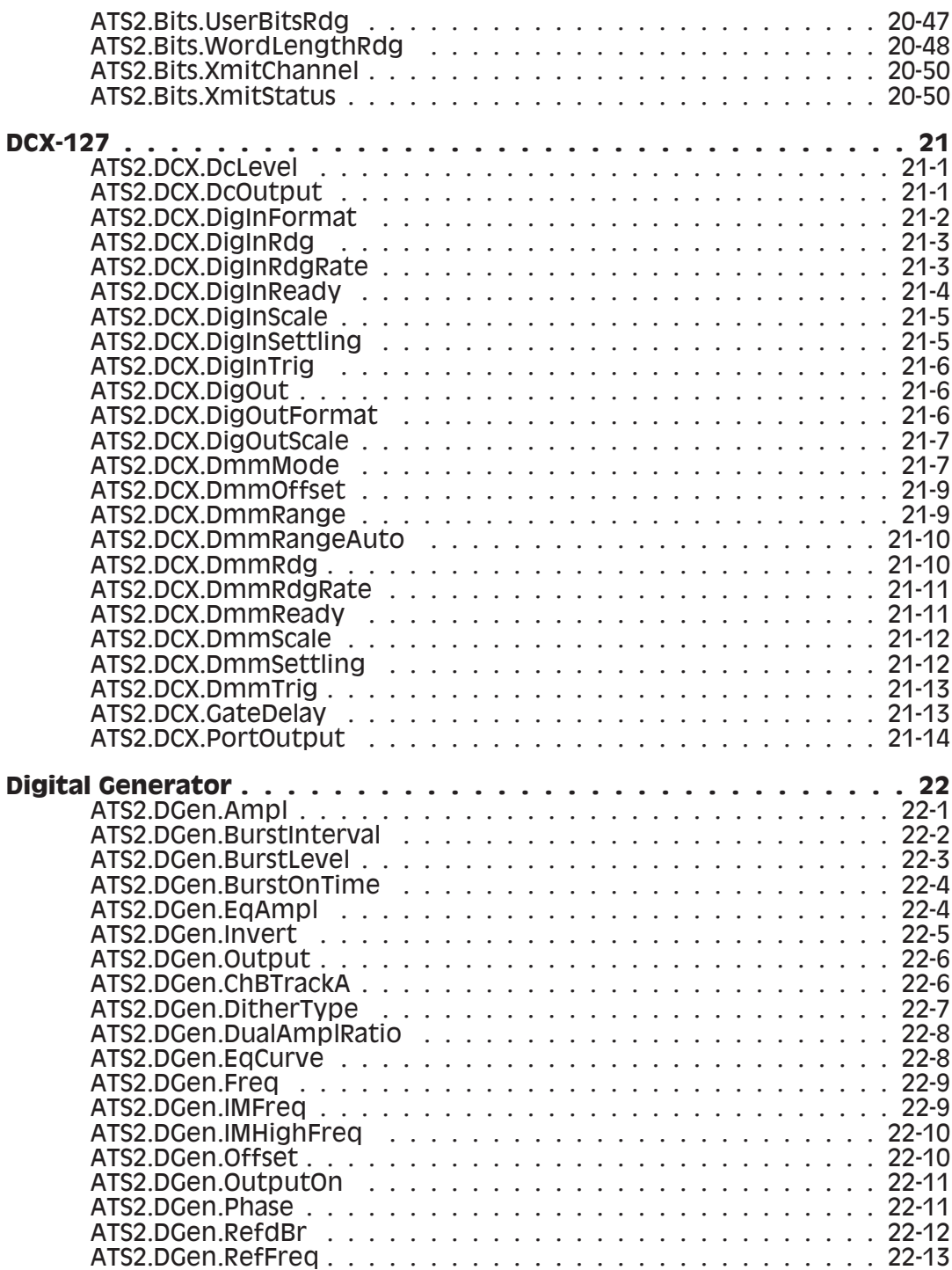

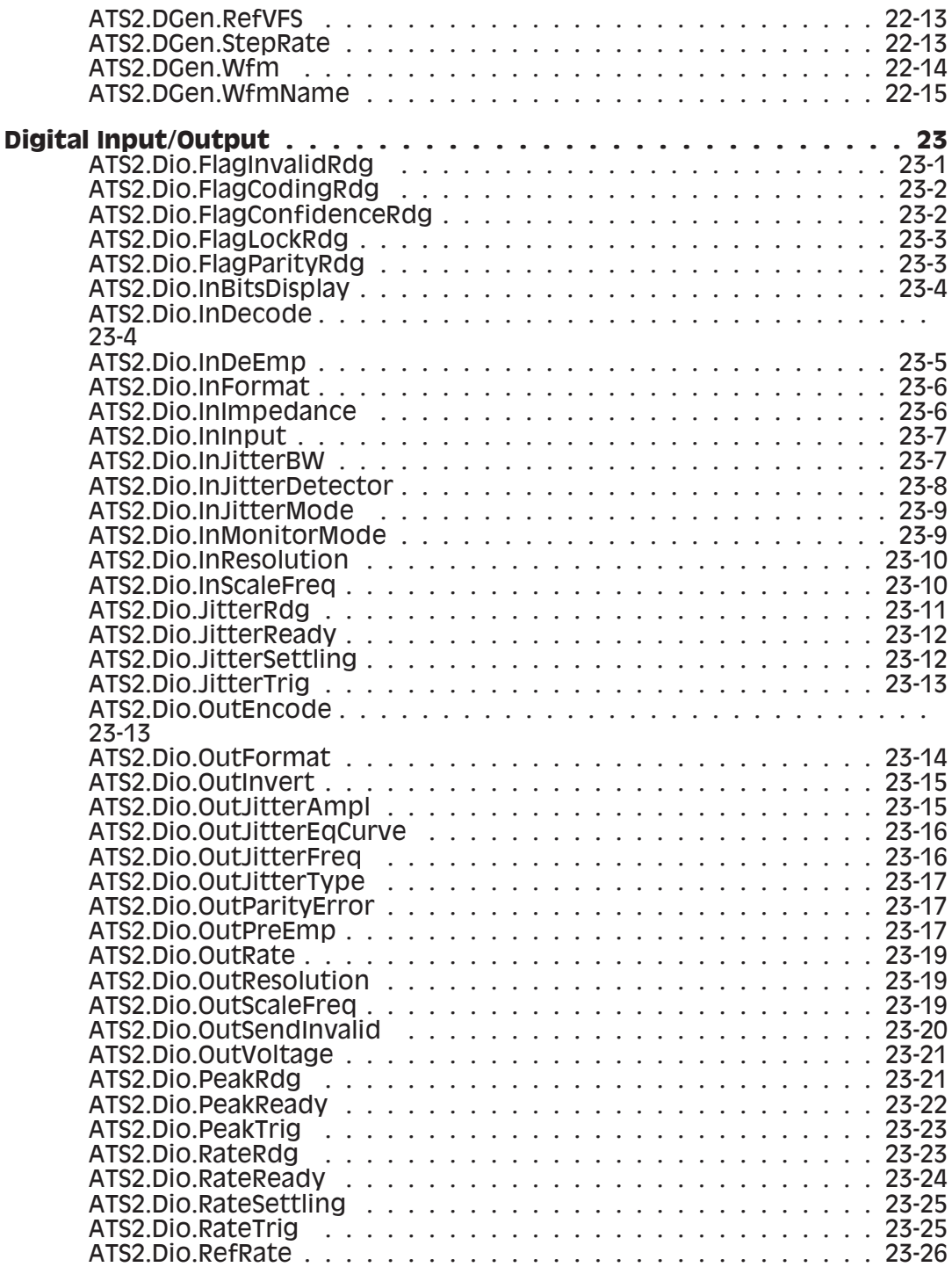

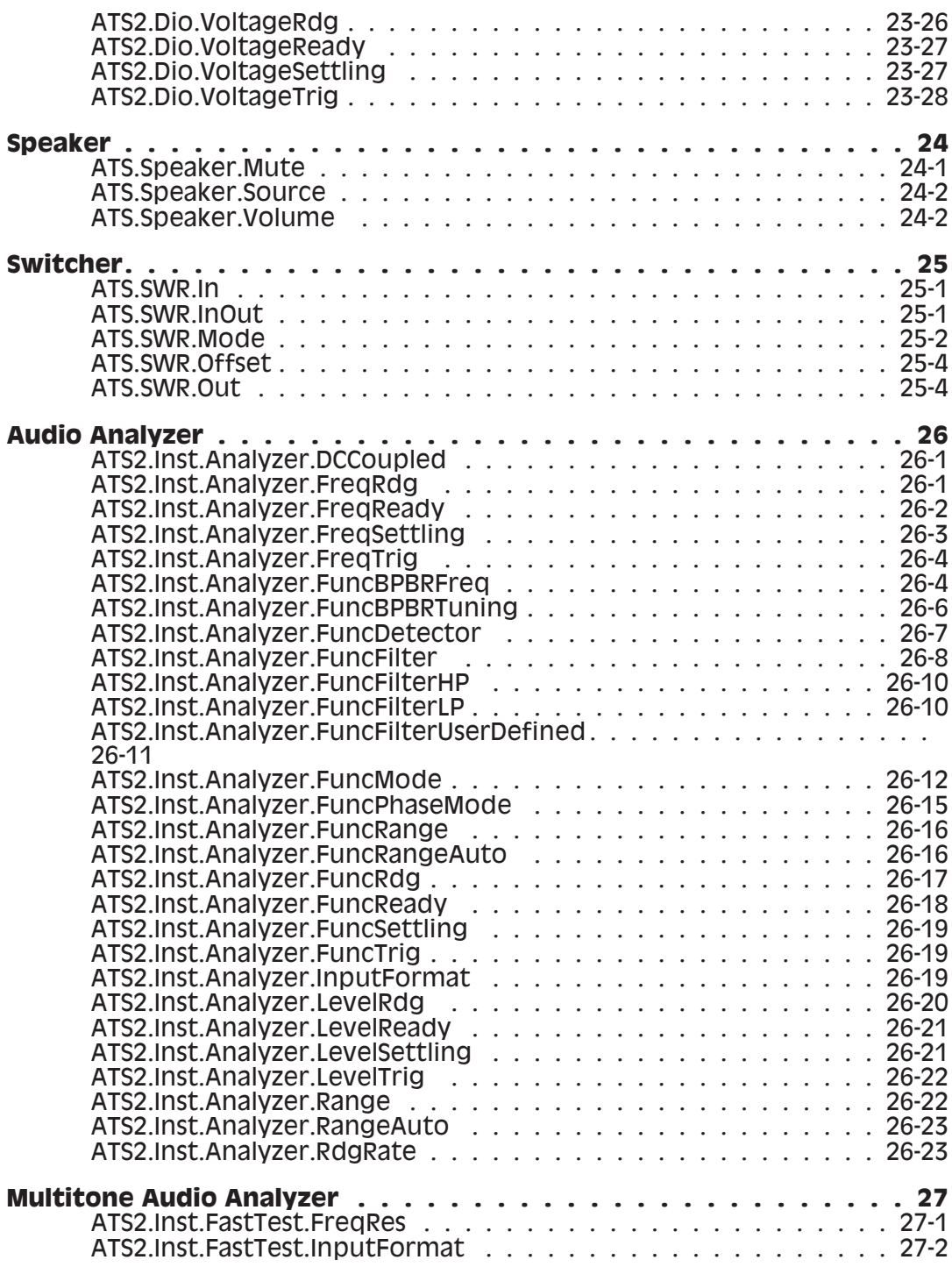

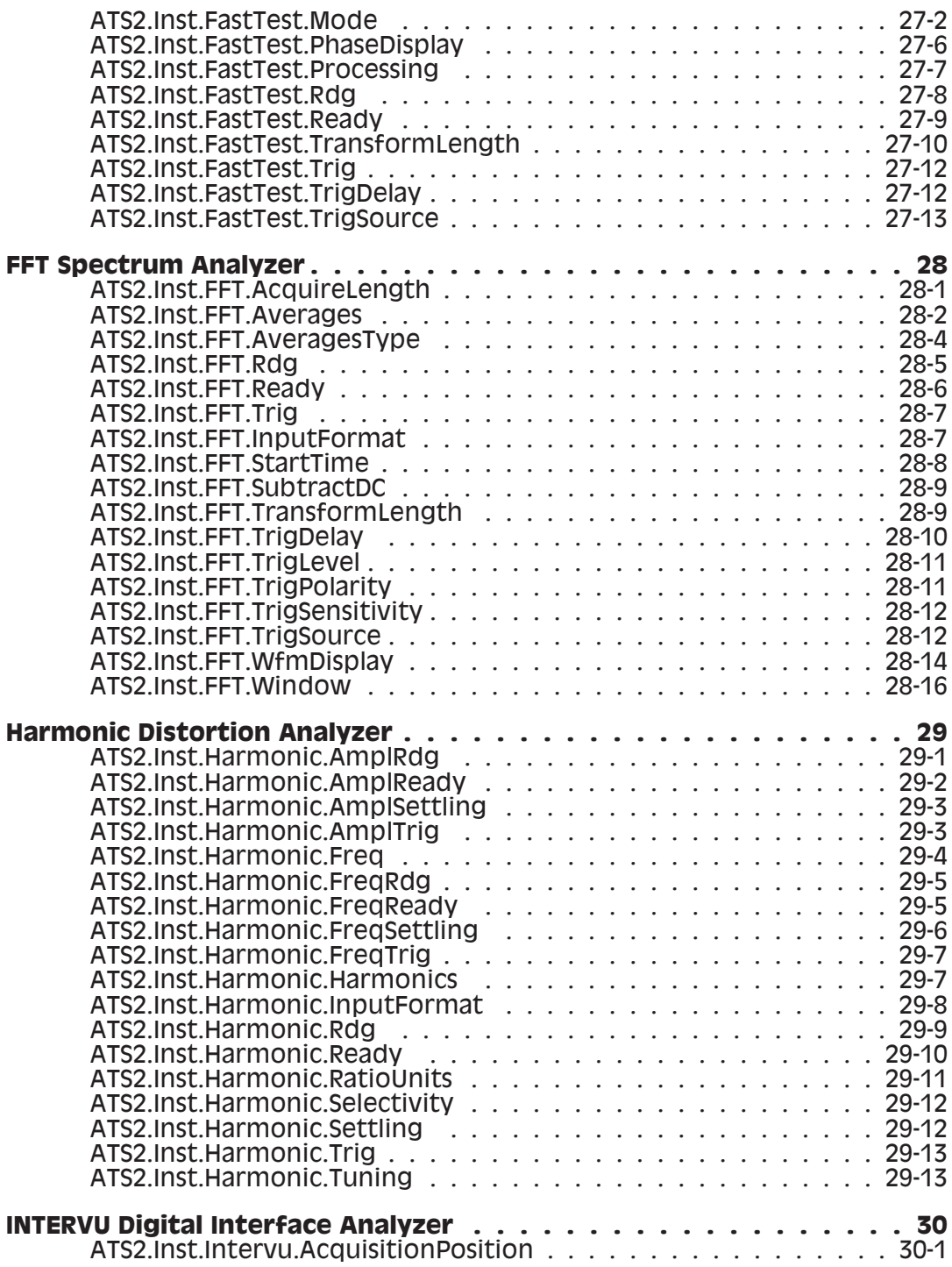

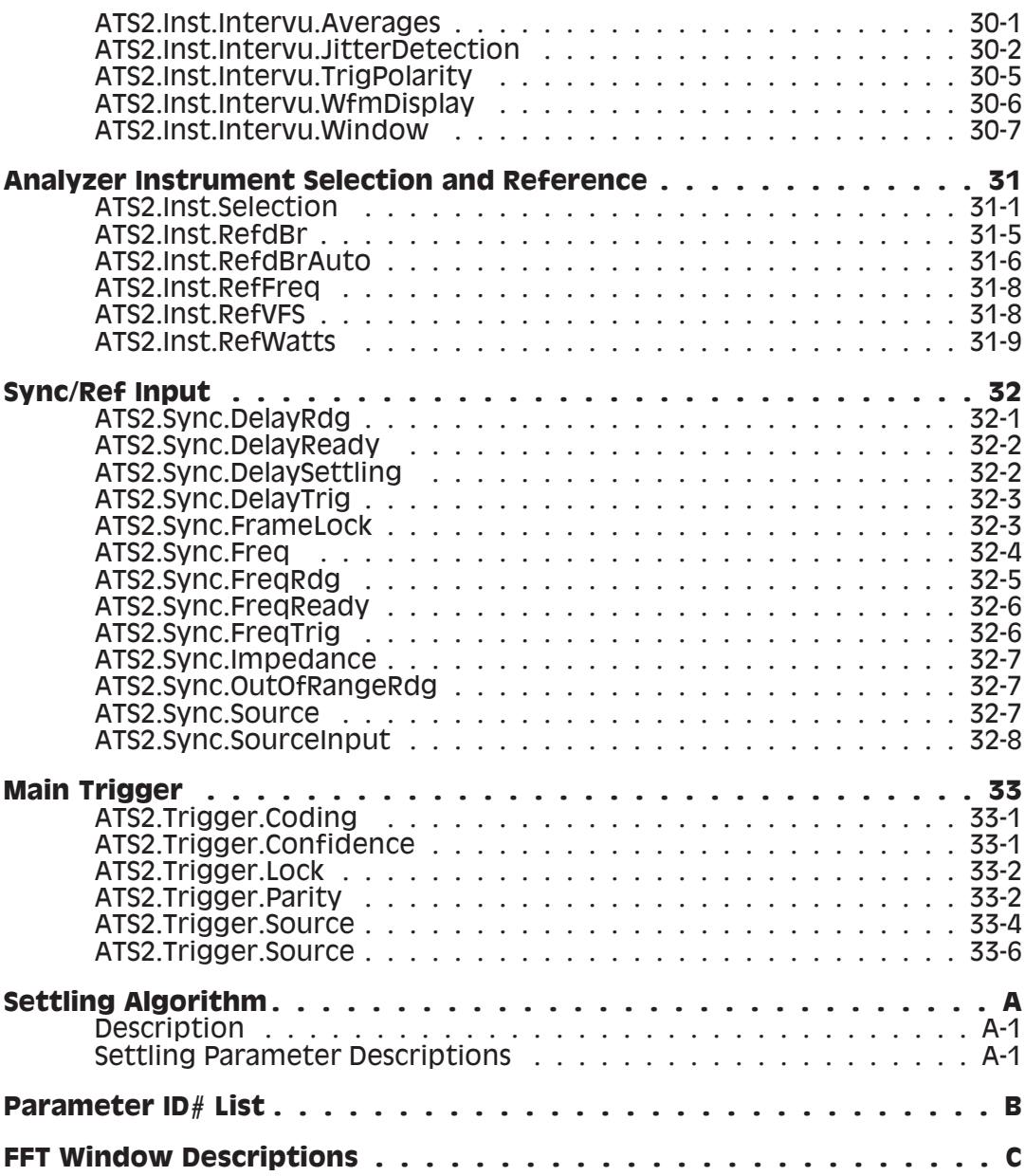

## Chapter 1

### *ATS Extensions Reference*

#### Introduction

This chapter of the manual is divided into three sections.

The first section consists of ATS system panels listed alphabetically by panel title. Each page consists of one or more panels and the commands applicable to each panel.

The second section consists of an alphabetical listing of all AP Basic extensions.

The third section consists of technical reference information for the command extensions sorted alphabetically. Each command contains many of the following parts.

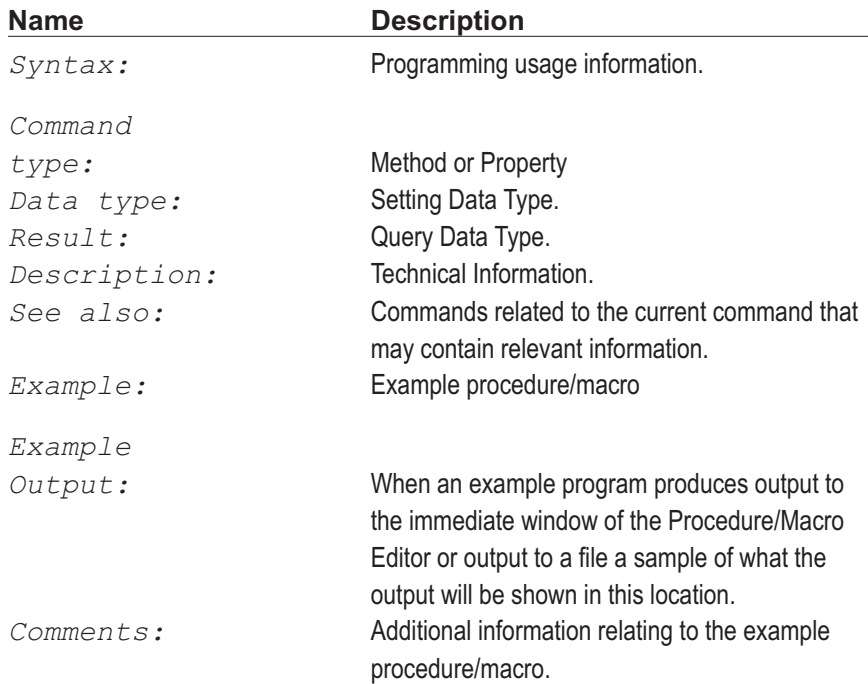

### Manual Conventions

This manual uses the following typographic conventions.

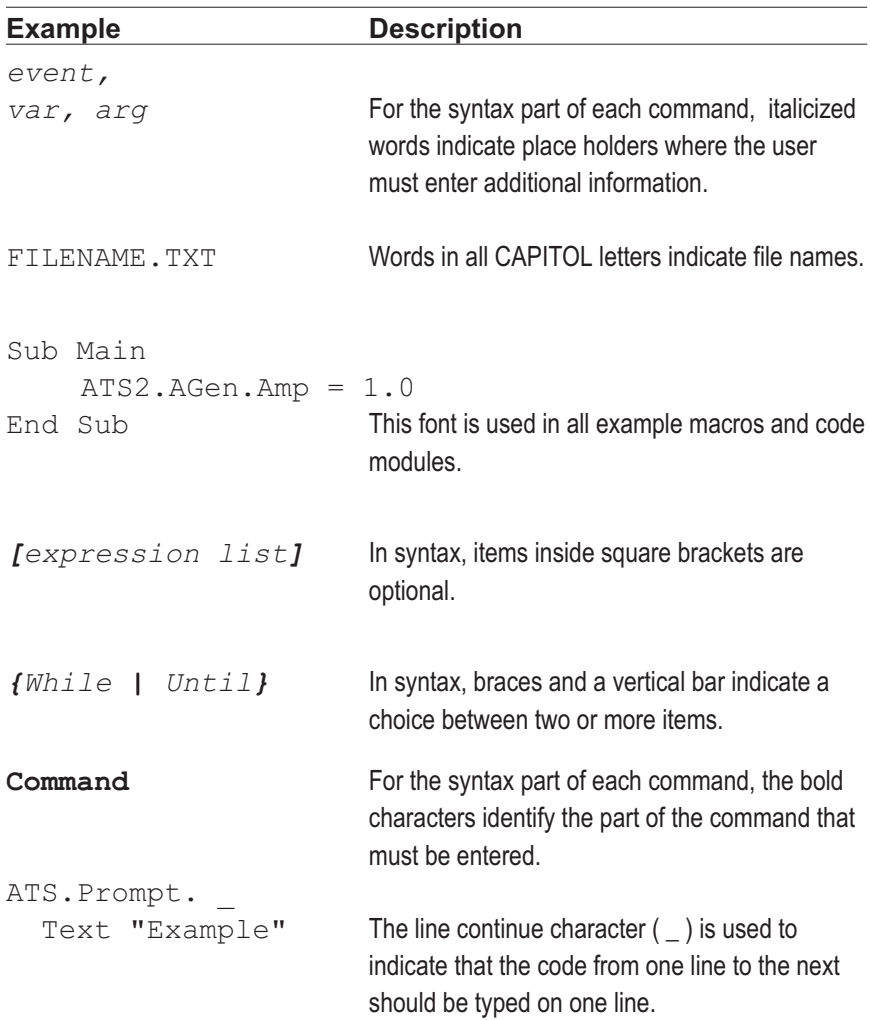

# Chapter 2 *System Panels*

#### **Analog Input**

All commands on this page start with the following: **ATS2.AnalogIn** Example: ATS2.AnalogIn.DCCoupled

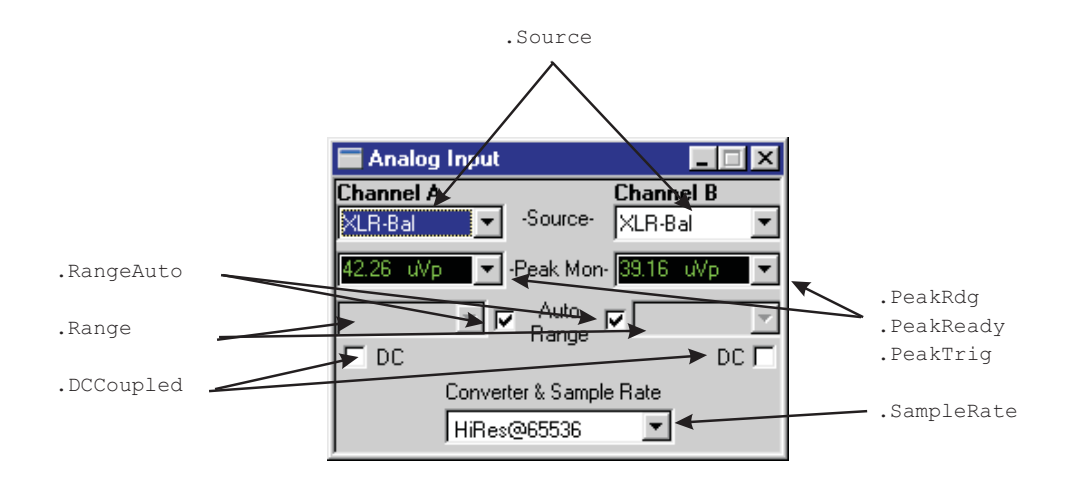

#### **Analog Generator ...**

All commands on this page start with the following: **ATS2.AGen** Example: ATS2.AGen.Freq

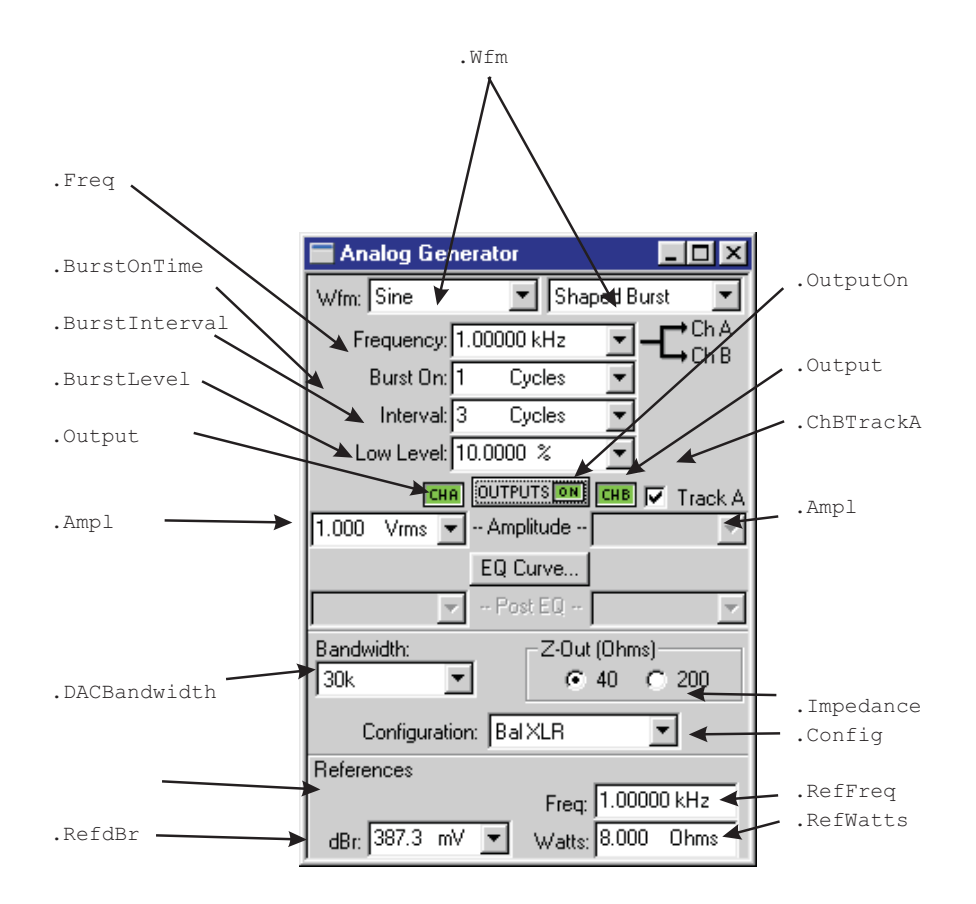

#### **Analog Generator Continued ...**

All commands on this page start with the following: **ATS2.AGen** Example: ATS2.AGen.IMFreq

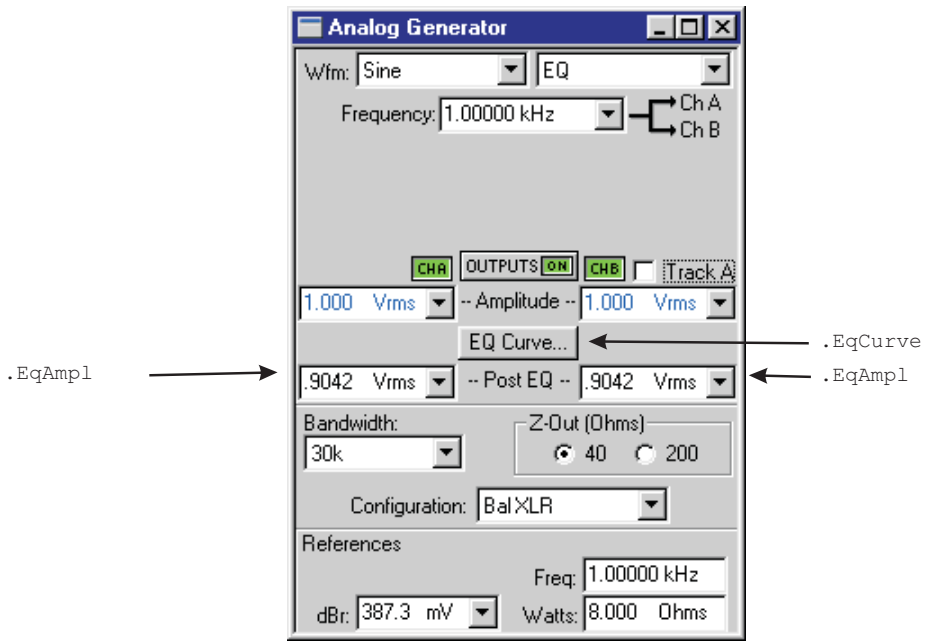

#### **Analog Generator Continued**

All commands on this page start with the following:

#### **ATS2.AGen**

Example: ATS2.AGen.Phase

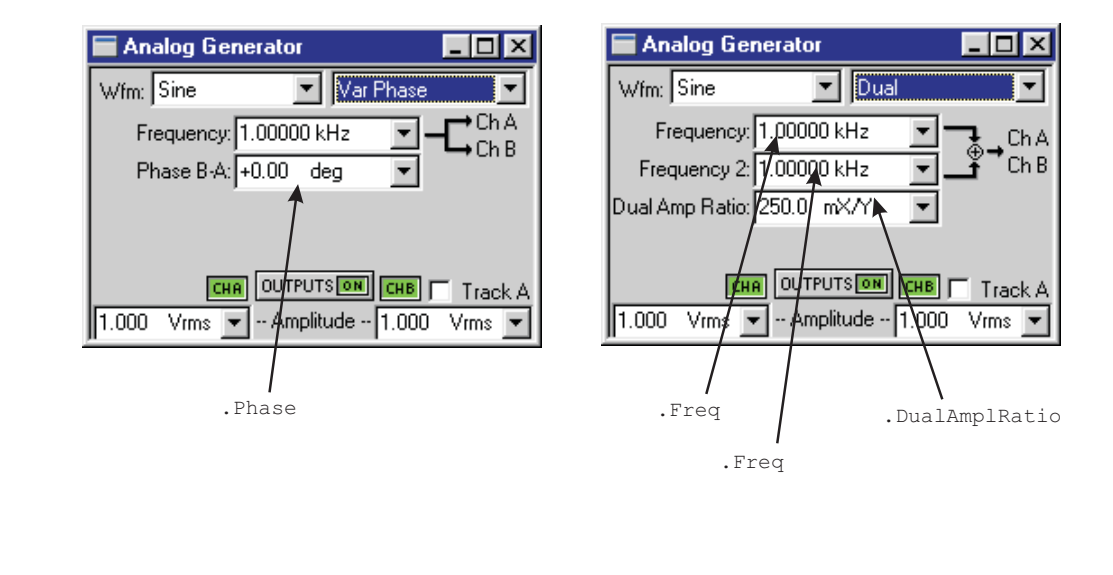

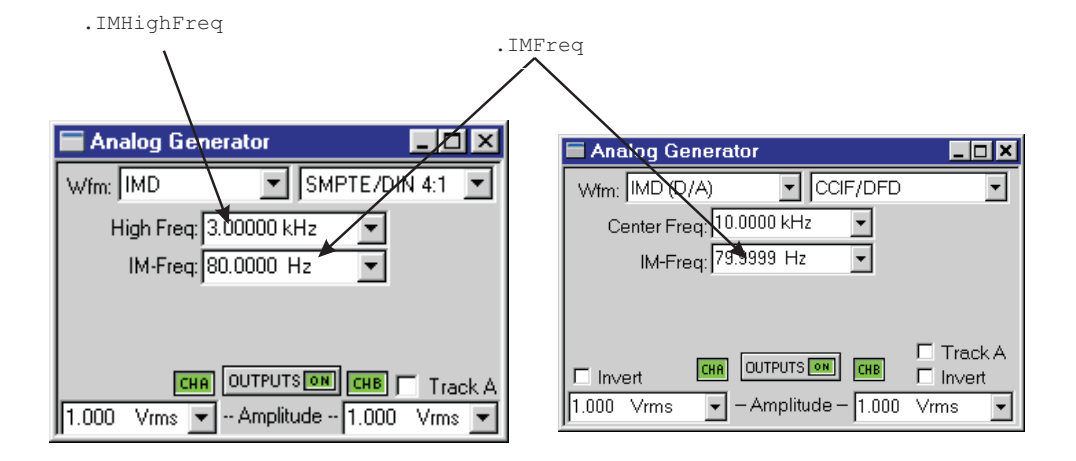

#### **BarGraph**

All commands on this page start with the following: **ATS.Bar** Example: ATS.Bar.FastTest.InputFormat

.Id **Bar-Graph Setup**  $\vert x \vert$ Connection: Analog Generator Frequency .... .DigitsOnly . **V** Display Digits Only Reset Max/Min .Reset  $\nabla$  Comment .CommentShow Target Range .TargetLower .  $\triangleright$  Lower:  $\boxed{1.00000 \text{ Hz}}$ .TargetRange  $\nabla$  Range On<sup>1</sup> .TargetUpper - $\triangleright$  Upper: 2.00000 Hz . AxisLeft -Axis Autoscale  $\rightarrow$  Left: 20.0000 Hz .AxisAutoScale .AxisRight- $\rightarrow$  Right: 20.0000 kHz  $C$  Log .AxisLogLin.AxisIncrement -Increment:  $1.00000 Hz$  $F$  Lin<sup>1</sup> **OK** Cancel

#### **Computes ...**

All commands for the top diagram start with the following: **ATS.Compute.Avg** Example: ATS.Compute.Avg.Apply

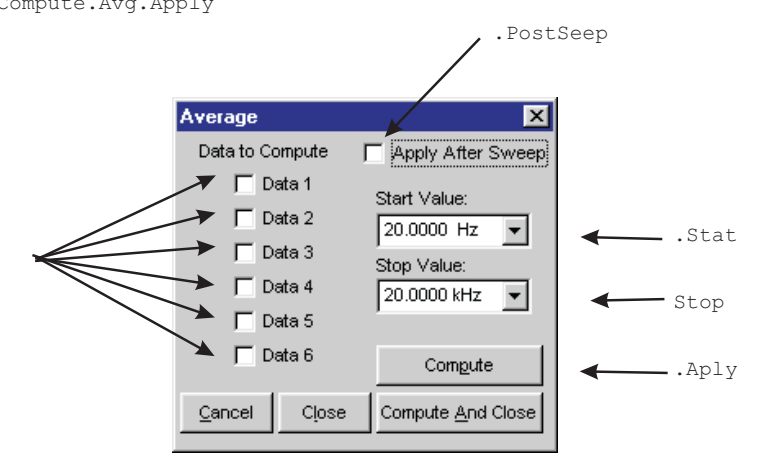

All commands for the bottom diagram start with the following:

#### **ATS.Compute.Center**

Example: ATS.Compute.Center.Apply

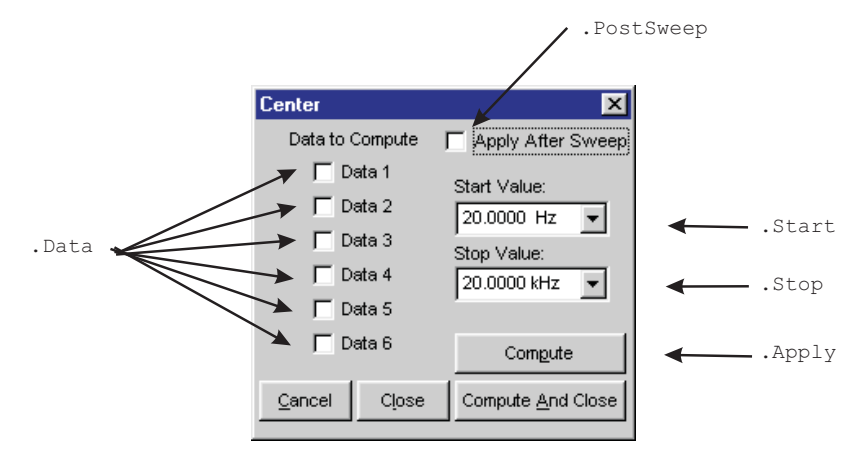

#### **Computes Continued ...**

All commands for the top diagram start with the following: **ATS.Compute.Delta**

Example: ATS.Compute.Delta.Apply

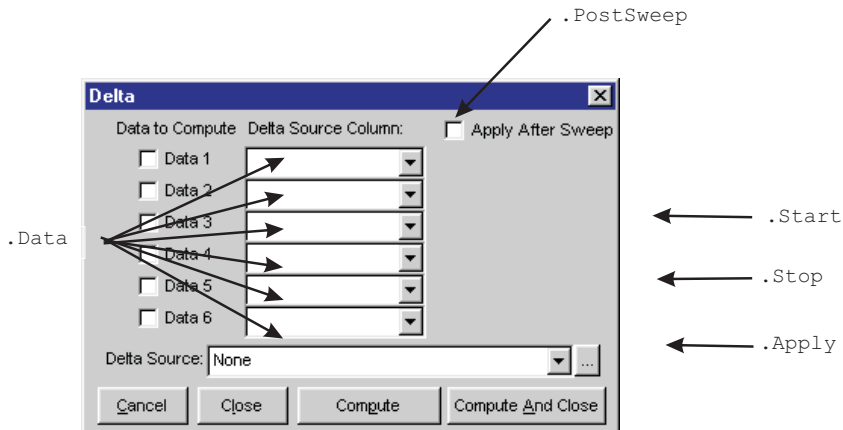

All commands for the bottom diagram start with the following:

#### **ATS.Compute.Equalize**

Example: ATS.Compute.Equalize.Apply

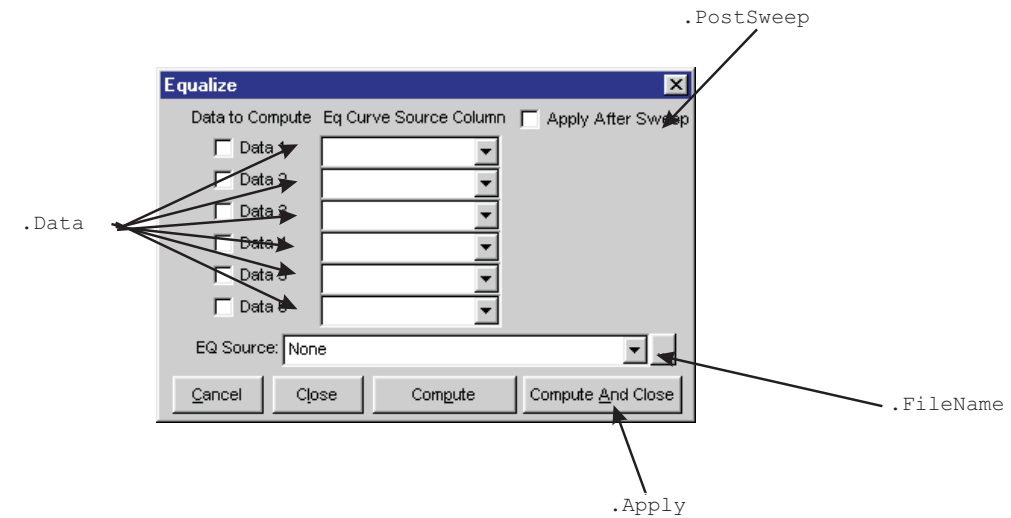

#### **Computes Continued ...**

.PostSweep All commands for the top diagram start with the following: **ATS.Compute.Invert** Example: ATS.Compute.Invert.Apply

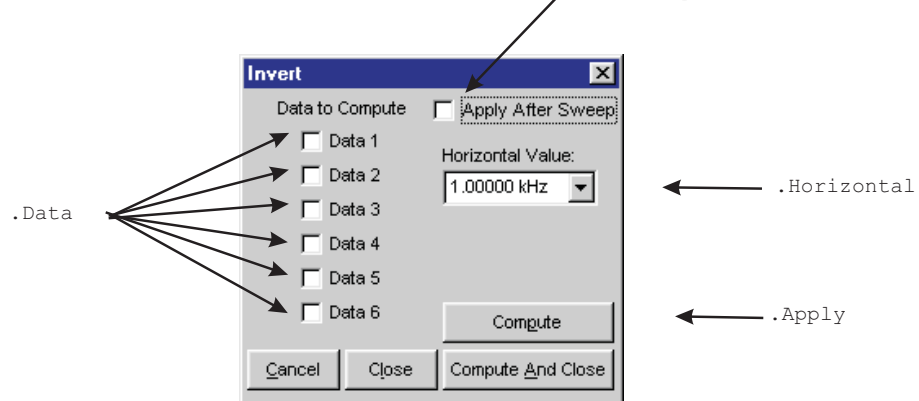

All commands for the bottom diagram start with the following:

#### **ATS.Compute.Linearity**

Example: ATS.Compute.Linearity.Apply

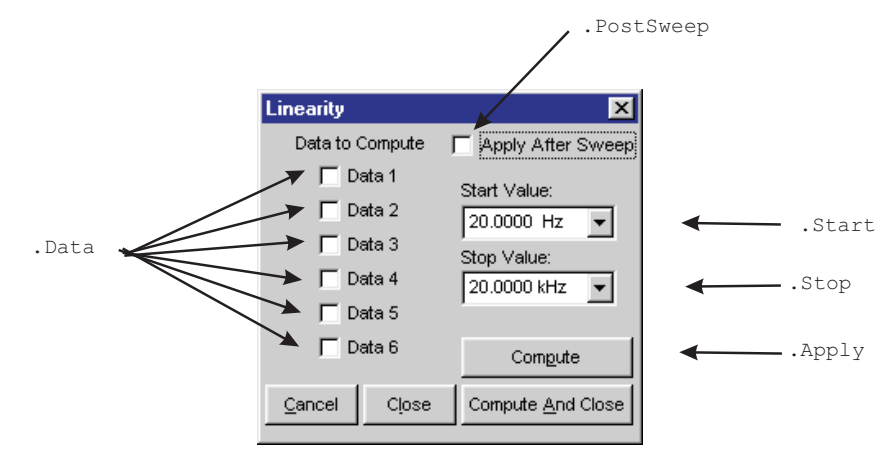

#### **Computes Continued ...**

All commands for the top diagram start with the following:

#### **ATS.Compute.Max**

Example: ATS.Compute.Max.Apply

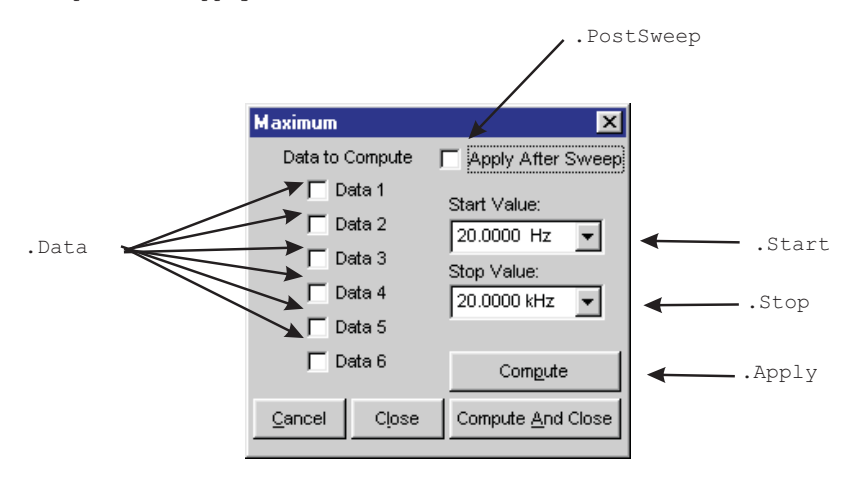

All commands for the bottom diagram start with the following:

#### **ATS.Compute.Min**

Example: ATS.Compute.Min.Apply

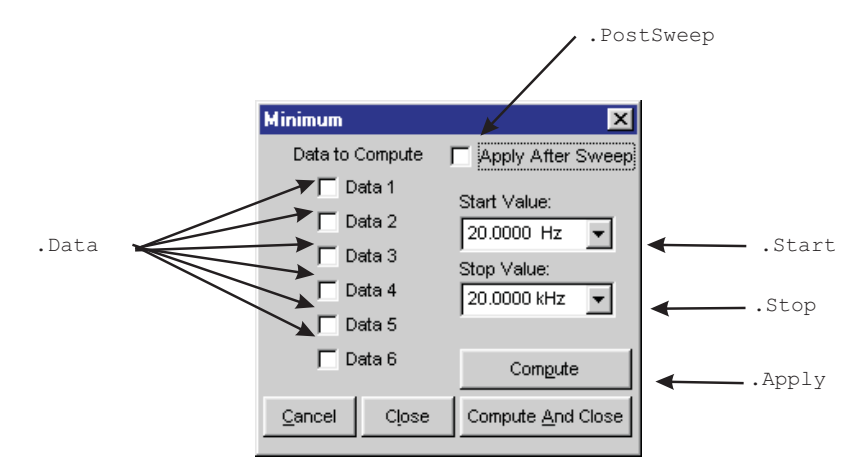

#### **Chapter 2 System Panels**

#### **Computes Continued ...**

All commands for the top diagram start with the following: **ATS.Compute.Normalize** Example: ATS.Compute.Normalixe.Apply

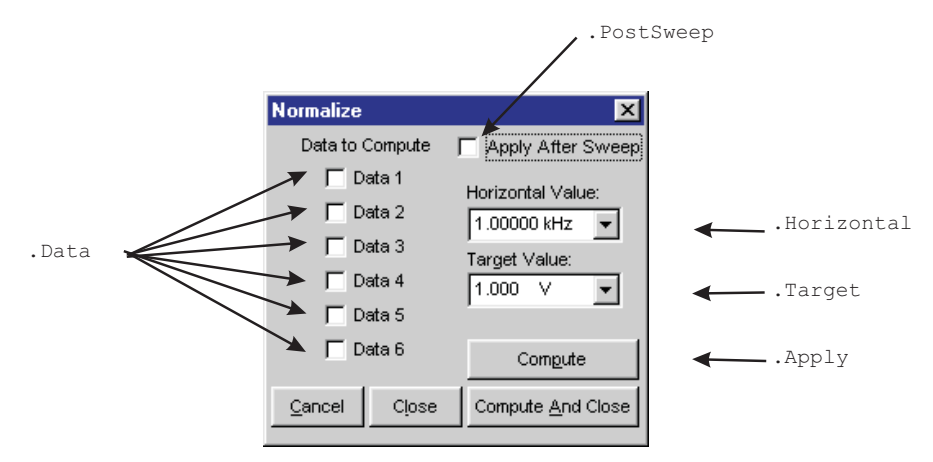

All commands for the bottom diagram start with the following:

#### **ATS.Compute.Smooth**

Example: ATS.Compute.Smooth.Apply

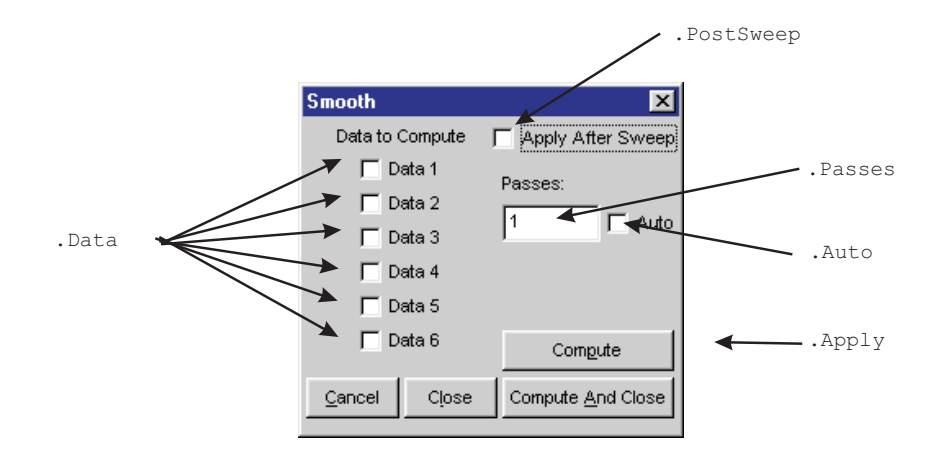

#### **DCX-127**

All commands on this page start with the following: **ATS2.DCX** Example: ATS2.Inst.FastTest.InputFormat

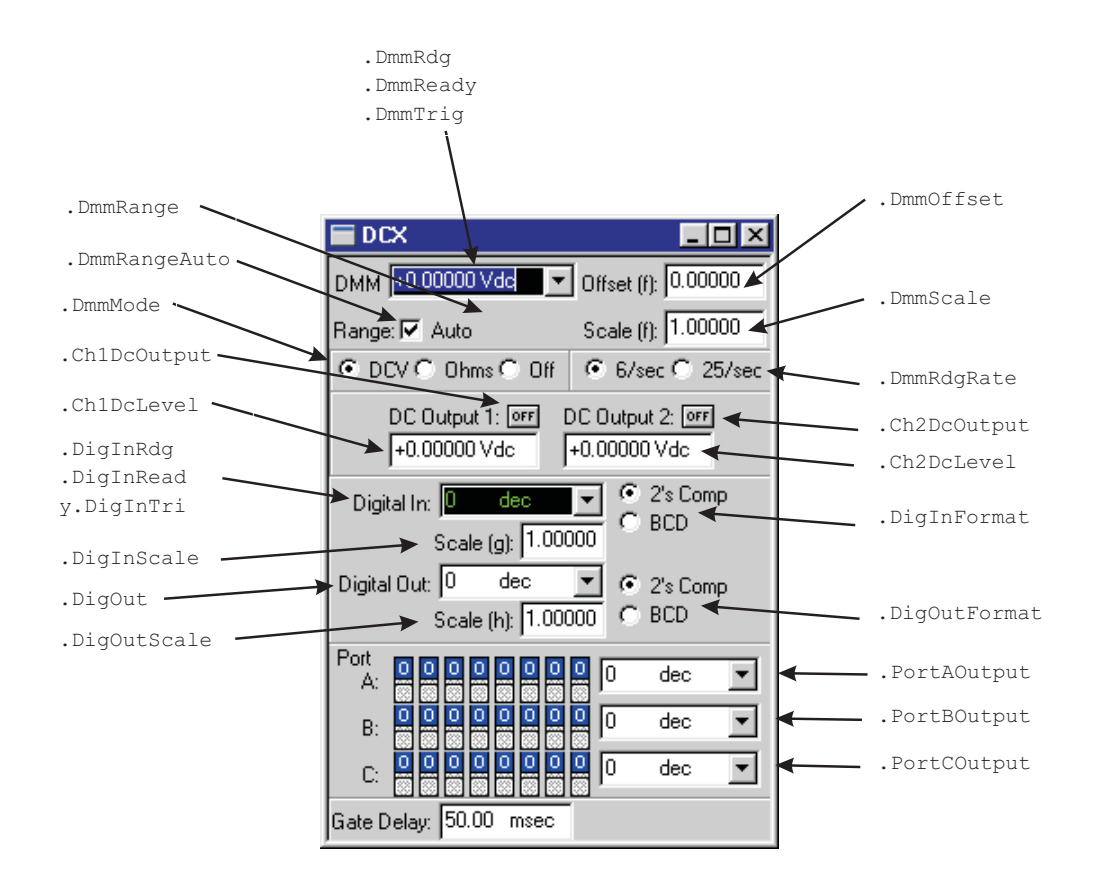

#### **Digital Analyzer Panels**

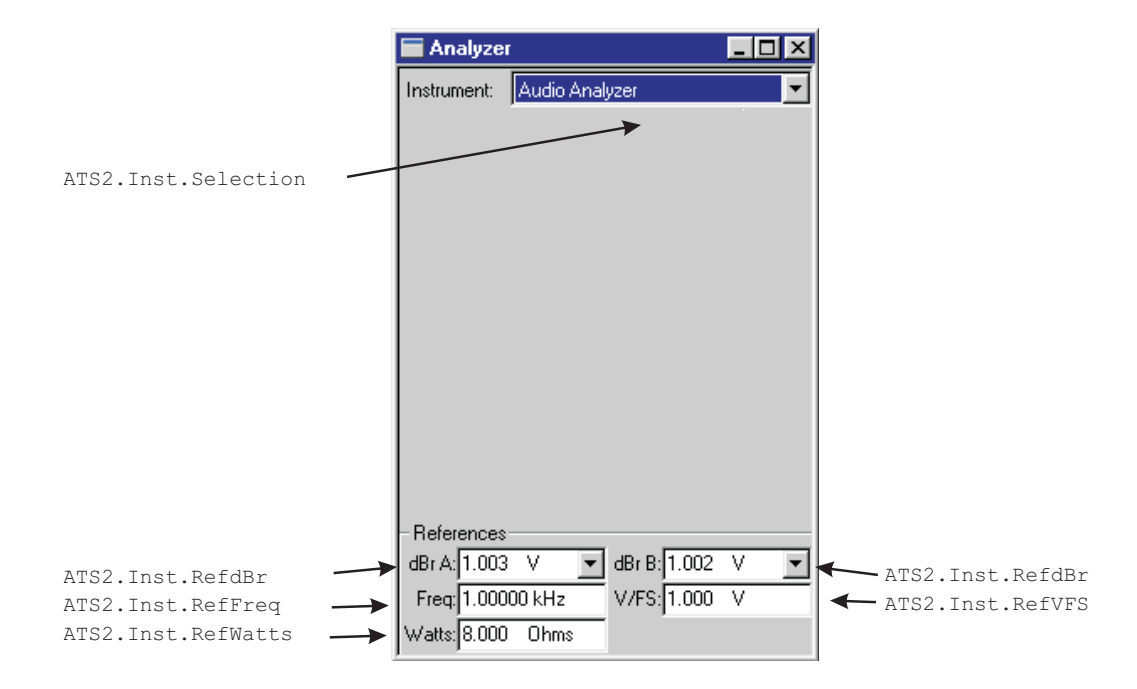

#### **Digital Interface Analyzer (INTERVU)**

All commands on this page start with the following: **ATS2.Inst.Intervu** Example: ATS2.Inst.Intervu.WfmDisplay

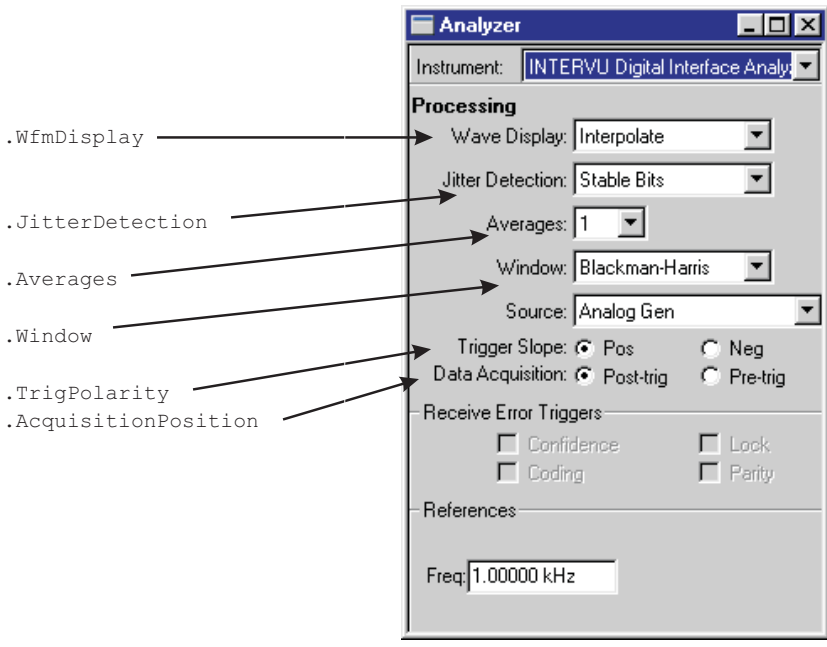

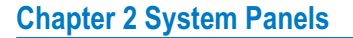

#### **Audio Analyzer (ANALYZER)**

All commands on this page start with the following: **ATS2.Inst.Analyzer** Example: ATS2.Inst.Analyzer.LevelRdg

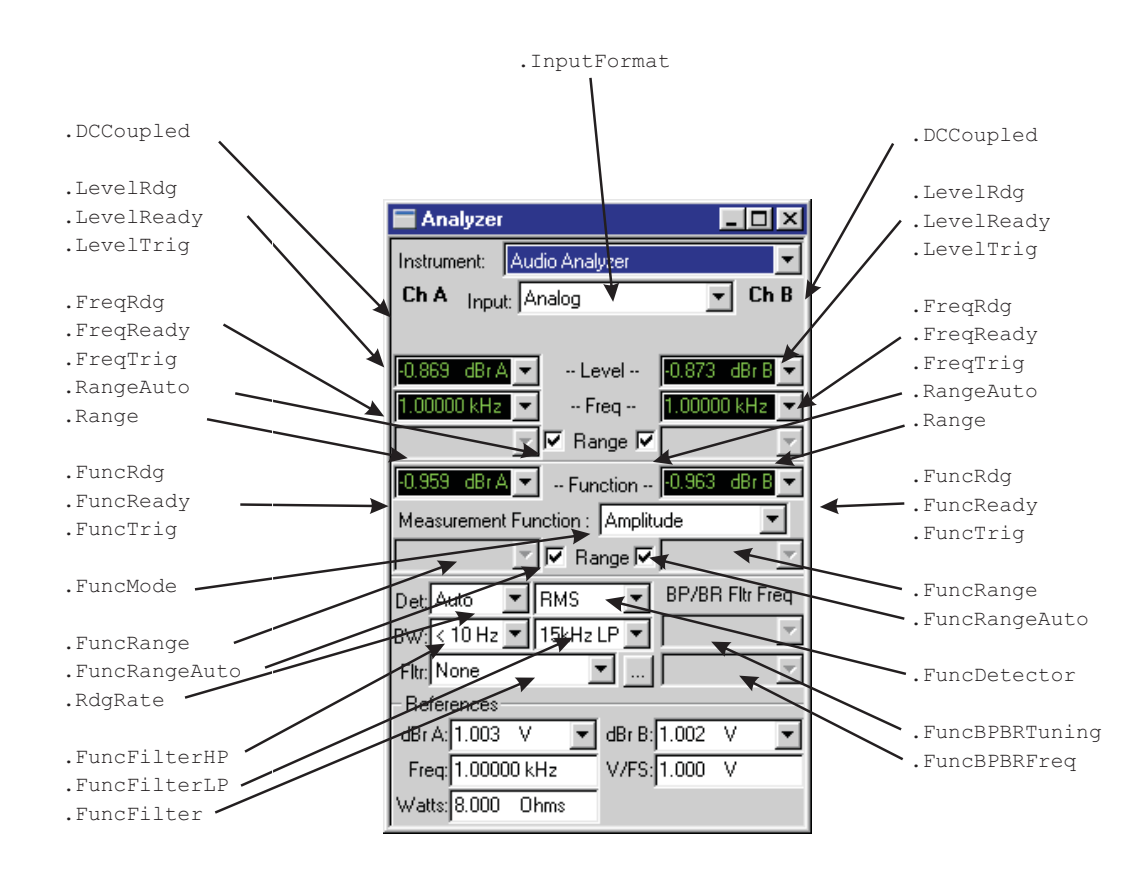

#### **FFT Spectrum Analyzer (FFT)**

All commands on this page start with the following: **AST2.Inst.FFT** Example: ATS2.Inst.FFT.InputFormat

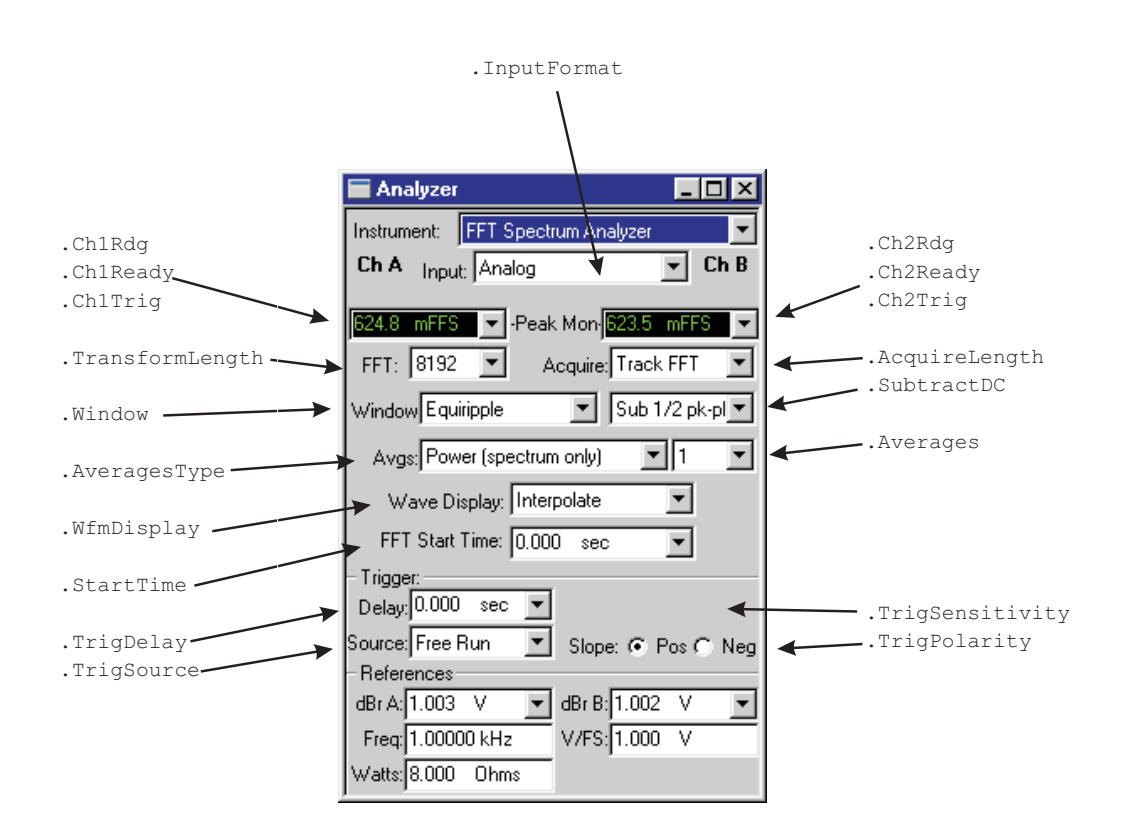

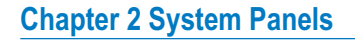

#### **Harmonic Distortion Analyzer (DISTORT)**

All commands on this page start with the following: **ATS2.Inst.Harmonic**

Example: ATS2.Inst.Harmonic.InputFormat

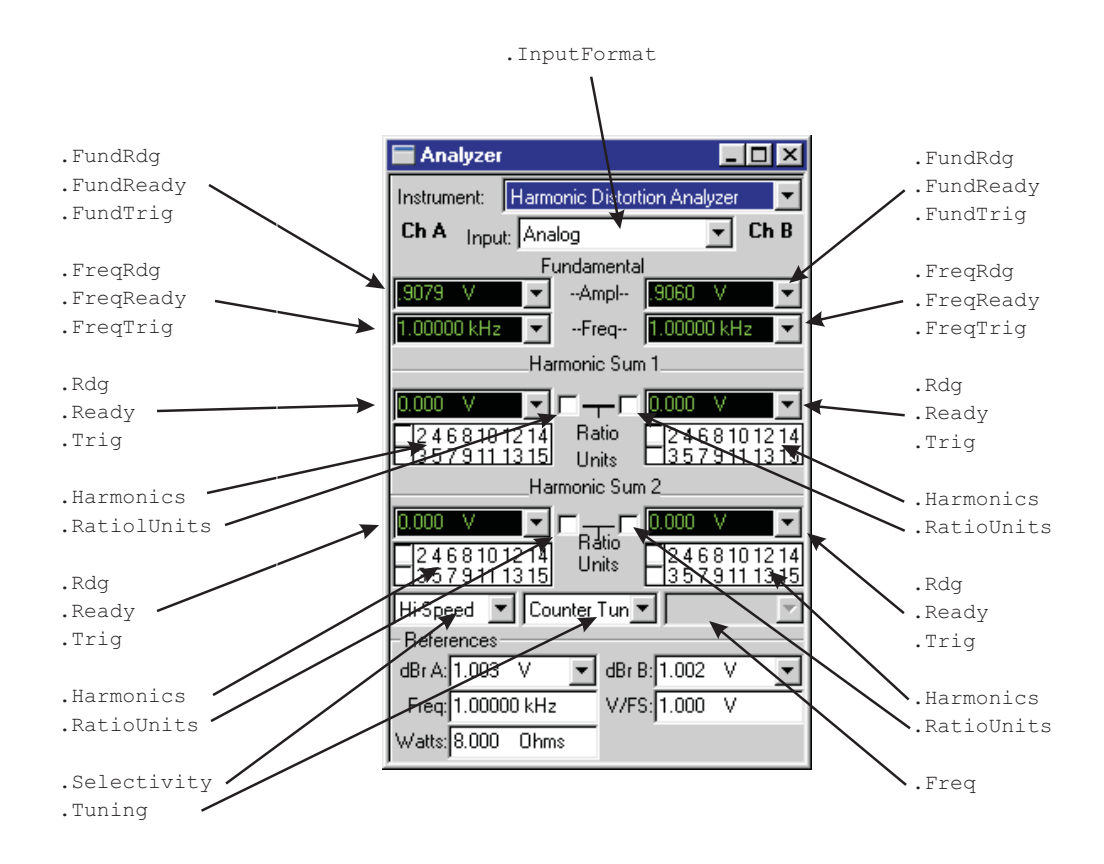

#### **Multitone Audio Analyzer (FASTTEST)**

All commands on this page start with the following: **ATS2.Inst.FastTest** Example: ATS2.Inst.FastTest.InputFormat

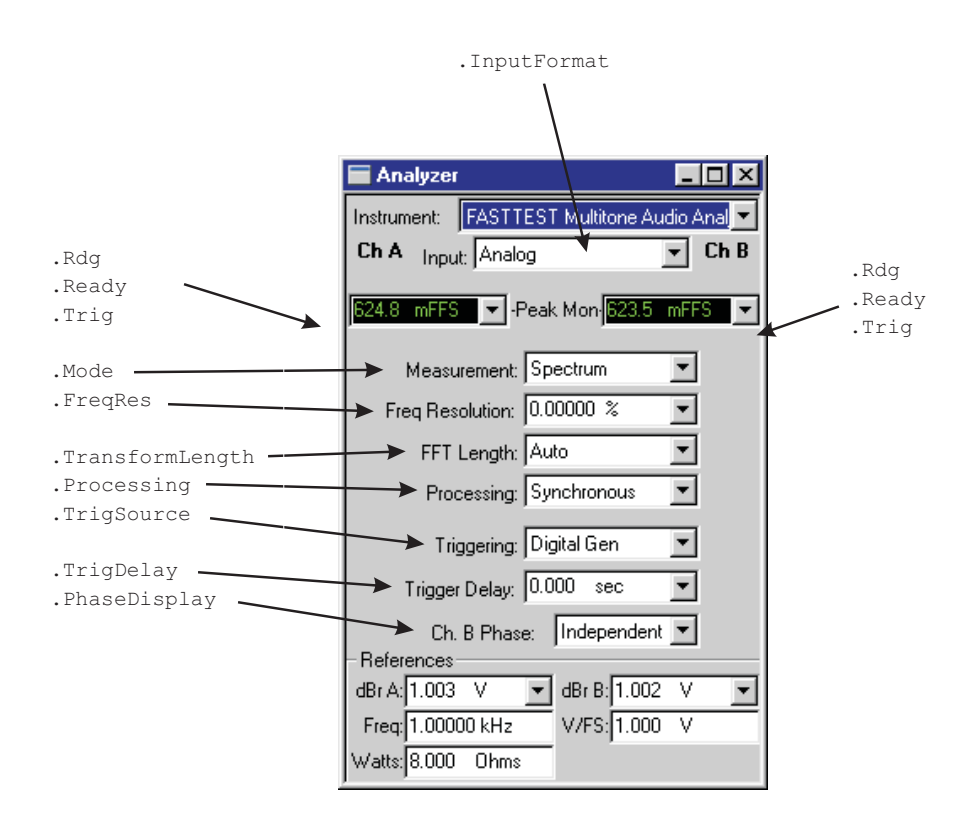
## **Digital Generator ...**

All commands on this page start with the following: **ATS2.DGen** Example: ATS2.DGen.Freq

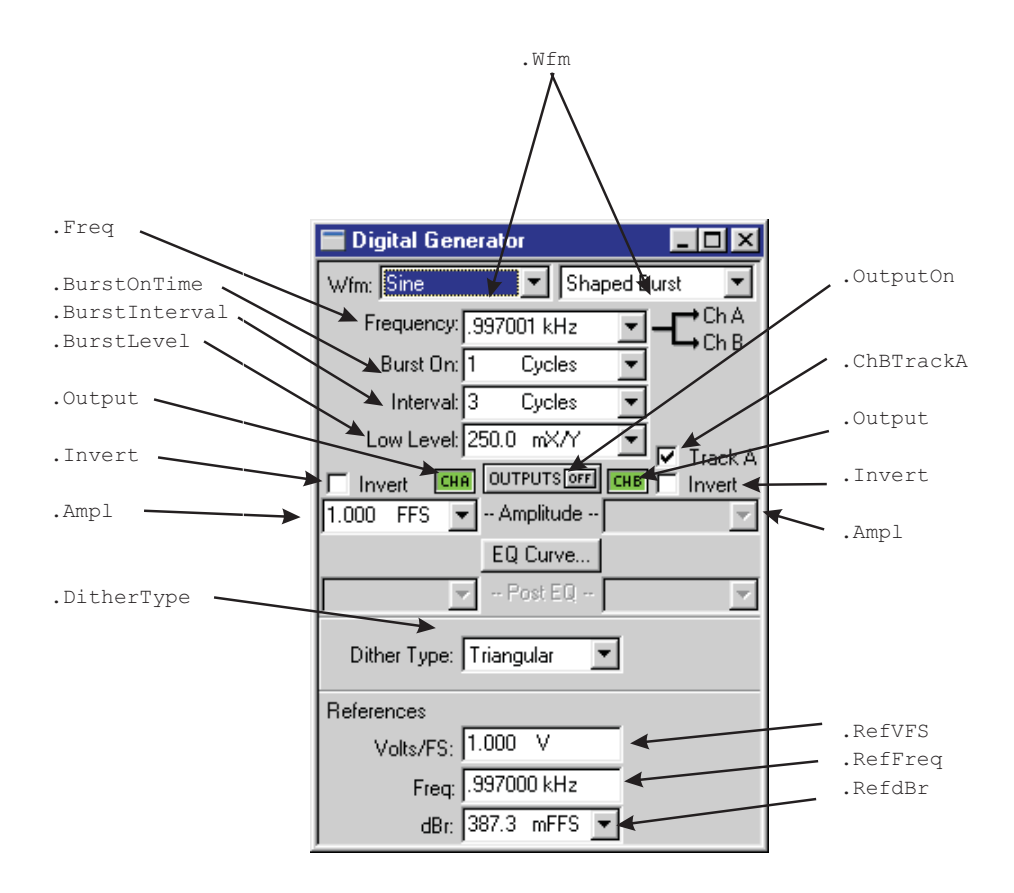

## **Digital Generator Continued ...**

All commands on this page start with the following: **ATS2.DGen** Example: ATS2.DGen.EqAmpl

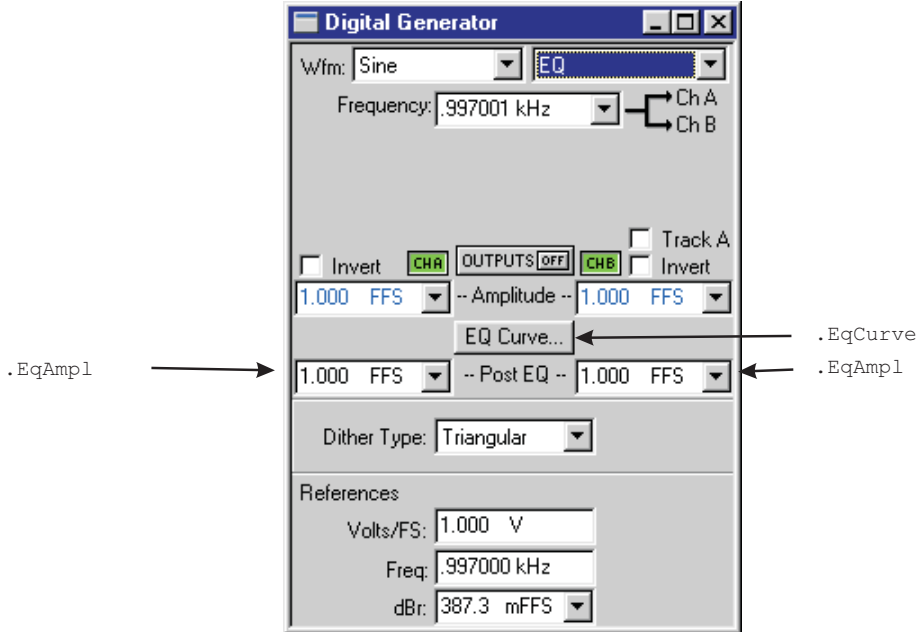

## **Digital Generator Continued ...**

All commands on this page start with the following: **ATS2.DGen** Example: ATS2.DGen.Phase

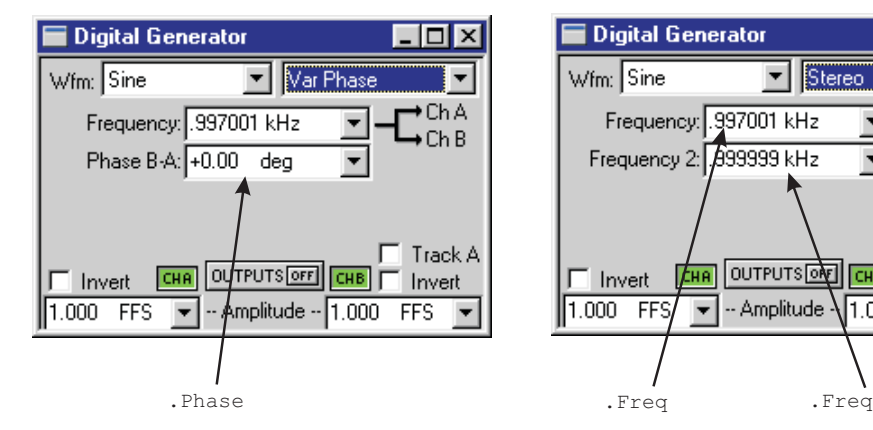

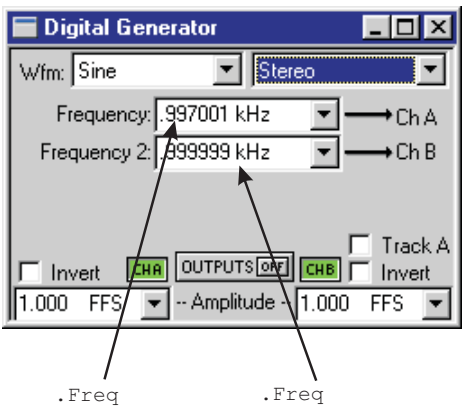

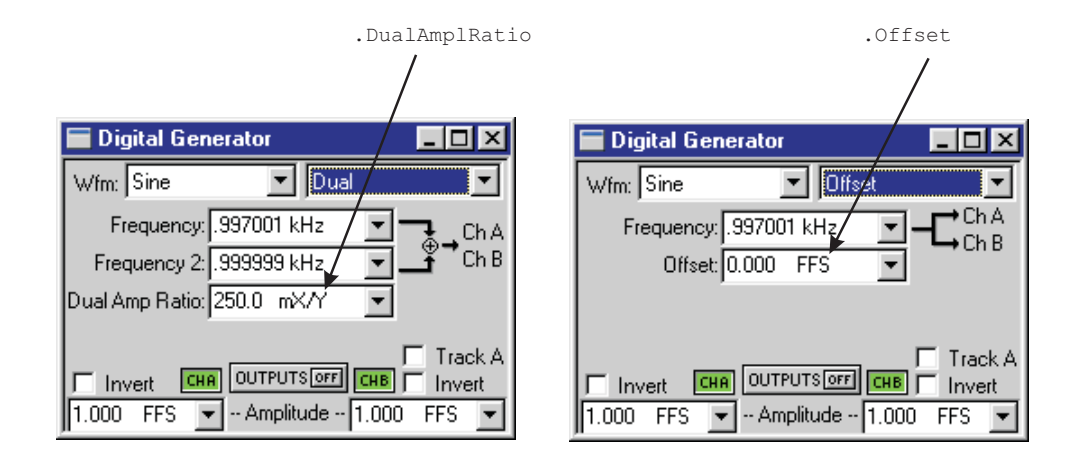

## **Digital Generator Continued**

All commands on this page start with the following: **ATS2.DGen**

Example: ATS2.DGen.IMFreq

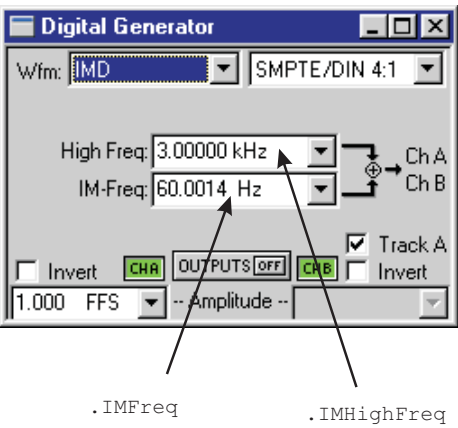

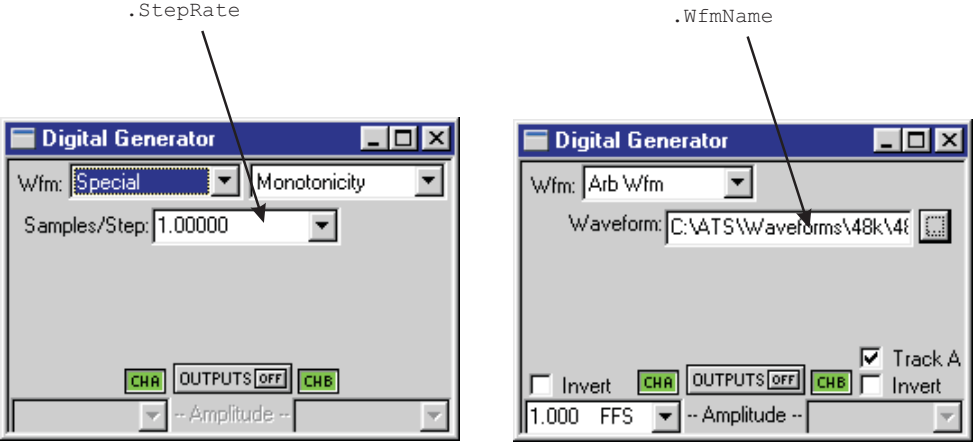

## **Digital IO Parameters - Input/Output small panel view...**

All commands on this page start with the following: **ATS2.Dio** Example: ATS2.Dio.OutFormat

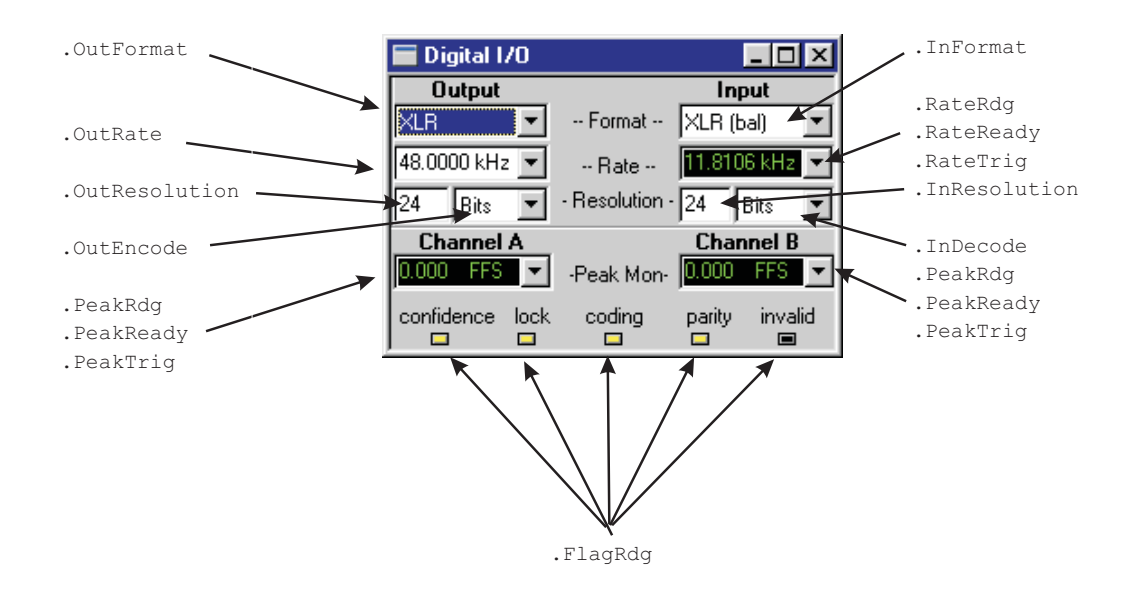

## **Digital IO Parameters - Input ...**

All commands on this page start with the following: **ATS2.Dio** Example: ATS2.Dio.InFormat

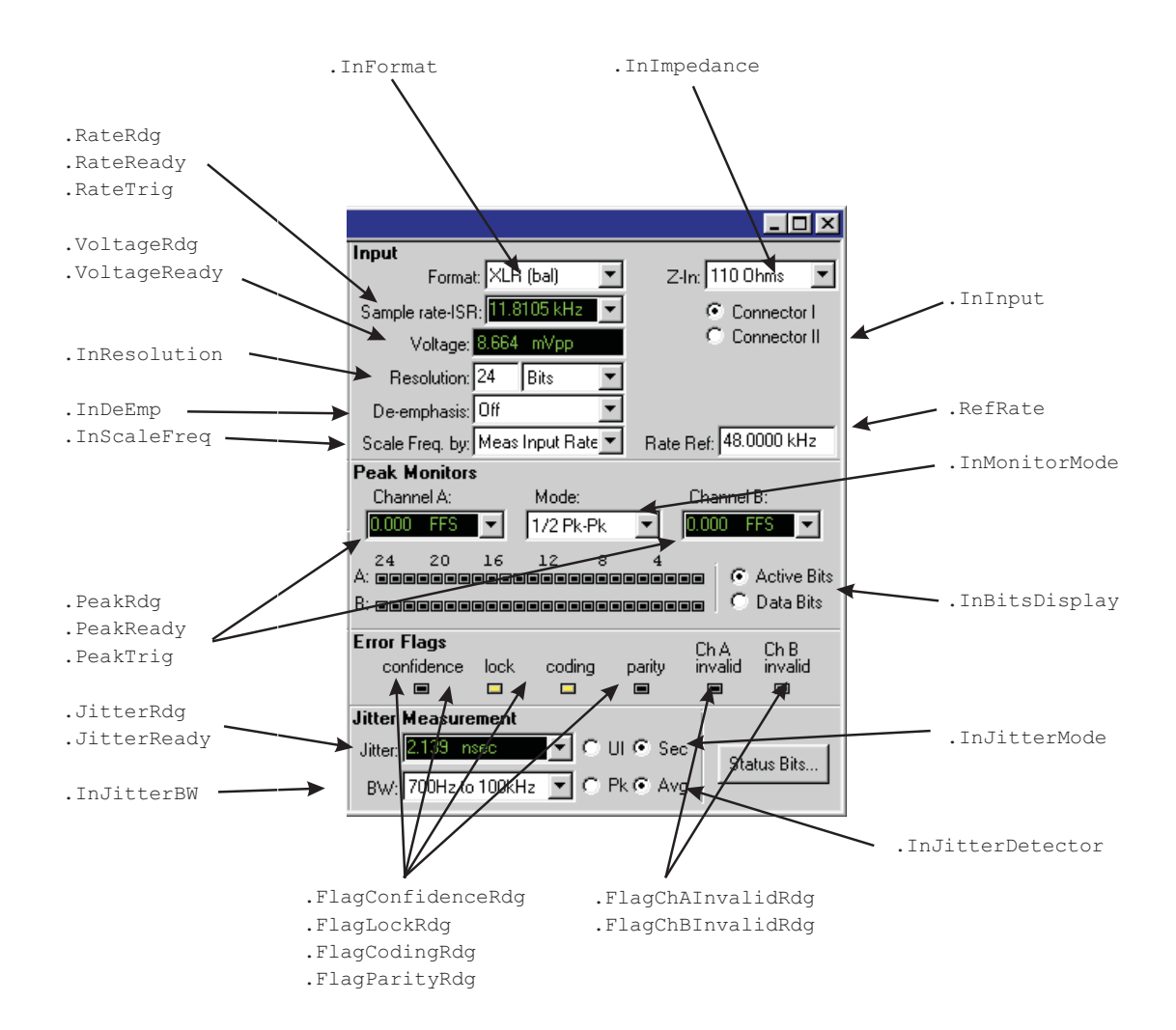

### **Digital IO Parameters - Output Continued**

All commands on this page start with the following: **ATS2.Dio** Example: ATS2.Dio.OutFormat

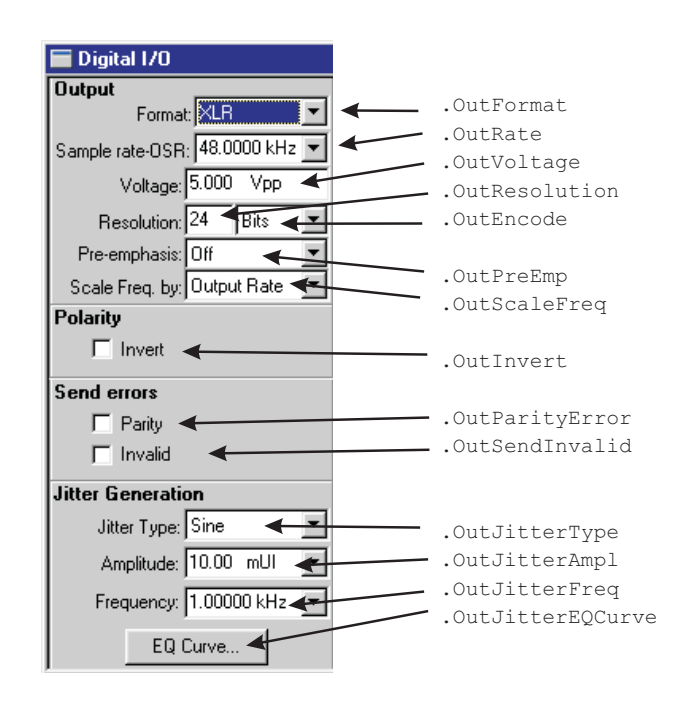

## **Regulation**

All commands on this page start with the following: **AST2.Reg** Example: ATS2.Reg.Target

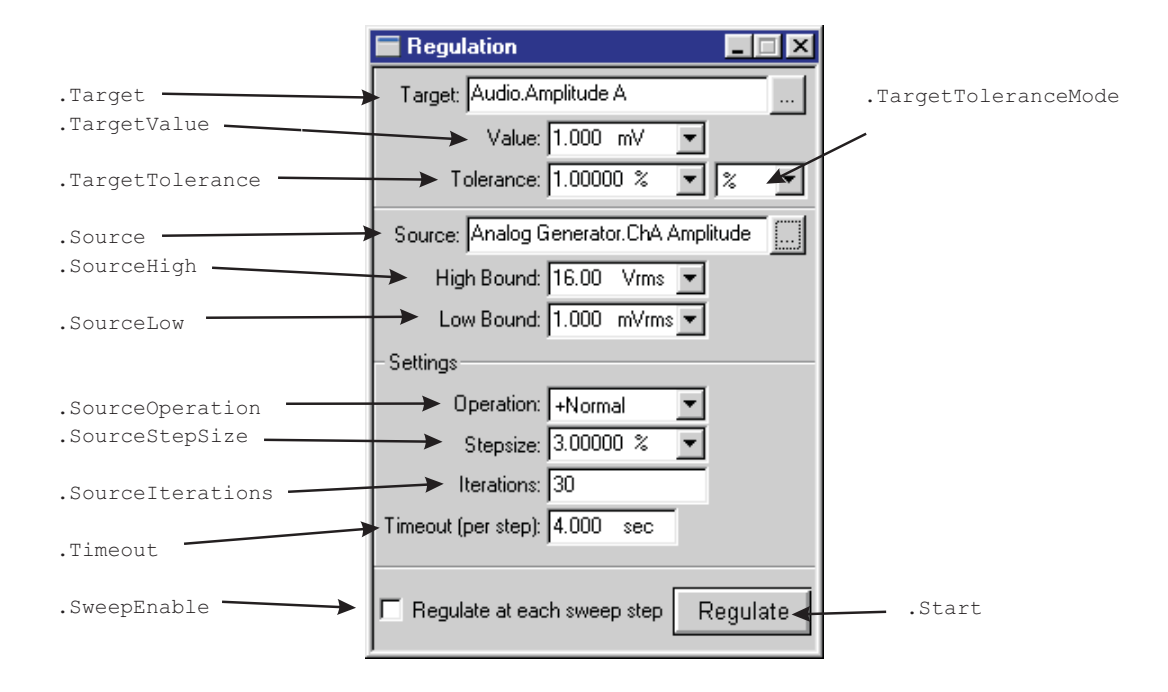

## **Settling**

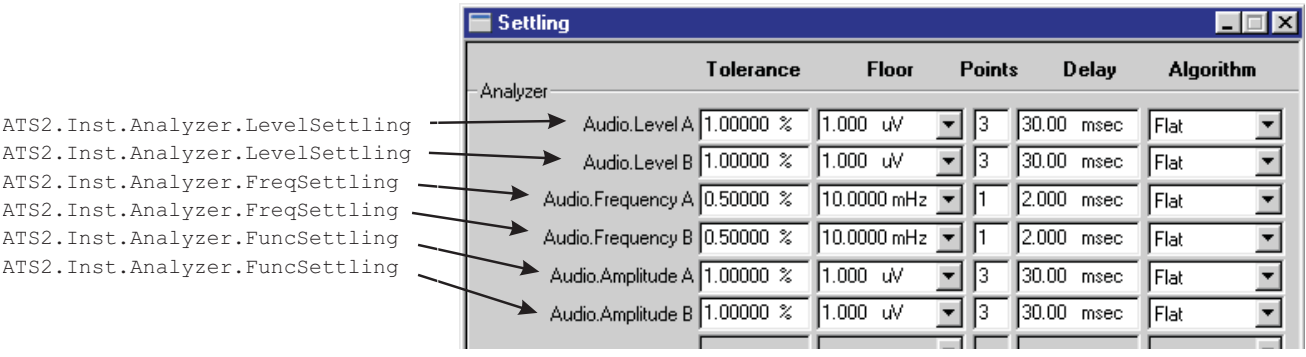

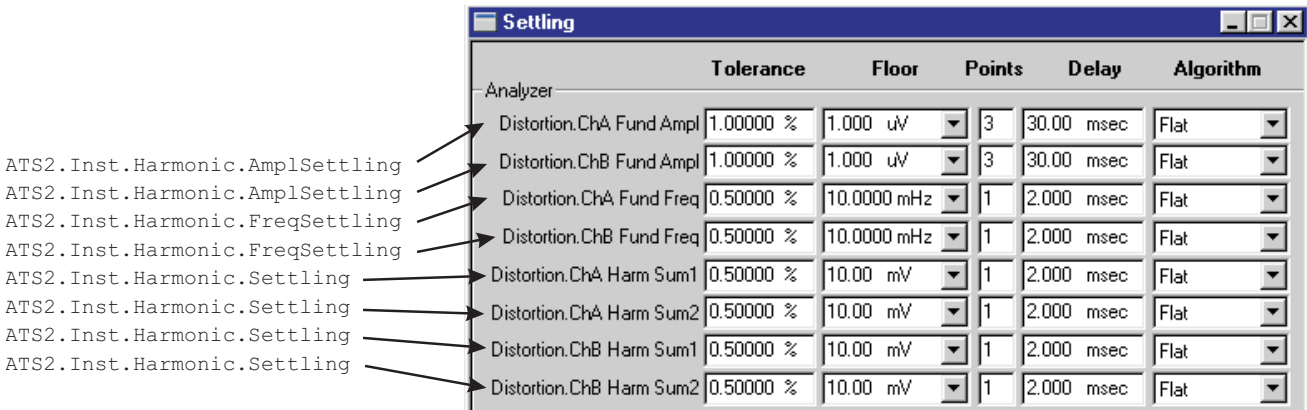

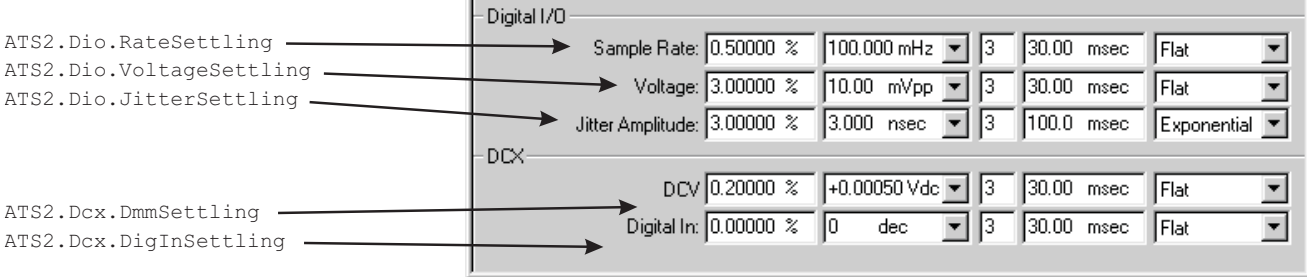

## **Speaker**

All commands on this page start with the following: **ATS2.Speaker** Example: ATS2.Speaker.Source

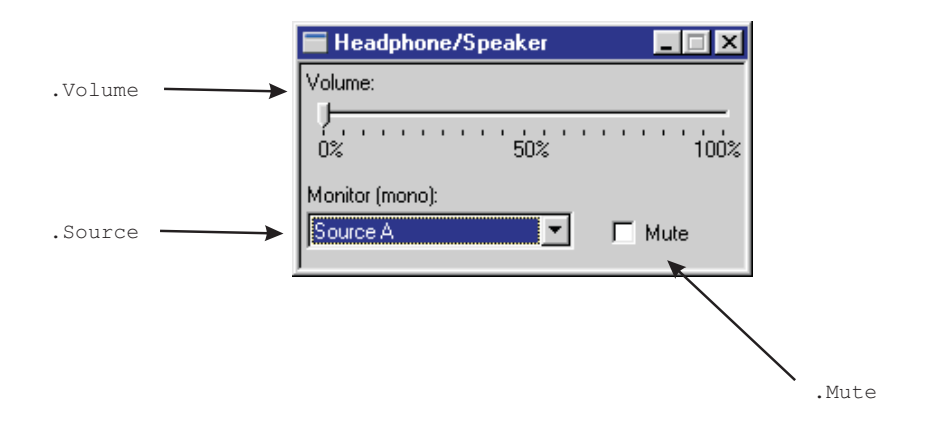

#### **Status Bits — Digital IO - Transmit Consumer**

All commands on this page start with the following: **ATS2.Bits** Example: ATS2.Bits.Mode

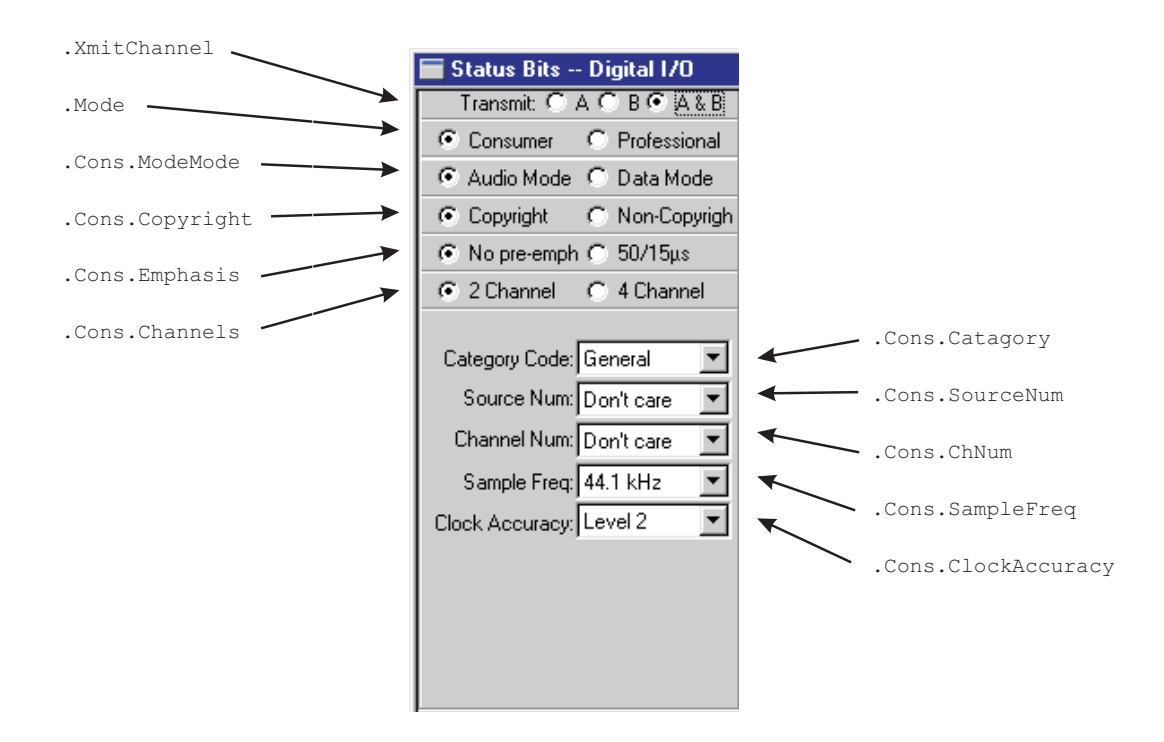

### **Status Bits — Digital IO - Receive Consumer**

All commands on this page start with the following: **ATS2.Bits** Example: ATS2.Bits.

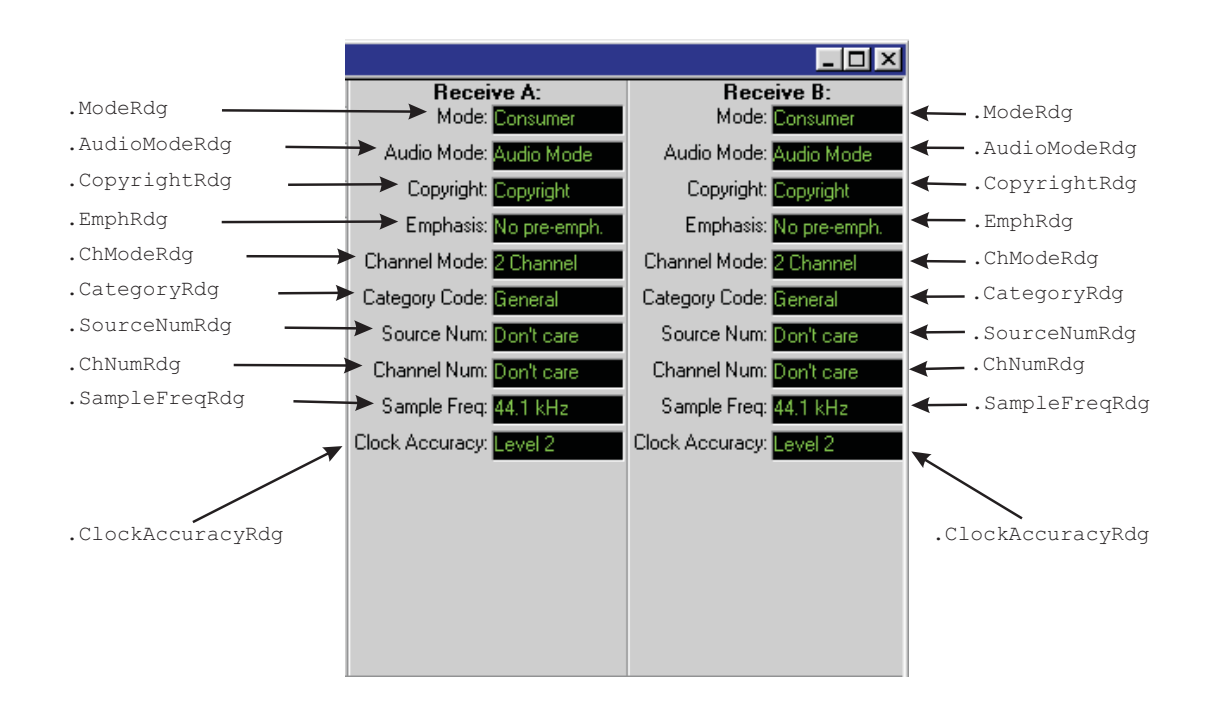

### **Status Bits — Digital IO - Transmit Professional**

All commands on this page start with the following: **ATS2.Bits** Example: ATS2.Bits.XmitChannel

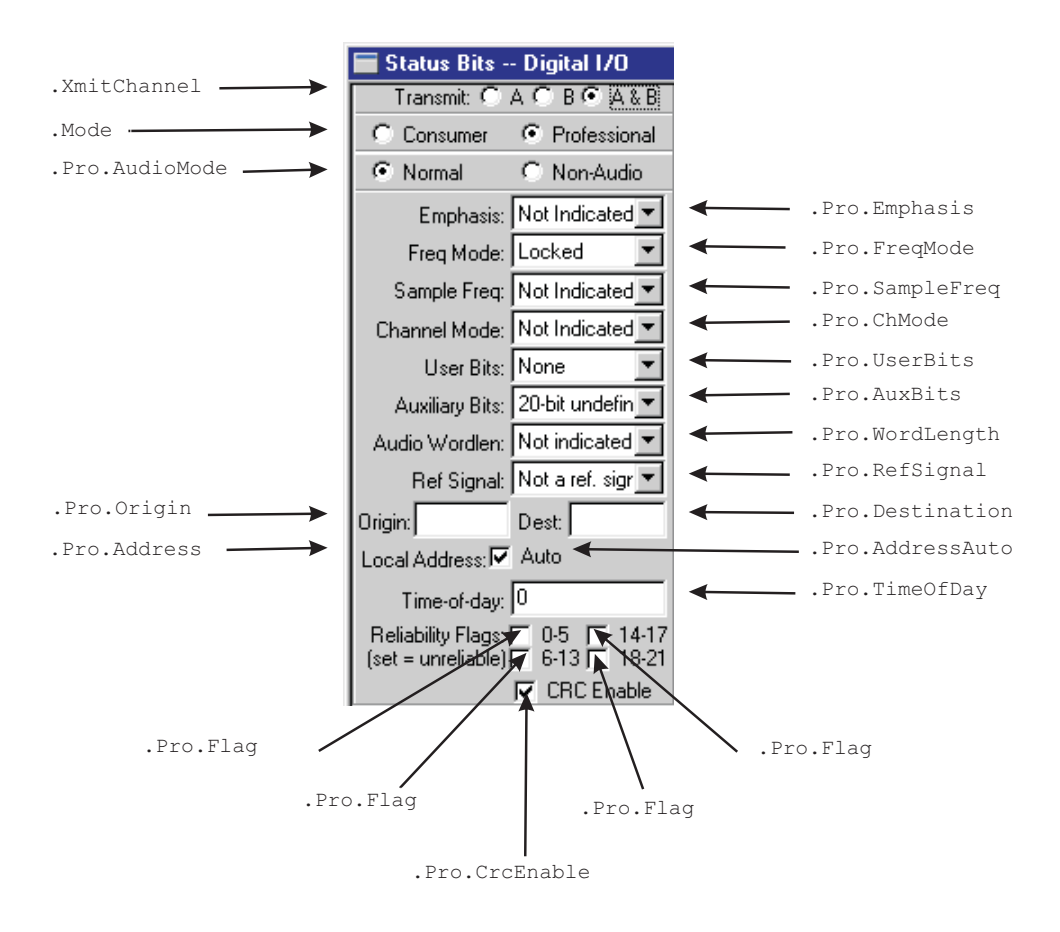

#### **Status Bits — Digital IO - Receive Professional**

.ModeRdg

All commands on this page start with the following: **ATS2.Bits** Example: ATS2.Bits.

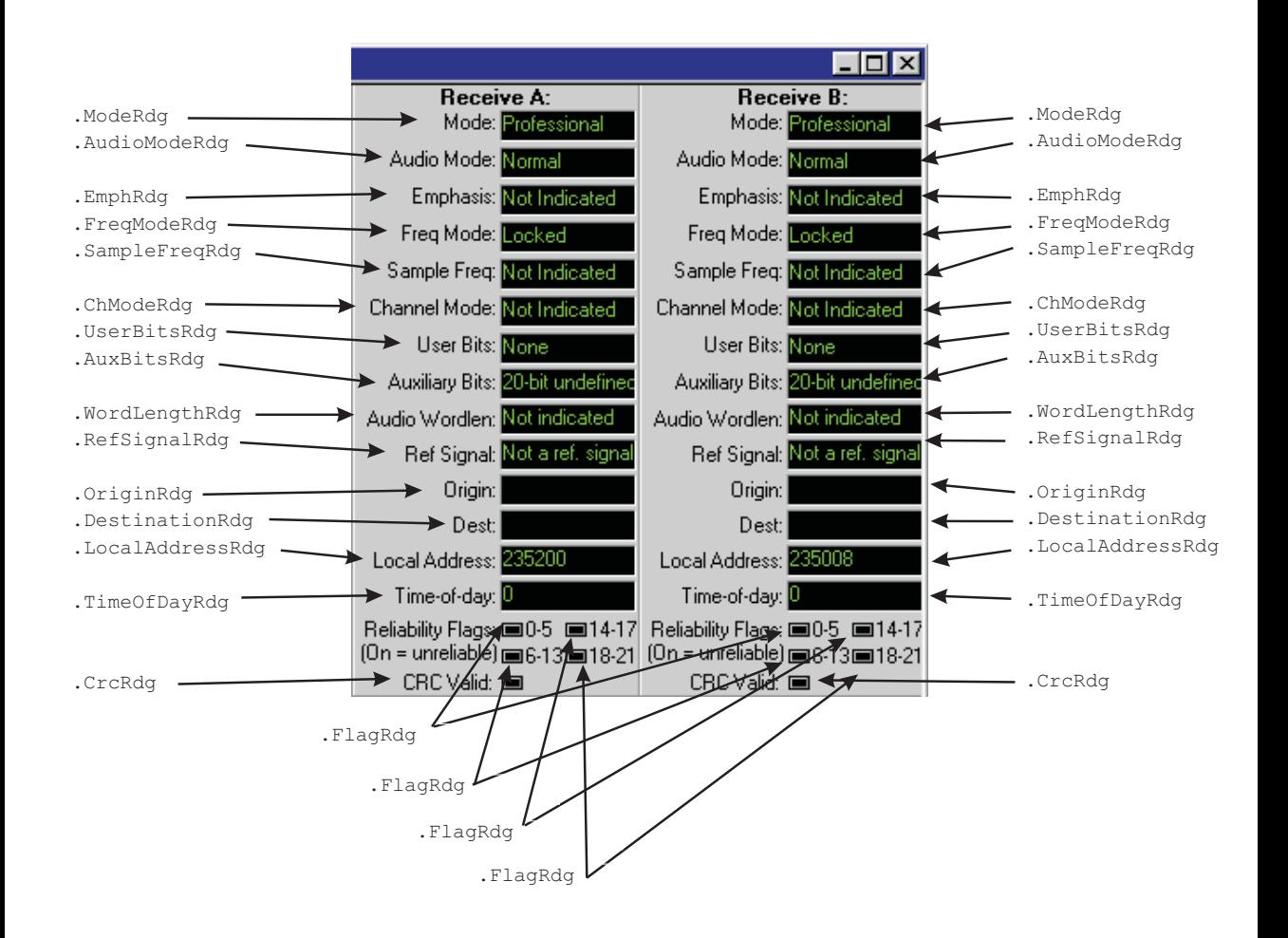

#### **Status Bits — Digital IO - Receive Professional**

All commands on this page start with the following: **ATS2.Bits** Example: ATS2.Bits.StatusXferToArray

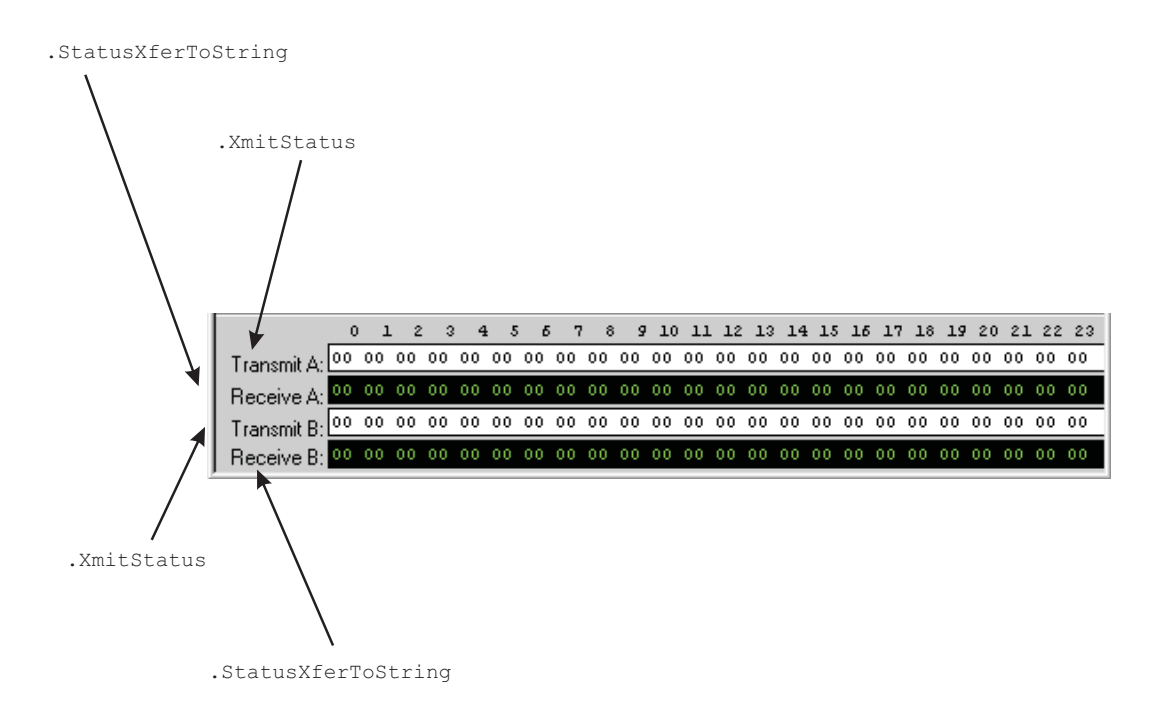

## **Sweep ...**

All commands on this page start with the following: **ATS.Sweep** Example: ATS.Sweep.Data(1).Id

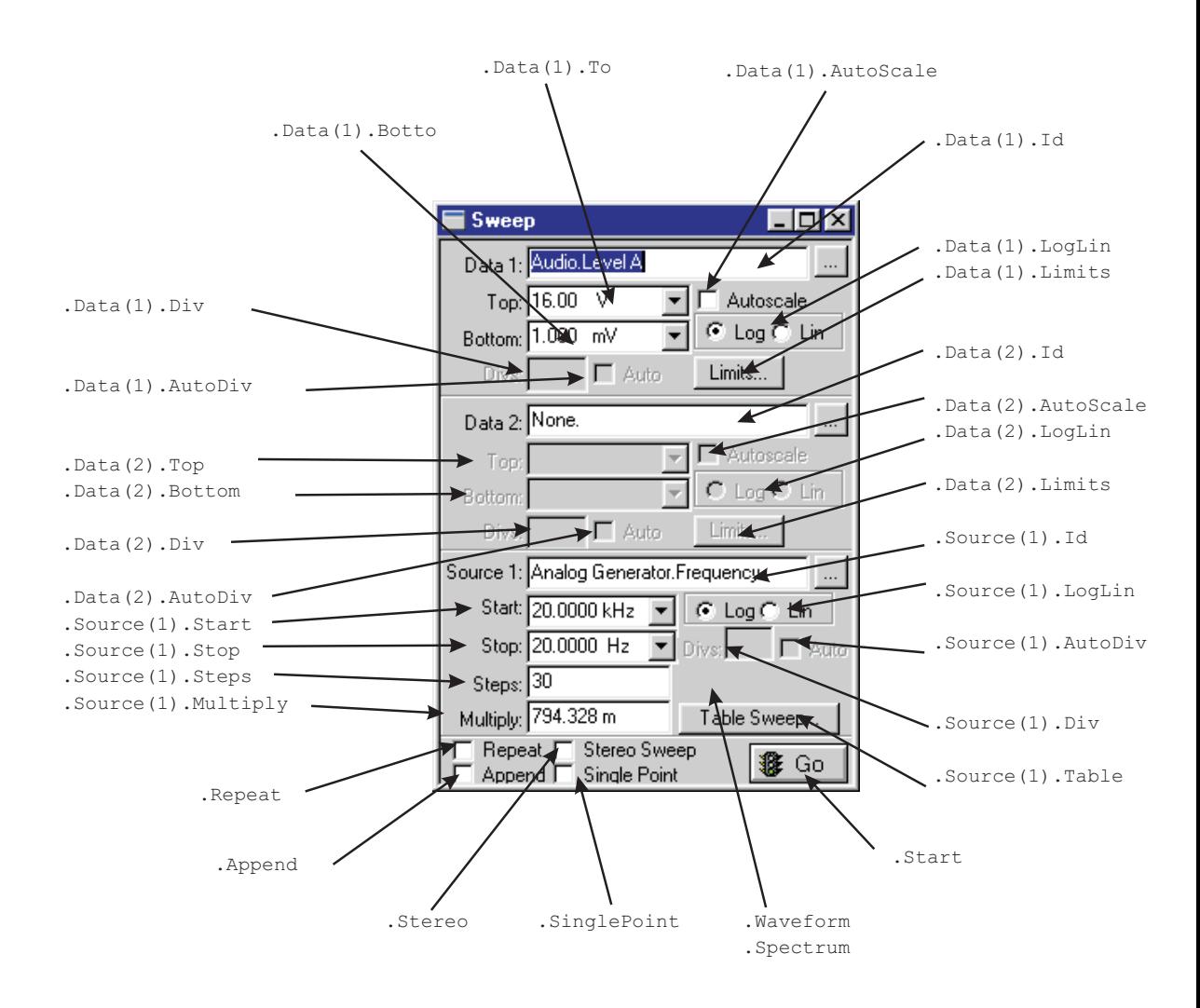

#### **Sweep Continued ...**

All commands on this page start with the following: **ATS.Sweep** Example: ATS.Sweep.Data(1).Id

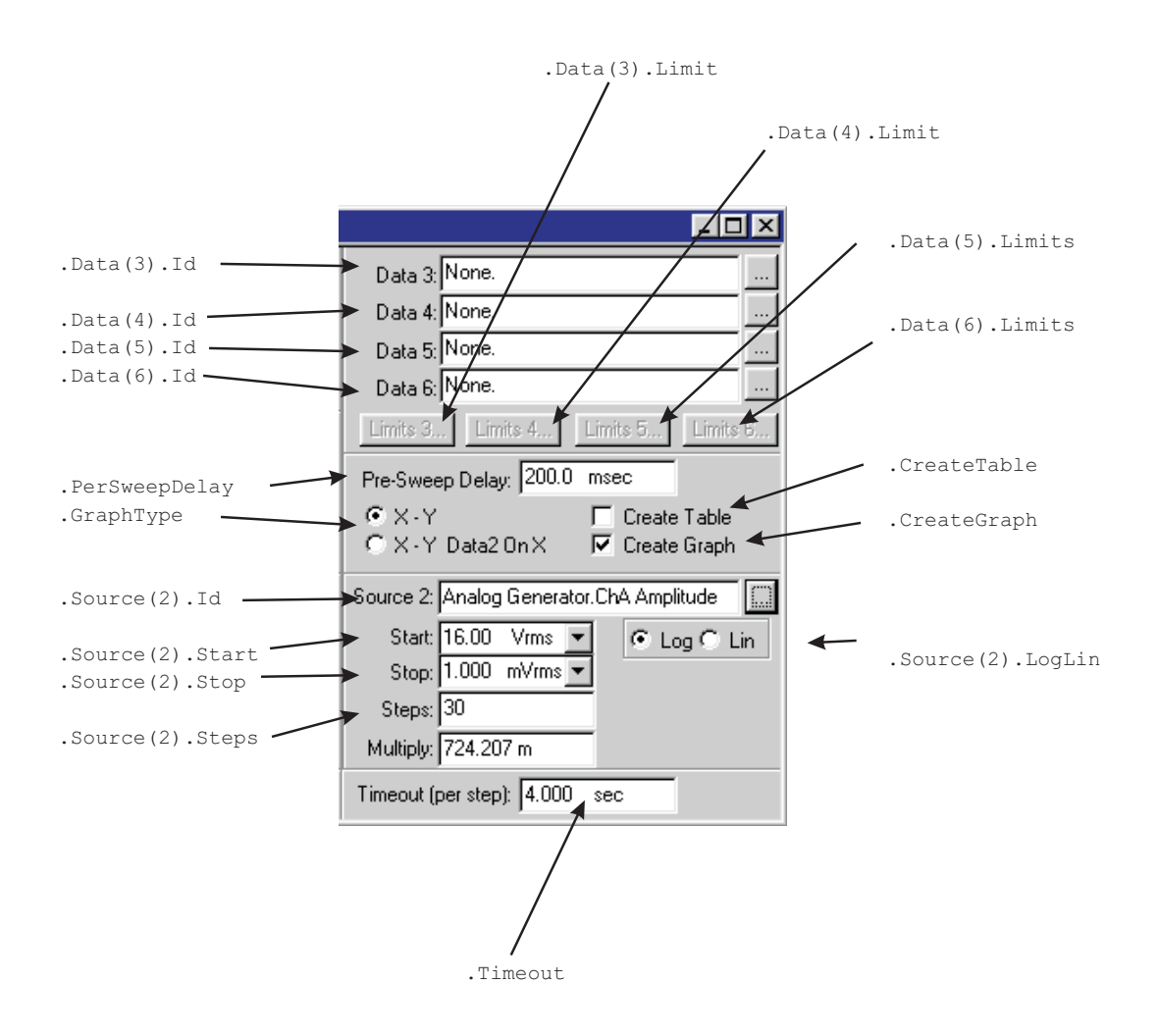

## **Sweep Continued ...**

All commands on this page start with the following: **ATS.Sweep** Example: ATS.Sweep.Source(1).EndOn

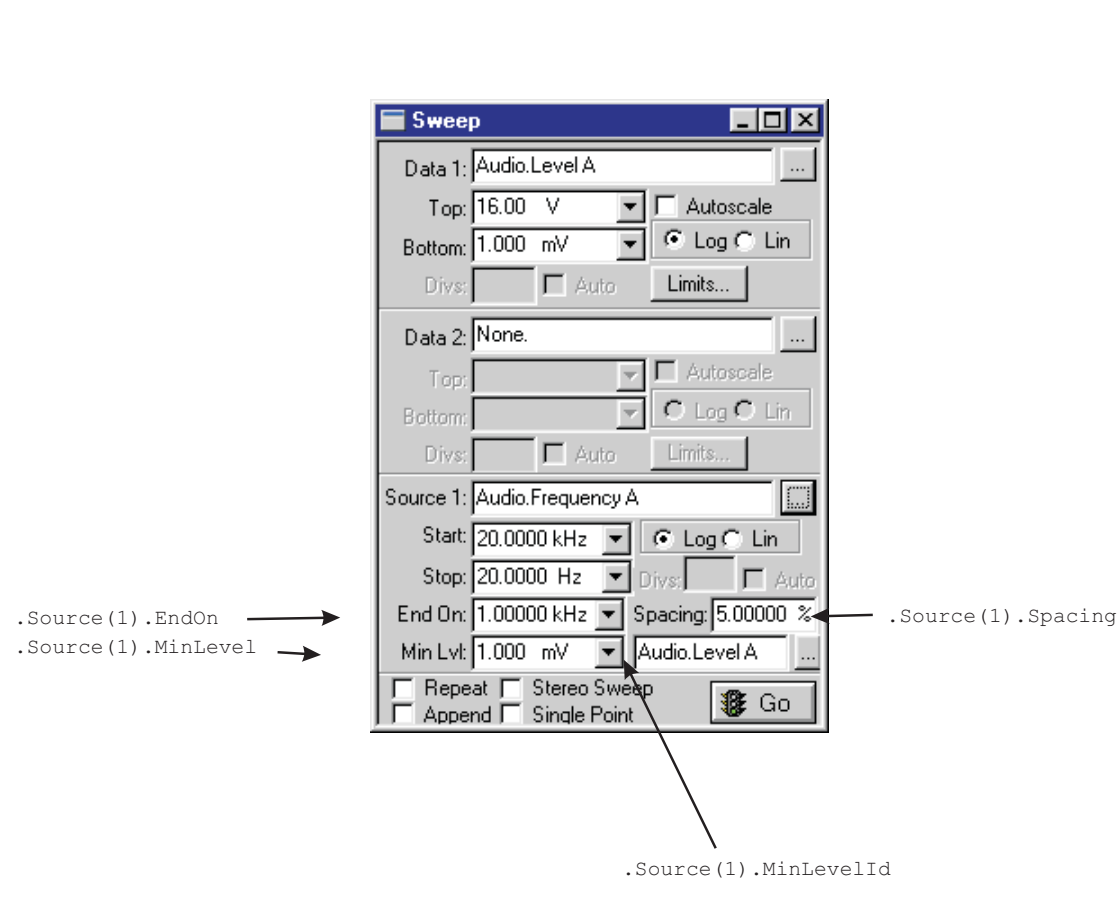

## **Switcher**

All commands on this page start with the following: **ATS2.Swr** Example: ATS2.Swr.Mode

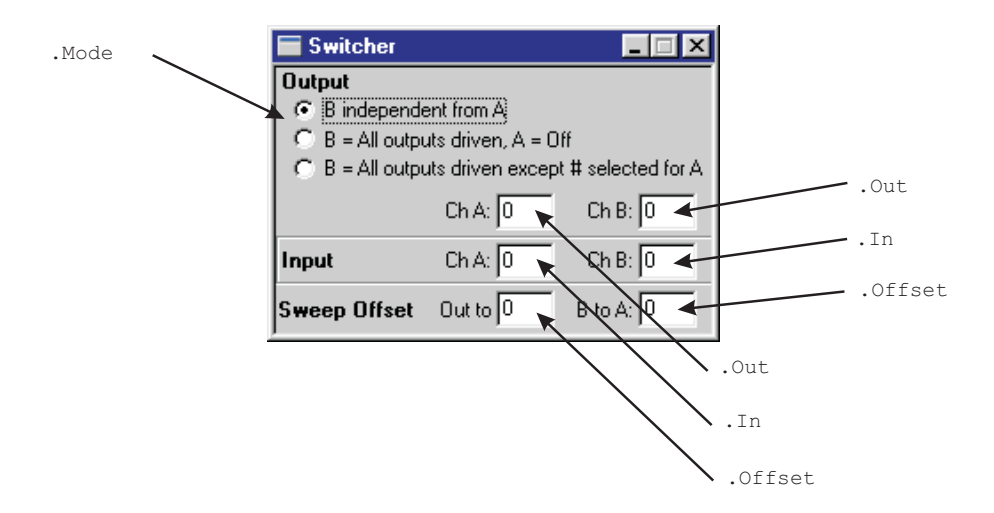

### **Sync**

All commands on this page start with the following: **ATS2.Sync** Example: ATS2.Sync.Source

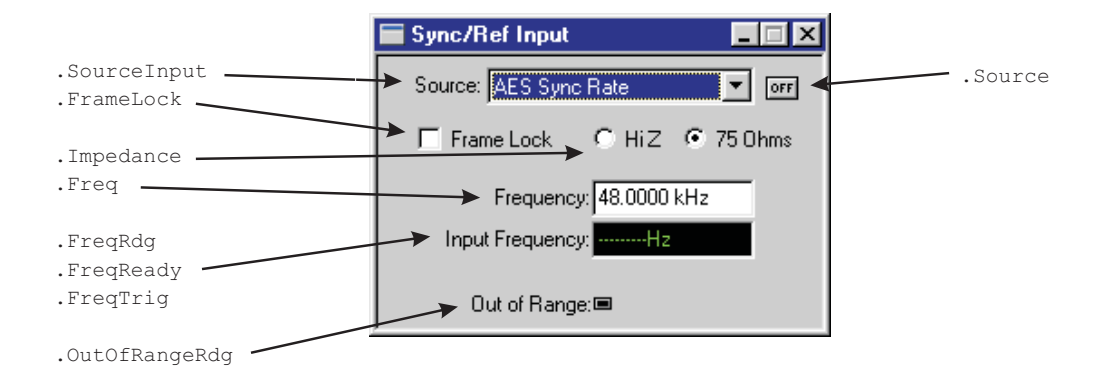

## User Notes

User Notes

## User Notes

# Chapter 3 *Application*

## **ATS.Application.AppDir Method**

## **Syntax ATS.Application.AppDir Result** String **Description** This command returns the application directory. When installing the software the default application directory is  $"C:\$ Program Files\Audio Precision\ATS100\" for Windows 95, 98, ME, 2000 and NT. Utility programs are located in the application directory. **Example** Declare Function GetShortPathName Lib "kernel32" \_ Alias "GetShortPathNameA" \_ (ByVal lpLongPath As String, \_ ByVal lpShortPath As String, \_ ByVal nSizeShortPath As Long) As Long Sub main() Dim LongPath As String Dim ShortPath As String ShortPath =  $String(255, vbNullChar)$ LongPath = **ATS.Application.AppDir** ReturnLength = GetShortPathName(LongPath, \_ ShortPath, Len(ShortPath)) ShortPath = Left(ShortPath, ReturnLength) Debug.Print "Long Path="& LongPath Debug.Print "Short Path="& ShortPath End Sub **Output** Long Path = C:\PROGRAM FILES\AUDIO PRECISION\ATS100\  $Short$  Path =  $C:\PPROGRA~1\AUDIOP~1\ATS100\$

# **ATS.Application.ClearCurrentError Method Syntax ATS.Application.ClearCurrentError Description** This command when executed clears the current error. Note: In AP Basic, "Dim WithEvents" is allowed in any module. In Visual Basic, "Dim WithEvents" is only allowed in Class modules. See Appendix D Extensions Error Codes for Error String numbers and descriptions. **Example** Sub Main ATS2.AGen.Ampl(apbChA, "Vrms") = 111.9 'Cause an error and see what happens. End Sub Public Sub ATSEvent OnError(ByVal ErrorCode As Long) Debug.Print "Got number " & ErrorCode&""&\_ **ATS.Application.GetCurrentErrorString** ' If you are going to handle the error, then call ' ATS.Application.ClearCurrentError before you exit ' this subroutine to stop ATS from displaying the ' error, **ATS.Application.ClearCurrentError** ' It is also preferable to call

- ' ATS.Application.ClearCurrentError before you
- ' make any other calls into ATS in case these

```
' calls also generate an unexpected error
```
End Sub

# **ATS.Application.CloseAll Method**

**Syntax ATS.Application.CloseAll(**ByVal *PageNum* As Integer)

## ATS.Application.CloseAllPages **Chapter 3 Application**

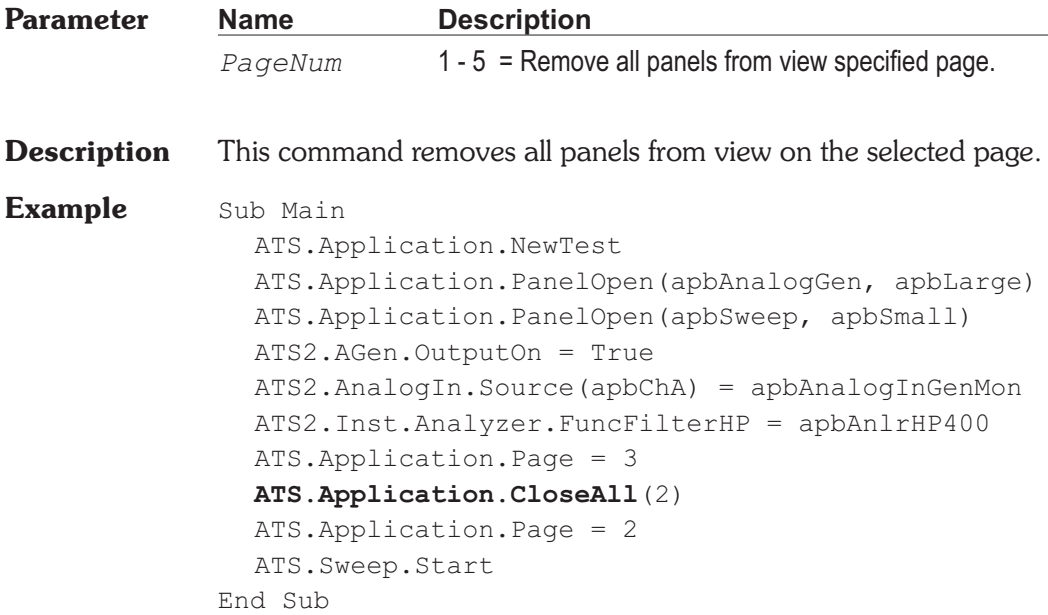

## **ATS.Application.CloseAllPages Method**

**Syntax ATS.Application.CloseAllPages Description** This command removes all panels from view on all pages. **Example** Sub Main ATS.Application.NewTest ATS.Application.PanelOpen(apbAnalogGen, apbLarge) ATS.Application.PanelOpen(apbSweep, apbSmall) ATS2.AGen.OutputOn = True ATS2.AnalogIn.Source(apbChA) = apbAnalogInGenMon ATS2.Inst.Analyzer.FuncFilterHP = apbAnlrHP400 ATS.Application.Page = 3 **ATS.Application.CloseAllPages** ATS.Application.Page = 2 ATS.Sweep.Start End Sub

## **ATS.Application.CopyPanelToClipboard Method**

**Syntax ATS.Application.CopyPanelToClipboard**

**Description** This command copies the graphic image of the panel that has focus to the Clipboard.

#### **Example** Sub Main

ATS.Application.NewTest ATS2.AGen.OutputOn = True ATS2.AnalogIn.Source(apbChA) = apbAnalogInGenMon ATS2.Inst.Analyzer.FuncFilterHP = apbAnlrHP400 ATS2.Inst.Analyzer.FuncFilterLP = apbAnlrLP20k ATS. Sweep. Data $(1)$ . Id = 6343 ATS.Sweep.Source(1).Start("Hz") = 30000.0 ATS.Sweep.Start ATS.Graph.OptimizeLeft **ATS.Application.CopyPanelToClipboard**

```
Dim MSWord As Object
  Set MSWord = CreateObject("Word.Basic") 'Start Word
  With MSWord
    .AppShow 'Display MS Word
    .FileOpen Name:= CurDir & "\GENERIC.DOC"
    .EditFind "Place Graph Here" 'Search for string
    .EditPaste 'Paste Graph into Word
    Wait 10
    .FileCloseAll 2 'Close all open files
    .AppClose 'Close MS Word
  End With
End Sub
```
## **ATS.Application.DisplayCurrentError Method**

**Syntax ATS.Application.DisplayCurrentError**

**Result** None

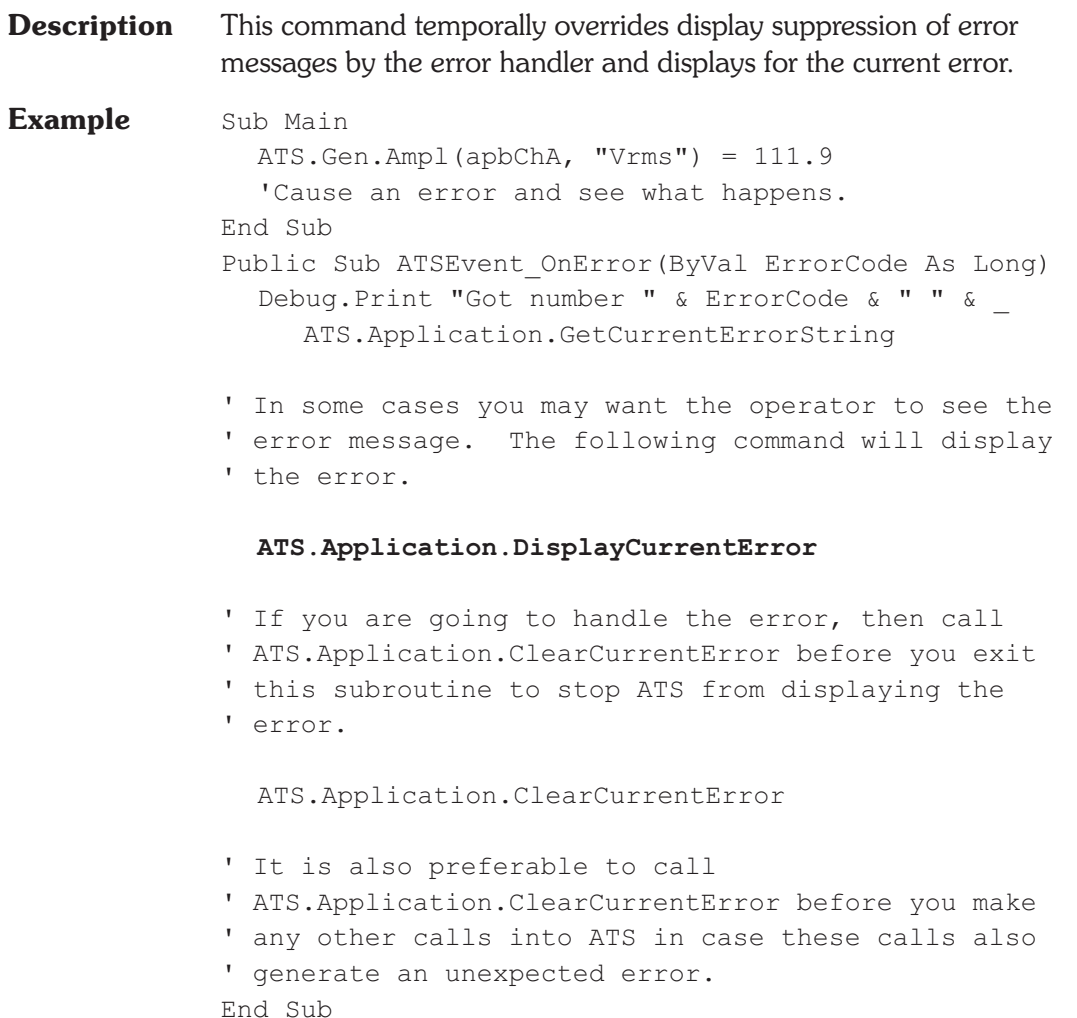

# **ATS.Application.DisplayDataOnTestOpen Property**

- **Syntax ATS.Application.DisplayDataOnTestOpen**
- **Data Type** Boolean

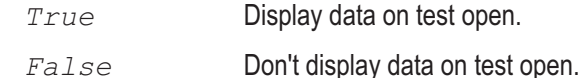

- **Description** This command specifies whether the measurement data saved in a test file is displayed when the file is loaded.
- **Example** Sub Main

**ATS.Application.DisplayDataOnTestOpen** = False ATS.File.OpenTest "SAMPLE1.ATS2" String1\$ = "Test Loaded and data NOT displayed." ATS.Prompt.Text = String1\$ ATS.Prompt.FontSize = 10 ATS.Prompt.Position -1,-1,290,120 ATS.Prompt.ShowWithContinue Stop

**ATS.Application.DisplayDataOnTestOpen** = True ATS.File.OpenTest "SAMPLE1.ATS2" String1\$ = "Test loaded and data displayed." ATS.Prompt.Text = String1\$ ATS.Prompt.FontSize = 10 ATS.Prompt.Position -1,-1,290,100 ATS.Prompt.ShowWithContinue Stop End Sub

## **ATS.Application.DoReadings Method**

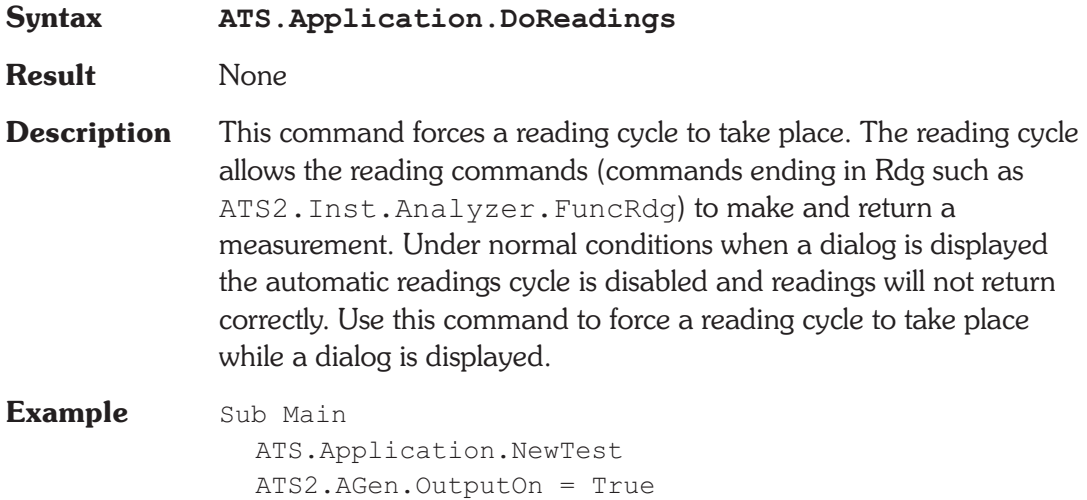

```
ATS2.AnalogIn.Source(apbChA) = apbAnalogInGenMon
  ATS2.AGen.Ampl(apbChA, "Vrms") = 0.5
  Begin Dialog UserDialog 270,105,"Readings _
        Example",.Handler 'GRID:10,7,1,1
     PushButton 40,7,190,21,"Make _
        Reading",.PushButton1
     TextBox 40,35,190,21,.TextBox1
     CancelButton 40,63,190,21
  End Dialog
  Dim dlg As UserDialog
  Select Case Dialog (dlg)
  Case 0
    End
  End Select
End Sub
Private Function Handler(DlgItem$, Action%,
     SuppValue&) As Boolean
  Select Case Action%
  Case 1
  Case 2
     If DlgItem$ = "PushButton1" Then
        Handler = True
        ATS2.Inst.Analyzer.FuncSettling(apbChA, 5.0,
           1.0e-007, "V", 3, 0.05, apbExponential)
        ATS2.Inst.Analyzer.FuncTrig(apbChA)
        Do
          ATS.Application.DoReadings
        Loop Until ATS.Analyzer.FuncReady(apbChA)
        AReading = ATS2.Inst.Analyzer.FuncRdg _
           (apbChA, "V")
        DlgText "TextBox1", "Amplitude="&_
          Format(AReading, "#.00000") & " V"
     End If
  Case 3 'TextBox or ComboBox text changed
  Case 4 'Focus changed
  Case 5 'Idle
    Rem Handler = True 'Continue getting idle
actions
  Case 6 'Function key
```
End Select End Function

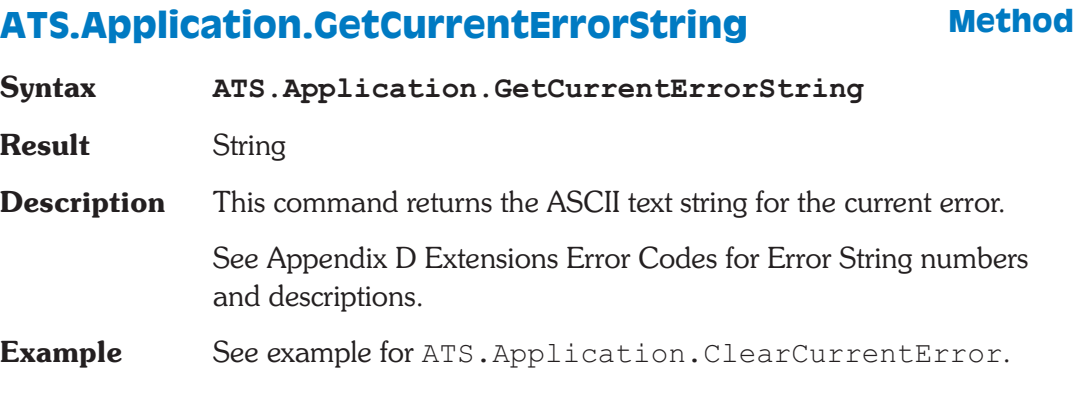

# **ATS.Application.Input Method**

**Syntax ATS.Application.Input(**ByVal *PortAddress* As Integer**) Parameter Name Description** *PortAddress* An I/O address value between 0 and 65535 (FFFF Hex). **Result** Integer **Description** The purpose of this command is to read input from an external device through a parallel port, or an I/O mapped interface card plugged into the computer. The decimal read address of the first printer port (treated by DOS as LPT1) is 889 (379 Hex) and the second port (LPT2) is 633 (279 Hex). The standard parallel port has four pins that can be used for Input.; pins 11, 12, 13, and 15. Each line is held high by an internal pull-up resistor and requires approximately 1mA to pull the line low, this will allow other parallel ports to drive the input. When all of the input lines  $(11(), 12(), 13(),$  and  $15())$  are high the ATS.Application.Input command will return decimal 127. The following list shows the return value for each line when it is pulled low.

Note: This command is not available for the Windows 2000 or NT operating system.

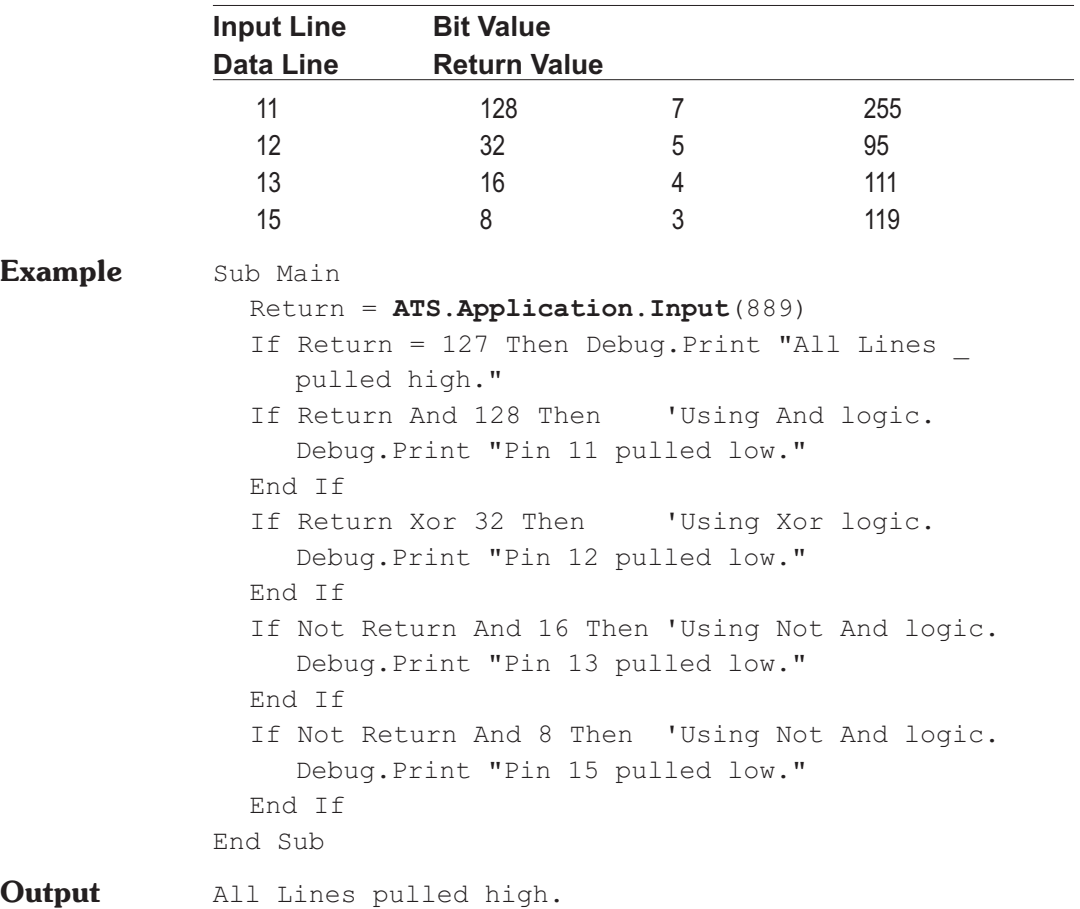

# **ATS.Application.MacroDir (OLE) Method**

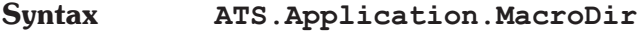

**Result** String

**Description** This command returns the running macro source directory. This command is like the MacroDir\$ command in the Language reference

section of AP Basic with the exception that this command can be used from an OLE client that is accessing ATS to determine the directory from which the selected macro was loaded.

```
Example Private Sub Form Load()
                Dim ATS As Object
                Dim ATS2 As Object
                Set ATS = CreateObject("ATS.Application")
                Set ATS2 = CreateObject("ATS.ATS-2")
             'The following lines makes the Visual Basic Current
              ' Directory and the ATS Working Directory the same
              ' as the directory where the current AP Basic macro
              ' was loaded from.
               With ATS.Application
                   .Visible = True
                  ATS.File.OpenMacro ("C:\BUSY.ATSB")
                  ChDir .MacroDir
                  .WorkingDir = .MacroDir
                End With
                'Your code goes here.
             End Sub
```
## **ATS.Application.Name Method**

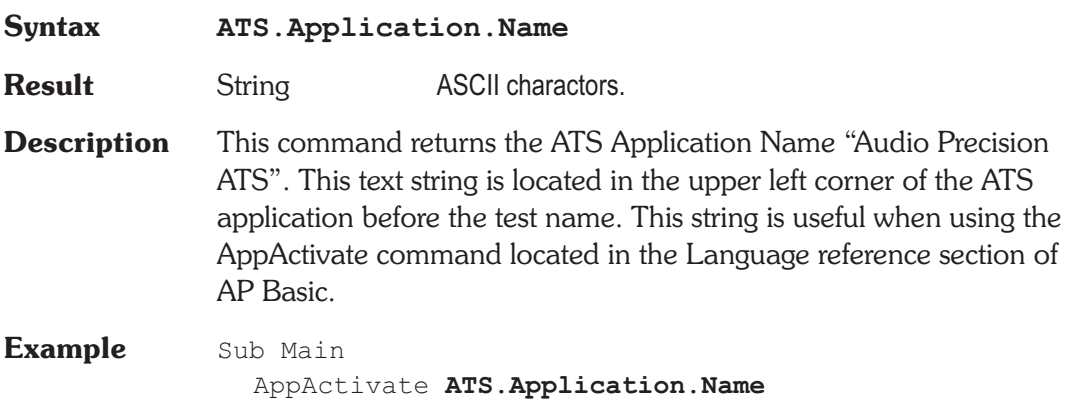

SendKeys "%WC",1 'Clear all windows on page. SendKeys "%PO", 1 'Display Data Editor.

'In Debug mode focus is automatically returned to

- ' the editor each time the user interacts with the
- ' controls. Therefore it is important to note that
- ' sections of code containing commands that are to
- ' be sent to other applications via the SendKeys
- ' command need to be executed without interruption.

'When debugging these areas place a breakpoints

- ' before and after the SendKeys commands to
- ' maintain
- ' the correct window/application focus.

End Sub

## **ATS.Application.NewData Method**

## **Syntax ATS.Application.NewData Result** Boolean *True* **Data removed from memory.** *False* Command failed to remove data from memory. **Description** This command deletes the measurements currently in memory. The command is functionally the same as selecting File, New, Data from the Menu bar. **Example** Sub Main ATS.File.OpenTest "FRQ-RESP.ATS2" **ATS.Application.NewData** ATS.Sweep.Start ATS.File.SaveDataAs "FRQ-RESP.ATSA" ATS.File.OpenTest "THD-FRQ.ATS2" **ATS.Application.NewData** ATS.Sweep.Start ATS.File.SaveDataAs "THD-FRQ.ATSA" ATS.File.OpenTest "RESIDNOI.ATS2" **ATS.Application.NewData** ATS.Sweep.Start

ATS.File.SaveDataAs "RESIDNOI.ATSA" End Sub

# **ATS.Application.NewMacro (OLE) Method**

**Syntax ATS.Application.NewMacro Result** Boolean *True* New macro created. *False* Command failed to create new macro. **Description** This command initializes the macro editor and is only to be used via OLE. The command is functionally the same as selecting File, New, Macro, and OK from the Menu bar.

## **ATS.Application.NewTest Method**

**Syntax ATS.Application.NewTest Result** Boolean *True* New test panel configuration restored. *False* Command failed to restore new test panel configuration. **Description** This command initializes the current ATS test to the default test condition. The command is functionally the same as selecting New Test from the Standard Toolbar or selecting File, New, Test, and OK from the Menu bar. **Example** Sub Main **ATS.Application.NewTest** ATS2.AGen.OutputOn = True ATS2.AnalogIn.Source(apbChA) = apbAnalogInGenMon ATS2.Inst.Analyzer.FuncFilterLP = apbAnlrLP20k A = ATS2.Inst.Analyzer.FuncFilterLP ATS.Sweep.Source(1).Start("Hz") = 30000 ATS.Sweep.Start End Sub

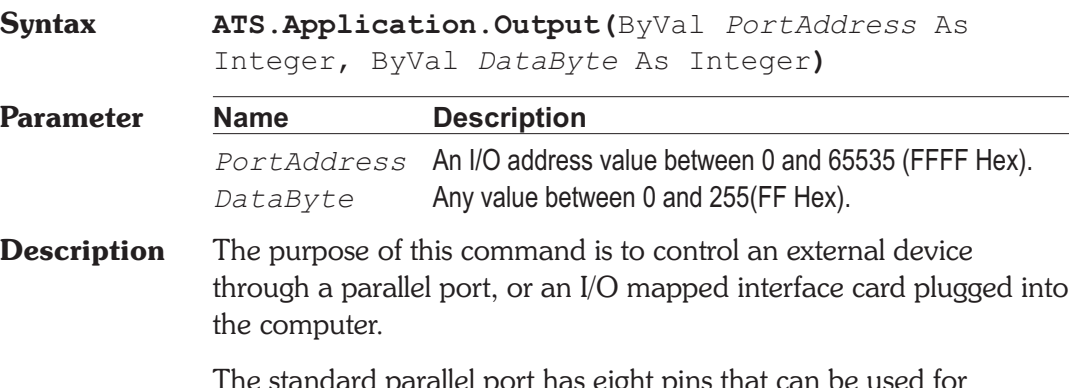

The standard parallel port has eight pins that can be used for Output.; pins 2, 3, 4, 5, 6, 7, 8, and 9. The decimal address of the first printer port (treated by DOS as LPT1) is 888 (378 Hex) and the second port (LPT2) is 632 (278 Hex).

Note: This command is not available for the Windows 2000 or NT operating system.

**Example** Sub Main 'Set all LPT1 bits high. **ATS.Application.Output**(888, 255) End Sub

# **ATS.Application.Page Property**

**Syntax ATS.Application.Page Data Type** Integer *1* Page #1. *2* Page #2. *3* Page #3. *4* Page #4. *5* Page #5. **Description** This command displays the selected page, **Example** Sub Main ATS.Application.NewTest

# **ATS.Application.Output Method**
**ATS.Application.Page** = 1 Return = **ATS.Application.Page** Debug.Print "Page "; Return; " displayed." Wait 1 'So the user can see the page change. **ATS.Application.Page** = 2 Return = **ATS.Application.Page** Debug. Print "Page "; Return; " displayed." Wait 1 **ATS.Application.Page** = 3 Return = **ATS.Application.Page** Debug.Print "Page "; Return; " displayed." End Sub

## **ATS.Application.PanelClose Method**

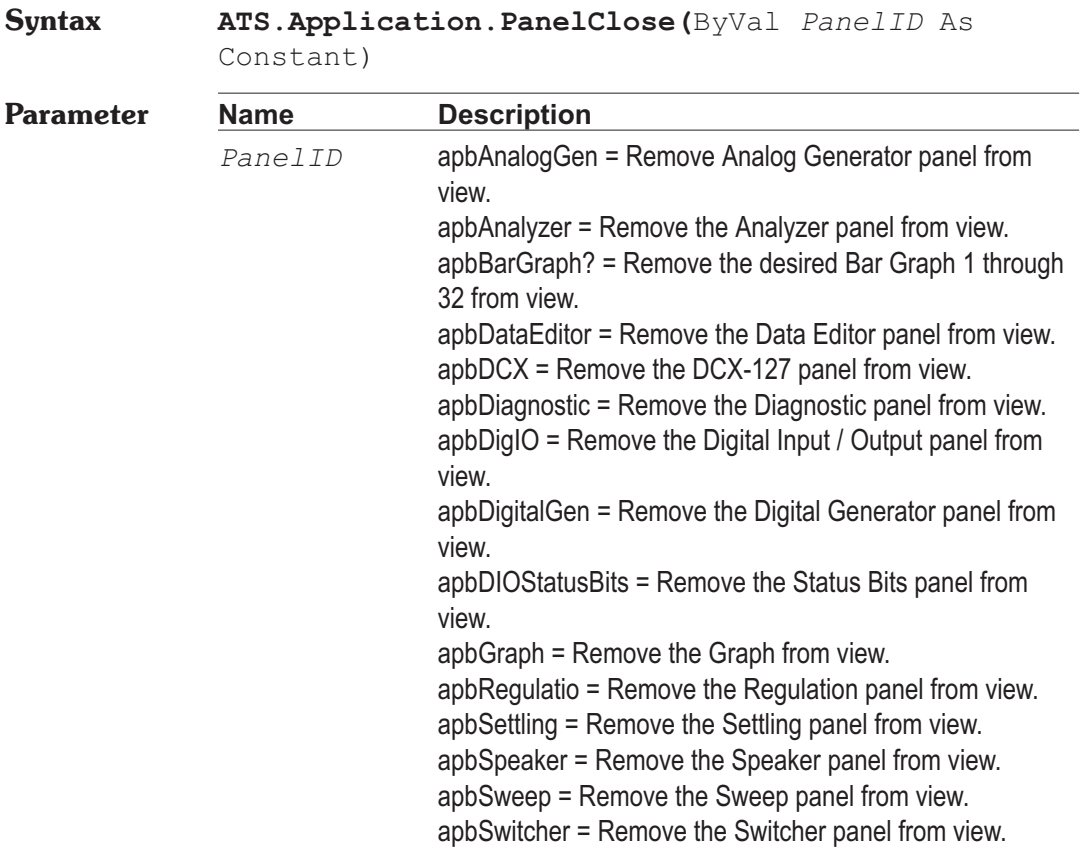

**Description** This command closes the selected panel,

**Example** Sub Main ATS.Application.NewTest **ATS.Application.PanelOpen**(apbSweep, apbSmall) ATS2.AGen.OutputOn = True ATS2.AnalogIn.Source(apbChA) = apbAnalogInGenMon ATS2.Inst.Analyzer.FuncFilterHP = apbAnlrHP400 ATS.Application.Page = 3 **ATS.Application.PanelClose**(apbDigIO) ATS.Application.Page = 2 ATS.Sweep.Start End Sub

### **ATS.Application.PanelOpen Method**

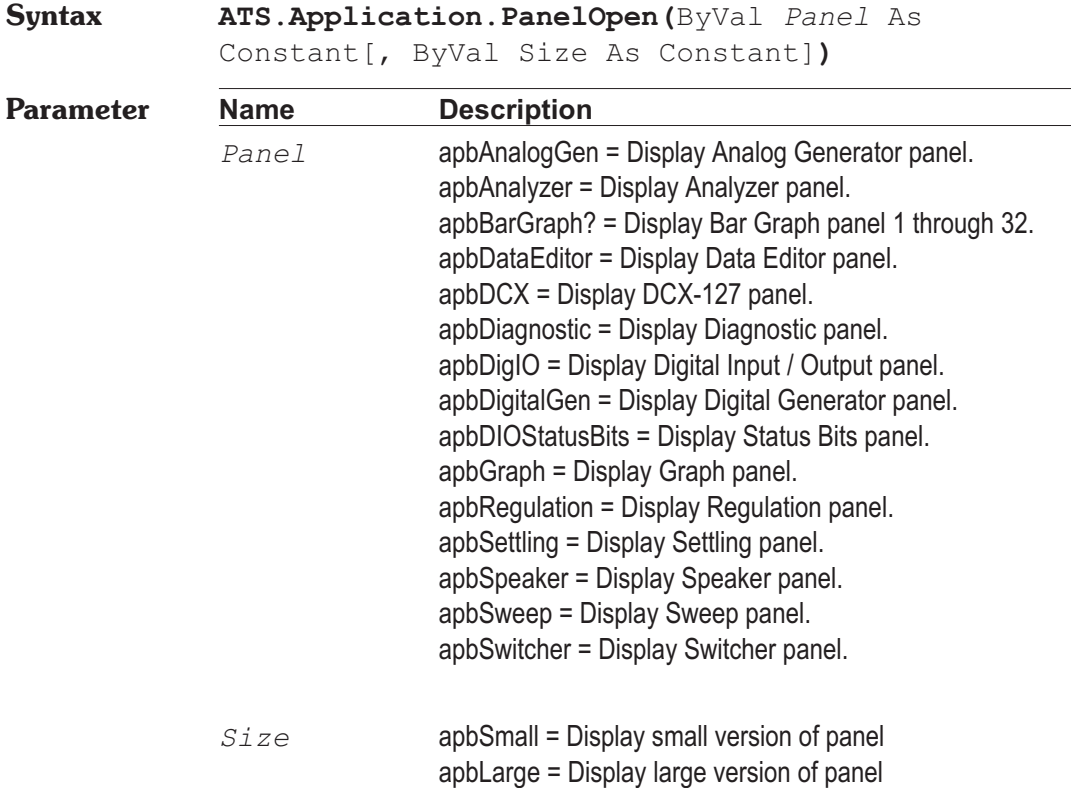

**Description** This command displays the selected panel on the current page.

**Example** See example for ATS.Application.PanelClose.

### **ATS.Application.Quit Method**

**Syntax ATS.Application.Quit**

**Description** This command terminates ATS and returns to Windows. If the "Prompt to Save Test when a test is closed" selection in the Utilities, Config menu is enabled the operator will be prompted to save changed files when ATS-2 quits.

### **Example** Sub Main Start: ChDir MacroDir Begin Dialog UserDialog 430,105 PushButton 20,21,380,28,"Your Code",.Field1 PushButton 130,63,180,28,"Exit ATS",.Field3 End Dialog Dim Main\_Menu As UserDialog Select Case Dialog(Main\_Menu) Case 1 'Incert your code here... Case Else **ATS.Application.Quit** 'Exit ATS End Select GoTo Start: End Sub

## **ATS.Application.Restore Method**

**Syntax ATS.Application.Restore**

This function should be used if the hardware loses power or becomes disconnected from the computer.

## **Chapter 3 Application Contract Contract ATS.Application.Quit**

### ATS.Application.SetWatchDogTimer Chapter 3 Application

**Example** Sub Main Start: Begin Dialog UserDialog 430,105,"Example Menu" PushButton 40,28,170,42,"Restore \_ Hardware",.Field1 PushButton 230,28,160,42,"Exit Macro",.Field2 End Dialog Dim Main\_Menu As UserDialog Select Case Dialog(Main\_Menu) Case 1 **ATS.Application.Restore** Case Else End End Select GoTo Start: End Sub

### **ATS.Application.SetWatchDogTimer Method**

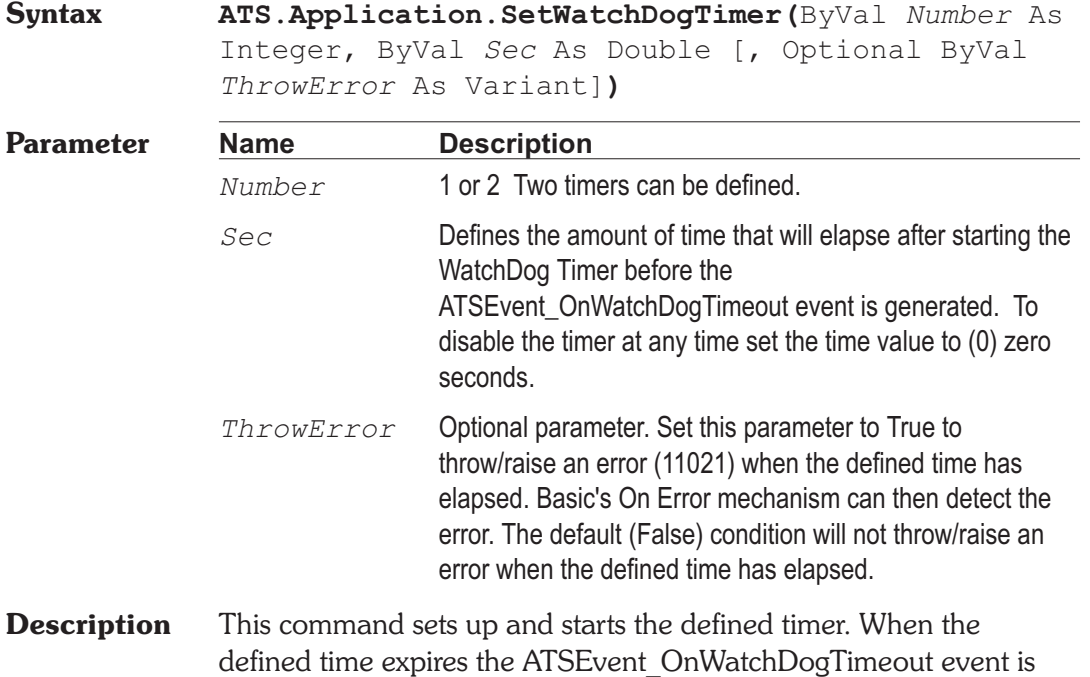

generated. In addition an error can be thrown/raised to allow Basic's On Error mechanism to intercept the error.

**Example** Dim Halt As Boolean Sub Main Halt = False ATS.Application.NewTest ATS2.AGen.OutputOn = True ATS2.AnalogIn.Source(apbChA) = apbAnalogInGenMon ATS.Sweep.Source(1).Steps = 30 **ATS.Application.SetWatchDogTimer**(1, 5.0 ,False) ATS.Sweep.StartNoWait Do Loop While Halt = False End Sub Sub ATSEvent OnWatchDogTimeout(ByVal Id As Long) If Id = 1 Then If ATS.Sweep.IsRunning = True Then ATS.Sweep.Stop Debug.Print "Sweep Stopped" End If

# **ATS.Application.SysType Method**

End If End Sub

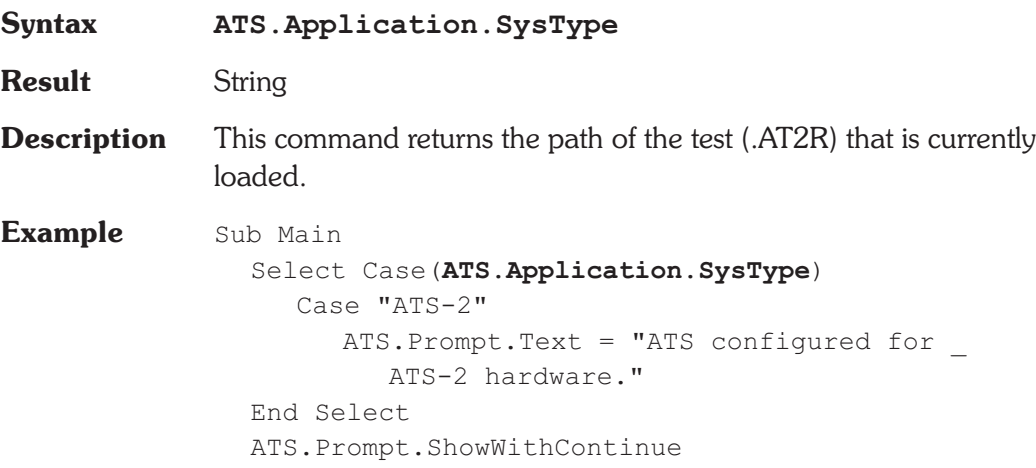

Stop End Sub

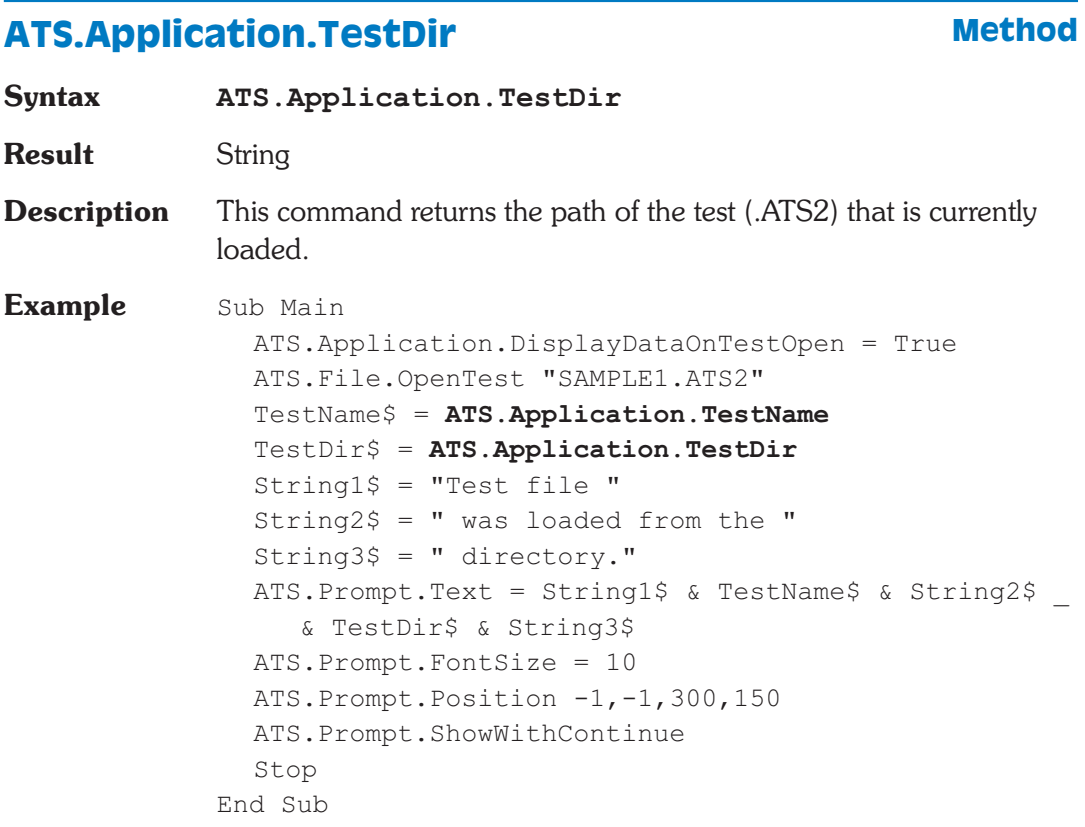

## **ATS.Application.TestName** Method

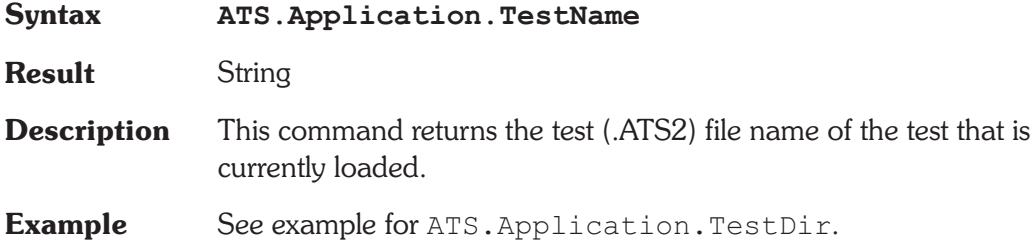

## **ATS.Application.ThrowErrors <b>Property**

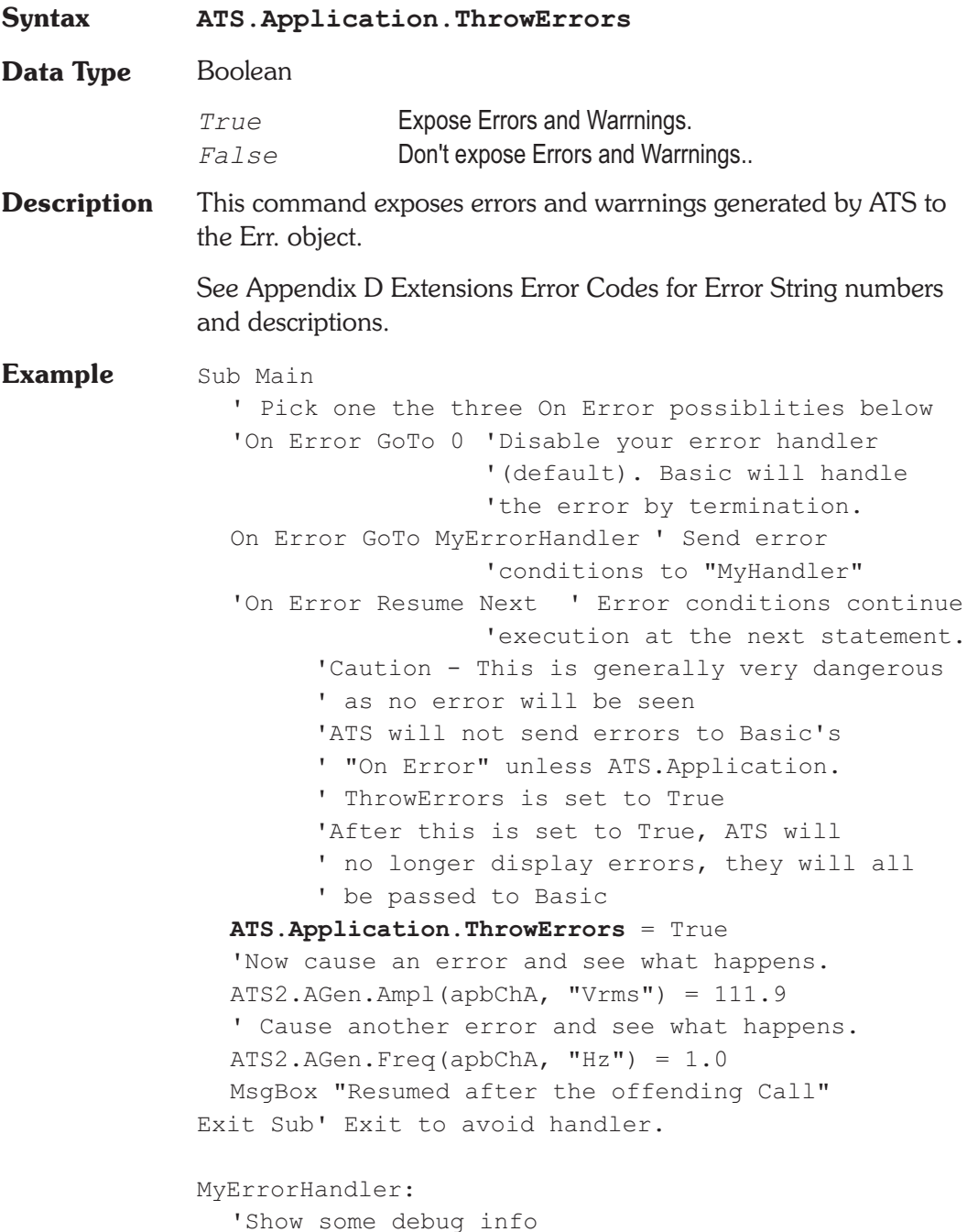

```
Debug.Print "Err=";Err.Number
  Debug.Print "Description=";Err.Description
  Debug.Print "Source=";Err.Source
  'Select different actions for errors
  Select Case Err.Number ' Evaluate error number
     Case 8504
        '"Generator Amplitude" error.
        'Put your error handler code here
        MsgBox "Got to the Handler"
        'If you handled the error, then resume
        Resume Next
     Case Else
        'Handle other situations here...
        'If we don't know about the err then or
        ' instead you could decide that Basic
        ' Should handle this
        'Note that if this is a called subroutine,
        ' Basic will pass the error back to the
        ' calling subroutine.
        'Passing all the info:
        Err.Raise(Err.Number, Err.Source _
           ,Err.Description)
        ' Or more simply
        Error Err
        ' Or you could exit this subroutime
        Exit Sub
  End Select
End Sub
```
## **ATS.Application.Version Method**

**Syntax ATS.Application.VisibleMacroEditor**

**Result** Double

**Description** This command returns the running ATS Application Version number. This command can be used to check if the running version of ATS is compatible with the running macro.

**Example** Sub Main If **ATS.Application.Version** < 1.0 Then End ATS.Application.NewTest ATS.Application.PanelOpen(apbSweep, apbSmall) ATS2.AGen.OutputOn = True ATS2.AnalogIn.Source(apbChA) = apbAnalogInGenMon ATS2.Inst.Analyzer.FuncFilterHP = apbAnlrHP400 ATS.Application.Page = 3 ATS.Application.PanelClose(apbDigIO) ATS.Application.Page = 2 ATS.Sweep.Start End Sub

### **ATS.Application.Visible Results are respectively as a property**

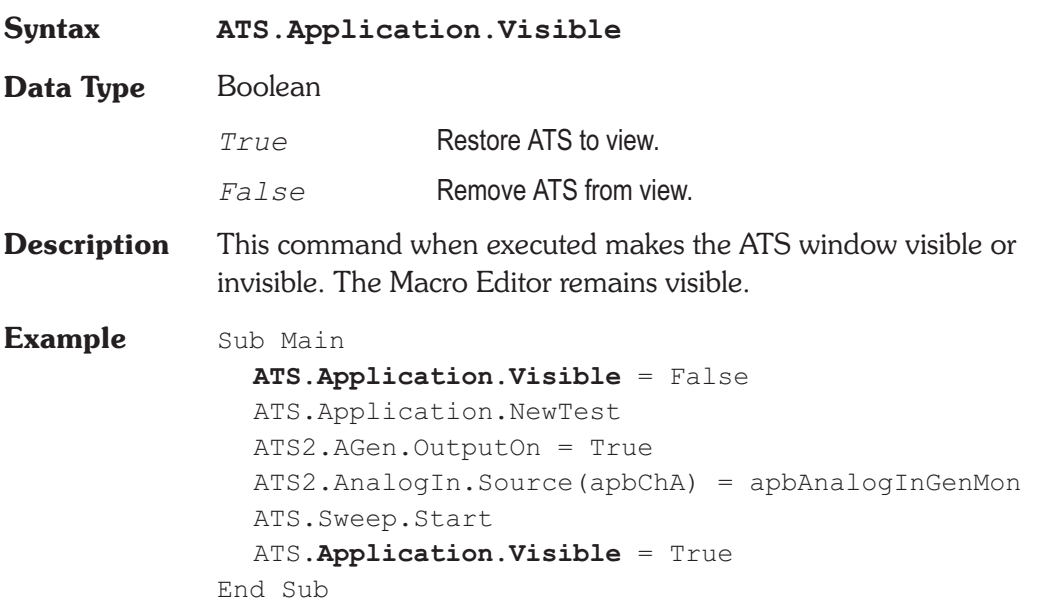

### **ATS.Application.VisibleMacroEditor Property**

**Syntax ATS.Application.VisibleMacroEditor(**ByVal *bVisible* As Boolean**)**

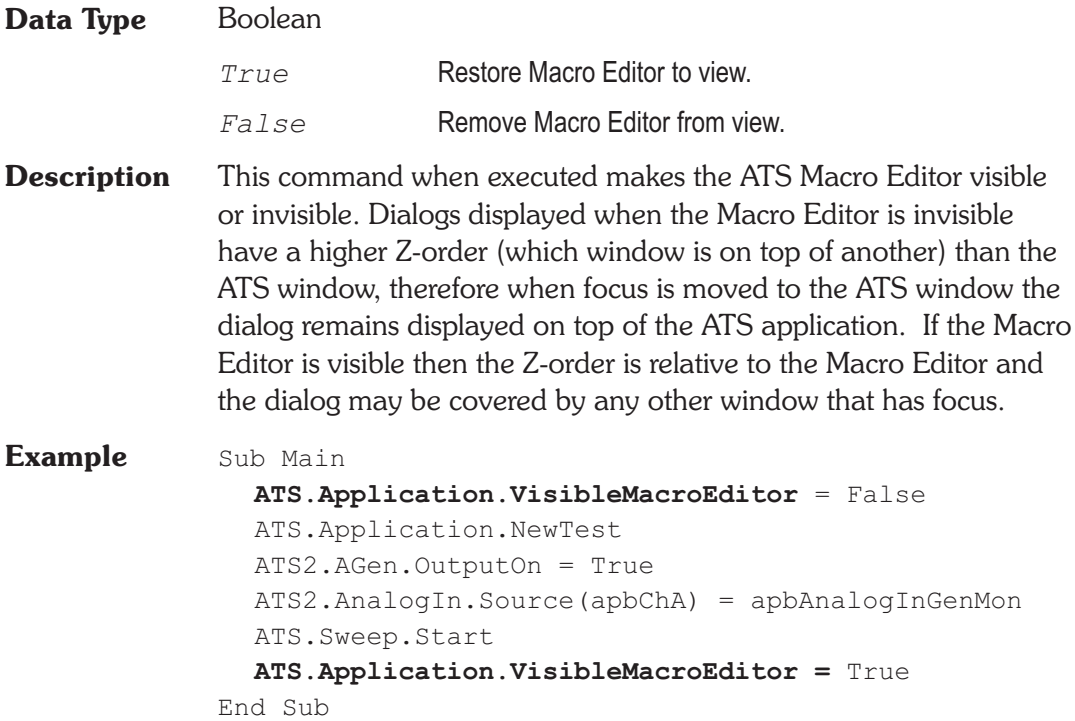

# **ATS.Application.VisibleOnTestLoad Property**

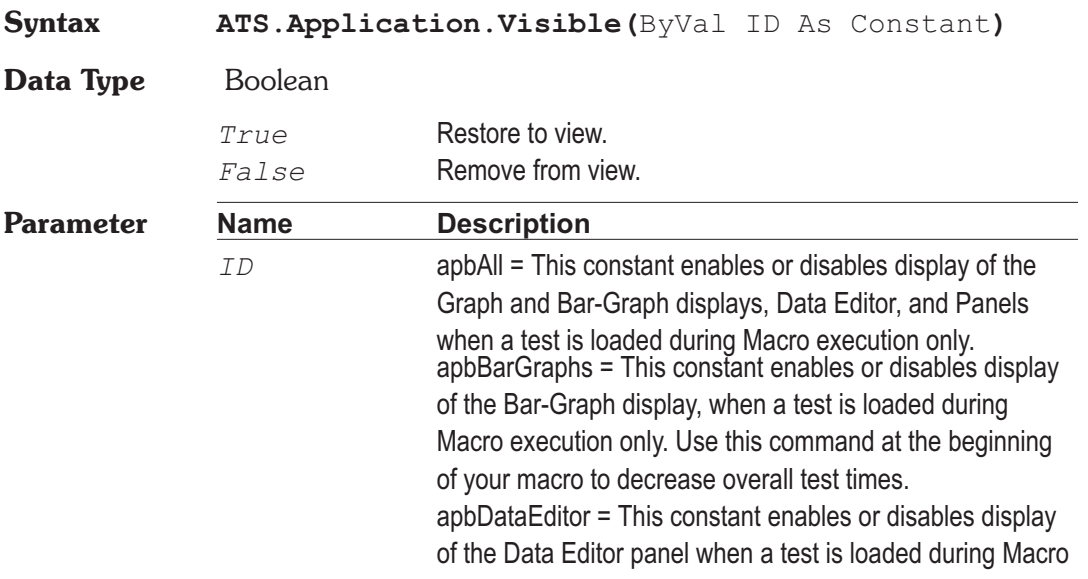

execution only. Use this constant at the beginning of your macro to decrease overall test times.

apbGraph = This constant enables or disables display of the Graph display when a test is loaded during Macro execution only. Use this constant at the beginning of your macro to decrease overall test times.

apbPanels = This constant enables or disables display of the Panels when a test is loaded during Macro execution only. Use this constant at the beginning of your macro to decrease overall test times.

- **Description** This command enables or disables display of specified sections when a test is loaded during Macro execution only. Use this command at the beginning of your macro to decrease overall test times.
- **Example** Sub Main **ATS.Application.VisibleOnTestLoad**(apbAll) = False ATS.File.OpenTest("SAMPLE1.ATS2") Wait 5 **ATS.Application.VisibleOnTestLoad**(apbPanels) = True ATS.File.OpenTest("SAMPLE1.ATS2") Wait 5 **ATS.Application.VisibleOnTestLoad**(apbGraphs) = True ATS.File.OpenTest("SAMPLE1.ATS2") End Sub

## **ATS.Application.WorkingDir Property**

**Syntax ATS.Application.WorkingDir**

**Data Type** String

**Description** This command sets or returns the current working directory. This command is like the ChDir<sup>\$</sup> command in the Language reference section of AP Basic with the exception that this command can be used from an OLE client to change the ATS working directory.

**Example** Private Sub Form Load() Dim ATS As Object

Set ATS = ("ATS.Application")

'The following line makes the ATS Working Directory

' the same as the VB current directory.

If ATS.Application.AppDir <> CurDir Then

### **ATS.Application.WorkingDir** = CurDir

'Your code goes here.

End If

End Sub

# Chapter 4

# *Auxiliary Instrument*

## **ATS.Aux.ReadingRdg Property**

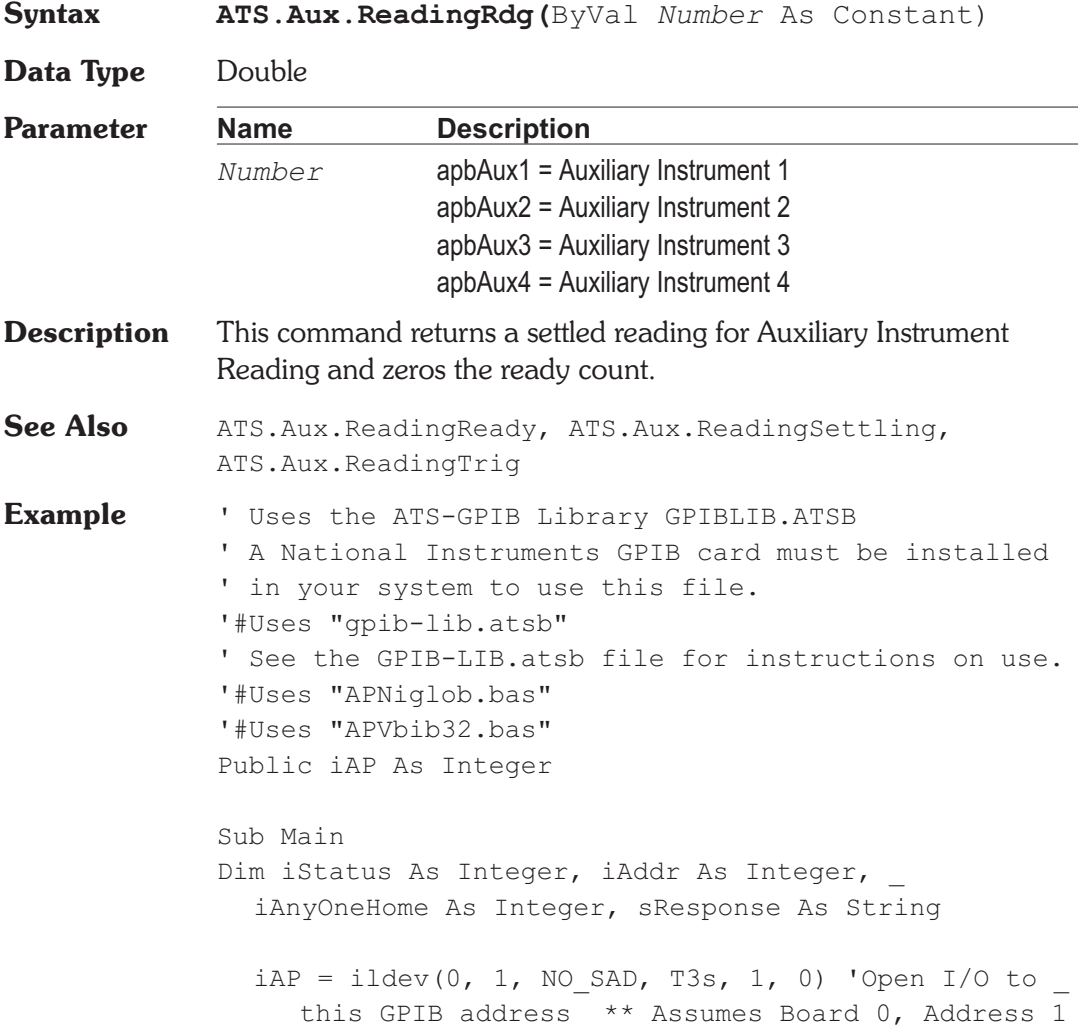

```
iStatus = illn(iAP, 1, NO SAD, iAnyOneHome)
  'Check for listener at address 1
  If iAnyOneHome Then 'Found a listener at address 1
     iStatus = ilclr(iAP) 'Device clear
     GpibWrite iAP, "*IDN?" 'Query for Instrument _
        Identificaiton
     sResponse = GpibRead(iAP, 60) 'Get response
     If Not (ibsta And EERR) Then 'If no GPIB _
        read error Then save response string
        GpibWrite iAP, "*CLS;*RST;"
  'Clear status registers and reset all settings
     End If
  End If
  result = GpibWrite(iAP, ":HEADER OFF;")
  result = GpibWrite(iAP, ":SETTLE OFF;")
  result = GpibWrite(iAP, ":OUTPUT ON;")
  ATS.File.OpenTest("AUX GPIB Example.at2R")
  ATS.Aux.ReadingSettling(apbAux1, 1.0, 0.0000001, 3,
0.03, apbExponential)
  ATS.Aux.Setting(apbAux1) = 1000.0
'Set frequency for sweep to return to when done
  ATS.Sweep.Start
End Sub
Sub ATSEvent OnSweepTrigger()
  ATS.Aux.ReadingTrig(apbAux1)
  While ATS.Aux.ReadingReady(apbAux1) = 0
     result = GpibWrite(iAP, ":M1?;")Str1 = GpibRead(iAP,80)'Read METER M1 result
     Debug.Print "Reading="& Str1
     ATS.Aux.SetReading(apbAux1, Val(Str1))
     Wait .1
  Wend
  Debug.Print "Settled Reading="& Str1
End Sub
Sub ATSEvent OnSweepStep(Value As Variant, Source As
     Long)
  Value = Format(Value, "###.####")
```

```
Debug.Print "Setting="& Value
  'GPIB Code to set ATS-2 Generator Frequency
  ' to "Value" variable
  result = GpibWrite(iAP, ":GFREQUENCY " & _
    Str$(Value) &";") 'Set Aux Generator Freq
End Sub
```
### ATS.Aux.ReadingReady **Property**

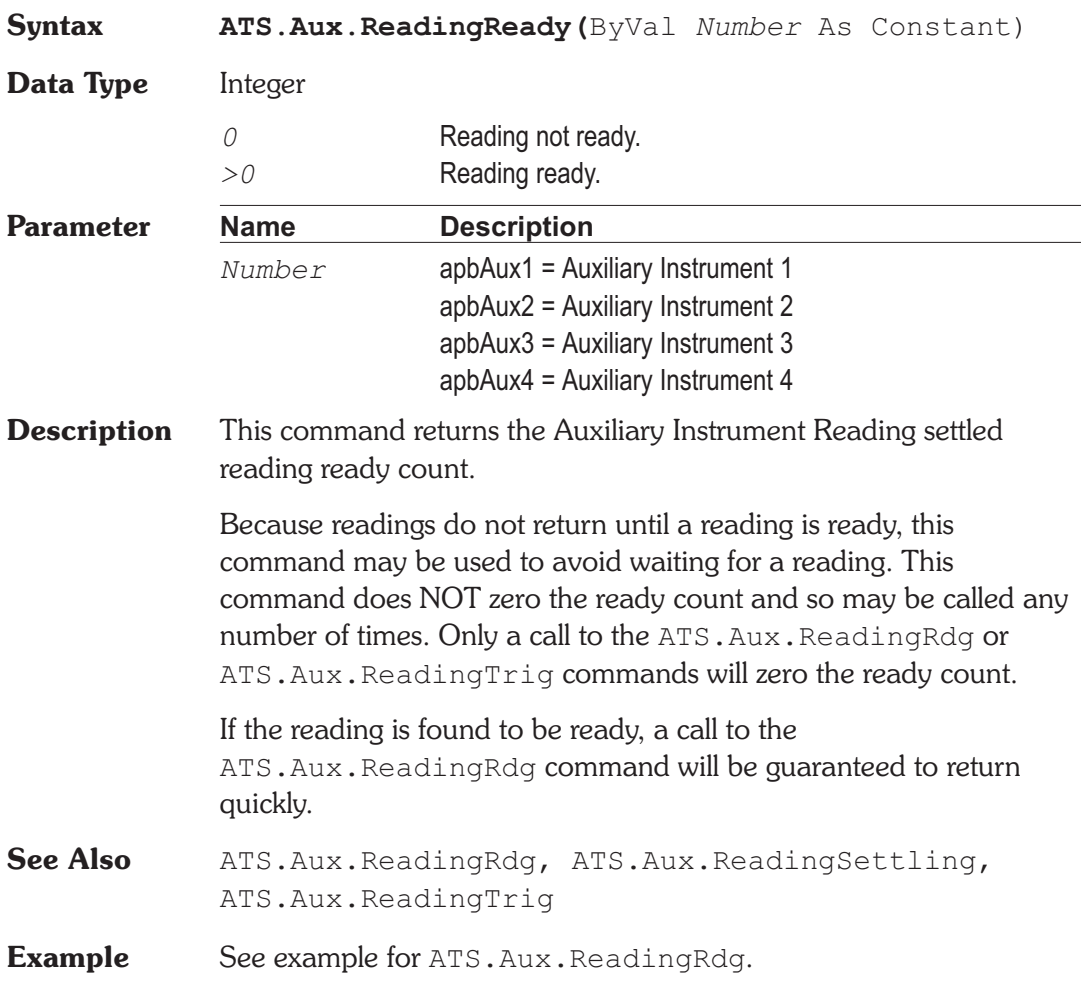

## **ATS.Aux.ReadingSettling** Method

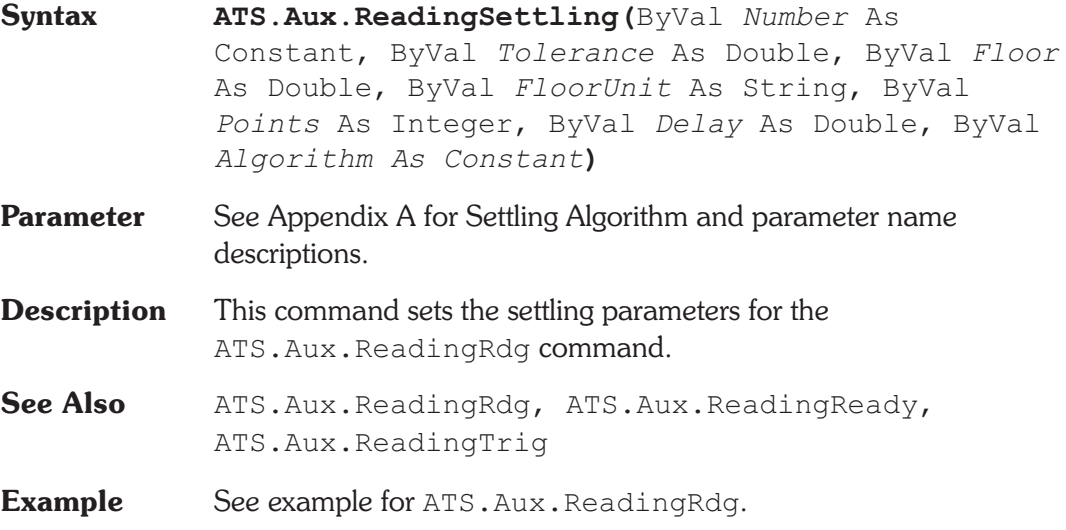

# **ATS.Aux.ReadingTrig Method**

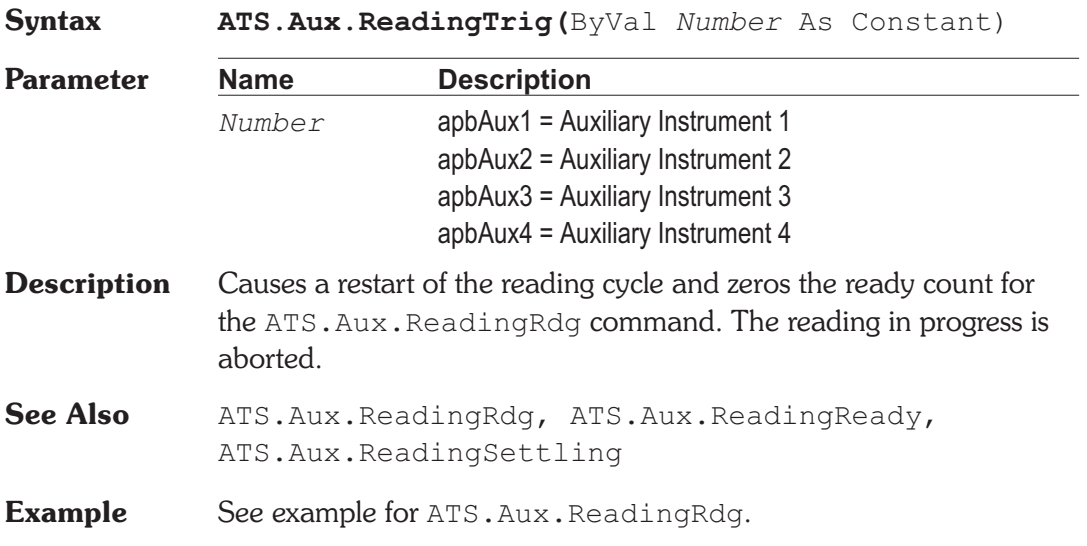

## **ATS.Aux.SetReading Method**

**Syntax ATS.Aux.SetReading(**ByVal *Number* As Constant, *ByVal Value as Variant***)**

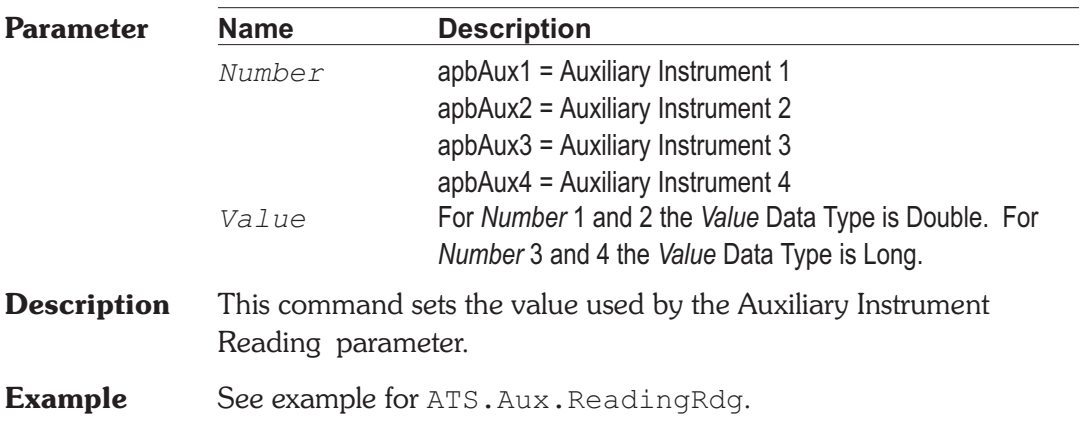

### **ATS.Aux.Setting Property**

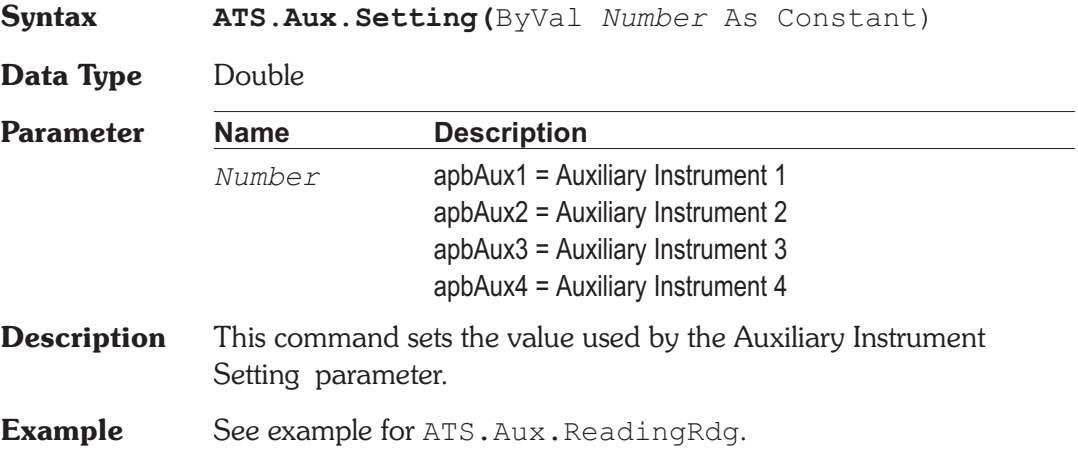

# Chapter 5

*Bar Graph*

### **ATS.BarGraph.AxisAutoScale Property**

### **Syntax ATS.BarGraph.AxisAutoScale(**ByVal *BarId* As Integer**) Data Type** Boolean *True* Auto scale Bar Graph. *False* Disable auto scale. **Parameter Name Description** *BarId* Bar Graph identification number (1-32). The identification number is located on the Bar Graph title bar. **Description** Set the selected Bar Graph Axis to Auto Scale. **Example** Sub Main ATS.Application.NewTest ATS2.AGen.OutputOn = True ATS2.AGen.Freq(apbChA, "Hz") = 3000.0 ATS2.AnalogIn.Source(apbChA) = apbAnalogInGenMon ATS2.Inst.Analyzer.FuncMode = apbAnlrBandpass ATS2.Inst.Analyzer.FuncBPBRTuning = apbAnlrFixed ATS2.Inst.Analyzer.FuncBPBRFreq("Hz") = 3000.0 With **ATS.BarGraph** GenFreqBar = **.New**  $Id(GenFreqBar) = 5051$ **.AxisLogLin**(GenFreqBar) = apbLin **.AxisRight**(GenFreqBar,"Hz") = 3500.0  $\textbf{AxisLeft}(\text{GenFreqBar}, "Hz") = 2500.0$ **.AxisIncrement**(GenFreqBar,"Hz") = 10.0 AnlrFuncRdg = **.New**  $Id(AnIrFuncRdq) = 6345$

```
.DigitsOnly(AnlrFuncRdg) = False
   .AxisLogLin(AnlrFuncRdg) = apbLin
   \textbf{AxisLeft}(\text{AnIrFunchedq}, "V") = 0.8.AxisRight(AnlrFuncRdg,"V") = 1.2
   .AxisAutoScale(AnlrFuncRdg) = True
   .TargetLower(AnlrFuncRdg,"V") = 0.95
   .TargetUpper(AnlrFuncRdg,"V") = 1.05
   .TargetRange(AnlrFuncRdg) = True
   .Reset(GenFreqBar)
   .Reset(AnlrFuncRdg)
   String1$ = "Adjust Generator Frequency using _
      Bargraph #" & GenFreqBar
   String2$ = " for Maximum Amplitude on _
      Bargraph #" & AnlrFuncRdg & "."
   ATS.Prompt.Text = String1$ & String2$
   ATS.Prompt.Position(0,0,1150,120)
   ATS.Prompt.ShowWithContinue
   Stop
   GenMaxSet = .Max(GenFreqBar)
   GenMinSet = .Min(GenFreqBar)
   AnlrMaxRdg = .Max(AnlrFuncRdg)
   AnlrMinRdg = .Min(AnlrFuncRdg)
End With
MaxSet$ = "Maximum Frequency = "
   & Left(Str$(GenMaxSet),6) & " Hz" & Chr(13)
Minset = "Minimum Frequency = "
   \& Left(Str$(GenMinSet), 6) \& " Hz" \& Chr(13)
   \& Chr$(13)MaxRdg = "Maximum Voltage = "& Left(Str$(AnlrMaxRdg),6) & " V" & Chr(13)
MinRdg = "Minimum Voltage = "
   \& Left(Str$(AnlrMinRdg), 6) \& " V" \& Chr(13)
   & Chr$(13)
Curset$ = "Current Frequency Setting = "\& Left(Str$(Gen.Freq("Hz")),6) \& " Hz" \& Chr(13)
CurRdg$ = "Current Amplitude Reading = "
   & Left(Str$(Anlr.FuncRdg("V")),6) & " V"
```

```
ATS.Prompt.Text = MaxSet$ & MinSet$ & MaxRdg$
     & MinRdg$ & CurSet$ & CurRdg$
  ATS.Prompt.Position(0,0,550,350)
  ATS.Prompt.ShowWithContinue
  Stop
End Sub
```
### **ATS.BarGraph.AxisIncrement Property**

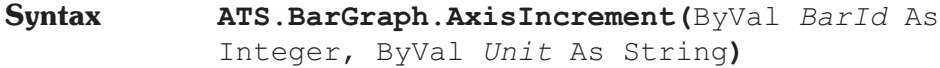

**Data Type** Double

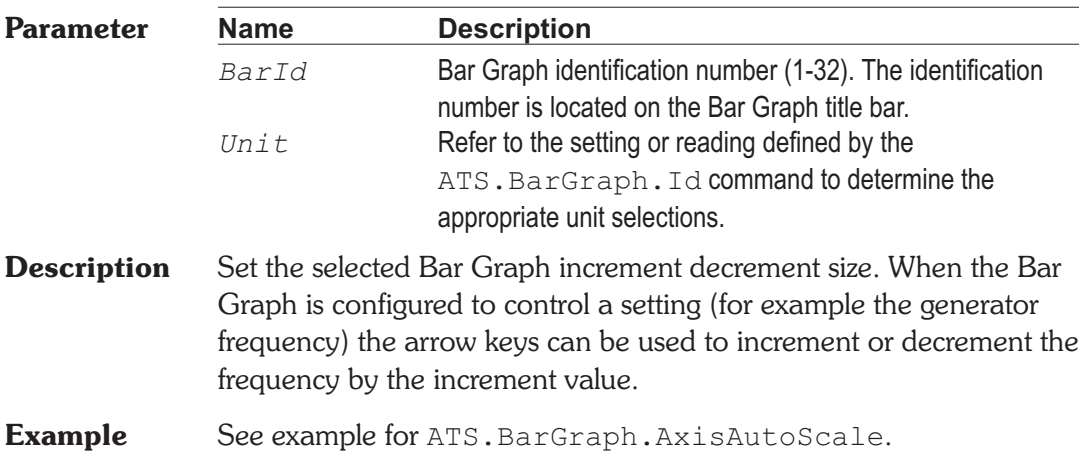

### **ATS.BarGraph.AxisLeft Property**

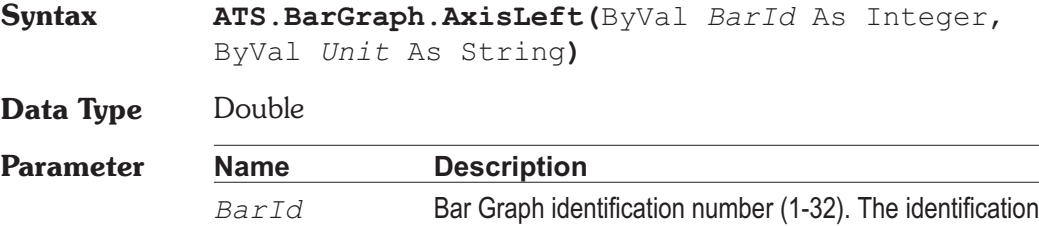

number is located on the Bar Graph title bar.

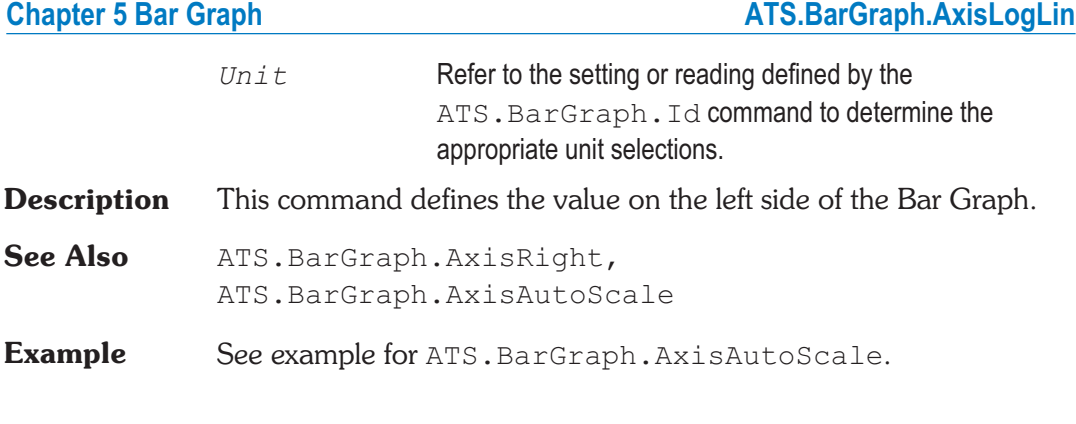

## **ATS.BarGraph.AxisLogLin** Property

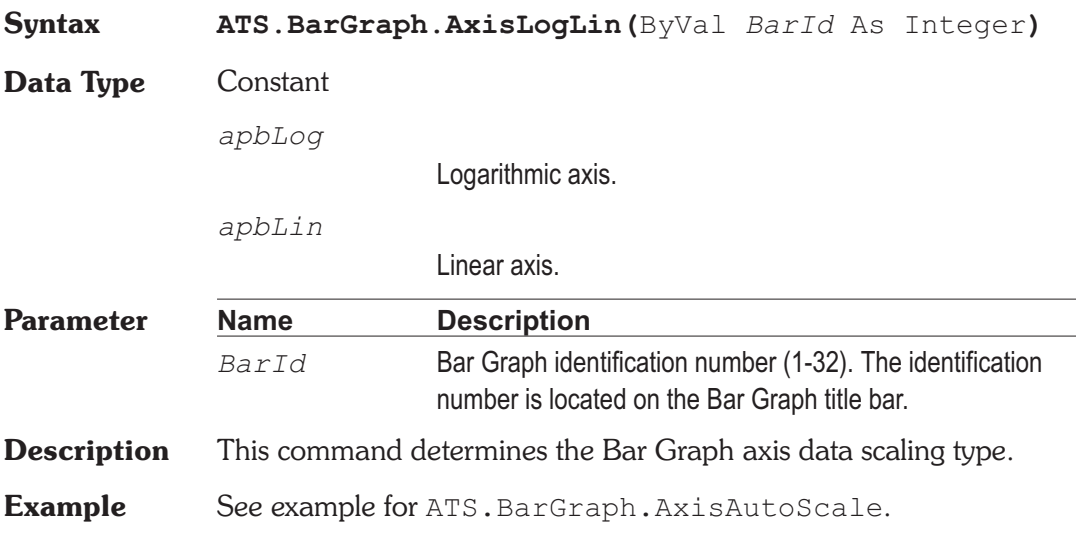

### **ATS.BarGraph.AxisRight Property**

**Syntax ATS.BarGraph.AxisRight(**ByVal *BarId* As Integer**)**

**Data Type** Double

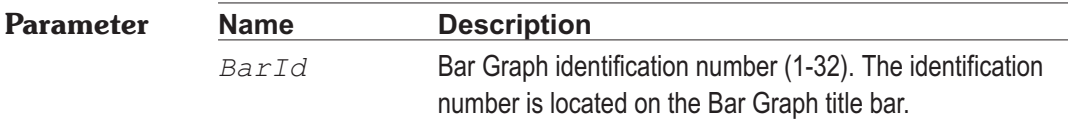

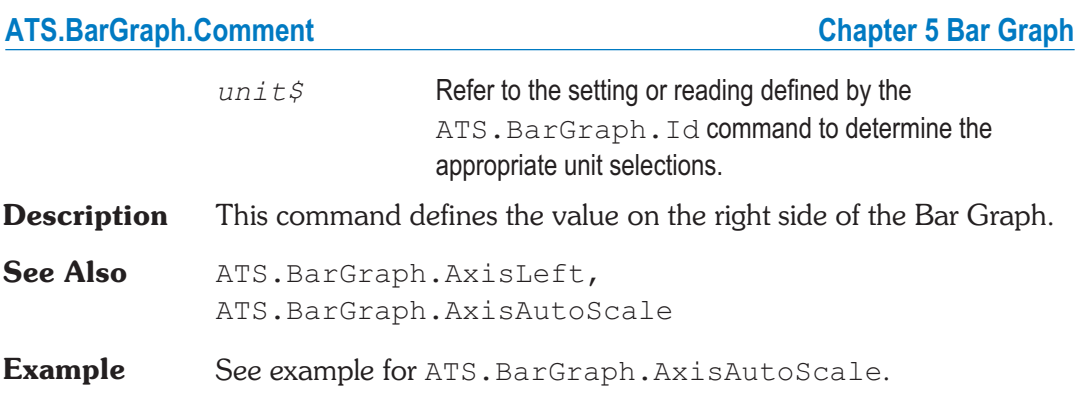

## **ATS.BarGraph.Comment** Property

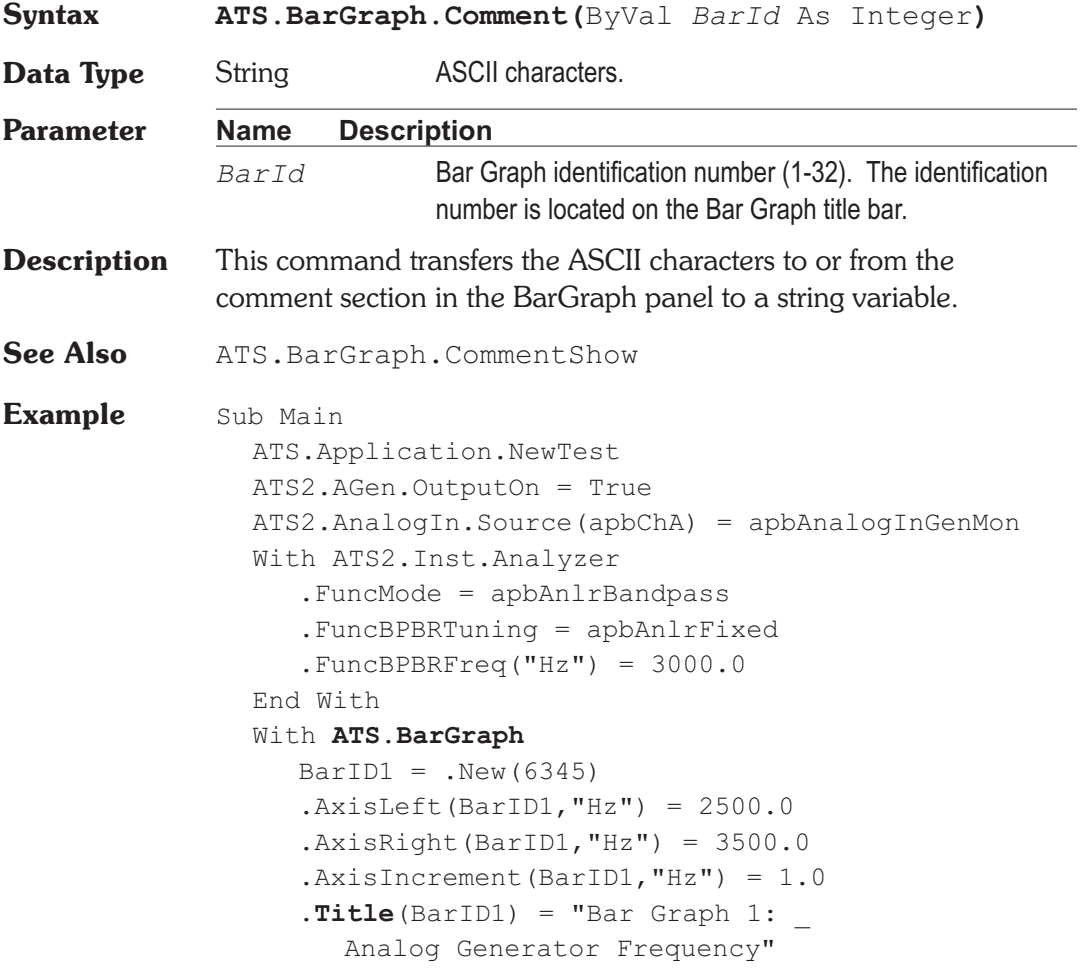

```
BarID2 = .New(5907).AxisLeft(BarID2, "V") = 0.50.AxisRight(BarID2, "V") = 1.50.CommentShow(BarID2) = True
     .Title(BarID2) = "Analog Analyzer Bandpass _
        Amplitude"
     .Comment(BarID2) = "Adjust Bar Graph #1 for _
        maximum amplitude reading."
  End With
  With ATS.Prompt
     .FontSize = 8
     .Position(290,244,225,120)
     .Text = Chr$(10) & "Press this button to
        proceed."
     .ShowWithContinue
     Stop
  End With
  Debug.Print "Filter peek="&_
     ATS2.AGen.Freq("Hz") & " Hz"
End Sub
```
### **ATS.BarGraph.CommentShow Property**

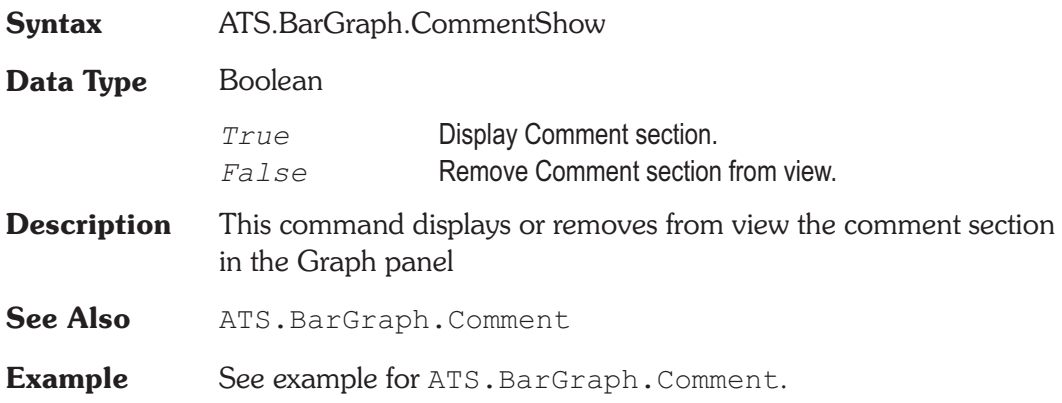

## **ATS.BarGraph.DigitsOnly Property**

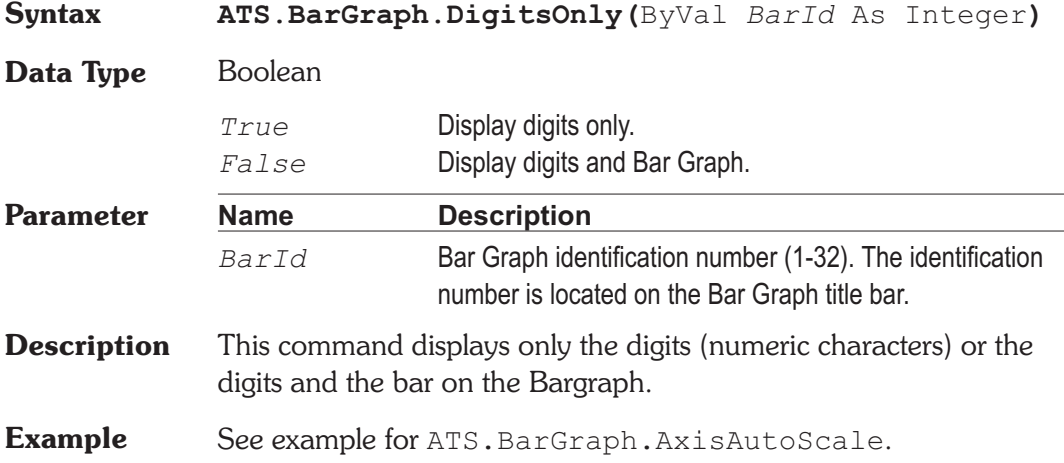

### **ATS.BarGraph.Id Property**

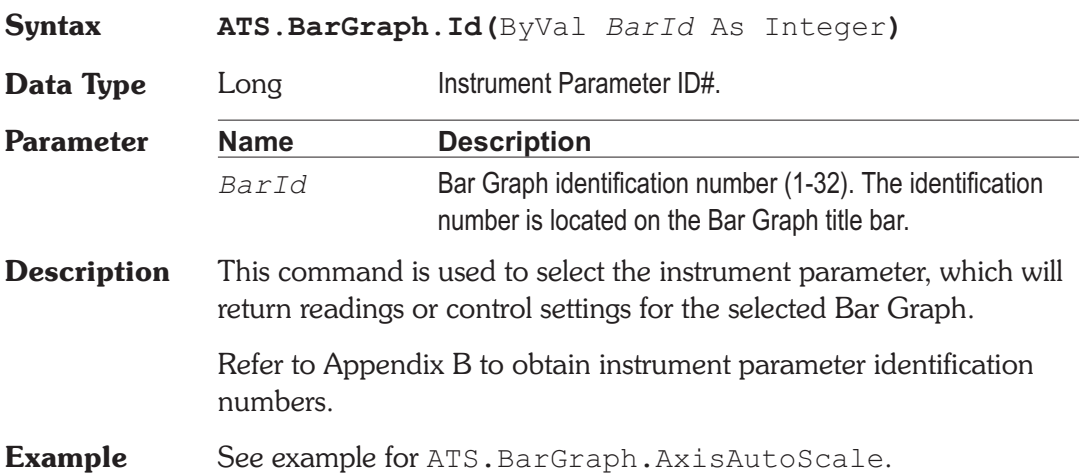

## **ATS.BarGraph.Max Property**

### **Syntax ATS.BarGraph.Max(**ByVal BarId As Integer, ByVal Unit As String**)**

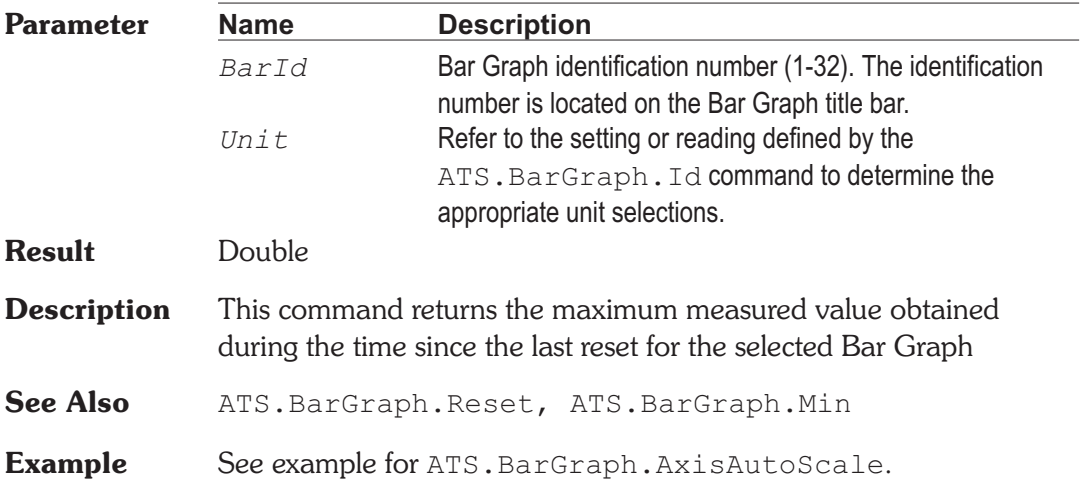

### **ATS.BarGraph.Min Property**

**Syntax ATS.BarGraph.Min(**ByVal *BarId* As Integer, ByVal *Unit* As String**)**

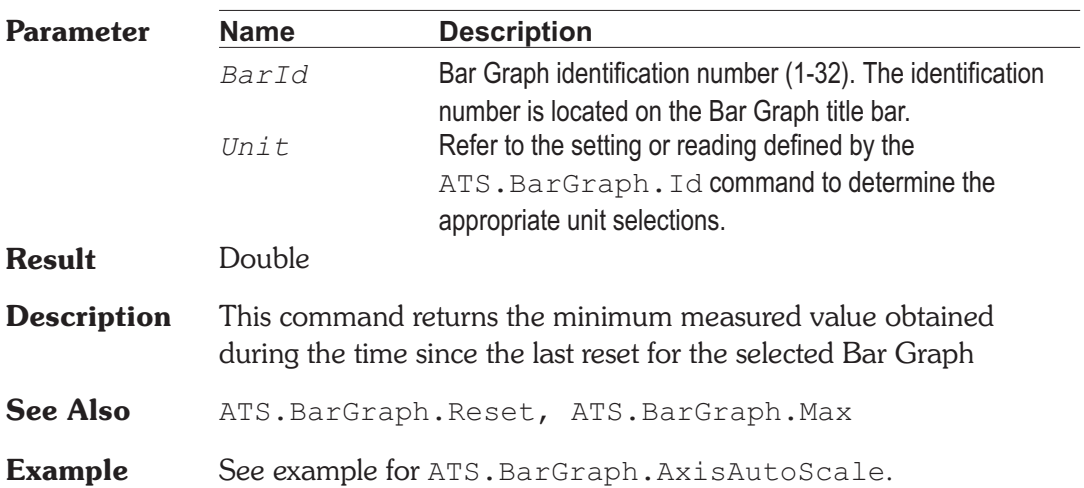

### **ATS.BarGraph.New Method**

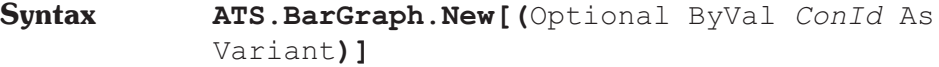

### **ATS.BarGraph.Reset**

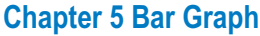

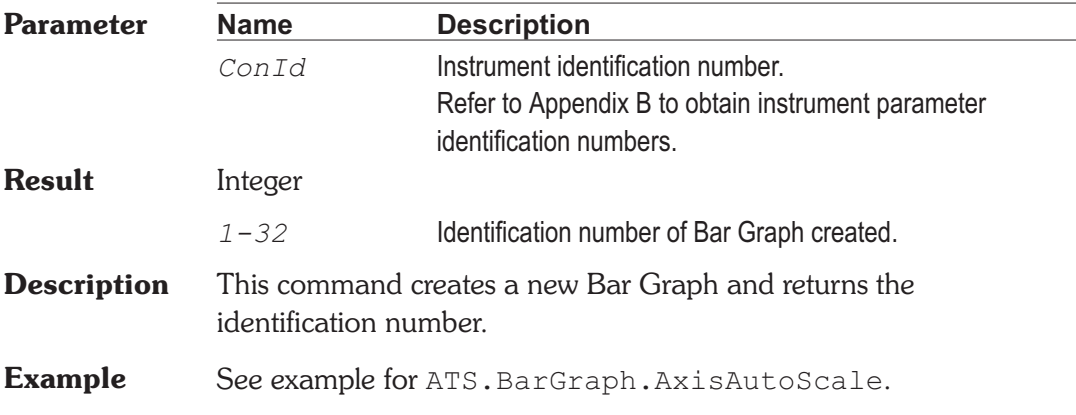

### **ATS.BarGraph.Reset Method**

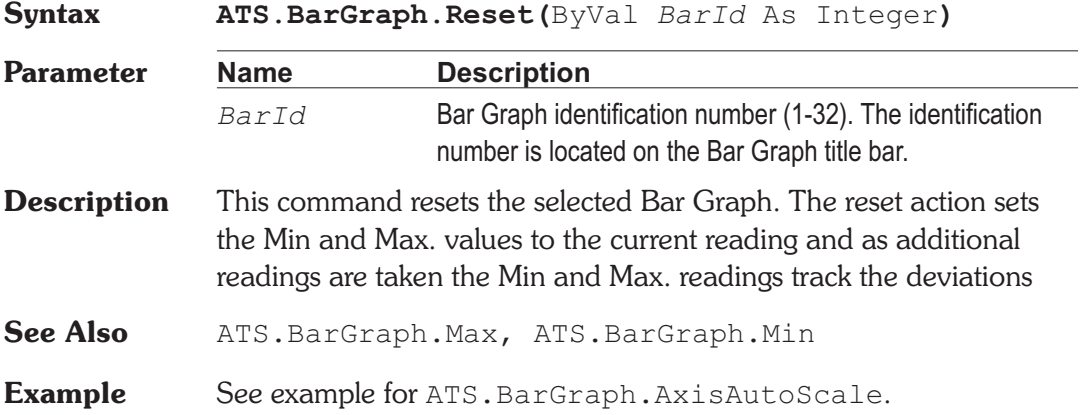

## ATS.BarGraph.TargetLower **Property**

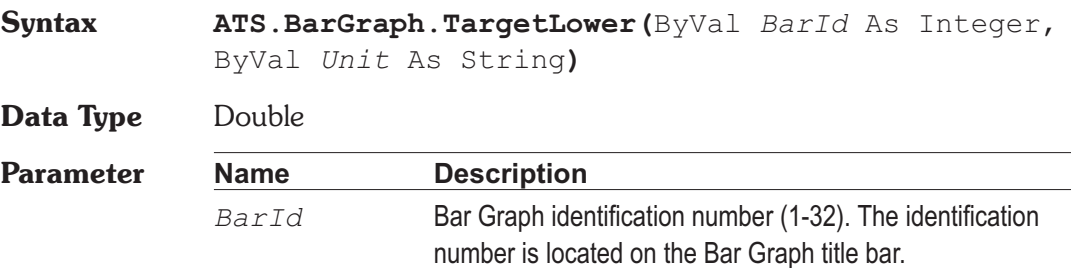

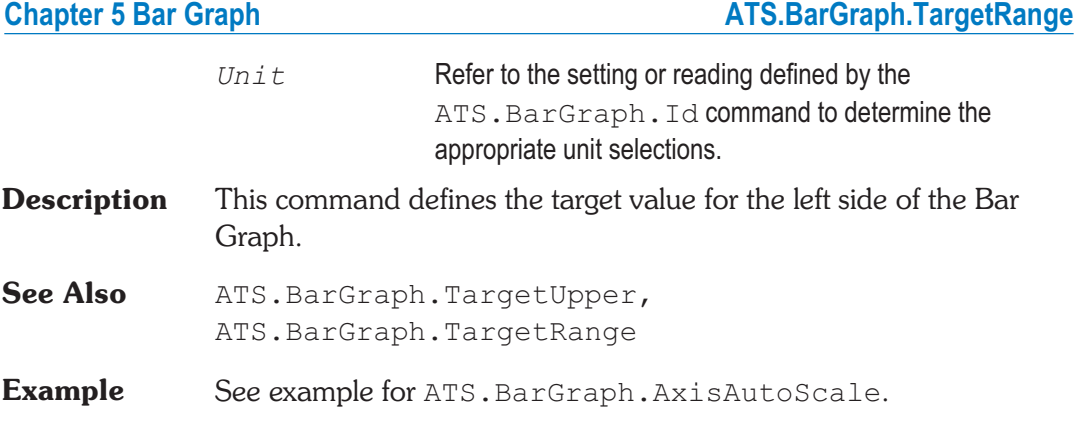

## **ATS.BarGraph.TargetRange Property**

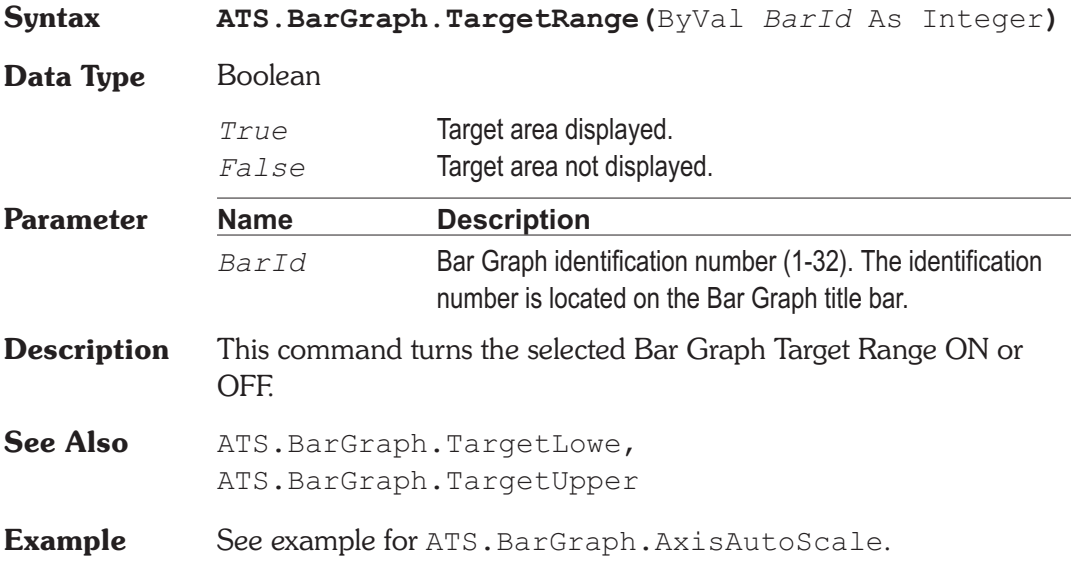

### **ATS.BarGraph.TargetUpper** Property

**Syntax ATS.BarGraph.TargetUpper(**ByVal *BarId* As Integer, ByVal Unit As String)

**Data Type** Double

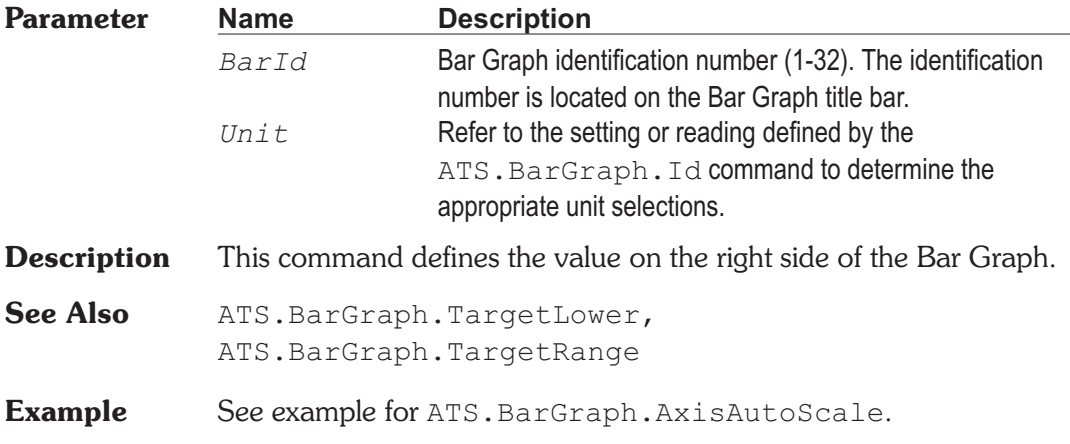

## **ATS.BarGraph.Title Property**

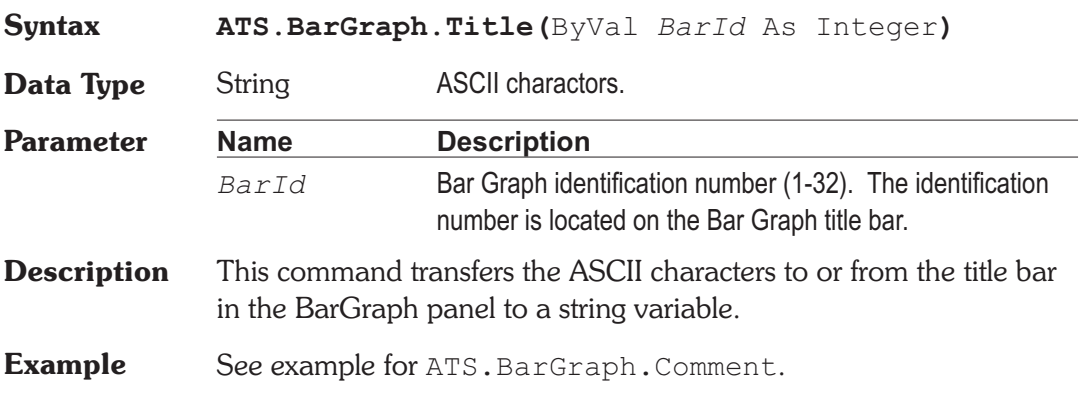
### **Basic Extensions for ATS-2** Page 1

## **ATS.Comm.Break Property**

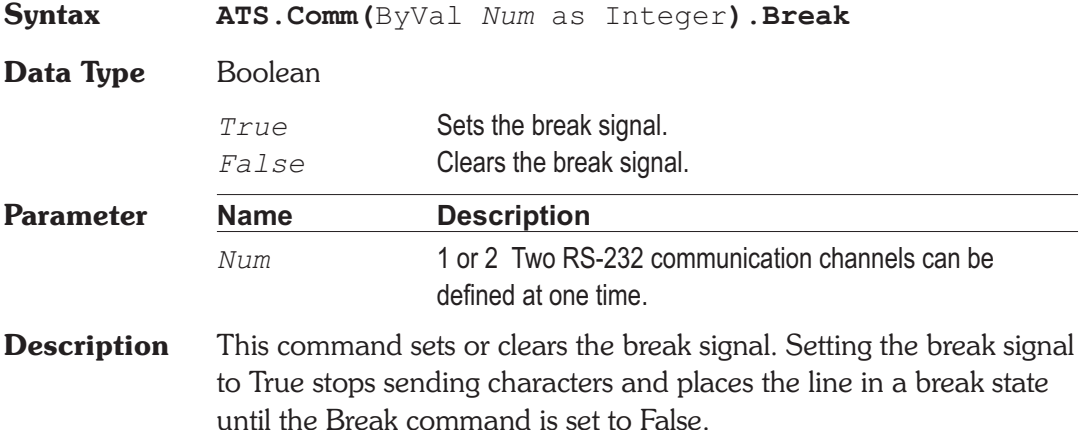

## **ATS.Comm.CDHolding Property**

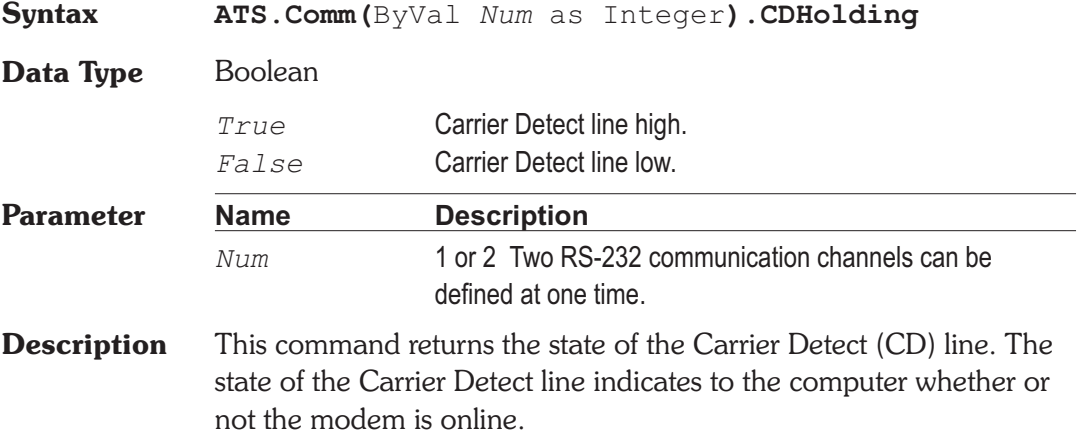

# Chapter 6

*RS-232*

When the Carrier Detect line is high (CDHolding = True) and the time specified by the ATS.Comm.CDTimeout command has expired, the ATS.Comm.CommError command is set to comCDTO (Carrier Detect Timeout Error).

The Carrier Detect is also known as the Receive Line Signal Detect (RLSD).

**See Also** ATS.Comm.CDTimeout

## **ATS.Comm.CDTimeout Property**

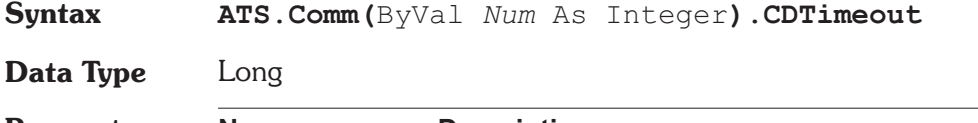

**Parameter Name Description** *Num* 1 or 2 Two RS-232 communication channels can be defined at one time.

**Description** This command sets and returns the maximum amount of time (in milliseconds) that the control waits for the Carrier Detect (CD) signal before timing out. This command indicates a timeout condition by setting the ATS.Comm.CommError command to CDTO (Carrier Detect Timeout Error).

### ATS.Comm.CommError **Property**

**Syntax Event = ATS.Comm(**ByVal *Num* As Integer**).CommError**

**Data Type** Integer

The following list contains communications errors or events.

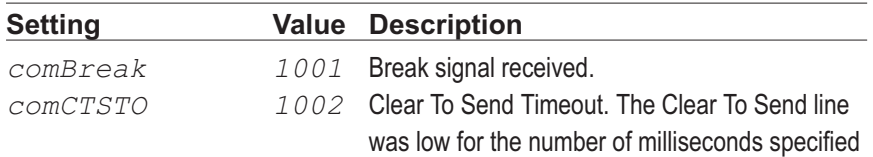

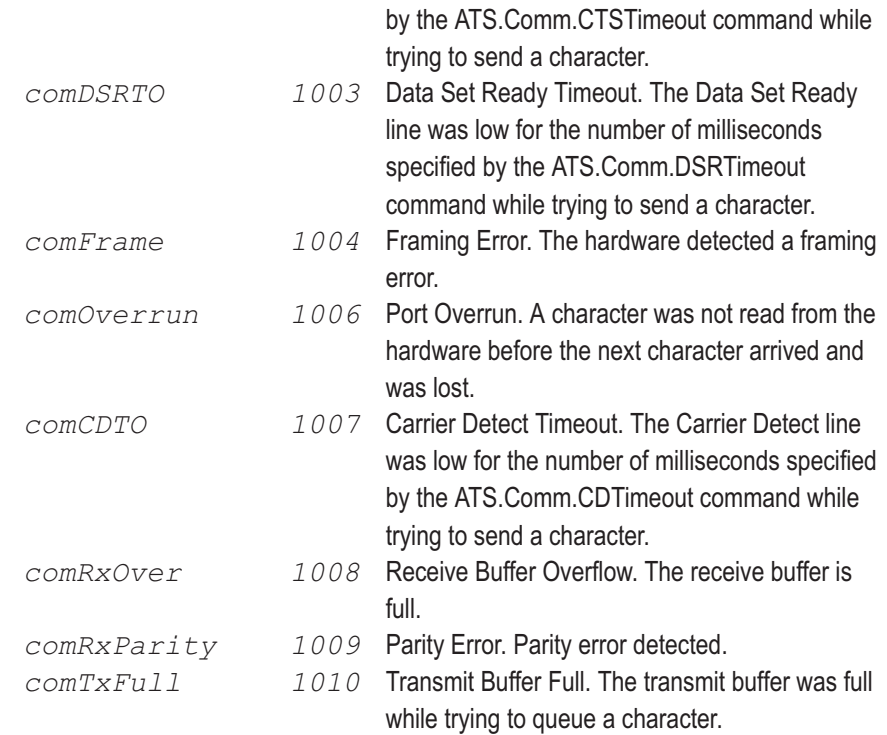

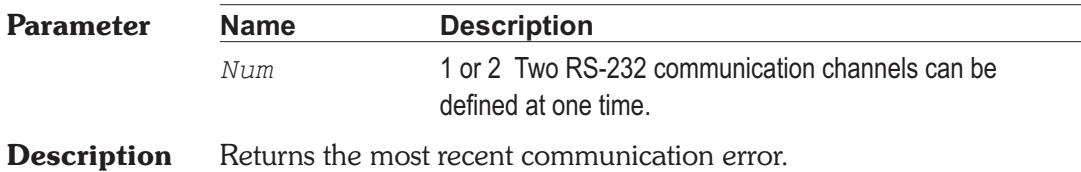

## **ATS.Comm.CommId Property**

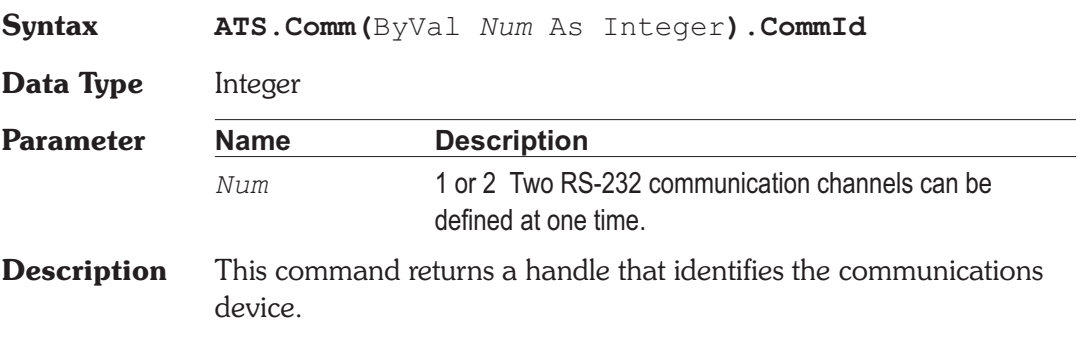

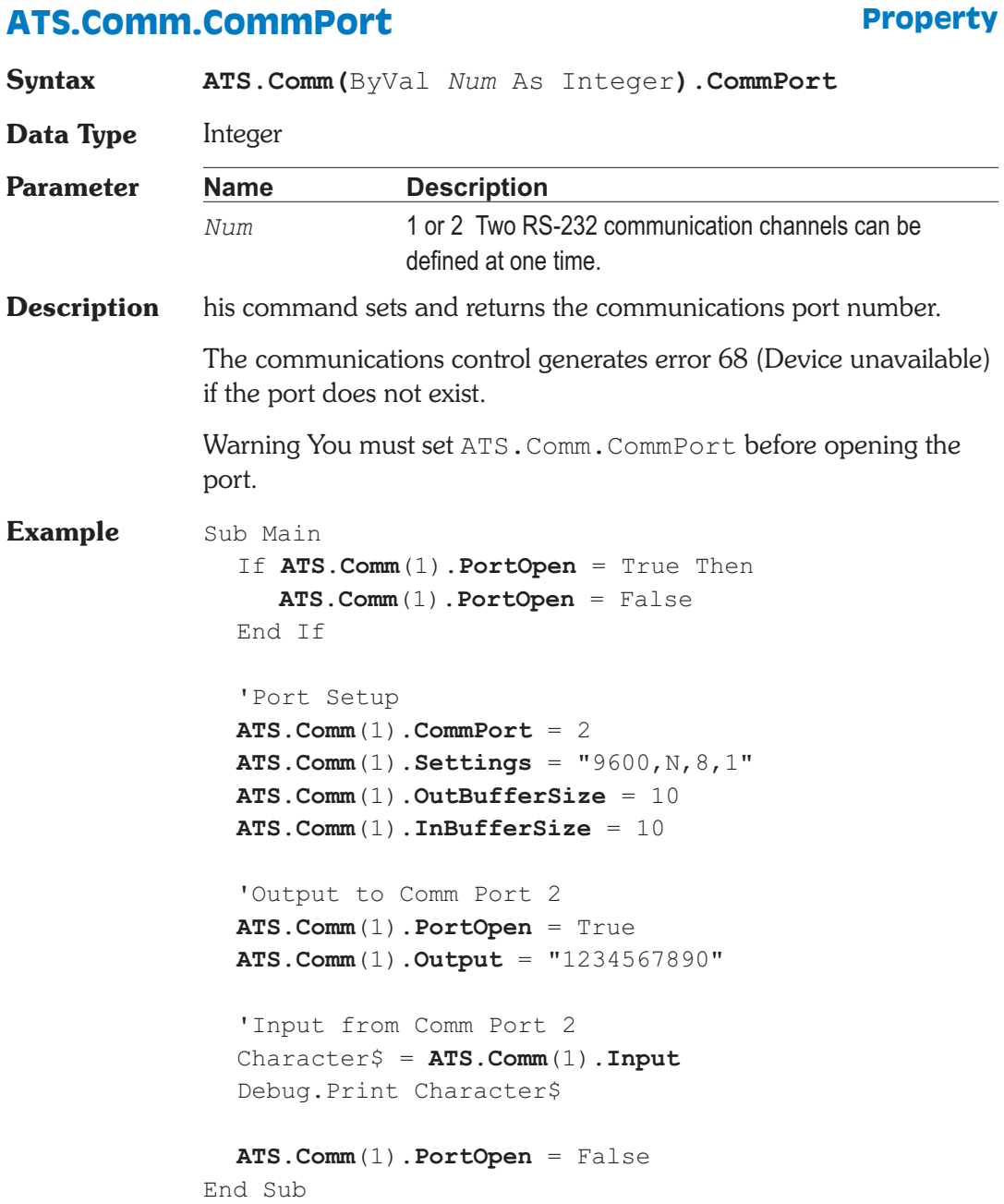

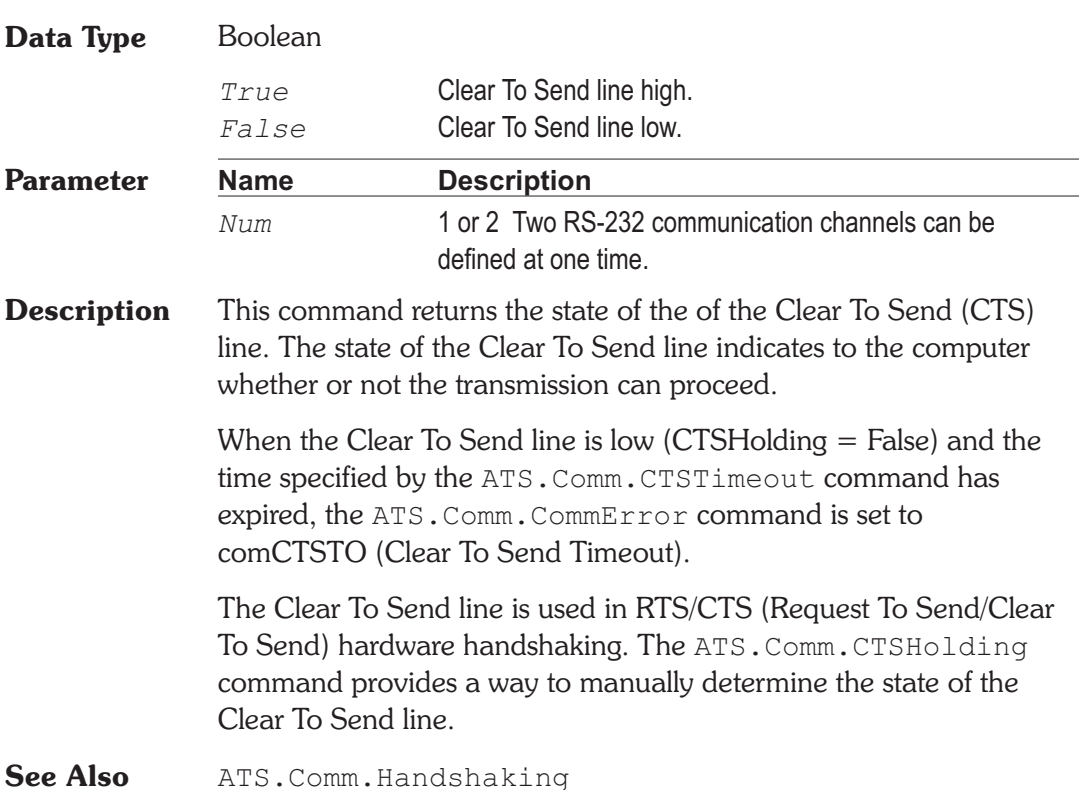

**Syntax ATS.Comm(**ByVal *Num* As Integer**).CTSHolding**

## **ATS.Comm.CTSTimeout Property**

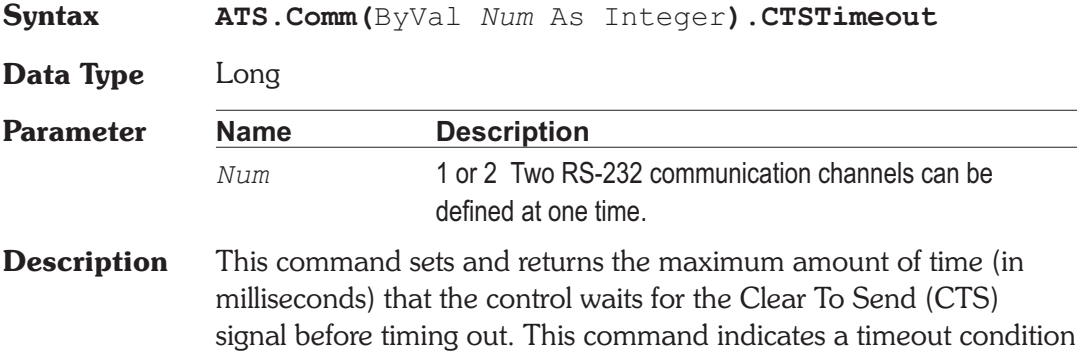

## **ATS.Comm.CTSHolding Property**

by setting the ATS.Comm.CommError command to CTSTO (Clear To Send Timeout Error).

### **ATS.Comm.DSRHolding Property**

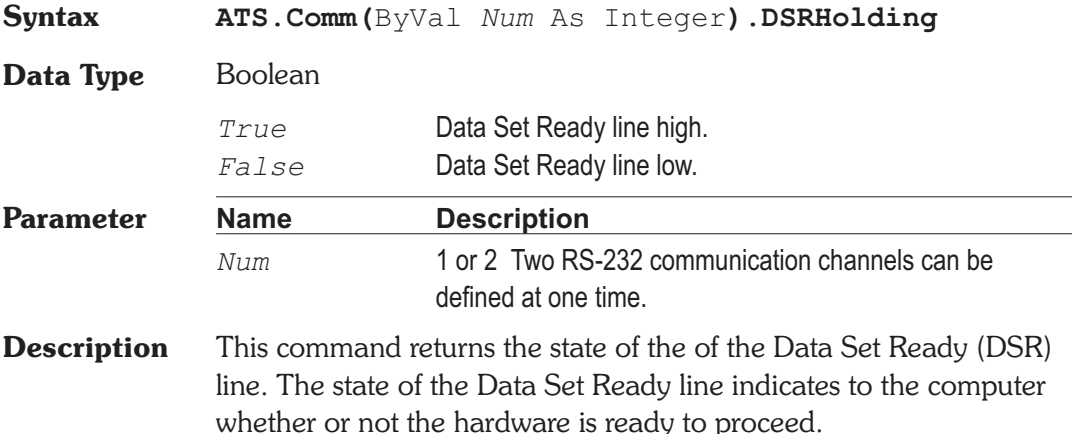

### **ATS.Comm.DSRTimeout Property**

**Syntax ATS.Comm(**ByVal *Num* As Integer**).DSRTimeout Data Type** Long **Parameter Name Description** *Num* 1 or 2 Two RS-232 communication channels can be defined at one time. **Description** This command sets and returns the maximum amount of time (in milliseconds) that the control waits for the Data Set Ready (DSR) signal before timing out. This command indicates a timeout condition by setting the ATS.Comm.CommError command to DSRTO (Data Set Ready Timeout Error).

### **ATS.Comm.DTREnable Property**

**Syntax ATS.Comm(**ByVal *Num* As Integer**).DTREnable**

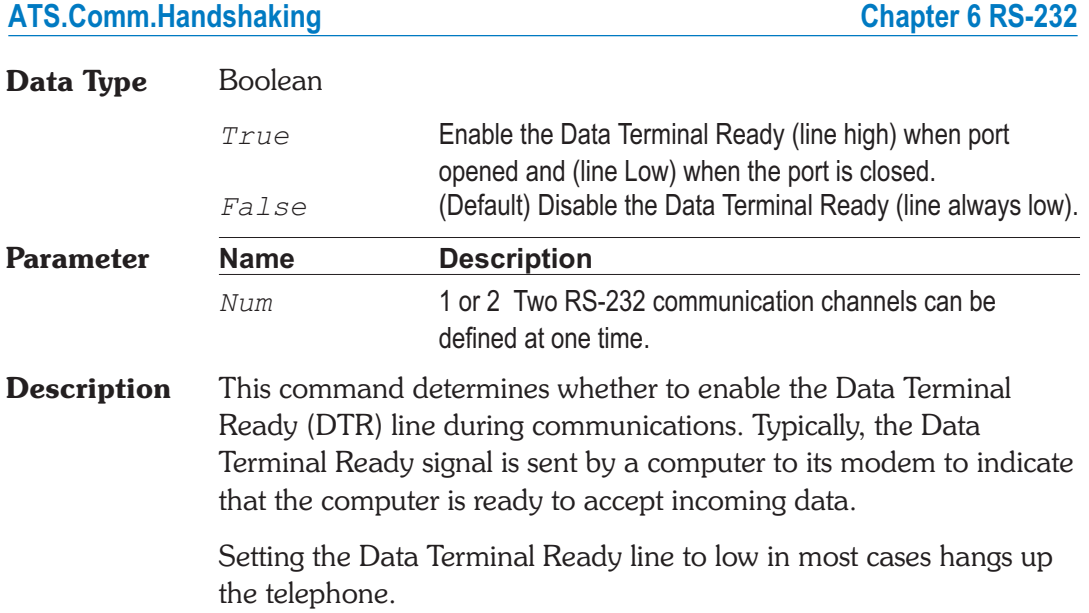

## **ATS.Comm.Handshaking Property**

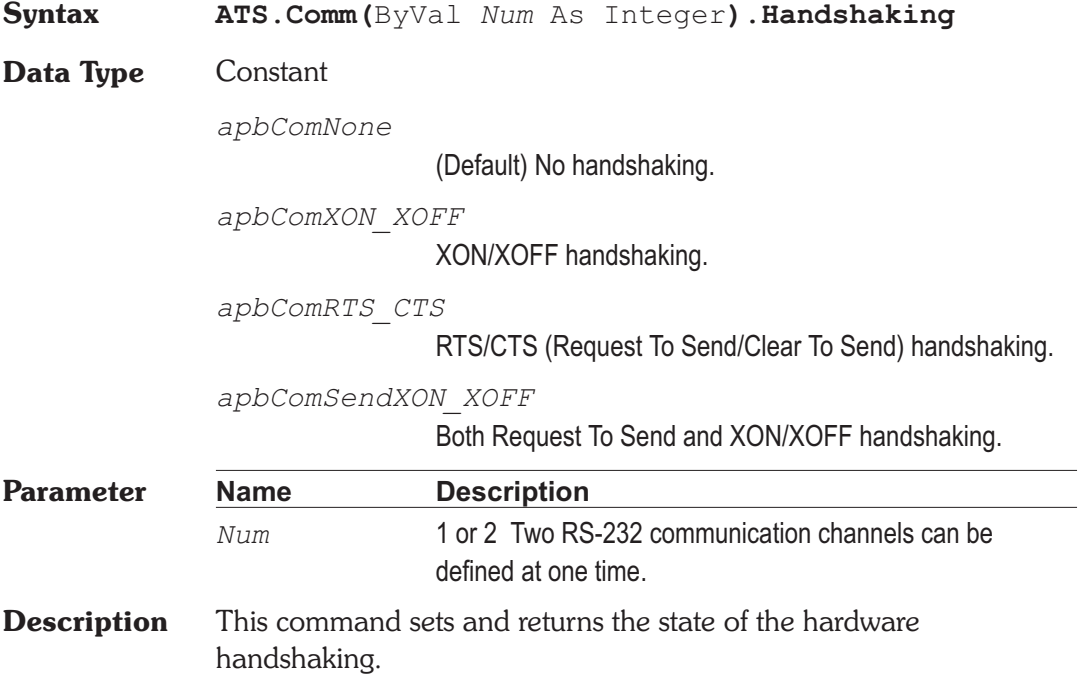

Handshaking refers to the internal communications protocol by which data is transferred from the hardware port to the receive buffer. When a character of data arrives at the serial port, the communications device has to move it into the receive buffer so that your program can read it. If there is no receive buffer and your program is expected to read every character directly from the hardware, you will probably lose data because the characters can arrive very quickly.

A handshaking protocol insures that data is not lost due to a buffer overrun, in which case data arrives at the port too quickly for the communications device to move the data into the receive buffer.

### **ATS.Comm.InBufferCount Property**

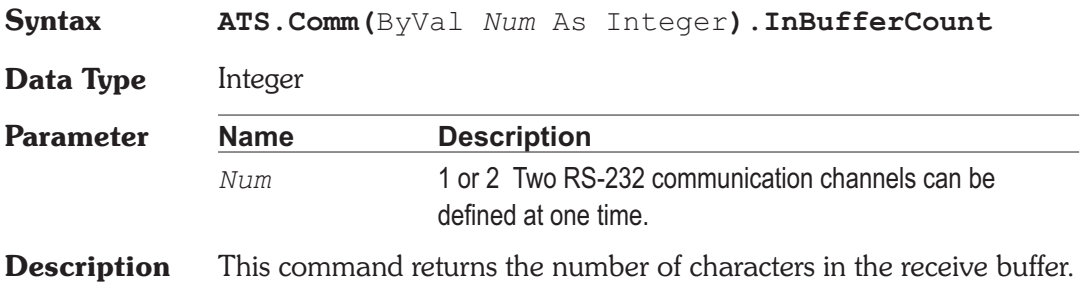

## **ATS.Comm.InBufferSize Property**

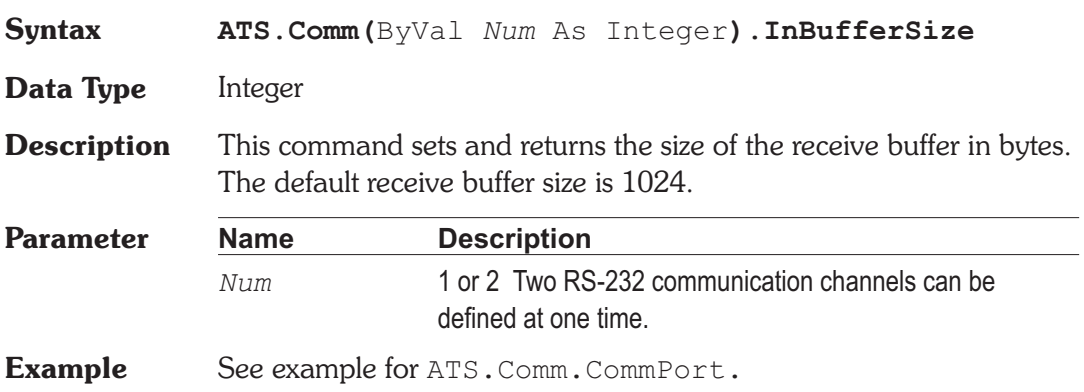

# **ATS.Comm.Input Property**

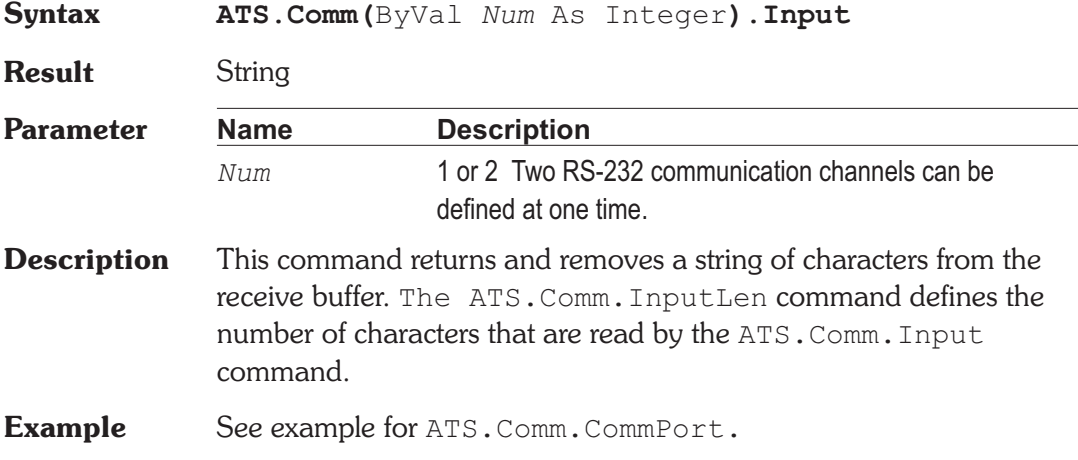

## **ATS.Comm.InputLen Property**

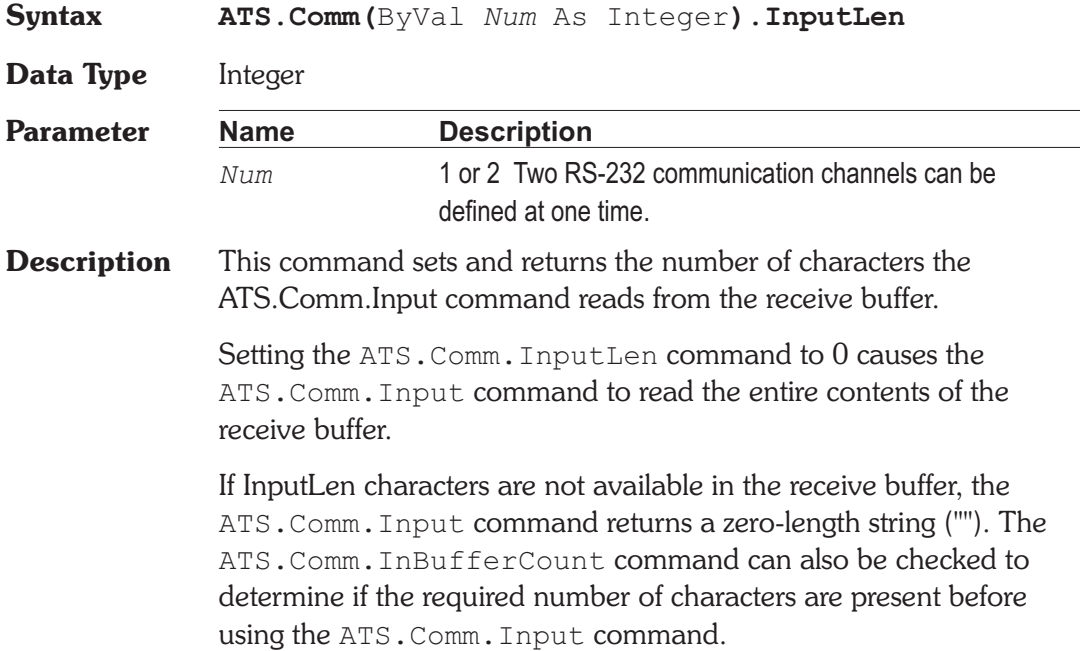

## **ATS.Comm.Interval Property**

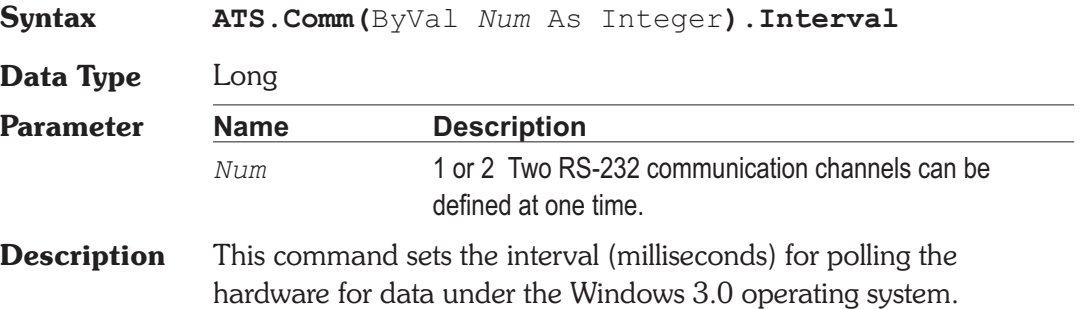

### **ATS.Comm.NullDiscard Property**

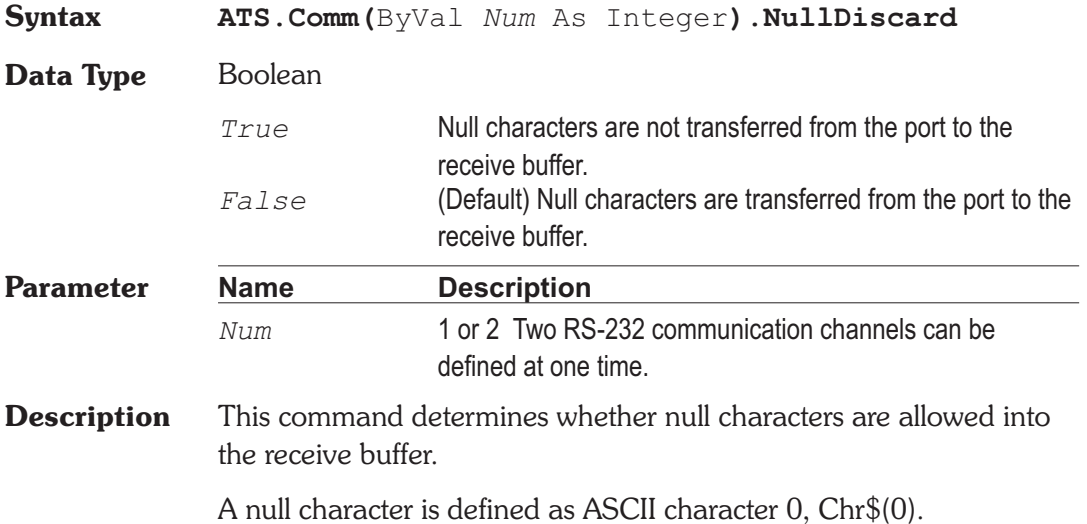

### ATS.Comm.OutBufferCount **Property**

**Syntax ATS.Comm(**ByVal *Num* As Integer**).OutBufferCount**

**Data Type** Integer

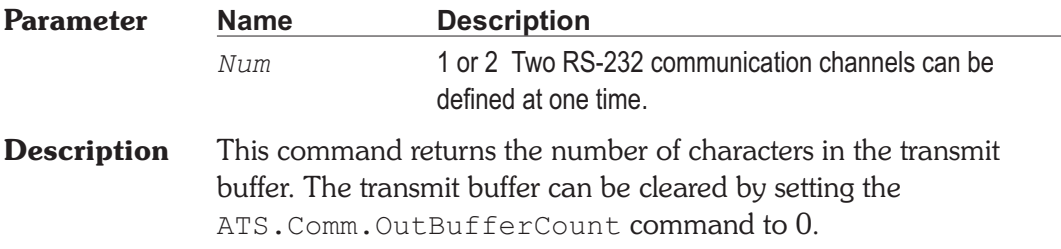

### ATS.Comm.OutBufferSize **Property**

## **Syntax ATS.Comm(**ByVal *Num* As Integer**).OutBufferSize Data Type** Integer **Parameter Name Description** *Num* 1 or 2 Two RS-232 communication channels can be defined at one time. **Description** This command sets and returns the size, in characters, of the transmit buffer. The default transmit buffer size is 512 bytes. **Example** See example for ATS.Comm.CommPort.

### **ATS.Comm.Output Property**

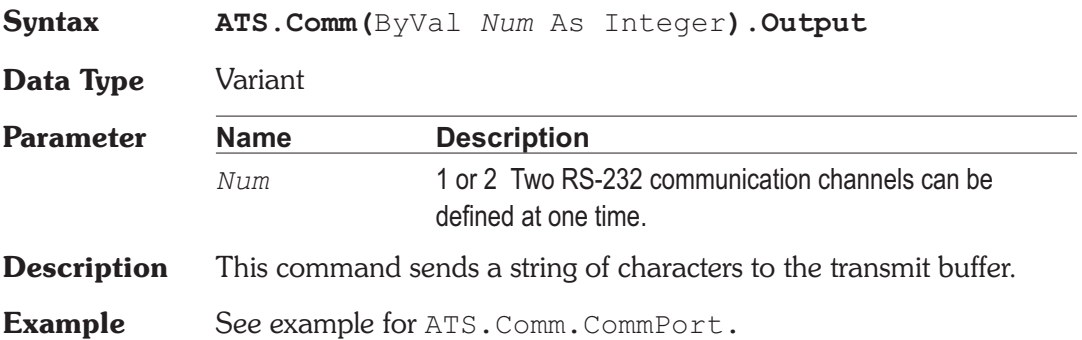

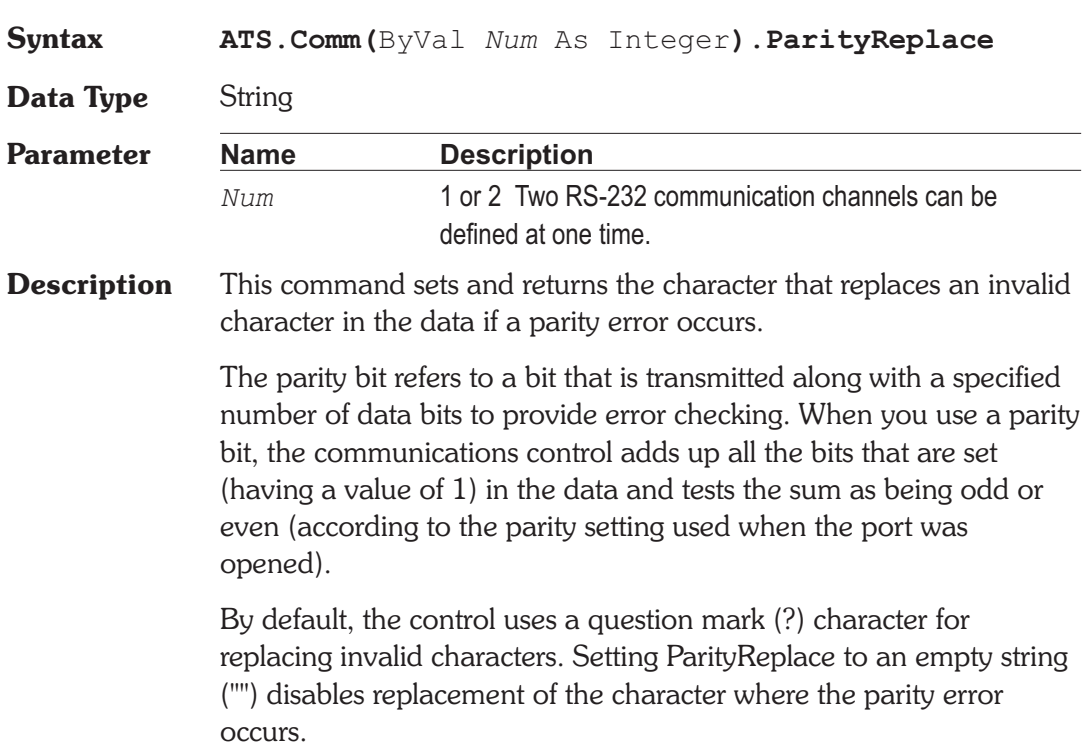

## **ATS.Comm.PortOpen Property**

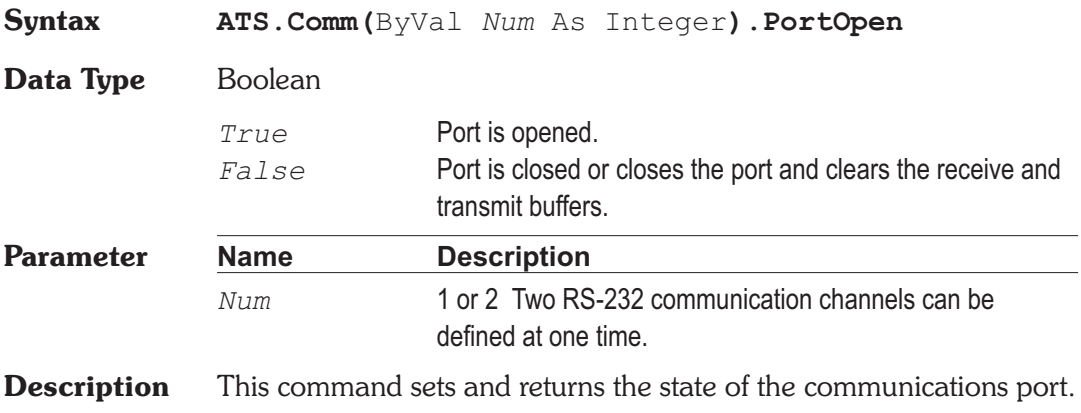

## **ATS.Comm.ParityReplace Property**

If either the ATS.Comm.DTREnable or the ATS.Comm.RTSEnable commands are set to True before the port is opened, the state of each command is set to False when the port is closed. Otherwise, the DTR and RTS lines remain in their previous state.

**Example** See example for ATS.Comm.CommPort.

### **ATS.Comm.RTSEnable Property**

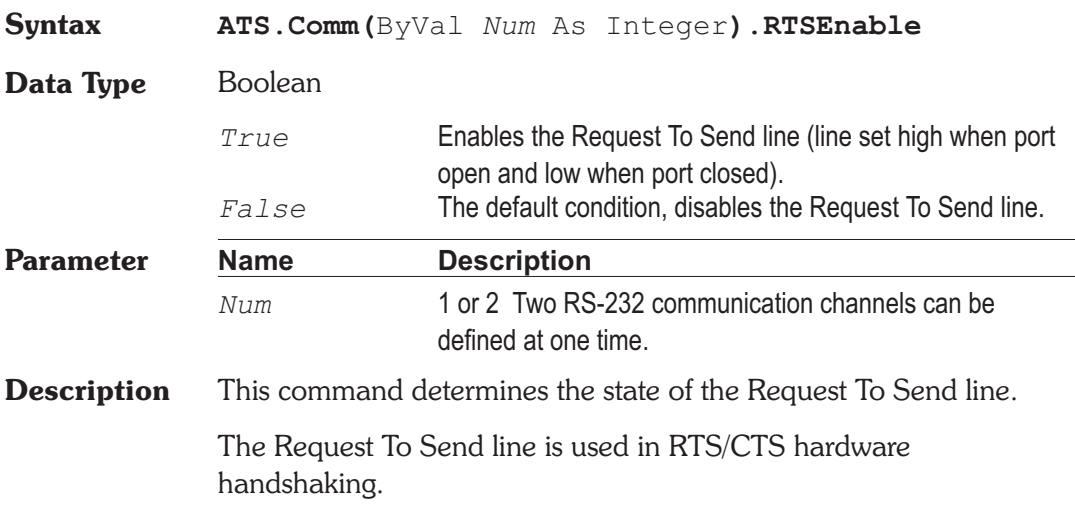

## **ATS.Comm.Settings Property**

**Syntax ATS.Comm(**ByVal *Num* As Integer**).Settings**

**Data Type** String

The following table lists the valid baud rates.

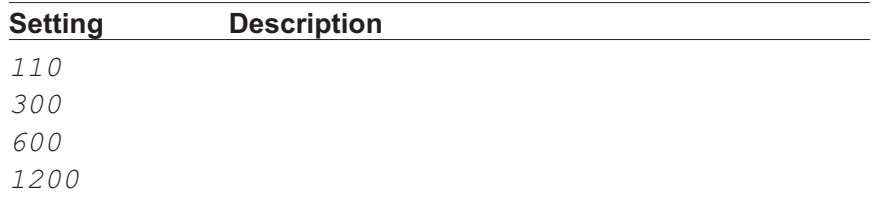

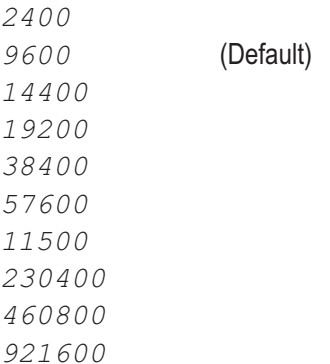

The following table describes the valid parity values.

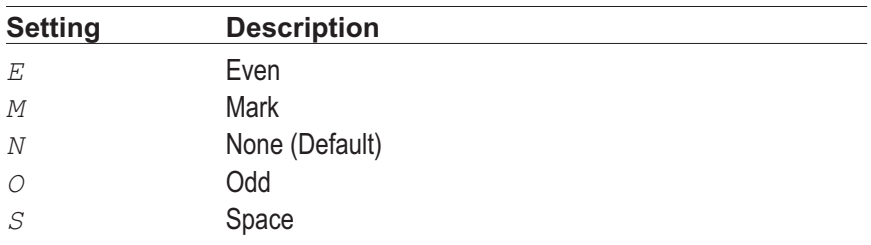

The following table lists the valid data bit values.

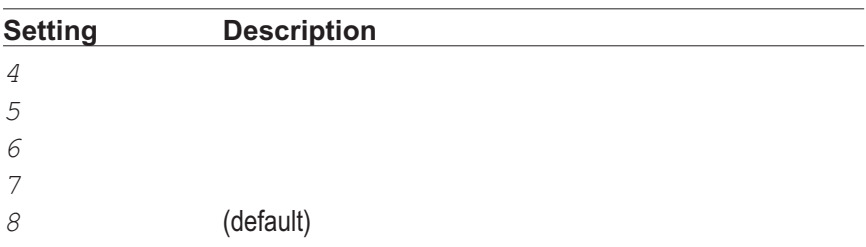

The following table lists the valid stop bit values.

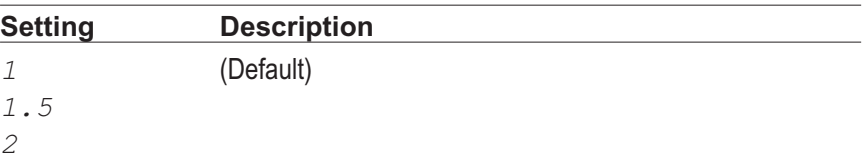

## ATS.Comm.Settings **Chapter 6 RS-232**

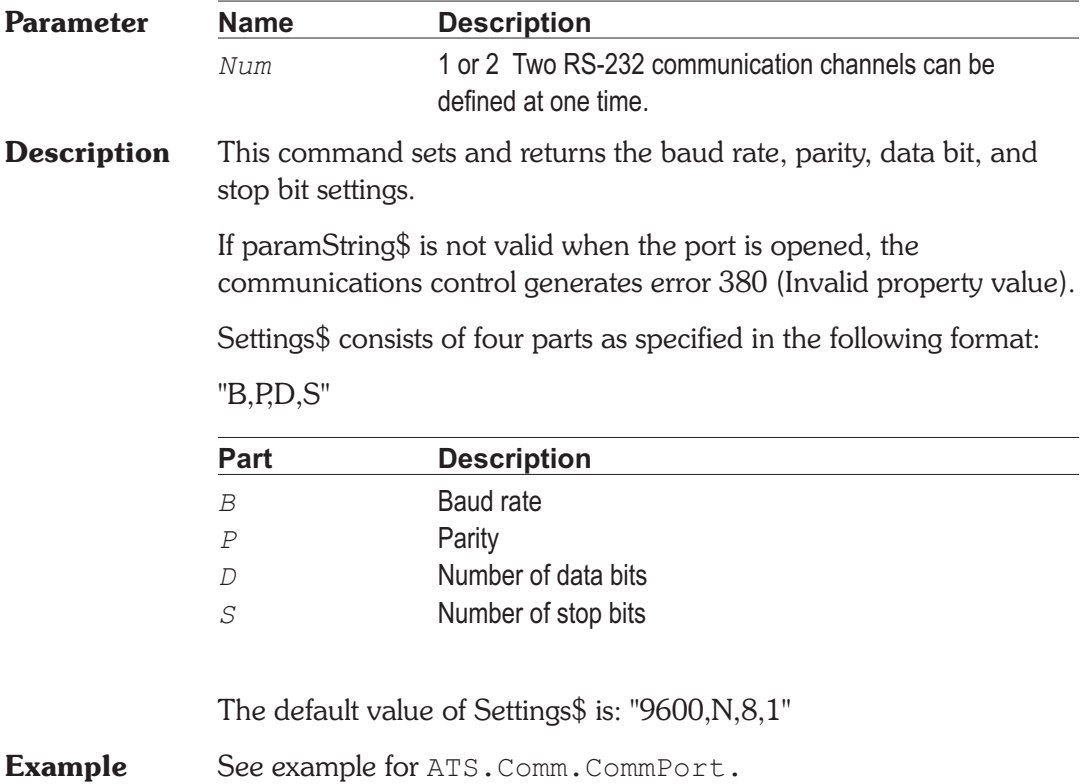

# Chapter 7 *Computes*

## **ATS.Compute.Avg.Apply** Method

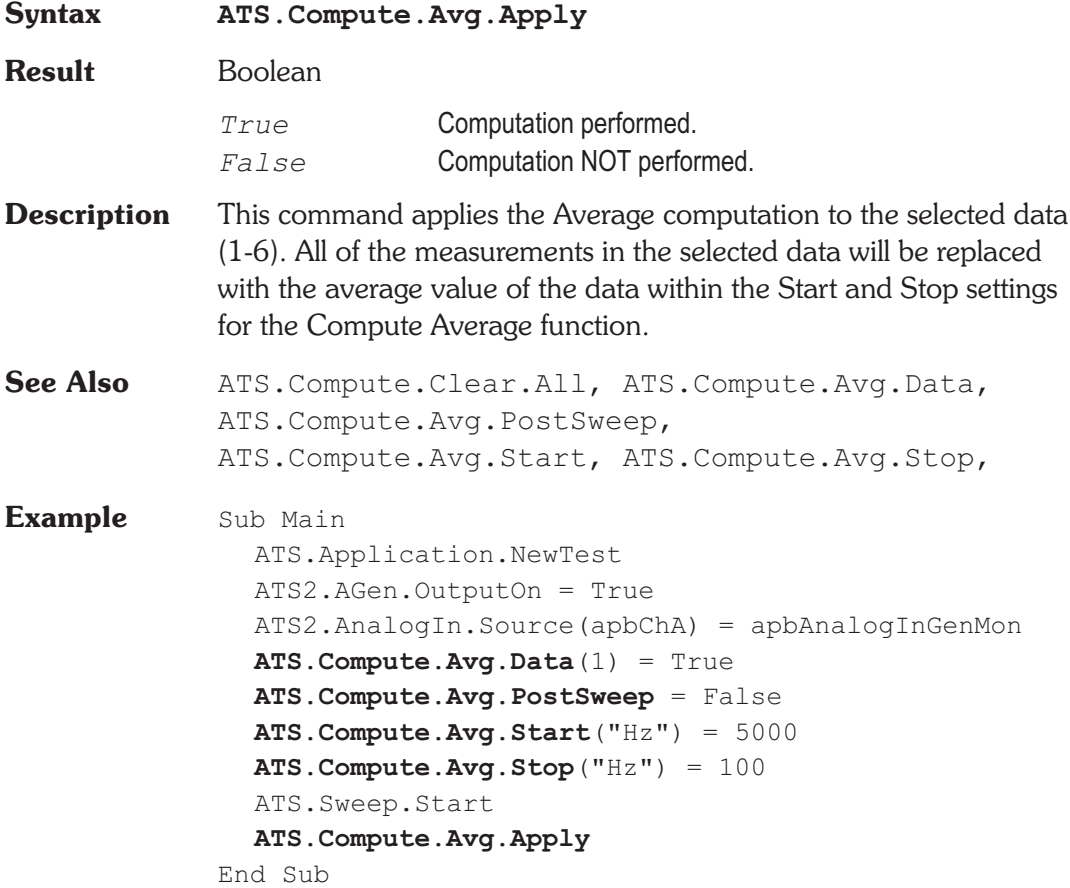

### **ATS.Compute.Avg.Data Property**

**Syntax ATS.Compute.Avg.Data(**ByVal *Source* As Integer**)**

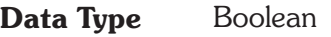

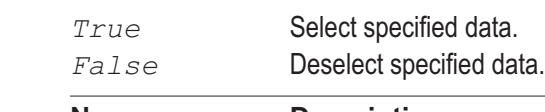

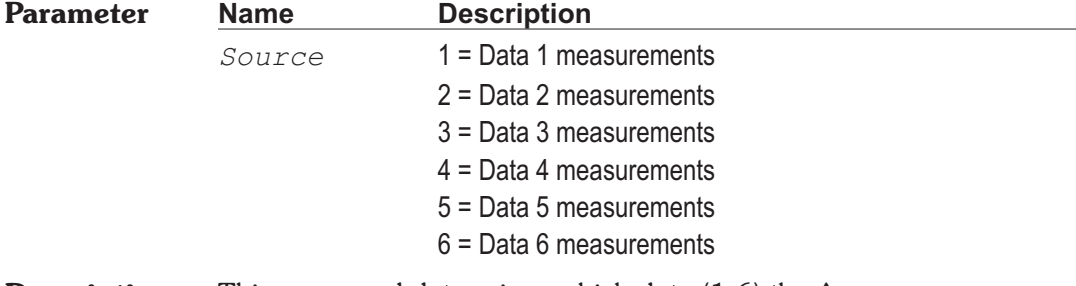

- **Description** This command determines which data (1-6) the Average computation is to be performed on. By using this command several times to select multiple data sources, several Average computations can be performed in one operation.
- **See Also** ATS. Compute. Avg. Apply
- **Example** See example for ATS. Compute. Avg. Apply.

### **ATS.Compute.Avg.PostSweep Property**

- **Syntax ATS.Compute.Avg.PostSweep Data Type** Boolean *True* Enable computation to be applyed after sweep. *False* Disable computation after sweep.
- **Description** This command instructs the test to perform the Average computation after a sweep is complete and sets the state of the Apply After Sweep field on the Compute Average panel.

ATS retains the order in which the Apply After Sweep field on the Compute panels is enabled. This permits multiple computations to be performed on data from a single test. The order of the computations is also retained in the test file.

See Also ATS.Compute.Avg.Apply

**Example** See example for ATS. Compute. Avg. Apply.

### ATS.Compute.Avg.Start **Property**

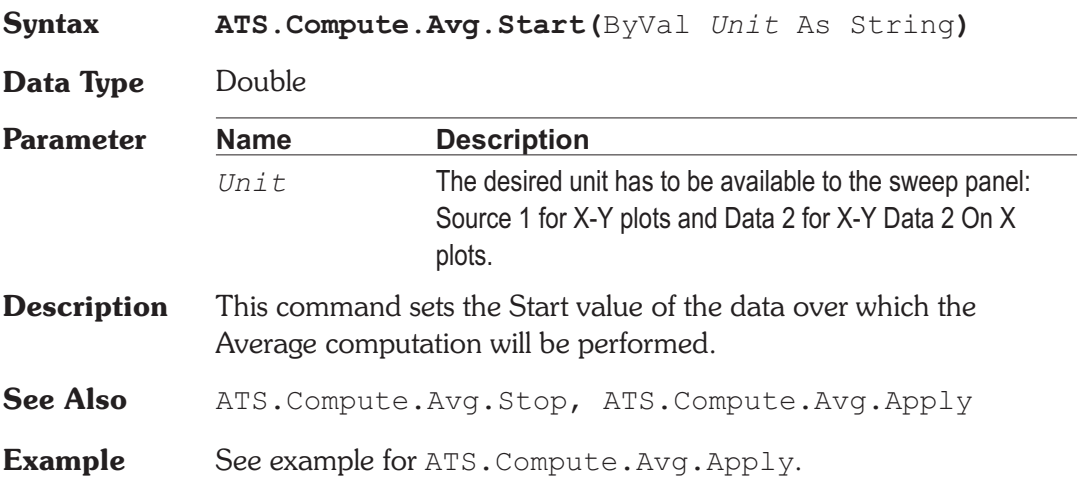

### ATS.Compute.Avg.Stop **Property**

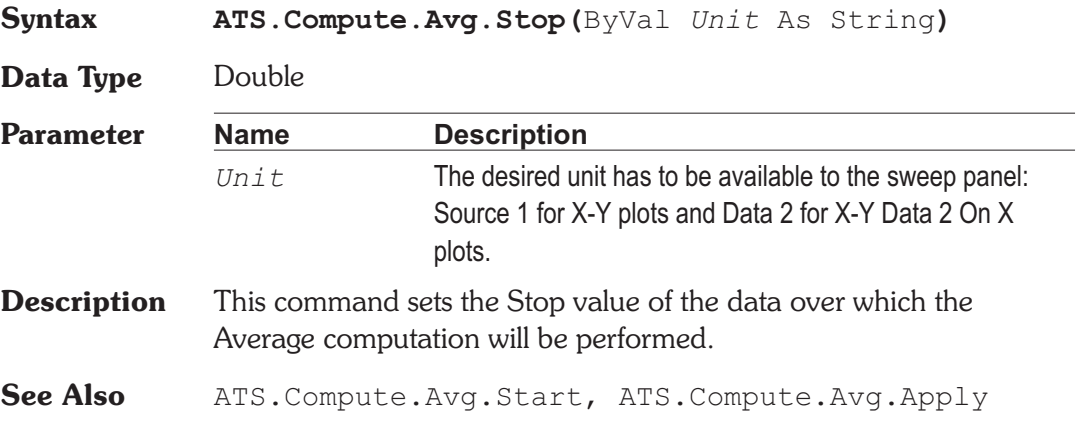

**Example** See example for ATS. Compute. Avg. Apply.

### **ATS.Compute.Center.Apply Method**

### **Syntax ATS.Compute.Center.Apply Result** Boolean *True* Computation performed. *False* Computation NOT performed. **Description** This command applies the Center computation to the selected data  $(1-6)$ . **See Also** ATS.Compute.Clear.All, ATS.Compute.Center.Data, ATS.Compute.Center.PostSweep, ATS.Compute.Center.Start, ATS.Compute.Center.Stop **Example** Sub Main ATS.File.OpenTest "CENTER.ATS2" **ATS.Compute.Clear.All ATS.Compute.Center.Data**(1) = True **ATS.Compute.Center.PostSweep** = False **ATS.Compute.Center.Start**("Hz") = 200000 **ATS.Compute.Center.Stop**("Hz") = 10 ATS.Sweep.Start **ATS.Compute.Center.Apply** End Sub

### **ATS.Compute.Center.Data Property**

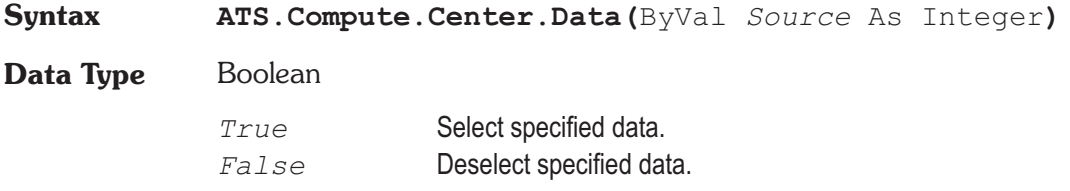

### ATS.Compute.Center.PostSweep Chapter 7 Computes

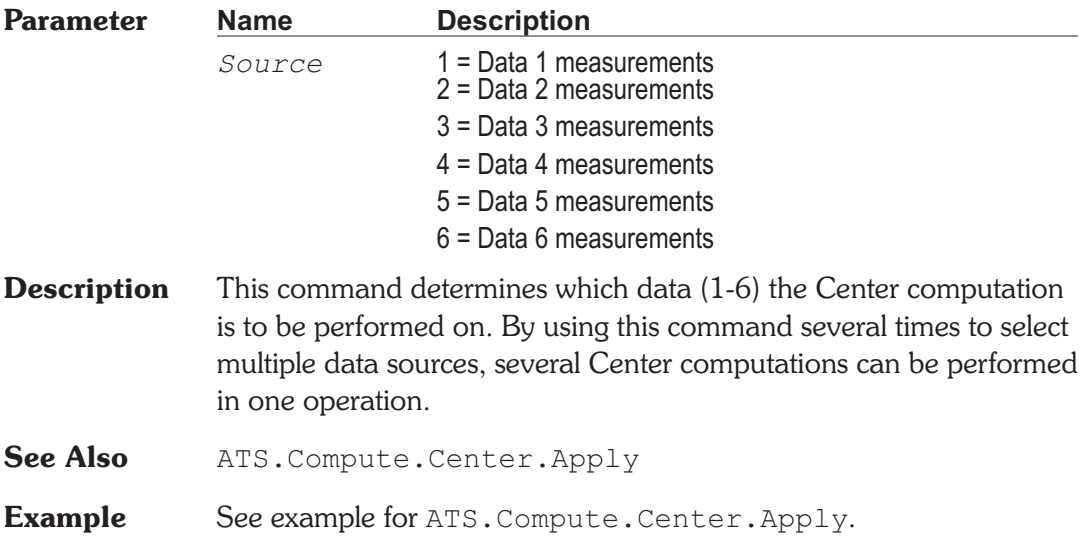

## **ATS.Compute.Center.PostSweep Property**

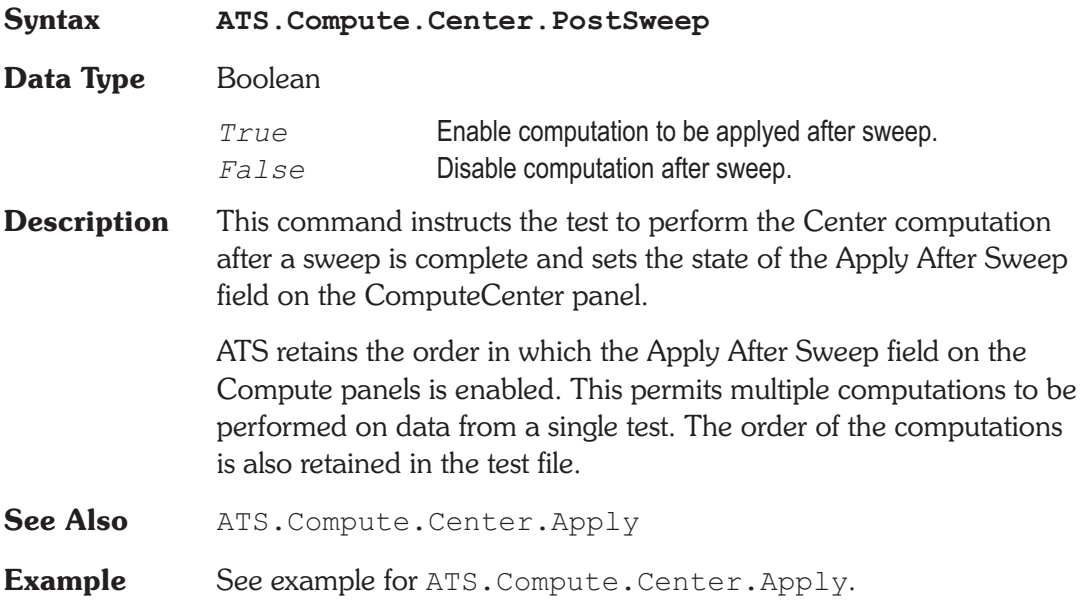

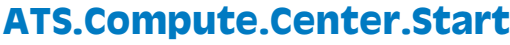

**Syntax ATS.Compute.Center.Start(**ByVal *Unit* As String**)**

**Data Type** Double

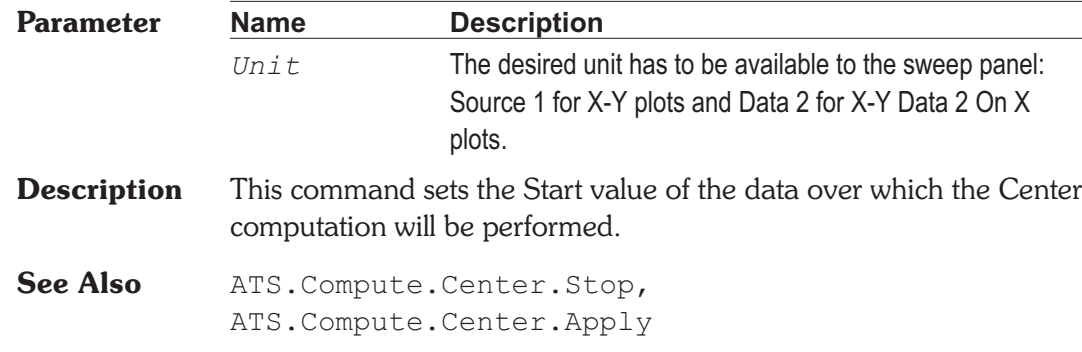

**Example** See example for ATS. Compute. Center. Apply.

## **ATS.Compute.Center.Stop Property**

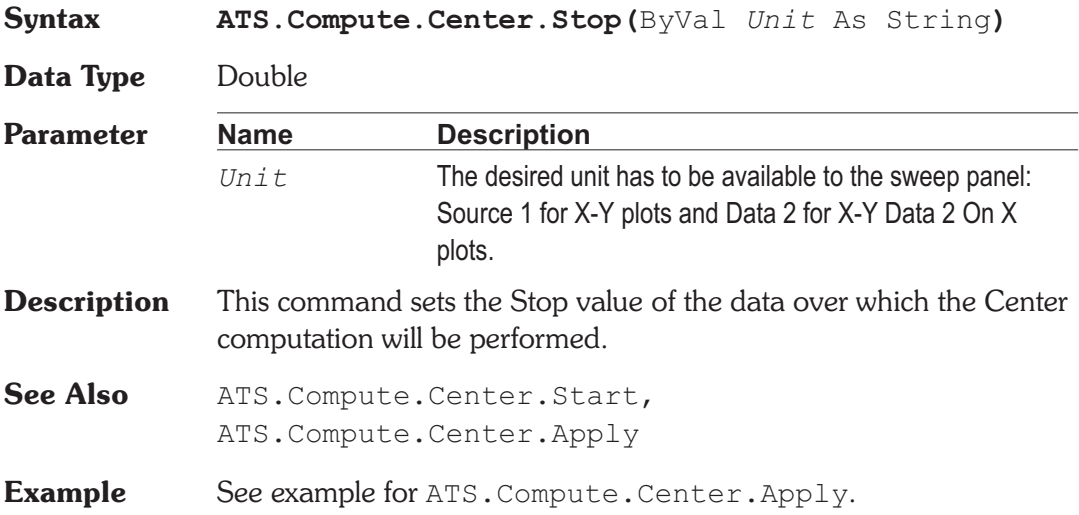

### **Property**

## **ATS.Compute.Clear.All Method**

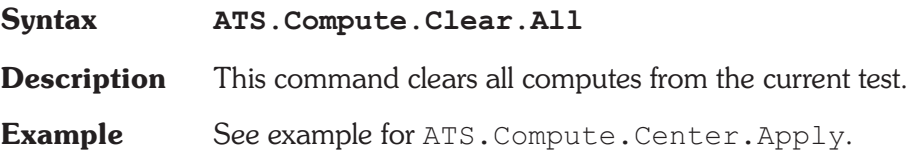

## **ATS.Compute.Delta.Apply Method**

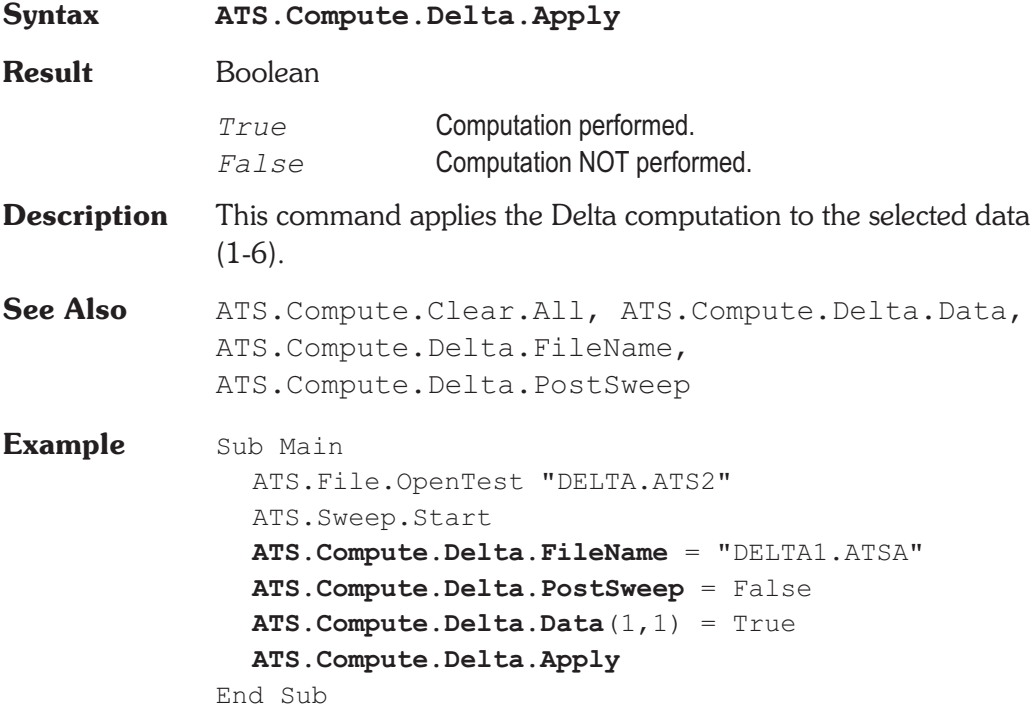

### **ATS.Compute.Delta.Data Property**

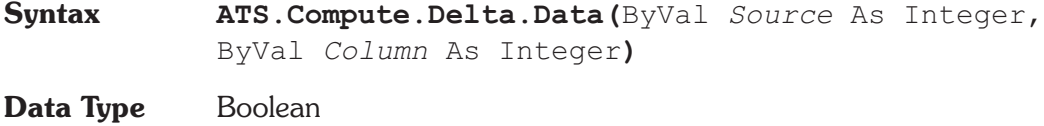

*True* Select specified data.

**Chapter 7 Computes ATS.Compute.Delta.FileName**

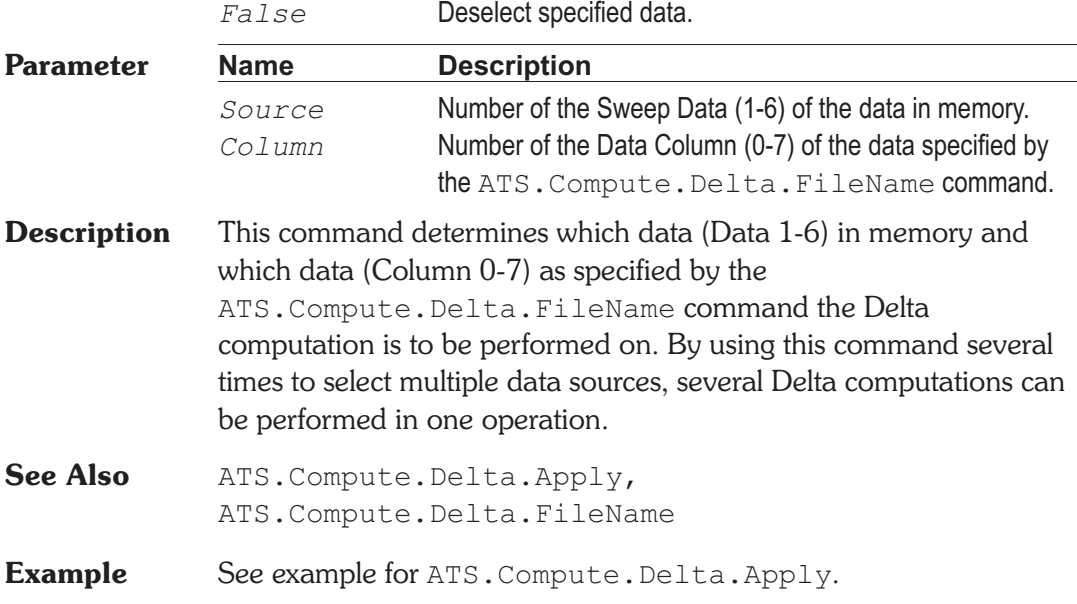

### **ATS.Compute.Delta.FileName Mate ATS.Compute.Delta.FileName**

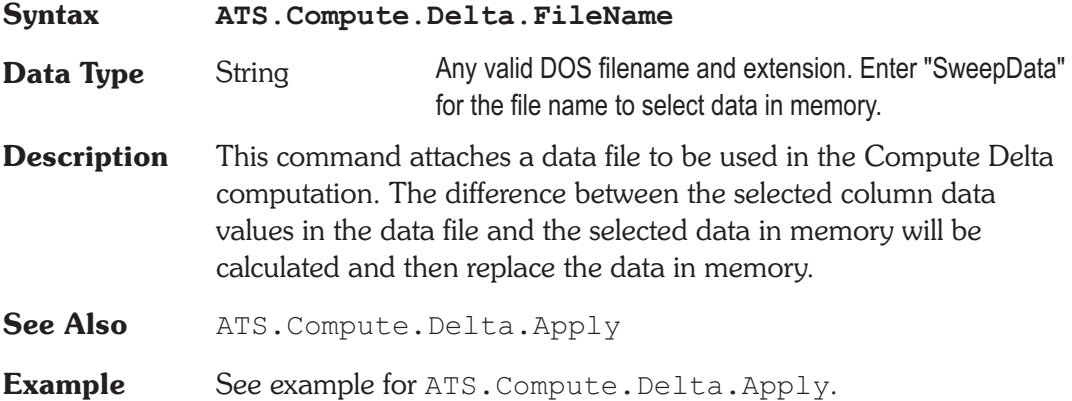

## **ATS.Compute.Delta.PostSweep Property**

**Syntax ATS.Compute.Delta.PostSweep**

**Data Type** Boolean

*True* Enable computation to be applyed after sweep. *False* Disable computation after sweep.

**Description** This command instructs the test to perform the Delta computation after a sweep is complete and sets the state of the Apply After Sweep field on the Compute Delta panel.

> ATS retains the order in which the Apply After Sweep field on the Compute panels is enabled. This permits multiple computations to be performed on data from a single test. The order of the computations is also retained in the test file.

**See Also** ATS. Compute. Delta. Apply

**Example** See example for ATS.Compute.Delta.Apply.

## **ATS.Compute.Equalize.Apply Method**

**Syntax ATS.Compute.Equalize.Apply Result** Boolean *True* Computation performed. *False* Computation NOT performed. **Description** This command applies equalization to the selected data (1-6). See Also ATS. Compute. Clear. All, ATS.Compute.Equalize.Data, ATS.Compute.Equalize.FileName, ATS.Compute.Equalize.PostSweep **Example** Sub Main ATS.File.OpenTest "EQ.ATS2" ATS.Sweep.Start **ATS.Compute.Equalize.FileName** = "EQ1.ATSA" **ATS.Compute.Equalize.PostSweep** = False **ATS.Compute.Equalize.Data**(1,1) = True **ATS.Compute.Equalize.Data**(2,2) = True **ATS.Compute.Equalize.Apply** End Sub

**Data Type** Boolean

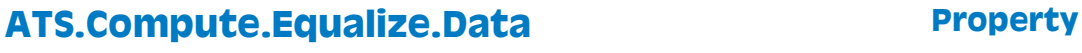

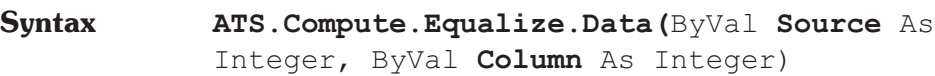

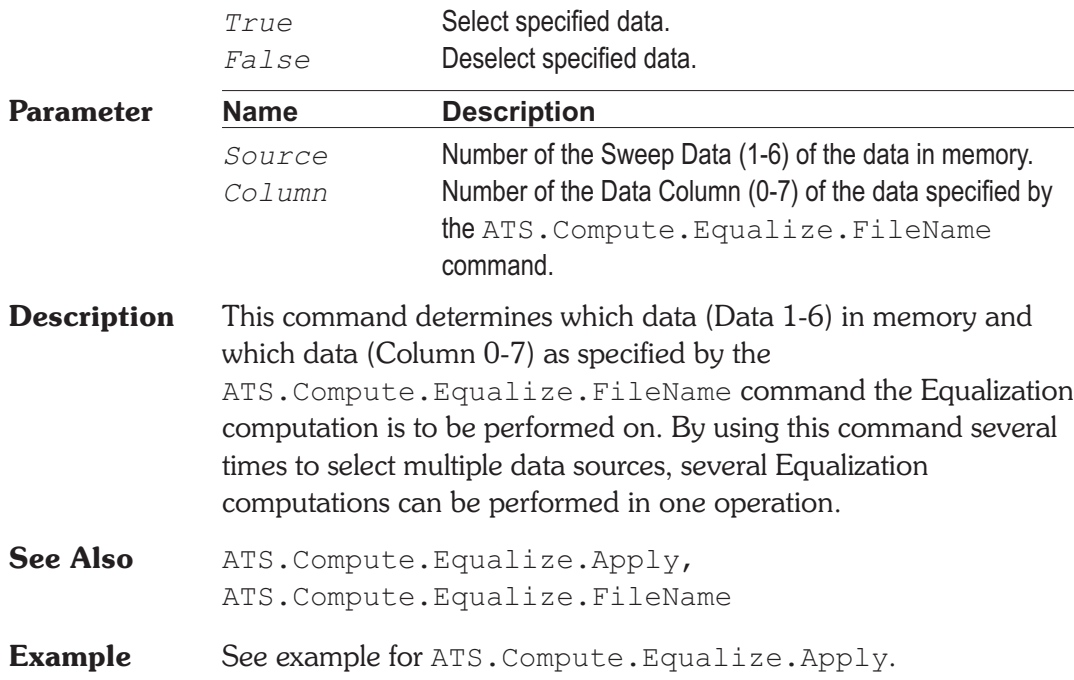

## **ATS.Compute.Equalize.FileName Property**

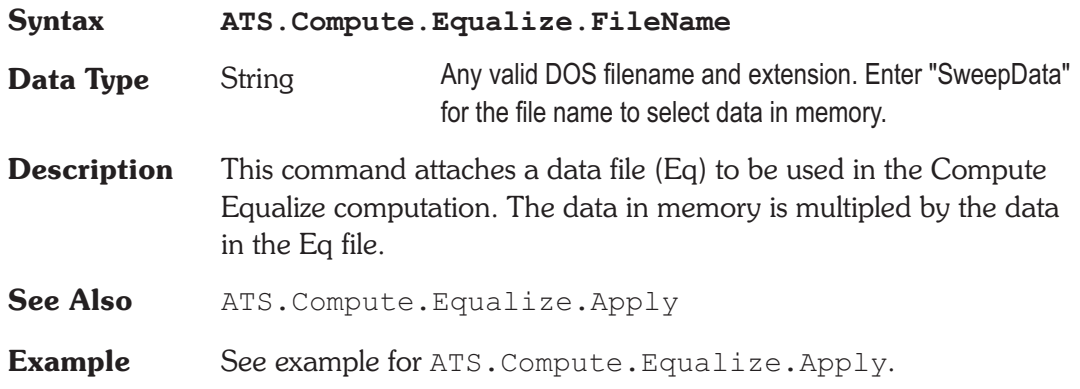

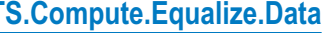

## **ATS.Compute.Equalize.PostSweep Property**

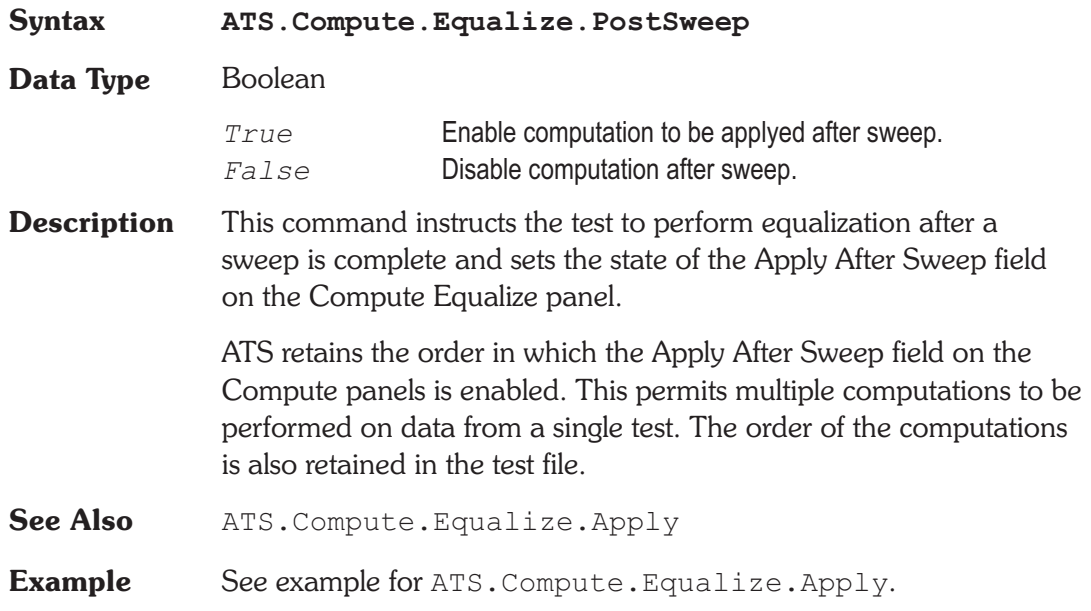

## **ATS.Compute.Invert.Apply** Method

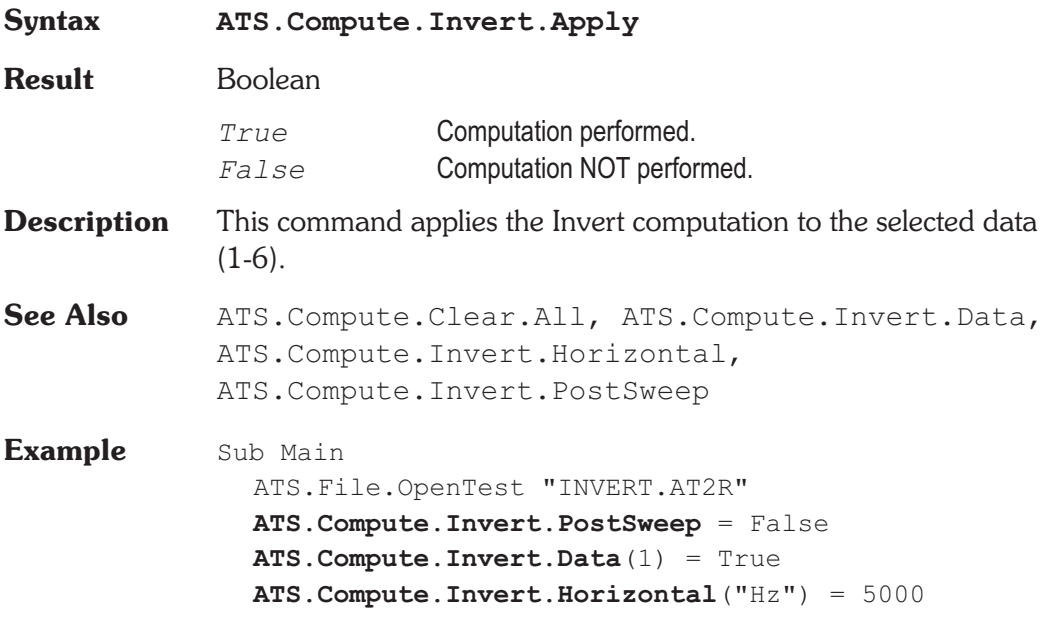

ATS.Sweep.Start **ATS.Compute.Invert.Apply** End Sub

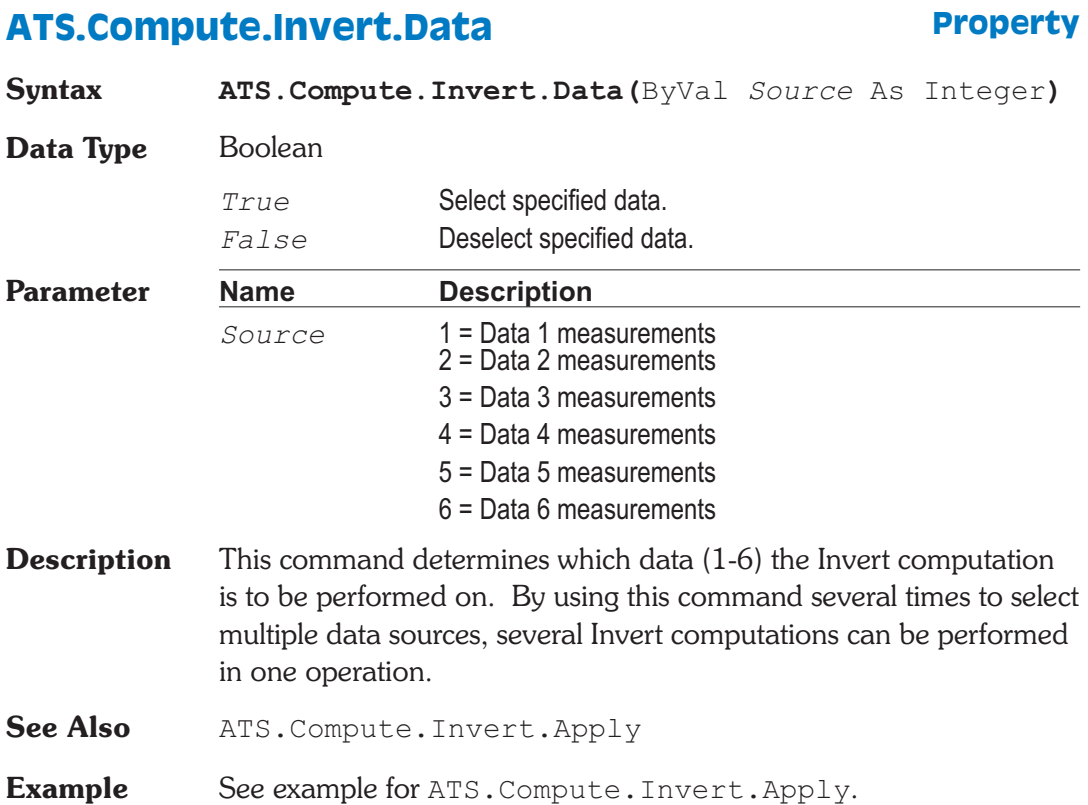

## **ATS.Compute.Invert.Horizontal Property**

**Syntax ATS.Compute.Invert.Horizontal(**ByVal *Unit* As String**)**

**Data Type** Double

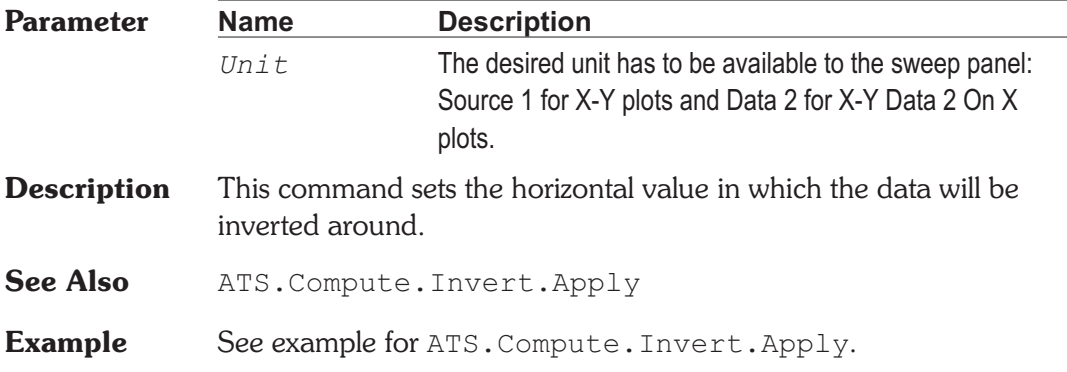

### **ATS.Compute.Invert.PostSweep Property**

**Syntax ATS.Compute.Invert.PostSweep Data Type** Boolean *True* Enable computation to be applyed after sweep. *False* Disable computation after sweep. **Description** This command instructs the test to perform the Invert computation after a sweep is complete and sets the state of the Apply After Sweep field on the Compute Invert panel. ATS retains the order in which the Apply After Sweep field on the Compute panels is enabled. This permits multiple computations to be performed on data from a single test. The order of the computations is also retained in the test file. See Also ATS. Compute. Invert. Apply **Example** See example for ATS. Compute. Invert. Apply.

## **ATS.Compute.Linearity.Apply Method**

- **Syntax ATS.Compute.Linearity.Apply**
- **Result** Boolean

*True* Computation performed.

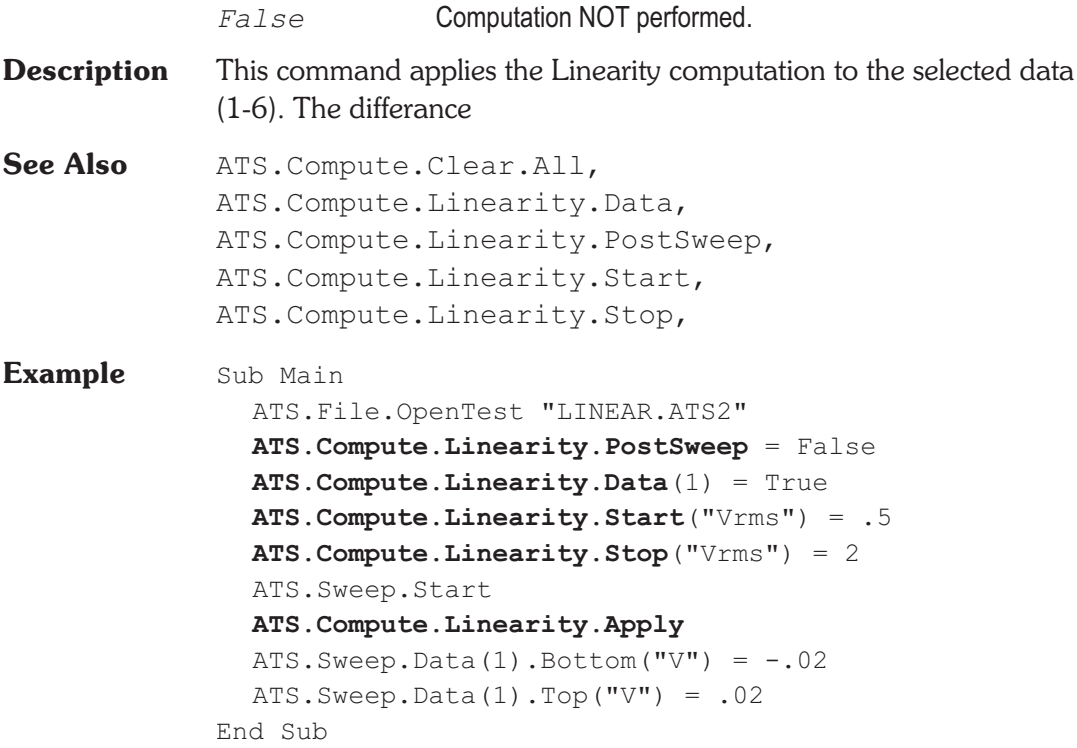

## **ATS.Compute.Linearity.Data Property**

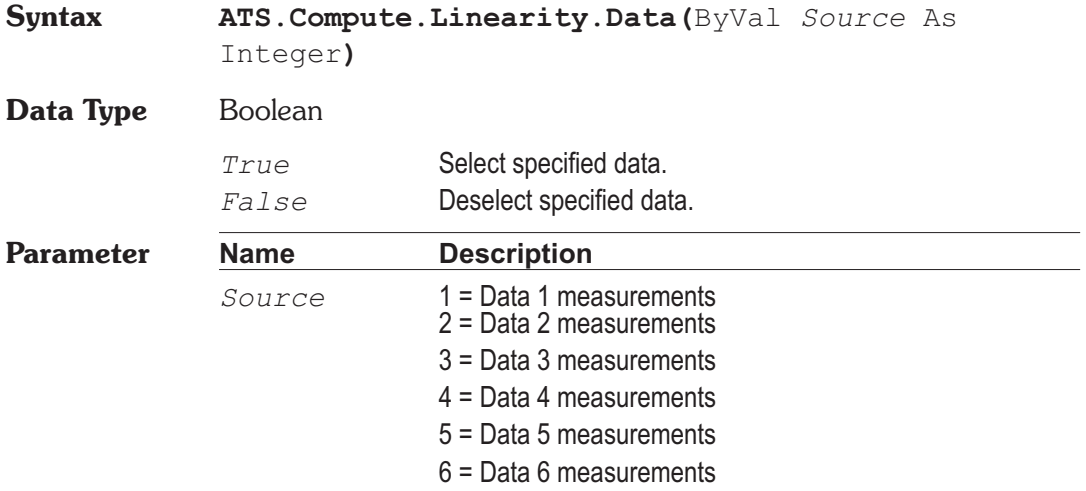

### ATS.Compute.Linearity.PostSweep Chapter 7 Computes

**Description** This command determines which data (1-6) the Linearity computation is to be performed on. By using this command several times to select multiple data sources, several Linearity computations can be performed in one operation.

**See Also** ATS. Compute. Linearity. Apply

**Example** See example for ATS. Compute. Linearity. Apply.

### **ATS.Compute.Linearity.PostSweep Property**

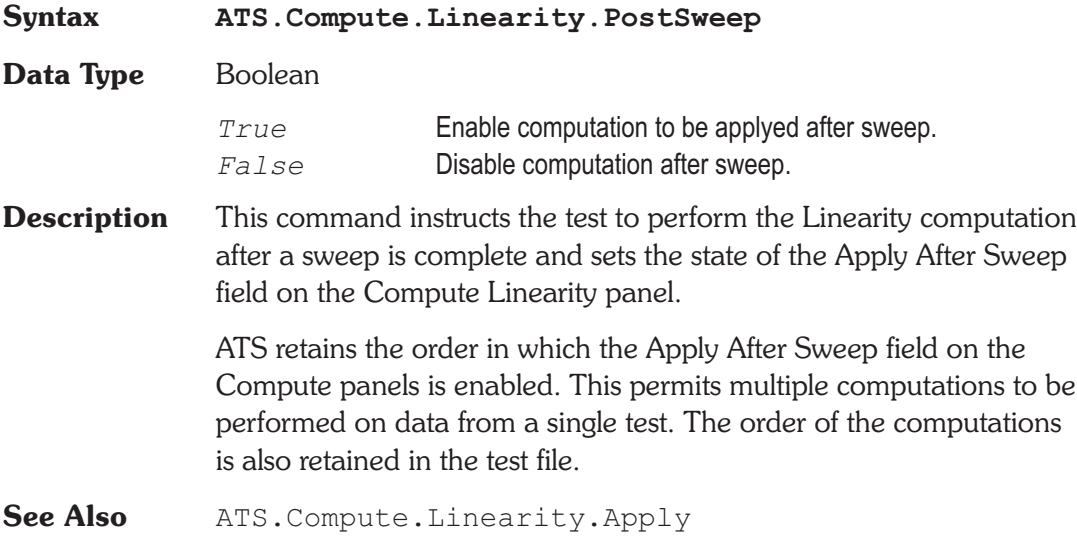

**Example** See example for ATS. Compute. Linearity. Apply.

## ATS.Compute.Linearity.Start **Property**

**Syntax ATS.Compute.Linearity.Start(**ByVal *Unit* As String**)**

**Data Type** Double

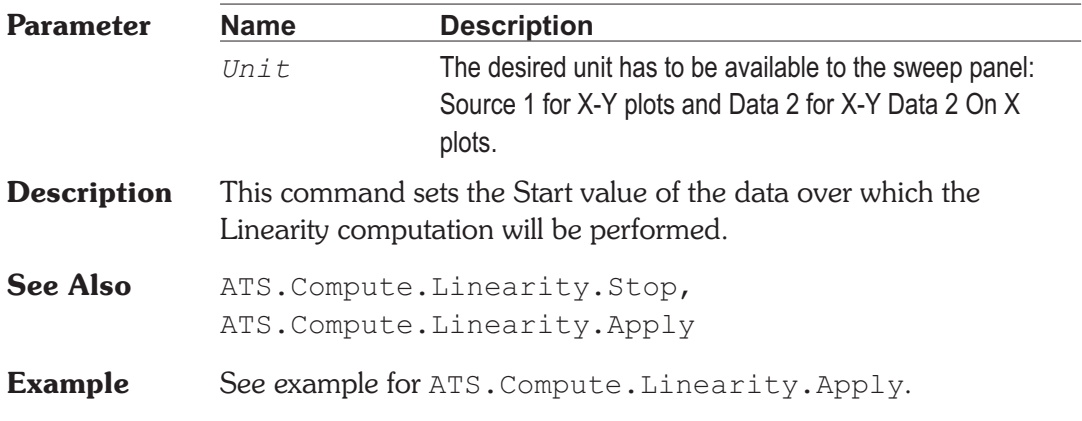

## **ATS.Compute.Linearity.Stop Property**

**Syntax ATS.Compute.Linearity.Stop(**ByVal *Unit* As String**)**

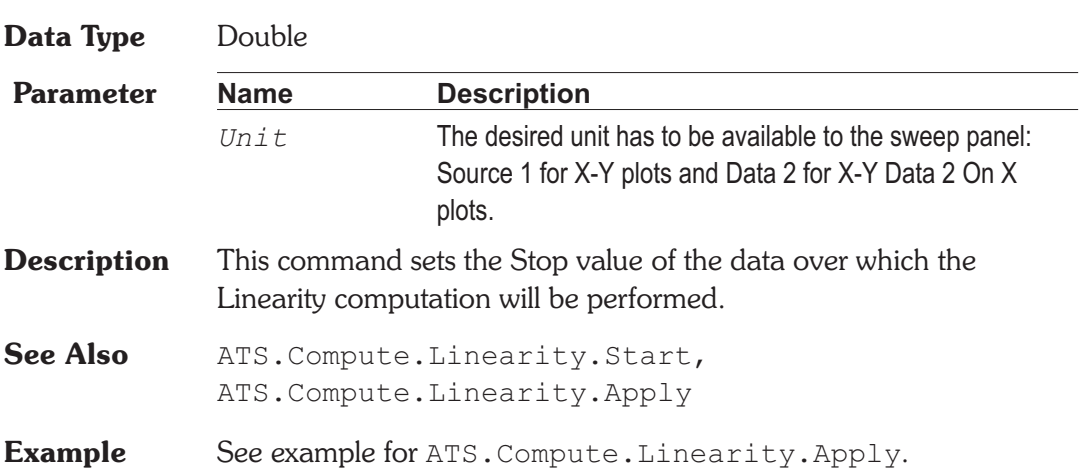

## **ATS.Compute.Max.Apply Method**

**Syntax ATS.Compute.Max.Apply**

**Result** Boolean

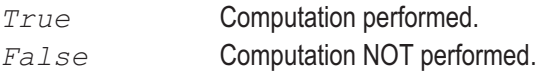

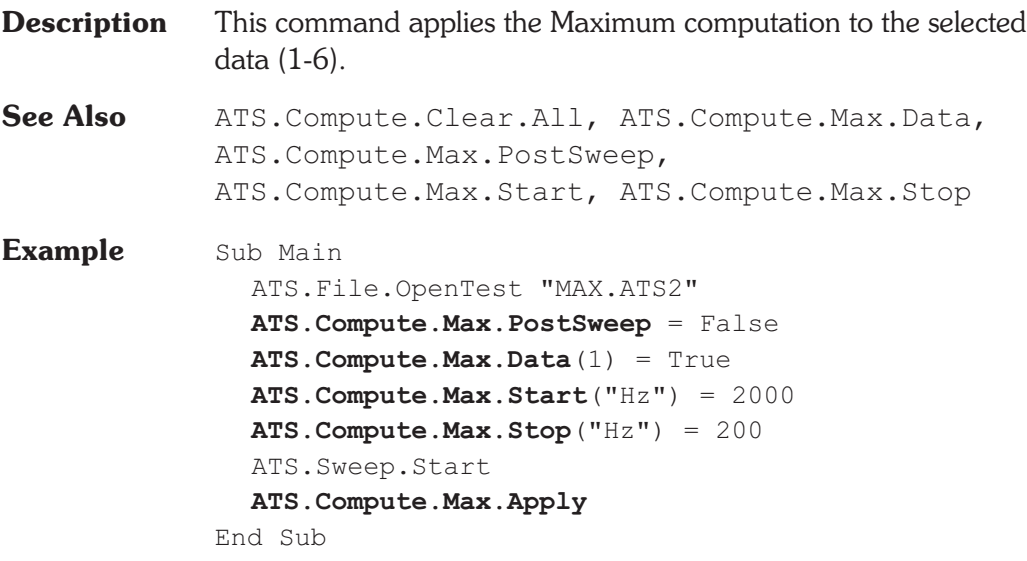

## ATS.Compute.Max.Data **Property**

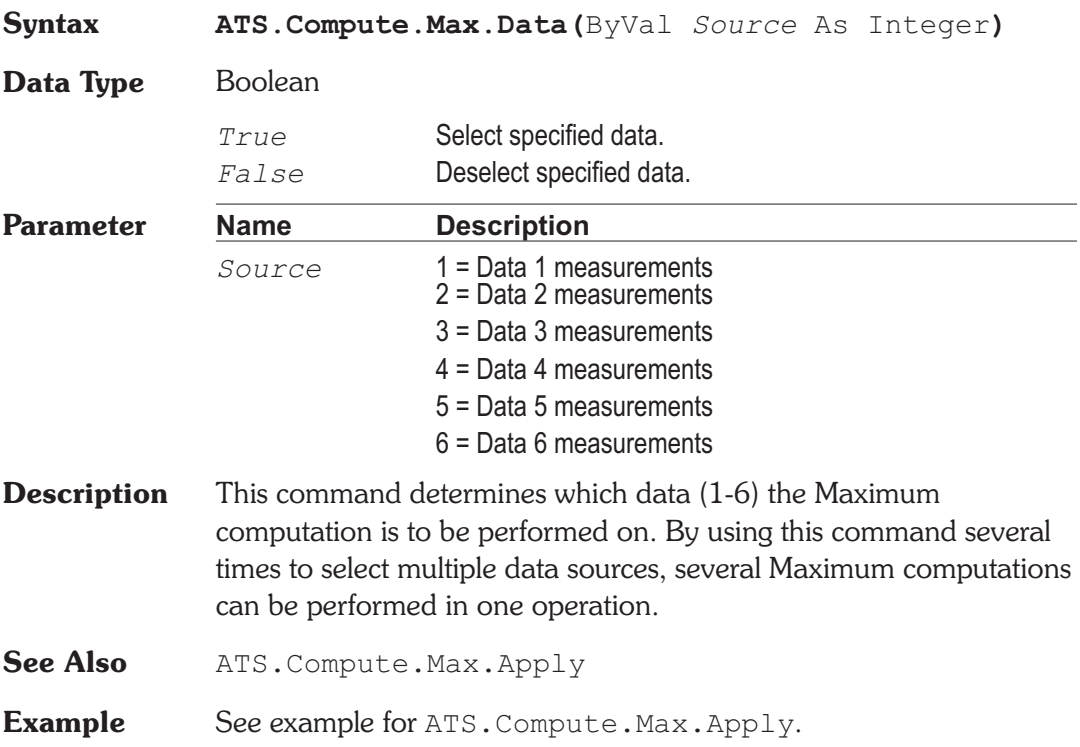
## **ATS.Compute.Max.PostSweep Property**

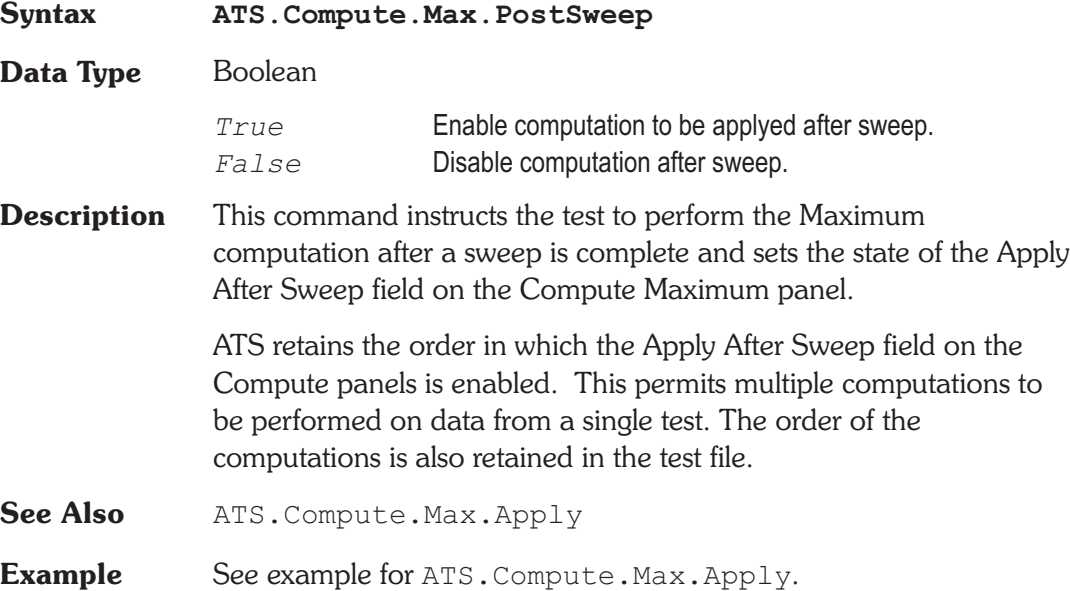

## ATS.Compute.Max.Start **Property**

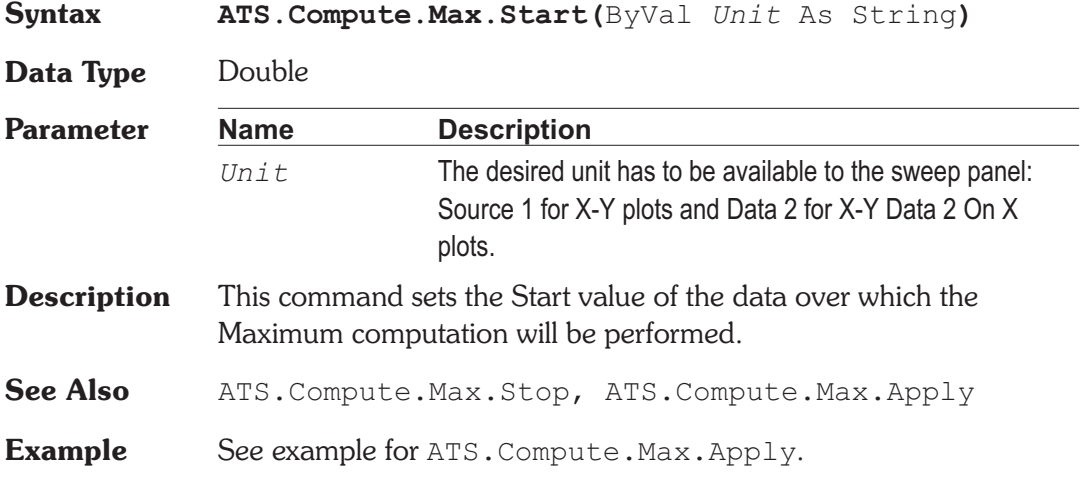

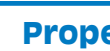

## ATS.Compute.Max.Stop **Property**

**Parameter Name Description** 

**Syntax ATS.Compute.Max.Stop(**ByVal *Unit* As String**)**

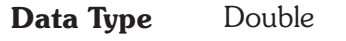

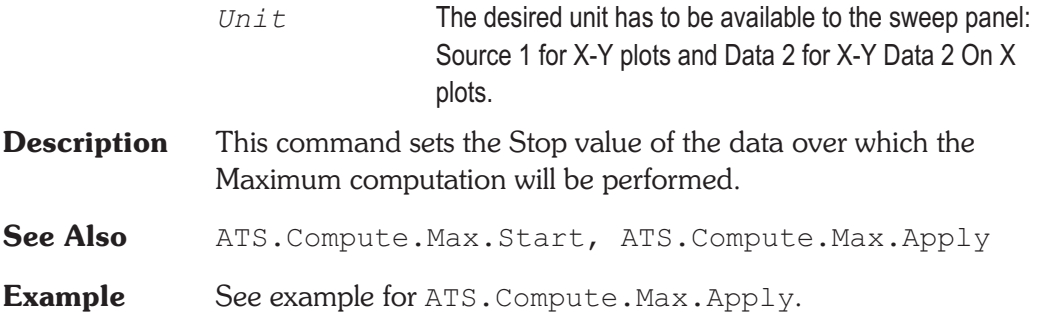

## **ATS.Compute.Min.Apply Method**

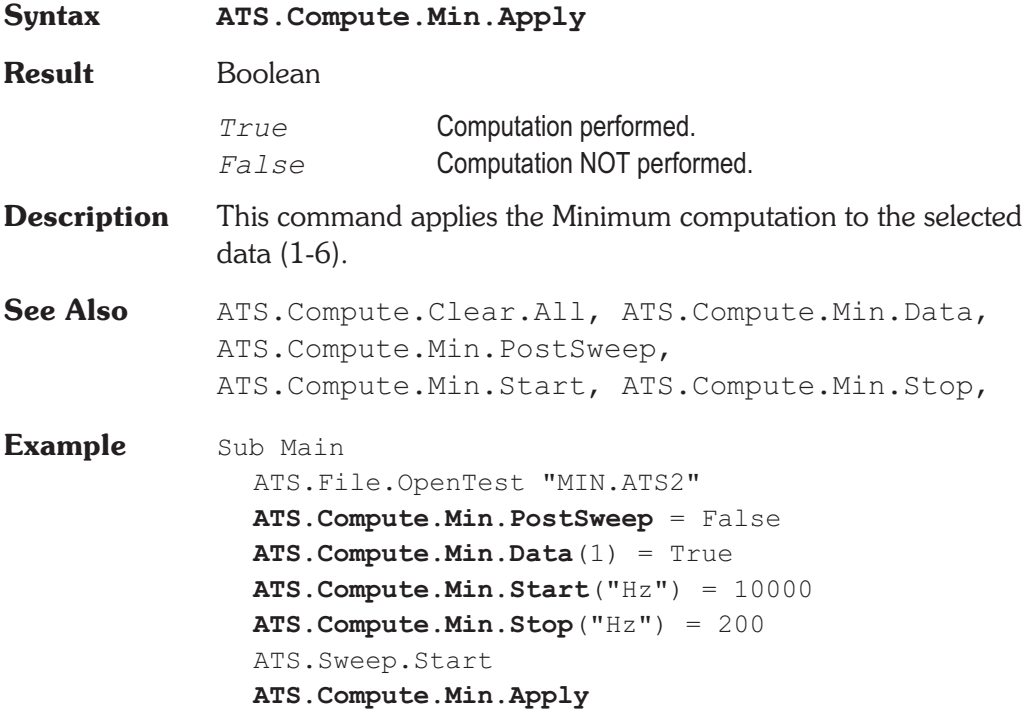

End Sub

### **ATS.Compute.Min.Data** Property

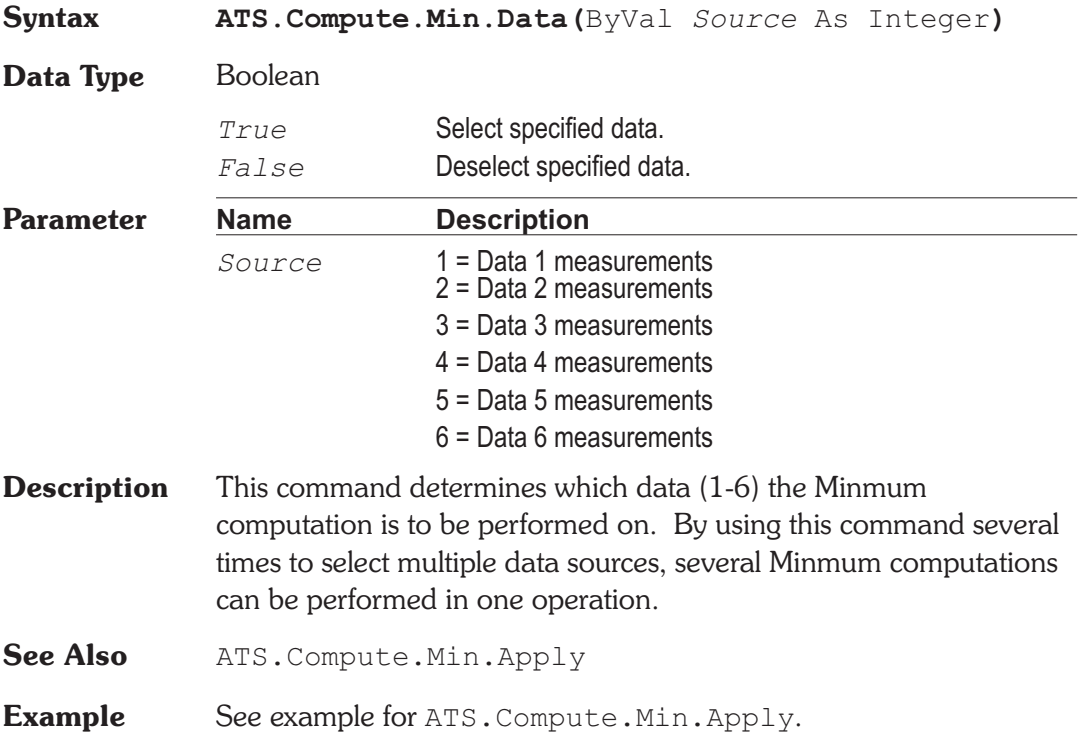

## **ATS.Compute.Min.PostSweep Property**

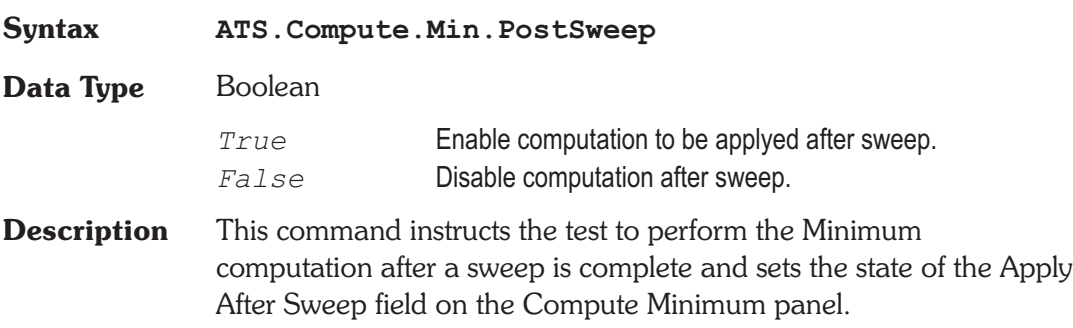

Basic Extensions for ATS-2 Page 21

### ATS.Compute.Min.Start **Chapter 7 Computes**

ATS retains the order in which the Apply After Sweep field on the Compute panels is enabled. This permits multiple computations to be performed on data from a single test. The order of the computations is also retained in the test file.

**See Also** ATS. Compute.Min.Apply

**Example** See example for ATS. Compute.Min.Apply.

### **ATS.Compute.Min.Start Property**

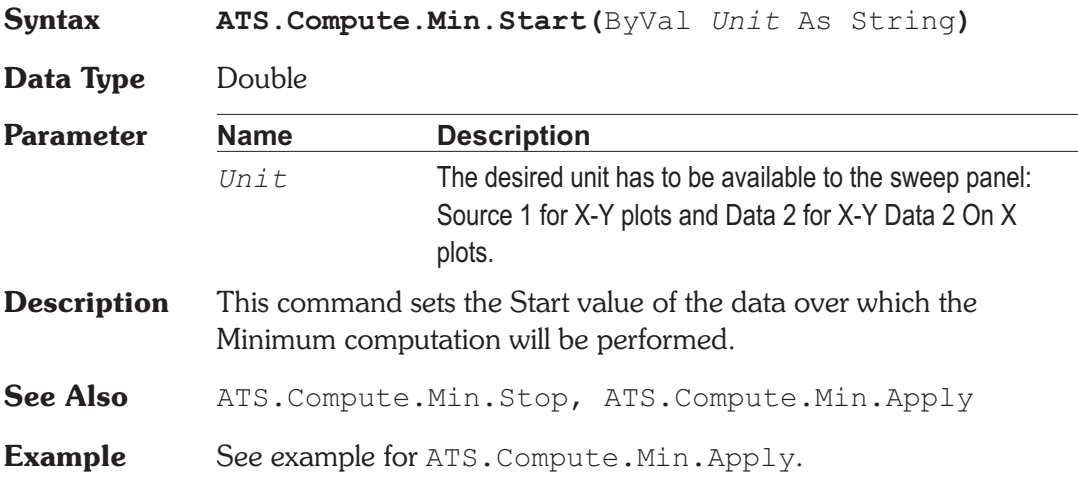

## **ATS.Compute.Min.Stop Property**

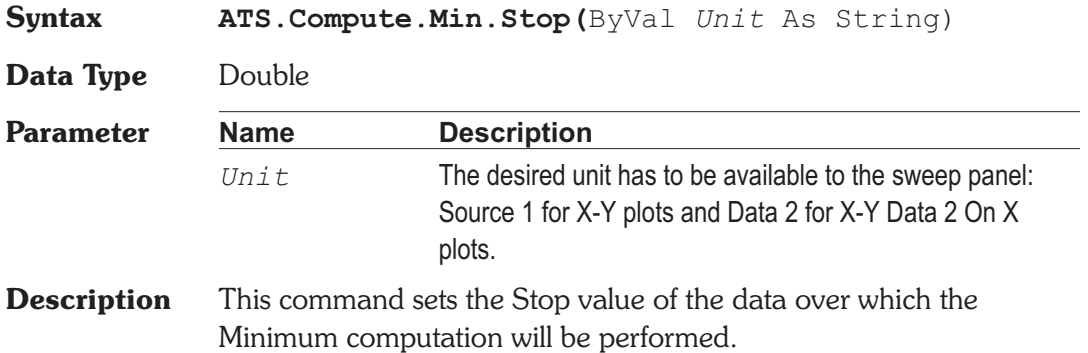

## Chapter 7 Computes **ATS.Compute.Normalize.Apply**

See Also ATS. Compute. Min. Start, ATS. Compute. Min. Apply

**ATS.Compute.Normalize.Apply Method**

**Example** See example for ATS. Compute.Min.Apply.

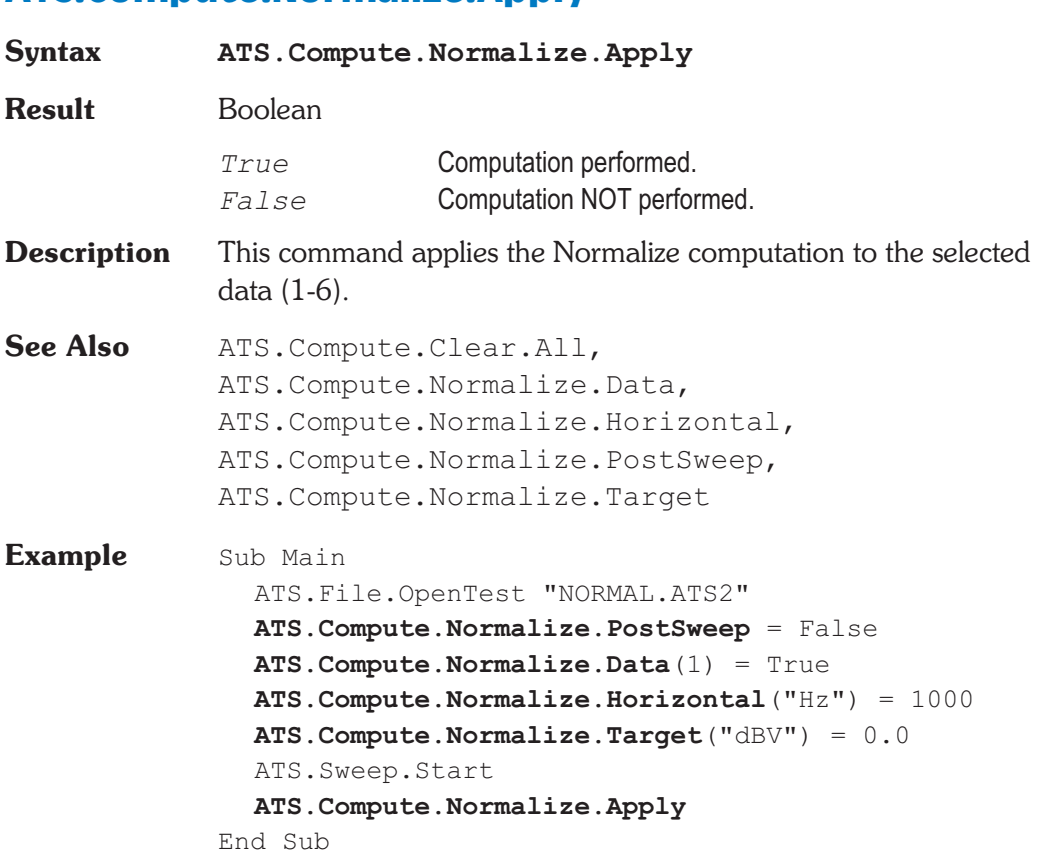

### **ATS.Compute.Normalize.Data** Property

## **Syntax ATS.Compute.Normalize.Data(**ByVal *Source* As Integer**) Data Type** Boolean

*True* Select specified data.

### ATS.Compute.Normalize.Horizontal **Chapter 7 Computes**

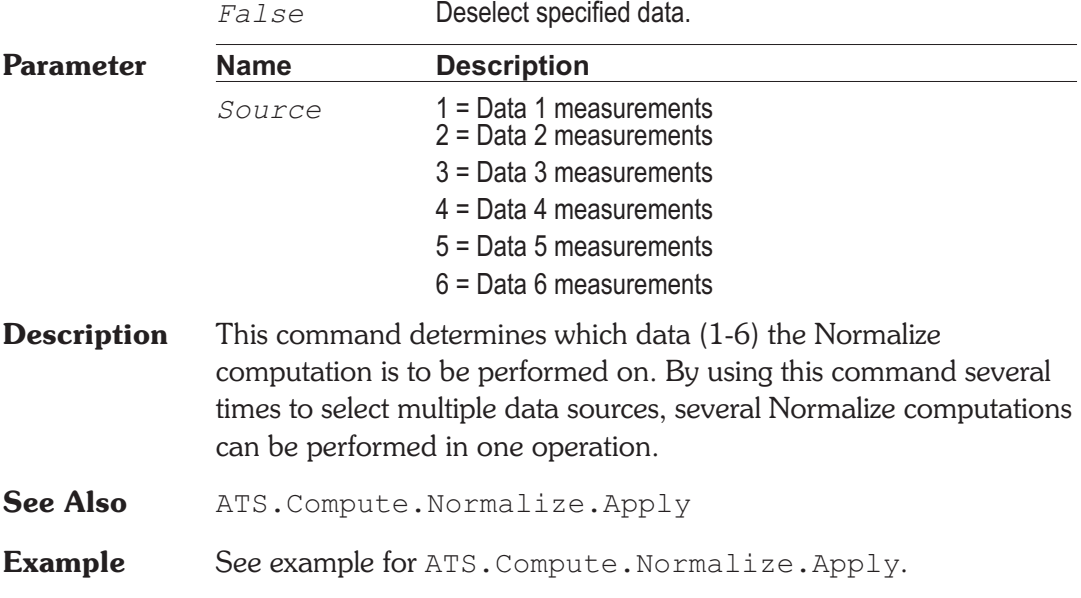

### **ATS.Compute.Normalize.Horizontal Property**

**Syntax ATS.Compute.Normalize.Horizontal(**ByVal *Unit* As String**) Data Type** Double **Parameter Name Description** *Unit* The desired unit has to be available to the sweep panel: Source 1 for X-Y plots and Data 2 for X-Y Data 2 On X plots. **Description** This command sets the horizontal value in which the data will be normalized around. See Also ATS. Compute. Normalize. Apply, ATS.Compute.Normalize.Target **Example** See example for ATS. Compute. Normalize. Apply.

## **ATS.Compute.Normalize.PostSweep Property**

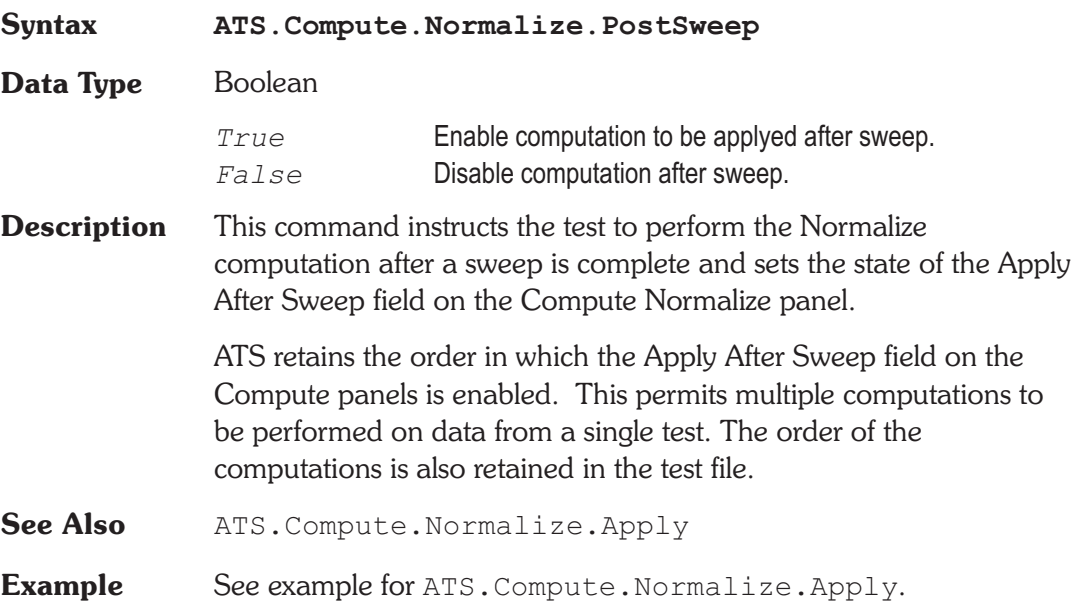

## **ATS.Compute.Normalize.Target Property**

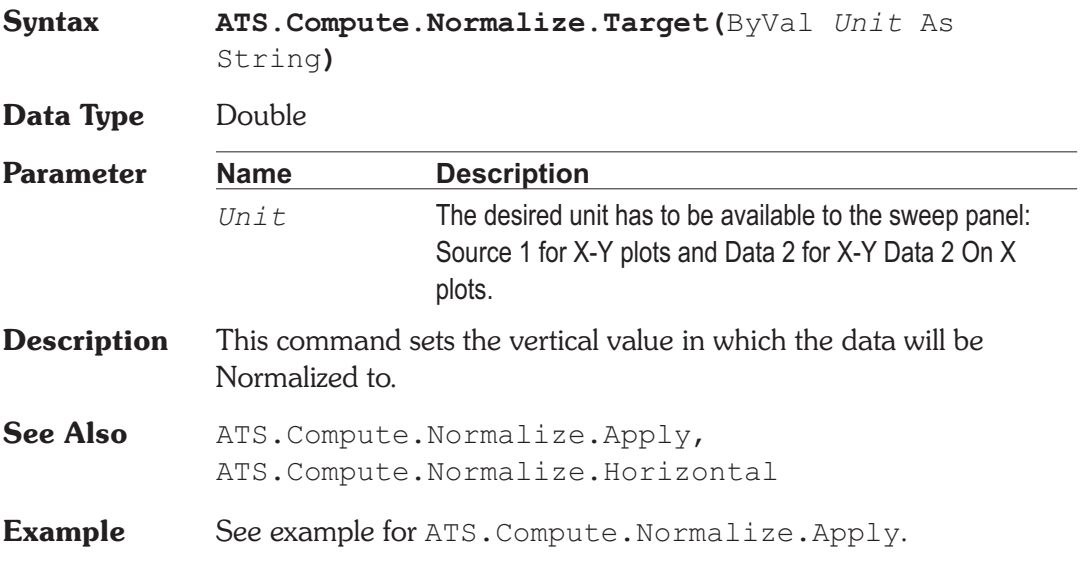

## **ATS.Compute.Smooth.Apply Method**

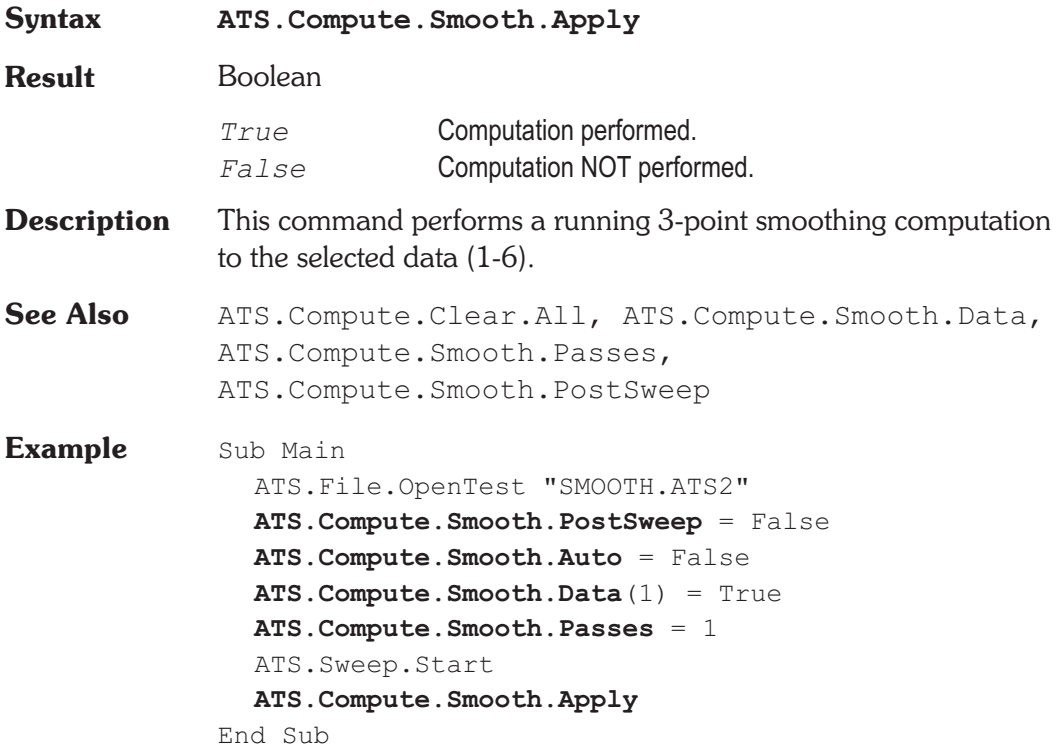

## ATS.Compute.Smooth.Auto Property

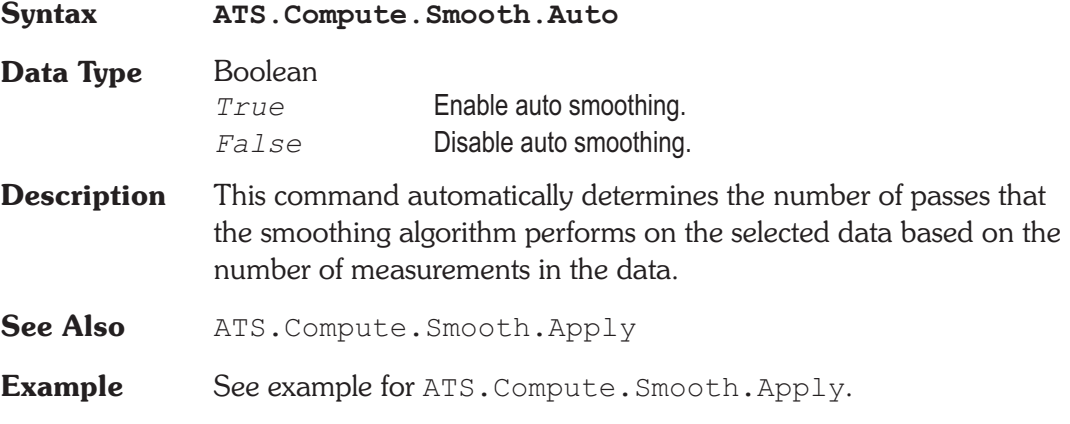

### **ATS.Compute.Smooth.Data Property**

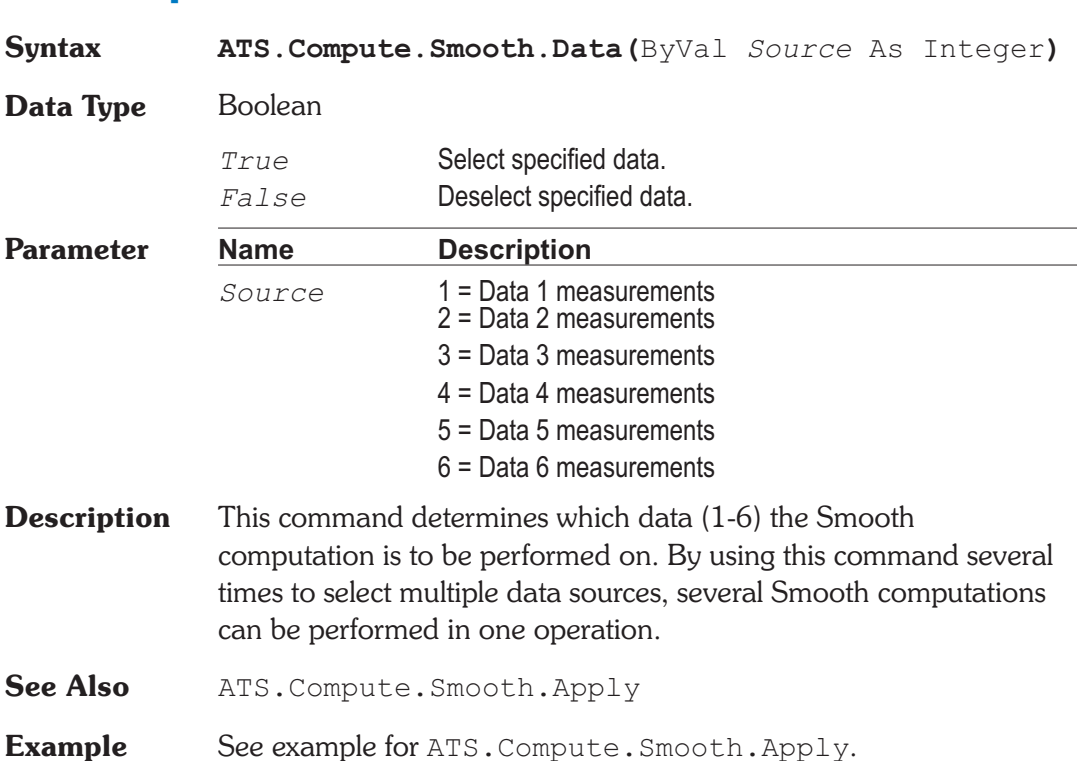

## **ATS.Compute.Smooth.Passes Property**

## **Syntax ATS.Compute.Smooth.Passes Data Type** Long **Description** This command sets the number of times the smoothing alogrothum is applied to the selected data. See Also ATS. Compute. Smooth. Apply, ATS.Compute.Smooth.Data **Example** See example for ATS. Compute. Smooth. Apply.

## **ATS.Compute.Smooth.PostSweep Property**

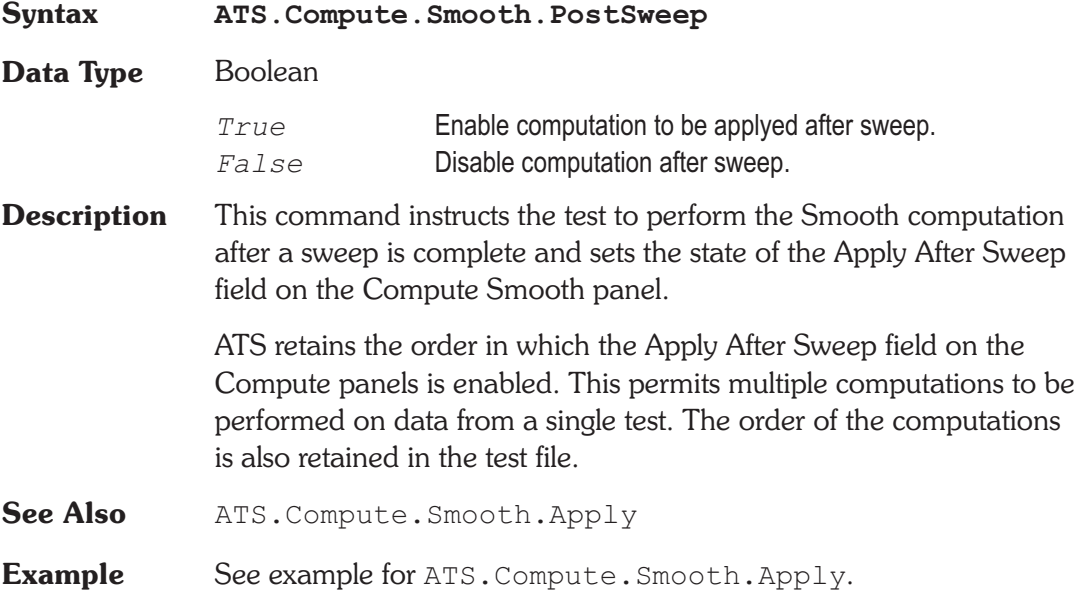

User Notes

### **Basic Extensions for ATS-2** Page 1

## **ATS.Data.AddRowToEnd Method**

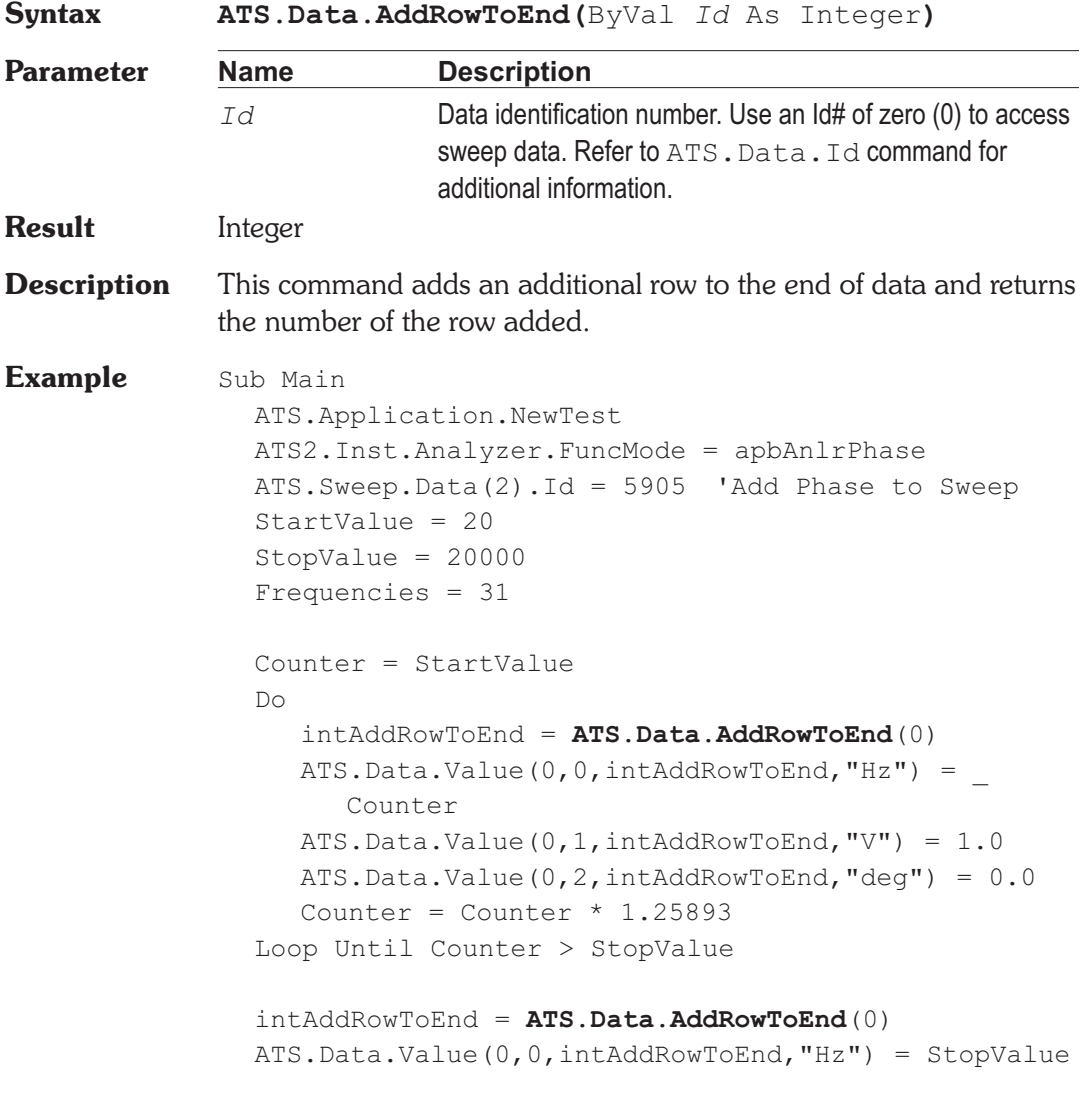

*Data*

ATS.Data.Value(0,1,intAddRowToEnd,"V") = 1.0 ATS.Data.Value(0,2,intAddRowToEnd,"deg") = 0.0 ATS.Data.UpdateDisplay(0) End Sub

## **ATS.Data.ColLimitError Method**

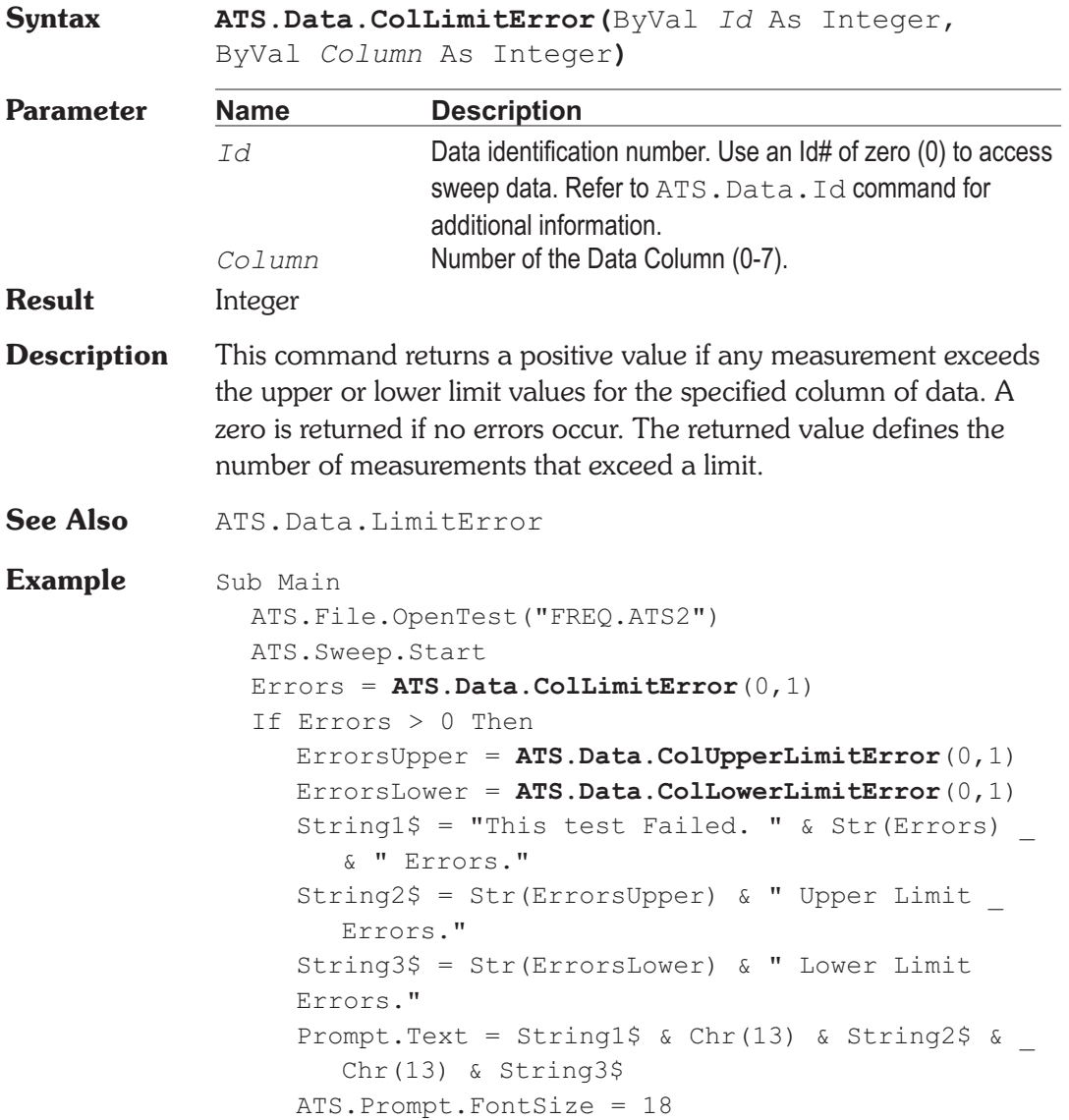

ATS.Prompt.Position  $-1$ ,  $-1$ , 425, 175 ATS.Prompt.ShowWithContinue Stop ElseIf Errors = 0 Then ATS.Prompt.Text = "This test Passed." ATS.Prompt.FontSize = 18 ATS.Prompt.Position -1,-1,290,100 ATS.Prompt.ShowWithContinue Stop End If End Sub

### **ATS.Data.ColLowerLimitError Method**

**Syntax ATS.Data.ColLowerLimitError(**ByVal *Id* As Integer, ByVal *Column* As Integer**) Parameter Name Description** *Id* Data identification number. Use an Id# of zero (0) to access sweep data. Refer to ATS. Data. Id command for additional information. *Column* Number of the Data Column (0-7). **Result** Integer **Description** This command returns the number of lower limit errors for the selected data. A zero is returned if no errors occur. **Example** See example for ATS.Data.ColLimitError.

### **ATS.Data.ColName Method**

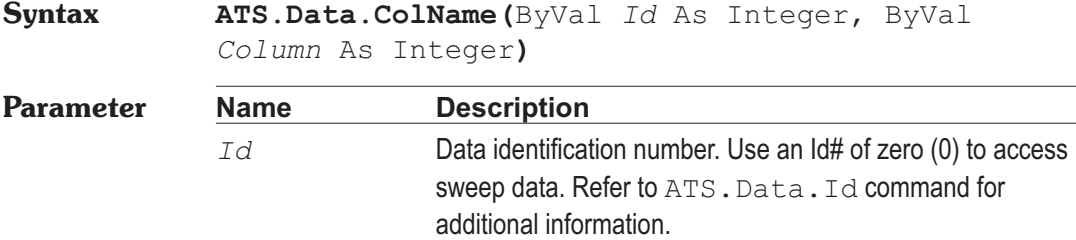

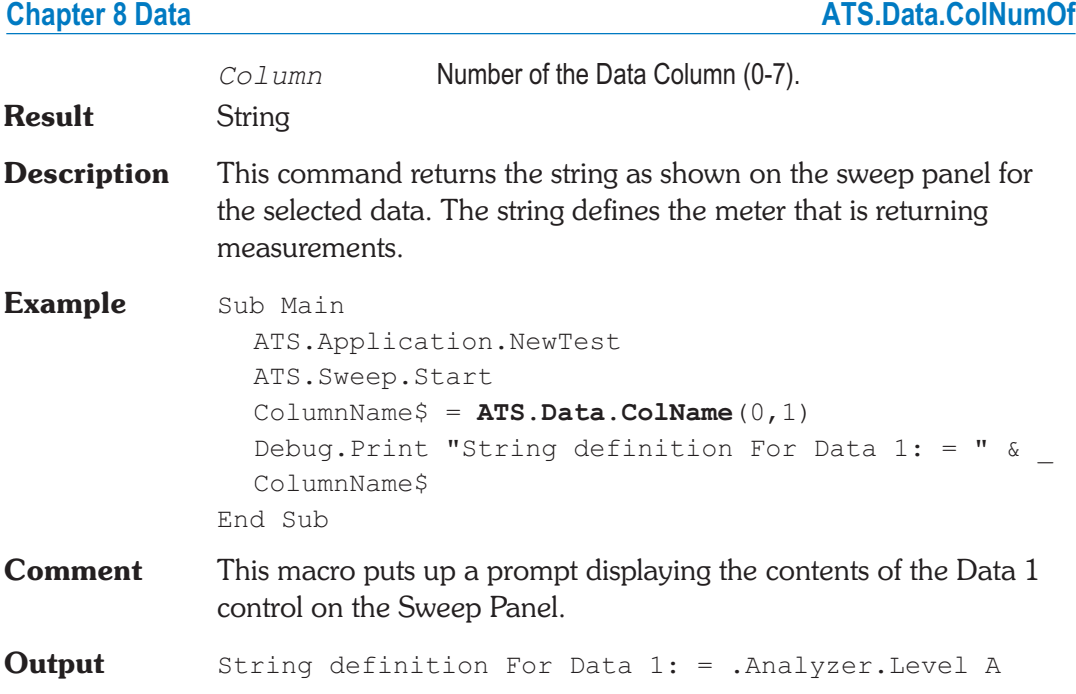

## **ATS.Data.ColNumOf Method**

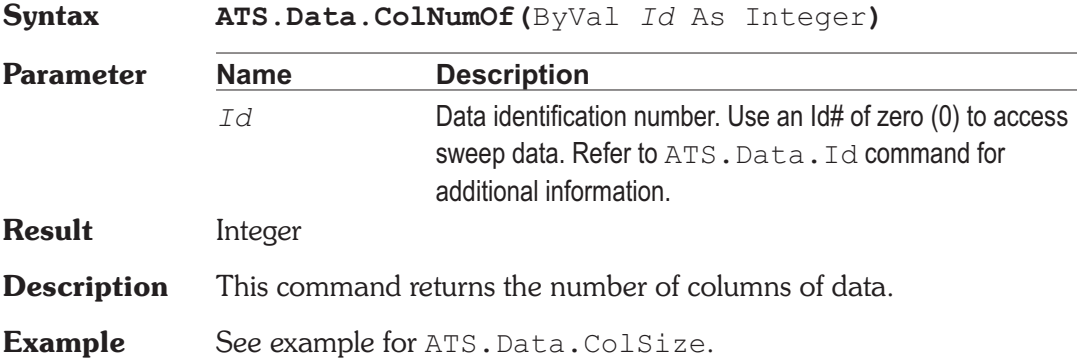

## **ATS.Data.ColSize Method**

**Syntax ATS.Data.ColSize(**ByVal *Id* As Integer, ByVal *Column* As Integer**)**

### **ATS.Data.ColUnit Chapter 8 Data**

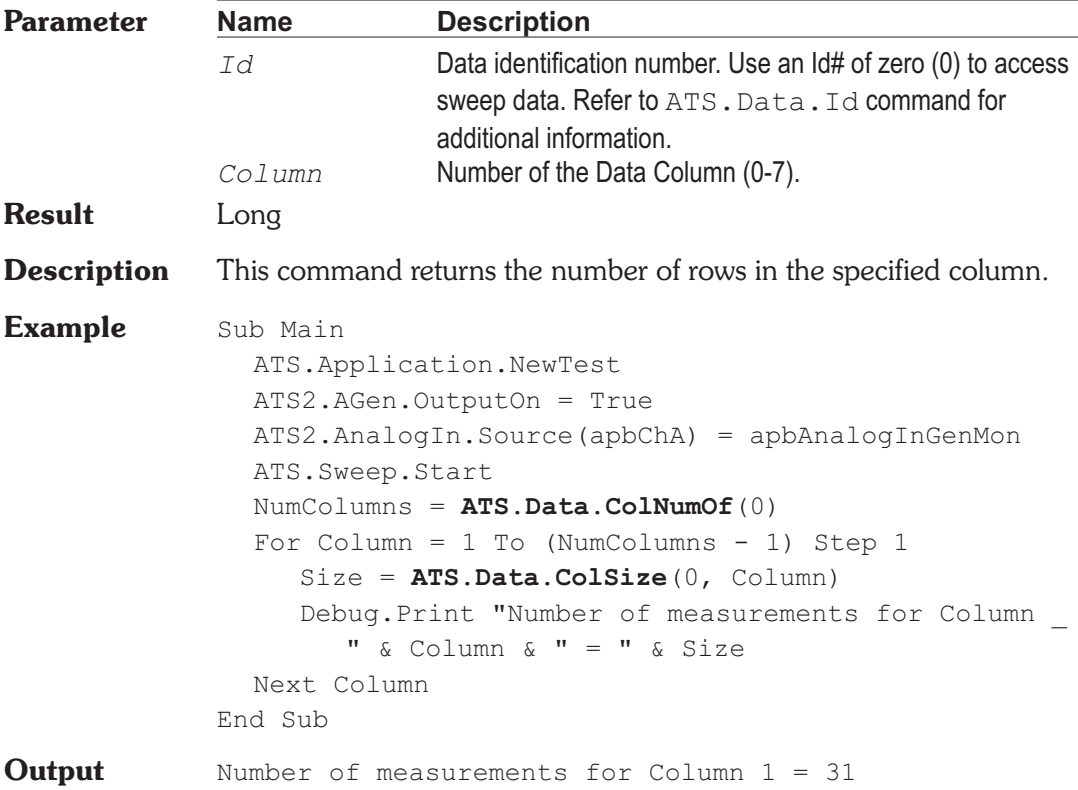

## **ATS.Data.ColUnit Property**

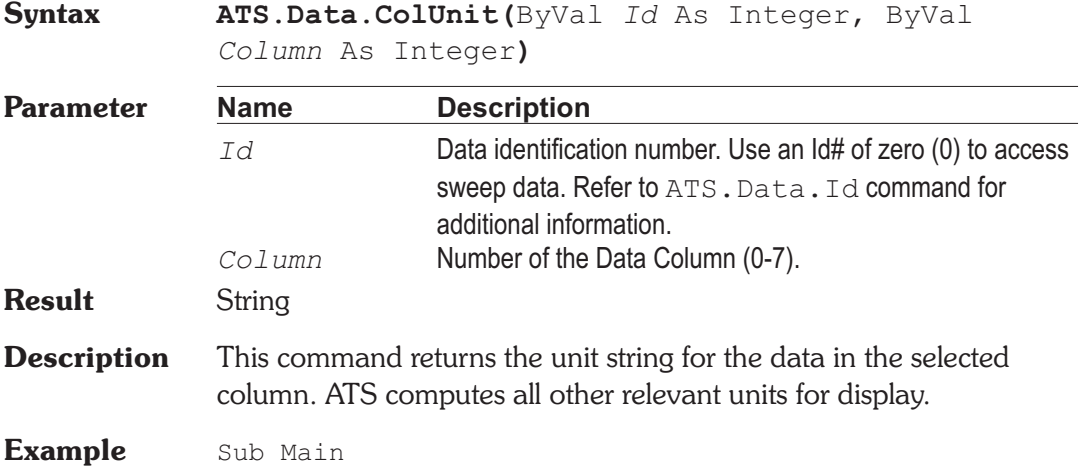

ATS.Application.NewTest ATS2.AGen.OutputOn = True 'Turn Generator output ON ATS2.AnalogIn.Source(apbChA) = apbAnalogInGenMon ATS.Sweep.SinglePoint = True ATS.Sweep.Start UnitString = **ATS.Data.ColUnit**(0, 1) Debug.Print "The Unit for Data 1 is " & UnitString End Sub

## **ATS.Data.ColUpperLimitError Method**

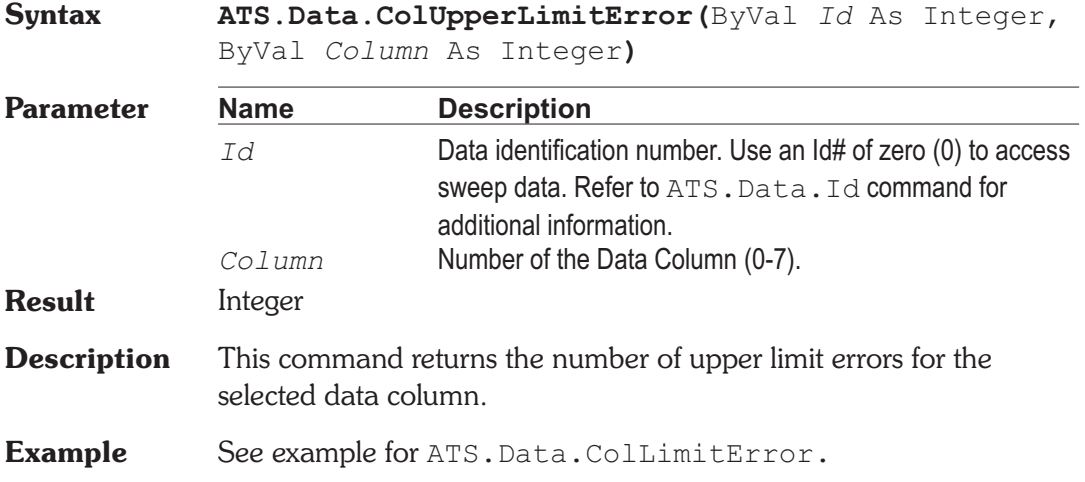

## **ATS.Data.DeleteRow Method**

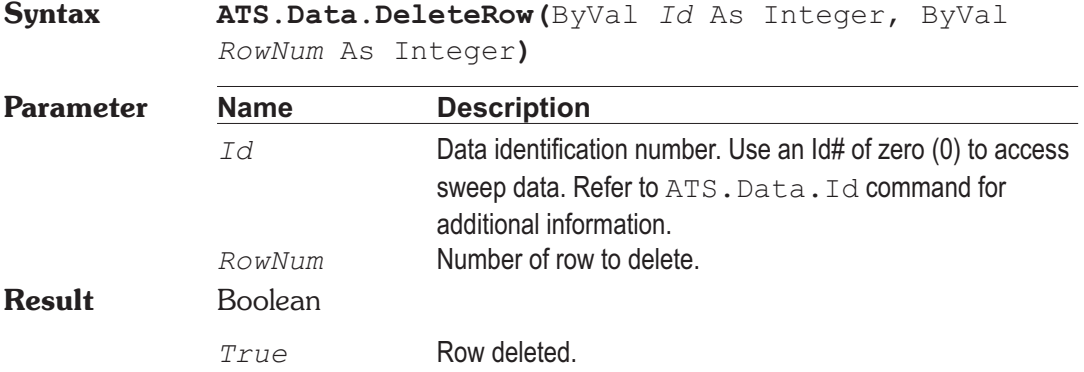

### **ATS.Data.DeleteRow Chapter 8 Data**

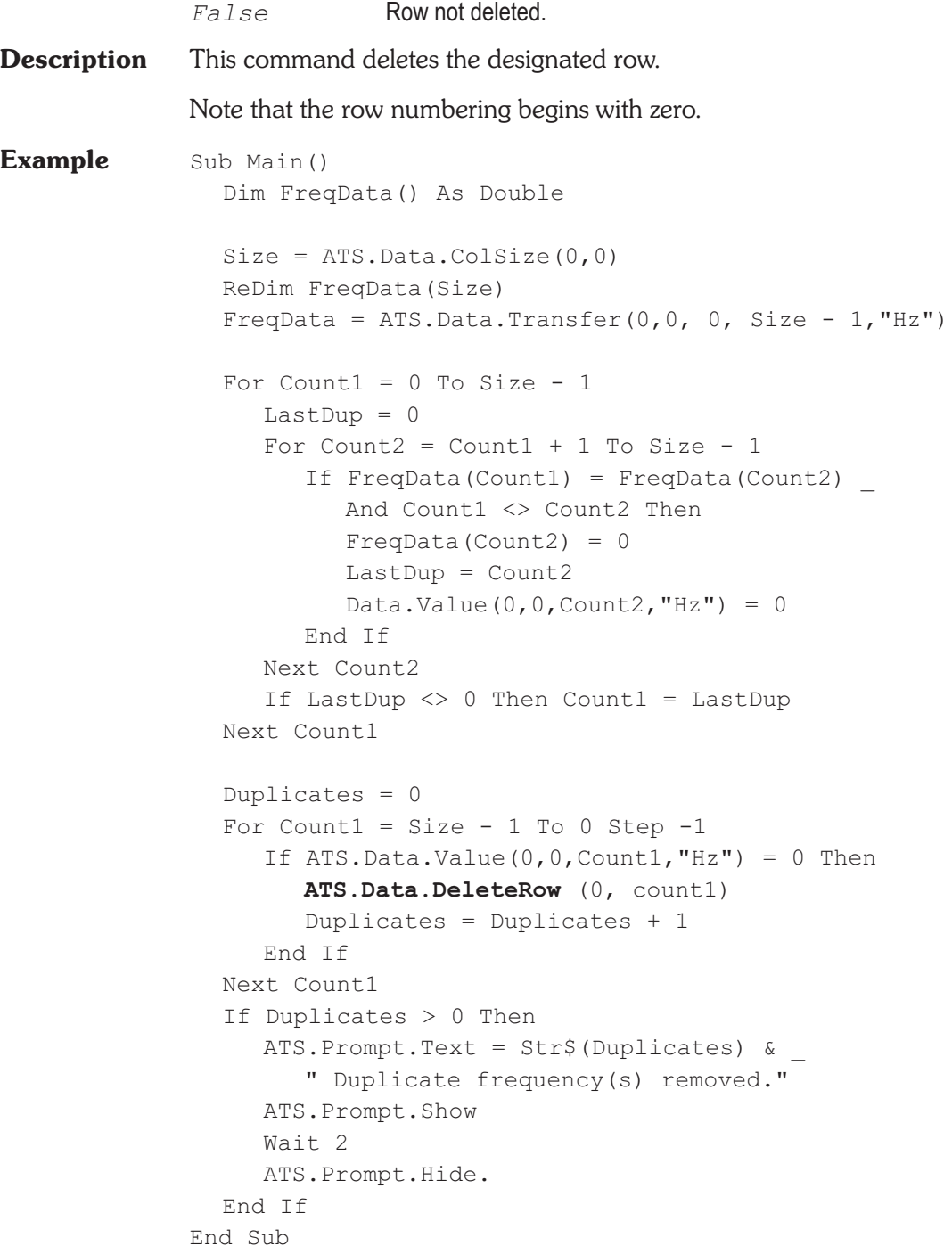

**ATS.Data.Id Method** 

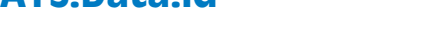

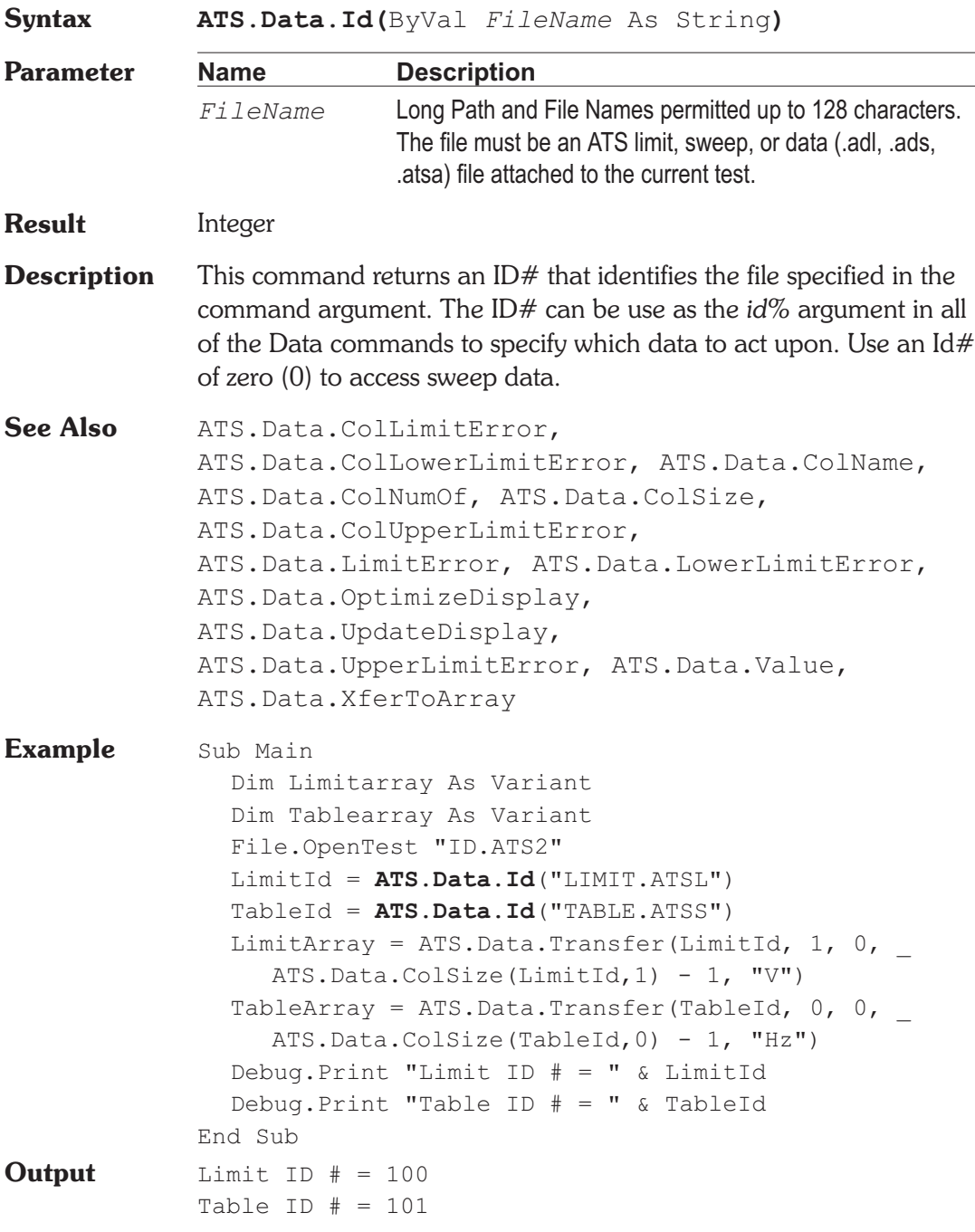

## **ATS.Data.InsertRowAfter Method**

**Syntax ATS.Data.InsertRowAfter(**ByVal *Id* As Integer, ByVal *RowNum* As Integer**)**

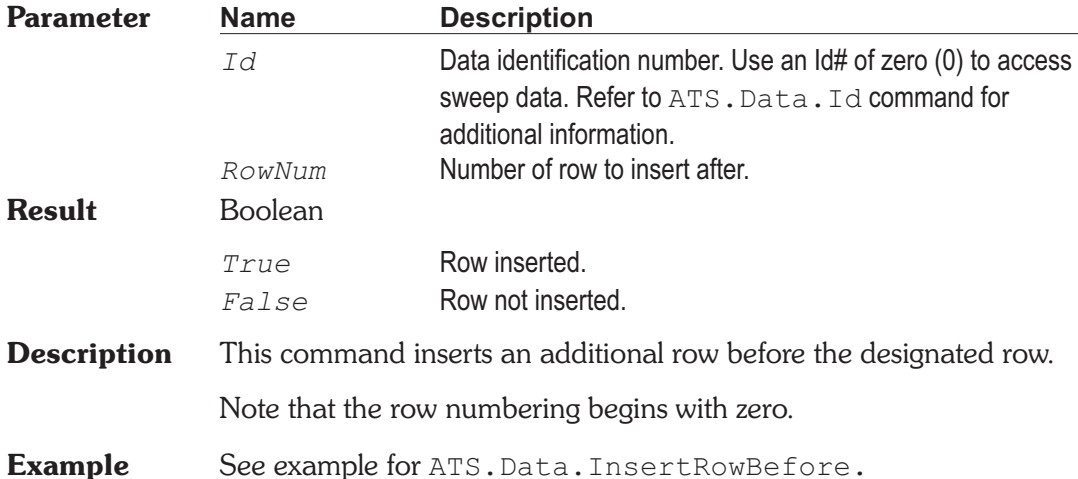

## **ATS.Data.InsertRowBefore Method**

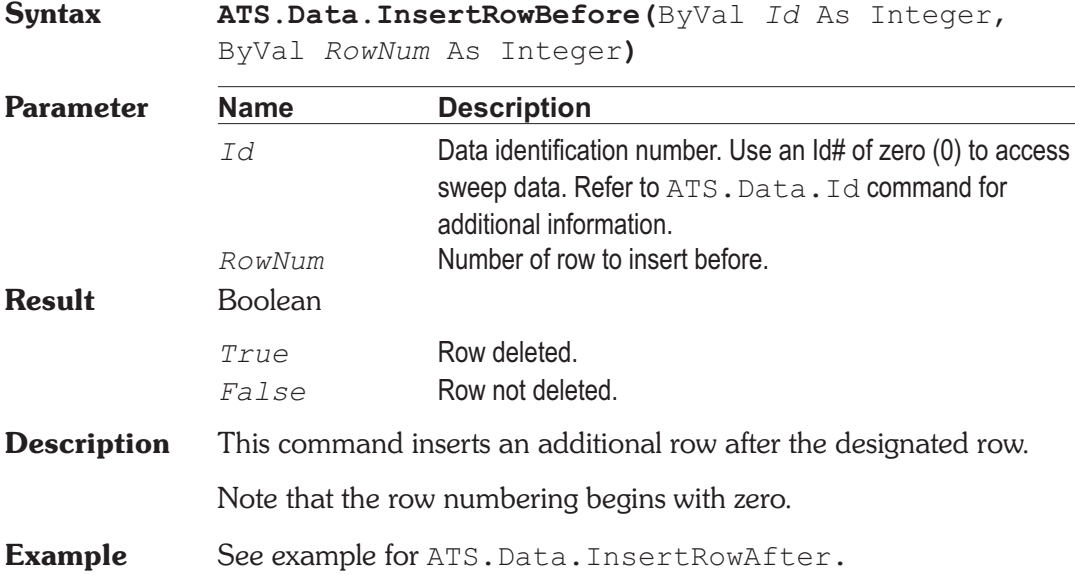

## **ATS.Data.LimitError Method**

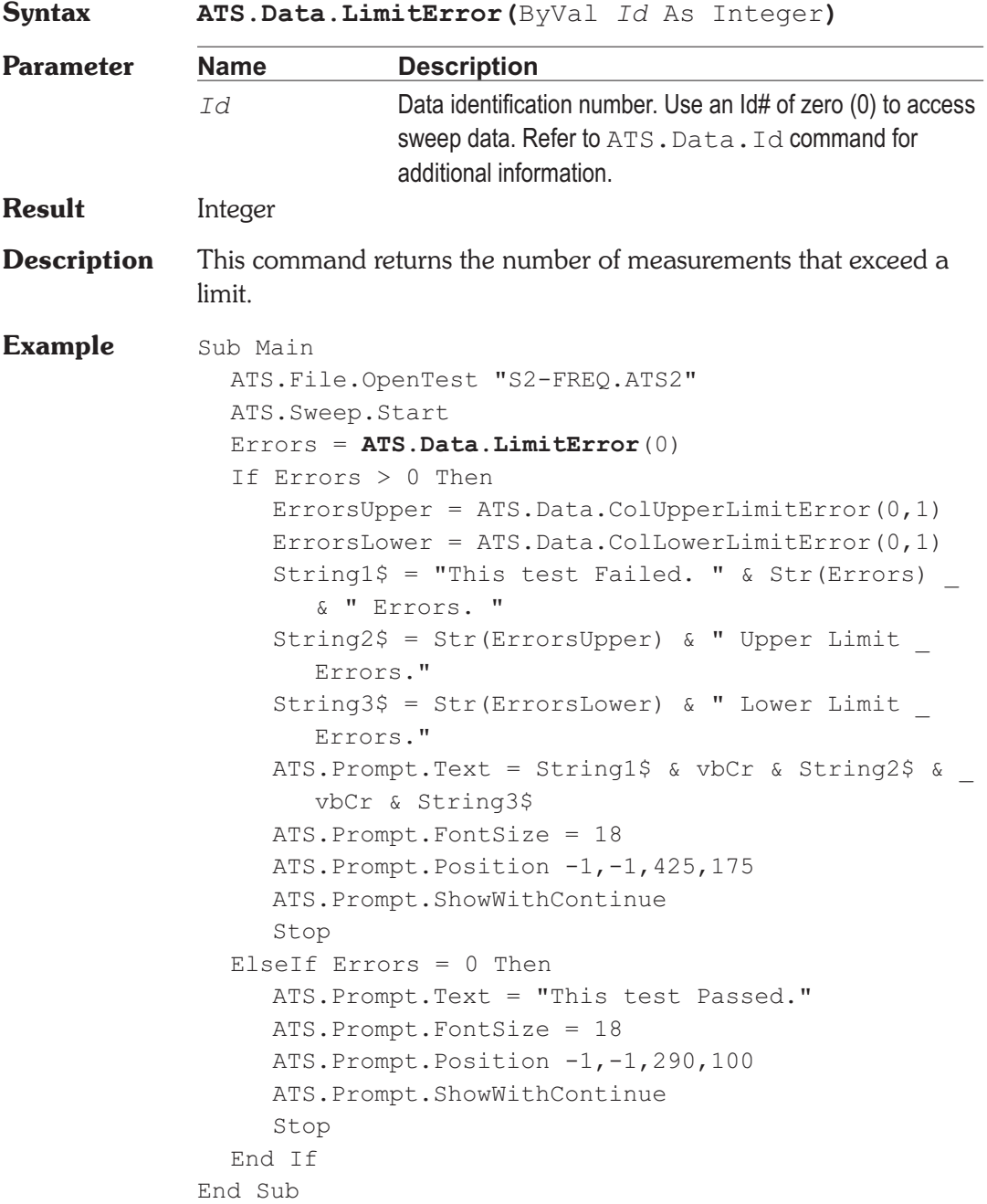

## **ATS.Data.LowerLimitError Method**

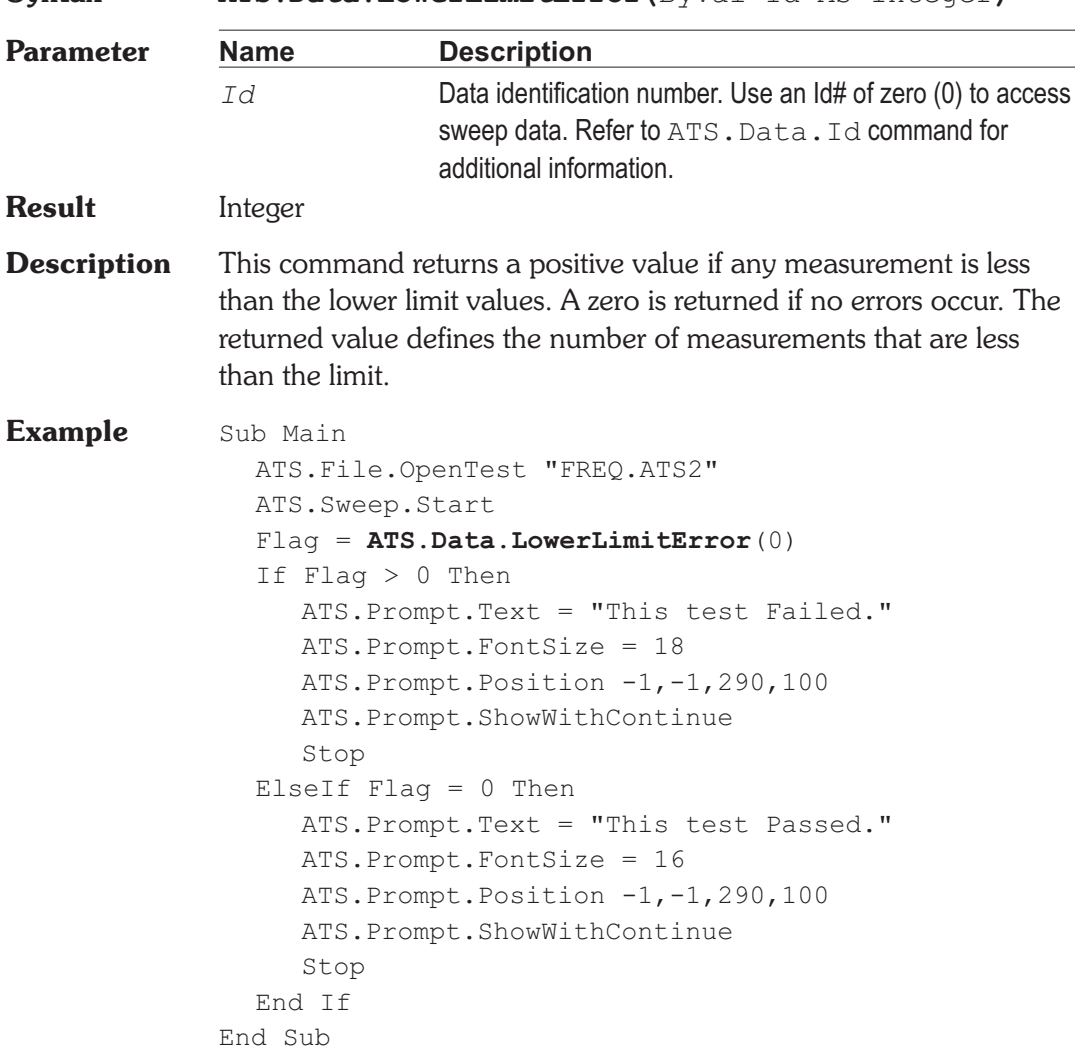

**Syntax ATS.Data.LowerLimitError(**ByVal *Id* As Integer**)**

### **ATS.Data.Transfer Property**

**Syntax ATS.Data.ArrayTransfer(**ByVal *Id* As Integer, ByVal *Column* As Integer, ByVal *StartIndex* As

Long, ByVal *StopIndex* As Long, ByVal *Unit* As String**)**

### **Data Type** Variant

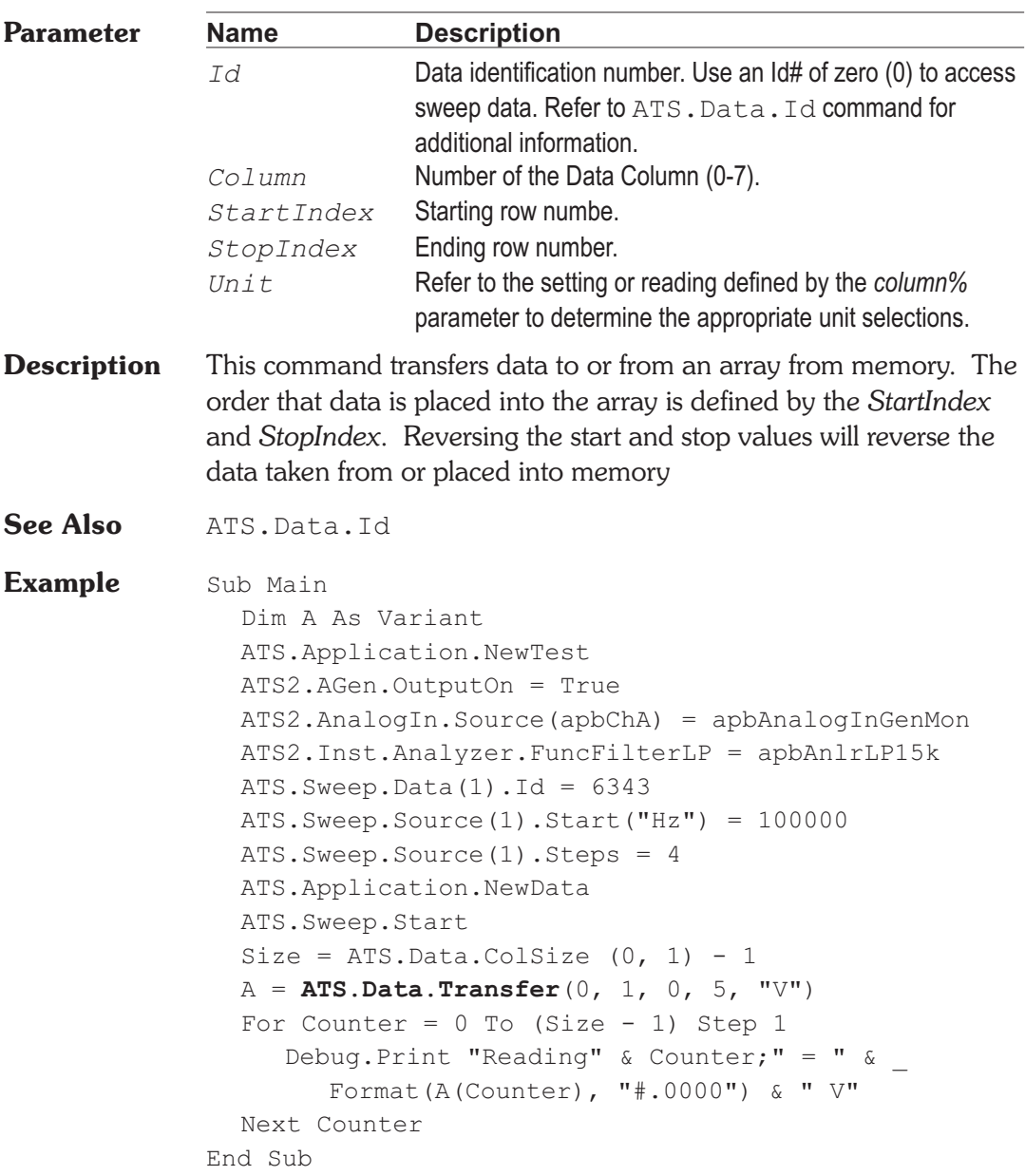

### **ATS.Data.UpdateDisplay Chapter 8 Data**

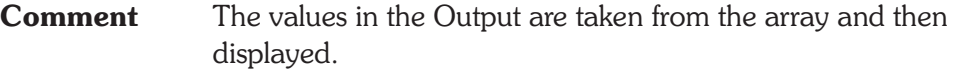

**Output** Reading 0 = .0223 V Reading  $1 = .9889$  V Reading  $2 = .9953$  V Reading  $3 = .9945$  V Reading $4 = .9931$  V

## **ATS.Data.UpdateDisplay Method**

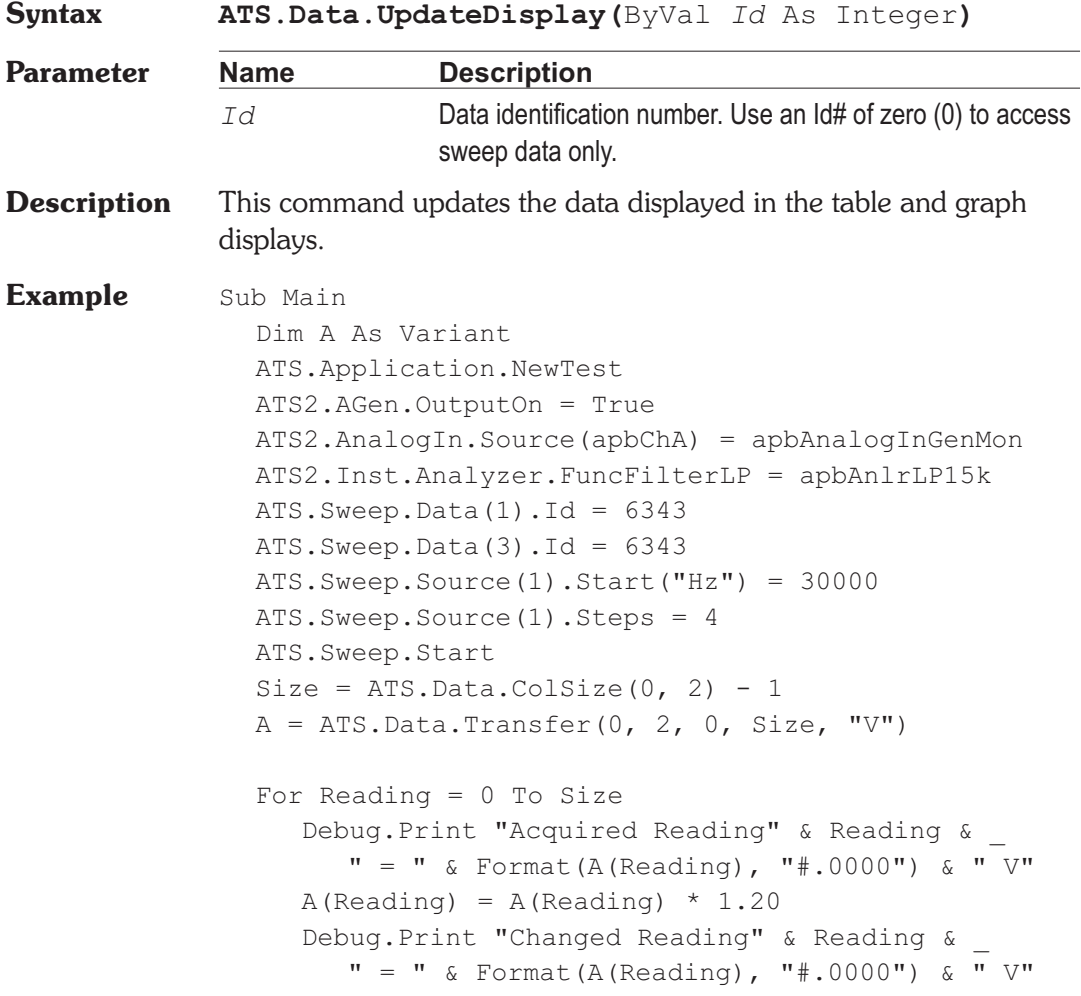

**Output** 

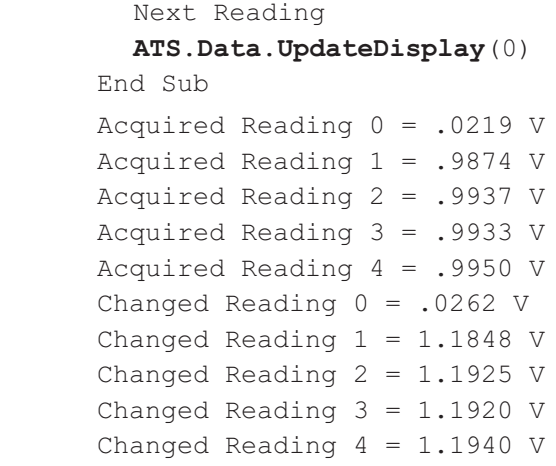

## **ATS.Data.UpperLimitError Method**

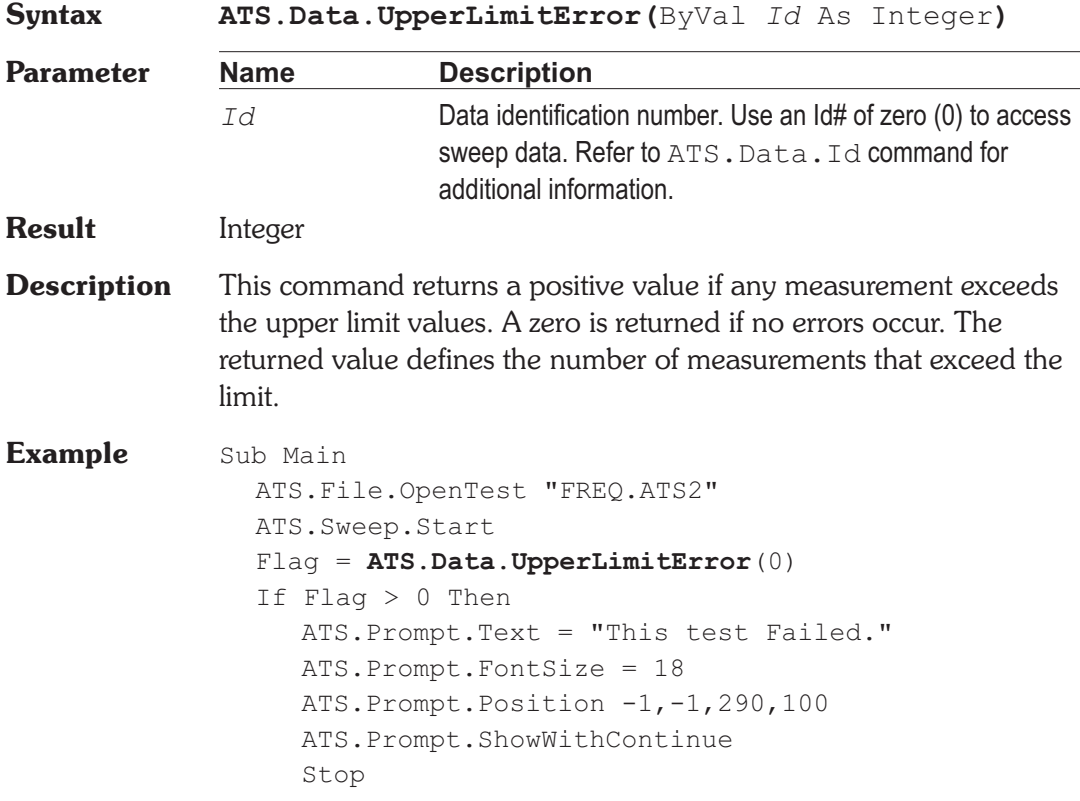

```
ElseIf Flag = 0 Then
     ATS.Prompt.Text = "This test Passed."
     ATS.Prompt.FontSize = 18
     ATS.Prompt.Position -1,-1,290,100
     ATS.Prompt.ShowWithContinue
     Stop
  End If
End Sub
```
## **ATS.Data.Value** *Property*

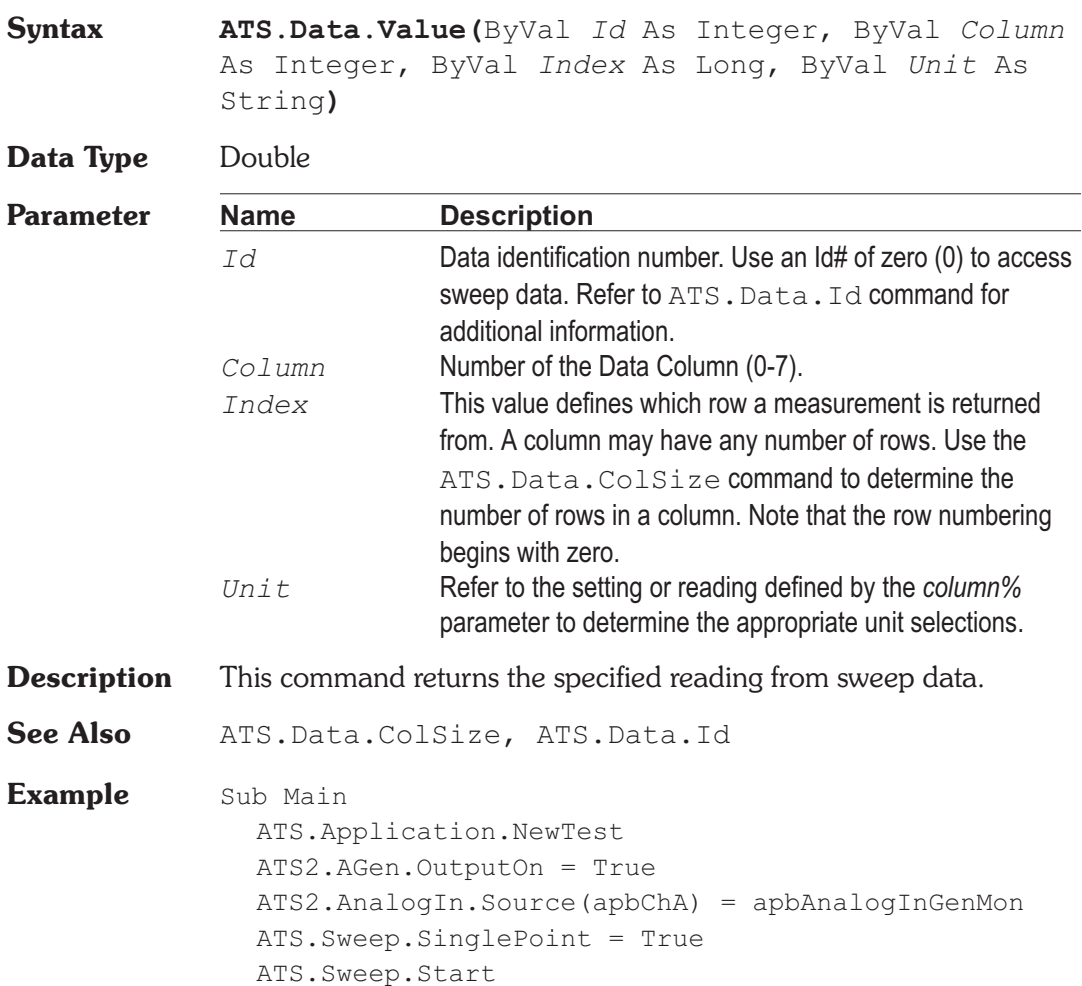

Reading1 = **ATS.Data.Value**(0, 1, 0, "V") Debug.Print "Reading = " & Format(Reading1,  $_{-}$ "#.0000") & "V" End Sub

**Output** Reading = .9850 V

User Notes

User Notes

## ATSEvent\_OnAuxSetting **Event**

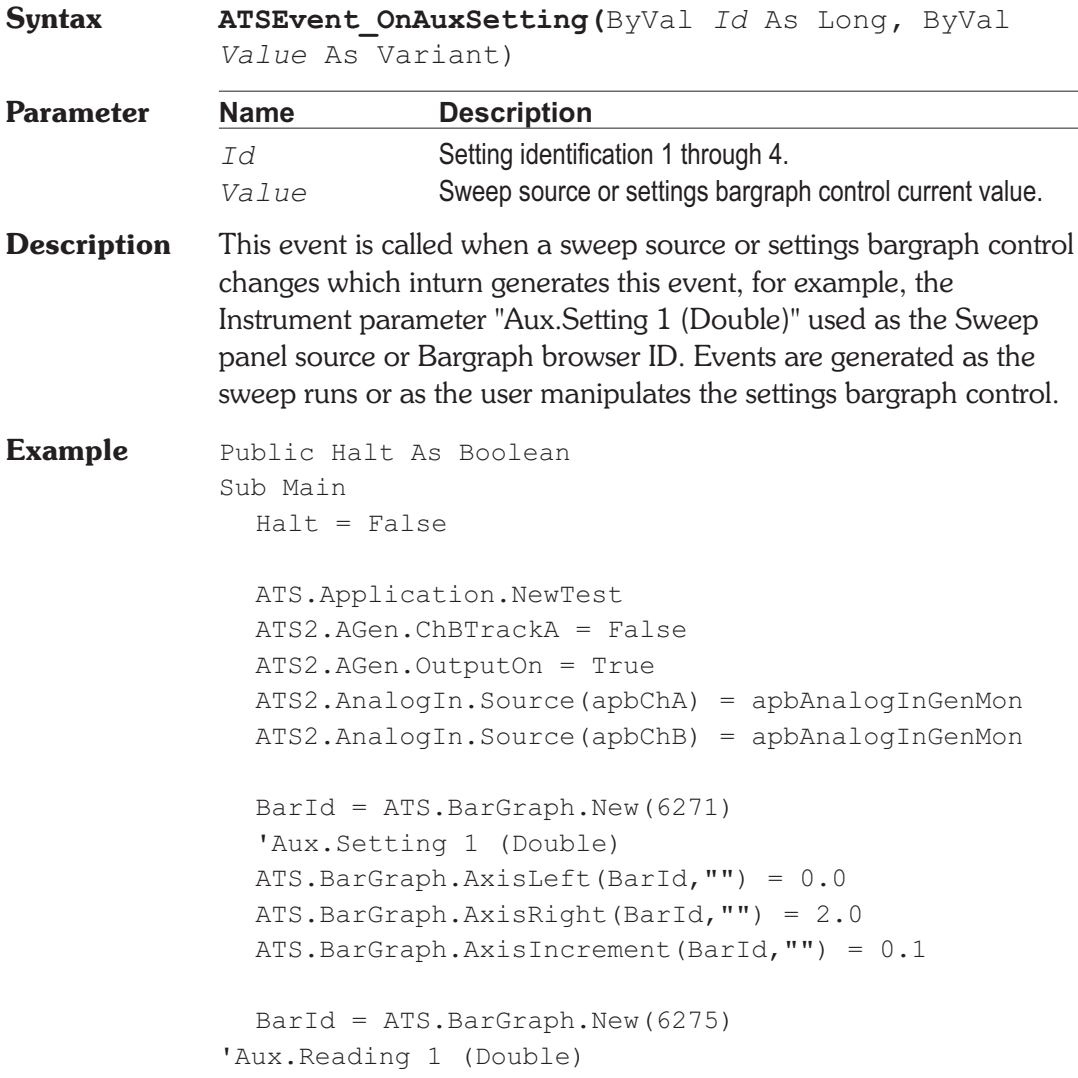

# Chapter 9

*Events*

```
ATS.BarGraph.AxisLeft(BarId,"") = 0.2
  ATS.BarGraph.AxisRight(BarId,"") = 4.0
  ATS.Aux.Setting(1) = 1.0ATS.Application.SetWatchDogTimer(1, 5.0, False)
  Do
  Loop While Halt = False
End Sub
Public Sub ATSEvent OnAuxSetting (ByVal auxnum As
Long, ByVal Value As Double)
  if auxnum = 1 then
     ATS2.AGen.Ampl(apbChA, "Vrms") = Value - .2
     ATS2.AGen.Ampl(apbChB, "Vrms") = Value + .2
     ATS.Aux.Reading1Settling(auxnum, 3.0, 0.0, 1, _
        0.0, apbNone)
     ATS.Aux.ReadingTrig(auxnum)
     ReadyCount = ATS.Aux.ReadingReady(auxnum)
     ATS.Aux.SetReading(auxnum)
  ATS2.AGen.Ampl(apbChA, "Vrms") + _
        ATS2.AGen.Ampl(apbChB, "Vrms")
     ReadyCount = ATS.Aux.PeadingReady(auxnum)End If
End Sub
Public Sub ATSEvent OnWatchDogTimeout(ByVal Id As
  Long)
  If Id = 1 Then
    Half = TrueEnd If
End Sub
```
### **ATSEvent\_OnDcxProgramControlInput Event**

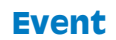

**Syntax ATSEvent\_OnDcxProgramControlInput(**ByVal *Value* As Long**)**

### **ATSEvent\_OnError** Chapter 9 Events

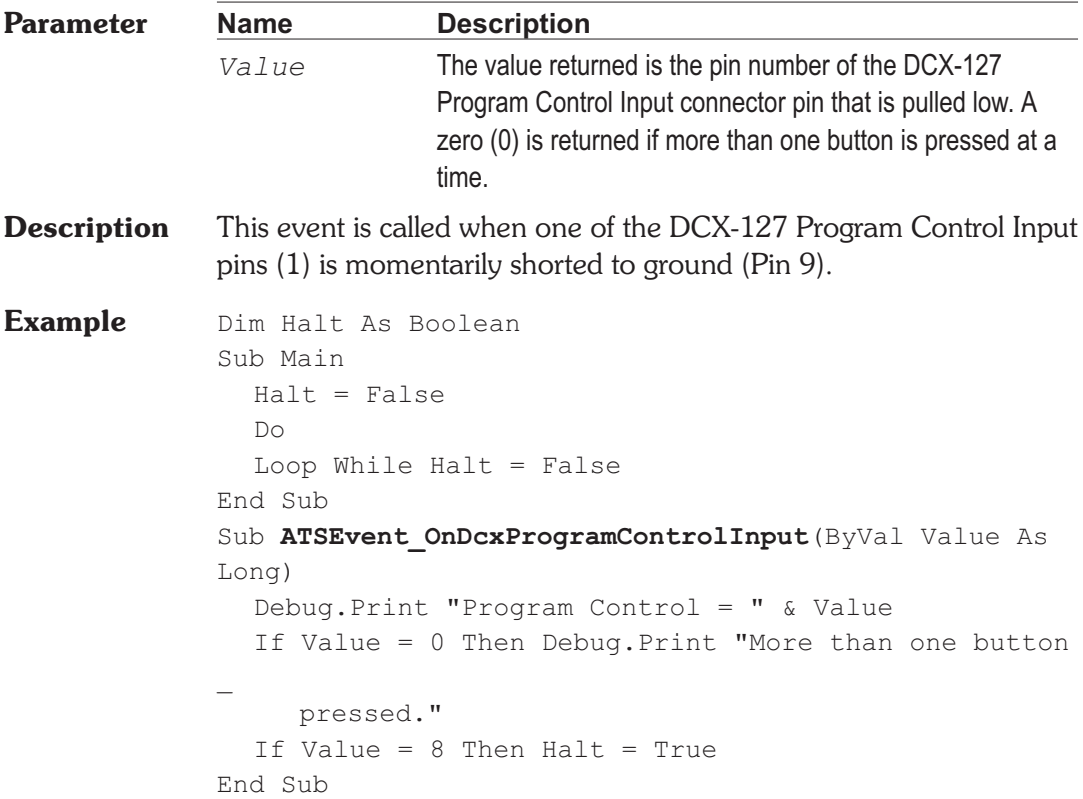

## ATSEvent\_OnError **Event**

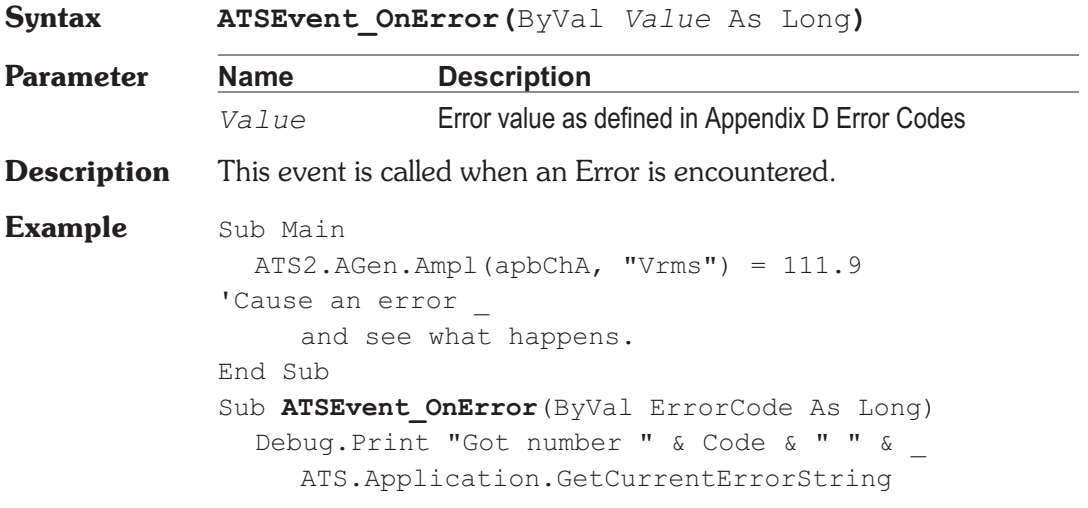

- ' If you are going to handle the error, then call
- ' ATS.Application.ClearCurrentError before you exit
- ' this subroutine to stop ATS from displaying the
- ' error,

ATS.Application.ClearCurrentError

- ' It is also preferable to call
- ' ATS.Application.ClearCurrentError before you
- ' make any other calls into ATS in case these
- ' calls also generate an unexpected error

End Sub

## **ATSEvent\_OnSweepEnd Event**

```
Syntax ATSEvent_OnSweepEnd
Description This event is called when the sweep has terminated and the initial
             source value has been restored.
Example Sub Main
                ATS.Sweep.SinglePoint = True
               ATS.Sweep.Start
             End Sub
             Sub ATSEvent OnSweepStart()
                Debug.Print "Sweep Start"
             End Sub
             Sub ATSEvent OnSweepNestStart(ByVal Source As Long)
             Debug.Print "Sweep Nest Start "
             End Sub
             Sub ATSEvent OnSweepStep (ByVal Value As Variant,
                Source As Long)
                Debug.Print "Sweep Step="& Value
             End Sub
             Sub ATSEvent OnSweepTrigger()
                Debug.Print "Sweep Trigger"
             End Sub
             Sub ATSEvent OnSweepStepEnd()
```
Debug.Print "Sweep Step End" End Sub Sub **ATSEvent OnSweepNestEnd**() Debug.Print "Sweep Nest End" End Sub Sub **ATSEvent OnSweepEnd**() Debug.Print "Sweep End" End Sub **Output** Sweep Start Sweep Nest Start Sweep Step = 20000 Sweep Trigger Sweep Step End Sweep Nest End Sweep Step = 1000 Sweep End #

### **ATSEvent\_OnSweepNestEnd Event**

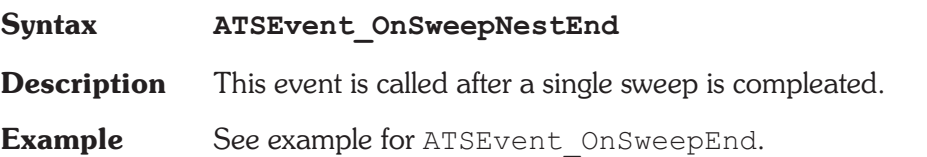

## **ATSEvent\_OnSweepNestStart Event**

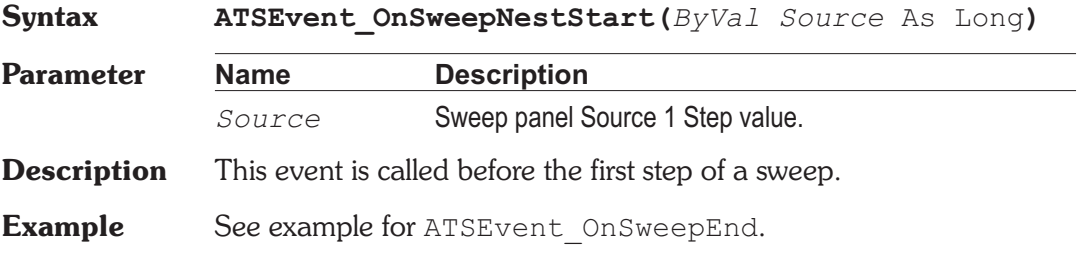

### **ATSEvent\_OnSweepStart Event**

**Syntax ATSEvent\_OnSweepStart**

- **Description** This event is called at the start of a sweep. It prepares for the rest of the upcoming sweep by storing the initial sweep value and pre-calculating steps.
- See Also ATSEvent OnSweepEnd
- **Example** See example for ATSEvent OnSweepEnd.

## **ATSEvent OnSweepStep <b>Event**

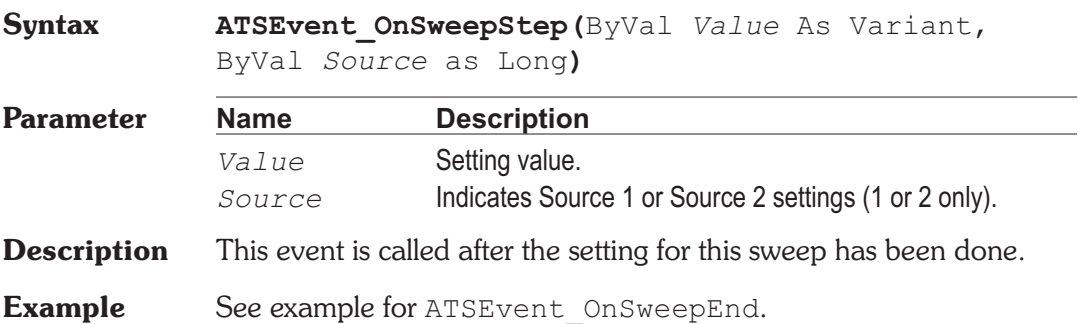

## **ATSEvent\_OnSweepStepEnd Event**

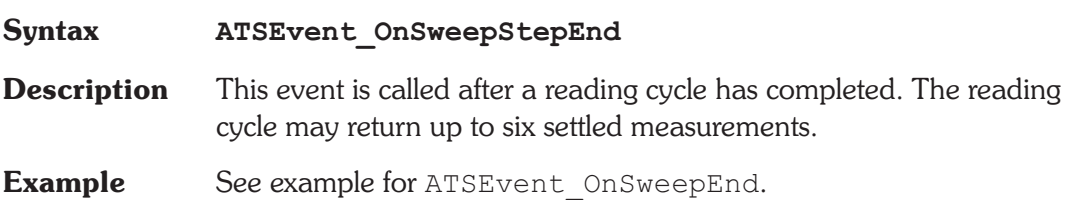

## **ATSEvent OnSweepTrigger Research ATSEvent**

**Syntax ATSEvent\_OnSweepTrigger**

### **ATSEvent\_OnWatchDogTimeout Chapter 9 Events**

**Description** This event is after a new step value is sent, to trigger a new reading cycle.

**Example** See example for ATSEvent OnSweepEnd.

## **ATSEvent\_OnWatchDogTimeout Event**

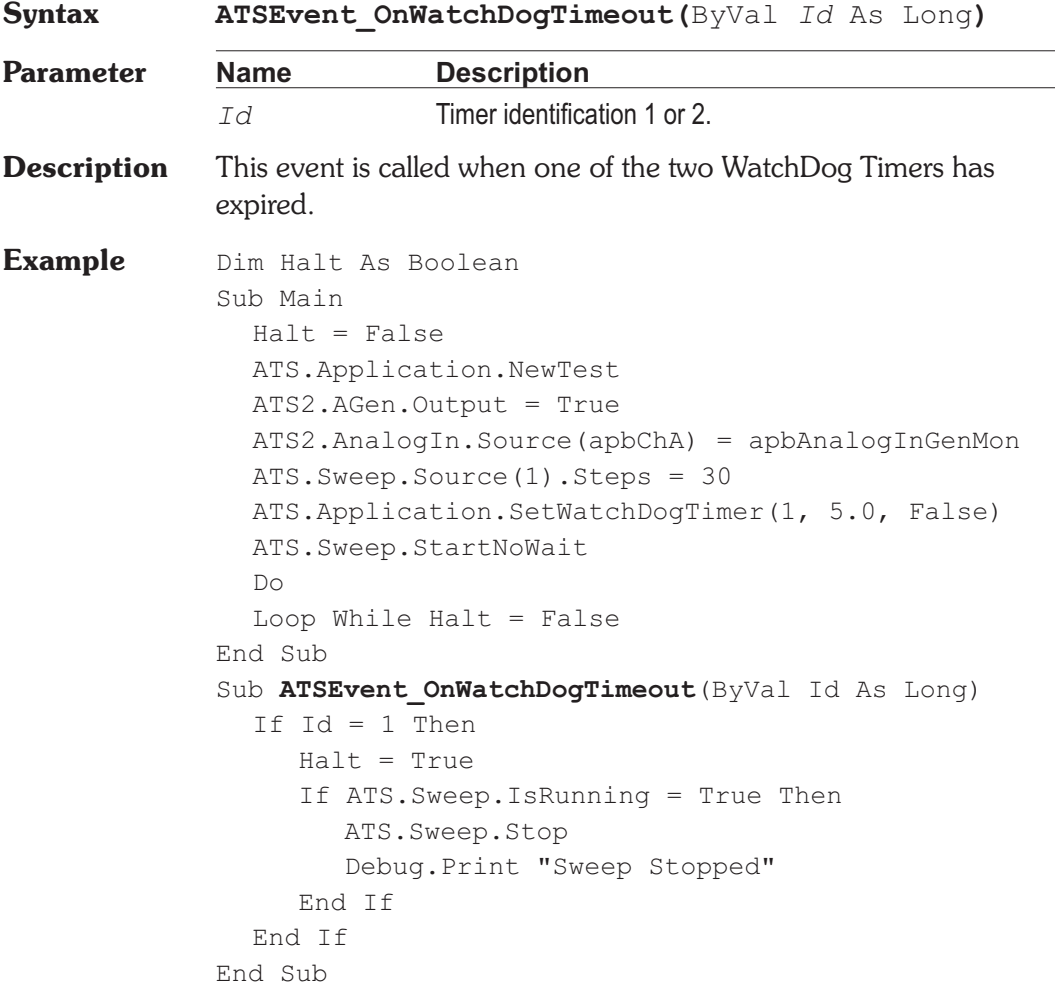
# **ATS.File.AppendData Method**

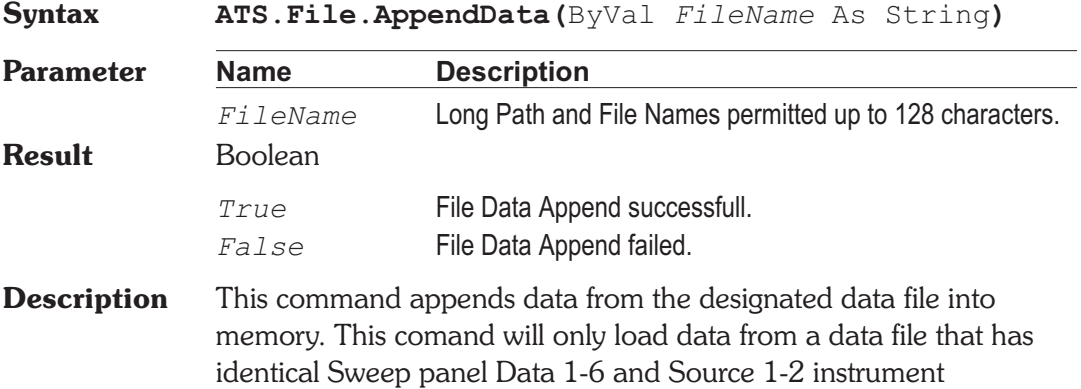

# **ATS.File.ExportASCIIData Method**

parameters.

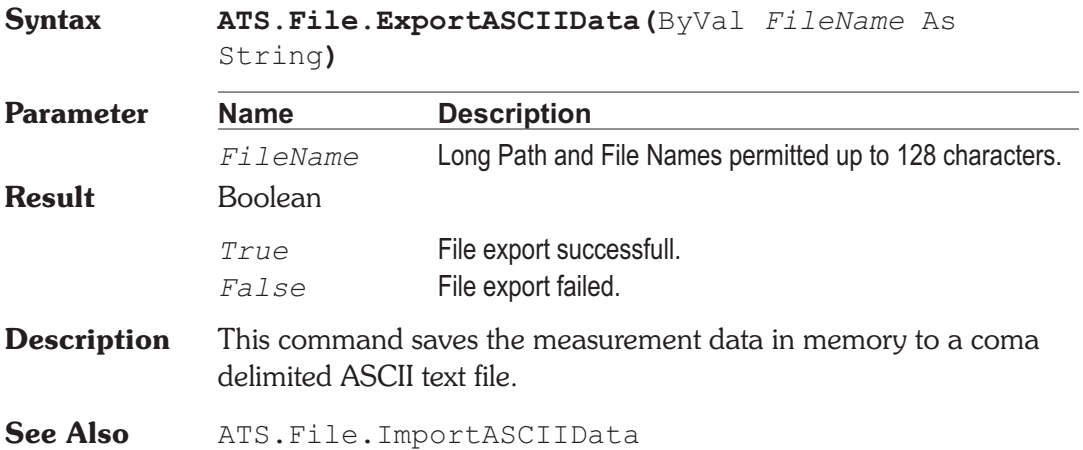

# Chapter 10

*File*

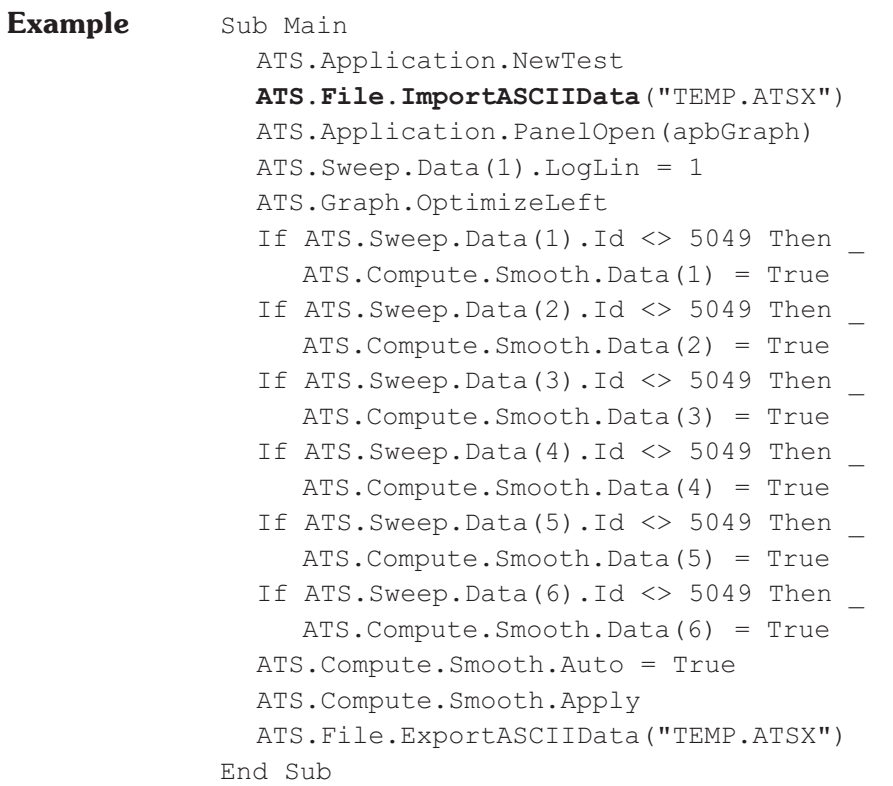

# **ATS.File.ExportGraphic** Method

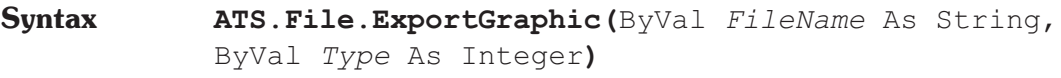

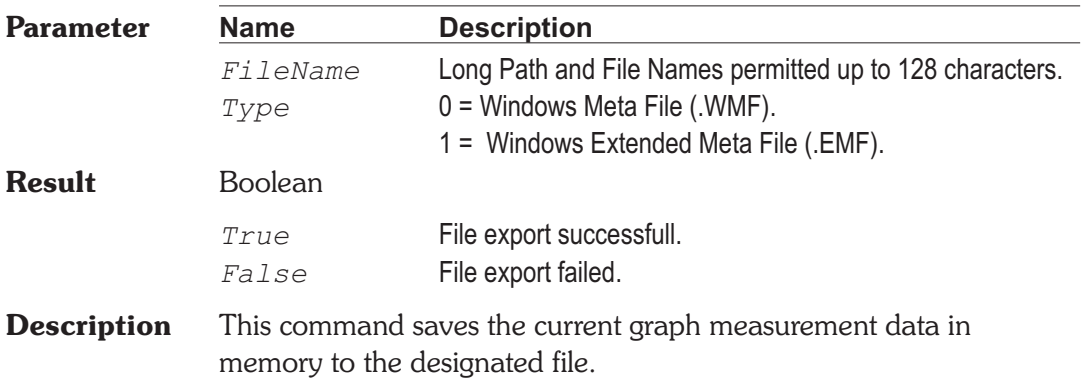

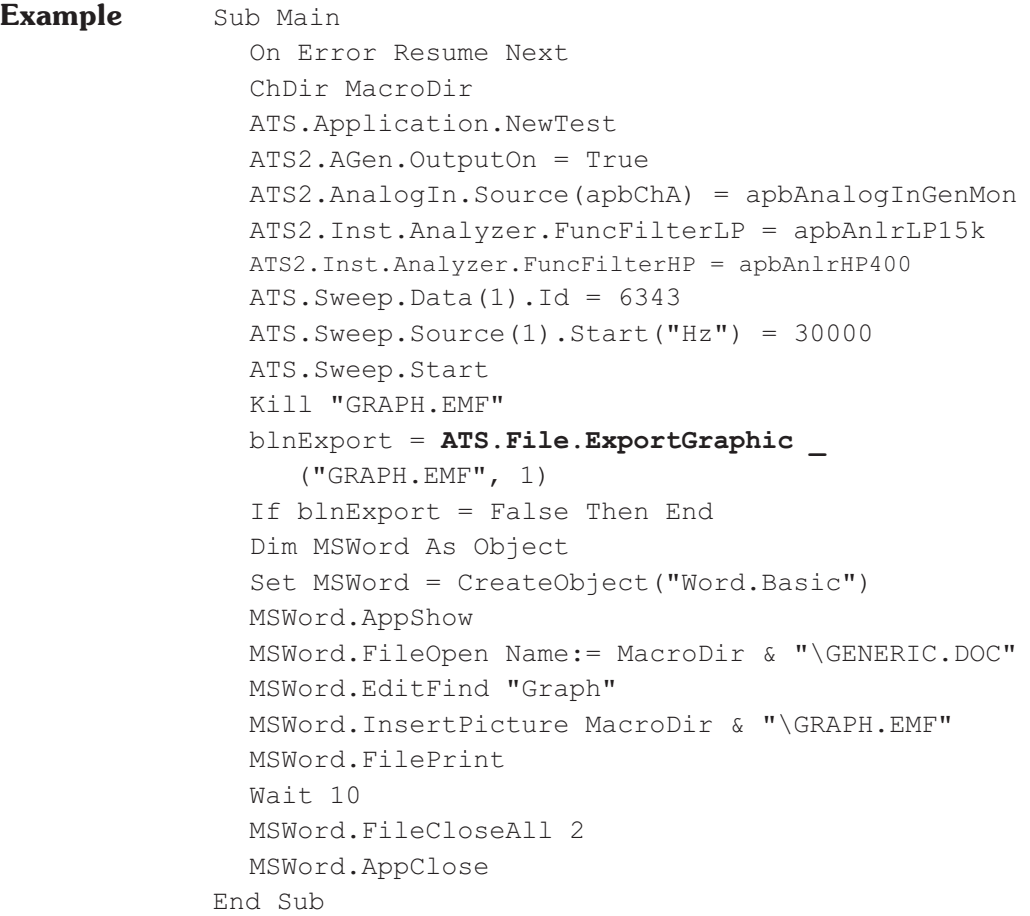

# **ATS.File.ImportASCIIData Method**

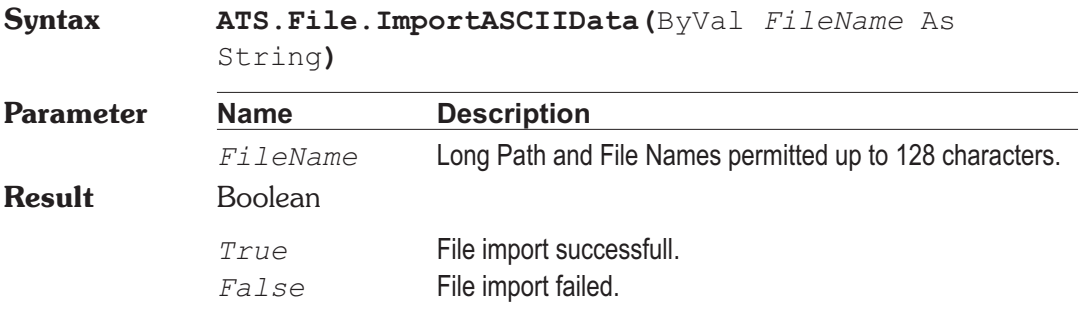

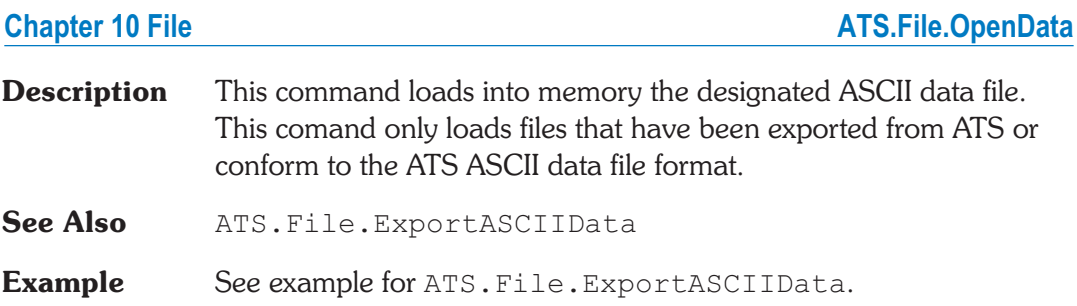

## **ATS.File.OpenData Method**

**Syntax ATS.File.OpenData(**ByVal *FileName* As String**)**

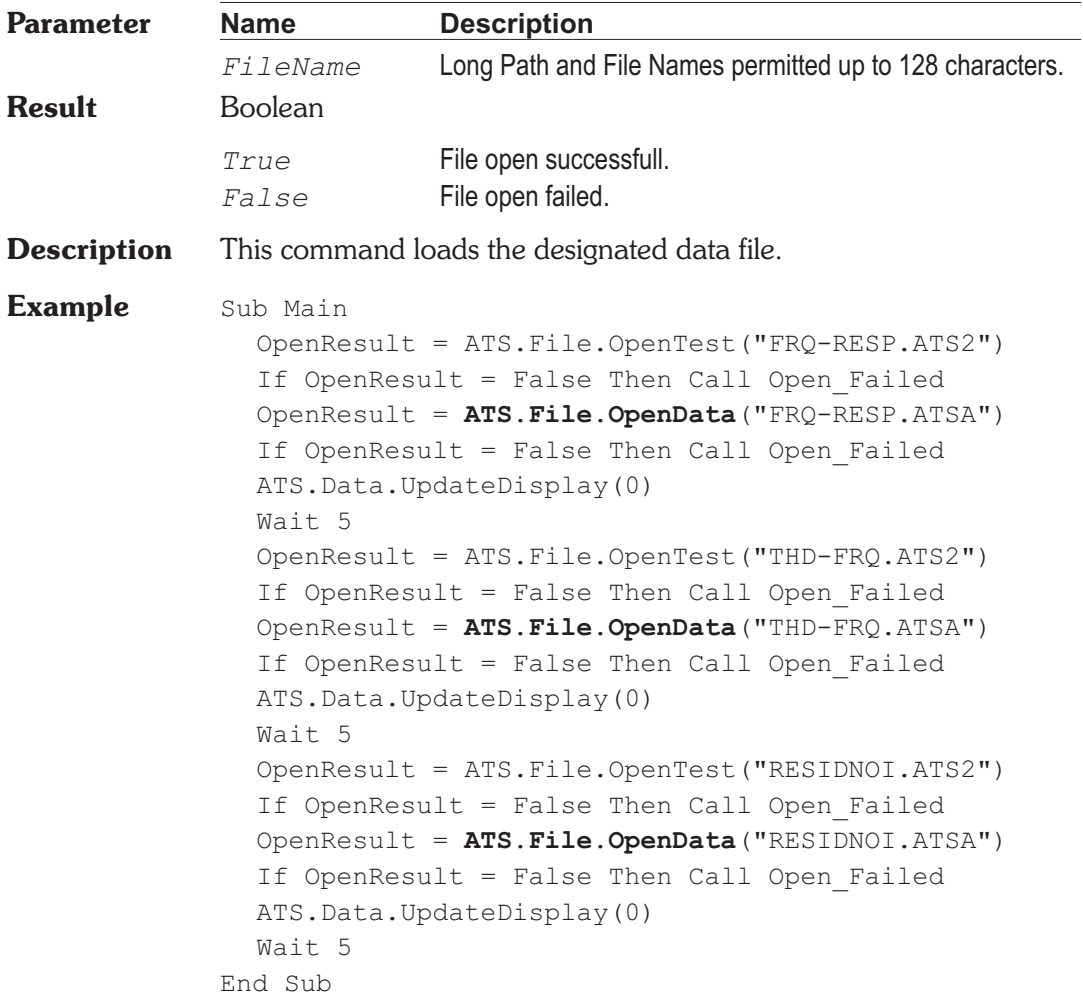

Sub Open\_Failed Debug.Print"File Open FAILED." End End Sub

## **ATS.File.OpenMacro Method**

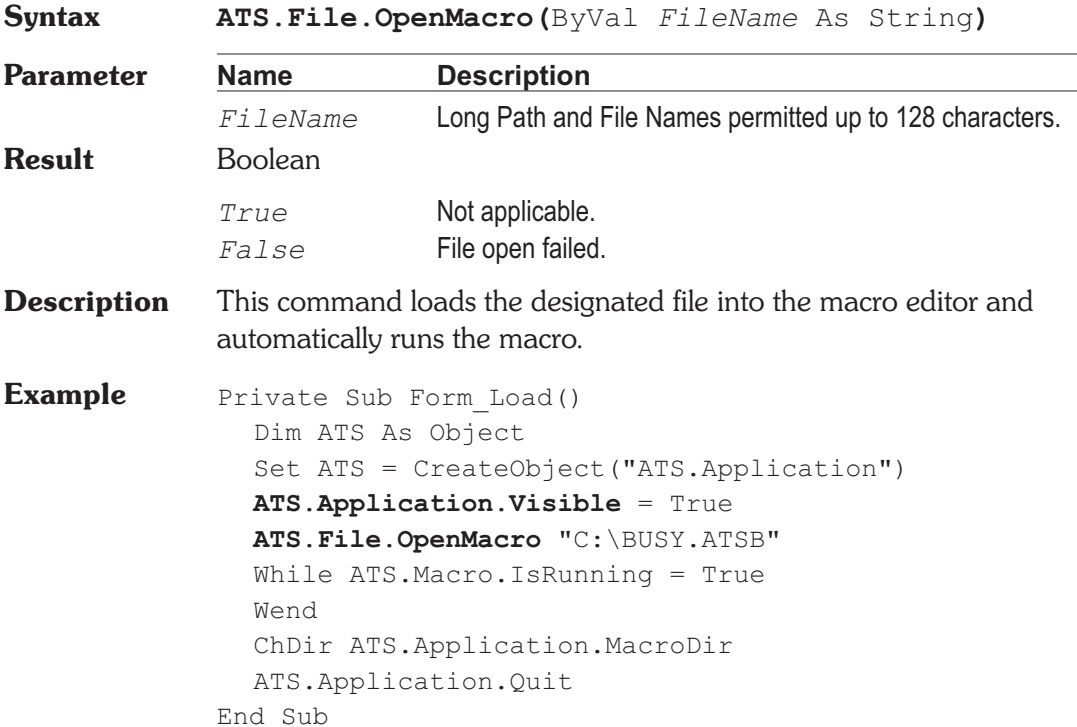

### **ATS.File.OpenTest Method**

**Syntax ATS.File.OpenTest(**ByVal *FileName* As String**)**

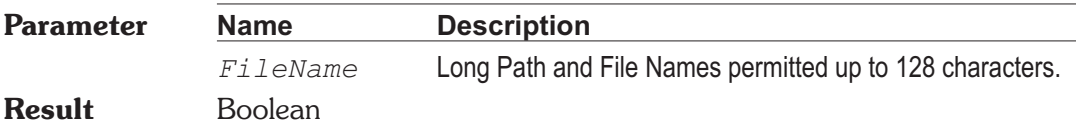

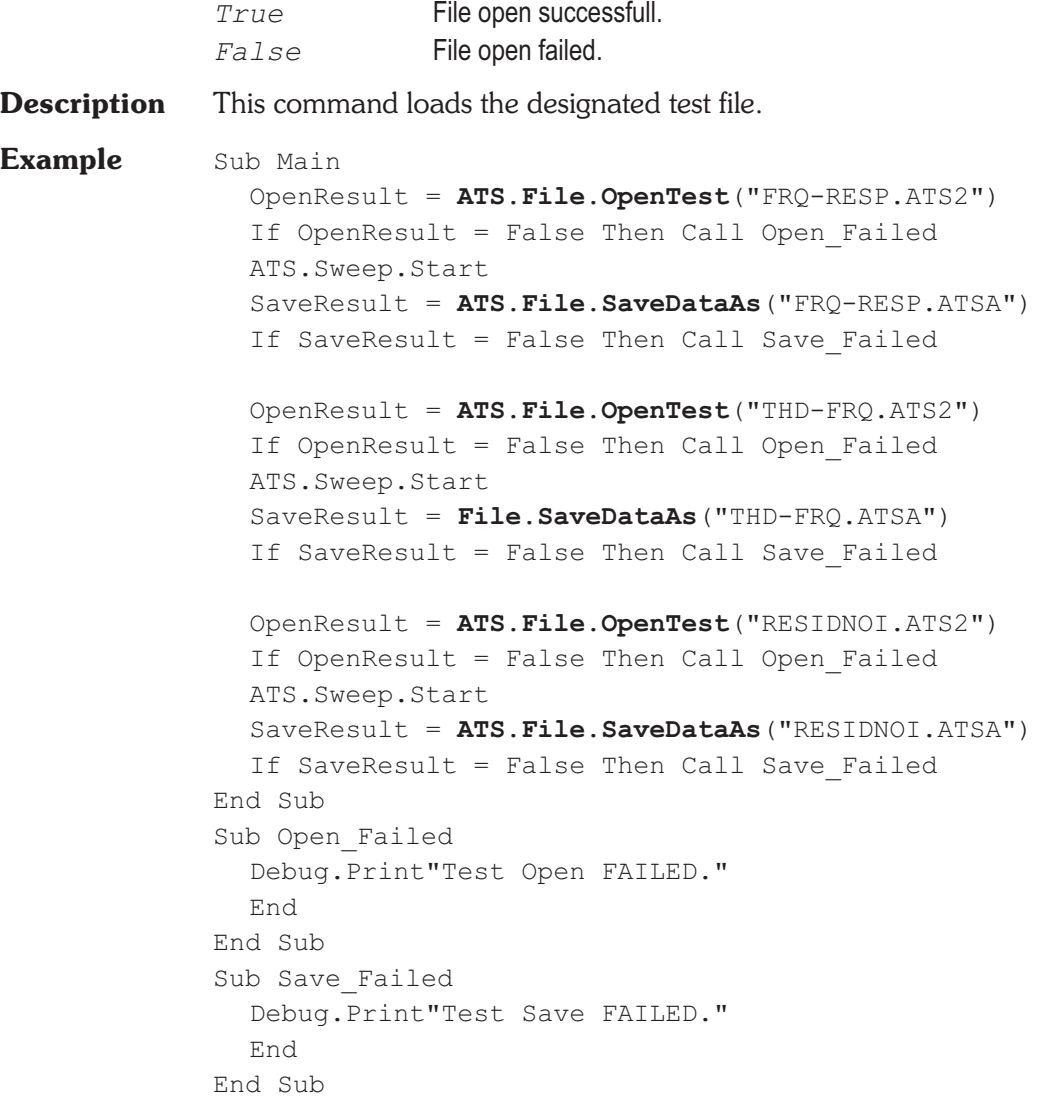

# **ATS.File.OpenWfm Method**

**Syntax ATS.File.OpenWfm(**ByVal *FileName* As String**,** ByVal *siOption1* As Integer, ByVal *siOption2* As Integer**)**

# **ATS.File.OpenWfm** Chapter 10 File

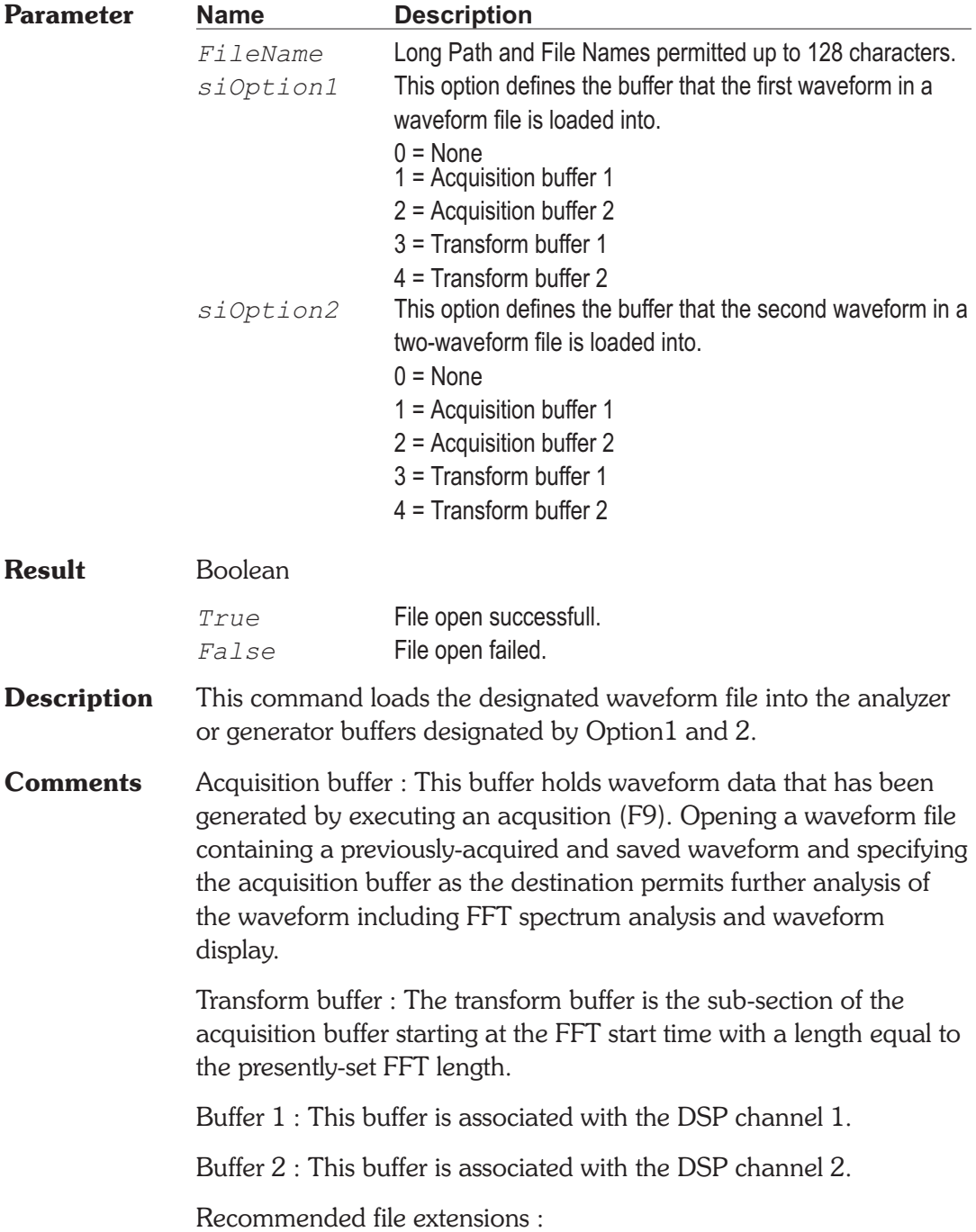

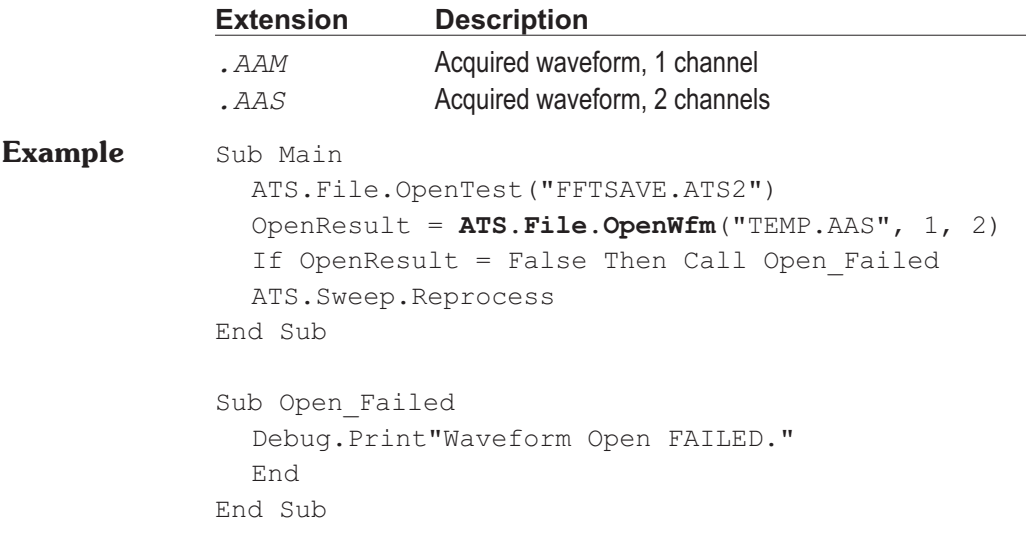

# **ATS.File.SaveAll Method**

**Syntax ATS.File.SaveAll**

**Description** This command saves the current test and all macros loaded in the macro editor.

## **ATS.File.SaveDataAs Method**

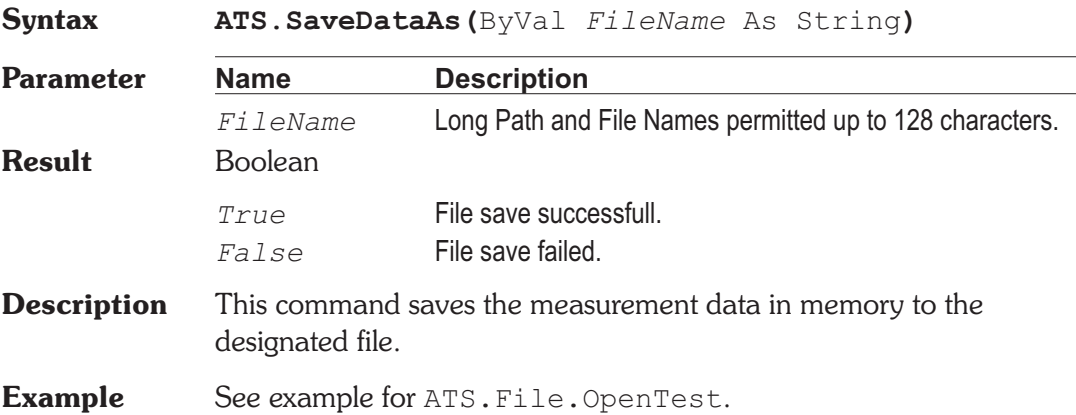

# **ATS.File.SaveTest Method**

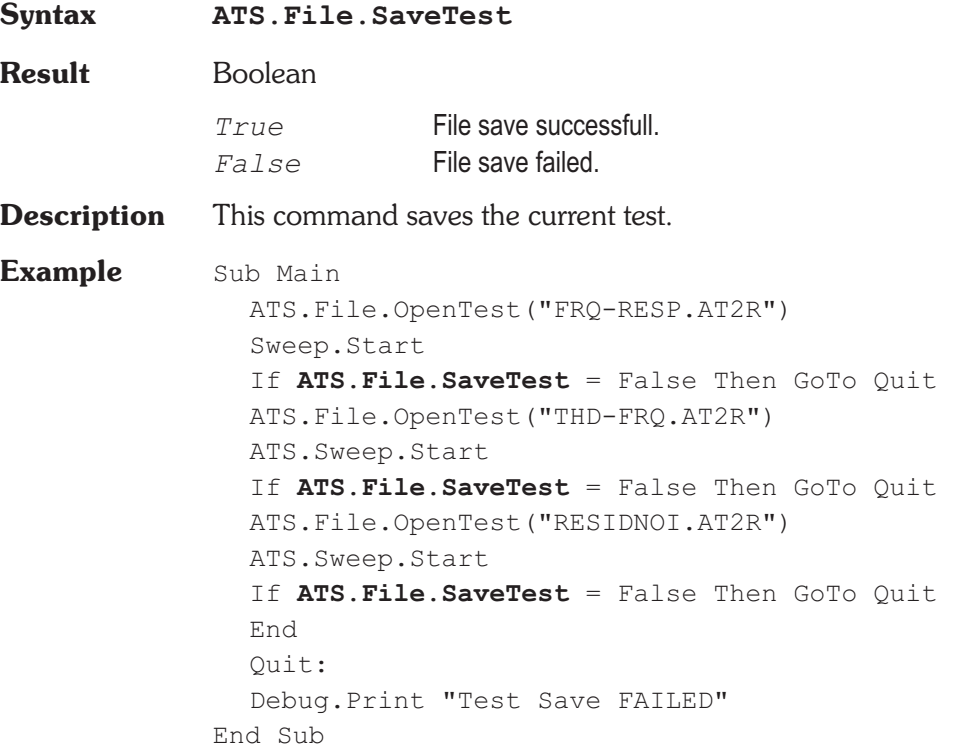

### **ATS.File.SaveTestAs Method**

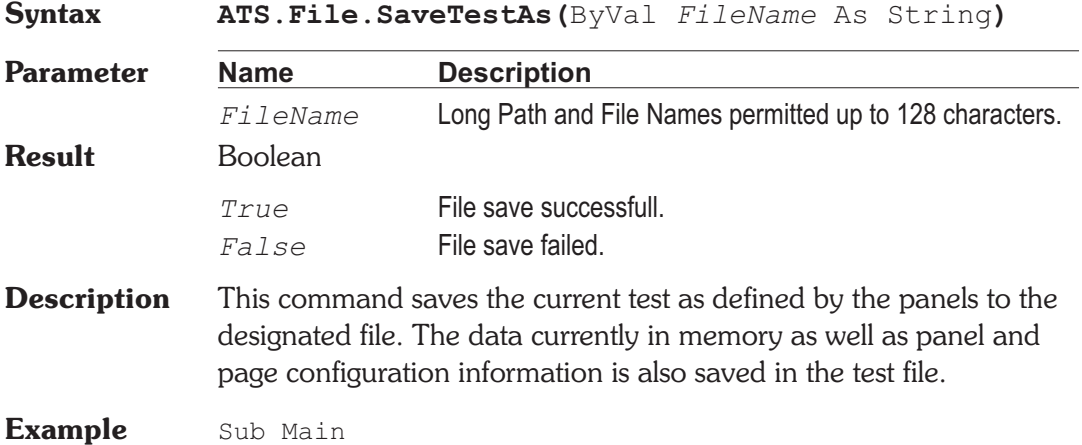

```
OpenResult = ATS.File.OpenTest("FRQ-RESP.ATS2")
  If OpenResult = False Then Call Open_Failed
  ATS.Sweep.Start
  SaveResult = ATS.File.SaveTestAs("FRQ-RESP.ATS2")
  If SaveResult = False Then Call Save_Failed
  OpenResult = ATS.File.OpenTest("THD-FRQ.ATS2")
  If OpenResult = False Then Call Open_Failed
  ATS.Sweep.Start
  SaveResult = ATS.File.SaveTestAs("THD-FRQ.ATS2")
  If SaveResult = False Then Call Save_Failed
  OpenResult = ATS.File.OpenTest("RESIDNOI.ATS2")
  If OpenResult = False Then Call Open_Failed
  ATS.Sweep.Start
  SaveResult = ATS.File.SaveTestAs("RESIDNOI.ATS2")
  If SaveResult = False Then Call Save_Failed
End Sub
Sub Open_Failed
  Debug.Print"Test Open FAILED."
  End
End Sub
Sub Save_Failed
  Debug.Print"Test Save FAILED."
  End
End Sub
```
### **ATS.File.SaveWfmAs Method**

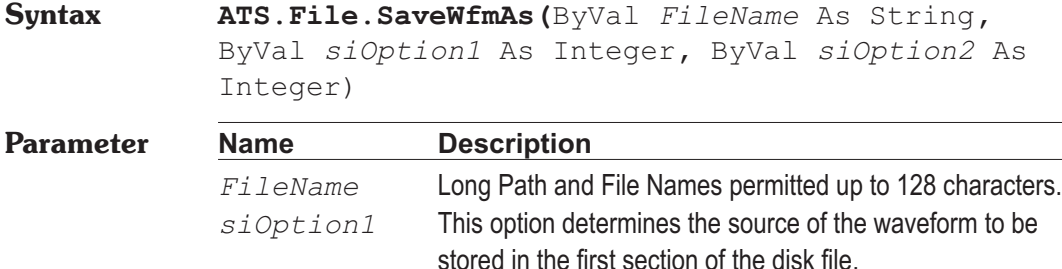

1 = Acquisition buffer 1

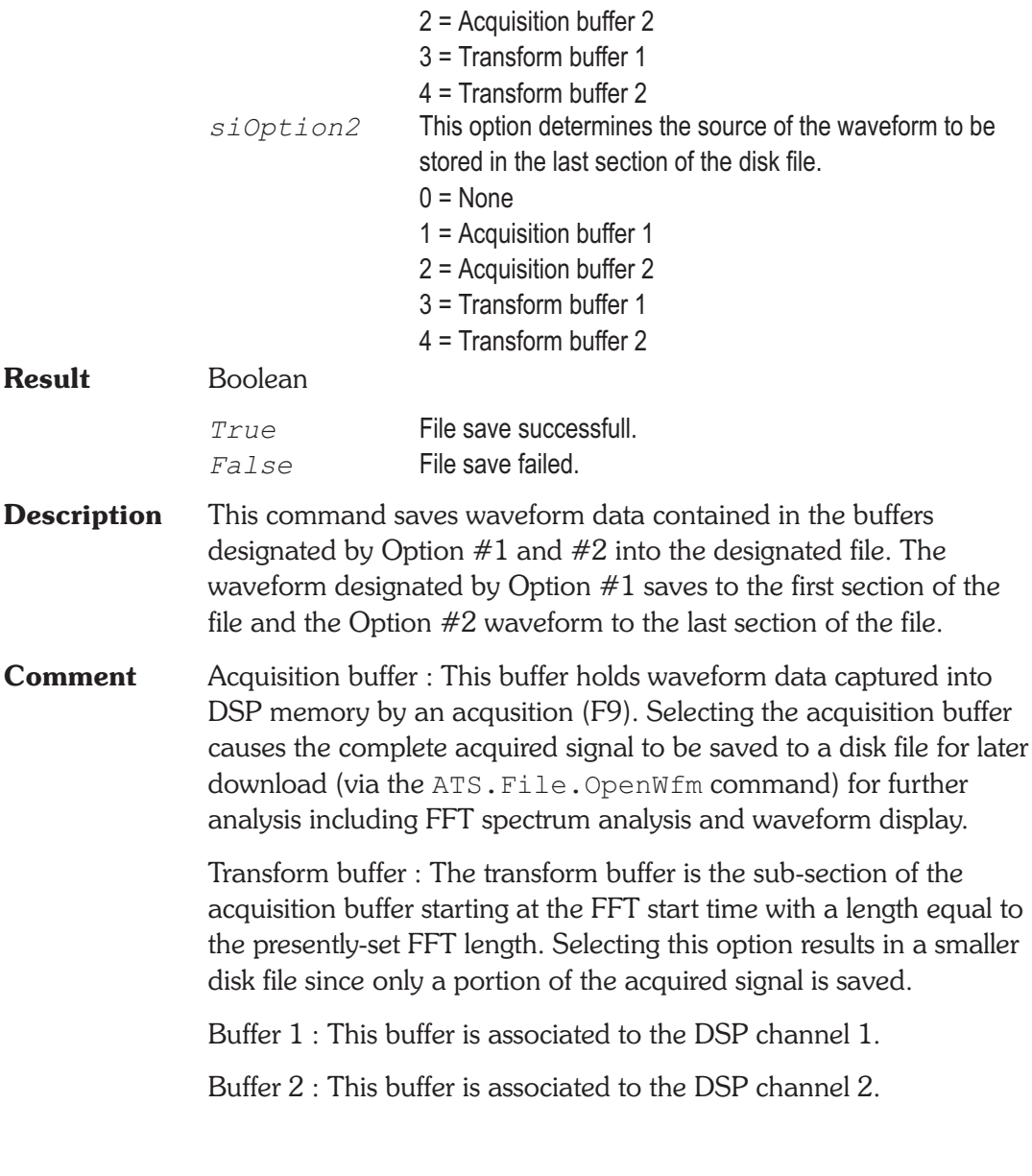

Recommended file extensions :

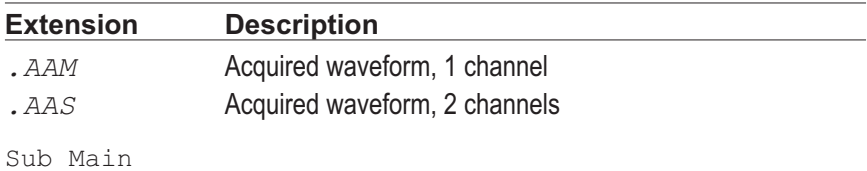

**Example** 

```
OpenResult = ATS.File.OpenTest "FFTSAVE.ATS2"
  If OpenResult = False Then Call Open_Failed
  ATS.Sweep.Start
  SaveResult = ATS.File.SaveWfmAs("TEMP.AAS", 1, 2)
  If SaveResult = False Then Call Save_Failed
End Sub
Sub Open_Failed
  Debug.Print "Open FAILED."
  End
End Sub
Sub Save_Failed
  Debug.Print "Save FAILED."
  End
End Sub
```
# Chapter 11

# *Graph*

# **ATS.Graph.Comment** Property

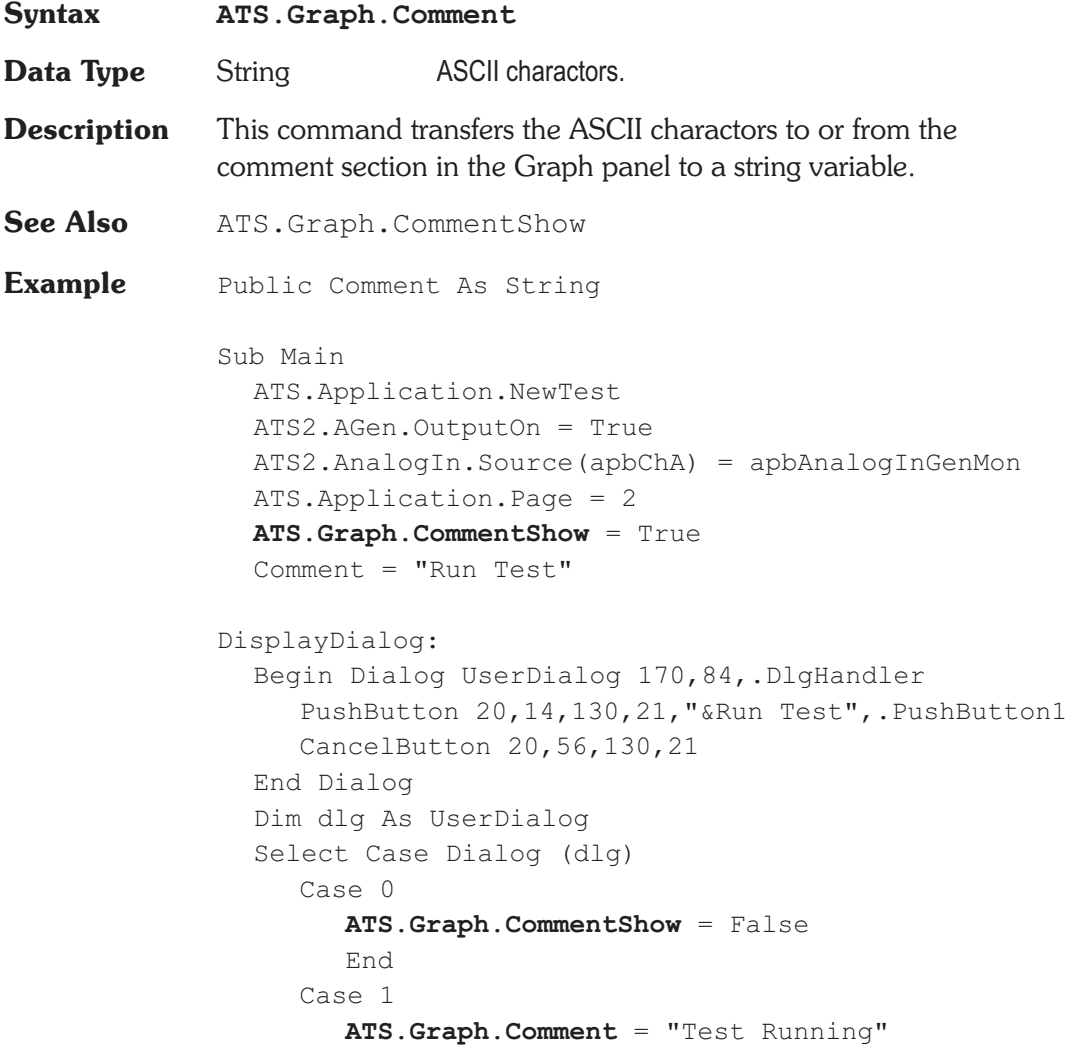

```
Wait .5
        ATS.Sweep.Start
        Errors = ATS.Data.LimitError(0)
        If Errors >0 Then
           Comment = "Test FAILED"
        Else
           Comment = "Test PASSED"
        End If
  End Select
  GoTo DisplayDialog
End Sub
Private Function DlgHandler(DlgItem$, Action%,
SuppValue%) As Boolean
  Select Case Action%
  Case 2
     DlgHandler = False
  Case 5
     DlgHandler = True
     ATS.Graph.Comment = Comment$
     Wait .5
     ATS.Graph.Comment = ""
     Wait .2
  End Select
End Function
```
### **ATS.Graph.CommentShow Property**

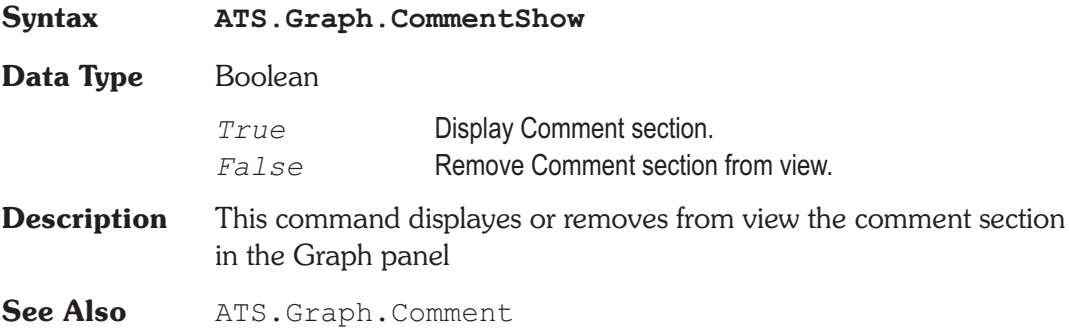

**Example** See example for ATS.Graph.Comment.

### **ATS.Graph.CopyToSweepPanel Method**

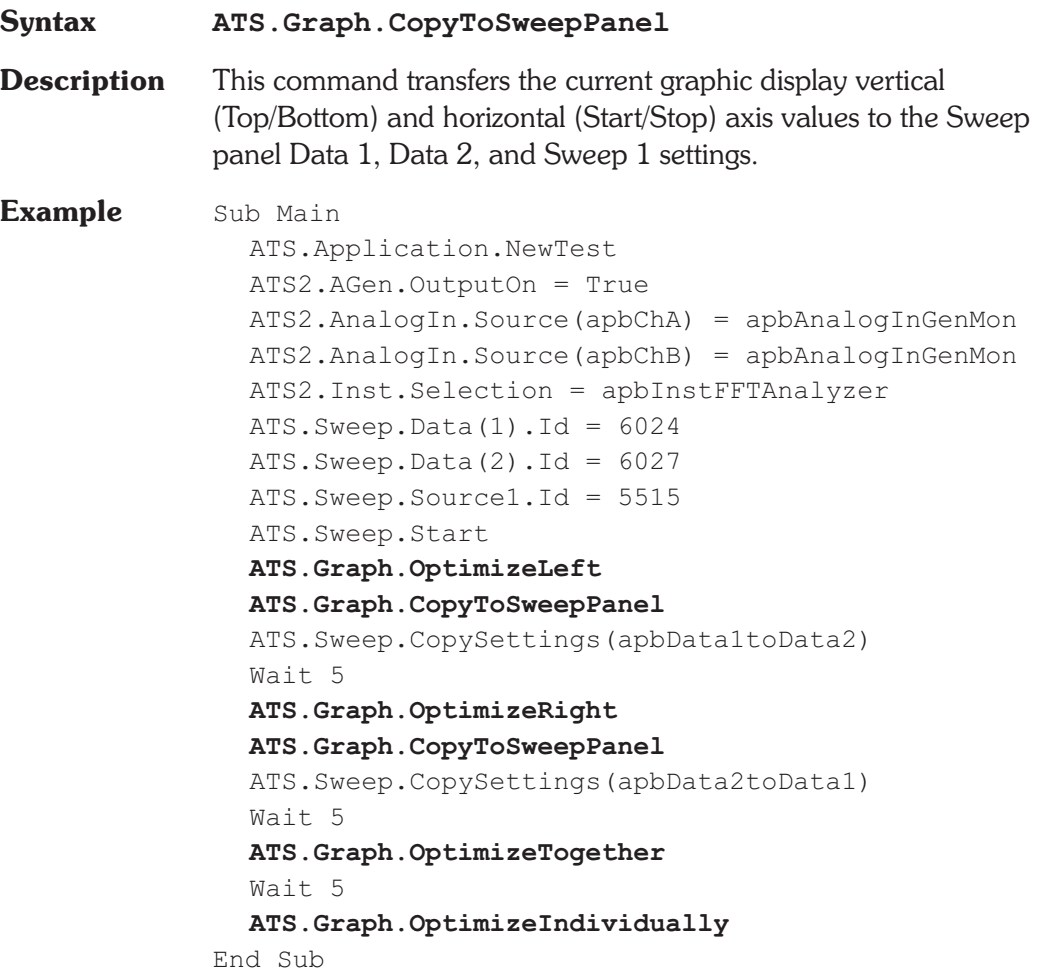

### **ATS.Graph.CursorPosition Property**

**Syntax ATS.Graph.CursorPosition(**ByVal *CursorNum* As Integer**,** ByVal *Unit* As String**)**

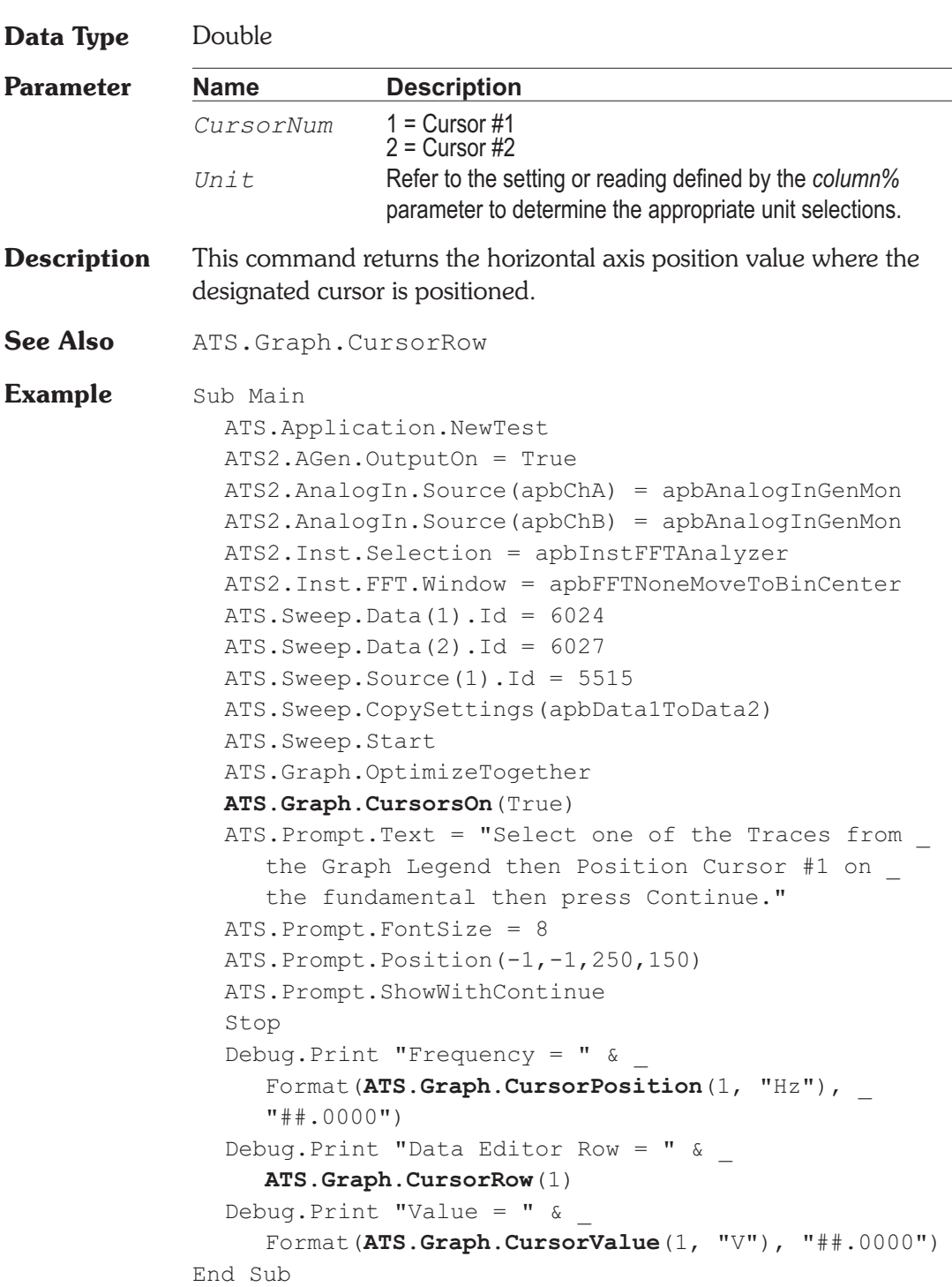

**Syntax ATS.Graph.CursorRow(**ByVal *CursorNum* As Integer**) Data Type** Integer **Parameter Name Description** *CursorNum* 1 = Cursor #1  $2$  = Cursor #2 **Description** This command returns the nearest row number to the position of the designated cursor. The row number can be used to extract access data in with the ATS. Data. Value command.

- **See Also** ATS. Graph. Cursor Position
- **Example** See example for ATS.Graph.CursorPosition.

### **ATS.Graph.CursorsOn Method**

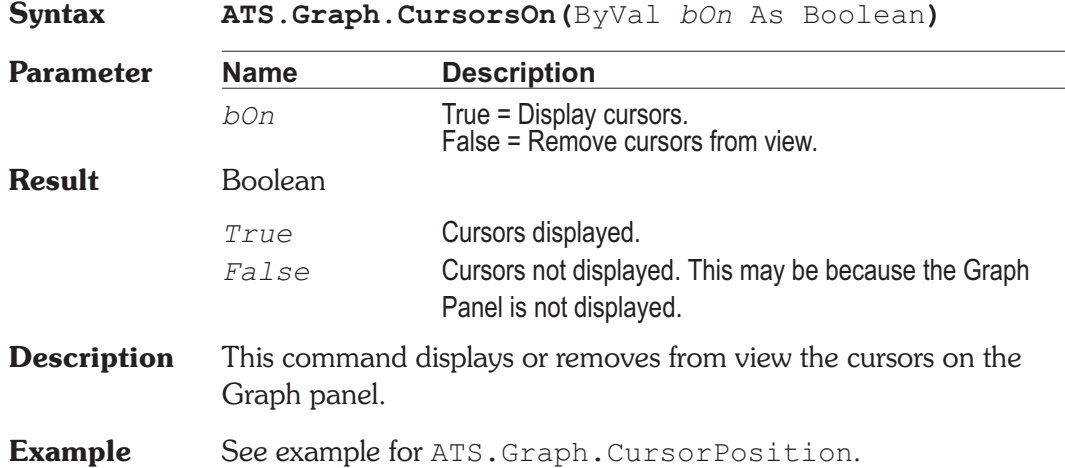

### **ATS.Graph.CursorValue Property**

**Syntax ATS.Graph.CursorValue(**ByVal *CursorNum* As Integer**,** ByVal *Unit* As String**)**

### **ATS.Graph.CursorRow Property**

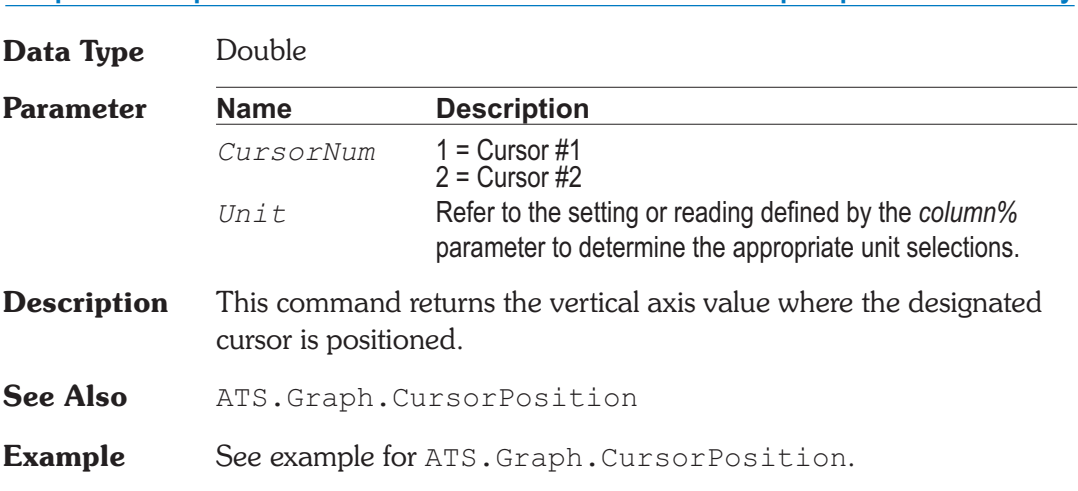

## **ATS.Graph.OptimizeIndividually Method**

**Syntax ATS.Graph.OptimizeIndividually Description** This command optimizes the graph to display all data. **See Also** ATS.Graph.OptimizeLeft, ATS.Graph.OptimizeRight, ATS.Graph.OptimizeTogether **Example** See example for ATS.Graph.CopyToSweepPanel.

### **ATS.Graph.OptimizeLeft Method**

**Syntax ATS.Graph.OptimizeLeft Description** This command optimizes the graph to display the data on the Left axis (Data 1). **See Also** ATS.Graph.OptimizeIndividually, ATS.Graph.OptimizeRight, ATS.Graph.OptimizeTogether **Example** See example for ATS.Graph.CopyToSweepPanel.

**Chapter 11 Graph ATS.Graph.OptimizeIndividually**

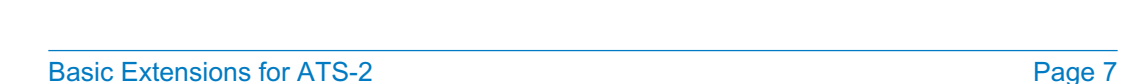

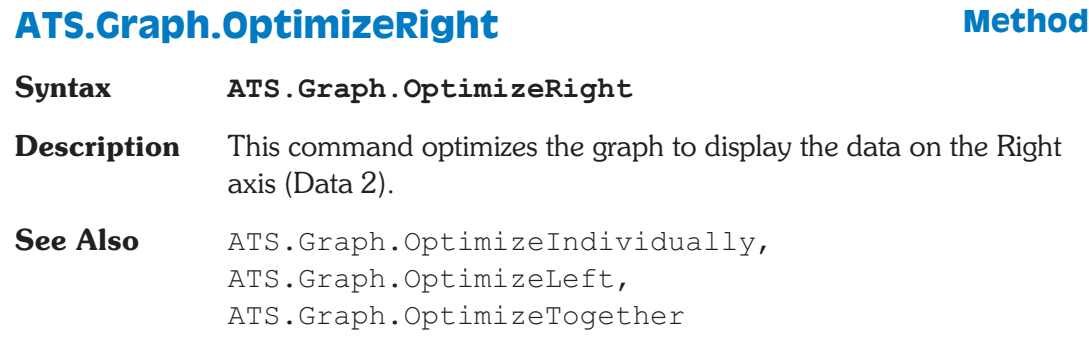

**Example** See example for ATS.Graph.CopyToSweepPanel.

# **ATS.Graph.OptimizeTogether Method**

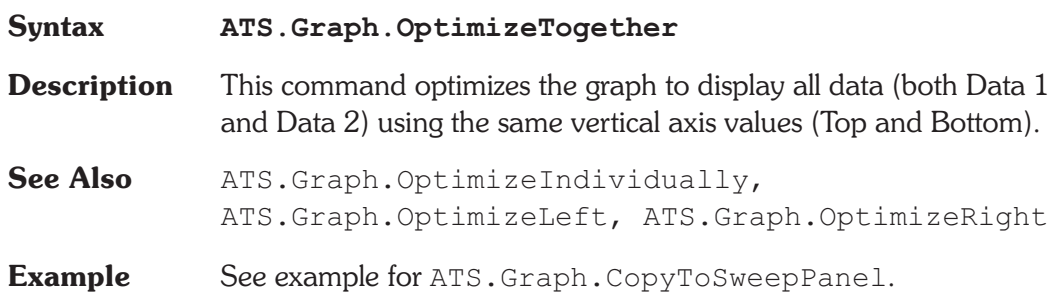

# Chapter 12

# *Log*

# ATS.LogFile.AddEntry **Method**

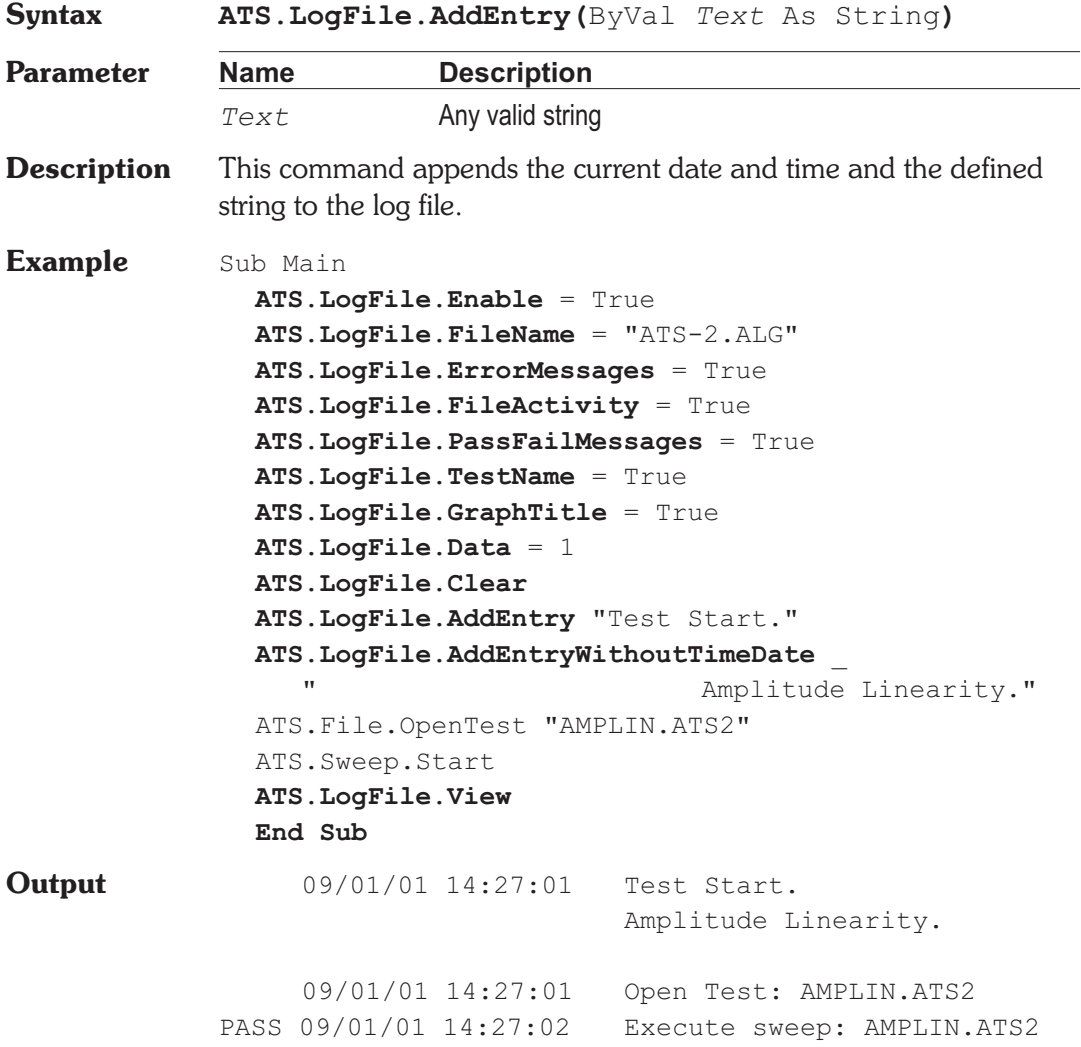

**Comment** The Example Output is from the log file created when the example macro is run.

### **ATS.LogFile.AddEntryWithoutTimeDate Method**

**Syntax ATS.LogFile.AddEntryWithoutTimeDate(**ByVal *Text* As String**)**

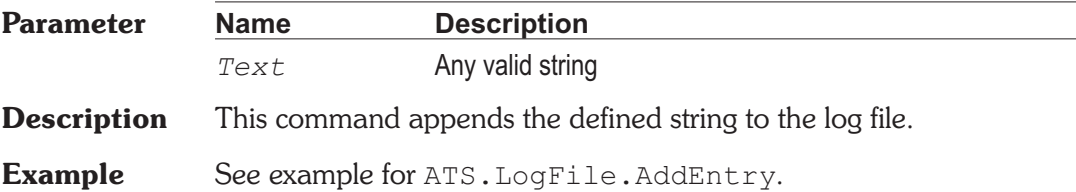

## **ATS.LogFile.Clear Method**

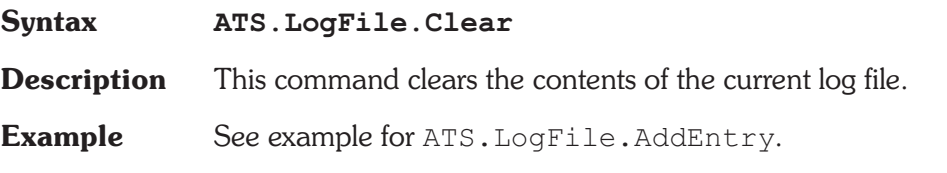

### **ATS.LogFile.Data Property**

**Syntax ATS.LogFile.Data**

**Data Type** Constant

*apbLogNone*

None

*apbLogAll*

All

*apbLogFailedDataOnly*

Failed data only

**Description** This command controls whether no test point values (None), all test point values (All), or only those test points which were outside limits

(Failed Data Only) are written into the log file. Any values written into the log file which were outside limits will have parenthesis at the end with the (less than) or (greater than) symbol and the value of the limit which they failed.

**Example** See example for ATS. LogFile.AddEntry.

### **ATS.LogFile.Enable Property**

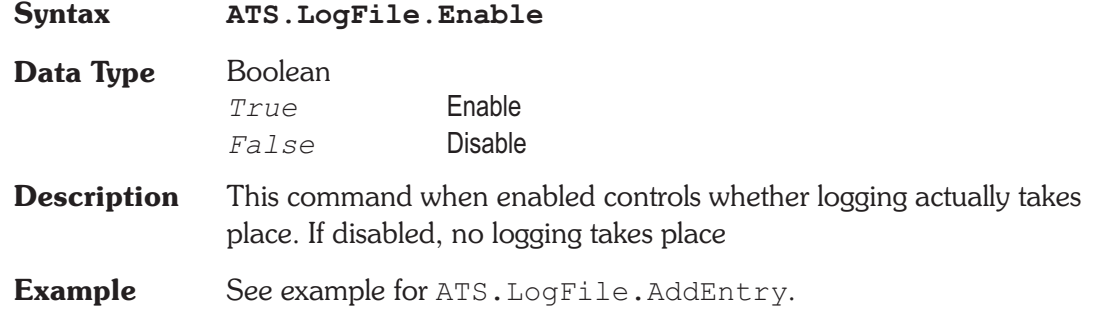

### **ATS.LogFile.ErrorMessages Property**

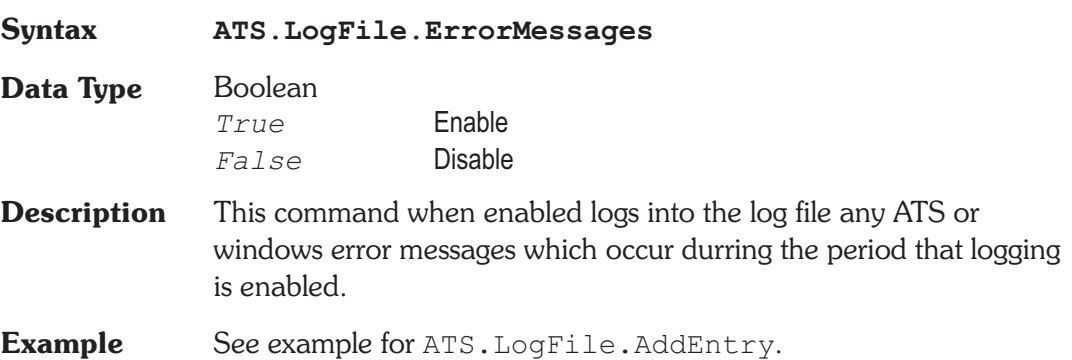

## **ATS.LogFile.FileActivity Property**

**Syntax ATS.LogFile.FileActivity**

**Data Type** Boolean

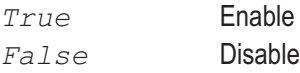

- **Description** This command when enabled will enter into the log file a text message for every disk file opened or every file saved to disk. The message includes the name and full path name of the file, and the date and time at which it was opened or saved.
- **Example** See example for ATS. LogFile.AddEntry.

## **ATS.LogFile.FileName Property**

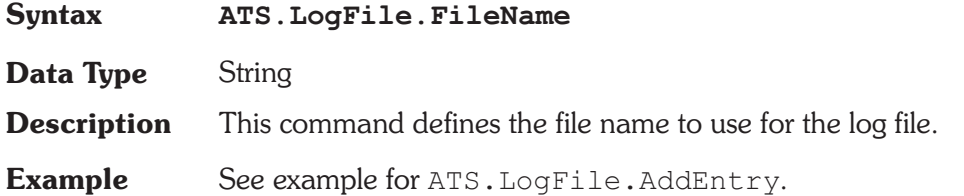

# **ATS.LogFile.GraphTitle Property**

**Syntax ATS.LogFile.GraphTitle Data Type** Boolean *True* Enable *False* Disable **Description** This command when enabled logs the Graph Title, and the Time and Date at which the test was executed, exactly as they are displayed in the title bar of the graph. **Example** See example for ATS. LogFile.AddEntry.

# ATS.LogFile.PassFailMessages **Property**

**Syntax ATS.LogFile.PassFailMessages**

**Data Type** Boolean *True* Enable

*False* Disable

**Description** This command when enabled causes an error summary message to be written into the log file each time a test is run. The first word of the message will be PASS or FAIL (See example for ATS.LogFile.AddEntry). Following a colon (:) the error message will include the number of measurements which where below the lower limit, the number of measurements that were above the upper limit, and the number of timeouts which occurred. If disabled, no error message is written to the error file.

**Example** See example for ATS. LogFile.AddEntry.

### **ATS.LogFile.PrintLogFile Method**

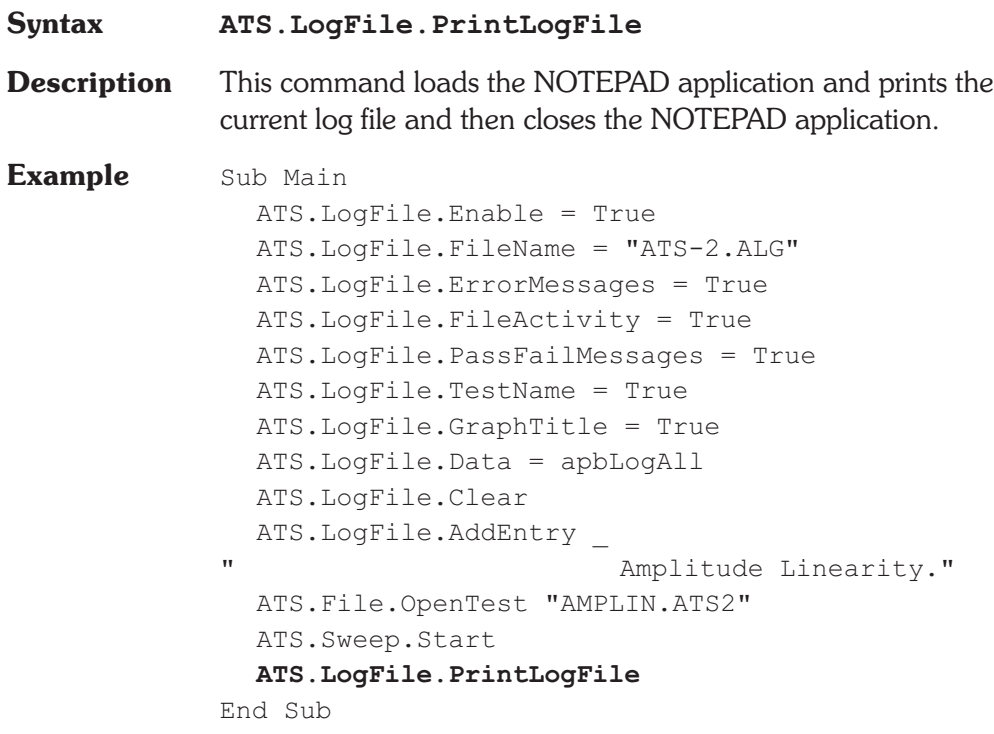

# **ATS.LogFile.TestName Property**

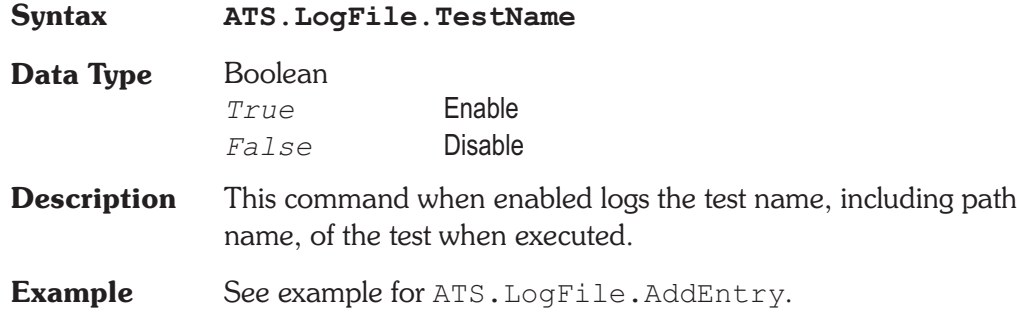

## **ATS.LogFile.View Method**

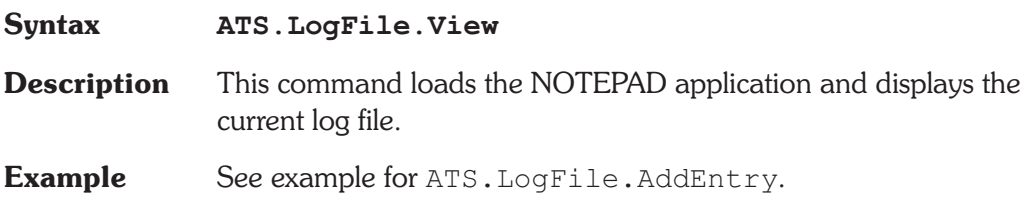

# Chapter 13

# *Macro*

# **ATS.Macro.IsRunning OLE Method**

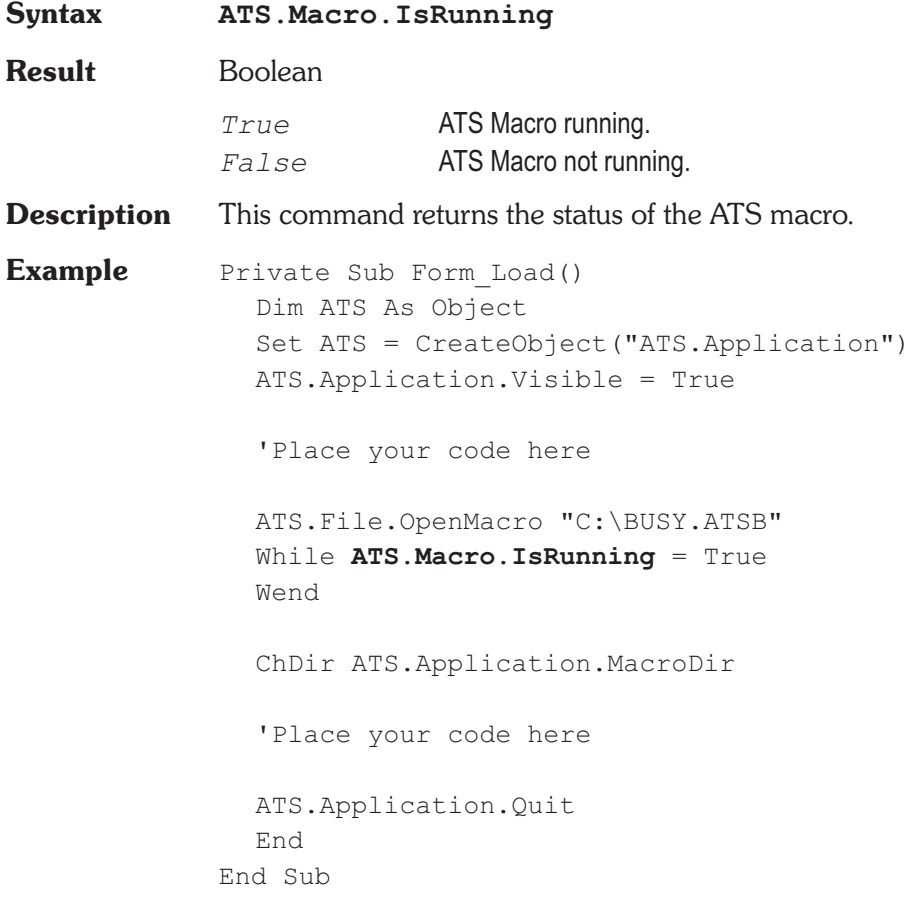

### **ATS.Macro.Name** *Property*

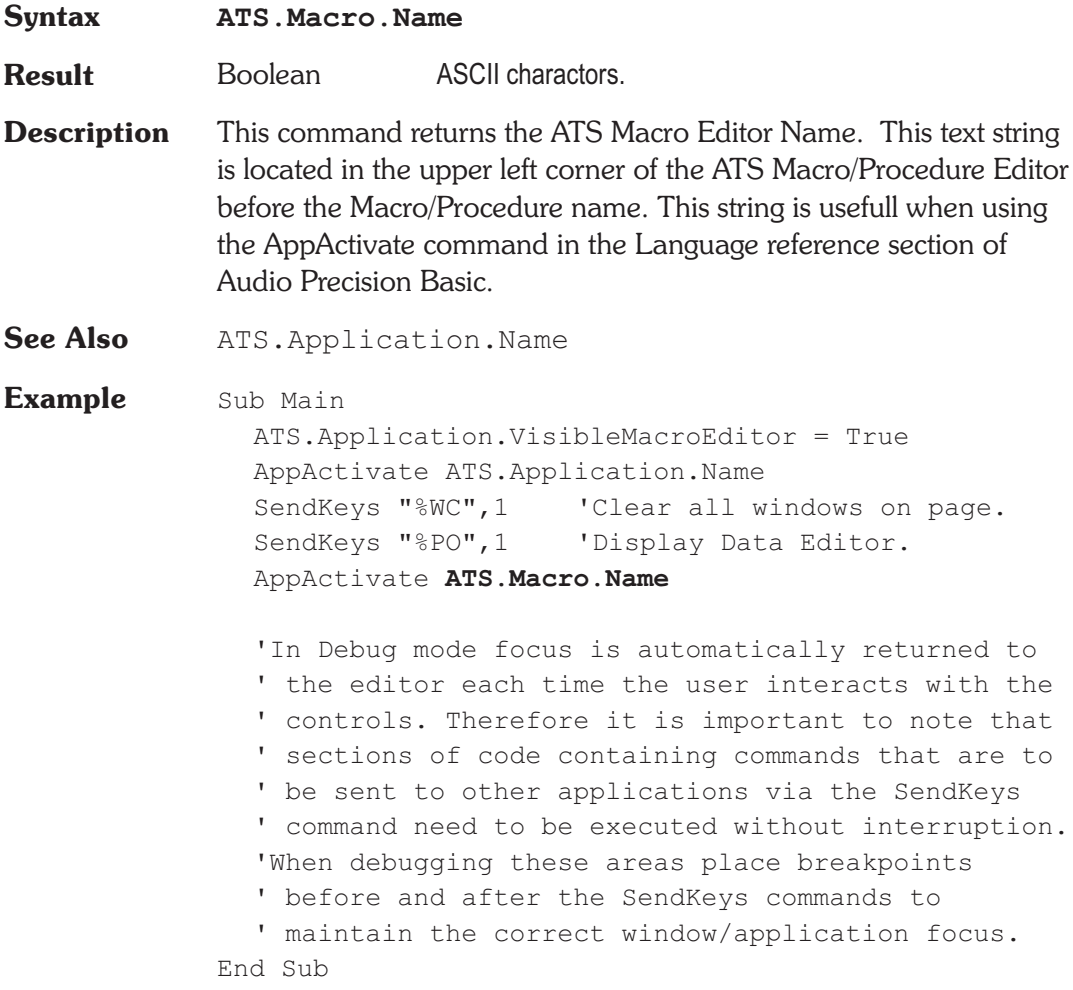

# **ATS.Printout.Data Method**

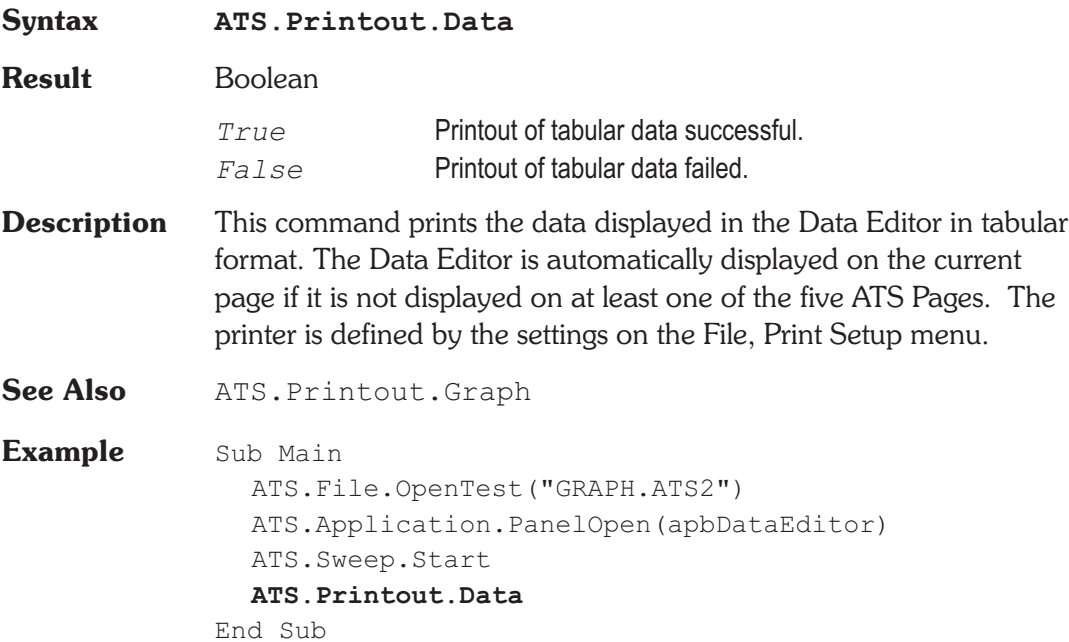

# **ATS.Printout.Graph Method**

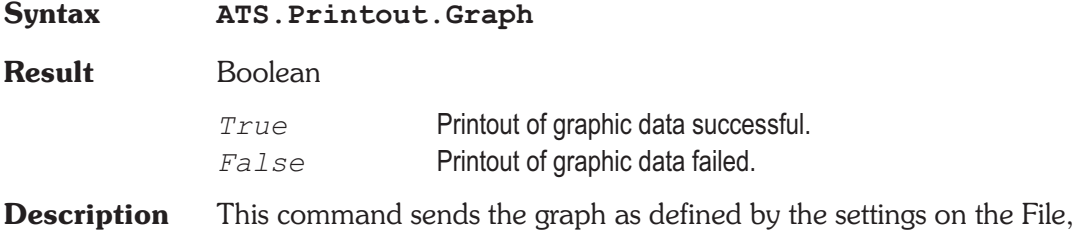

Page Setup menu to the selected printer as define by the File, Print

# Chapter 14

*Print*
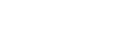

Setup menu. A graph must be displayed on at least one of the five ATS Pages to print or preview the graph.

**See Also** ATS.Printout.LoadFromTest

**Example** Sub Main ATS.File.OpenTest("GRAPH.ATS2") **ATS.Printout.LoadFromTest** ATS.File.OpenTest("TEST.ATS2") ATS.Sweep.Start **ATS.Printout.Graph** End Sub

**ATS.Printout.LoadFromTest Method**

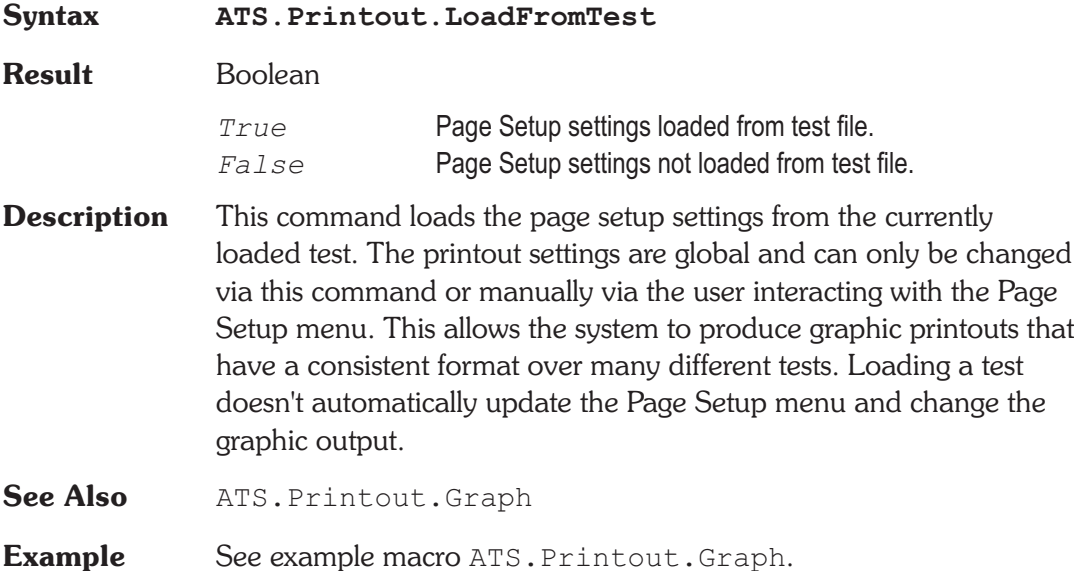

### **ATS.Printout.TrackGraph Property**

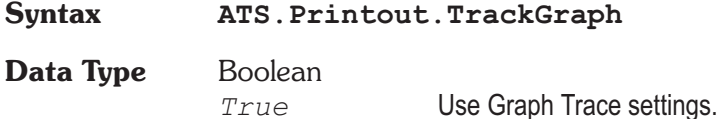

### **ATS.Printout.TrackGraph Chapter 14 Print**

*False* Use settings defined on Page Setup menu.

**Description** This command causes the printout Color, Line Style, and Thickness to automatically track the settings used in the Graph Window legend. A graph must be displayed on at least one of the five ATS Pages to print or preview the graph.

See Also ATS. Printout. LoadFromTest **Example** Sub Main ATS.Application.NewTest **ATS.Printout.TrackGraph** = True ATS2.AGen.OutputOn = True ATS2.AnalogIn.Source(apbChA) = apbAnalogInGenMon ATS2.Inst.Analyzer.FuncFilterHP = apbAnlrHP400 ATS.Sweep.Start ATS.Printout.Graph End Sub

## **ATS.Prompt.FontSize Property**

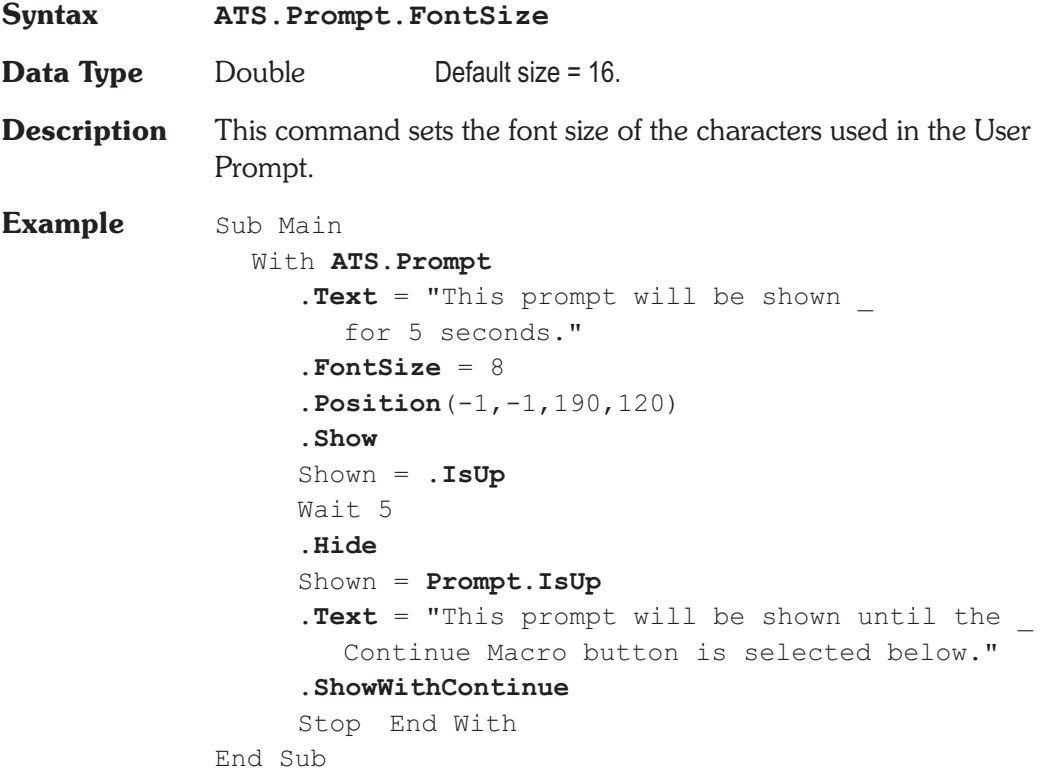

# **ATS.Prompt.Hide Method**

**Syntax ATS.Prompt.Hide**

**Description** This command removes the user prompt from view.

*Prompt*

Chapter 15

**Example** See example macro ATS. Prompt. FontSize.

### **ATS.Prompt.IsUp Method**

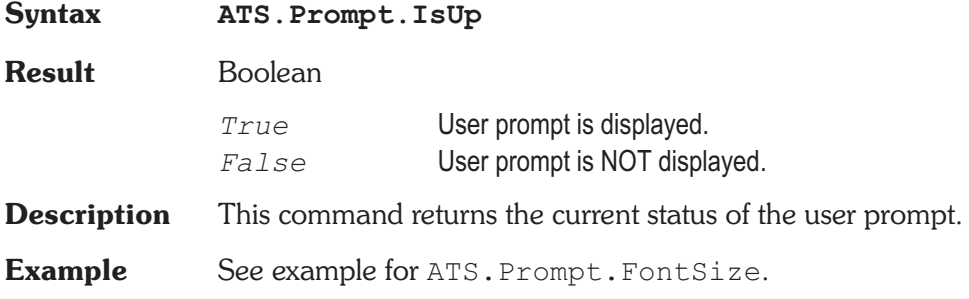

# **ATS.Prompt.Position Method**

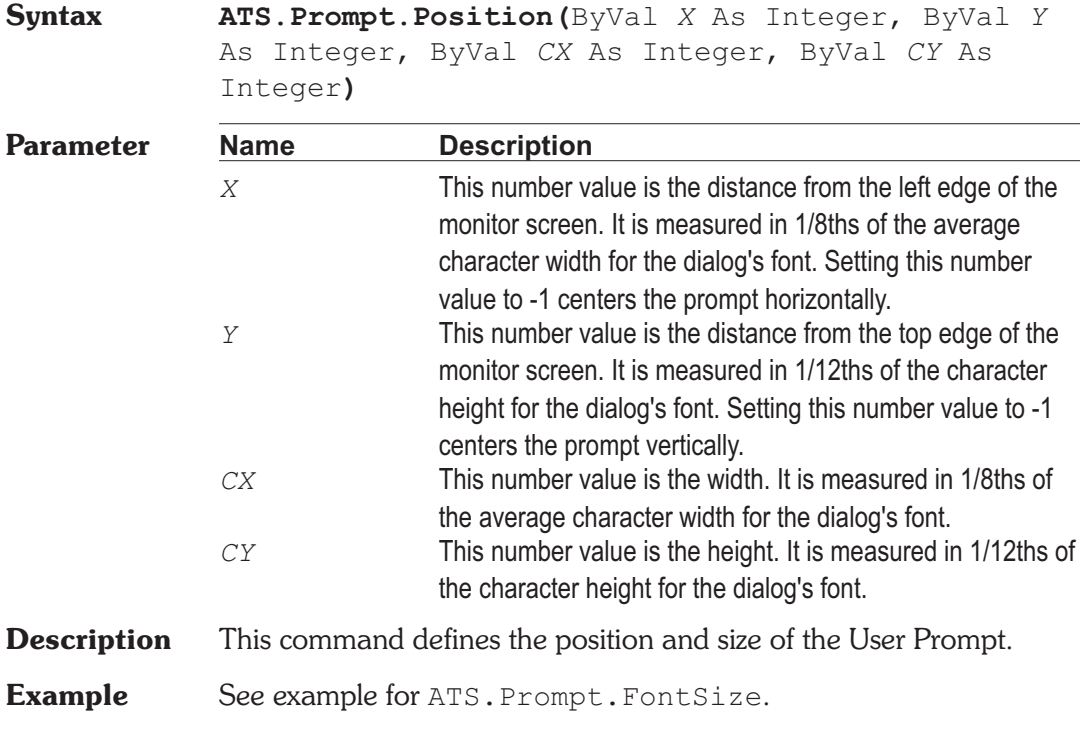

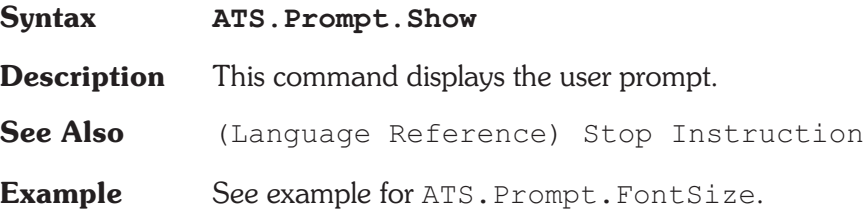

### **ATS.Prompt.ShowWithContinue Method**

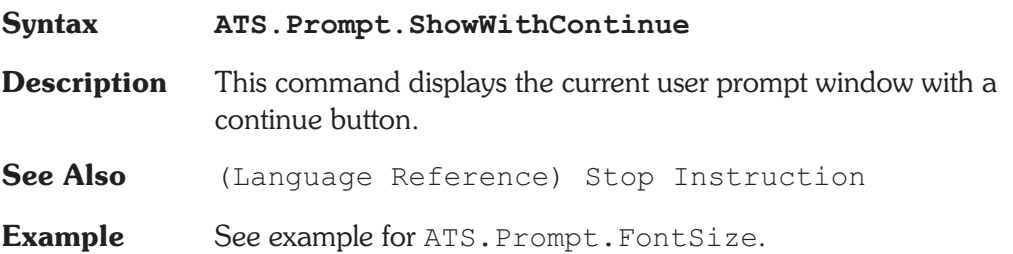

# **ATS.Prompt.ShowWithContinueAndStopSweep Method**

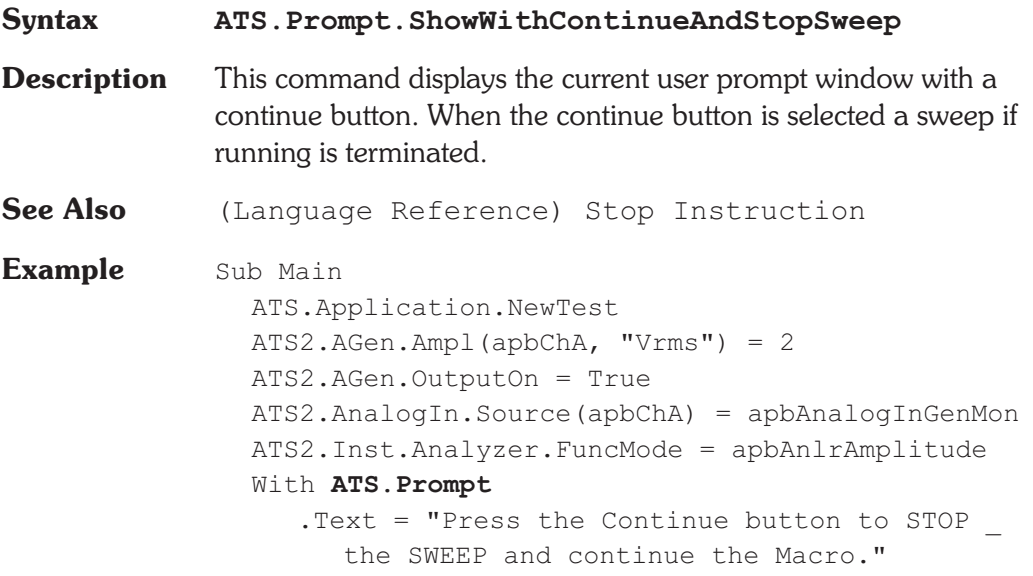

```
. FontSize = 8.Position (-1,-1,180,120)
     .ShowWithContinueAndStopSweep
     ATS.Sweep.Repeat = True
     ATS.Sweep.Start
     .Text = "Press the Continue button to _{-}END the Macro."
     . FontSize = 8
     .Position (-1,-1,200,100)
     .ShowWithContinue
     Stop
  End With
End Sub
```
## **ATS.Prompt.Text Property**

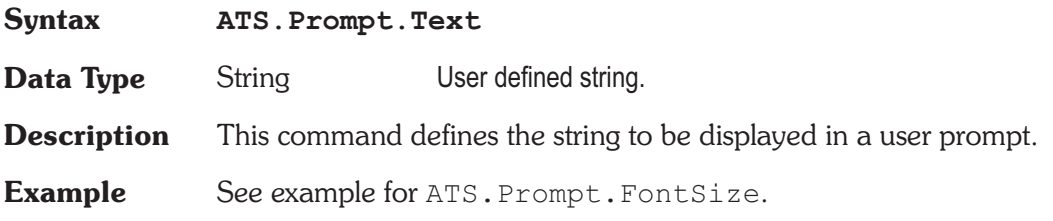

# Chapter 16

### *Regulation*

## **ATS.Reg.IsRunning Method**

### **Syntax ATS.Reg.IsRunning Result** Boolean *True* Regulation process running. *False* Regulation process not running. **Description** This command returns the status of the Regulation process. **See Also** ATS.Macro.LoadFromTest **Example** Sub Main ATS.Application.NewTest ATS2.AGen.Ampl(apbChA, "dBV") = 0.0 ATS.Application.PanelOpen(apbRegulation) ATS.Reg.TargetID = 6343 ATS.Reg.TargetValue("dBV") =  $-80.0$ ATS.Reg.TargetToleranceMode = apbRegdB ATS.Reg.TargetTolerance("dB") = 1.0 ATS.Reg.SourceID = 5052  $ATS.F.eq.SourceHigh('dBV") = -70.0$  $ATS.Feq.SourceLow('dBV") = -90.0$ ATS.Reg.SourceOperation = apbRegMinusNorm ATS.Reg.SourceStepSize("dB") = 0.1 ATS.Reg.SourceIteration = 30 **ATS.Reg.StartNoWait**(True) StartTime = Timer Do Wait .1 Debug.Print Timer

Loop While **ATS.Reg.IsRunning** And \_ Timer < StartTime + Reg.Timeout If **ATS.Reg.IsRunning** = True Then **ATS.Reg.StartNoWait**(False) Debug.Print "Regulation Stopped!" End If End Sub

# **ATS.Reg.SourceHigh Property**

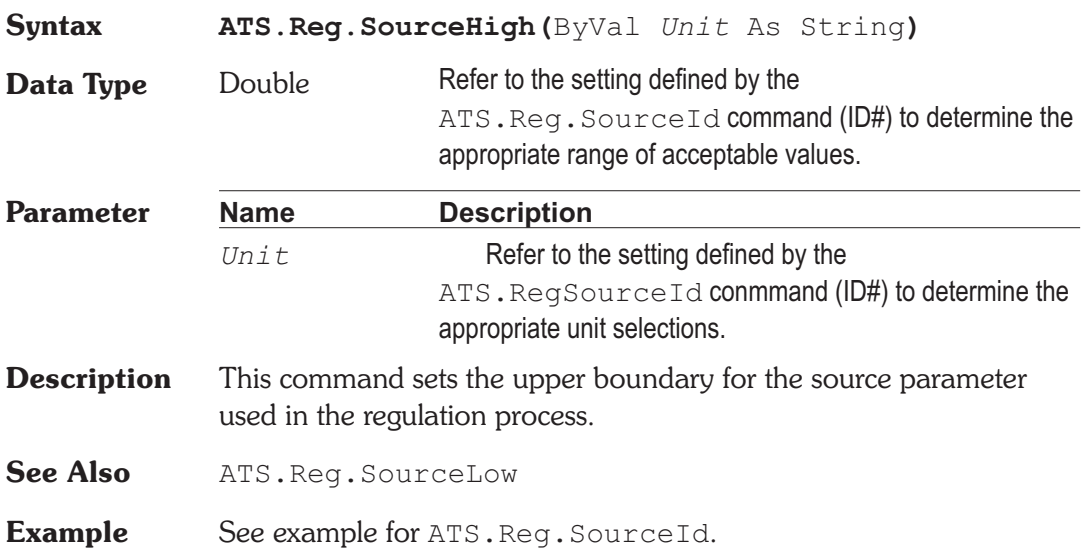

### **ATS.Reg.SourceId Property**

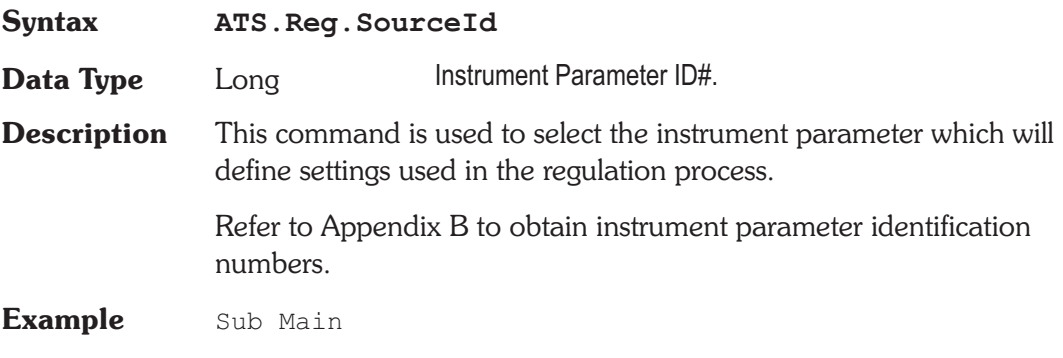

ATS.File.OpenTest "REG3.AT2R" **ATS.Reg.SourceID** = 5051 **ATS.Reg.TargetID** = 6343 **ATS.Reg.SourceOperation** = apbRegPlusNorm **ATS.Reg.SourceStepSize**("%") = 2 **ATS.Reg.SourceIteration** = 30 **ATS.Reg.TargetToleranceMode** = apbRegPercent **ATS.Reg.TargetValue**("dBrA") = -3 **ATS.Reg.TargetTolerance**("%") = 5 **ATS.Reg.SourceHigh**("Hz") = 5000 **ATS.Reg.SourceLow**("Hz") = 200 **ATS.Reg.SweepEnable** = False **ATS.Reg.Timeout** = 2.0 **ATS.Reg.Start** End Sub

### **ATS.Reg.SourceIteration Property**

# **Syntax ATS.Reg.SourceIteration Data Type** Long **Description** This command sets the number of Source Iiterations. Iterations limit the maximum number of regulation attempt steps the source will make before exiting the search and moving on. See Also ATS.Reg.SourceOperation **Example** See example for ATS. Reg. SourceId.

### ATS.Reg.SourceLow **Property**

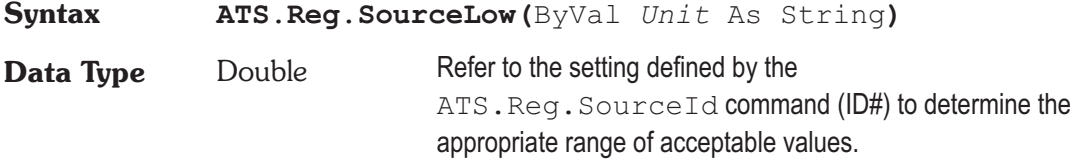

### **Chapter 16 Regulation**

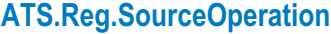

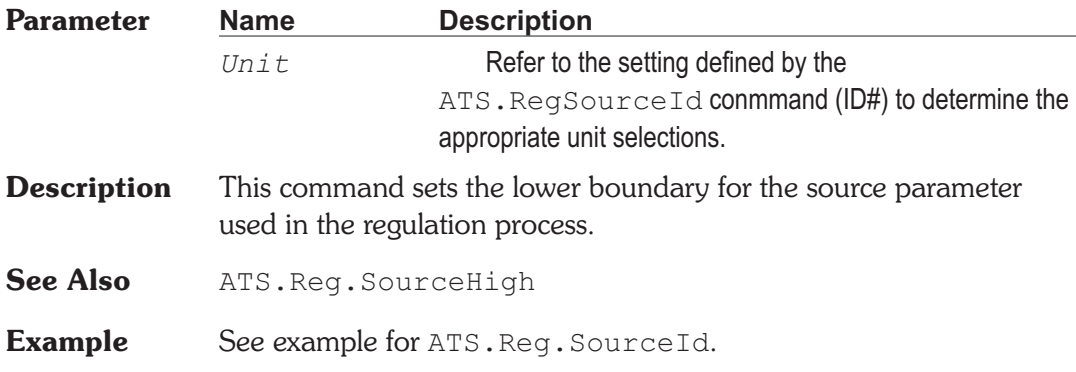

### **ATS.Reg.SourceOperation Property**

**Syntax ATS.Reg.SourceOperation**

**Data Type** Constant

```
apbRegLinear
```
Linear: assumes a linear relationship between the source setting and the target reading.

*apbRegPlusNorm*

+ Normal: assumes that an increasing source setting will cause an increasing target reading, but not necessarily linearly.

```
apbRegMinusNorm
```
- Normal: assumes that an increasing source setting will cause a decreasing target reading, but not necessarily linearly.

*apbRegMax*

Maximum: each cycle of regulation starts from the source low boundry value. For example the source will increase by the specified step size as long as the target value also increases. If the target value goes through a peak and starts to decrease, the direction of the source reverses and the step size is cut in half. These half-size steps continue untill the target value again starts to decrease, at which time the direction of change again reverses and the step size is

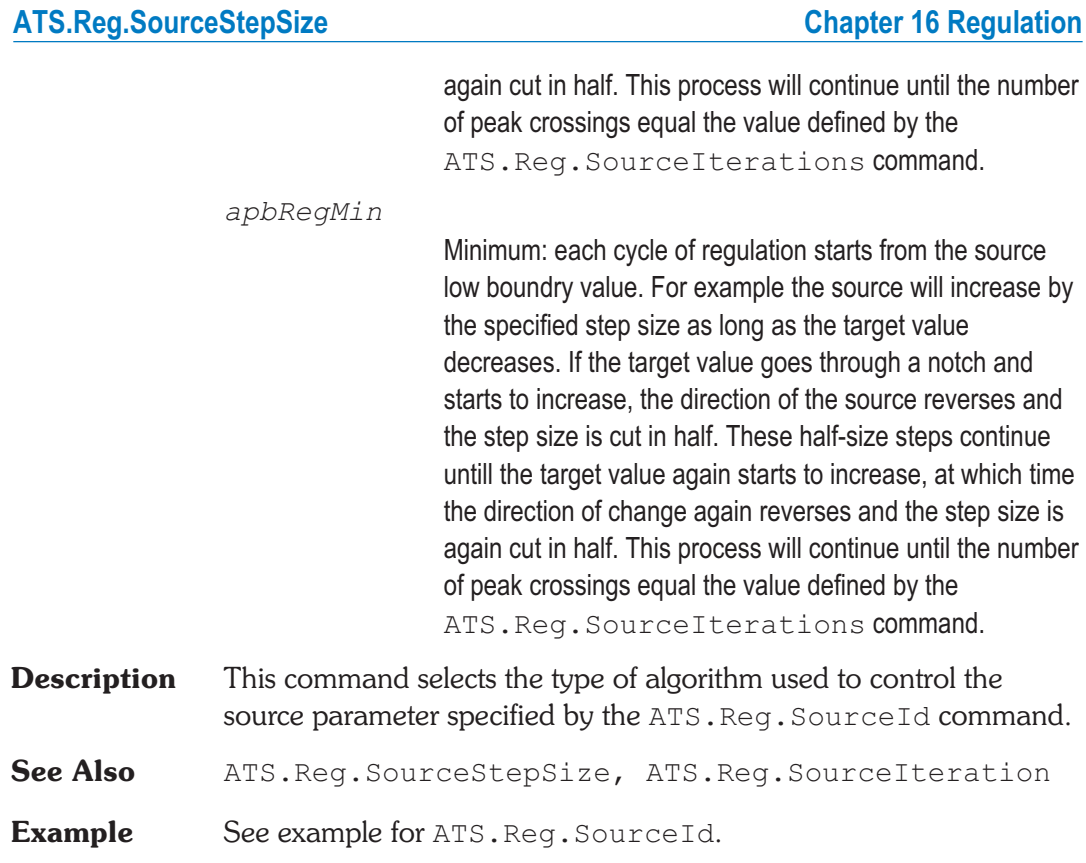

# ATS.Reg.SourceStepSize **Property**

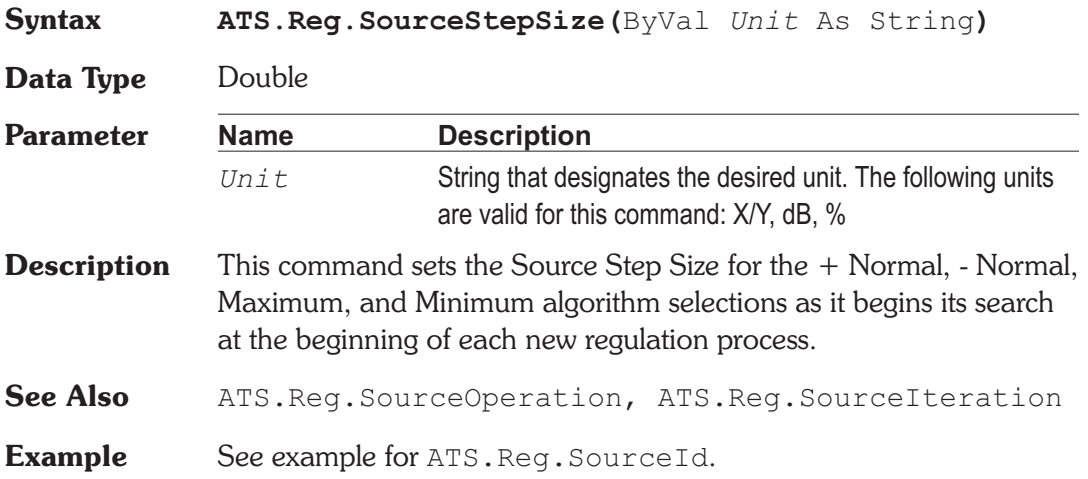

# **ATS.Reg.Start Method**

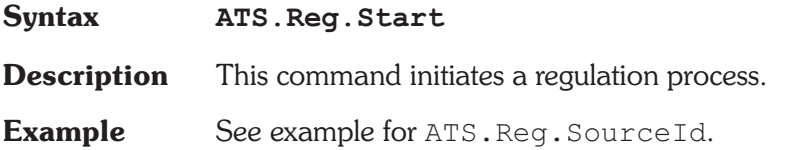

# **ATS.Reg.StartNoWait Method**

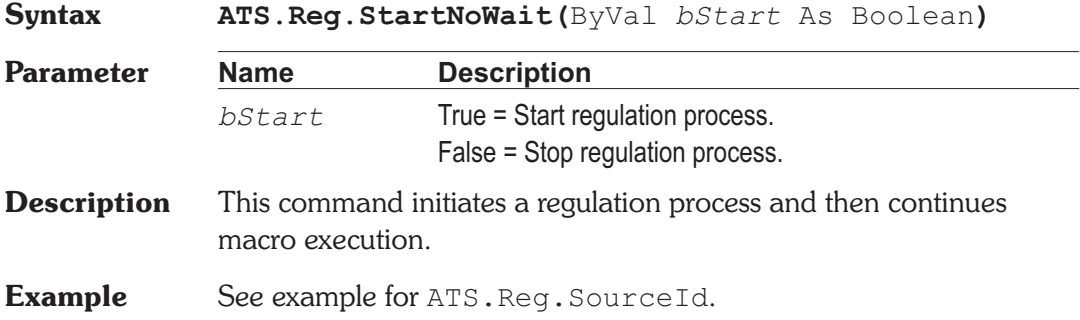

# **ATS.Reg.SweepEnable Property**

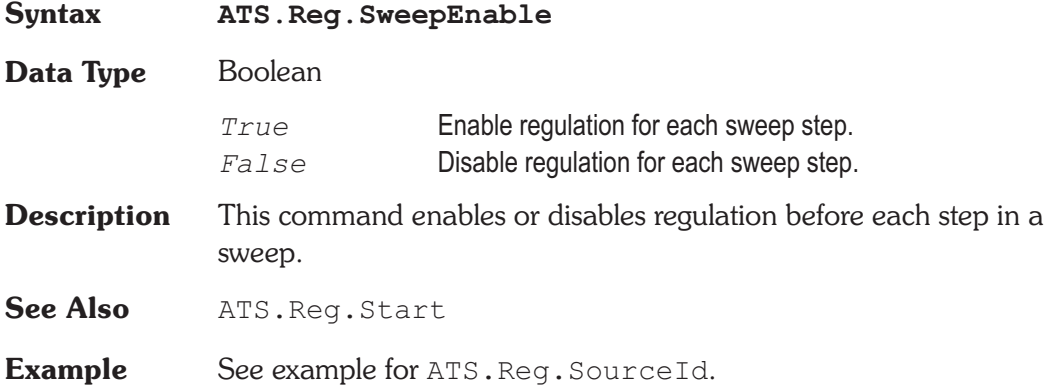

### **ATS.Reg.TargetId Property**

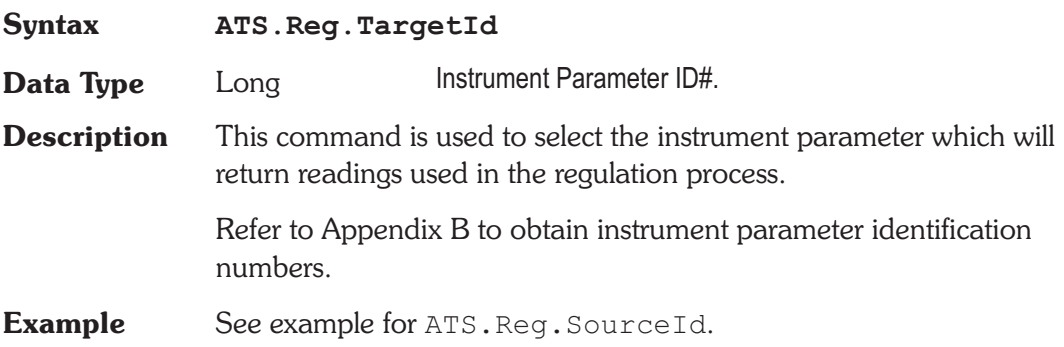

# **ATS.Reg.TargetTolerance Property**

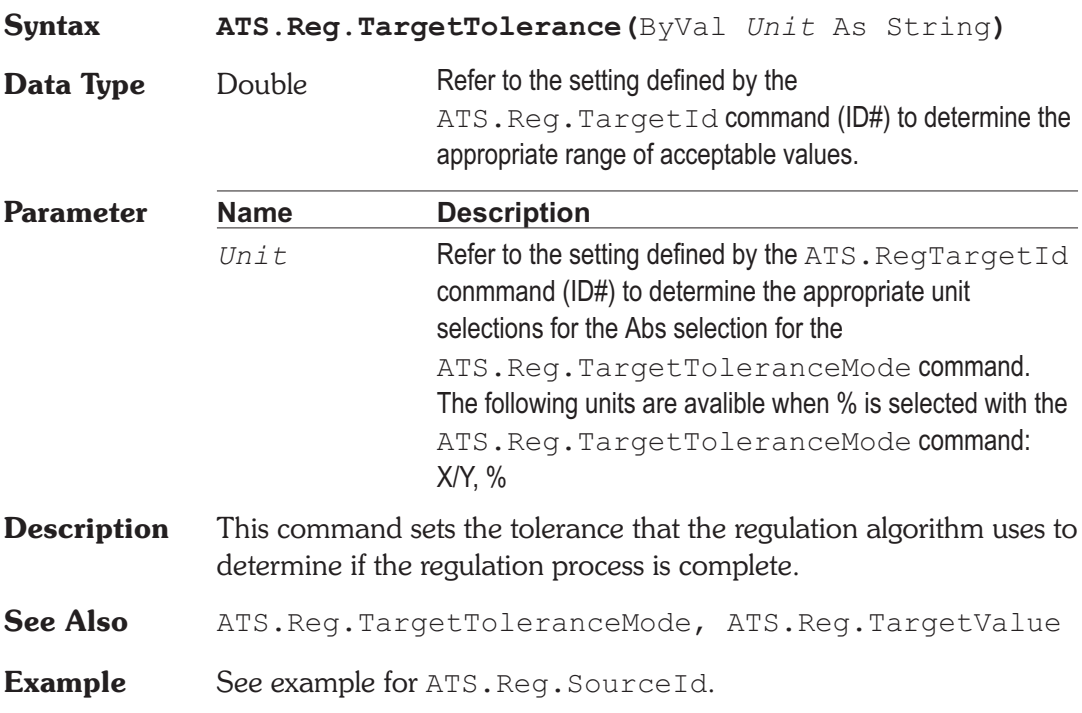

# ATS.Reg.TargetToleranceMode **Property**

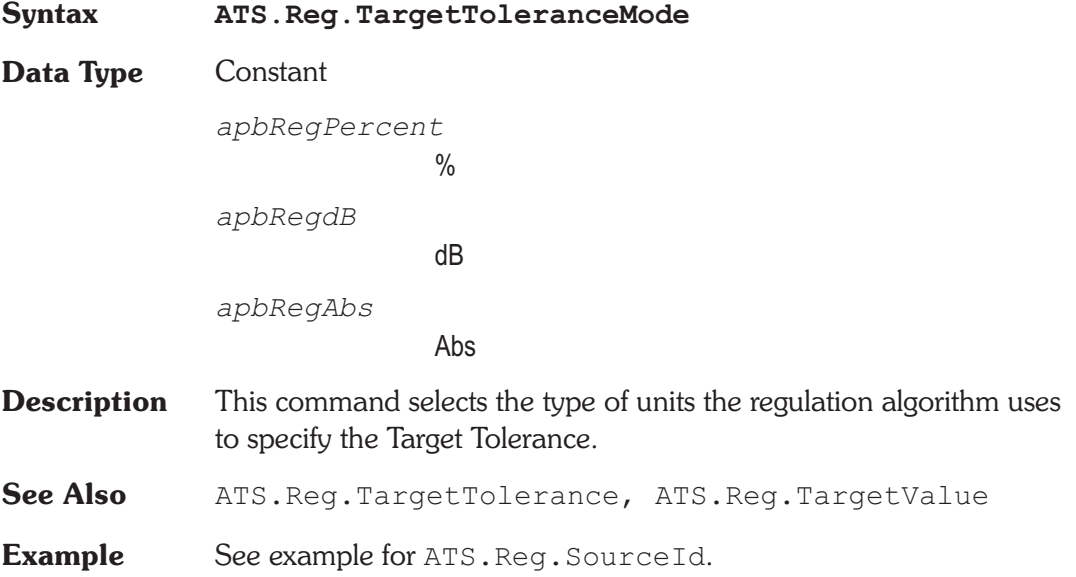

# **ATS.Reg.TargetValue Property**

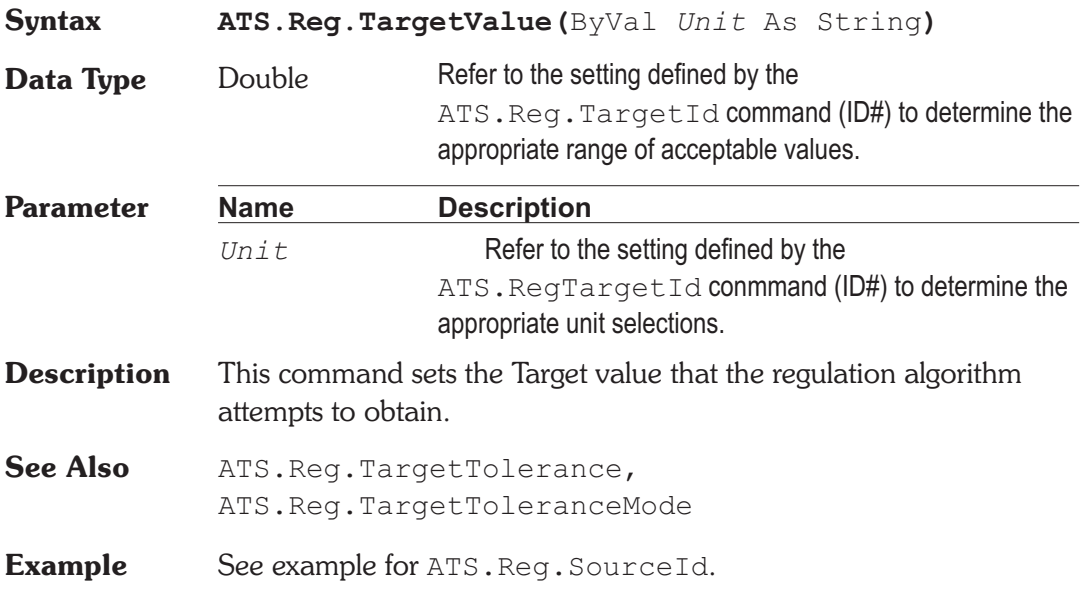

# **ATS.Reg.TimeOut** Property

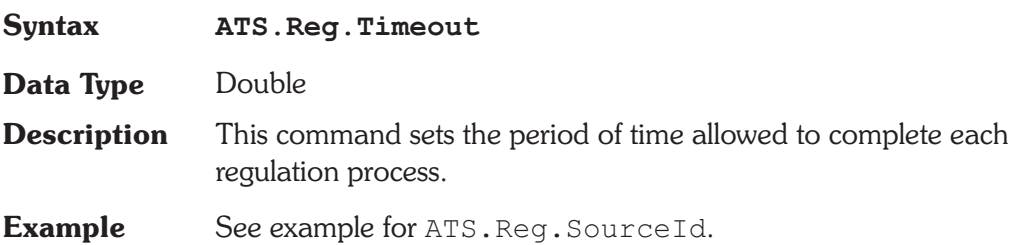

**Basic Extensions for ATS-2** Page 1

# **ATS.Sweep.AbortTime** Property

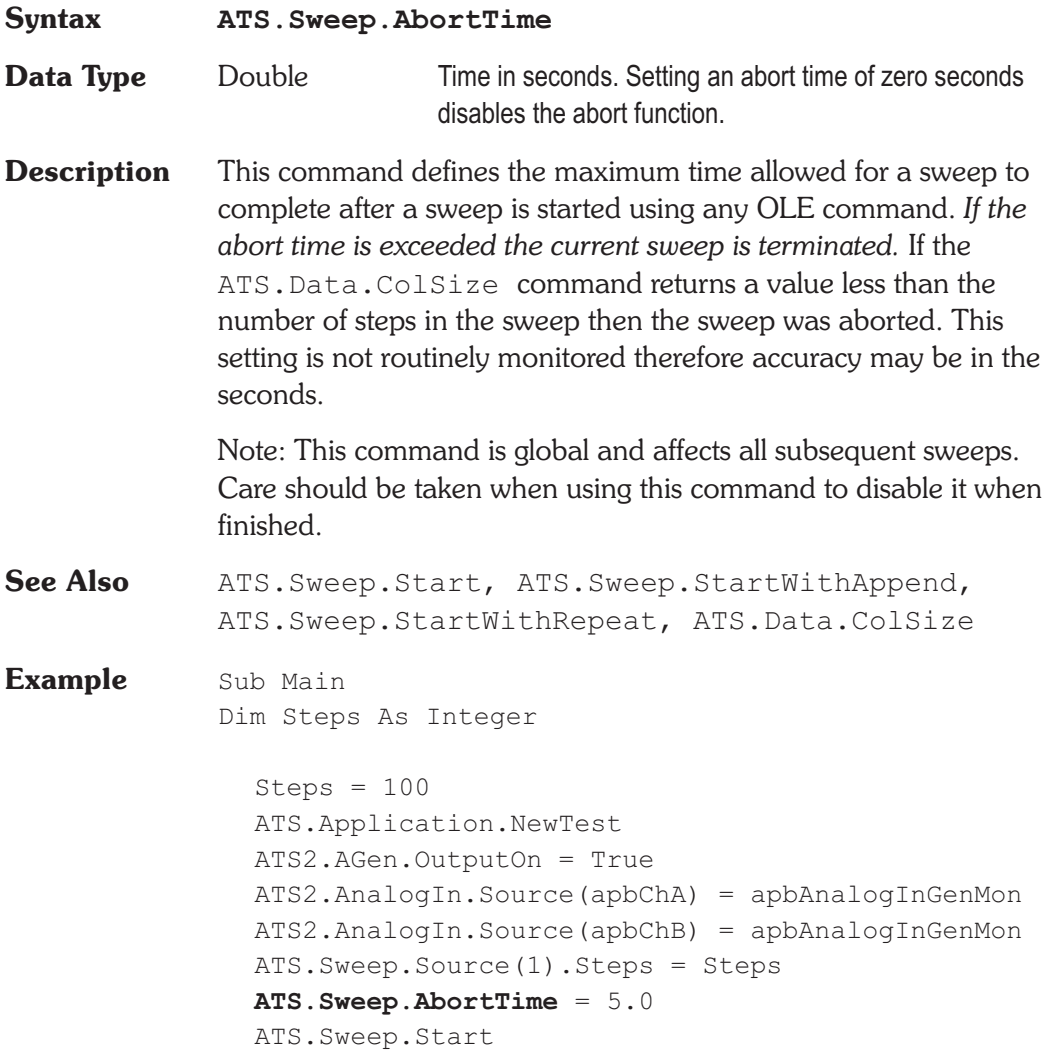

Chapter 17

*Sweep*

```
If ATS.Data.ColSize(0, 0) < Steps Then
     With ATS.Prompt
        .Text = Chr$(13) & "Normal Sweep _
          Time exceeded" & Chr$(13) &
          Chr$(13) & "Sweep Terminated"
        . FontSize = 8.Position(-1,-1,220,150)
        .Show
        Wait 3
        .Hide
     End With
  End If
  ATS.Sweep.AbortTime = 0.0
End Sub
```
### **ATS.Sweep.Append** Property

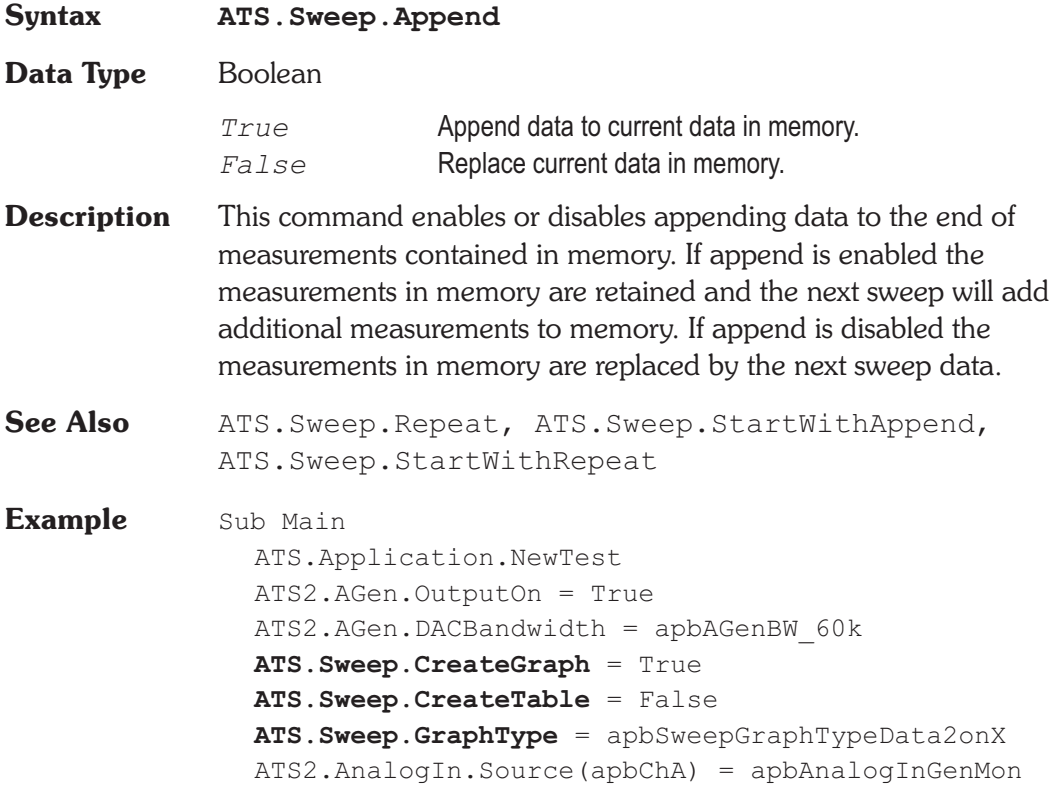

```
ATS2.Inst.Analyzer.FuncFilterHP = apbAnlrHP22
  ATS2.Inst.Analyzer.FuncFilterLP = apbAnlrLPFS2
  'The commands in the following section could be
  replaced with commands for Data1-6
  ATS.Sweep.Data(1).Id = 6343
  ATS.Sweep.Data(1).Limits("None", 1, 1)
  'The commands in the following section could be
  ' replaced with commands for Data2
  ATS.Sweep.Data(1).LogLin = apbLin
  ATS.Sweep.Data(1).AutoDiv = False
  ATS.Sweep.Data(1).Div = 4
  ATS.Sweep.Data(1).Autoscale = True
  \text{ATS}. Sweep. Data(1). Top(\text{''V''}) = 1ATS.Sweep.Data(1).Bottom("V") = 0
  ATS.Sweep.Source(1).Start("Hz") = 20.0
  ATS.Sweep.Source(1).Stop("Hz") = 60000.0
  ATS.Sweep.PreSweepDelay = 0.2
  ATS.Sweep.Start
  ATS.Sweep.Append = True
  ATS2.Inst.Analyzer.FuncFilterHP = apbAnlrHP100
  ATS2.Inst.Analyzer.FuncFilterLP = apbAnlrLP20k
  ATS.Sweep.Start
  ATS2.Inst.Analyzer.FuncFilterHP = apbAnlrHP400
  ATS2.Inst.Analyzer.FuncFilterLP = apbAnlrLP15K
  ATS.Sweep.Start
  ATS.Graph.OptimizeLeft
End Sub
```
### **ATS.Sweep.CopySettings Method**

**Syntax ATS.Sweep.CopySettings(**ByVal *Data* As Constant**)**

**Data Type** Constant

*apbData1ToData2*

Copy Data 1 settings to Data 2

*apbData2ToData1*

Copy Data 2 settings to Data 1

- **Description** This command copies the Sweep panel settings from one Data to the other.
- **Example** Sub Main ATS.Application.NewTest ATS2.AGen.OutputOn = True ATS2.AnalogIn.Source(apbChA) = apbAnalogInGenMon ATS2.AnalogIn.Source(apbChB) = apbAnalogInGenMon ATS2.Inst.Selection = apbInstFFTAnalyzer ATS. Sweep. Data $(1)$ . Id = 6024 ATS. Sweep. Data $(2)$ . Id = 6027 ATS.Sweep.Source(1).Id = 5515 ATS.Sweep.Start ATS.Graph.OptimizeLeft ATS.Graph.CopyToSweepPanel **ATS.Sweep.CopySettings**(apbData1ToData2) Wait 5 ATS.Graph.OptimizeRight ATS.Graph.CopyToSweepPanel **ATS.Sweep.CopySettings**(apbData2ToData1) End Sub

### **ATS.Sweep.CreateGraph Property**

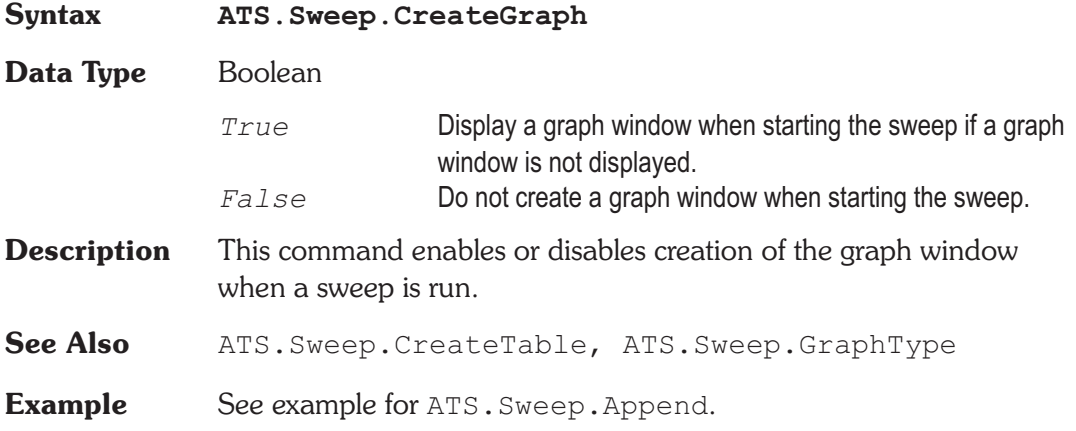

# **ATS.Sweep.CreateTable Property**

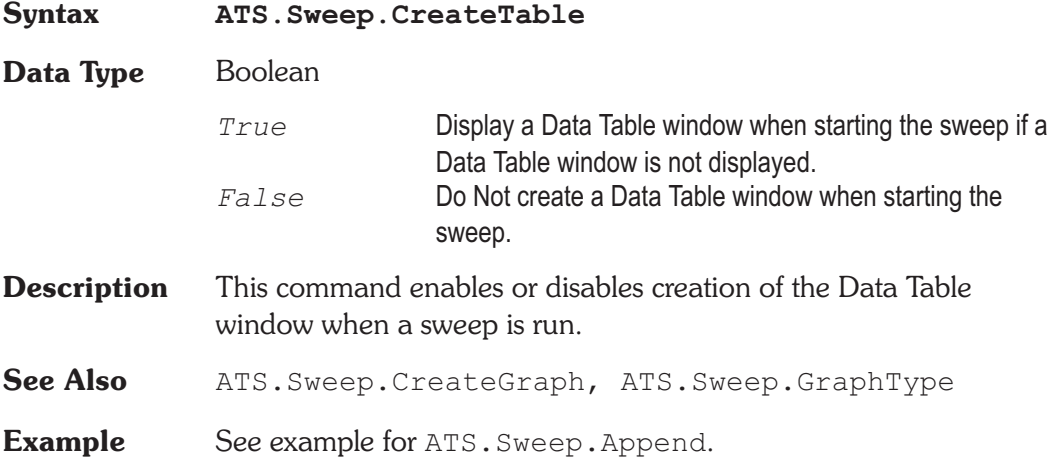

### **ATS.Sweep.Data.AutoDiv Property**

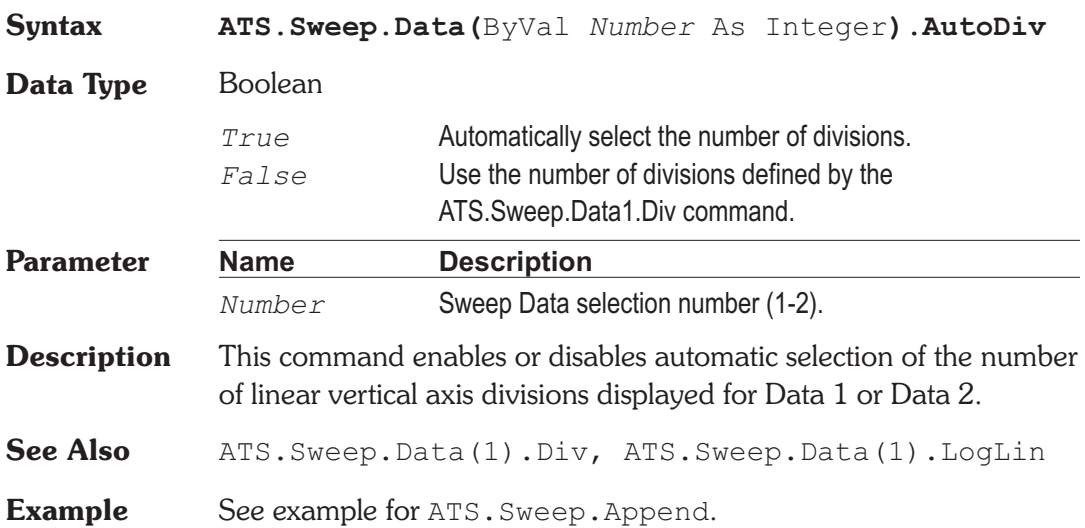

# **ATS.Sweep.Data.Autoscale Property**

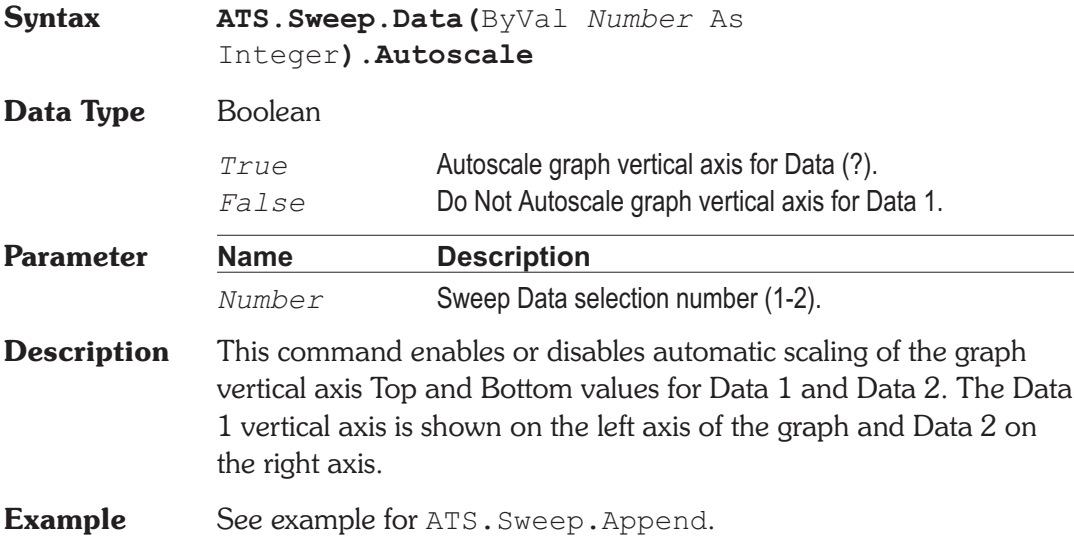

# **ATS.Sweep.Data.Bottom Property**

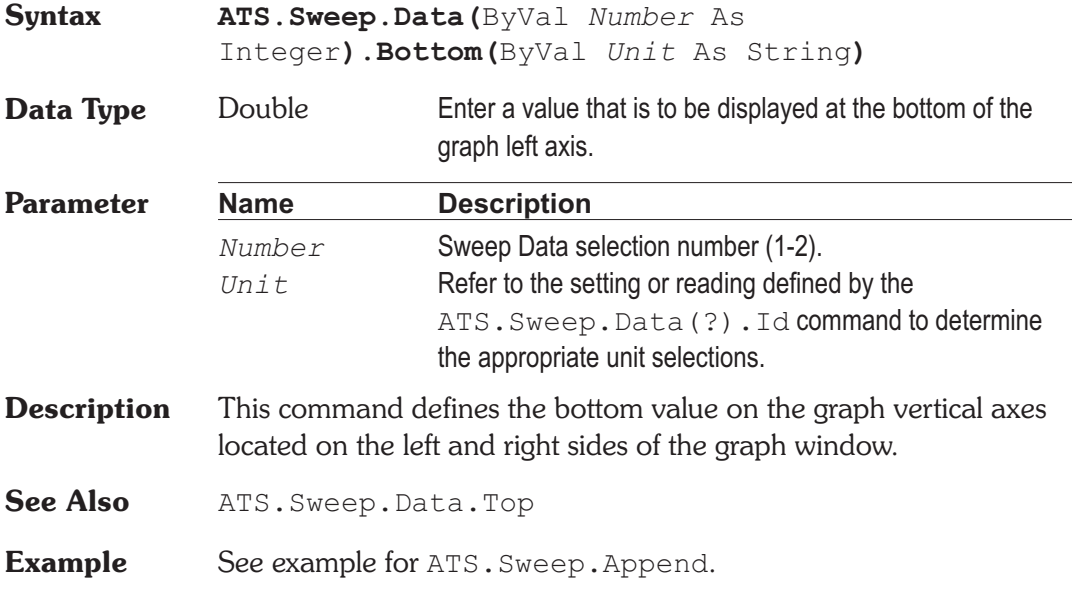

### **ATS.Sweep.Data.Div Property**

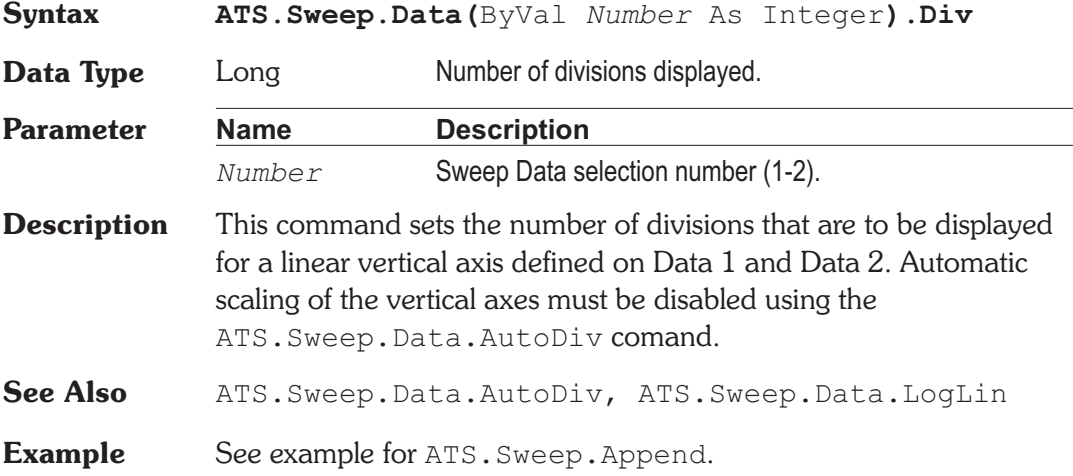

### **ATS.Sweep.Data.Id** Property

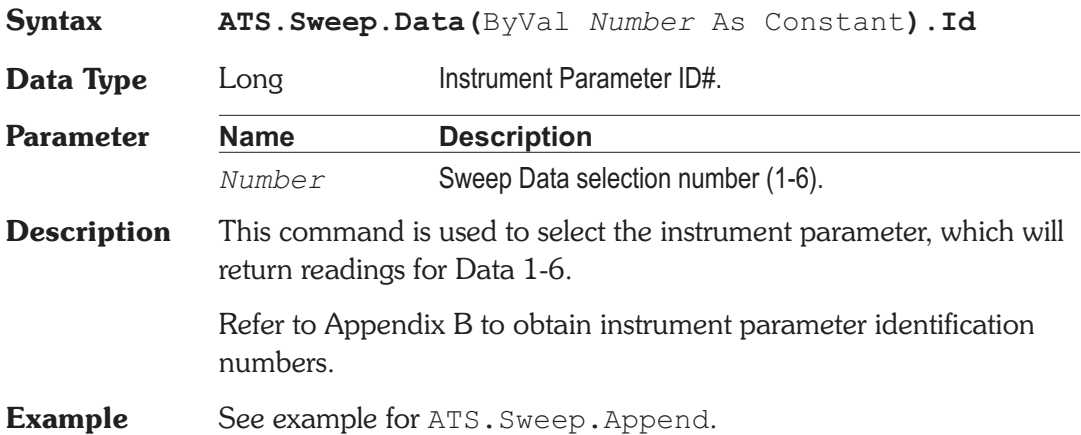

*Column* As Integer, ByVal *Upper* As Boolean**)**

# **ATS.Sweep.Data.Limits** Method

### **Syntax ATS.Sweep.Data(**ByVal *Number* As Integer**).Limits(**ByVal *PathName* As String, ByVal

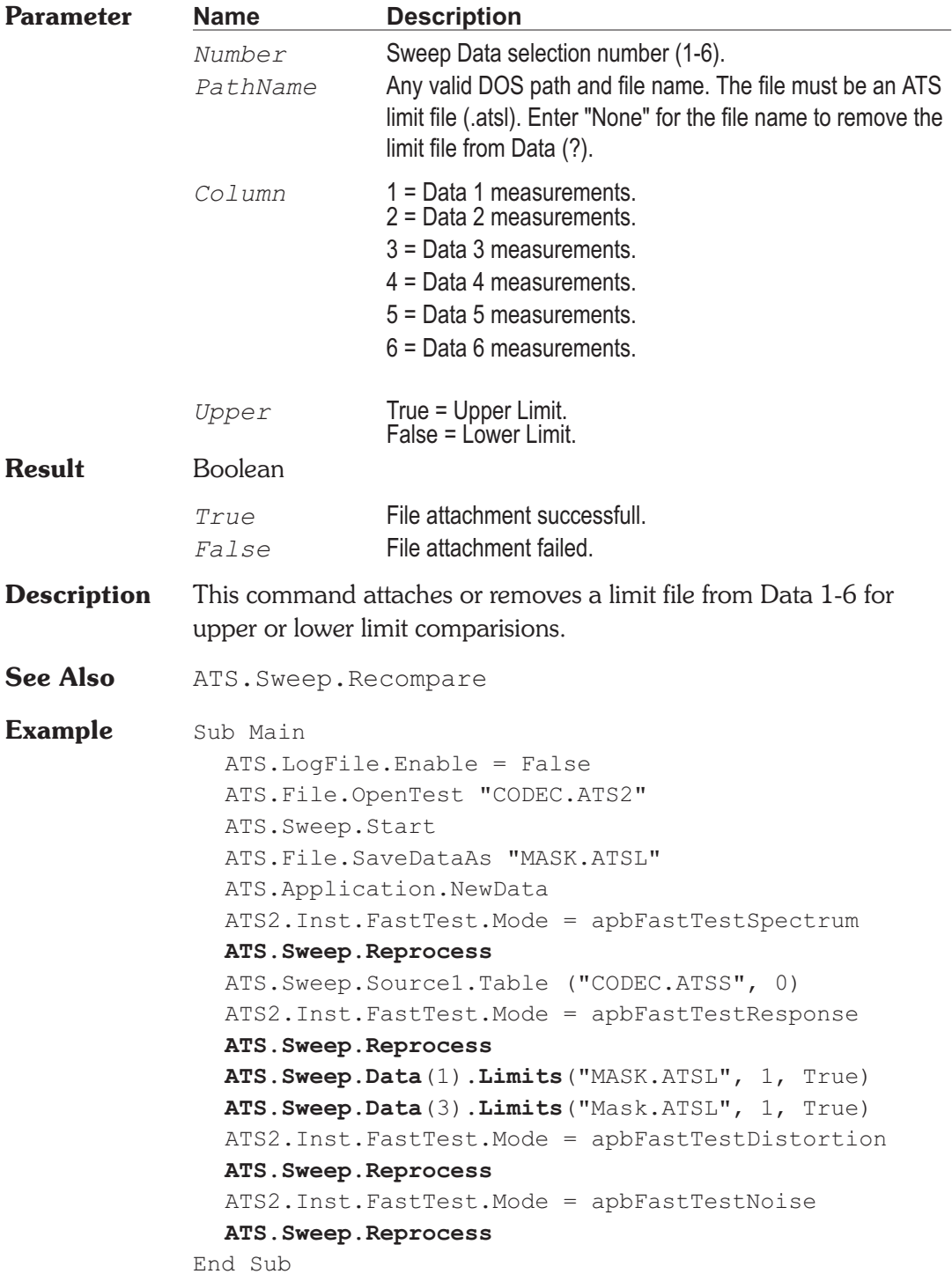

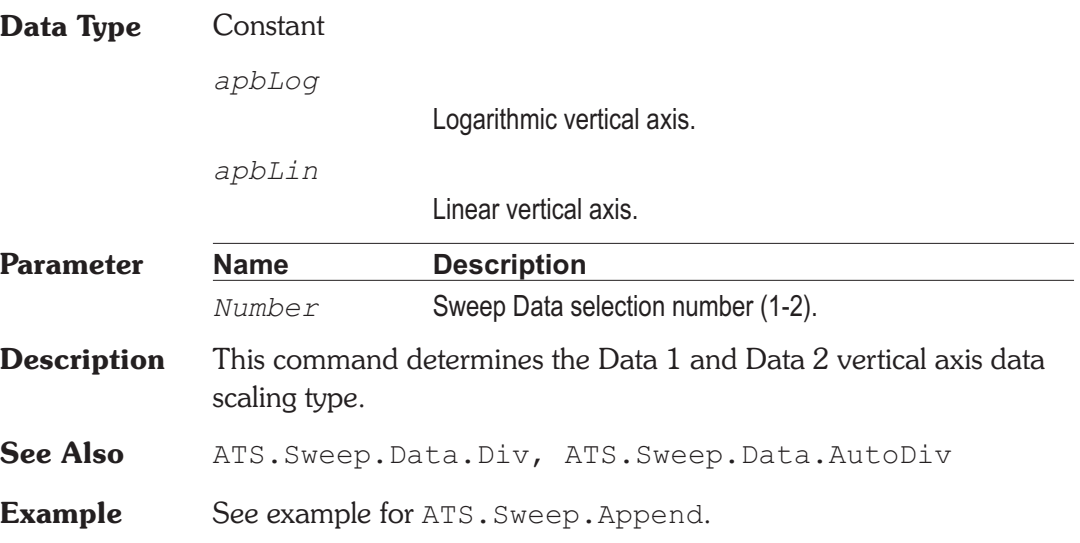

**Syntax ATS.Sweep.Data(**ByVal *Number* As Integer**).LogLin**

# **ATS.Sweep.Data.Top Property**

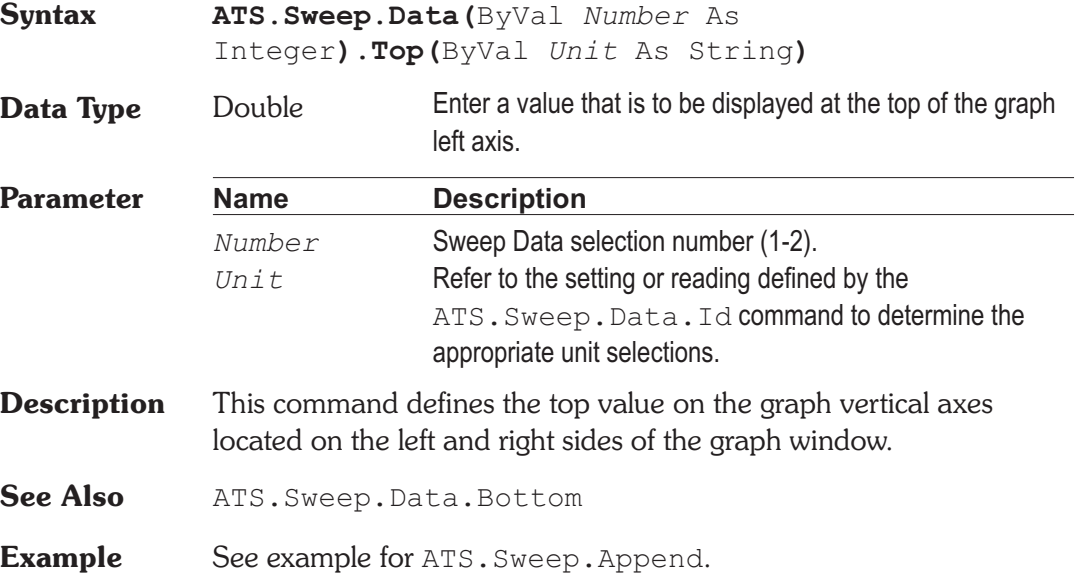

### **ATS.Sweep.Data.LogLin Property**

# **ATS.Sweep.External.StartOnRule Property**

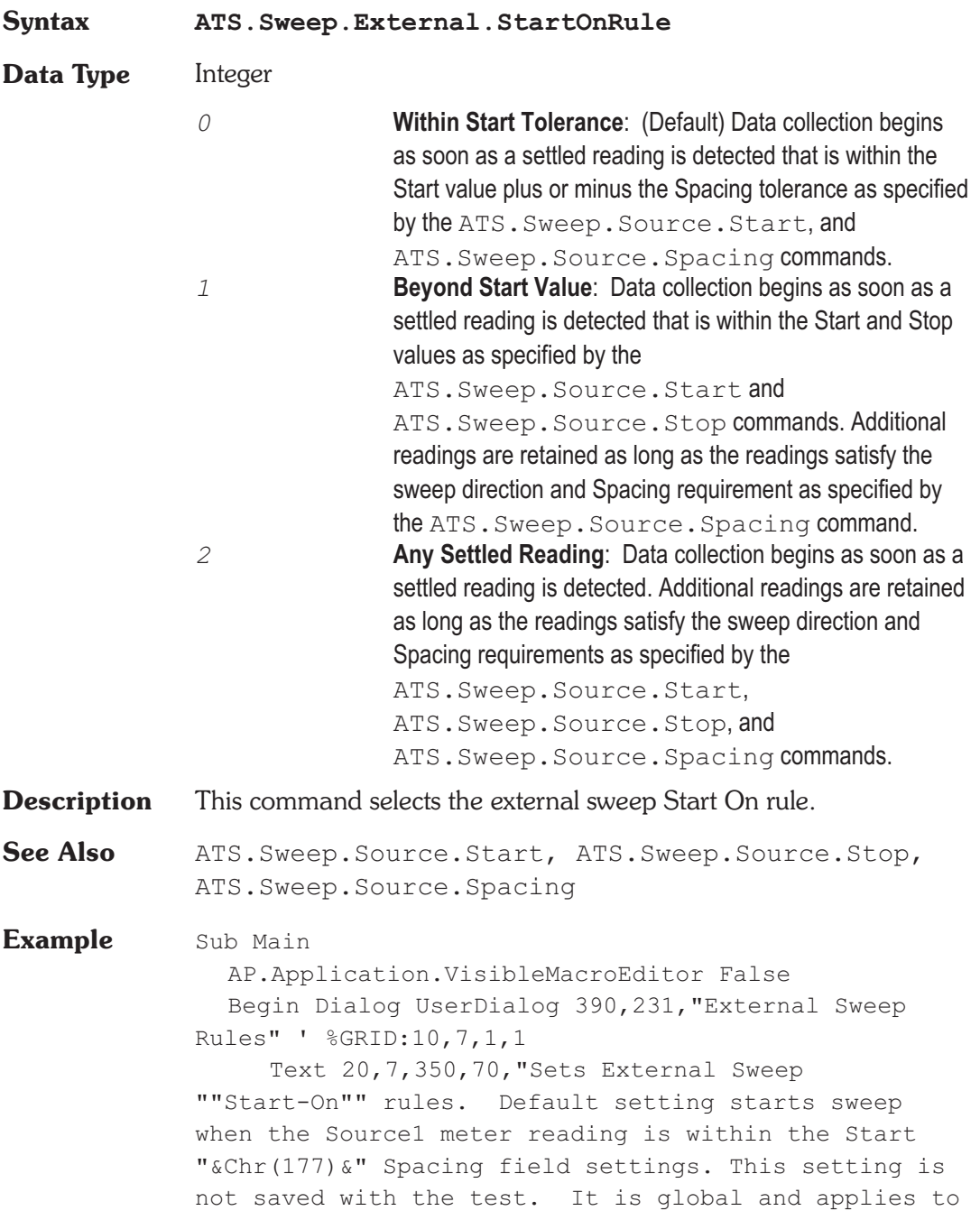

```
ALL external tests until changed or ATS is restarted.
Current ""Start-On"" setting is indicated."
     GroupBox 20,84,350,98," START - ON RULE "
     Text 30,98,320,14, _
        "Starts Sweep when Source1 meter reading _
        is - ", . Text1
     OptionGroup .StartOnRule
        OptionButton 50,119,300,14, _
           "Within Start " & Chr(177) & _
           " Spacing settings."
        OptionButton 50,140,300,14, _
           "Beyond the Start setting."
        OptionButton 50,161,300,14, _
           "Any settled reading."
     OKButton 20,196,140,21
     CancelButton 280,196,90,21
  End Dialog
  Dim dlgXstartOn As UserDialog
  dlgXstartOn.StartOnRule =
AP.Sweep.External.StartOnRule
'Get current setting and set dialog option buttons to
match
  If Dialog(dlgXstartOn) = 0 Then Exit Sub
           'If cancel, end
  Select Case(dlgXstartOn.StartOnRule)
     Case 0 '+-Tolerance
        AP.Sweep.External.StartOnRule = _
           apbExtWithinTolerance
     Case 1 'Beyond Start setting
        AP.Sweep.External.StartOnRule =-_
           apbExtBeyondStart
     Case 2 'No requirement
        AP.Sweep.External.StartOnRule = _
           apbExtNone
  End Select
End Sub
```
## **ATS.Sweep.GraphType Property**

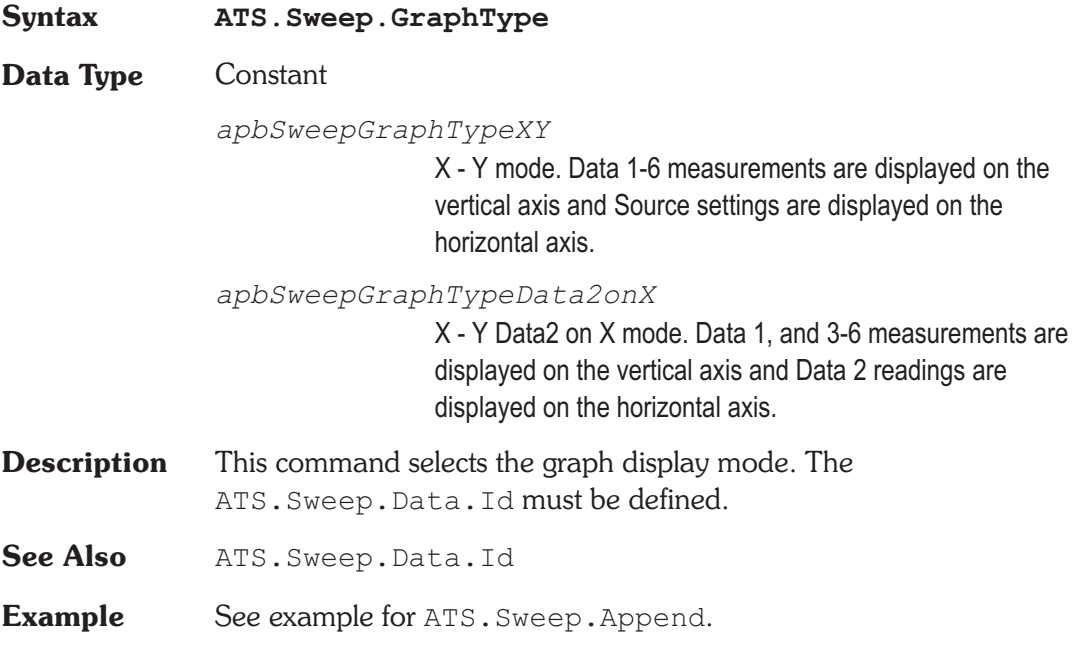

### **ATS.Sweep.IsRunning** Property

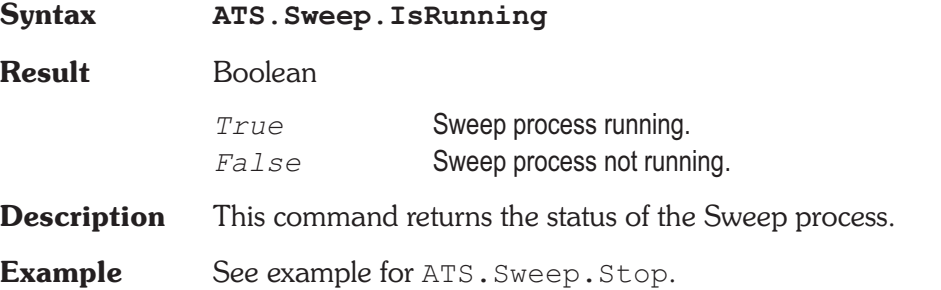

### **ATS.Sweep.PreSweepDelay Property**

**Syntax ATS.Sweep.PreSweepDelay**

**Data Type** Double 0.0 to 3.0 sec.

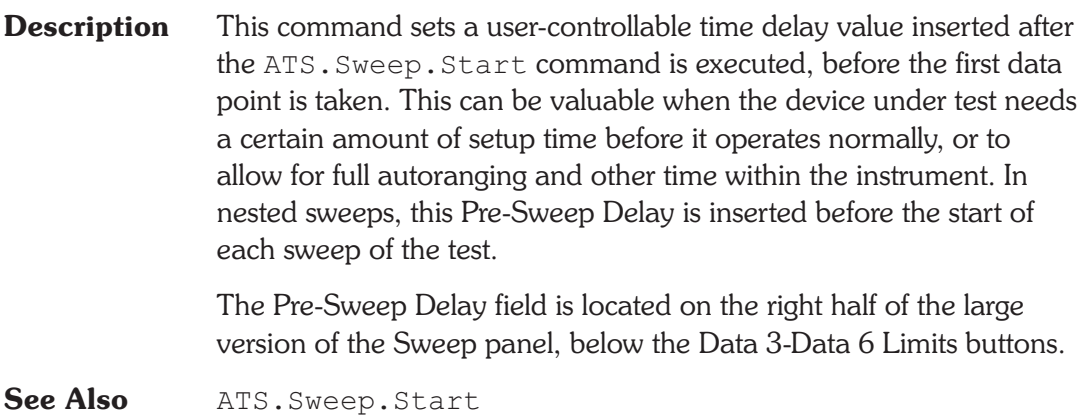

**Example** See example for ATS. Sweep. Append.

# **ATS.Sweep.Recompare** Method

**Syntax ATS.Sweep.Recompare Result** Boolean *True* Recompare successful. *False* Recompare failed. **Description** This command causes any sweep result currently in memory to be regraphed and compared to limits if limit files are attached to any Data (Data 1 - Data 6) variable via the test configuration or usage of the ATS.Sweep.Data.Limits command. This command is equivalent to F7 in ATS. See Also ATS. Sweep. Data. Limits

### **ATS.Sweep.Repeat Property**

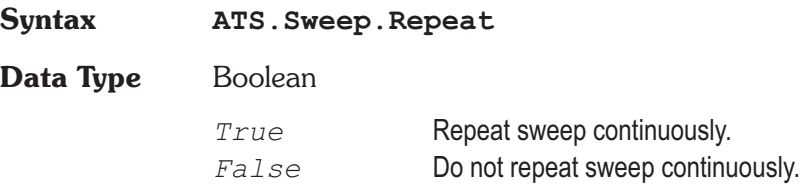
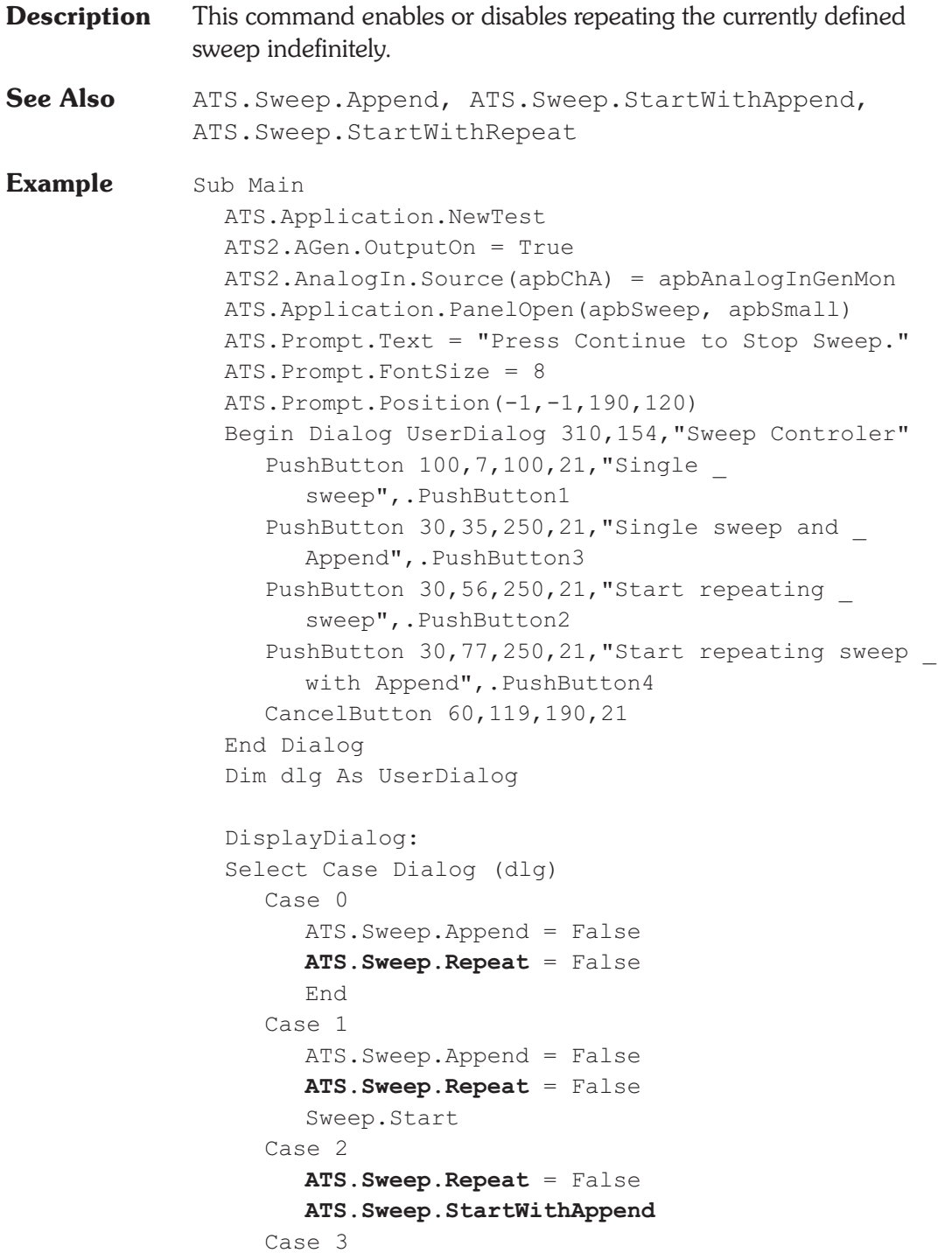

ATS.Sweep.Append = False ATS.Prompt.ShowWithContinueAndStopSweep **ATS.Sweep.StartWithRepeat** 'Start sweep **ATS.Sweep.Repeat** = False Case 4 ATS.Sweep.Append = True **ATS.Sweep.Repeat** = True ATS.Prompt.ShowWithContinueAndStopSweep ATS.Sweep.Start 'Start sweep **ATS.Sweep.Repeat** = False End Select GoTo DisplayDialog End Sub

#### **ATS.Sweep.Reprocess Method**

### **Syntax ATS.Sweep.Reprocess Result** Boolean *True* Reprocess successful. *False* Reprocess failed. **Description** This command instructs ATS to cause the third phase of the following process to be performed. FFT-based (batch mode) DSP programs have three distinct, sequential phases to their operation. First, data is accumulated into the acquisition buffer until the buffer is filled to the specified acquisition length. Second, a Fast Fourier Transform (FFT) is performed to obtain amplitude (and sometimes phase) versus frequency data which is stored in a different memory buffer from the acquired signal (amplitude versus time). Third, a post-processed version of the amplitude versus time or amplitude versus frequency data (depending upon sweep Source 1

and Data 1 or 2) is transmitted from the DSP module in the test system to the computer for graphing by ATS software.

This command is equivalent to Ctrl+F6 in ATS.

**Example** See example for ATS. Sweep. Data. Limits.

### **ATS.Sweep.Retransform Method**

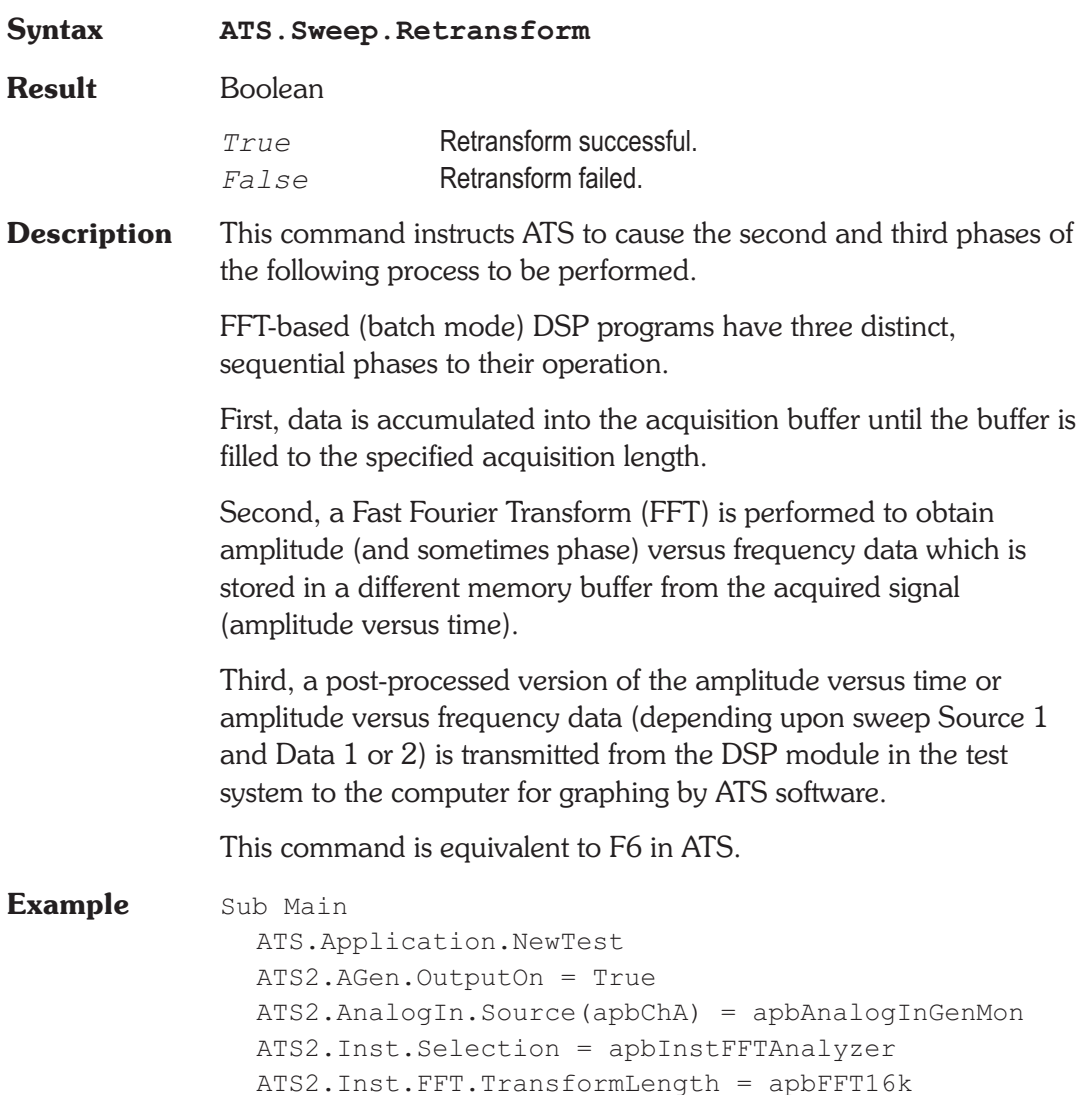

```
ATS2.Inst.FFT.Window = apbFFTBlackmanHarris
  ATS.Sweep.Data(1).Id = 6024
  ATS.Sweep.Source1.Id = 5515
  ATS.Sweep.Start
  ATS.Sweep.Append = True
  ATS2.Inst.FFT.Window = apbFFTHann
  ATS.Sweep.Retransform
  ATS2.Inst.FFT.Window = apbFFTFlatTop
  ATS.Sweep.Retransform
  ATS2.Inst.FFT.Window = apbFFTEquiripple
  ATS.Sweep.Retransform
  ATS2.Inst.FFT.Window = apbFFTNone
  ATS.Sweep.Retransform
  ATS.Graph.OptimizeLeft
End Sub
```
### **ATS.Sweep.SinglePoint Property**

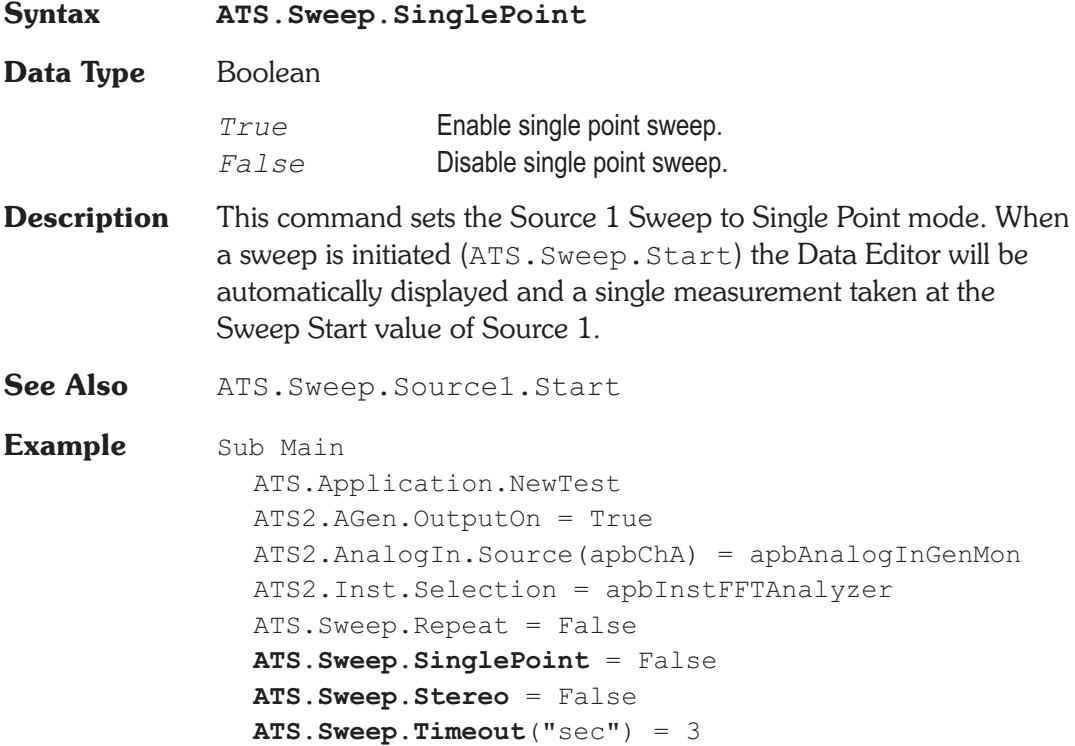

```
ATS.Sweep.Source(1).Id = 5015
  ATS.Sweep.Source(1).LogLin = 1
  ATS.Sweep.Source(1).Start("Hz") = 20000
  ATS.Sweep.Source(1).Stop("Hz") = 20
  ATS.Sweep.Source(1).Steps = 15
  ATS.Sweep.Source(1).AutoDiv = False
  ATS.Sweep.Source(1).Div = 10
  ATS.Sweep.Source(2).Id = 5052
  ATS.Sweep.Source(2).LogLin = apbLin
  ATS.Sweep.Source(2).Start("Vrms") = 5
  ATS.Sweep.Source(2).Steps = 2
  ATS.Sweep.Source(2).Stop("Vrms") = 1
  ATS.Sweep.Start
End Sub
```
### **ATS.Sweep.Source.AutoDiv Property**

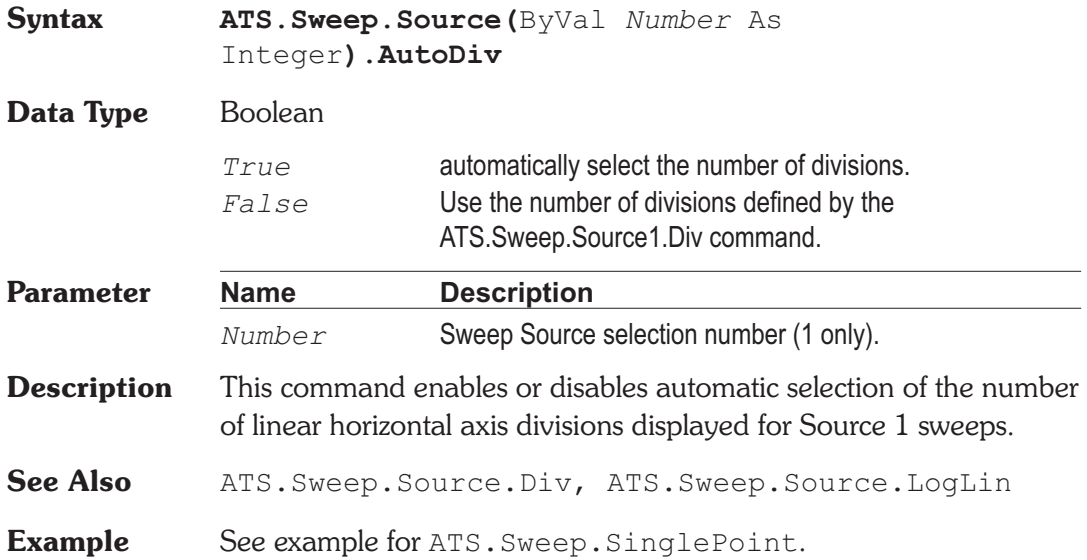

#### **ATS.Sweep.Source.Div** Property

**Syntax ATS.Sweep.Source(**ByVal *Number* As Integer**).Div**

#### **ATS.Sweep.Source.EndOn** Chapter 17 Sweep

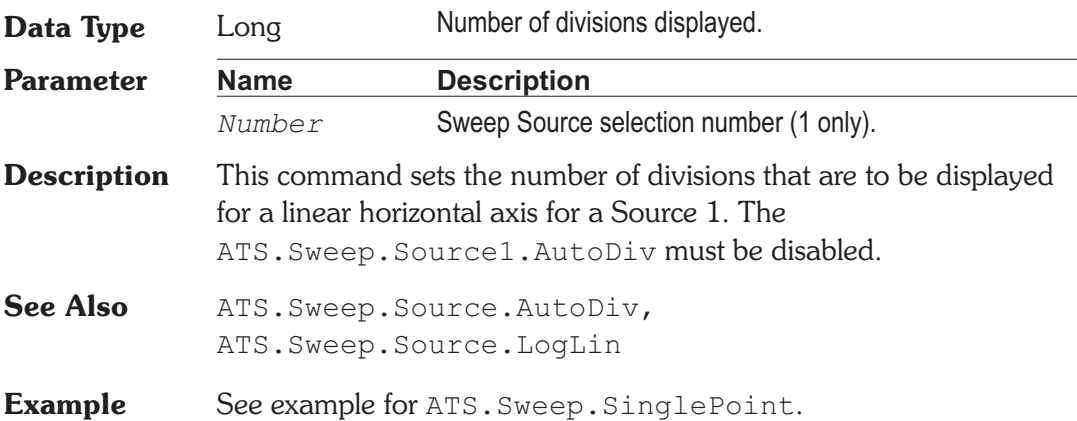

# **ATS.Sweep.Source.EndOn** Property

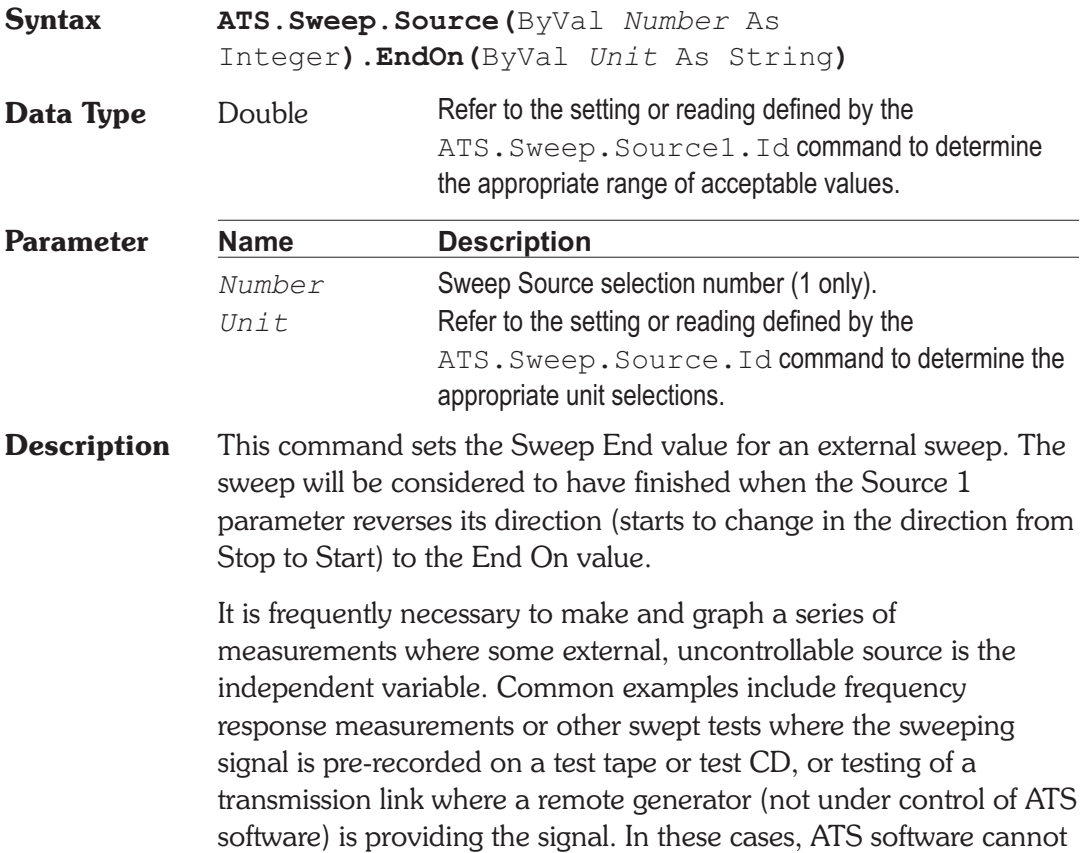

control the values, direction of progression (high to low versus low to high), or dwell times of the signal. ATS can, however, measure the changing parameter of the incoming signal (usually frequency but sometimes level) and use those measurements as the X-axis calibration. This mode of operation, where a measurement (Reading) drives the data-taking process and calibrates the X-axis, is called External Sweep.

#### **Example** Sub Main

```
ATS.Application.NewTest
  ATS.Sweep.Source(1).Id = 6009
  ATS.Sweep.Source(1).EndOn("Hz") = 2500
  ATS.Sweep.Source(1).MinLevelID = 6341
  ATS.Sweep.Source(1).MinLevel("dBu") = -40
  ATS.Sweep.Source(1).Spacing("%") = 3
  ATS.Sweep.Start
End Sub
```
### ATS.Sweep.Source.Id Property

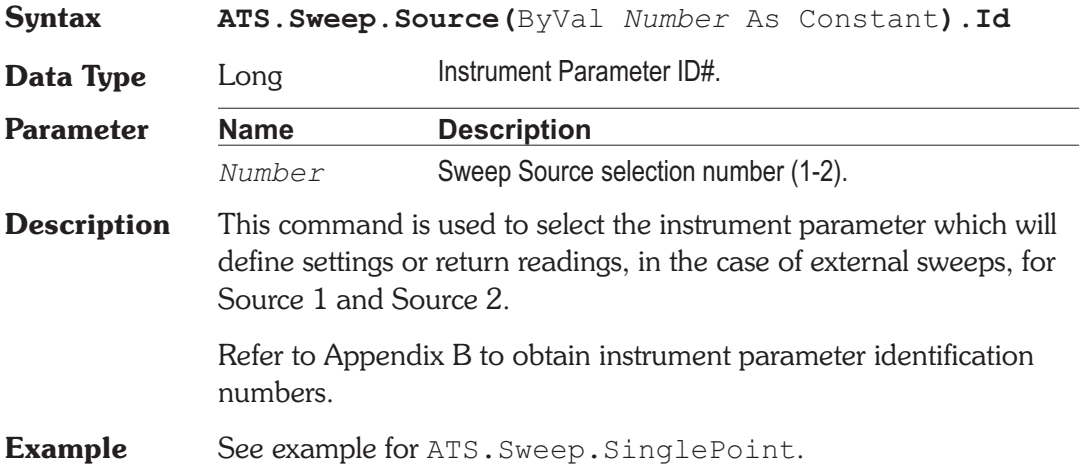

### **ATS.Sweep.Source.LogLin** Property

**Syntax ATS.Sweep.Source(**ByVal *Number* As Integer**).LogLin**

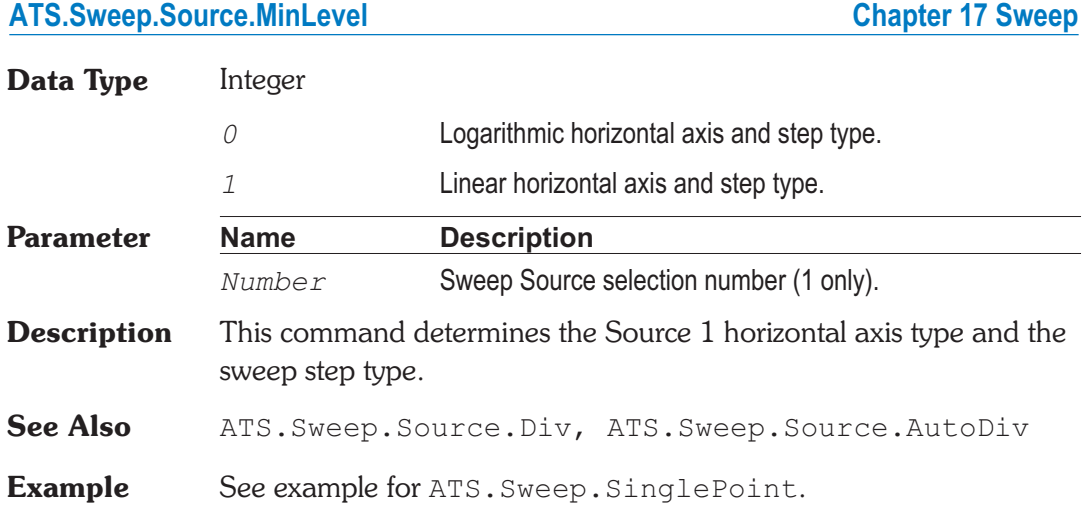

# **ATS.Sweep.Source.MinLevel example the example of the Property**

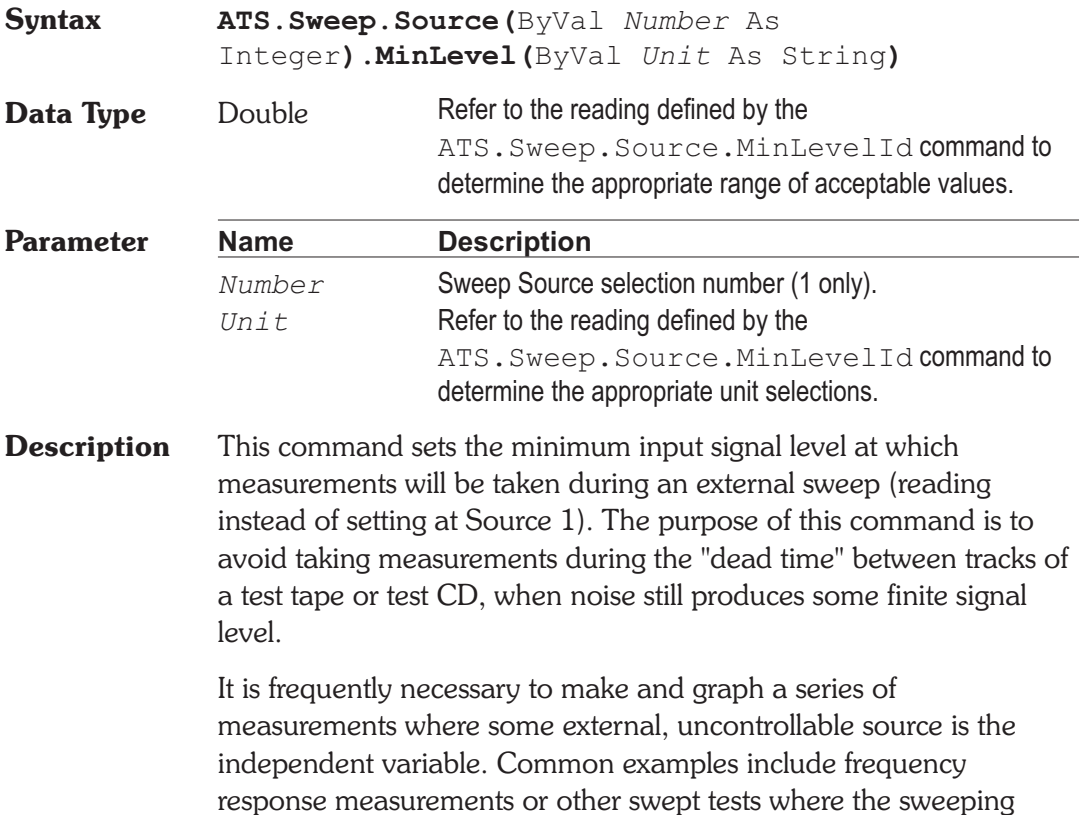

signal is pre-recorded on a test tape or test CD, or testing of a transmission link where a remote generator (not under control of ATS software) is providing the signal. In these cases, ATS software cannot control the values, direction of progression (high to low versus low to high), or dwell times of the signal. ATS can, however, measure the changing parameter of the incoming signal (usually frequency but sometimes level) and use those measurements as the X-axis calibration. This mode of operation, where a measurement (Reading) drives the data-taking process and calibrates the X-axis, is called External Sweep.

See Also ATS. Sweep. Data. Id, ATS. Sweep. MinLevelSource

### **ATS.Sweep.Source.MinLevelId Property**

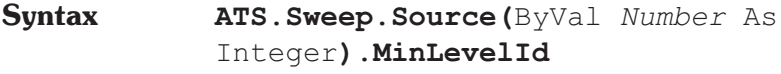

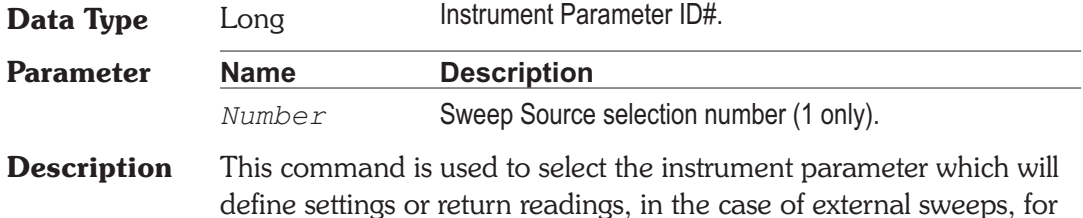

Refer to Appendix B to obtain instrument parameter identification numbers.

### **ATS.Sweep.Source.Multiply Mate and ATS.Sweep.Source.Multiply**

Source 1.

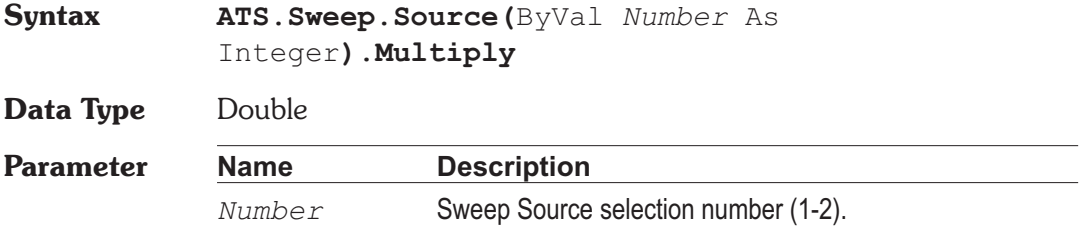

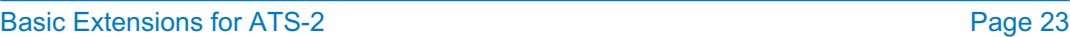

#### ATS.Sweep.Source.Spacing Chapter 17 Sweep

**Description** This command sets the Source<sup>(?)</sup> Log Sweep Multiply factor used to determine the next Source(?) sweep setting.

See Also ATS. Sweep. Source. Start, ATS. Sweep. Source. Stop, ATS.Sweep.Source.LogLin, ATS.Sweep.Source.Steps

### **ATS.Sweep.Source.Spacing Mate ATS.Sweep.Source.Spacing Mate ATS.Sweep.Source.Spacing Mate ATS.**

**Syntax ATS.Sweep.Source(**ByVal *Number* As Integer**).Spacing(**ByVal *Unit* As String**) Data Type** Double

#### **Parameter Name Description** *Number* Sweep Source selection number (1 only).

- **Description** This command sets the minimum change of the Source 1 Reading (ID#) Property parameter required to allow an additional external sweep measurement to be taken. This setting is only available for external sweeps.
- **Example** See example for ATS. Sweep. Source, EndOn.

*Unit* % unit only.

#### ATS.Sweep.Source.Start **Property**

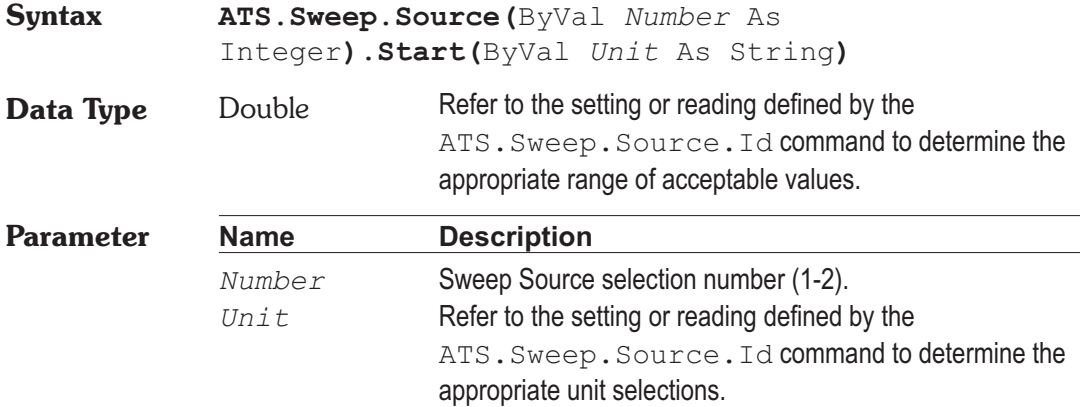

# parameter specified as Source(?). See Also ATS. Sweep. Source. Stop

### ATS.Sweep.Source.Steps **Property**

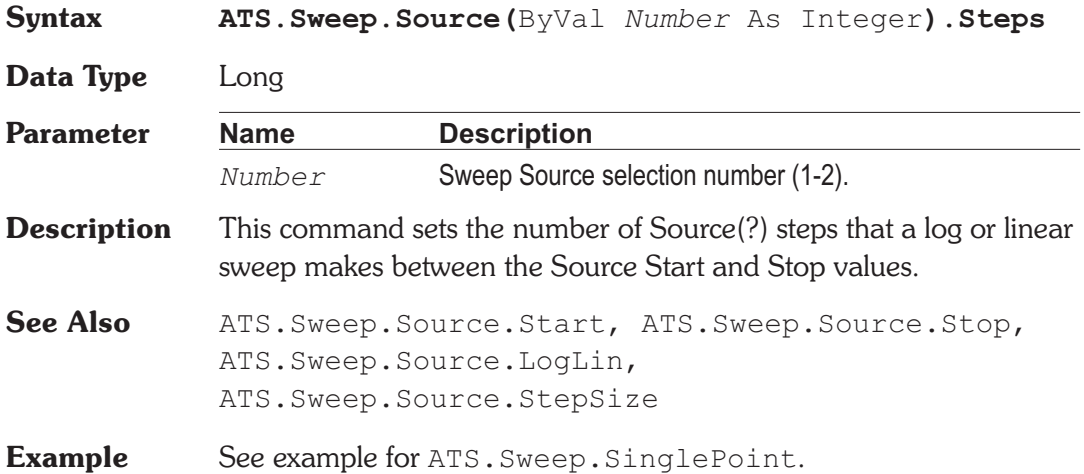

**Description** This command sets the first setting value to be sent to the instrument

# **ATS.Sweep.Source.StepSize Property**

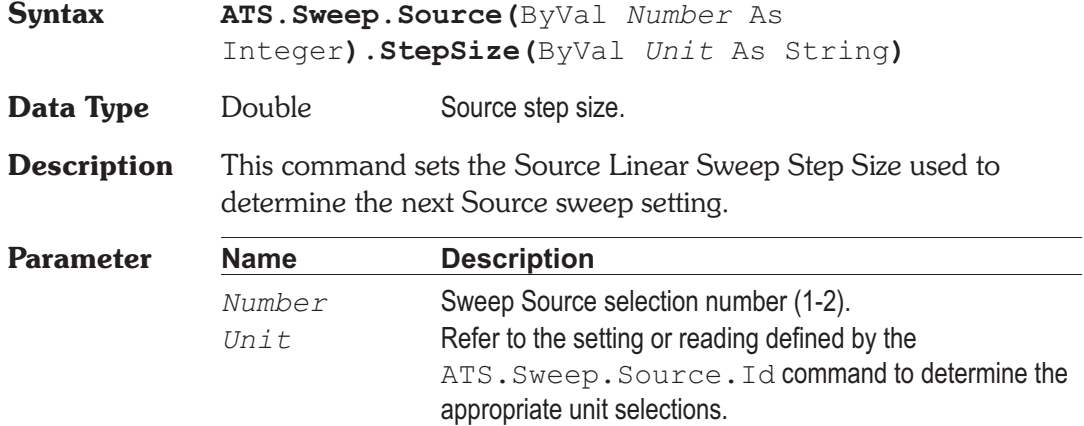

**Example** See example for ATS. Sweep. Append.

**See Also** ATS.Sweep.Source.Start, ATS.Sweep.Source.Stop, ATS.Sweep.Source.LogLin, ATS.Sweep.Source.Steps

### **ATS.Sweep.Source.Stop Property**

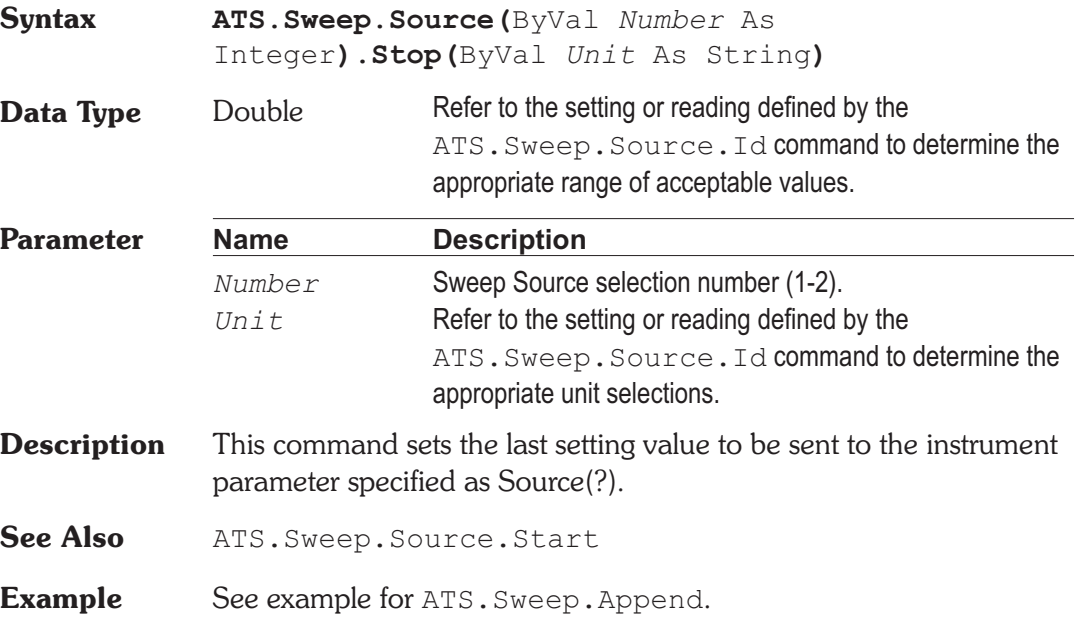

### **ATS.Sweep.Source.Table Method**

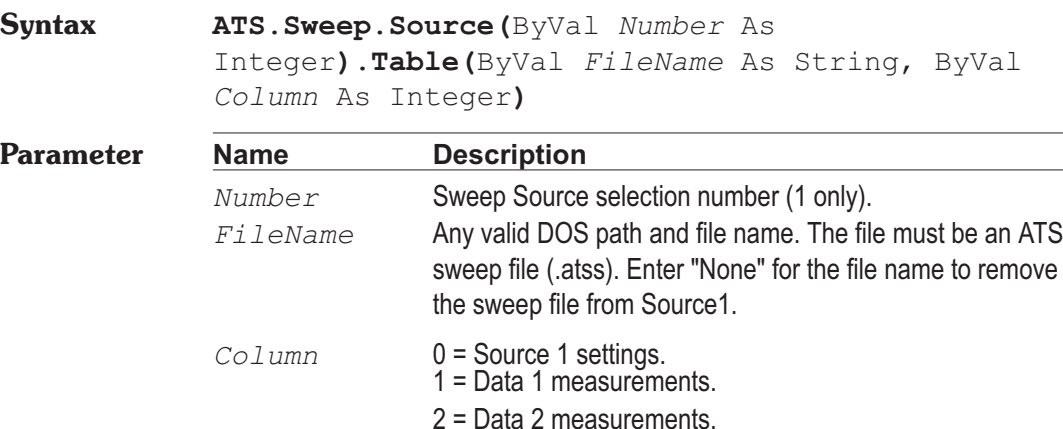

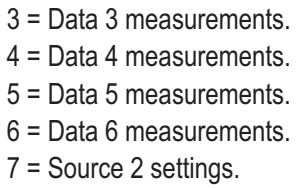

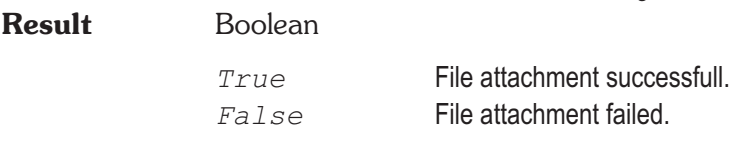

**Description** This command attaches a sweep file to Source 1. Values in the file will be used as Source 1 settings, rather than Start, Stop, Steps, and Multiply, or Stepsize values. The Start and Stop values will continue to be used to define the horizontal end points of the graph.

# **ATS.Sweep.Spectrum** Method

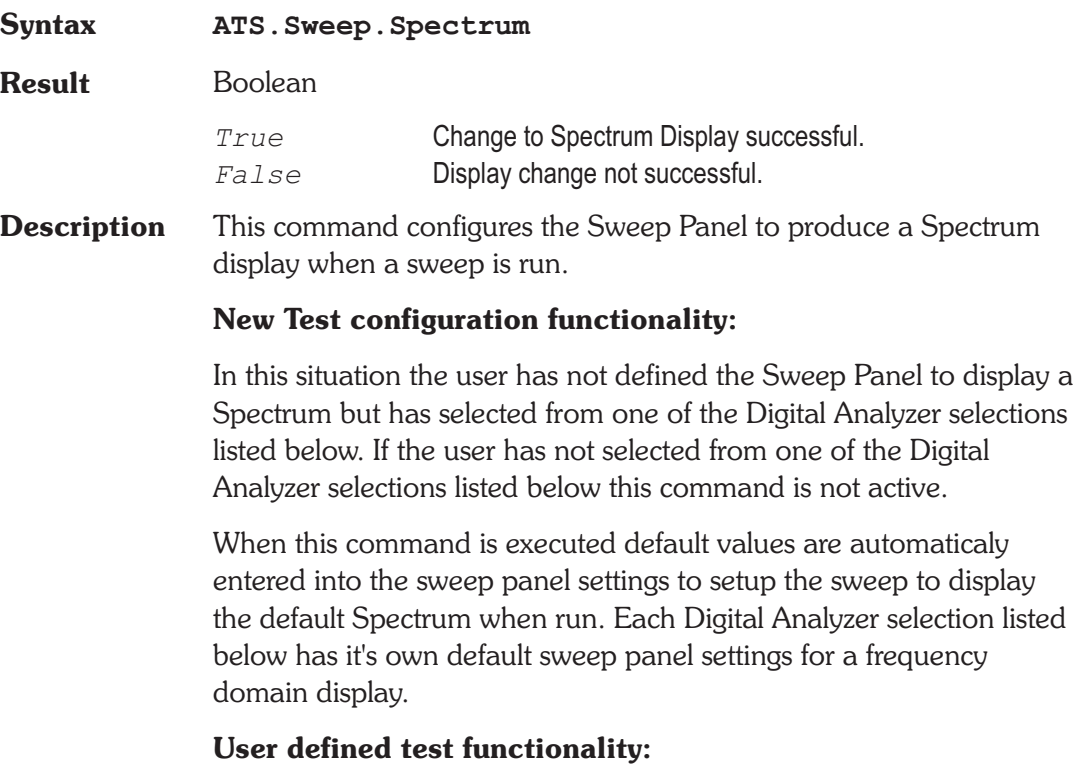

In this situation the user has loaded a previously saved test. If the user has redefined any of the default sweep panel settings for any or all of the Digital Analyzer selections and then saved the settings as a test then all of the settings for all of the Digital Analyzer selections will be restored when the test is loaded. The user can then switch between any of the Digital Analyzer selections listed below and the prevoiusly defined settings will be restored.

#### **Digital Analyzer selections:**

FFT spectrum analyzer INTERVU Digital interface analyzer Multitone audio analyzer

See Also ATS. Sweep. Waveform

#### **Example** Sub Main

ATS.Application.NewTest ATS2.AGen.OutputOn = True ATS2.AnalogIn.Source(apbChA) = apbAnalogInGenMon ATS2.AnalogIn.Source(apbChB) = apbAnalogInGenMon ATS2.Inst.Selection = apbInstFFTAnalyzer ATS.Sweep.Spectrum ATS.Application.Page = 2 ATS.Sweep.Start Wait 5 ATS.Sweep.Waveform End Sub

#### **ATS.Sweep.Start Method**

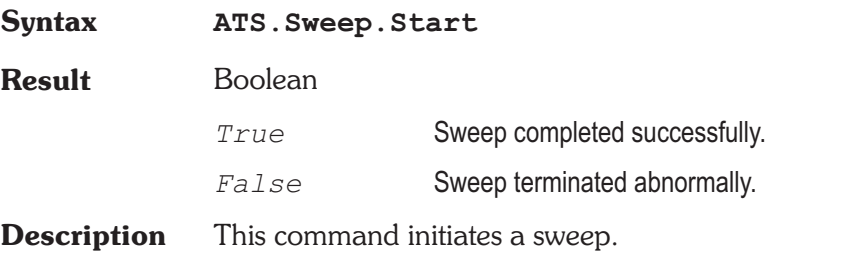

Note: When using this command from an external application

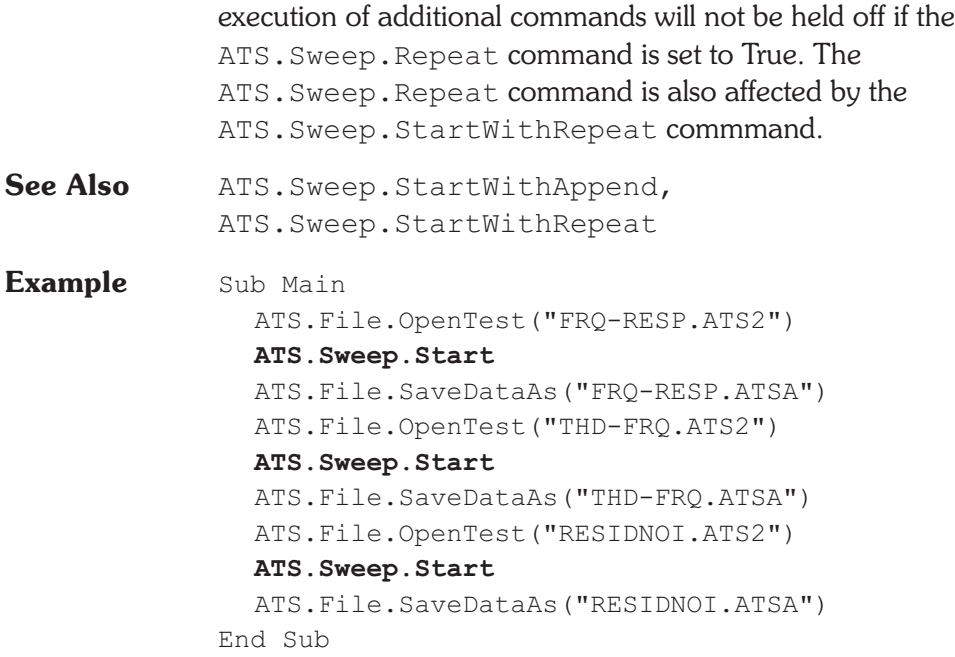

### **ATS.Sweep.StartNoWait Method**

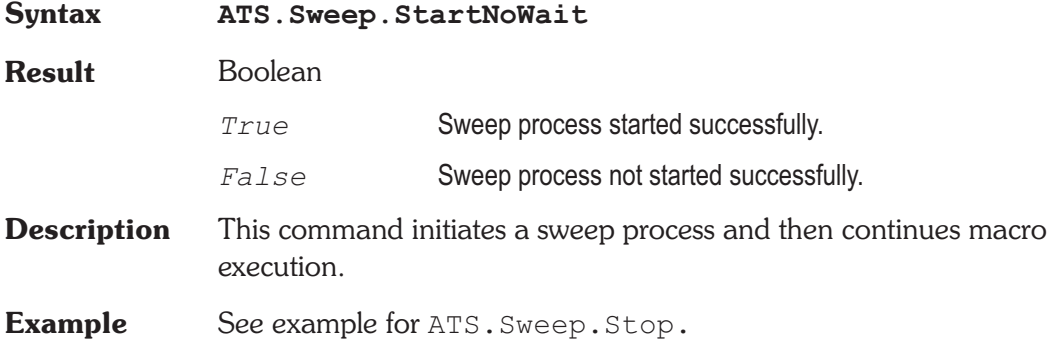

# **ATS.Sweep.StartWithAppend Method**

**Syntax ATS.Sweep.StartWithAppend**

**Description** This command initiates a sweep in append mode which is equivalent to pressing the Ctrl+F9 function key. **See Also** ATS.Sweep.Start, ATS.Sweep.StartWithRepeat

**Example** See example for ATS. Sweep. SinglePoint.

### **ATS.Sweep.StartWithRepeat Method**

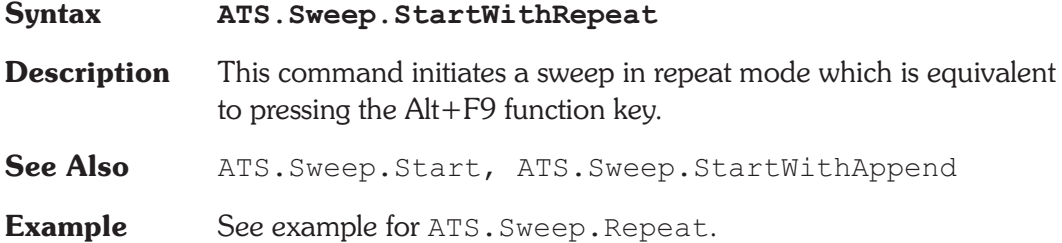

### **ATS.Sweep.Stereo <b>Property**

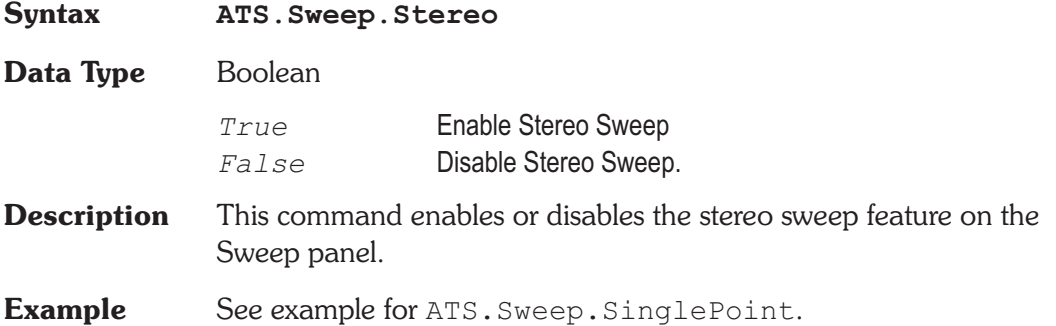

### **ATS.Sweep.Stop Method**

**Syntax ATS.Sweep.Stop Result** Boolean *True* Sweep terminated successfully.

*False* Sweep not terminated.

**Description** This command terminates a running sweep. See Also ATS. Sweep. IsRunning **Example** Dim Halt As Boolean Sub Main Halt = False ATS.Application.NewTest ATS2.AGen.OutputOn = True ATS2.AnalogIn.Source(apbChA) = apbAnalogInGenMon ATS.Sweep.Source1.Steps = 200 ATS.Application.SetWatchDogTimer(1, 5.0, False) **ATS.Sweep.StartNoWait** Do 'nothing Loop While Halt = False End Sub Public Sub ATSEvent OnWatchDogTimeout (ByVal Id As Long) If  $Id = 1$  Then  $Halt = True$ If **ATS.Sweep.IsRunning** = True Then **ATS.Sweep.Stop** Debug.Print "Sweep Stopped" End If End If End Sub

### **ATS.Sweep.Timeout Property**

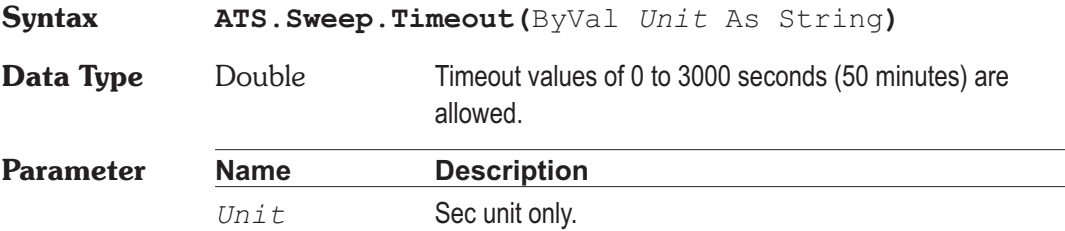

**Description** This command sets the timeout used during settling comparisons. If settling cannot be achieved during the Timeout duration, the average of its last 6 readings is computed and returned. Timeout serves as a "safety valve" to avoid excessive delays or hang-up when the data has more variation that present settling parameters will accept.

> In a graph display, each timeout point is indicated by a white T at the upper margin of the graph, directly above the plotted point. In the Data Editor, each timeout point is indicated by the letter T following the data. In the Log File, the Pass/Fail message (if enabled) shows the total number of timeouts which occurred during a sweep. However, a timeout is not treated as a failure if the eventual averaged data was within limits. The Log File may also includes a line for each measured point which timed out durring the sweep resulting in a row showing the measured value and a letter T.

See Appendix A for Settling Algorithm and parameter name descriptions.

**Example** See example for ATS. Sweep. SinglePoint.

### **ATS.Sweep.Waveform Method**

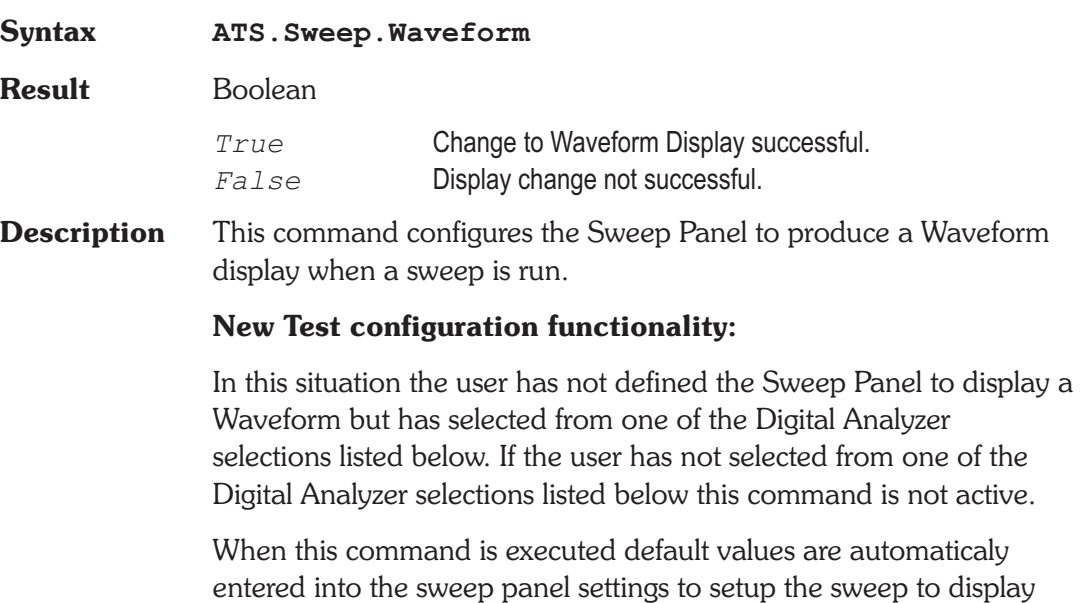

the default Waveform when run. Each Digital Analyzer selection listed below has it's own default sweep panel settings for a time domain display.

#### **User defined test functionality:**

In this situation the user has loaded a previously saved test. If the user has redefined any of the default sweep panel settings for any or all of the Digital Analyzer selections and then saved the settings as a test then all of the settings for all of the Digital Analyzer selections will be restored when the test is loaded. The user can then switch between any of the Digital Analyzer selections listed below and the prevoiusly defined settings will be restored.

#### **Digital Analyzer selections:**

FFT spectrum analyzer INTERVU Digital interface analyzer FASTTEST Multitone audio analyzer

- See Also ATS. Sweep. Spectrum
- **Example** See example for ATS. Sweep. Spectrum.

# Chapter 18

# *Analog Generator*

# **ATS2.AGen.Ampl Property**

**Syntax ATS2.AGen.Ampl(**ByVal *Channel* As Constant, ByVal *Unit* As String**)**

**Data Type** Double

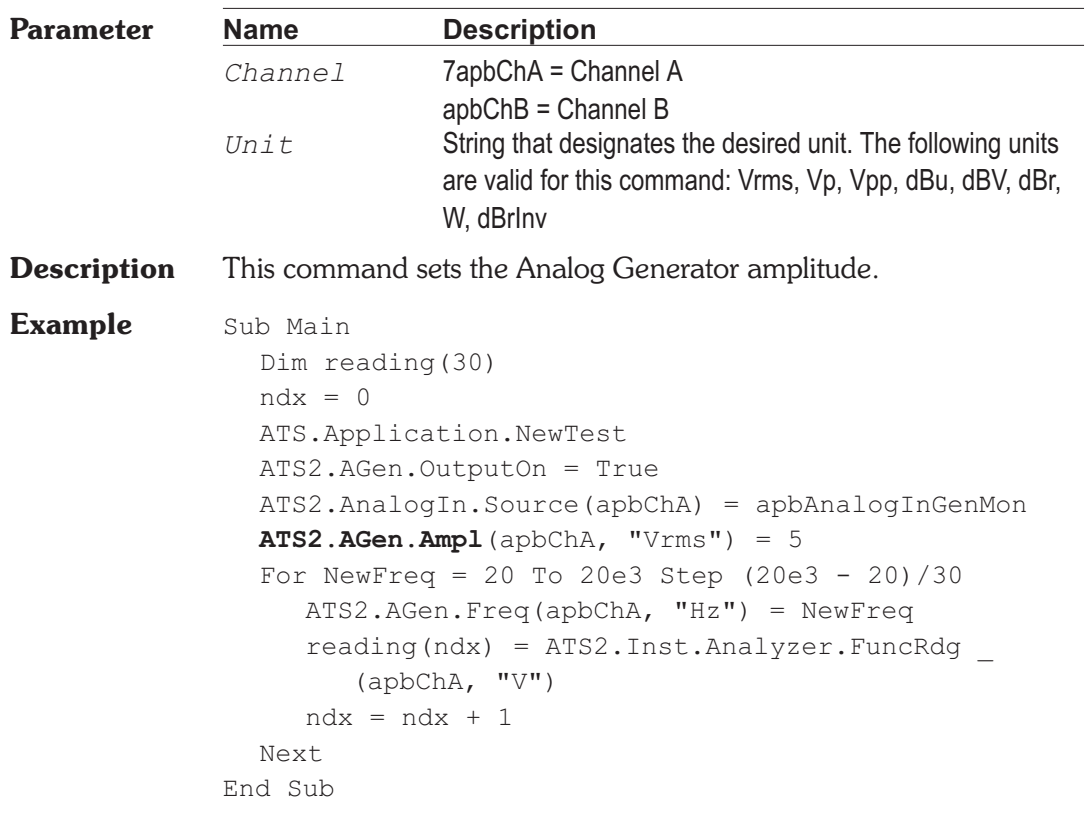

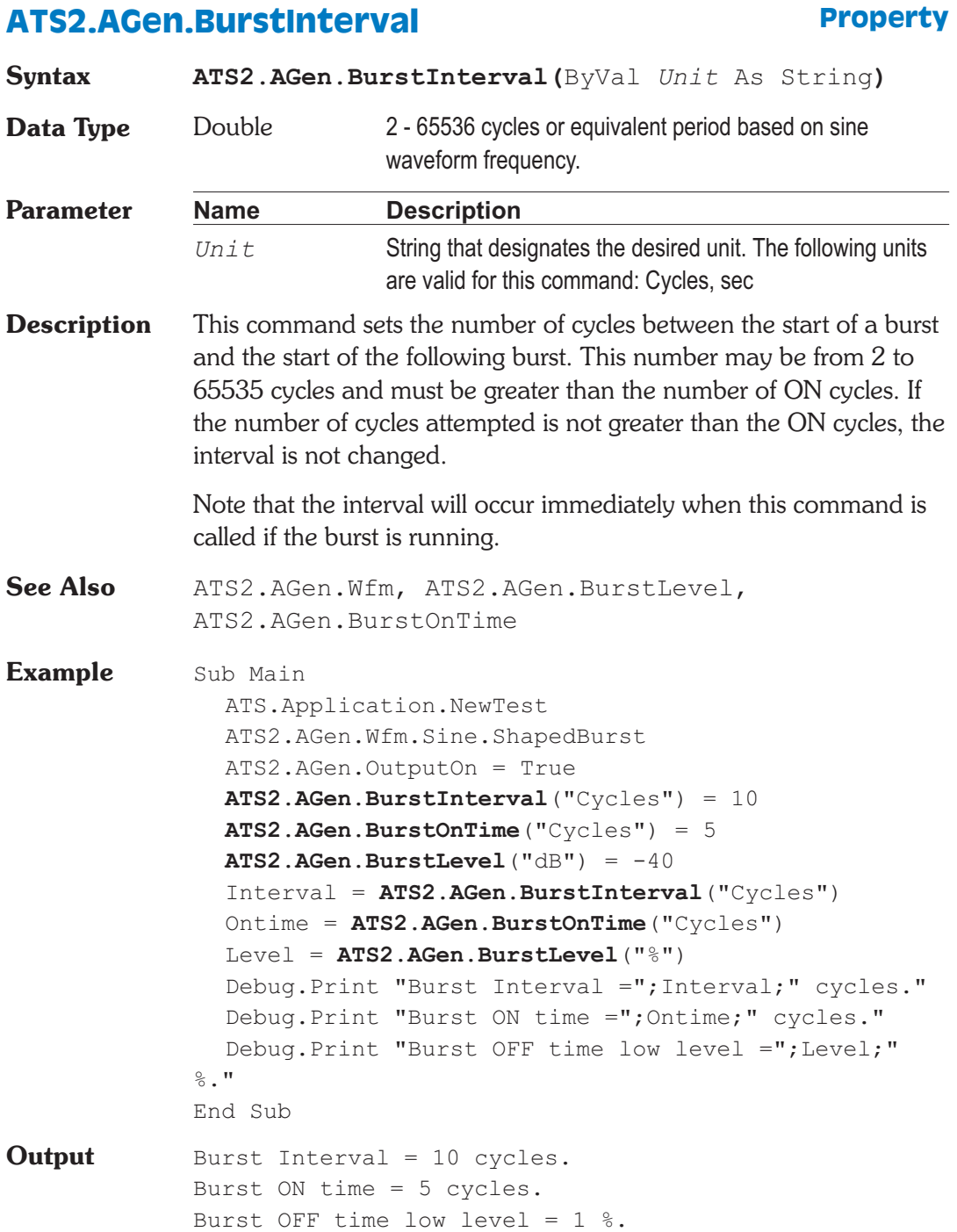

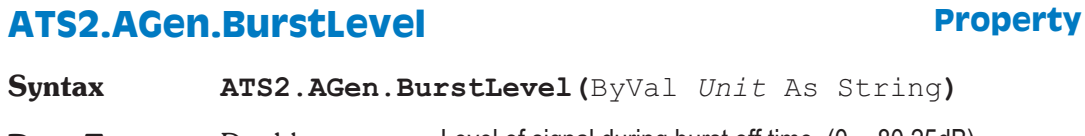

**Parameter Name Description** *Unit* The following units are available X/Y, dB, %, PPM. **Description** This command sets the amplitude of the Analog Generator during the burst 'OFF' time. This is as a percentage of the 'ON' amplitude and may range from 100.0 percent to .009716280 percent (-80.25 dB). See Also ATS2.AGen.Wfm, ATS2.AGen.BurstInterval, ATS2.AGen.BurstOnTime **Example** See example for ATS2.AGen.BurstInterval.

# **ATS2.AGen.BurstOnTime Property**

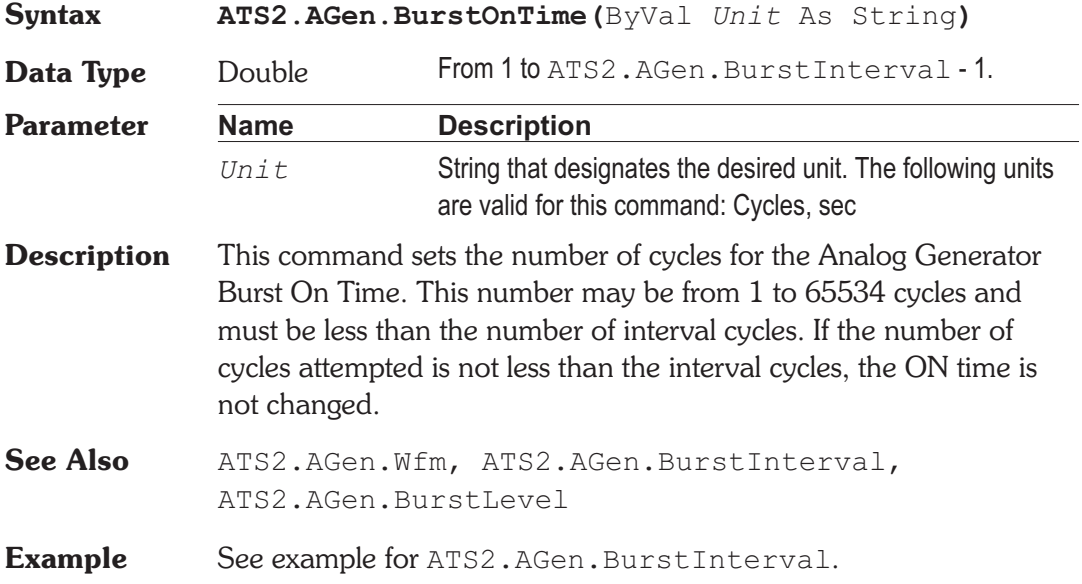

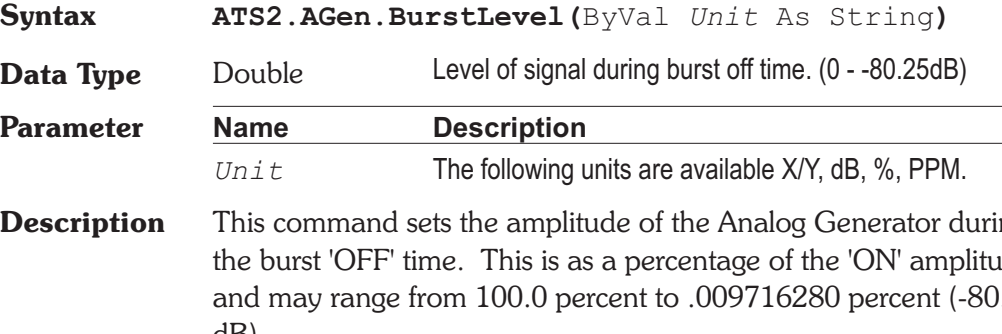

# **ATS2.AGen.ChBTrackA** Property

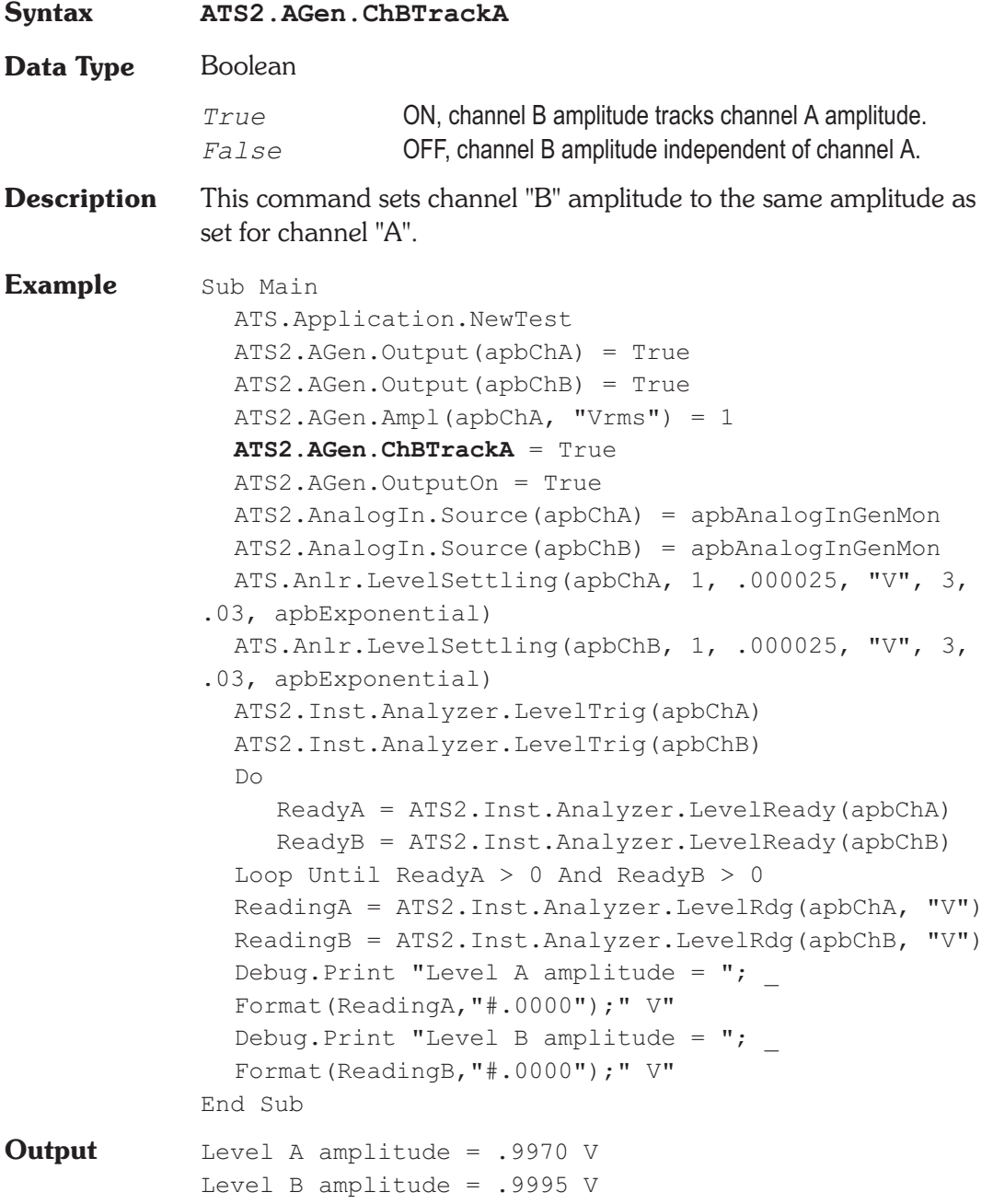

### **ATS2.AGen.Config Property**

**Syntax ATS2.AGen.Config Data Type** Constant *apbAGenBal* Bal XLR *apbAGenUnBal* Unbal BNC/XLR *apbAGenCMTST* CMTST XLR **Description** This command sets both outputs to a balanced or unbalanced configuration. Note that the output impedance may change between balanced and unbalanced. It is possible for this command to cause an amplitude error since the maximum allowable amplitude in the unbalanced configurations is half that for the balanced configuration. This command sets both outputs to a common mode test configuration. See Also ATS2.AGen. Impedance **Example** Sub Main ATS.Application.NewTest **ATS2.AGen.Config** = apbAGenBal ATS2.AGen.Impedance = apbAgenLowZ ATS2.AGen.Ampl(apbChA, "Vrms") = 2.0 ATS2.AGen.OutputOn = True ATS2.Inst.Analyzer.RangeAuto(apbChB) = False ATS2.AnalogIn.Range(apbChA, "Vp") = 2.8 ATS2.AnalogIn.Source(apbChA) = apbAnalogInGenMon ATS2.Inst.Analyzer.Analyzer.FuncSettling(apbChA, 1, .000002, "V", 4, .05, apbExponential) ATS2.Inst.Analyzer.FuncTrig(apbChA)

Do

Ready = ATS2.Inst.Analyzer.FuncReady(apbChA)

Loop Until Ready > 0 Rdg = ATS2.Inst.Analyzer.FuncRdg(apbChA, "V") Debug.Print "Channel A Amplitude = ";Format  $_{-}$ (Rdg, "#.0000");" V" ATS2.Inst.Analyzer.RangeAuto(apbChA) = True End Sub **Output** Channel A Amplitude = 1.9997 V

### **ATS2.AGen.DACBandwidth Property**

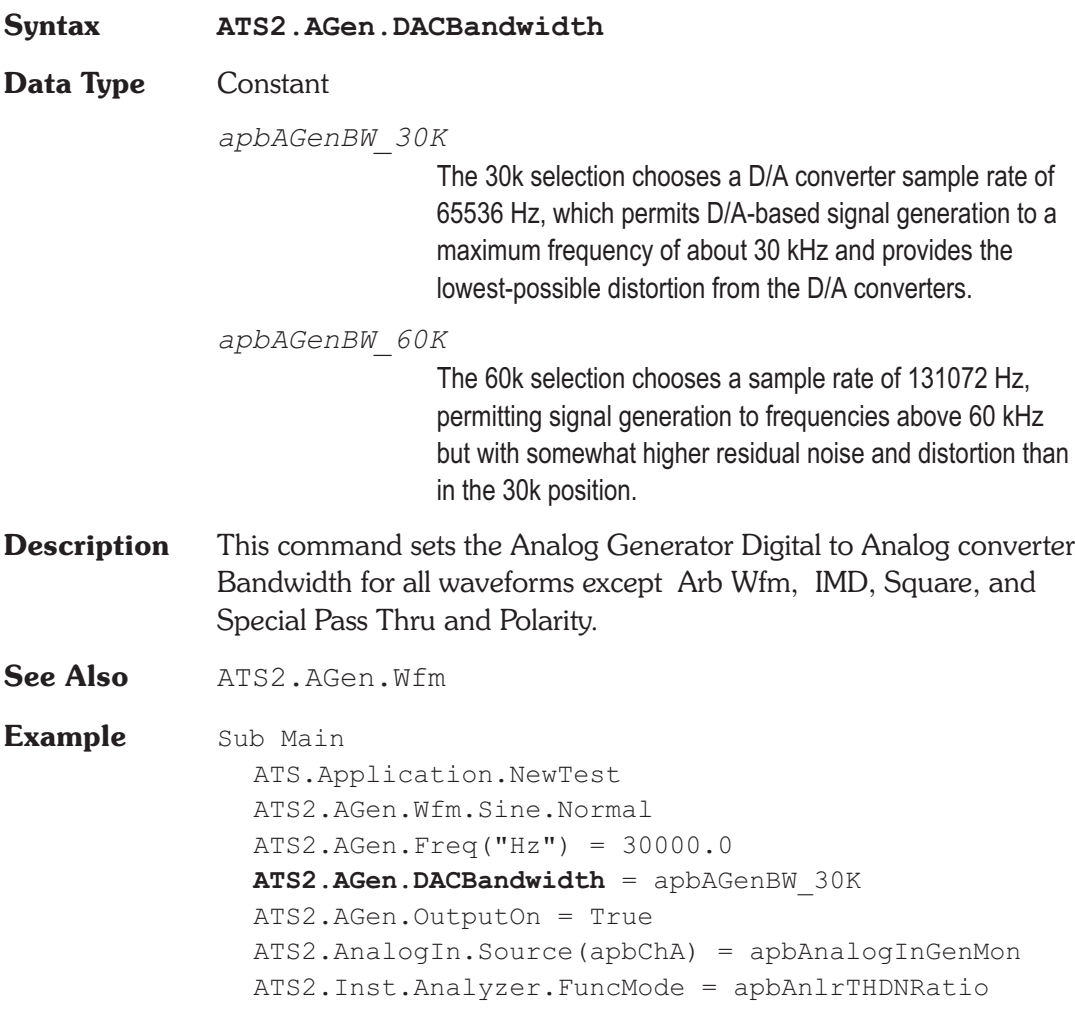

ATS2.Inst.Analyzer.FuncSettling(apbChA, 1.0, .0002, "%", 3, .05, apbExponential) ATS2.Inst.Analyzer.FuncTrig(apbChA) Do Ready = ATS2.Inst.Analyzer.FuncReady(apbChA) Loop Until Ready > 0 Reading1 = ATS2.Inst.Analyzer.FuncRdg(apbChA, "%") Debug.Print "DAC THD"  $\&$  Chr\$(43)  $\&$  "N at 30k BW = ";Format(Reading1, "#.00000");" %" **ATS2.AGen.DACBandwidth** = apbAGenBW\_60K ATS2.Inst.Analyzer.FuncTrig(apbChA) Do Ready = ATS2.Inst.Analyzer.FuncReady(apbChA) Loop Until Ready > 0 Reading1 = ATS2.Inst.Analyzer.FuncRdg(apbChA, "%") Debug.Print "DAC THD" & Chr\$(43) & "N at 60k BW = ";Format(Reading1, "#.00000");" %" End Sub **Output** DAC THD+N at 30k BW = .00328 % DAC THD+N at  $60k$  BW =  $.00162$  %

### **ATS2.AGen.DACSampleRate Property**

**Syntax ATS2.AGen.DACSampleRate Data Type** Constant *apbAGenSR\_65536* 65536 *apbAGenSR\_131072* 131072 *apbAGenSR\_OSR* OSR (Output Sample Rate) *apbAGenSR\_ISR* ISR (Input Sample Rate)

**Description** This command sets the Digital to Analog converter sample rate for the Arb Wfm waveform selected with the ATS2.AGen.Wfm command.

**See Also** ATS2.AGen.Wfm

### **ATS2.AGen.DualAmplRatio Property**

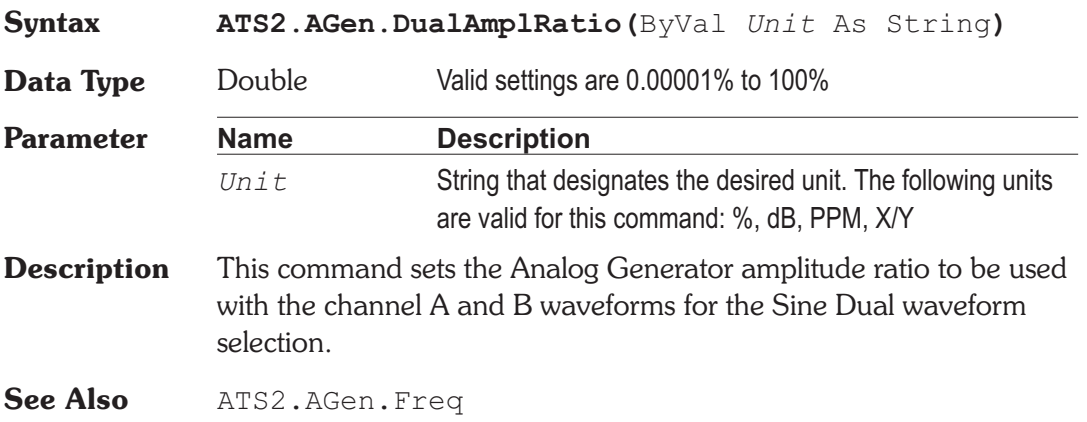

### **ATS2.AGen.EqAmpl Property**

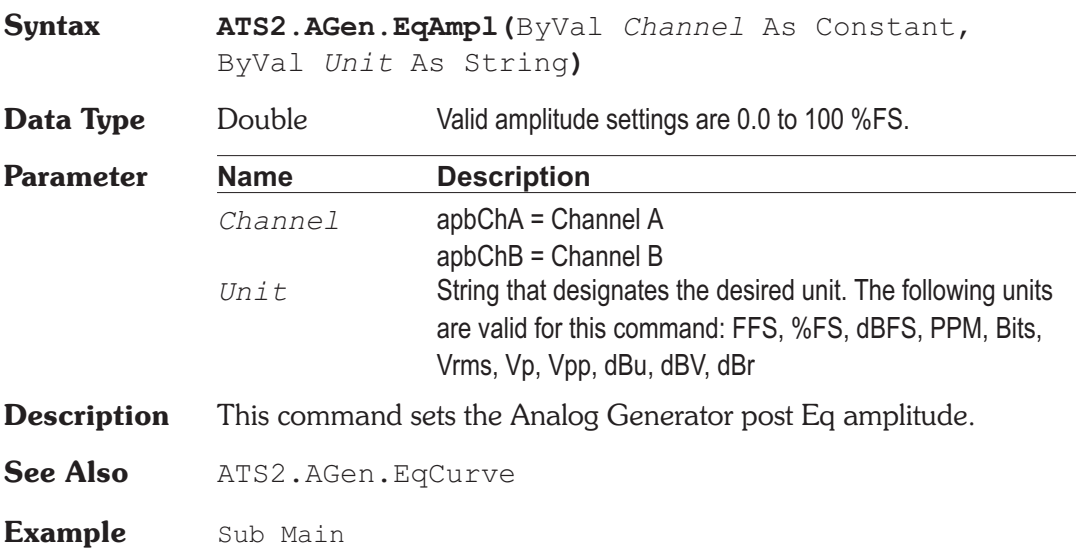

ATS.Application.NewTest **ATS2.AGen.EqCurve**("75US-PRE.ATSQ", 1) ATS2.AGen.Wfm.Sine.EQ  $ATS2.AGen.EqAmp1$ (apbChA, "dBV") =  $-10.0$ ATS2.AGen.OutputOn = True ATS.Sweep.Data(1).Top("dBV") = 12.0 ATS.Sweep.Data(1).Bottom("dBV") = -12.0 ATS.Sweep.Stereo = True ATS.Sweep.Start End Sub

# **ATS2.AGen.EqCurve Method**

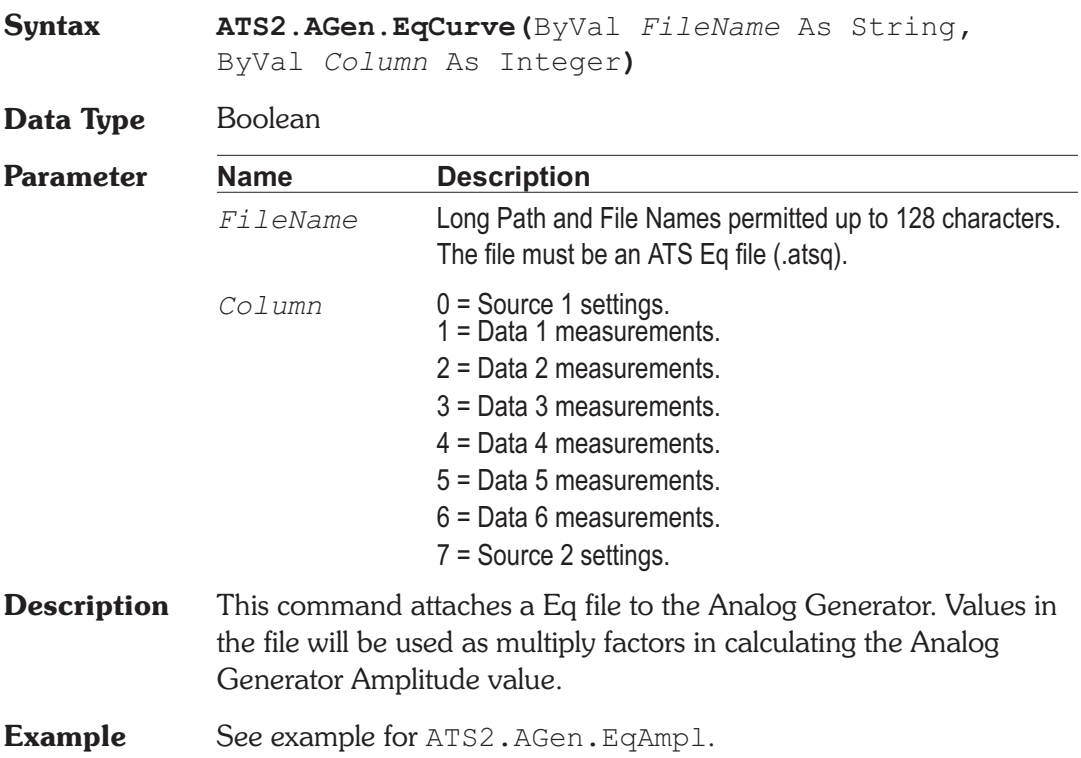

#### **ATS2.AGen.Freq Department of the Property Syntax ATS2.AGen.Freq(**ByVal *Unit* As String**) Data Type** Double Valid frequency settings for the Hz unit and sine waveform are 10 - 204775. **Parameter Name Description** *Unit* String that designates the desired unit. The following units are valid for this command: Hz, F/R, dHz, %Hz, cent, octs, decs, d%, dPPM **Description** This command sets the Analog Generator Frequency. **Example** Sub Main ATS.Application.NewTest ATS2.AGen.Wfm.sine.Stereo ATS2.AGen.Outputs = True **ATS2.AGen.Freq**(apbChA,"Hz") = 1000.0 **ATS2.AGen.Freq**(apbChB,"Hz") = 2000.0 ATS2.AnalogIn.Source(apbChA) = apbAnalogInGenMon ATS2.AnalogIn.Source(apbChB) = apbAnalogInGenMon ATS2.Inst.Analyzer.FreqSettling(apbChA, .5, \_ .0002, "Hz", 3, .03, apbExponential) ATS2.Inst.Analyzer.FreqSettling(apbChB, .5, .0002, "Hz", 3, .03, apbExponential) ATS2.Inst.Analyzer.FreqTrig(apbChA) ATS2.Inst.Analyzer.FreqTrig(apbChB) Do AReady = ATS2.Inst.Analyzer.FreqReady(apbChA) BReady = ATS2.Inst.Analyzer.FreqReady(apbChB) Loop Until AReady > 0 And BReady > 0 AReading = ATS2.Inst.Analyzer.FreqRdg(apbChA, "Hz") BReading = ATS2.Inst.Analyzer.FreqRdg(apbChB, "Hz") Debug.Print "Channel A Frequency = "  $\&$ Format(AReading, "#.00") & " Hz" Debug.Print "Channel B Frequency = "  $\&$ Format(BReading, "#.00") & " Hz" End Sub **Output** Channel A Frequency = 1000.00 Hz Channel B Frequency = 2000.00 Hz

### **ATS2.AGen.IMFreq**  Property

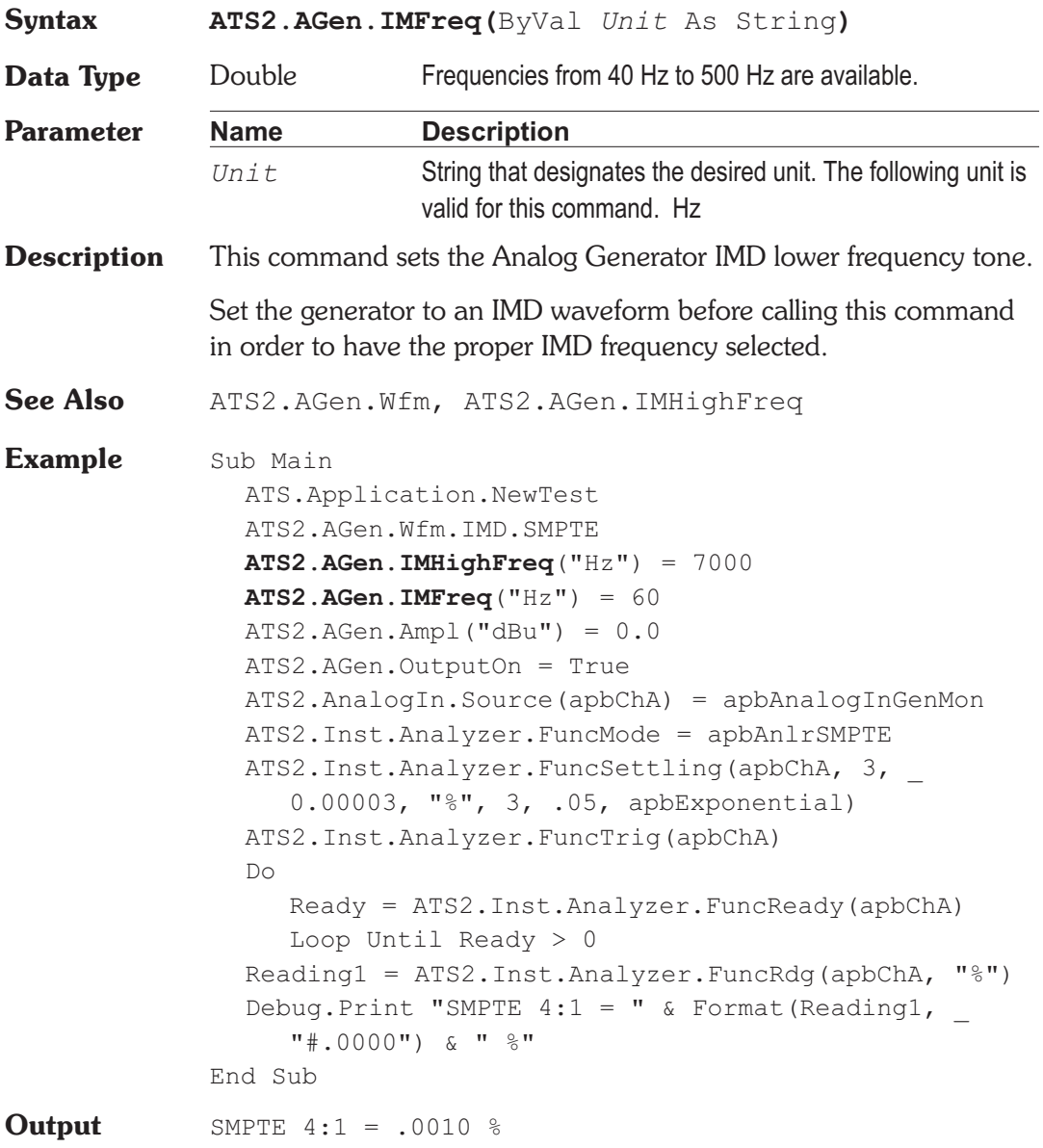

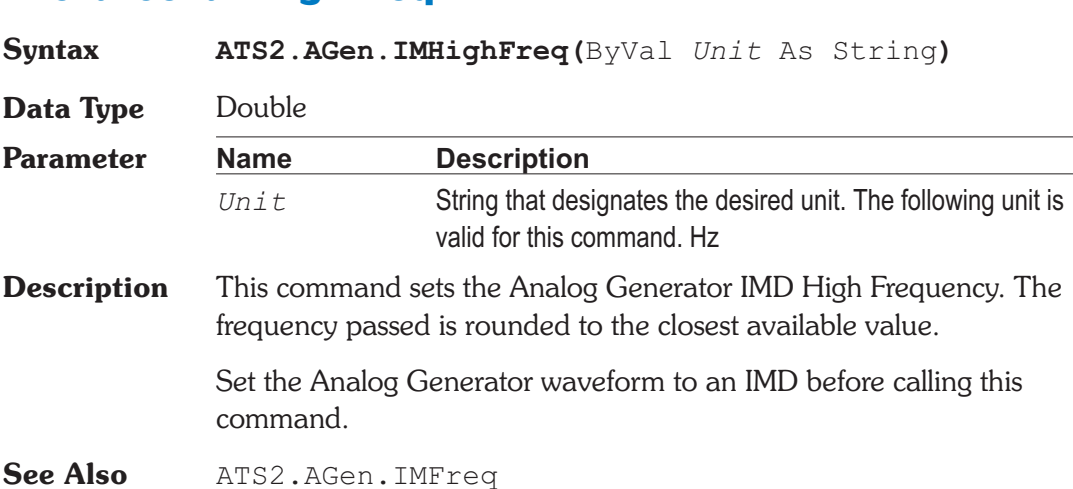

### ATS2.AGen.Impedance **Property**

**Syntax ATS2.AGen.Impedance**

**Data Type** Integer

The following list contains the selections relevant to the ATS2.AGen.Config command for the Balanced and CMTST selections.

*apbLoZ*

40

**Example** See example for ATS2.AGen.IMFreq.

*apbHiZ*

150

The following list contains the selections relevant to the ATS2.AGen.Config command for the Un-Balanced selections.

*apbLoZ*

20

#### **ATS2.AGen.IMHighFreq Property**

*apbHiZ*

50

**Description** This command controls the output impedance for Balanced and Un-Balanced generator output configurations.

**See Also** ATS2.AGen.Config

### **ATS2.AGen.Output Property**

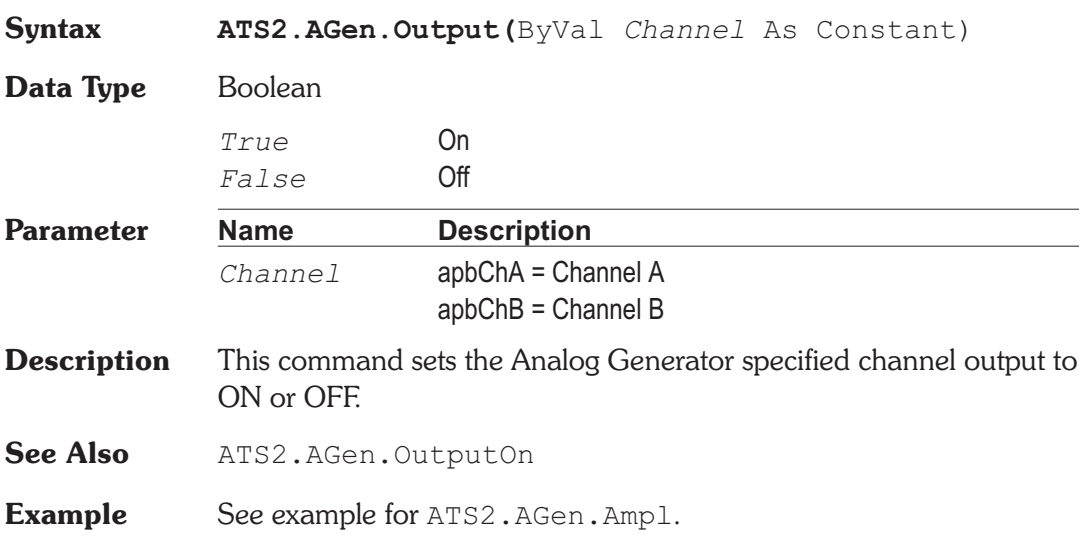

### **ATS2.AGen.OutputOn Property**

**Syntax ATS2.AGen.OutputOn**

**Data Type** Boolean

*True* On *False* Off

**Description** This command sets the Analog Generator channel A and B outputs to ON or OFF if they have been individually enabled by the ATS2.AGen.Output command.

See Also ATS2.AGen.Output
**Example** See example for ATS2.AGen.Ampl.

## **ATS2.AGen.Phase <b>Property Syntax ATS2.AGen.Phase(**ByVal *Unit* As String**) Data Type** Double **Parameter Name Description** *Unit* String that designates the desired unit. The following units are valid for this command: deg **Description** This command sets the Analog Generator Phase value. Set the Analog Generator waveform to Sine Var Phase before calling this command. **Example** Sub Main ATS.Application.NewTest ATS2.AGen.Wfm.Sine.VarPhase **ATS2.AGen.Phase**("deg") = 90.0 ATS2.AnalogIn.Source(apbChA) = apbAnalogInGenMon ATS2.AnalogIn.Source(apbChB) = apbAnalogInGenMon ATS2.AGen.OutputOn = True| ATS2.Inst.Analyzer.FuncMode = apbAnlrPhase ATS2.Inst.Analyzer.FuncSettling(apbChA, 0.0, 0.2, "deg", 2, 0.02, apbFlat) ATS2.Inst.Analyzer.FuncTrig(apbChA) Do Ready = ATS2.Inst.Analyzer.FuncReady(apbChA) Loop Until Ready > 0 Reading1 = ATS2.Inst.Analyzer.FuncRdg(apbChA,"deg") Debug.Print "Channel B is " & Format (Reading1, "##.000") & " deg relative to channel A." End Sub **Output** Channel B is 89.984 deg relative to channel A.

## **ATS2.AGen.RefdBr Property**

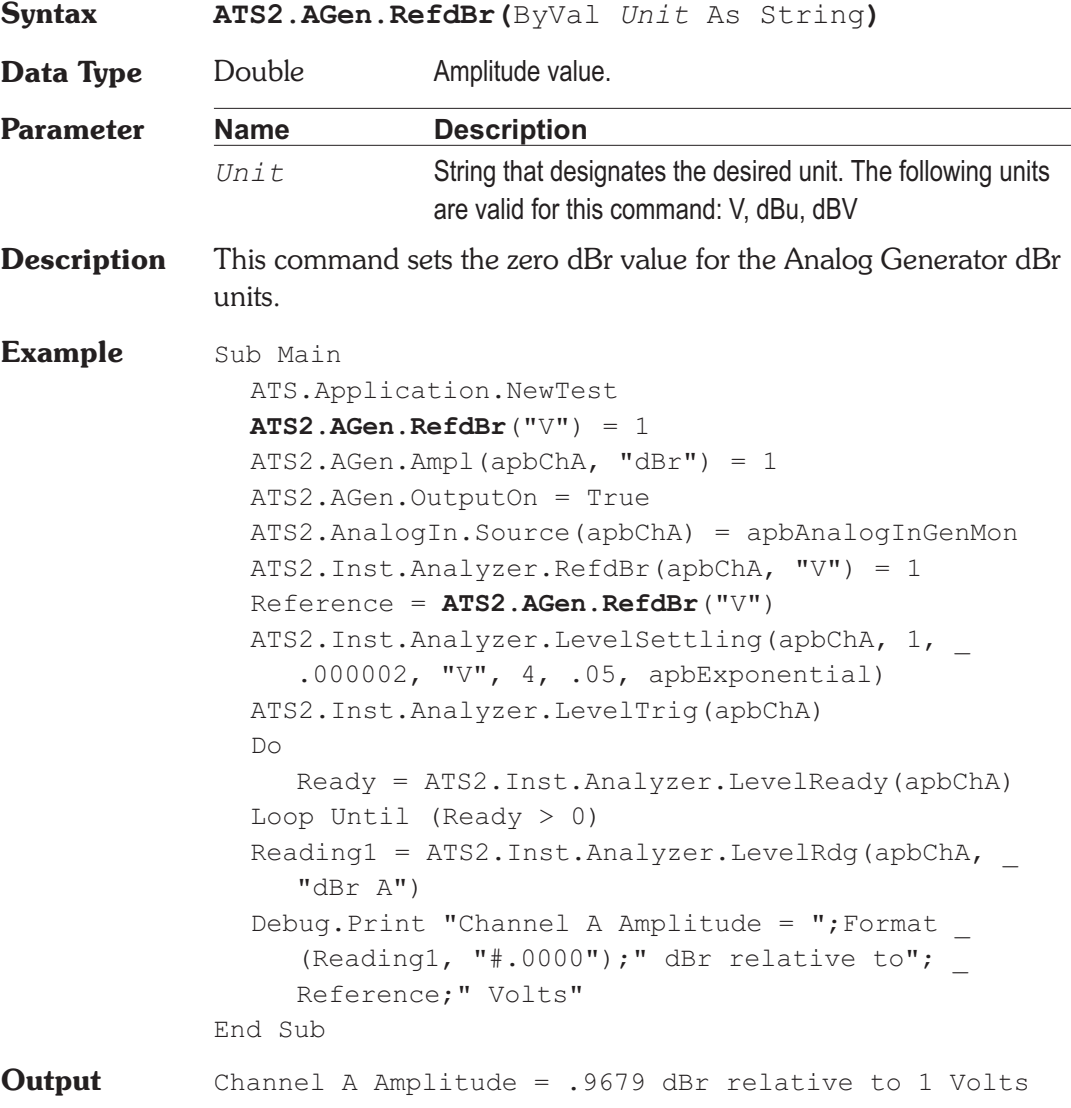

# **ATS2.AGen.RefdBrAuto Method**

**Syntax ATS2.AGen.RefdBrAuto**

**Result** Boolean

## **Chapter 18 Analog Generator ATS2.AGen.RefFreq**

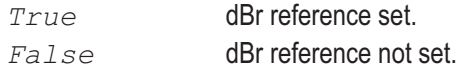

**Description** This command sets the generator dBr reference field to the current generator Amplitude setting. If the command is successful a boolean True is returned. If the command is not successful a boolean False is returned.

**Example** Sub Main ATS.Application.NewTest ATS2.AGen.Ampl(apbChA, "dBV") = 0 **ATS2.AGen.RefdBrAuto** 'Increase amplitude 2 dB. ATS2.AGen.Ampl(apbChA, "dbr") = 2 ATS2.AGen.OutputOn = True ATS2.AnalogIn.Source(apbChA) = apbAnalogInGenMon ATS2.Inst.Analyzer.FuncMode = apbAnlrAmplitude ATS2. Inst.Analyzer.FuncSettling(apbChA, 1, .000002, "V", 4, .05, apbExponential) ATS2.Inst.Analyzer.FuncTrig(apbChA) Do Ready = ATS2.Inst.Analyzer.FuncReady(apbChA) Loop Until Ready > 0 Reading1 = ATS2.Inst.Analyzer.FuncRdg(apbChA, "dBV") Debug.Print "Channel A Amplitude =";Format\$ (Reading1,"#.000000");" dBV" End Sub **Output** Channel A Amplitude = 1.974047 dBV

## **ATS2.AGen.RefFreq Property**

**Syntax ATS2.AGen.RefFreq(**ByVal *Unit* As String**)**

**Data Type** Double

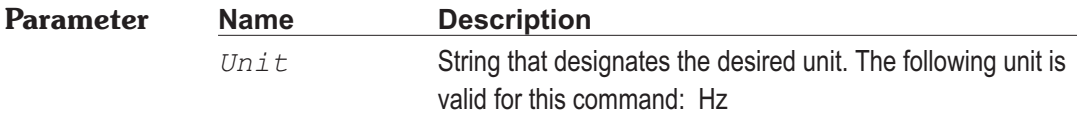

**Description** This command sets the Analog Generator relative frequency reference value. This reference is used for all the Analog Generator relative frequency units (F/R, dHz, %Hz, cent, octs, decs, d%, dPPM)

**See Also** ATS2.AGen.Freq

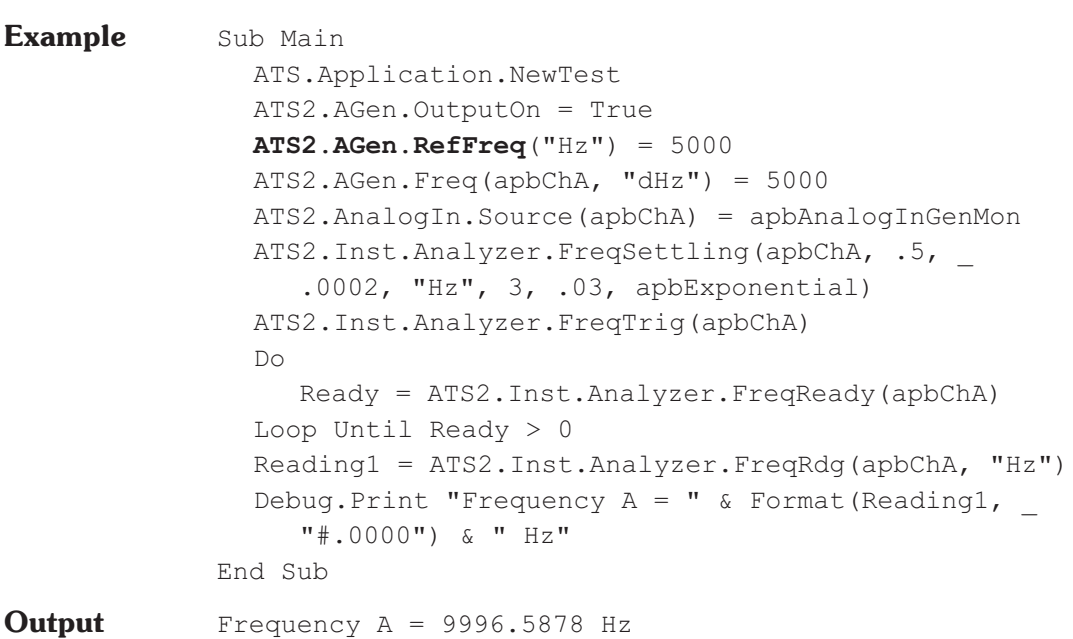

## **ATS2.AGen.RefFreqAuto Method**

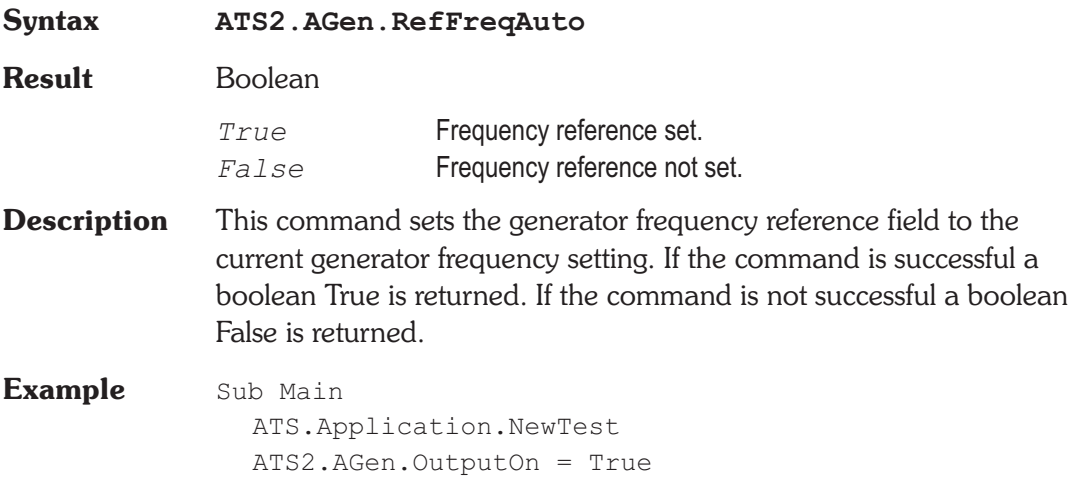

**ATS2.AGen.RefFreqAuto** ATS2.AGen.Freq(apbFreq1, "dHz") = 2000 ATS2.AnalogIn.Source(apbChA) = apbAnalogInGenMon ATS2.Inst.Analyzer.FreqSettling(apbChA, .5, 0.0002, "Hz", 3, .03, apbExponential) ATS2.Inst.Analyzer.FreqTrig(apbChA) Do Ready = ATS2.Inst.Analyzer.FreqReady(apbChA) Loop Until Ready > 0 Reading1 = ATS2.Inst.Analyzer.FreqRdg(apbChA, "Hz") Debug.Print "Frequency  $A = "$  & Format\$(Reading1,"#.00") & " Hz" End Sub **Output** Frequency A = 3000.00 Hz

# **ATS2.AGen.RefWatts Property**

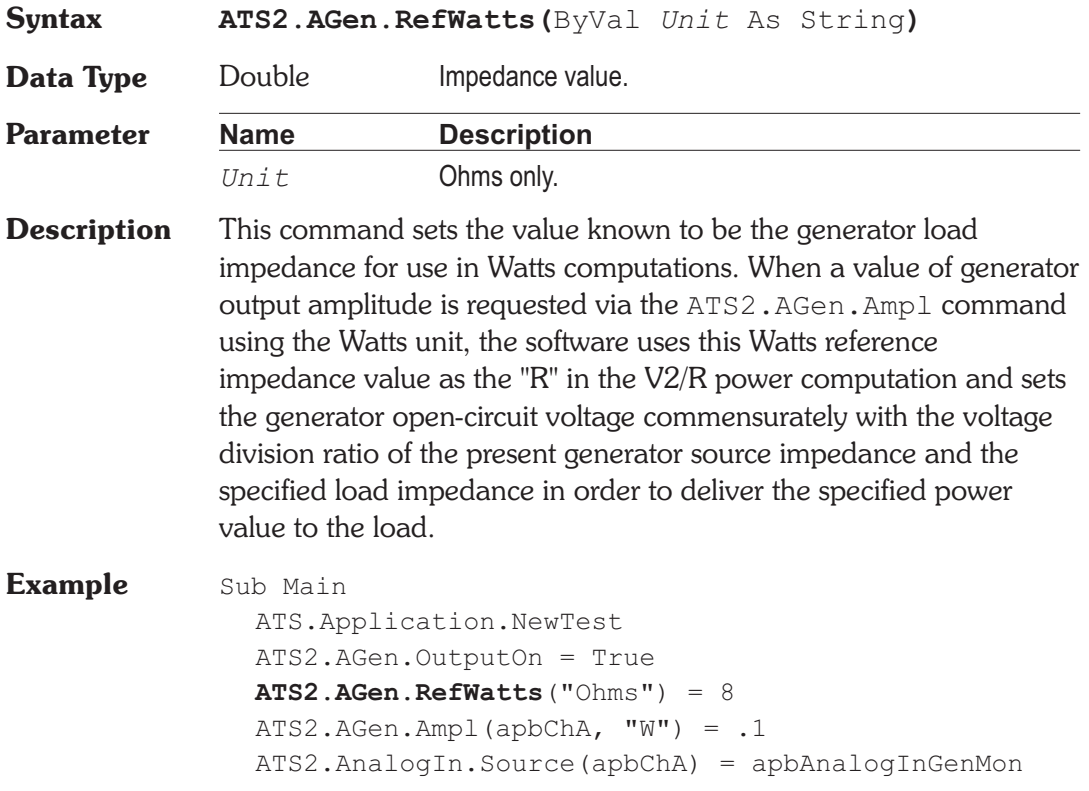

ATS2.Inst.Analyzer.RefWatts("Ohms") = 8 ATS2. Inst.Analyzer.FuncSettling(apbChA, 1, .000002, "V", 4, .05, apbExponential) ATS.Anlr.FuncTrig(apbChA) Do Ready = ATS2.Inst.Analyzer.FuncReady(apbChA) Loop Until Ready  $> 0$ Reading1 = ATS2.Inst.Analyzer.FuncRdg(apbChA, "W") Debug.Print "Output Power = "  $\&$ Format\$(Reading1,"#.0000") & " Watts" End Sub **Output** Output Power = 3.5797 Watts

## **ATS2.AGen.Wfm Method**

**Syntax ATS2.AGen.Wfm.***Primary.Secondary*

**Parameter Name Description** *Primary* This part defines the basic waveform type. *Secondary* This part defines the basic waveform modifier.

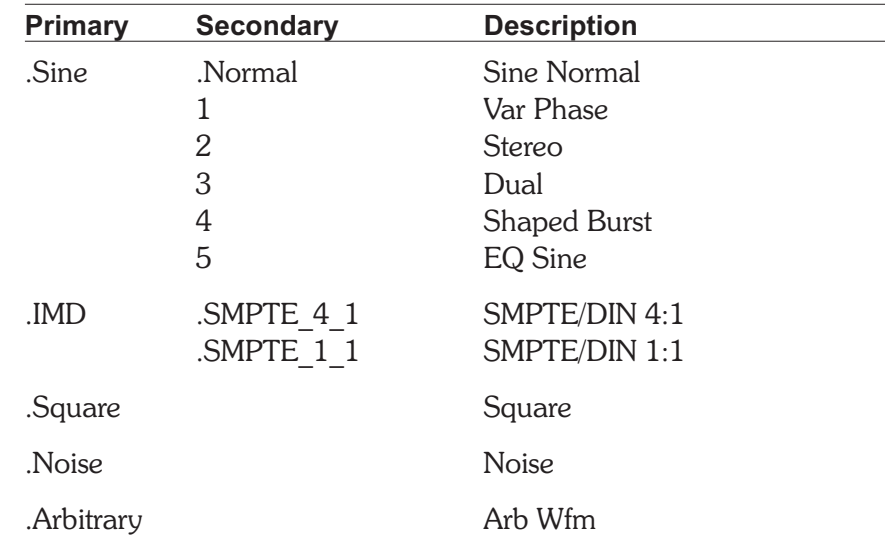

## **Description** This command selects the Analog Generator waveform. The table above shows the possible settings for the ATS2.AGen.Wfm command.

**Example** Sub Main ATS.Application.NewTest ATS2.AGen.Wfm.Arbitrary ATS2.AGen.WfmName = "48kSine996-0dB.agm" ATS2.AGen.Ampl(apbChA, "Vrms") = 2.0 ATS2.AGen.OutputOn = True ATS2.AnalogIn.Source(apbChA) = apbAnalogInGenMon ATS2.AnalogIn.Source(apbChB) = apbAnalogInGenMon ATS2.AnalogIn.SampleRate = apbAnalogInHIRES\_OSR ATS2.Inst.Selection = apbInstHarmonicAnalyzer With ATS2.Inst.Harmonic .InputFormat = apbInstInAnalog .AmplTrig(apbChA) .FreqTrig(apbChA)  $D<sub>O</sub>$ Loop Until .AmplReady(apbChA) \_

```
And .FreqReady(apbChA)
     var1 = .AmplRdq(apbChA, "V")var2 = .FreqRdg(apbChA, "Hz")
  End With
  Text1$= "Channel A Fundamental Amplitude "
     & Str$(Format(var1, "##.000")) & "V"
  Text2$= "Channel A Fundamental Frequency "
     & Str$(Format(var2, "##.000")) & "Hz"
  ATS.Prompt.Text = Text1$ & vbCr & Text2$
  ATS.Prompt.ShowWithContinue
End Sub
```
# **ATS2.AGen.WfmName Property**

**Syntax ATS2.AGen.WfmName**

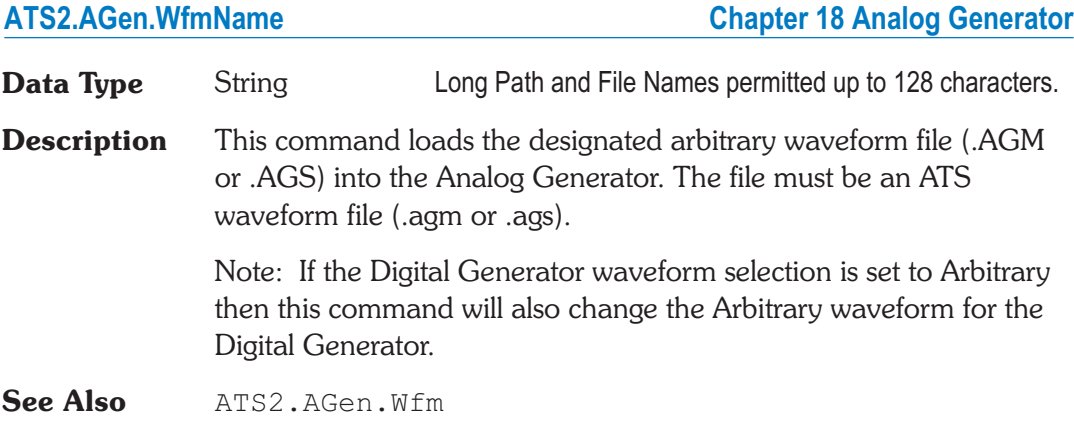

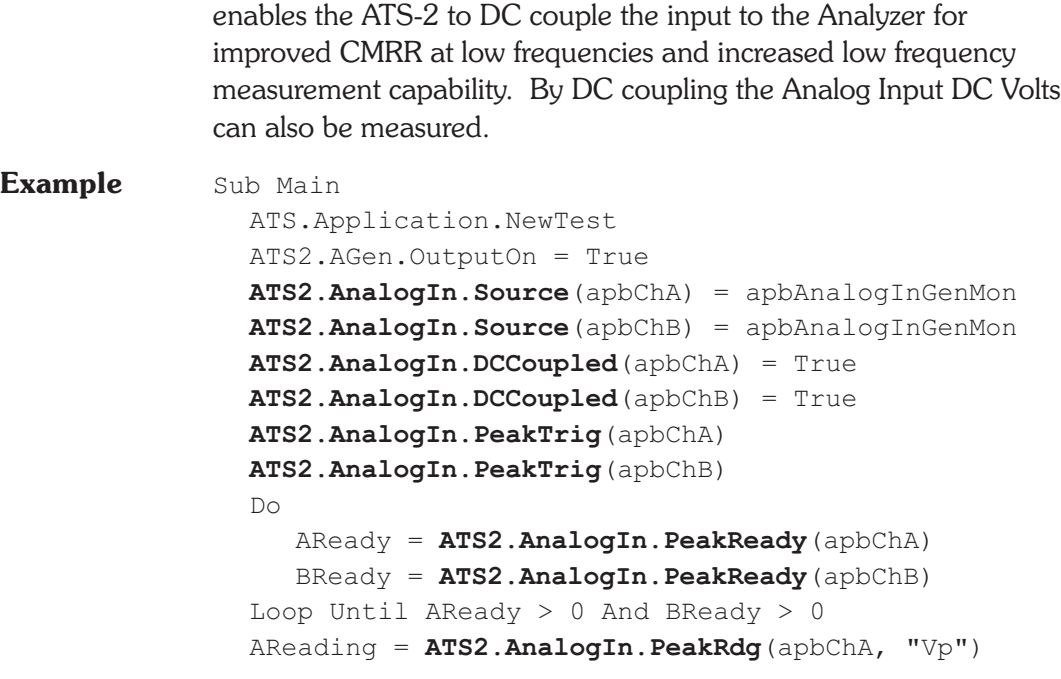

**Syntax ATS2.AnalogIn.DCCoupled(**ByVal *Channel* As

*True* DC Coupled *False* Not DC Coupled

*Channel* apbChA = Channel A

apbChB = Channel B

**Description** This command sets the specified channel Input Coupling. This

# **ATS2.AnalogIn.DCCoupled Property**

**Data Type** Boolean

Constant**)**

**Parameter Name Description**

# Chapter 19 *Analog Input*

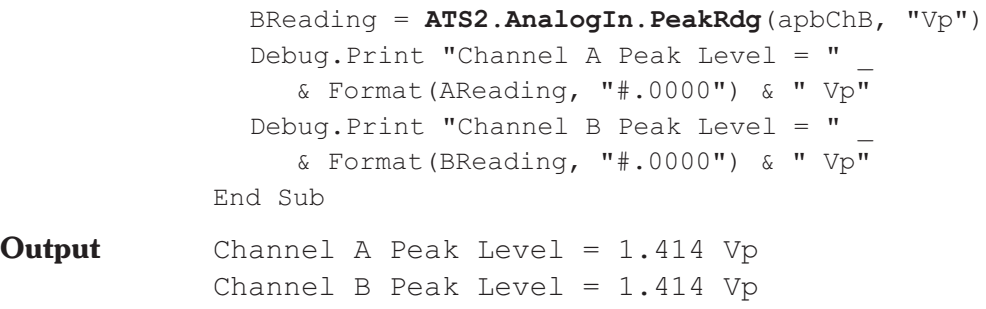

# **ATS2.AnalogIn.PeakRdg Property**

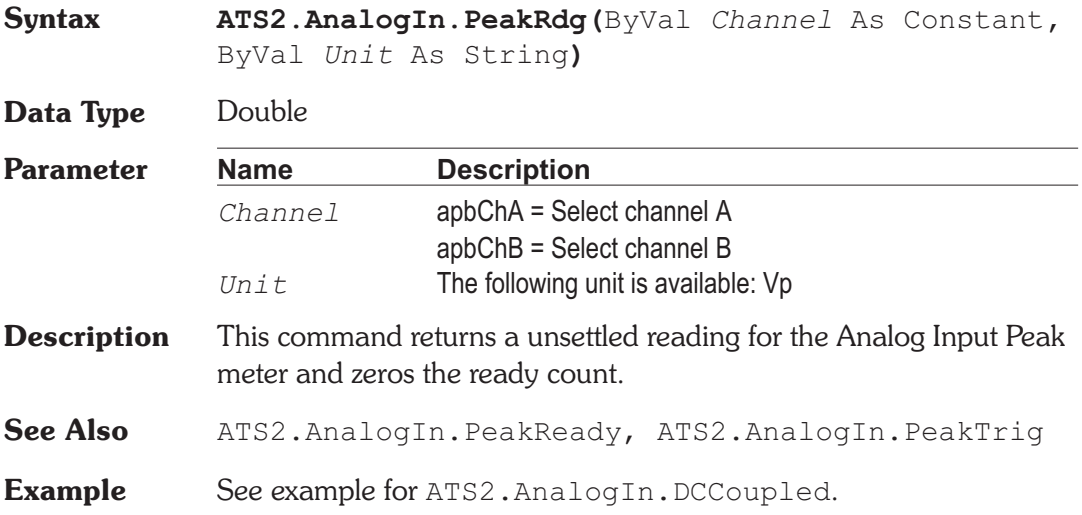

# **ATS2.AnalogIn.PeakReady Manufacturers** Property

# **Syntax ATS2.AnalogIn.PeakReady(**ByVal *Channel* As Constant**) Data Type** Integer *0* Reading not ready. *>0* Reading ready.

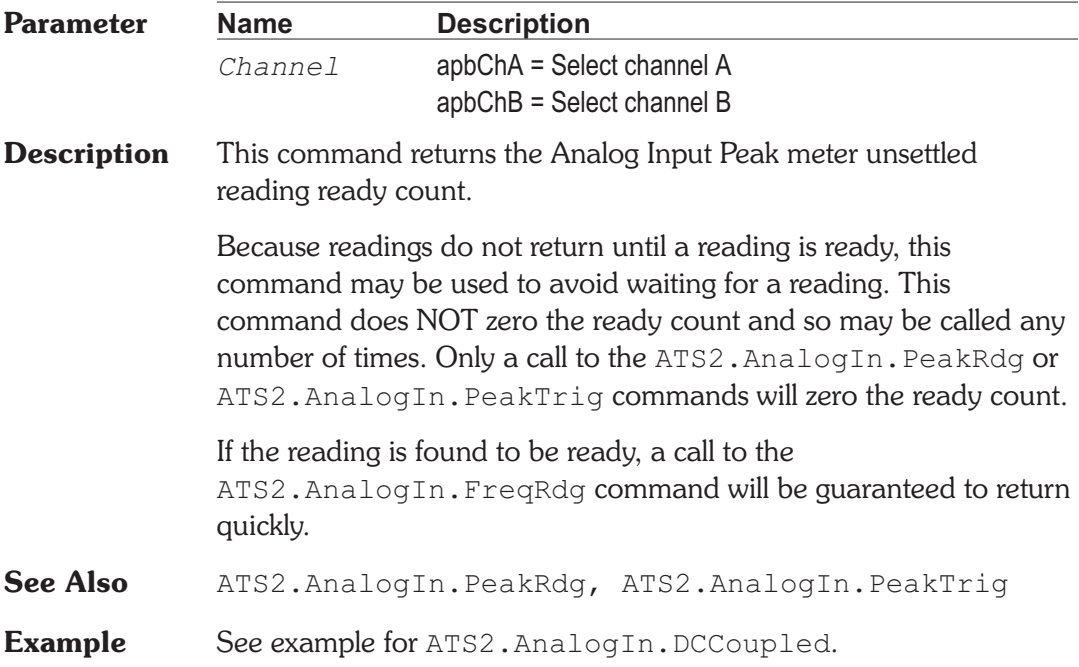

# **ATS2.AnalogIn.PeakTrig** Method

**Syntax ATS2.AnalogIn.PeakTrig(**ByVal *Channel* As Constant**) Parameter Name Description** *Channel* apbChA = Select channel A apbChB = Select channel B **Description** Causes a restart of the reading cycle and zeros the ready count for the ATS2.AnalogIn.PeakRdg command. The reading in progress is aborted. See Also ATS2.AnalogIn.PeakRdg, ATS2.AnalogIn.PeakReady **Example** See example for ATS2.AnalogIn.DCCoupled.

# **ATS2.AnalogIn.Range Property**

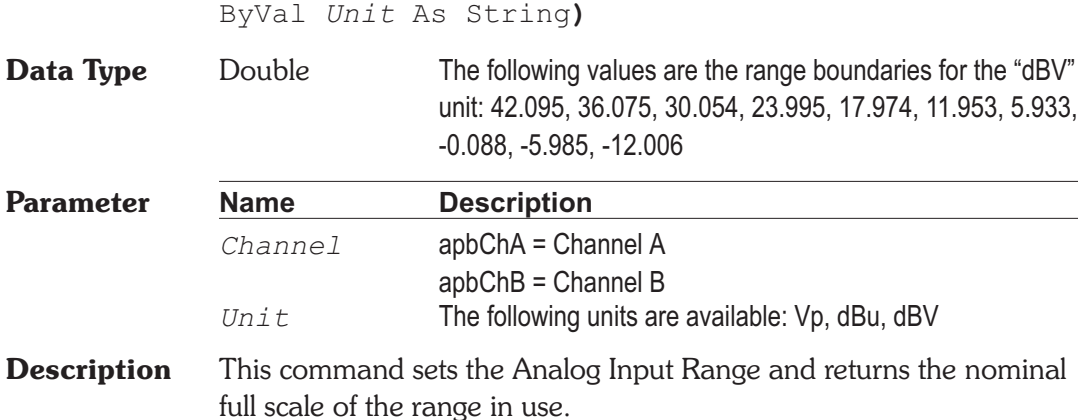

**Syntax ATS2.AnalogIn.Range(**ByVal *Channel* As Constant,

See Also ATS2. AnalogIn. RangeAuto

# **ATS2.AnalogIn.RangeAuto Property**

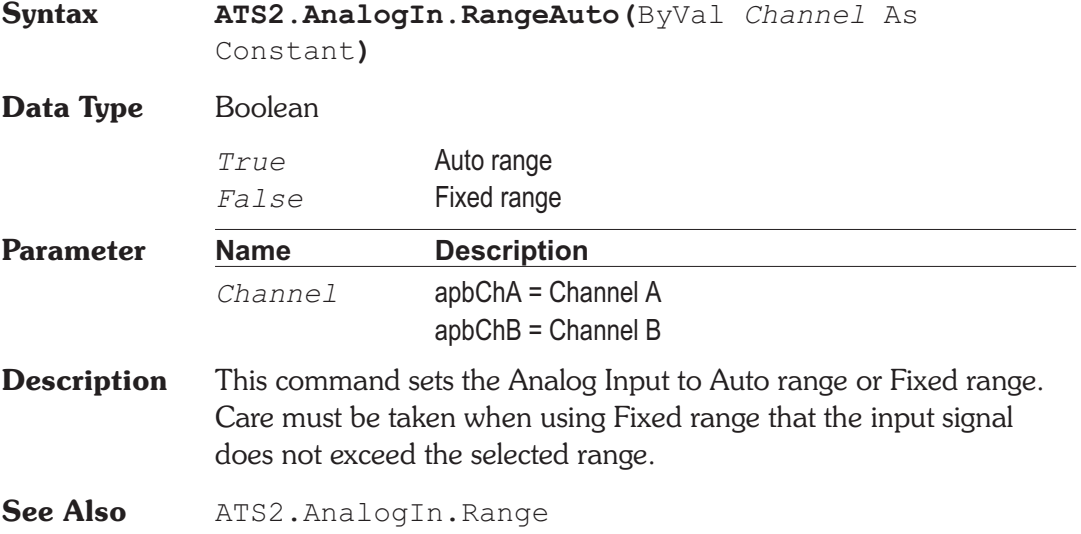

## **ATS2.AnalogIn.SampleRate Manufacturers** Property

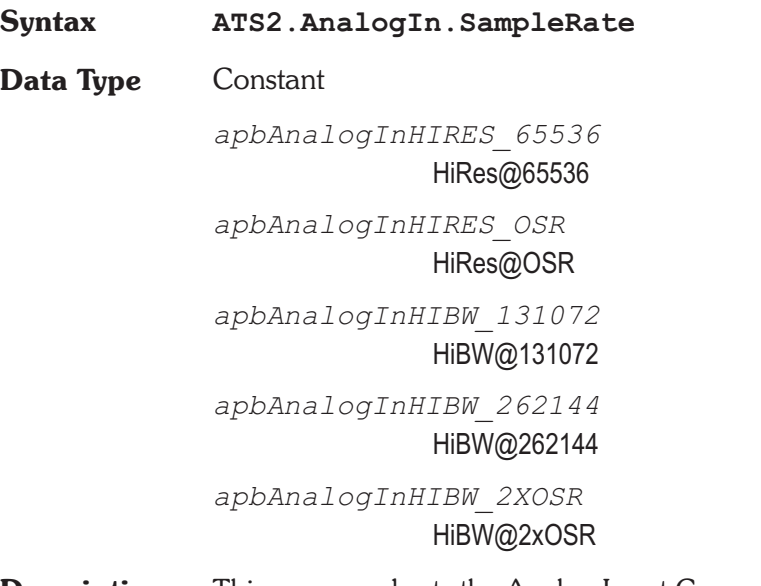

**Description** This command sets the Analog Input Converter Sample Rate.

## **ATS2.AnalogIn.Source Property**

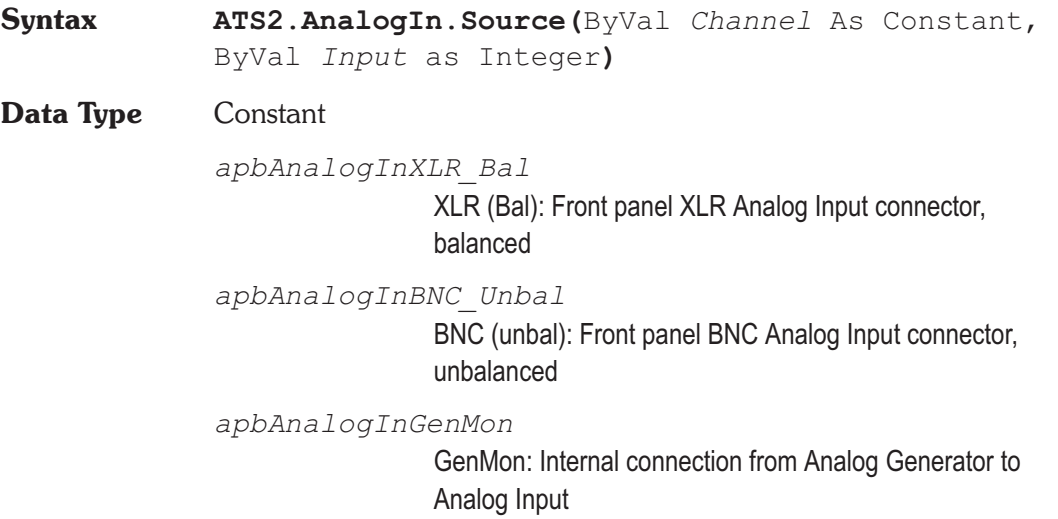

# **Chapter 19 Analog Input ATS2.AnalogIn.Source**

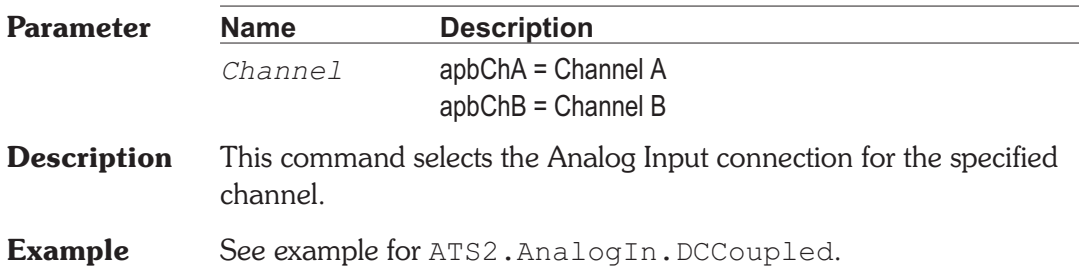

# Chapter 20

# *Status Bits*

# ATS2.Bits.AudioModeRdg **Property**

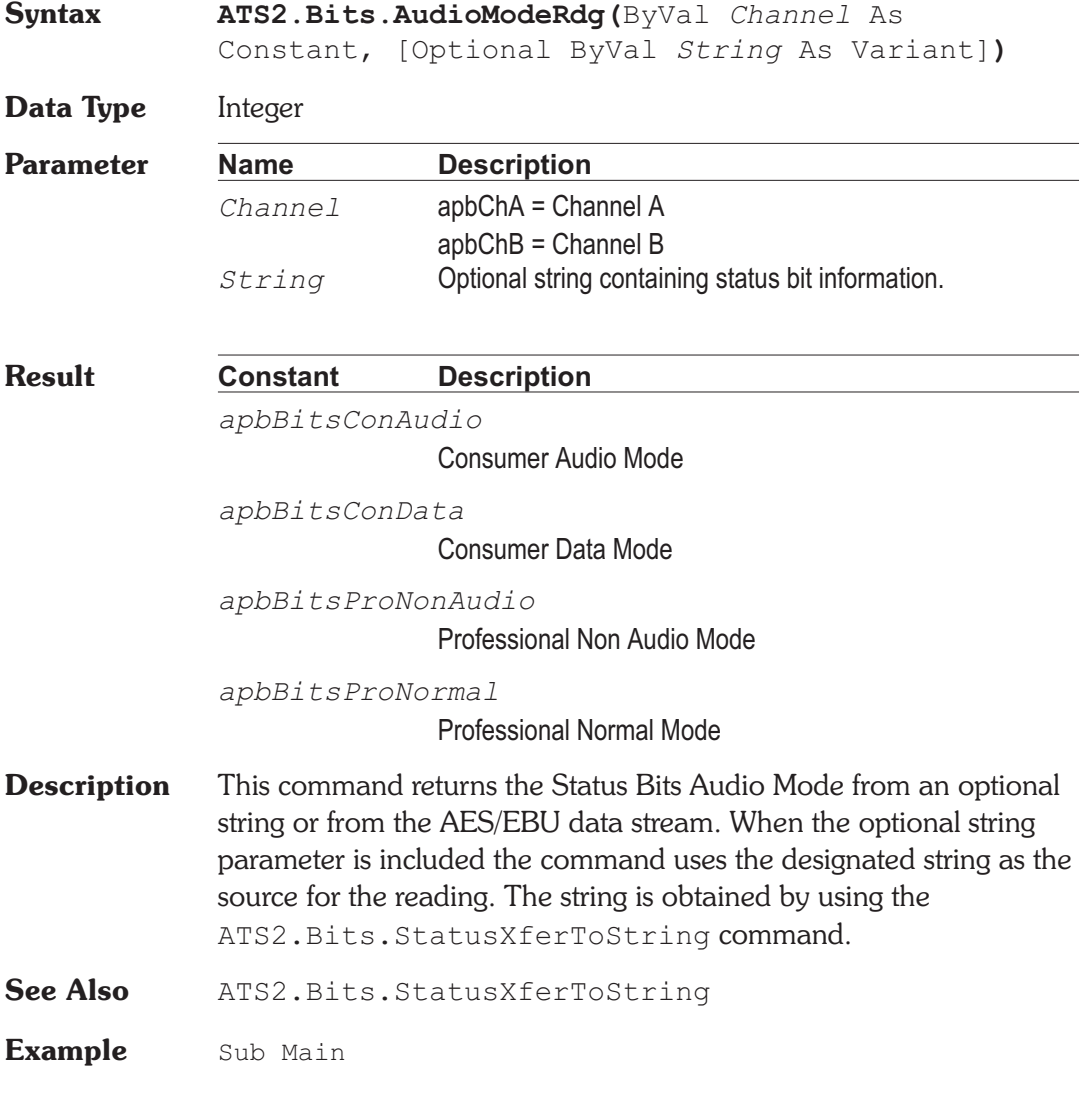

Debug.Print "Audio Mode = "; Select Case(ATS2.Bits.AudioModeRdg(apbChA)) Case apbBitsConAudio Debug.Print "Consumer Audio Mode" Case apbBitsConData Debug.Print "Consumer Data Mode" Case apbBitsProNonAudio Debug.Print "Professional Non Audio Mode" Case apbBitsProNormal Debug.Print "Professional Normal Mode" End Select End Sub

## **ATS2.Bits.AuxBitsRdg Property**

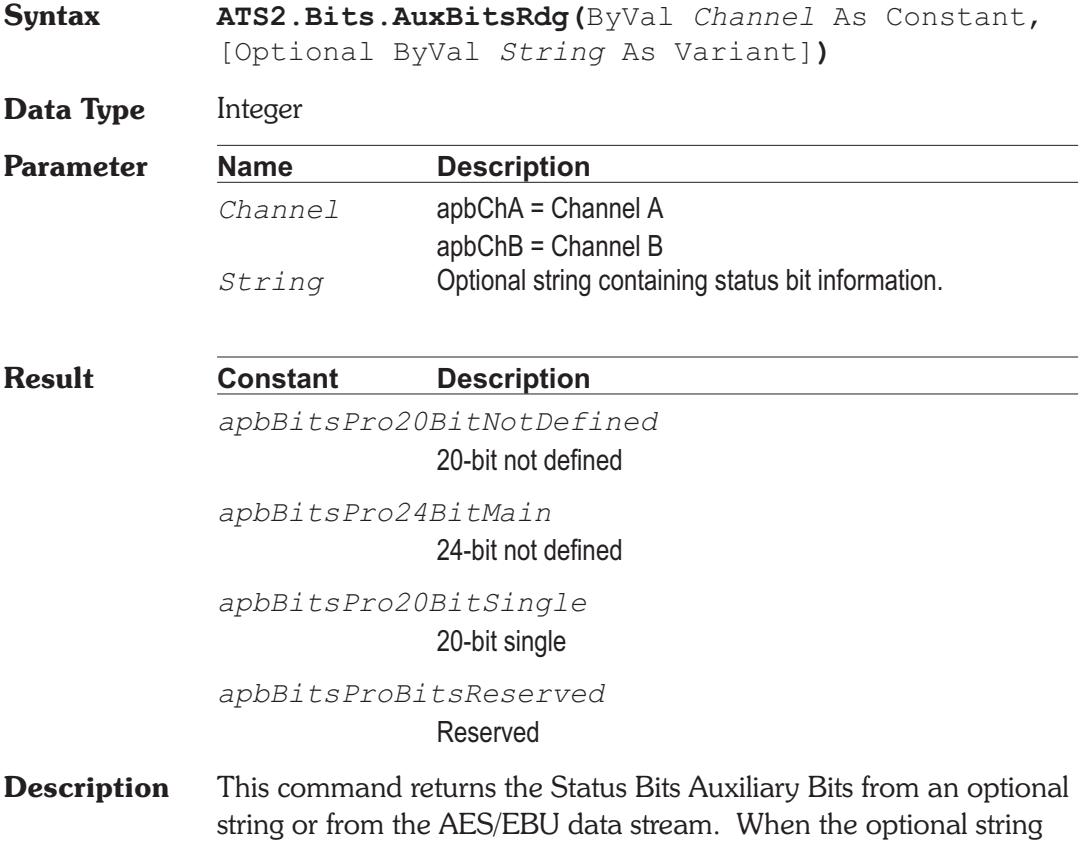

parameter is included the command uses the designated string as the source for the reading. The string is obtained by using the ATS2.Bits.StatusXferToString command. **See Also** ATS2. Bits. StatusXferToString **Example** Sub Main If ATS2.Bits.ModeRdg(apbChA) = apbBitsModePro Then Debug.Print "Auxiliary Bits Reading = "; Select Case(**ATS2.Bits.AuxBitsRdg**(apbChA)) Case apbBitsPro20BitNotDefined Debug.Print "20-bit not defined" Case apbBitsPro24BitMain Debug.Print "24-bit main audio" Case apbBitsPro20BitSingle Debug.Print "20-bit single" Case apbBitsProBitsReserved Debug.Print "Reserved" End Select End If End Sub

## **ATS2.Bits.CategoryRdg Property**

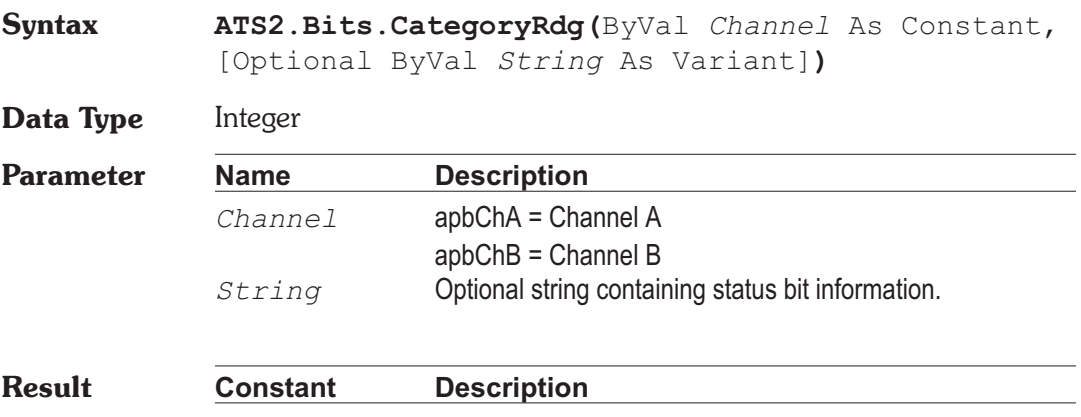

*apbBitsConGeneral*

General

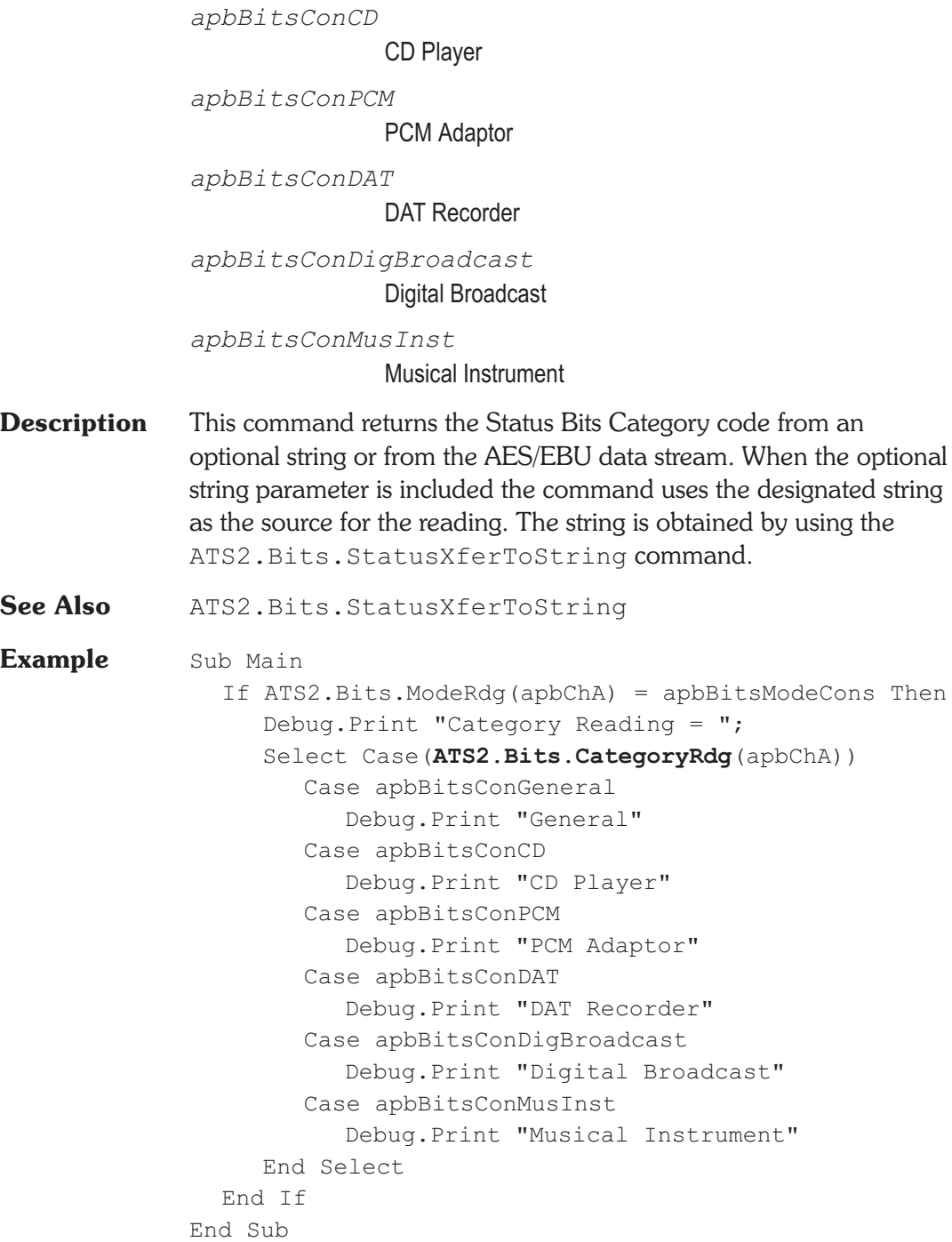

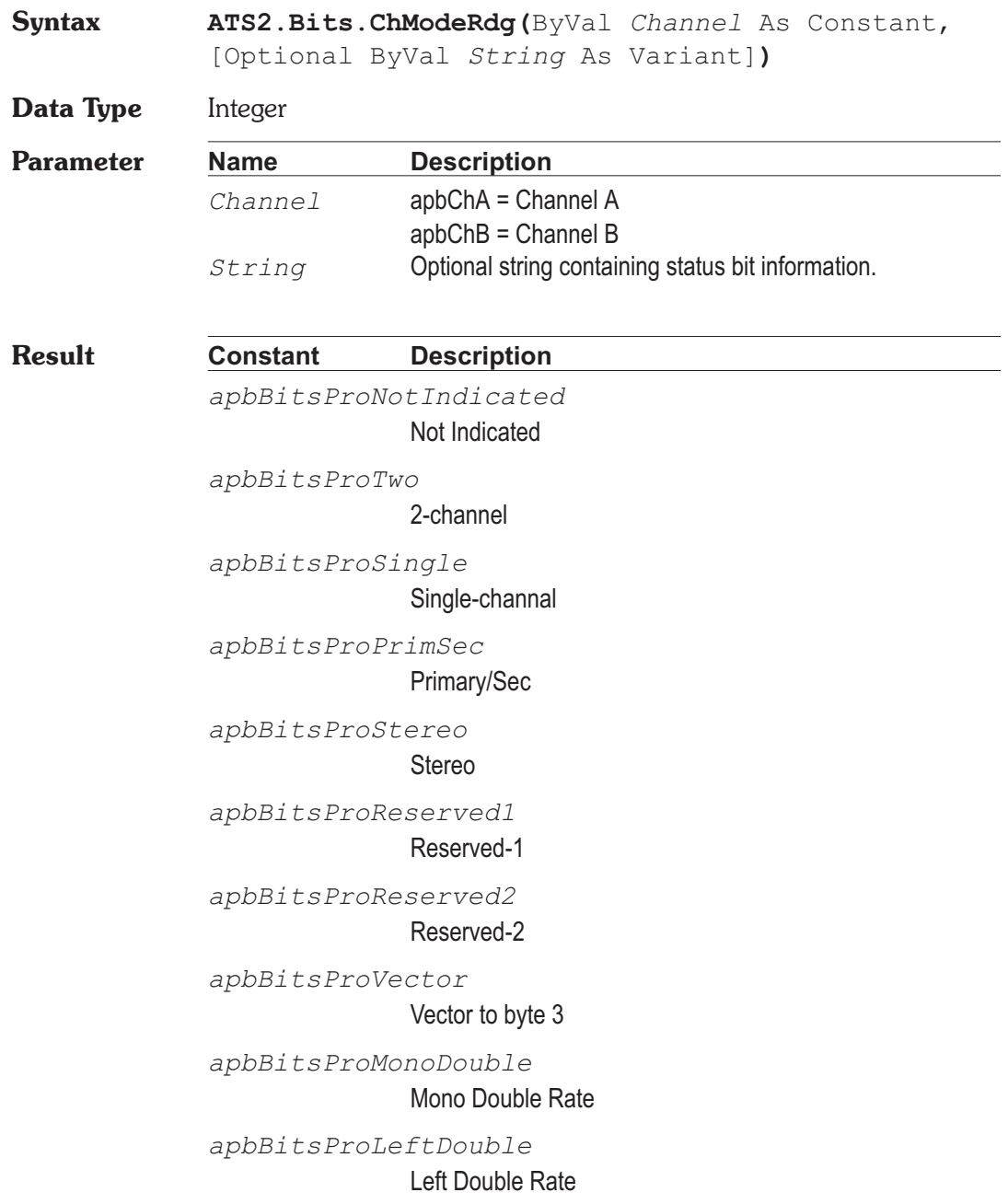

**ATS2.Bits.ChModeRdg Property** 

*apbBitsProRightDouble*

Right Double Rate

**Description** This command returns the Status Bits Channel Mode from an optional string or from the AES/EBU data stream. When the optional string parameter is included the command uses the designated string as the source for the reading. The string is obtained by using the ATS2.Bits.StatusXferToString command.

**See Also** ATS2. Bits. StatusXferToString

## **Example** Sub Main

If ATS2.Bits.ModeRdg(apbChA) = apbBitsModePro Then Debug.Print "Channel Mode Reading = "; Select Case (ATS2. Bits. ChModeRdg (apbChA)) Case apbBitsProNotIndicated Debug.Print "Not Indicated" Case apbBitsProTwo Debug.Print "2-channel" Case apbBitsProSingle Debug.Print "Single-channel" Case apbBitsProPrimSec Debug.Print "Primary/Sec" Case apbBitsProStereo Debug.Print "Stereo" Case apbBitsProReserved1 Debug.Print "Reserved-1" Case apbBitsProReserved2 Debug.Print "Reserved-2" Case apbBitsProVector Debug.Print "Vector to byte 3" Case apbBitsProMonoDouble Debug.Print "Mono Double Rate" Case apbBitsProLeftDouble Debug.Print "Left Double Rate" Case apbBitsProRightDouble Debug.Print "Right Double Rate" End Select End If End Sub **Output** Channel Mode Reading = Not Indicated

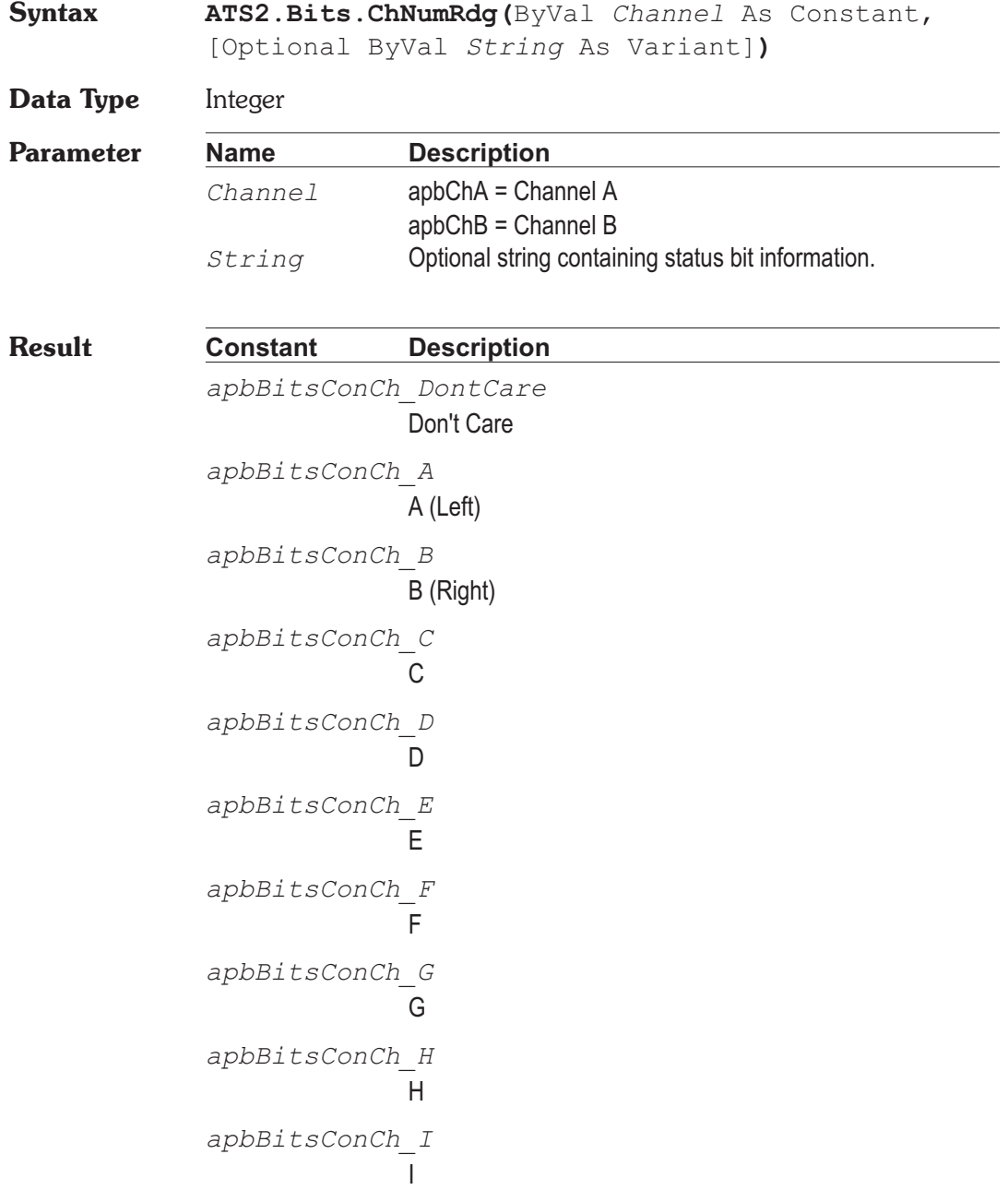

**ATS2.Bits.ChNumRdg Property**

*apbBitsConCh\_J* J *apbBitsConCh\_K* K *apbBitsConCh\_L* L *apbBitsConCh\_M* M *apbBitsConCh\_N* N *apbBitsConCh\_O*  $\Omega$ 

**Description** This command returns the Status Bits Channel Number from an optional string or from the AES/EBU data stream. When the optional string parameter is included the command uses the designated string as the source for the reading. The string is obtained by using the ATS2.Bits.StatusXferToString command.

See Also ATS2. Bits. StatusXferToString

## **Example** Sub Main

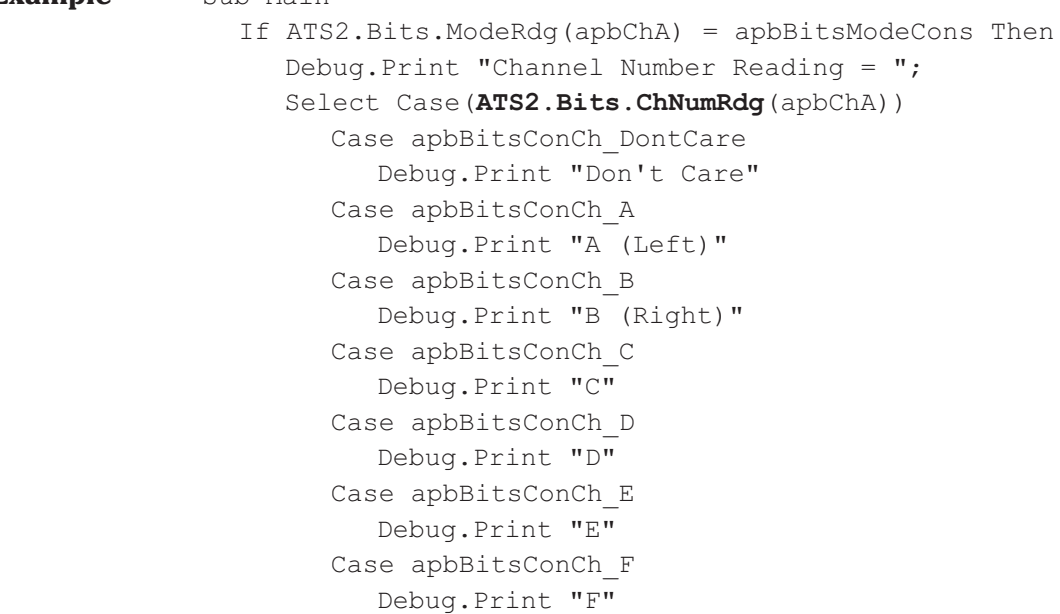

Case apbBitsConCh\_G Debug.Print "G" Case apbBitsConCh\_H Debug.Print "H" Case apbBitsConCh\_I Debug.Print "I" Case apbBitsConCh\_J Debug.Print "J" Case apbBitsConCh\_K Debug.Print "K" Case apbBitsConCh\_L Debug.Print "L" Case apbBitsConCh\_M Debug.Print "M" Case apbBitsConCh\_N Debug.Print "N" Case apbBitsConCh\_O Debug.Print "O" End Select End If End Sub

## **ATS2.Bits.ClockAccuracyRdg Property**

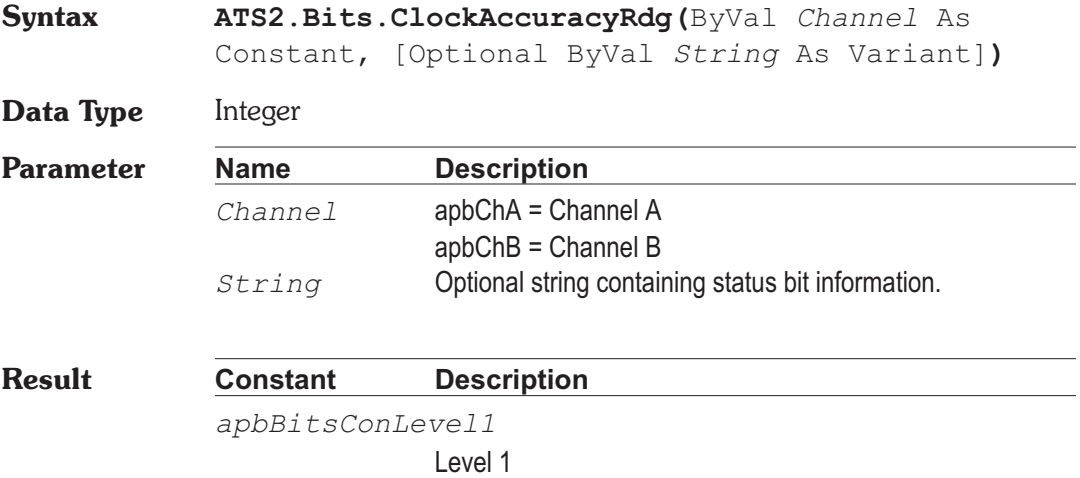

*apbBitsConLevel2* Level 2 *apbBitsConLevel3* Level 3 *apbBitsConReserved* Reserved **Description** This command returns the Status Bits Clock Accuracy from an optional string or from the AES/EBU data stream. When the optional string parameter is included the command uses the designated string as the source for the reading. The string is obtained by using the ATS2. Bits. StatusXferToString command. See Also ATS2. Bits. StatusXferToString **Example** Sub Main If ATS2.Bits.ModeRdg(apbChA) = apbBitsModeCons Then Debug.Print "Clock Accuracy Reading = "; Select Case(ATS2.Bits.ClockAccuracyRdg(apbChA)) Case apbBitsConLevel1 Debug.Print "Level 1" Case apbBitsConLevel2 Debug.Print "Level 2" Case apbBitsConLevel3 Debug.Print "Level 3" Case apbBitsConReserved Debug.Print "Reserved" End Select End If End Sub

## **ATS2.Bits.Cons.AudioMode Property**

**Syntax ATS2.Bits.Cons.AudioMode**

**Data Type** Constant

*apbBitsConAudio*

Audio Mode

*apbBitsConData*

Data Mode

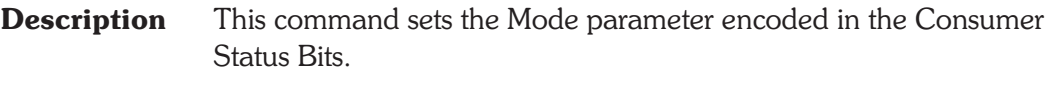

**Example** See example for ATS2. Bits.Cons.Category.

## **ATS2.Bits.Cons.Category Property**

**Syntax ATS2.Bits.Cons.Category Data Type** Constant *apbBitsConGeneral* General *apbBitsConCD* CD Player *apbBitsConPCM* PCM Adaptor *apbBitsConDAT* DAT Recorder *apbBitsConDigBroadcast* Digital Broadcast *apbBitsConMusInst* Musical Instrument **Description** This command sets the Catagory Code parameter (channel status bit C) encoded in the Consumer Status Bits. System One digital I/O units always sends the same status bits on Channels A and B. **Example** Sub Main 'other setup code ... **ATS2.Bits.XmitChannel** = apbBitsXmitChAB **ATS2.Bits.Mode** = apbBitsModeCons **ATS2.Bits.Cons.AudioMode** = apbBitsConData

**ATS2.Bits.Cons.CopyRight** = apbBitsConNonCopyright **ATS2.Bits.Cons.Emphasis** = apbBitsConEmp50\_15 **ATS2.Bits.Cons.Channels** = apbBitsCon2Channel **ATS2.Bits.Cons.Category** = apbBitsConCD ATS2. Bits. Cons. SourceNum = apbBitsCon 1 ATS2. Bits. Cons. ChNum = apbBitsConCh A **ATS2.Bits.Cons.SampleFreq** = apbBitsCon\_48k **ATS2.Bits.Cons.ClockAccuracy** = apbBitsConLevel1 'rest of program ... End Sub

## **ATS2.Bits.Cons.Channels Property**

**Syntax ATS2.Bits.Cons.Channels Data Type** Constant *apbBitsCon2Channel* 2 Channel *apbBitsCon4Channel* 4 Channel **Description** This command sets the Channel Mode parameter encoded in the Consumer Status Bits. **Example** See example for ATS2.Bits.Cons.Category.

## **ATS2.Bits.Cons.ChNum Property**

**Syntax ATS2.Bits.Cons.ChNum**

**Data Type** Constant

*apbBitsConCh\_DontCare* Don't Care *apbBitsConCh\_A*

A (Left)

*apbBitsConCh\_B* B (Right) *apbBitsConCh\_C*  $\mathcal{C}$ *apbBitsConCh\_D* D *apbBitsConCh\_E* E *apbBitsConCh\_F* F *apbBitsConCh\_G* G *apbBitsConCh\_H* H *apbBitsConCh\_I* I *apbBitsConCh\_J* J *apbBitsConCh\_K* K *apbBitsConCh\_L* L *apbBitsConCh\_M* M *apbBitsConCh\_N* N *apbBitsConCh\_O* O

**Description** This command sets the Source Number parameter encoded in the Consumer Status Bits.

See Also ATS2. Bits. XmitChannel

**Example** See example for ATS2. Bits.Cons.Category.

## **ATS2.Bits.Cons.ClockAccuracy Property**

**Syntax ATS2.Bits.Cons.ClockAccuracy**

**Data Type** Constant

*apbBitsConsLevel1* Level 1 *apbBitsConsLevel2* Level 2 *apbBitsConsLevel3* Level 3

> *apbBitsConReserved* Reserved

- **Description** This command sets the Clock Accuracy parameter encoded in the Consumer Status Bits.
- **Example** See example for ATS2.Bits.Cons.Category.

## **ATS2.Bits.Cons.Copyright Property**

**Syntax ATS2.Bits.Cons.Copyright**

**Data Type** Constant

*apbBitsConCopyright* Copyright

*apbBitsConNonCopyright*

Non-Copyright

- **Description** This command sets the Copyright parameter encoded in the Consumer Status Bits.
- **Example** See example for ATS2.Bits.Cons.Category.

# **ATS2.Bits.Cons.Emphasis Property**

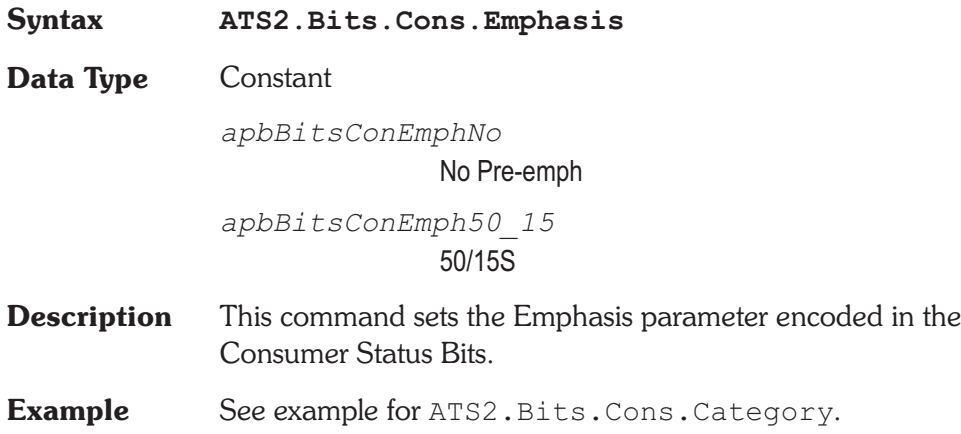

# **ATS2.Bits.Cons.SampleFreq Property**

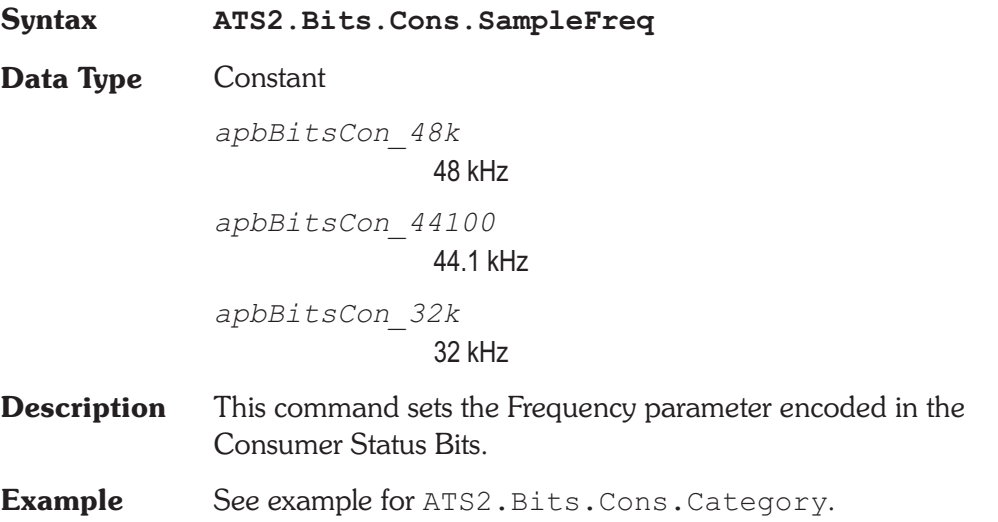

# **ATS2.Bits.Cons.SourceNum** Property

**Syntax ATS2.Bits.Cons.SourceNum**

**Data Type** Constant

*apbBitsCon\_DontCare* Don't Care *apbBitsCon\_1* 1 *apbBitsCon\_2* 2 *apbBitsCon\_3* 3 *apbBitsCon\_4* 4 *apbBitsCon\_5* 5 *apbBitsCon\_6* 6 *apbBitsCon\_7* 7 *apbBitsCon\_8* 8 *apbBitsCon\_9* 9 *apbBitsCon\_10* 10 *apbBitsCon\_11* 11 *apbBitsCon\_12* 12 *apbBitsCon\_13* 13 *apbBitsCon\_14* 14 *apbBitsCon\_15* 15

**Description** This command sets the Source Number parameter encoded in the Consumer Status Bits.

Constant, [Optional ByVal *String* As Variant]**)**

**Example** See example for ATS2.Bits.Cons.Category.

**Syntax ATS2.Bits.CopyrightRdg(**ByVal *Channel* As

## **ATS2.Bits.CopyrightRdg** Property

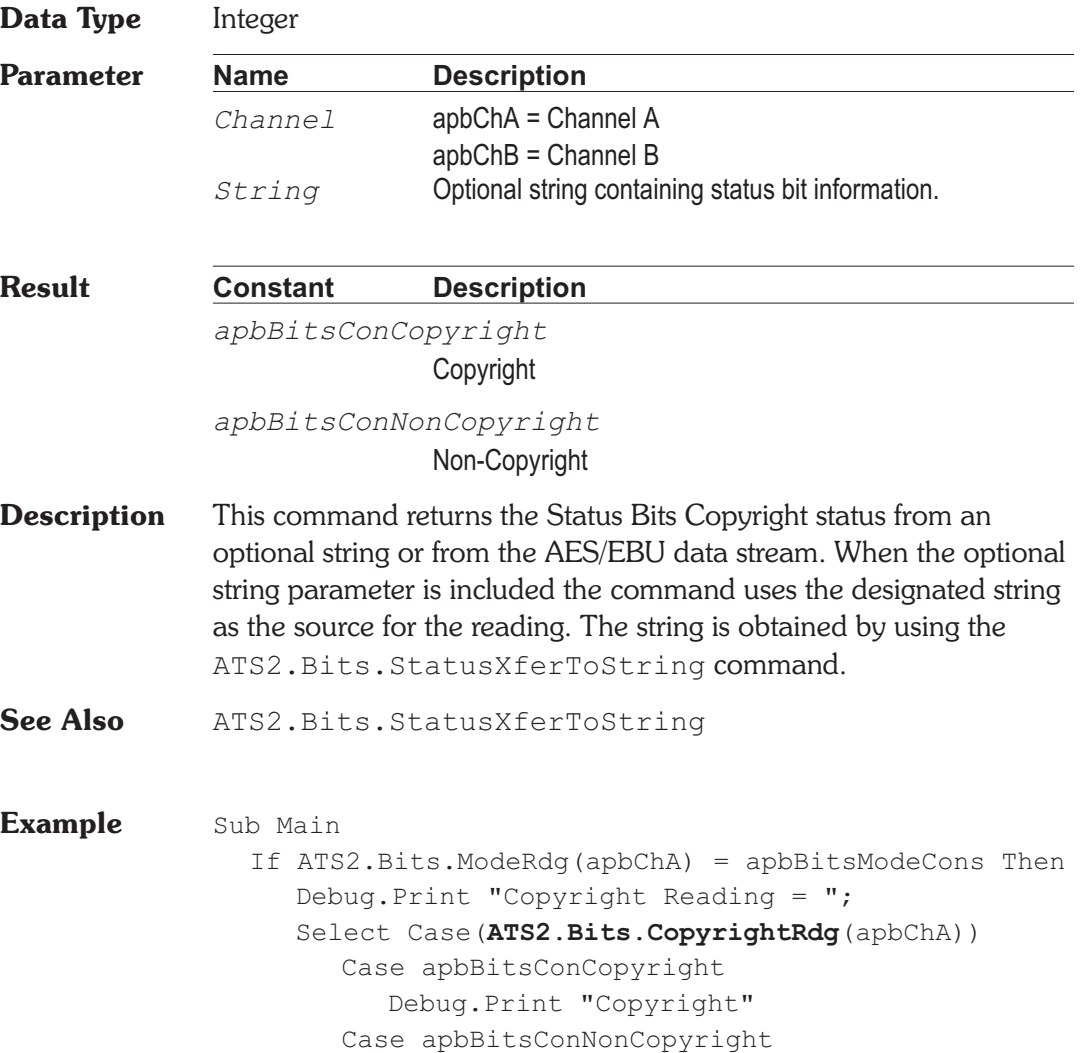

Basic Extensions for ATS-2 Page 17

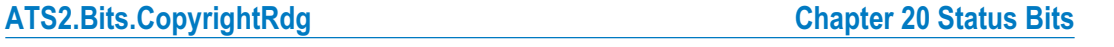
Debug.Print "Non-Copyright" End Select End If End Sub

## **ATS2.Bits.CrcRdg Property**

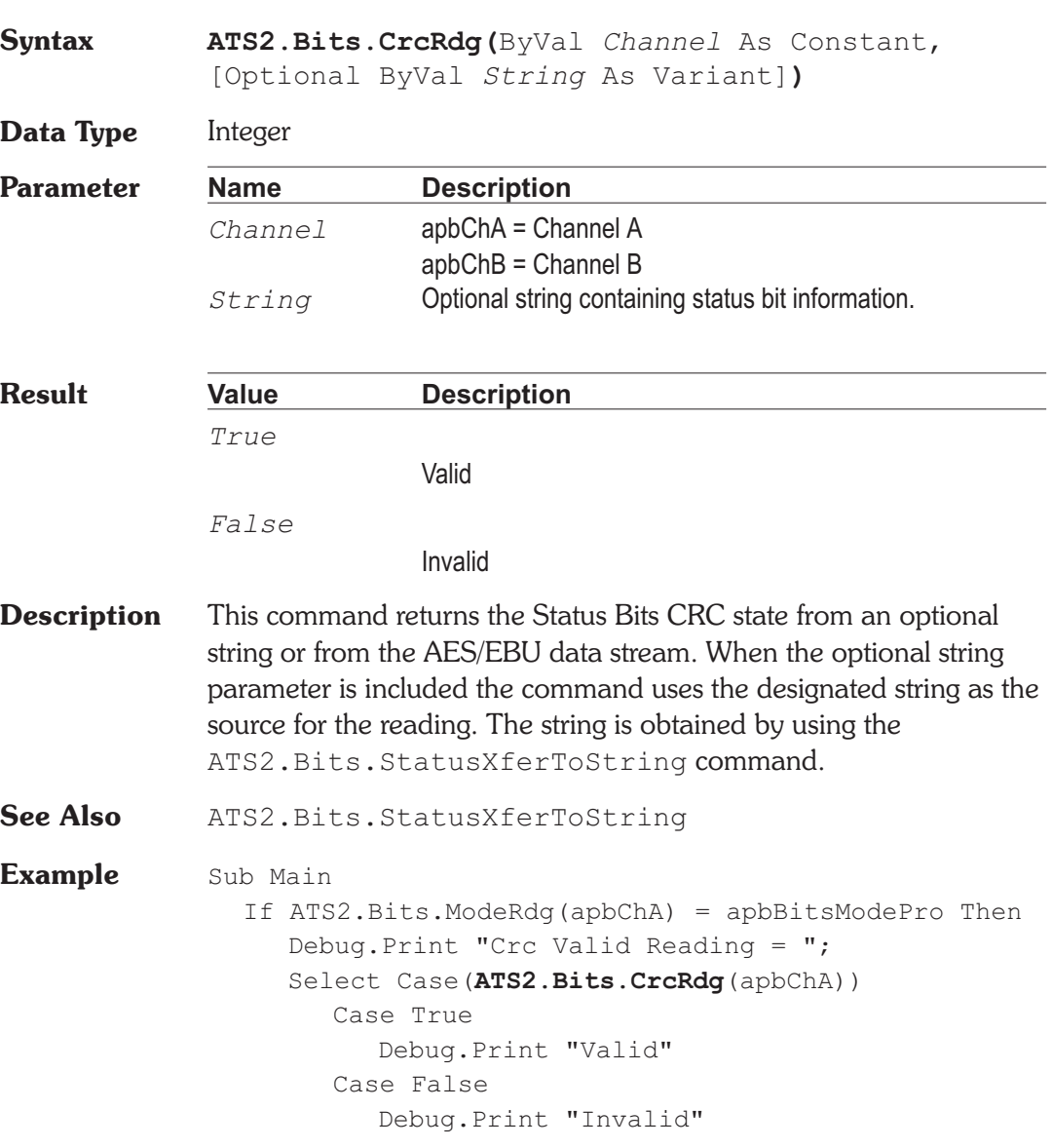

End Select End If End Sub

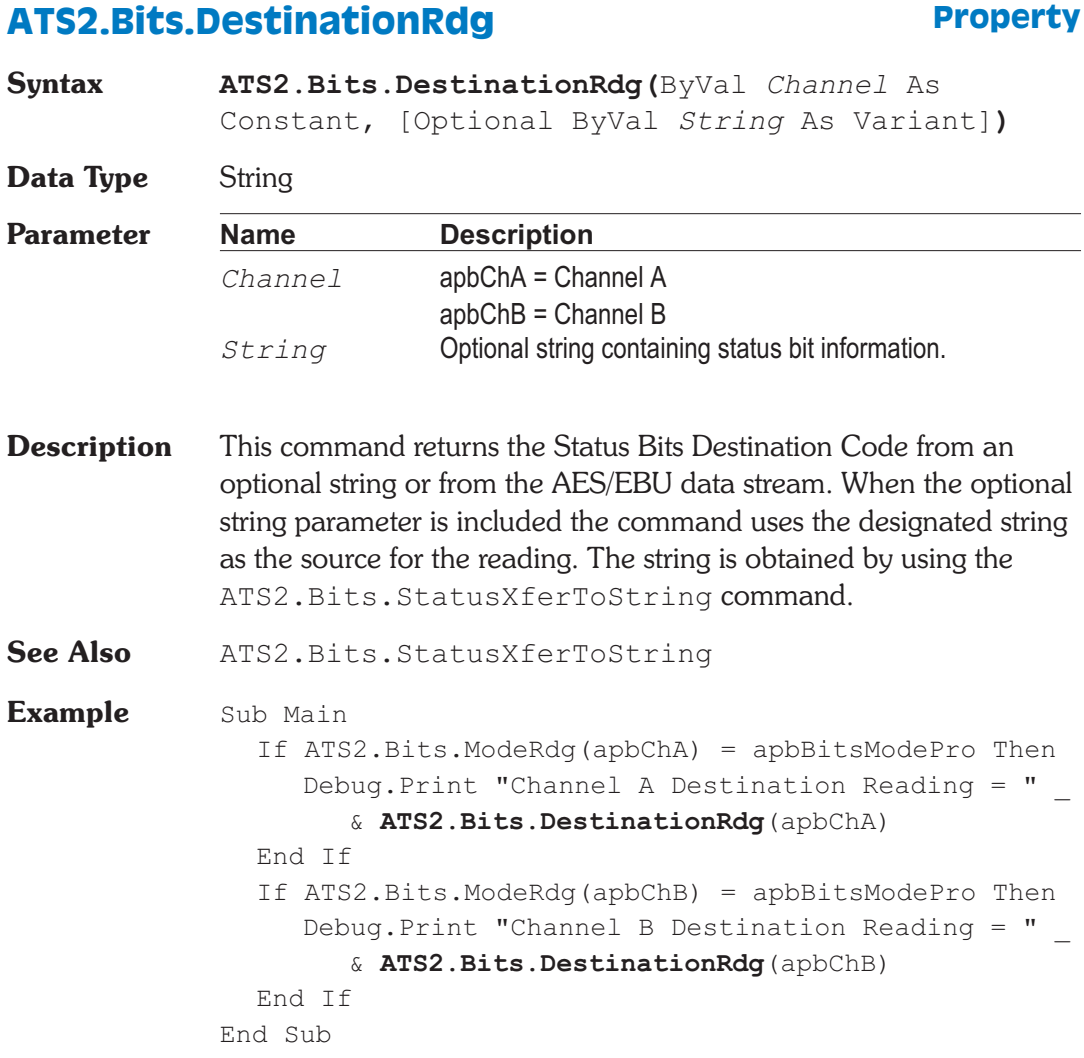

## **ATS2.Bits.EmphRdg Property Syntax ATS2.Bits.EmphRdg(**ByVal *Channel* As Constant, [Optional ByVal *String* As Variant]**) Data Type** Integer **Parameter Name Description** *Channel* apbChA = Channel A apbChB = Channel B *String* Optional string containing status bit information. **Result Constant Description** The following list is for Consumer Mode. *apbBitsConEmpNo* No Pre-emph *apbBitsConEmp50\_15* 50/15S The following list is for Professional Mode. *apbBitsProEmpNotIndicated* Not Indicated *apbBitsProEmpNone* None *apbBitsProEmp5015* 50/15 uS *apbBitsProEmpJ17* CCITT J.17 **Description** This command returns the Status Bits Emphasis setting from an optional string or from the AES/EBU data stream. When the optional string parameter is included the command uses the designated string as the source for the reading. The string is obtained by using the ATS2.Bits.StatusXferToString command. See Also ATS2.Bits.StatusXferToString, ATS2.Bits.ModeRdg

**Example** Sub Main Debug.Print "Emphasis Reading = "; Select Case(**ATS2.Bits.EmphRdg**(apbChA)) Case apbBitsConEmpNo Debug.Print "Consumer No Pre-emph" Case apbBitsConEmp50\_15 Debug.Print "Consumer 50/15S" Case apbBitsProEmpNotIndicated Debug.Print "Professional Not Indicated" Case apbBitsProEmpNone Debug.Print "Professional None" Case apbBitsProEmp5015 Debug.Print "Professional 50/15S" Case apbBitsProEmpJ17 Debug.Print "Professional CCITT J.17" End Select End Sub

## **ATS2.Bits.FlagRdg Property**

**Syntax ATS2.Bits.FlagRdg(**ByVal *Channel* As Constant, ByVal FlagId As Constant, [Optional ByVal *String* As Variant]**)**

**Data Type** Boolean

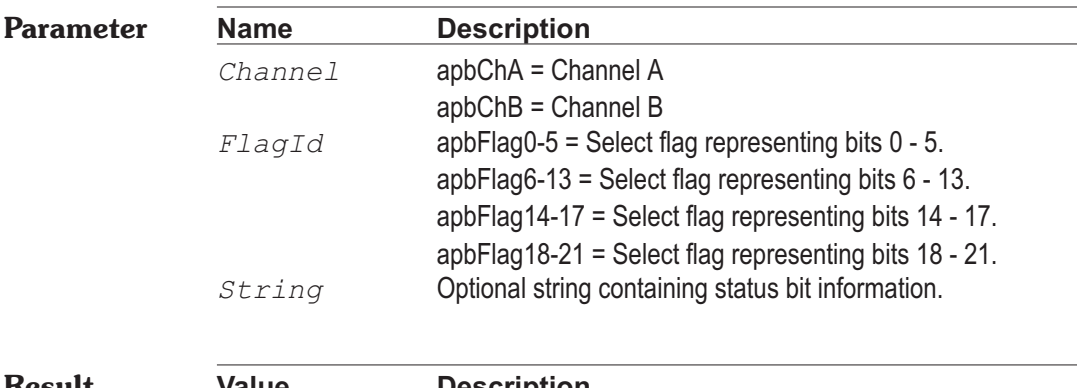

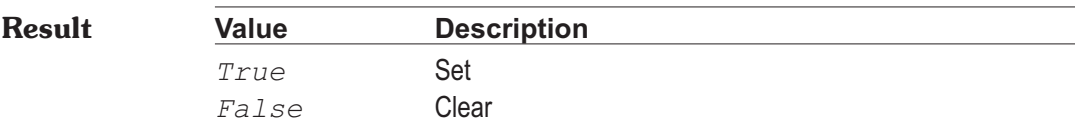

## **Chapter 20 Status Bits ATS2.Bits.FlagRdg**

**Description** This command returns the Status Bits Flag state from an optional string or from the AES/EBU data stream. When the optional string parameter is included the command uses the designated string as the source for the reading. The string is obtained by using the ATS2.Bits.StatusXferToString command. See Also ATS2. Bits. StatusXferToString **Example** Sub Main Dim String\_Array(1) String  $Array(0) = "Cleared"$ String  $Array(1) = "Set"$ ATS.Application.NewTest 'Reset panels ATS2.Bits.Mode = 1 'Professional Mode ATS2.Dio.InFormat = 3 'Set flags 14-17 ATS2.Bits.Pro.Flag(apbFlag14-17) = 1 'Set Flags 18-21 ATS2.Bits.Pro.Flag(apbFlag18-21) = 1 Wait .5 'Wait for reading to update Debug.Print "Reliability Flags 0-5 Reading="&\_ String\_Array(**ATS2.Bits.FlagRdg** \_ (apbChA, apbFlag0-5)) Debug.Print "Reliability Flags 6-13 Reading="&\_ String\_Array(**ATS2.Bits.FlagRdg** \_ (apbChA, apbFlag6-13)) Debug.Print "Reliability Flags  $14-17$  Reading = " & String\_Array(**ATS2.Bits.FlagRdg** \_ (apbChA, apbFlag14-17)) Debug.Print "Reliability Flags 18-21 Reading = " & String\_Array(**ATS2.Bits.FlagRdg** \_ (apbChA, apbFlag18-21)) End Sub **Output** Reliability Flags 0-5 Reading = Cleared Reliability Flags 6-13 Reading = Cleared Reliability Flags 14-17 Reading = Set

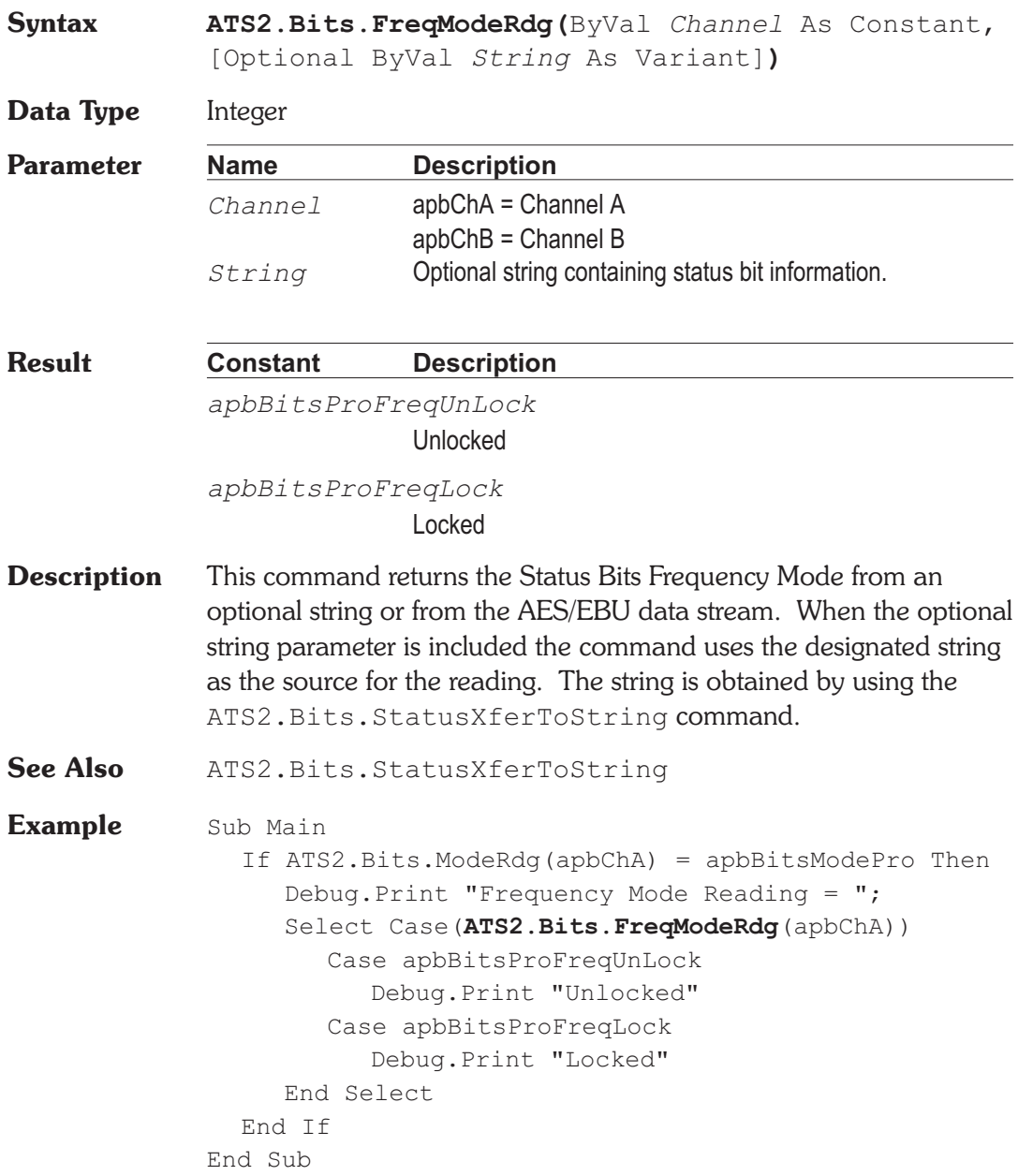

ATS2.Bits.FreqModeRdg **Property** 

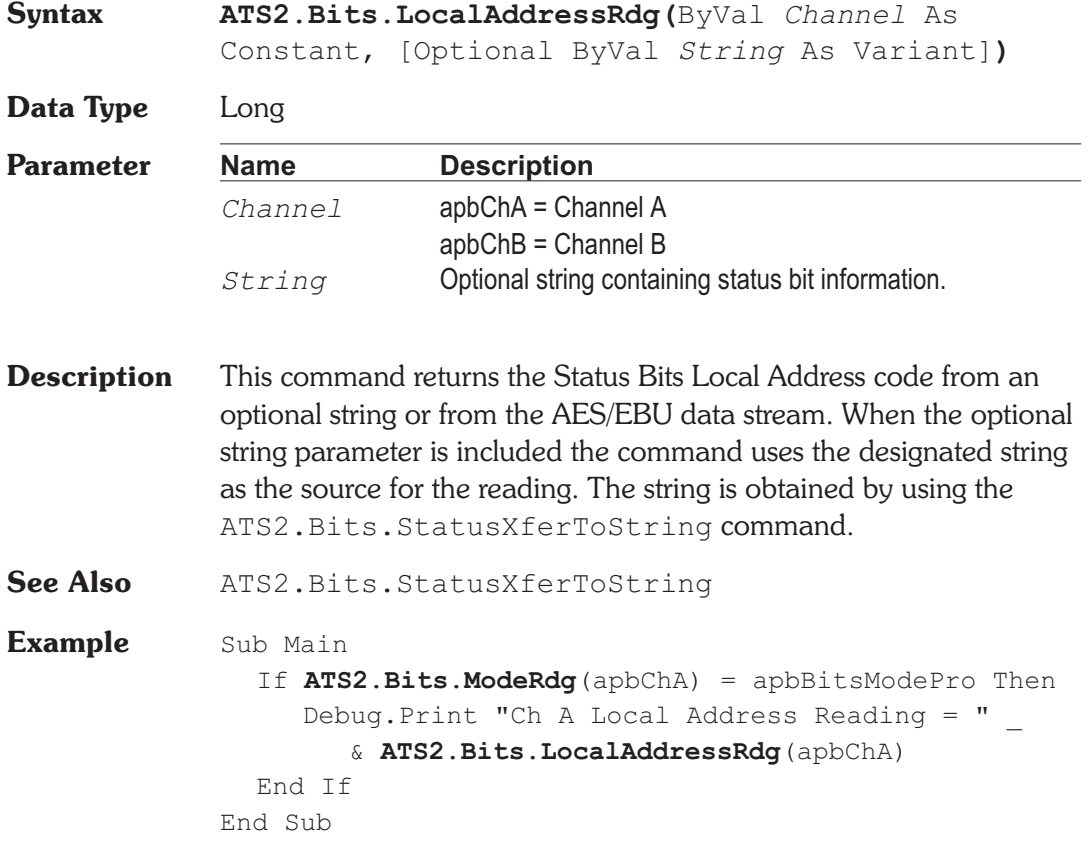

## **ATS2.Bits.Mode** *Property*

**Syntax ATS2.Bits.Mode**

**Data Type** Constant

*apbBitsModeCons*

Consumer

*apbBitsModePro*

Professional

**Description** This command sets the Transmit Mode.

**ATS2.Bits.LocalAddressRdg Property**

**Example** See example for ATS2. Bits.Cons.Category.

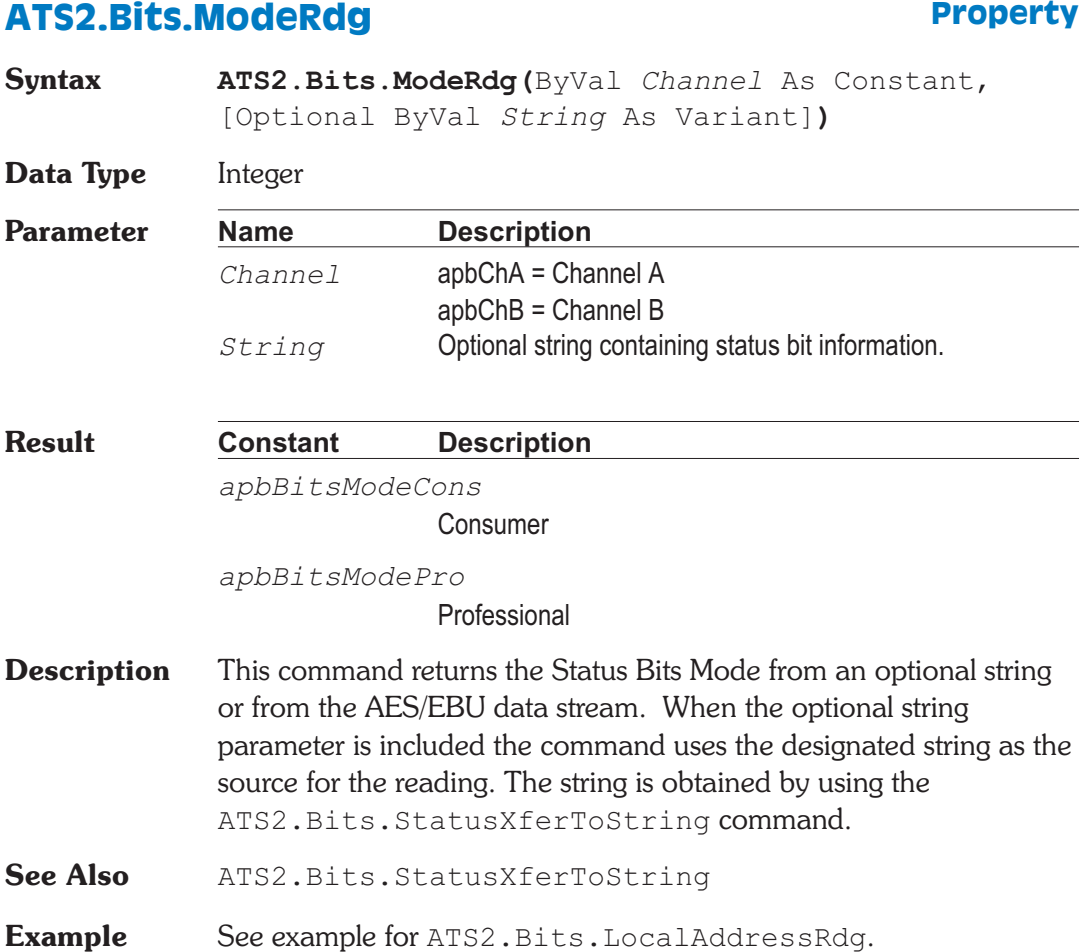

## **ATS2.Bits.OriginRdg Property**

**Syntax ATS2.Bits.OriginRdg(**ByVal *Channel* As Constant, [Optional ByVal *String* As Variant]**)**

**Data Type** String

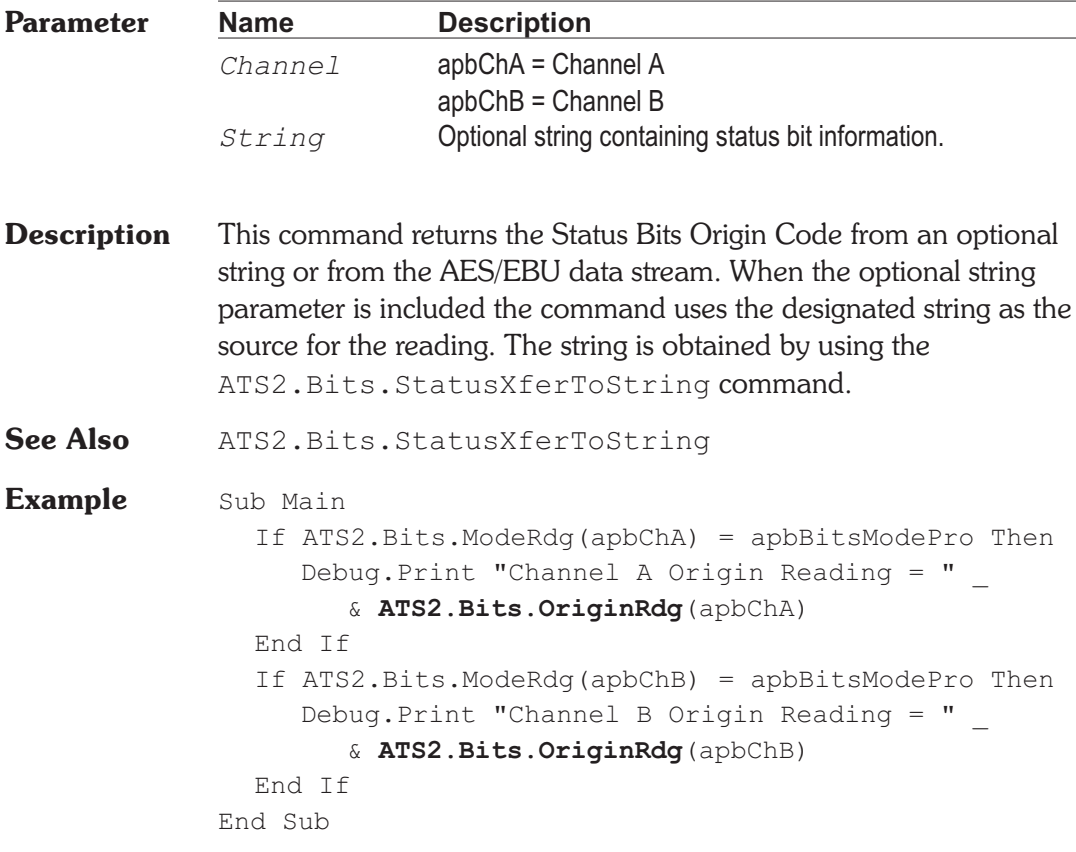

## ATS2.Bits.Pro.AudioMode **Property**

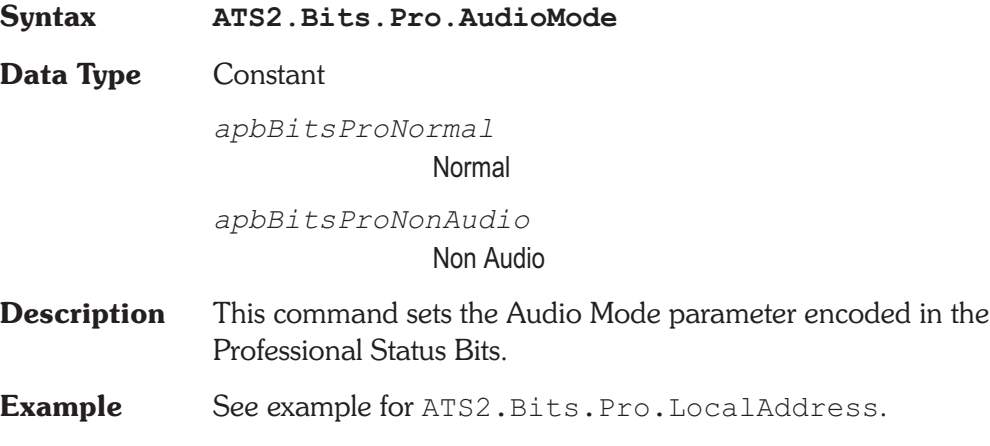

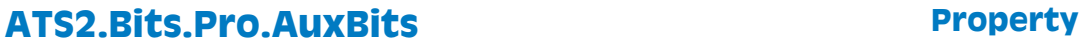

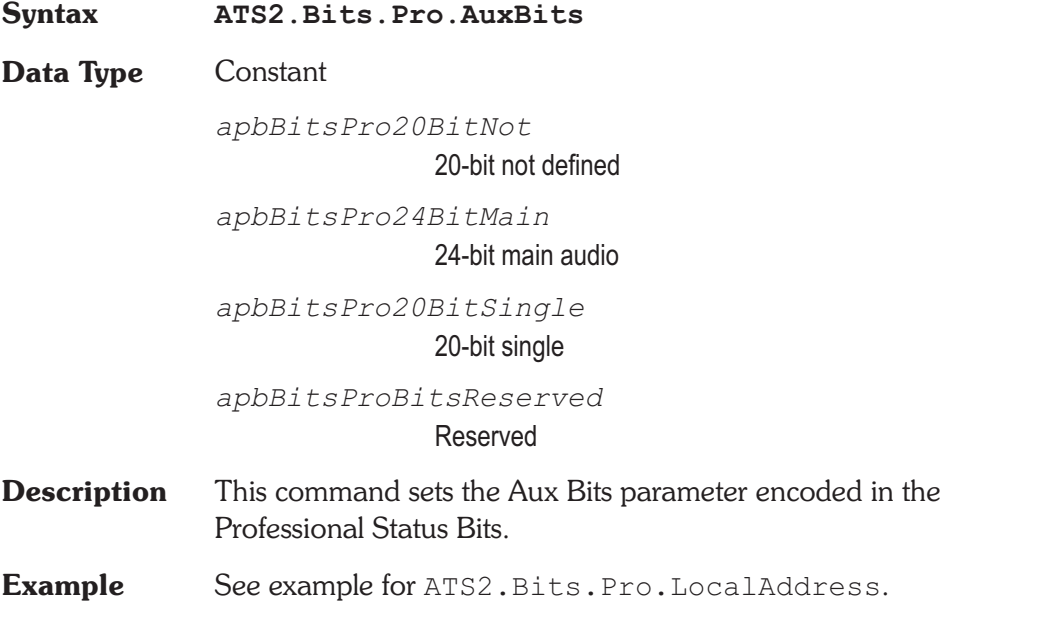

## ATS2.Bits.Pro.ChMode **Property**

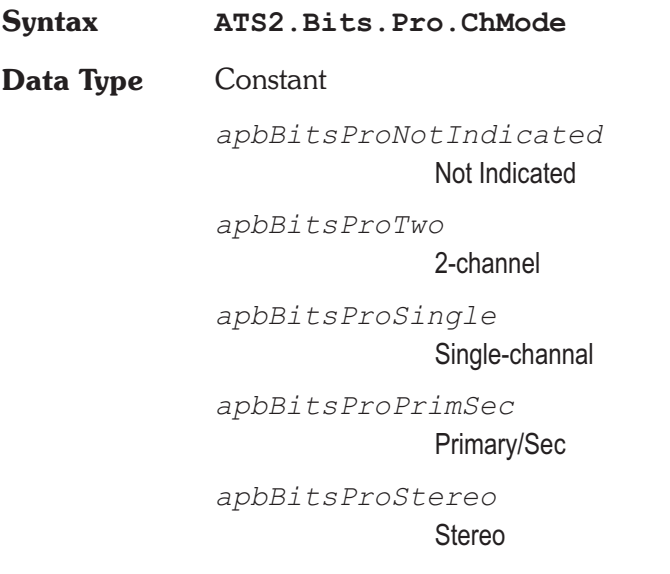

*apbBitsProReserved1* Reserved-1 *apbBitsProReserved2* Reserved-2 *apbBitsProVector* Vector to byte 3 *apbBitsProMonoDouble* Mono Double Rate *apbBitsProLeftDouble* Left Double Rate *apbBitsProRightDouble* Right Double Rate **Description** This command sets the Channel Mode parameter encoded in the Professional Status Bits. **Example** See example for ATS2. Bits. Pro. LocalAddress.

## **ATS2.Bits.Pro.CrcEnable Property**

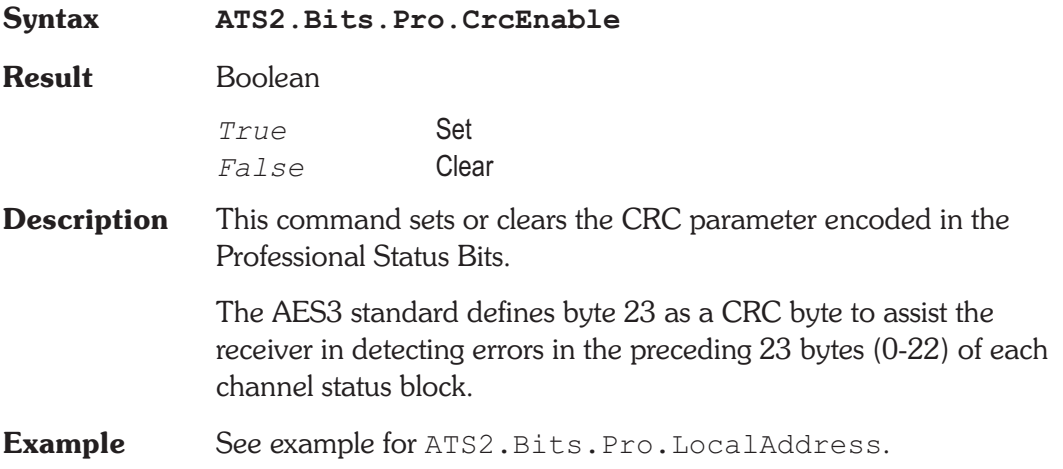

## **ATS2.Bits.Pro.Destination Property**

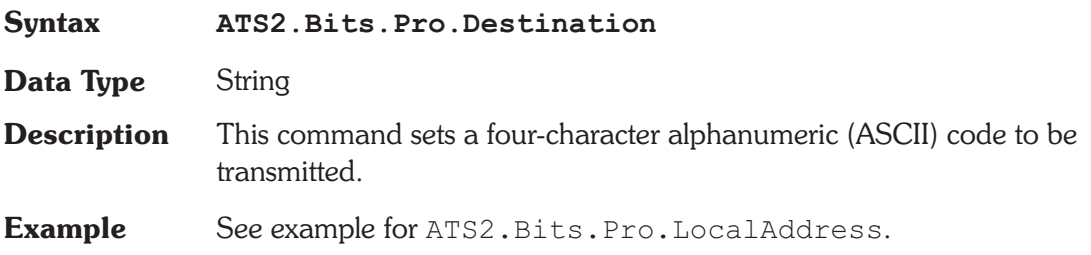

## **ATS2.Bits.Pro.Emphasis Property**

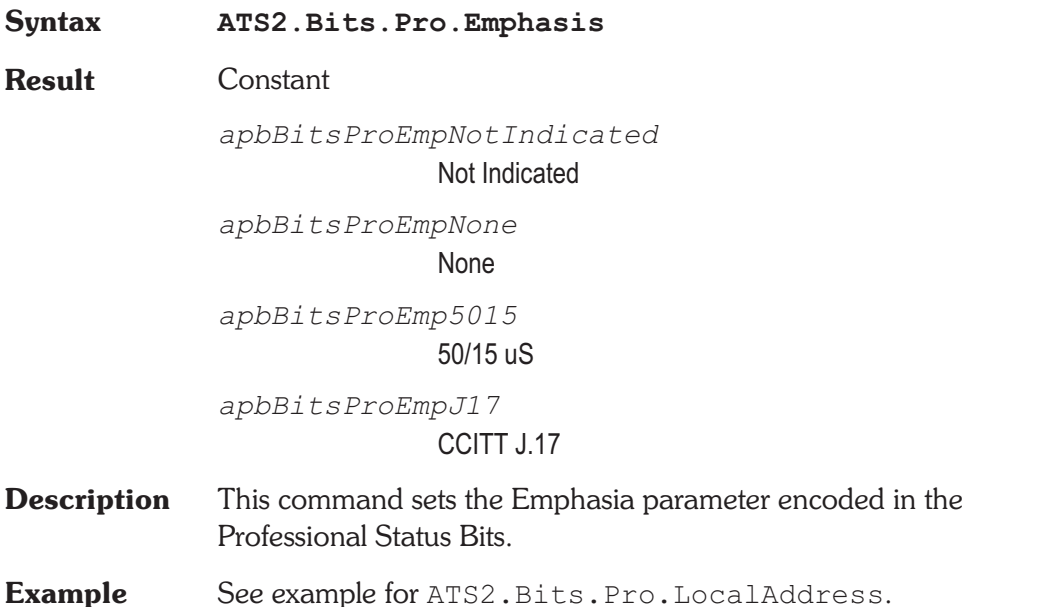

## **ATS2.Bits.Pro.Flag Property**

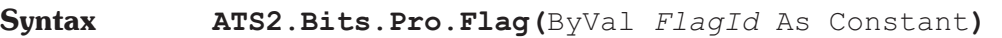

**Data Type** Boolean

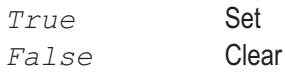

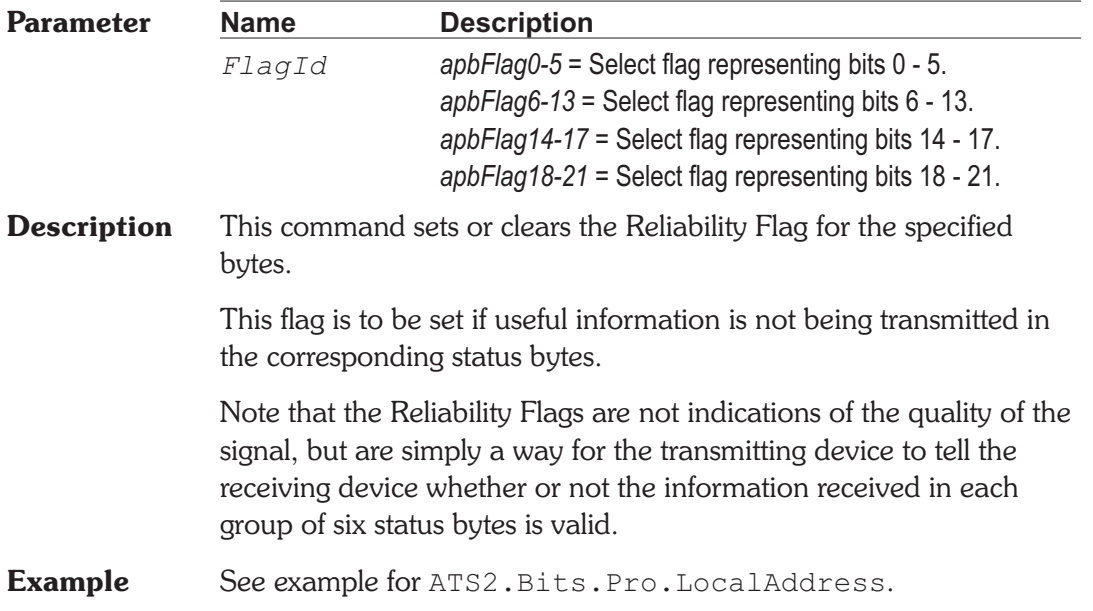

## **ATS2.Bits.Pro.FreqMode** Property

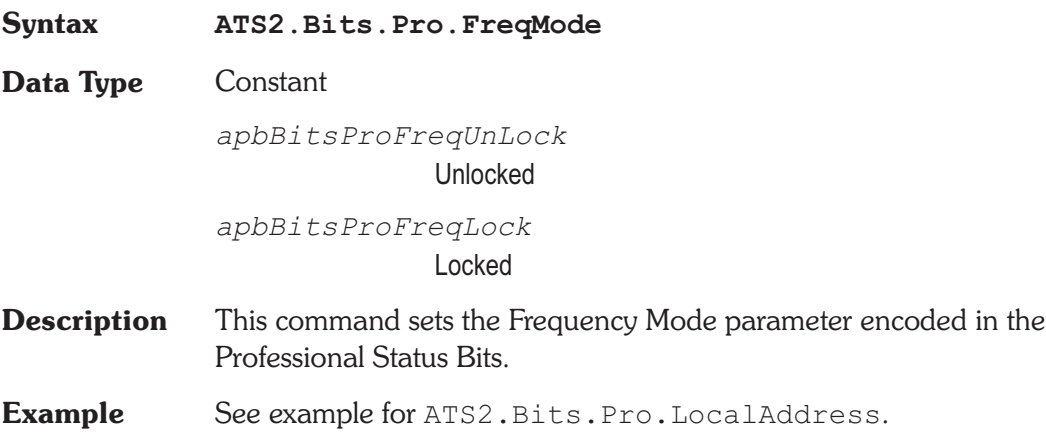

## **ATS2.Bits.Pro.LocalAddress Property**

**Syntax ATS2.Bits.Pro.LocalAddress**

**Data Type** Long

**Description** This command sets the Local Address parameter encoded in the Professional Status Bits bytes 14-17. The Local Address is a timer function defined in the Professional standard only. See Also ATS2. Bits. Pro. AddressAuto **Example** Sub Main 'other setup code ... **ATS2.Bits.XmitChannel** = apbBitsXmitChB ATS2.Bits.Mode = apbBitsModePro **ATS2.Bits.Pro.AudioMode** = apbBitsProNonAudio **ATS2.Bits.Pro.Emphasis** = apbBitsProEmp5015 **ATS2.Bits.Pro.FreqMode** = apbBitsProFreqUnLock **ATS2.Bits.Pro.SampleFreq** = apbBitsPro\_48k **ATS2.Bits.Pro.ChMode** = apbBitsProStereo **ATS2.Bits.Pro.UserBits** = apbBitsProUBitsUser **ATS2.Bits.Pro.AuxBits** = apbBitsPro24BitMain **ATS2.Bits.Pro.WordLength** = apbBitsProLen24 **ATS2.Bits.Pro.RefSignal** = apbBitsProGrade2 **ATS2.Bits.Pro.Origin** = "ATS2" **ATS2.Bits.Pro.Destination** = "TEST" **ATS2.Bits.Pro.LocalAddressAuto** = False **ATS2.Bits.Pro.LocalAddress** = 123456 **ATS2.Bits.Pro.TimeOfDay** = 1234 **ATS2.Bits.Pro.Flag**(apbFlag0\_5) = True **ATS2.Bits.Pro.Flag**(apbFlag6\_13) = True **ATS2.Bits.Pro.Flag**(apbFlag14\_17) = False **ATS2.Bits.Pro.Flag**(apbFlag18\_21) = True **ATS2.Bits.Pro.CrcEnable** = True 'Rest of program End Sub

## **ATS2.Bits.Pro.LocalAddressAuto Property**

**Syntax ATS2.Bits.Pro.LocalAddressAuto**

**Data Type** Boolean

*True* Enabled

## **Chapter 20 Status Bits ATS2.Bits.Pro.Origin**

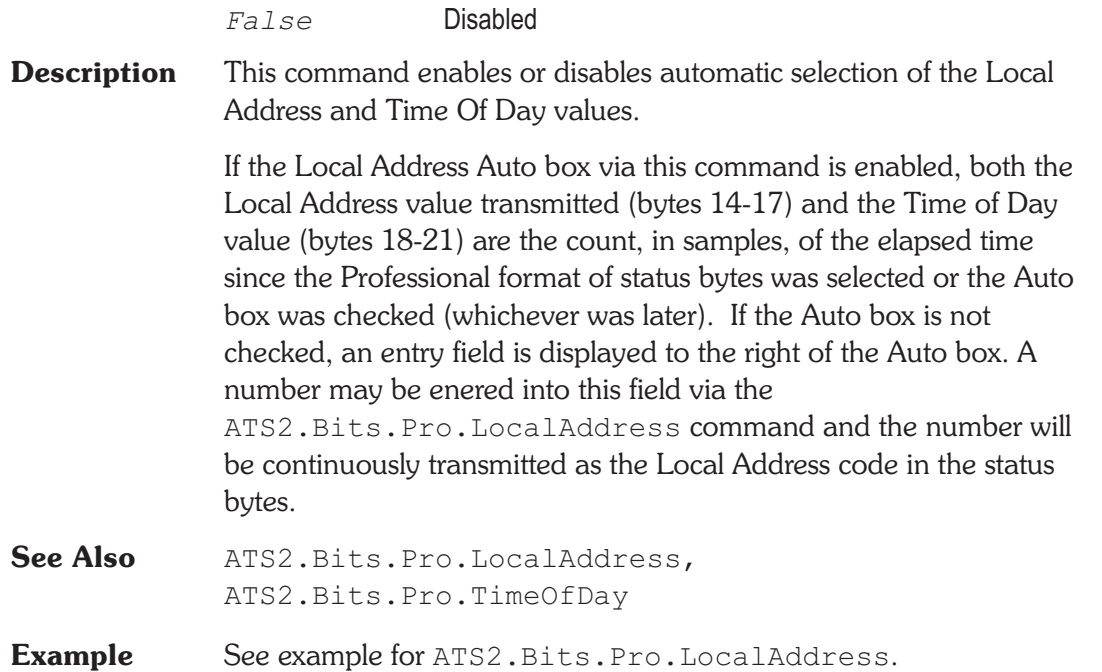

## **ATS2.Bits.Pro.Origin** Property

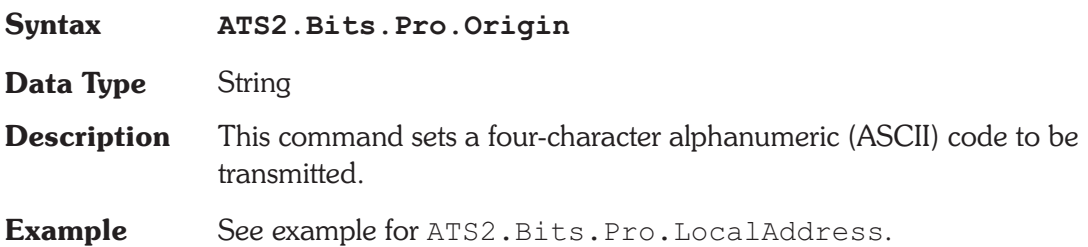

## **ATS2.Bits.Pro.RefSignal** *Property*

**Syntax ATS2.Bits.Pro.RefSignal**

**Data Type** Constant

*apbBitsProNotSignal* Nor a ref. Signal

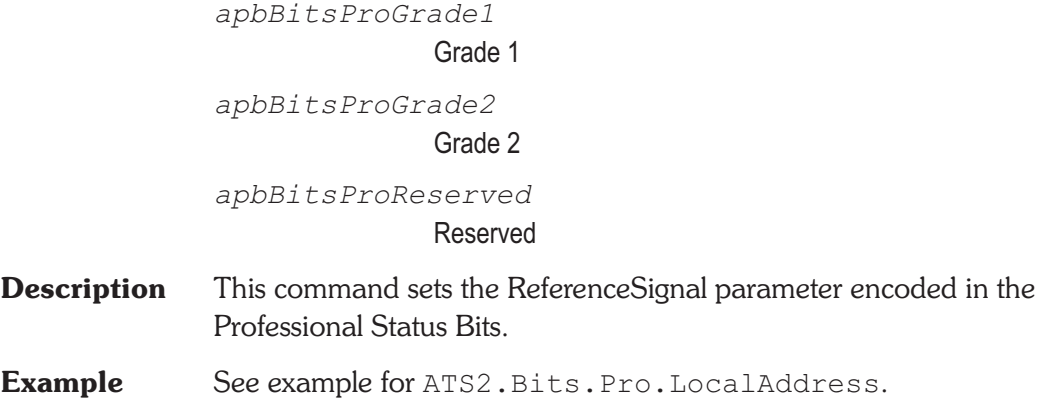

## **ATS2.Bits.Pro.SampleFreq Property**

**Syntax ATS2.Bits.Pro.SampleFreq Data Type** Constant *apbBitsPro\_NotIndicated* Not Indicated *apbBitsPro\_48k* 48 kHz *apbBitsPro\_44k* 44.1 kHz *apbBitsPro\_32k* 32 kHz *apbBitsPro\_192k* 192 kHz *apbBitsPro\_192k1001* 192/1.001 kHz *apbBitsPro\_176k* 176.4 kHz *apbBitsPro\_176k1001* 176.4/1.001 kHz

*apbBitsPro\_96k* 96 kHz *apbBitsPro\_96k1001* 96/1.001 kHz *apbBitsPro\_88k* 88.2 kHz *apbBitsPro\_88k1001* 88.2/1.001 kHz *apbBitsPro\_48k1001* 48/1.001 kHz *apbBitsPro\_44k1001* 44.1/1.001 kHz *apbBitsPro\_32k1001* 32/1.001 kHz *apbBitsPro\_24k* 24 kHz *apbBitsPro\_24k1001* 24/1.001 kHz *apbBitsPro\_22k* 22.05 kHz *apbBitsPro\_22k1001* 22.05/1.001 kHz **Description** This command sets the Frequency parameter encoded in the Professional Status Bits.

**Example** See example for ATS2.Bits.Pro.LocalAddress.

## **ATS2.Bits.Pro.TimeOfDay Property**

**Syntax ATS2.Bits.Pro.TimeOfDay**

**Data Type** Long

## **ATS2.Bits.Pro.UserBits Chapter 20 Status Bits**

**Description** This command sets the Time Of Day parameter encoded in the Professional Status Bits bytes 18-21. **See Also** ATS2.Bits.Pro.AddressAuto

**Example** See example for ATS2. Bits. Pro. LocalAddress.

## **ATS2.Bits.Pro.UserBits Property**

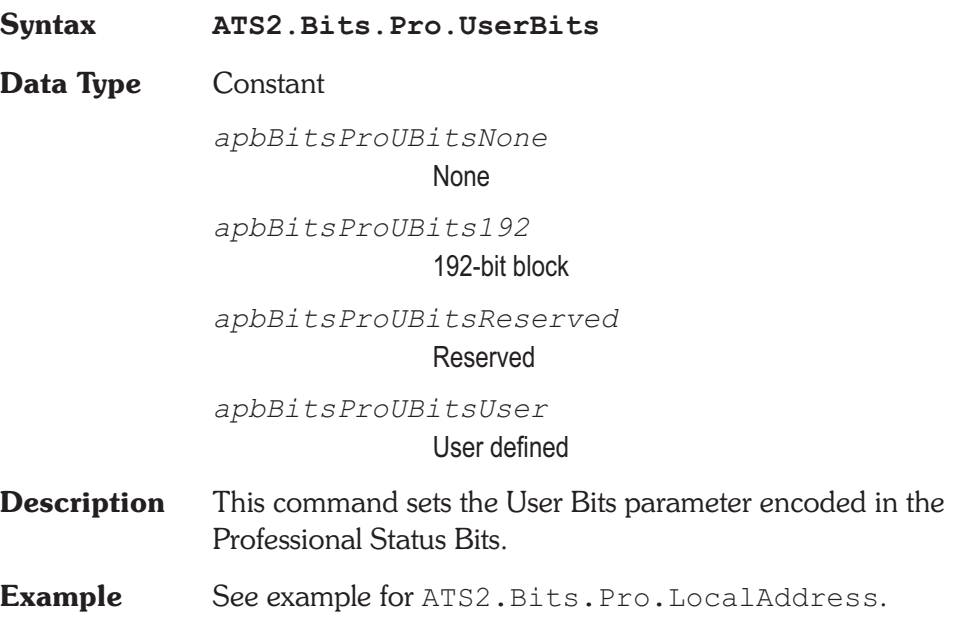

## **ATS2.Bits.Pro.WordLength Property**

**Syntax ATS2.Bits.Pro.WordLength**

**Data Type** Constant

The following list contains the selections relevant to the ATS2.Bits.Pro.AuxBits command "20-bit not defined" selection.

*apbBitsProLenNotIndicated* Not Indicated

*apbBitsProLen20* 20 bits *apbBitsProLen19* 19 bits *apbBitsProLen18* 18 bits *apbBitsProLen17* 17 bits *apbBitsProLen16* 16 bits

The following list contains the selections relevant to the ATS2.Bits.Pro.AuxBits command "24-bit main audio" selection.

```
apbBitsProLenNotIndicated
                             Not Indicated
              apbBitsProLen24
                             24 bits
              apbBitsProLen23
                             23 bits
              apbBitsProLen22
                             22 bits
              apbBitsProLen21
                             21 bits
              apbBitsProLen20
                             20 bits
Description This command sets the Audio Word Length parameter encoded in
```
the Professional Status Bits.

**Example** See example for ATS2. Bits. Pro. LocalAddress.

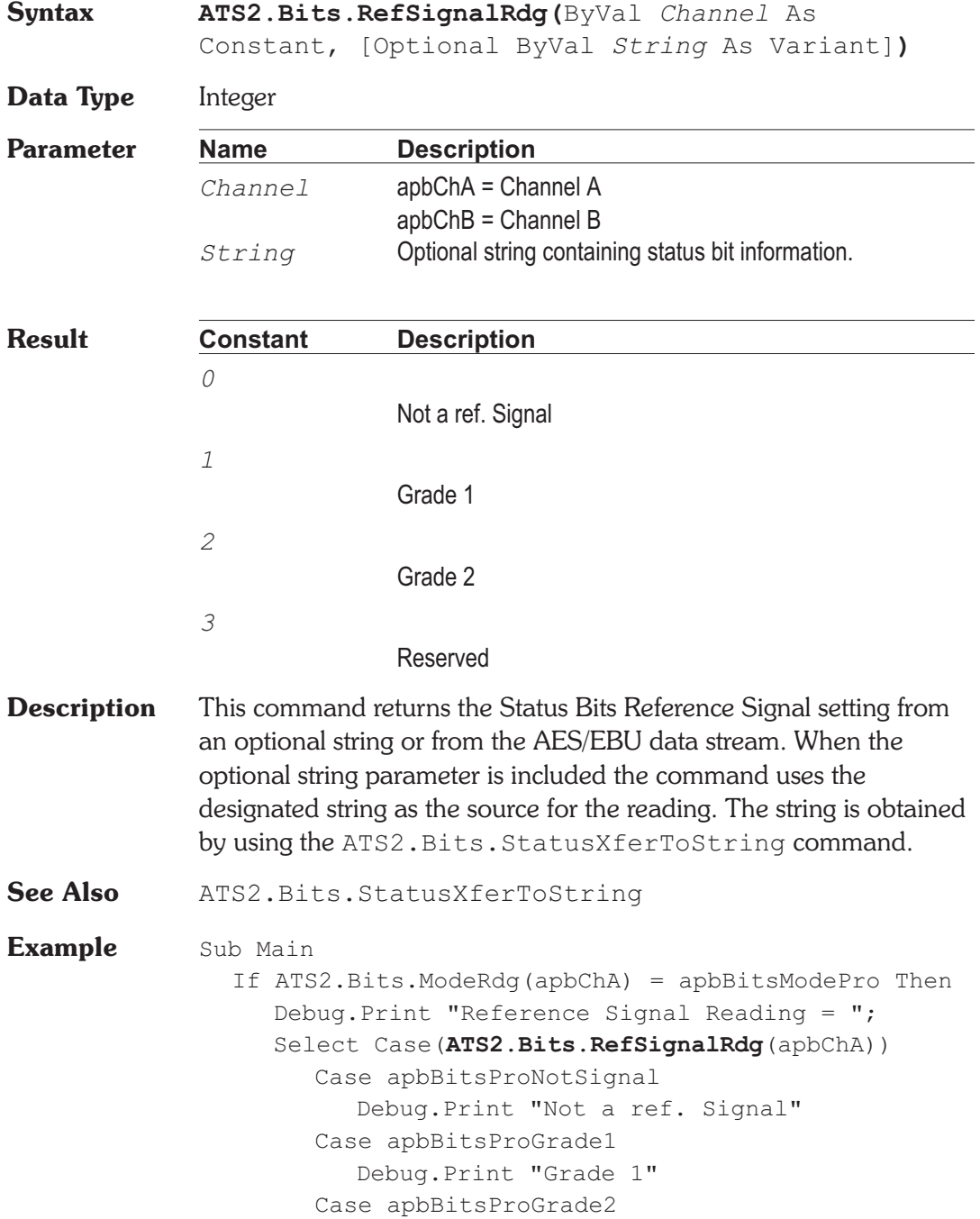

## **ATS2.Bits.RefSignalRdg Property**

Debug.Print "Grade 2" Case apbBitsProReserved Debug.Print "Reserved" End Select End If End Sub **Output** Reference Signal Reading = Not a ref. Signal

## ATS2.Bits.SampleFreqRdg **Property**

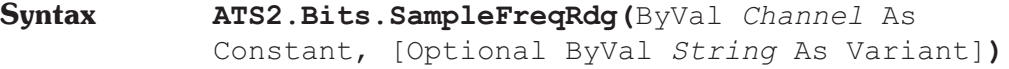

**Data Type** Integer

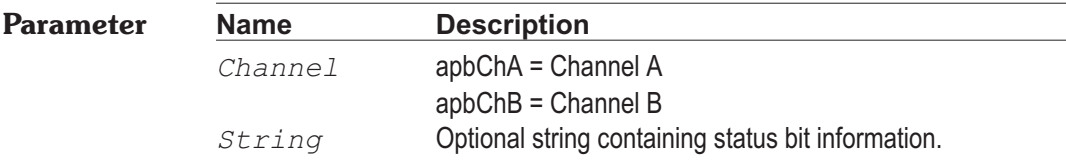

**Result Constant Description**

The following list is for Consumer Mode.

*apbBitsCon\_48k*

Consumer 48 kHz

*apbBitsCon\_44100*

Consumer 44.1 kHz

*apbBitsCon\_32k*

Consumer 32 kHz

The following list is for Professional Mode.

*apbBitsPro\_NotIndicated* Professional Not Indicated *apbBitsPro\_96k1001*

Professional 96/1.001 kHz

*apbBitsPro\_96k* Professional 96 kHz *apbBitsPro\_88k1001* Professional 88.2/1.001 kHz *apbBitsPro\_88k* Professional 88.2 kHz *apbBitsPro\_48k1001* Professional 48/1.001 kHz *apbBitsPro\_48k* Professional 48 kHz *apbBitsPro\_44k1001* Professional 44.1/1.001 kHz *apbBitsPro\_44k* Professional 44.1 kHz *apbBitsPro\_32k1001* Professional 32/1.001 kHz *apbBitsPro\_32k* Professional 32 kHz *apbBitsPro\_24k1001* Professional 24/1.001 kHz *apbBitsPro\_24k* Professional 24 kHz *apbBitsPro\_22k1001* Professional 22.05/1.001 kHz *apbBitsPro\_22k* Professional 22.05 kHz *apbBitsPro\_192k1001* Professional 192/1.001 kHz *apbBitsPro\_192k* Professional 192 kHz *apbBitsPro\_176k1001* Professional 176.4/1.001 kHz *apbBitsPro\_176k*

Professional 176.4 kHz

**Description** This command returns the Status Bits Sample Frequency from an optional string or from the AES/EBU data stream. When the optional string parameter is included the command uses the designated string as the source for the reading. The string is obtained by using the ATS2.Bits.StatusXferToString command.

**See Also** ATS2. Bits. StatusXferToString

**Example** Sub Main

Debug.Print "Sample Freq Reading = "; Select Case(ATS2.Bits.SampleFreqRdg(apbChA)) Case apbBitsCon\_48k Debug.Print "Consumer 48 kHz" Case apbBitsCon\_44100 Debug.Print "Consumer 44.1 kHz" Case apbBitsCon\_32k Debug.Print "Consumer 32 kHz" Case apbBitsPro\_NotIndicated Debug.Print "Professional Not Indicated" Case apbBitsPro\_96k1001 Debug.Print "Professional 96/1.001 kHz" Case apbBitsPro\_96k Debug.Print "Professional 96 kHz" Case apbBitsPro\_88k1001 Debug.Print "Professional 88.2/1.001 kHz" Case apbBitsPro\_88k Debug.Print "Professional 88.2 kHz" Case apbBitsPro\_48k1001 Debug.Print "Professional 48/1.001 kHz" Case apbBitsPro\_48k Debug.Print "Professional 48 kHz" Case apbBitsPro\_44k1001 Debug.Print "Professional 44.1/1.001 kHz" Case apbBitsPro\_44k Debug.Print "Professional 44.1 kHz" Case apbBitsPro\_32k1001 Debug.Print "Professional 32/1.001 kHz" Case apbBitsPro\_32k

Debug.Print "Professional 32 kHz" Case apbBitsPro\_24k1001 Debug.Print "Professional 24/1.001 kHz" Case apbBitsPro\_24k Debug.Print "Professional 24 kHz" Case apbBitsPro\_22k1001 Debug.Print "Professional 22.05/1.001 kHz" Case apbBitsPro\_22k Debug.Print "Professional 22.05 kHz" Case apbBitsPro\_192k1001 Debug.Print "Professional 192/1.001 kHz" Case apbBitsPro\_192k Debug.Print "Professional 192 kHz" Case apbBitsPro\_176k1001 Debug.Print "Professional 176.4/1.001 kHz" Case apbBitsPro\_176k Debug.Print "Professional 176.4 kHz" End Select End Sub

## **ATS2.Bits.SourceNumRdg Property**

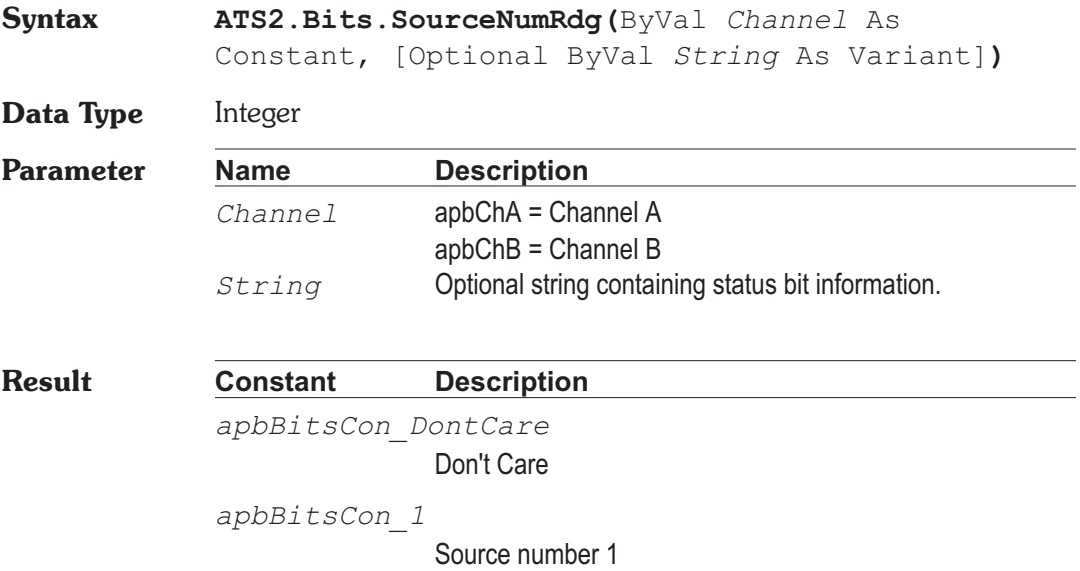

*apbBitsCon\_2* Source number 2 *apbBitsCon\_3* Source number 3 *apbBitsCon\_4* Source number 4 *apbBitsCon\_5* Source number 5 *apbBitsCon\_6* Source number 6 *apbBitsCon\_7* Source number 7 *apbBitsCon\_8* Source number 8 *apbBitsCon\_9* Source number 9 *apbBitsCon\_10* Source number 10 *apbBitsCon\_11* Source number 11 *apbBitsCon\_12* Source number 12 *apbBitsCon\_13* Source number 13 *apbBitsCon\_14* Source number 14 *apbBitsCon\_15* Source number 15

**Description** This command returns the Status Bits Source Number from an optional string or from the AES/EBU data stream. When the optional string parameter is included the command uses the designated string as the source for the reading. The string is obtained by using the ATS2.Bits.StatusXferToString command.

```
See Also ATS2. Bits. StatusXferToString
Example Sub Main
                If ATS2.Bits.ModeRdg(apbChA) = apbBitsModeCons Then
                  Debug.Print "Source Number Reading = ";
                  Select Case(ATS2.Bits.SourceNumRdg(apbChA))
                     Case apbBitsCon_DontCare
                        Debug.Print "Don't care"
                     Case apbBitsCon_1
                        Debug.Print "1"
                     Case apbBitsCon_2
                        Debug.Print "2"
                     Case apbBitsCon 3
                        Debug.Print "3"
                     Case apbBitsCon 4
                        Debug.Print "4"
                     Case apbBitsCon 5
                        Debug.Print "5"
                     Case apbBitsCon 6
                        Debug.Print "6"
                     Case apbBitsCon 7
                        Debug.Print "7"
                     Case apbBitsCon 8
                        Debug.Print "8"
                     Case apbBitsCon 9
                        Debug.Print "9"
                     Case apbBitsCon_10
                        Debug.Print "10"
                     Case apbBitsCon_11
                        Debug.Print "11"
                     Case apbBitsCon_12
                        Debug.Print "12"
                     Case apbBitsCon_13
                        Debug.Print "13"
                     Case apbBitsCon_14
                        Debug.Print "14"
                     Case apbBitsCon_15
                        Debug.Print "15"
                  End Select
               End If
             End Sub
```
## **ATS2.Bits.StatusXferToString Method**

**Syntax ATS2.Bits.StatusXferToString(**ByVal *Channel* As Constant)

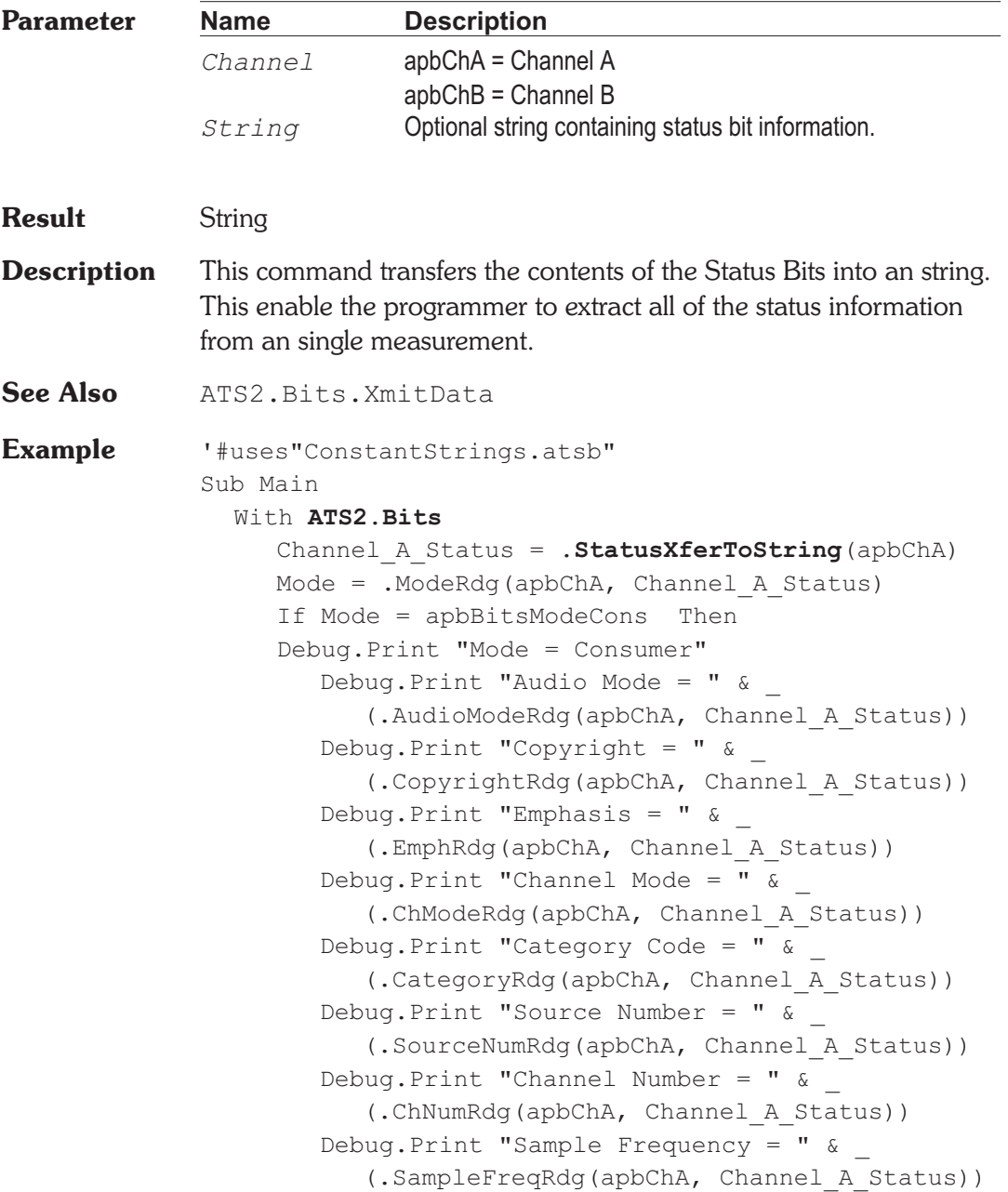

```
Debug.Print "Clock Accuracy="&_
           (.ClockAccuracyRdg(apbChA,
Channel A Status))
     ElseIf Mode = apbBitsModePro then
     Debug.Print "Mode = Professional"
       Debug.Print "Audio Mode="& TextStr _
           (.AudioModeRdg(apbChA, Channel_A_Status))
        Debug.Print "Emphasis="&_
           (.EmphRdg(apbChA, Channel A Status))
        Debug.Print "Frequency Mode="&_
           (.FreqModeRdg(apbChA, Channel_A_Status))
        Debug.Print "Sample Frequency = " \&(.SampleFreqRdg(apbChA, Channel A Status))
        Debug.Print "Channel Mode="&_
           (.ChModeRdg(apbChA, Channel_A_Status))
        Debug.Print "User Bits="&_
           (.UserBitsRdg(apbChA, Channel_A_Status))
        Debug.Print "Aux Bits="&_
           (.AuxBitsRdg(apbChA, Channel_A_Status))
        Debug.Print "Word Length = " \&(.WordLengthRdg(apbChA, Channel A Status))
       Debug.Print "Ref Signal="&_
           (.RefSignalRdg(apbChA, Channel_A_Status))
        Debug.Print "Origin Code="&_
           .OriginRdg(apbChA, Channel A Status)
        Debug.Print "Destination Code = " \&.DestinationRdg(apbChA, Channel A Status)
        Debug.Print "Local Address="&_
           .LocalAddressRdg(apbChA, Channel A Status)
        Debug.Print "Time Of Day = " \&.TimeOfDayRdg(apbChA, Channel A Status)
        Debug.Print "Flag 0-5= " &
           .FlagRdg(apbChA, apbFlag0_5, _
          Channel A Status)
        Debug.Print "Flag 6-13= " &
          .FlagRdg(apbChA, apbFlag6_13, _
          Channel A Status)
        Debug.Print "Flag 14-17 = " \&.FlagRdg(apbChA, apbFlag14_17, _
          Channel A Status)
```
Debug.Print "Flag  $18-21 = " \&$ .FlagRdg(apbChA, apbFlag18\_21, \_ Channel\_A\_Status) Debug.Print "Crc Valid = "  $\&$ .CrcRdg(apbChA, Channel A Status) End If End With End Sub

## **ATS2.Bits.TimeOfDayRdg** Property

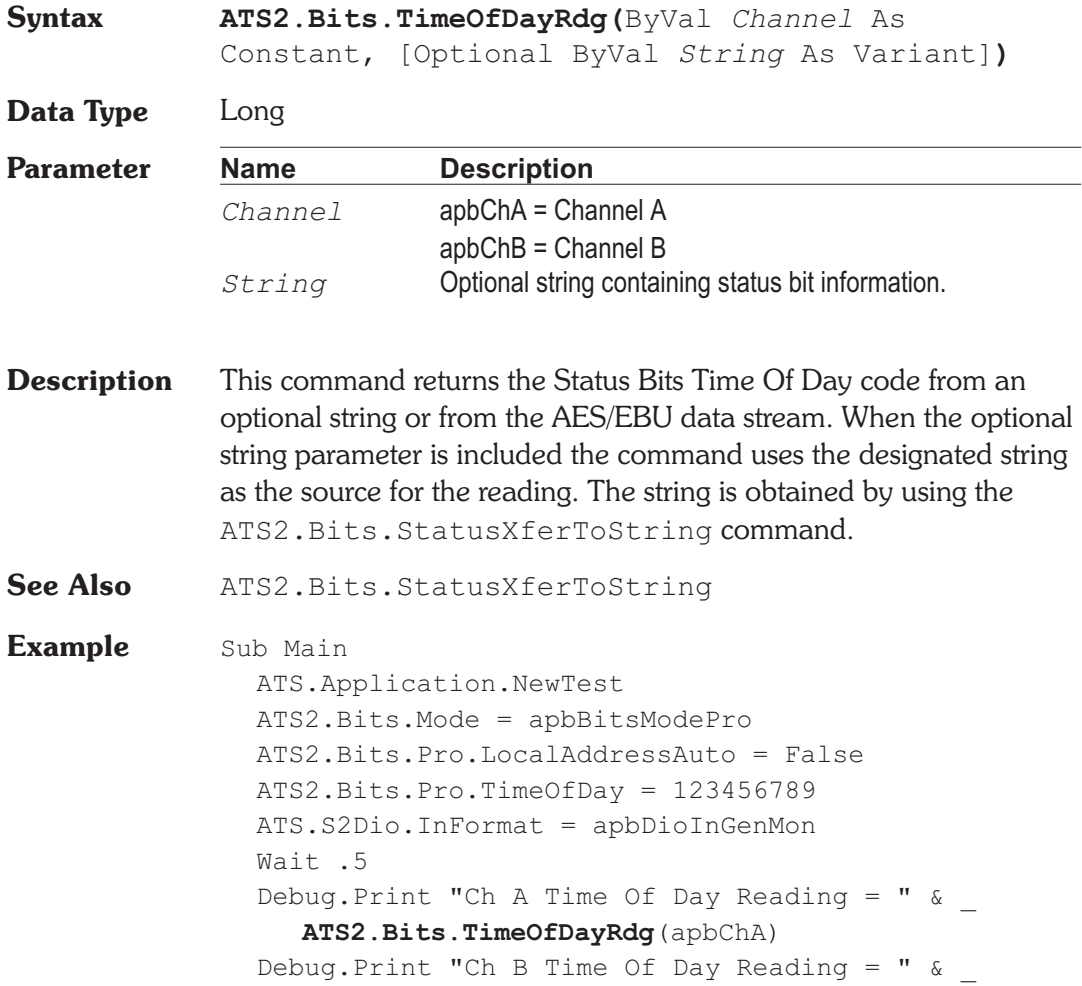

**ATS2.Bits.TimeOfDayRdg**(apbChB)

End Sub

**Output** Ch A Time Of Day Reading = 123456789 Ch B Time Of Day Reading = 123456789

## **ATS2.Bits.UserBitsRdg Property**

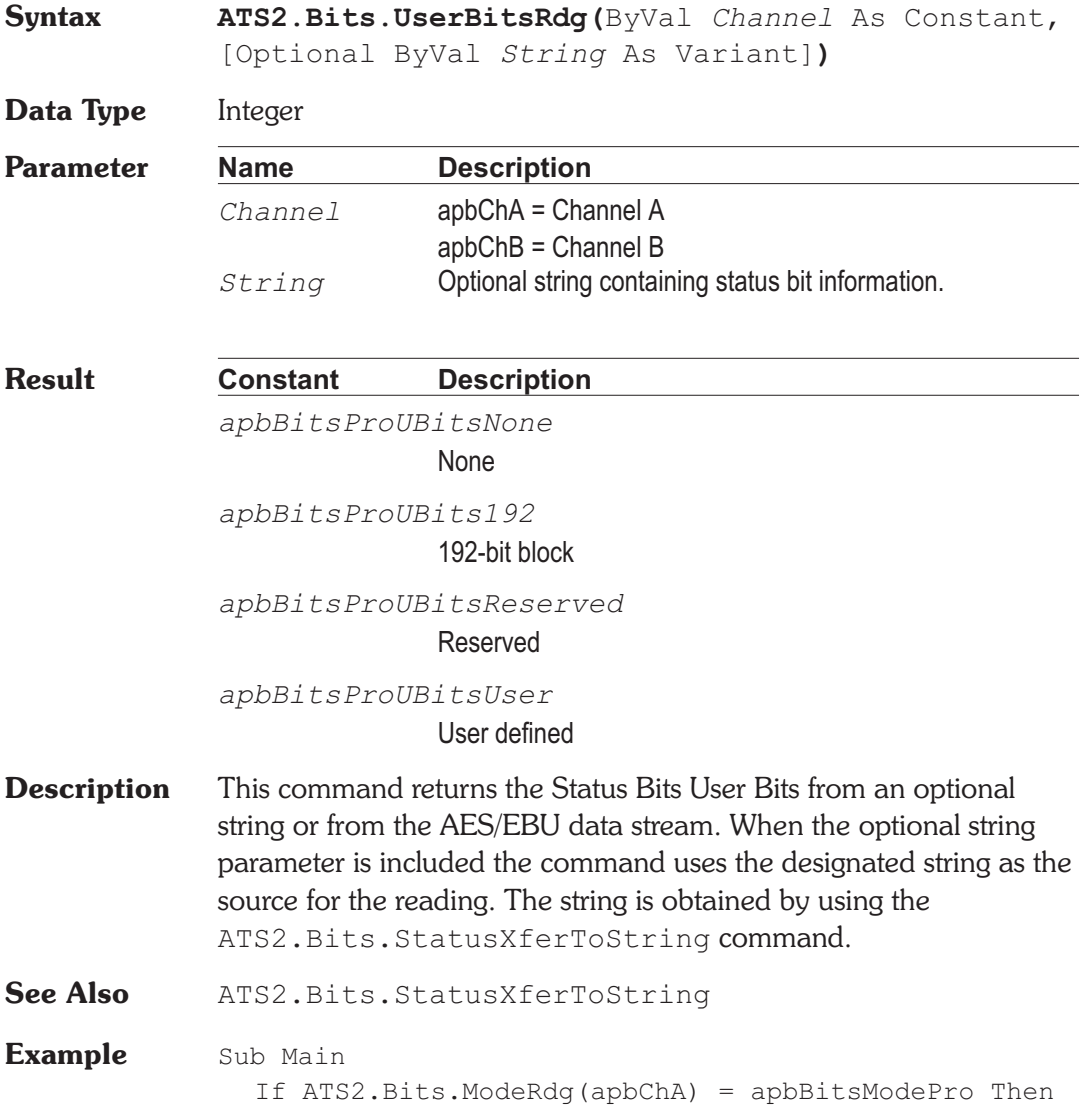

Debug.Print "User Bits Reading = "; Select Case(ATS2.Bits.UserBitsRdg(apbChA)) Case apbBitsProUBitsNone Debug.Print "None" Case apbBitsProUBits192 Debug.Print "192-bit block" Case apbBitsProUBitsReserved Debug.Print "Reserved" Case apbBitsProUBitsUser Debug.Print "User defined" End Select End If End Sub

## **ATS2.Bits.WordLengthRdg Property**

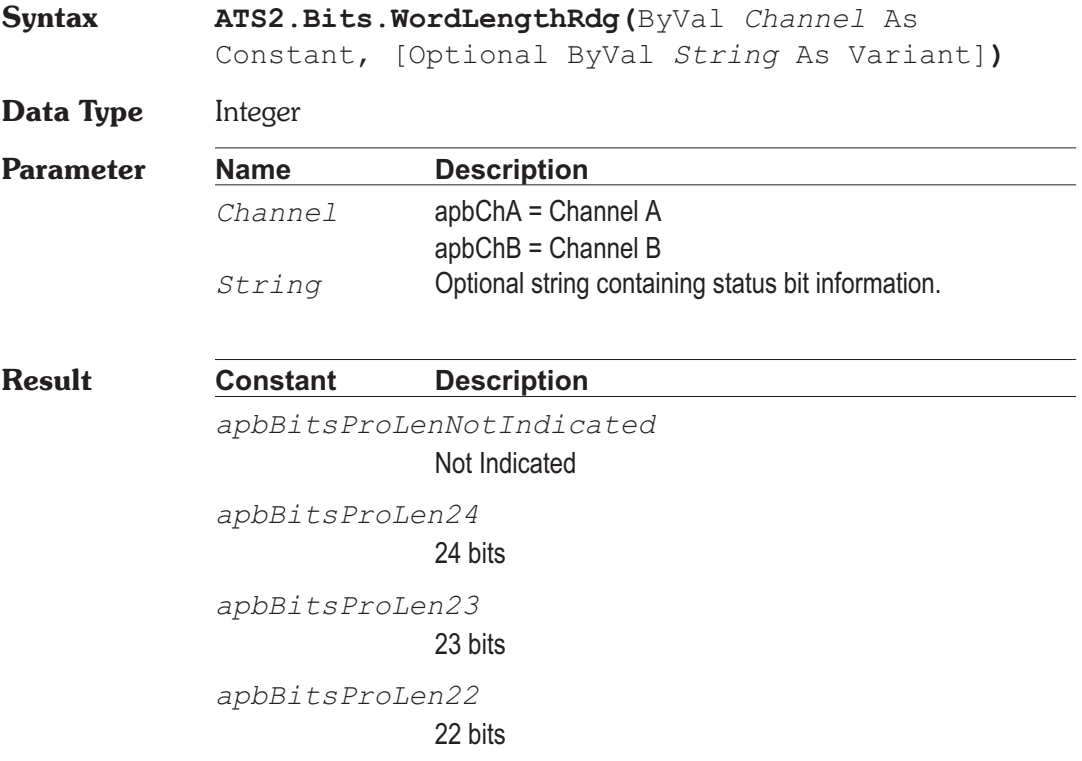

*apbBitsProLen20* 20 bits *apbBitsProLen19* 19 bits *apbBitsProLen18* 18 bits *apbBitsProLen17* 17 bits *apbBitsProLen16* 16 bits **Description** This command returns the Status Bits Word Length from an optional string or from the AES/EBU data stream. When the optional string parameter is included the command uses the designated string as the source for the reading. The string is obtained by using the ATS2.Bits.StatusXferToString command. See Also ATS2. Bits. StatusXferToString **Example** Sub Main If ATS2.Bits.ModeRdg(apbChA) = apbBitsModePro Then Debug.Print "Word Length Reading = "; Select Case(**ATS2.Bits.WordLengthRdg**(apbChA)) Case apbBitsProLenNotIndicated Debug.Print "Not Indicated" Case apbBitsProLen24 Debug.Print "24 bits" Case apbBitsProLen23 Debug.Print "23 bits" Case apbBitsProLen22 Debug.Print "22 bits" Case apbBitsProLen21 Debug.Print "21 bits" Case apbBitsProLen20 Debug.Print "20 bits" Case apbBitsProLen19 Debug.Print "19 bits" Case apbBitsProLen18 Debug.Print "18 bits"

Case apbBitsProLen17 Debug.Print "17 bits" Case apbBitsProLen16 Debug.Print "16 bits" End Select End If End Sub

## **ATS2.Bits.XmitChannel Property**

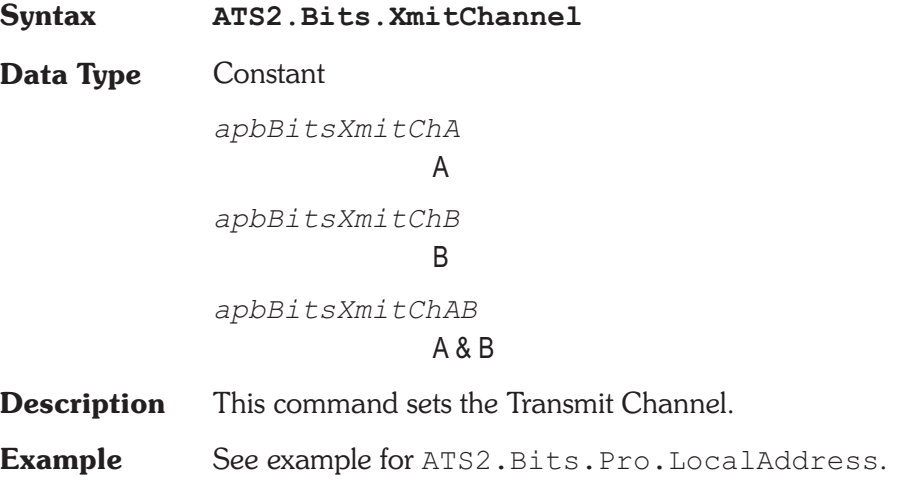

## **ATS2.Bits.XmitStatus Property**

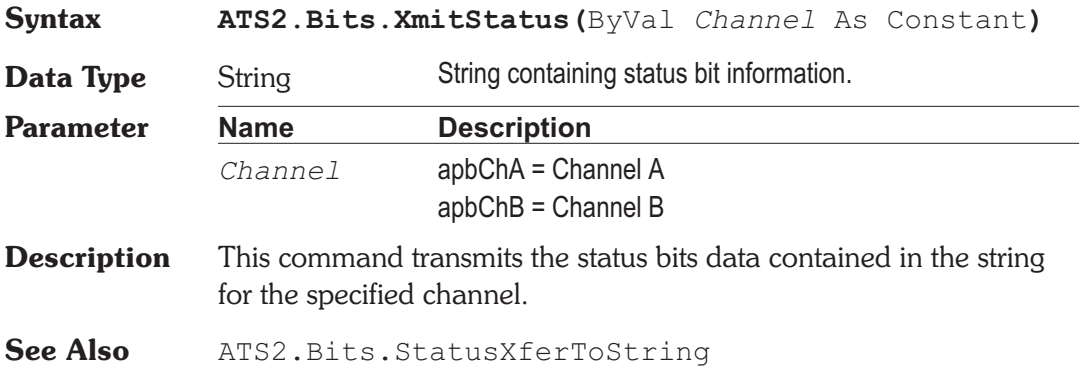

## **Example** Sub Main

```
With ATS2.Bits
     Channel A Status = .StatusXferToString(apbChA)
     Channel_B_Status = .StatusXferToString(apbChA)
     'Your code goes here
     . XmitStatus (apbChA) = Channel A Status
     .XmitStatus(apbChB) = Channel_B_Status
  End With
End Sub
```
User Notes

## **ATS2.DCX.DcLevel Property**

**Syntax ATS2.DCX.DcLevel(**ByVal *Output* As Constant, ByVal *Unit* As String**)**

**Data Type** Double -10.5 to 10.5 Volts

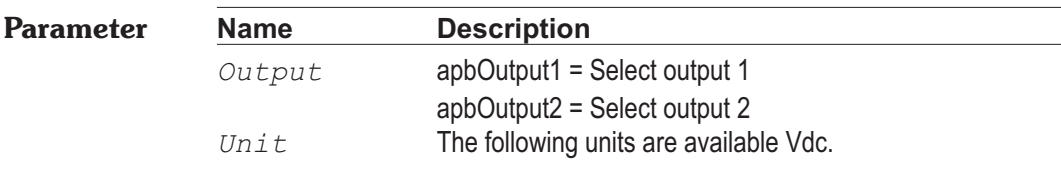

**Description** This command sets the voltage at the DCX's selected DC output.

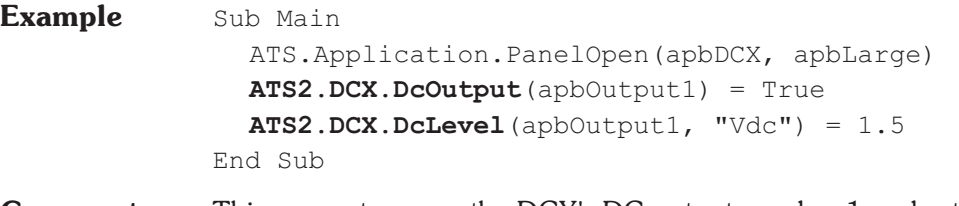

**Comment** This macro turns on the DCX's DC output number 1 and sets the level to 1.5 volts.

## **ATS2.DCX.DcOutput Property**

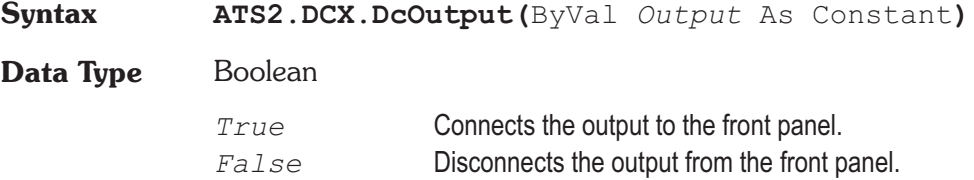

# Chapter 21

## *DCX-127*
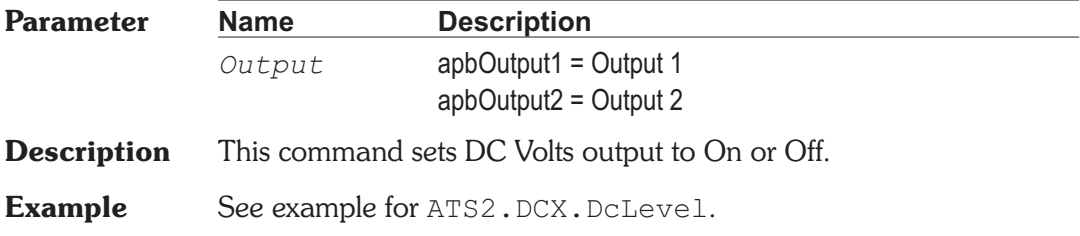

## **ATS2.DCX.DigInFormat Property**

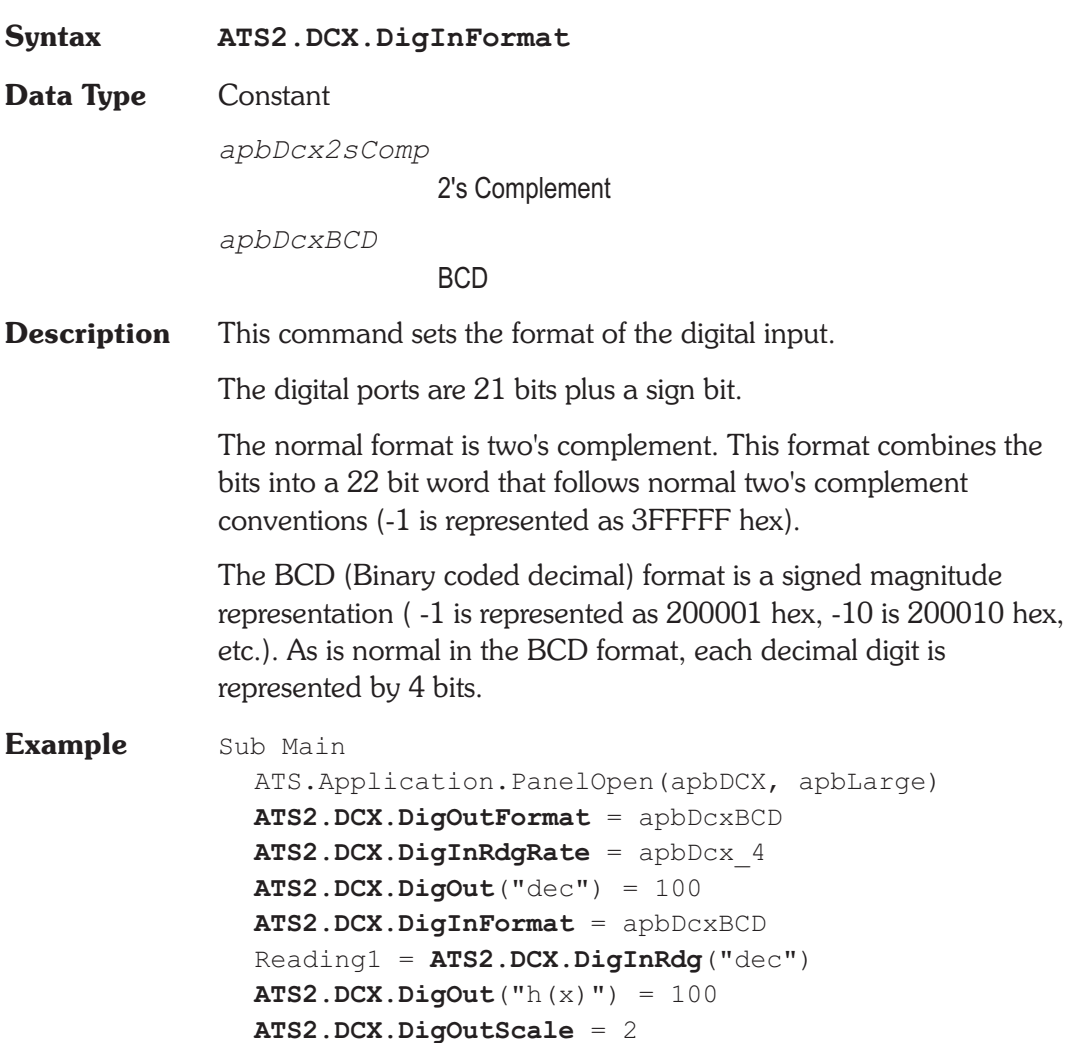

```
ATS2.DCX.DigInSettling(.20, .1, "Dec", 4, .05,
apbNone)
  ATS2.DCX.DigInTrig
  Do
  Loop Until ATS2.DCX.DigInReady
  Reading2 = ATS2.DCX.DigInRdg("dec")
  ATS2.DCX.DigInScale = .5
  Reading3 = ATS2.DCX.DigInRdg("g(x)")
  NewLine$ = Chr(13)a$= "Reading1 "+Left(Str$(Reading1),6)+"dec"
  b$= "Reading2 "+Left(Str$(Reading2),6)+"dec"
  c$= "Reading3 "+Left(Str$(Reading3),6)+"dec"
  ATS.Prompt.Text = a\ & vbCR & b$ & vbCR $ & c$
  ATS.Prompt.ShowWithContinue
  Beep
  Stop
End Sub
```
#### **ATS2.DCX.DigInRdg Property**

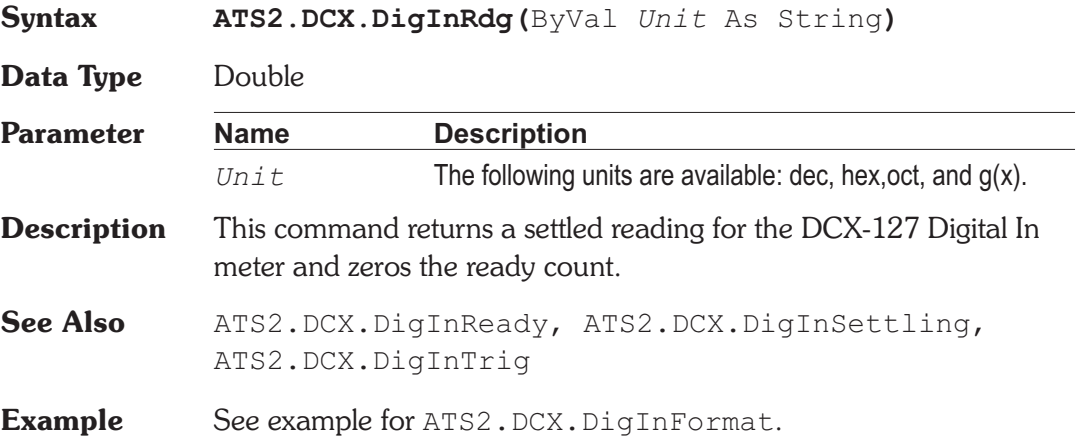

#### **ATS2.DCX.DigInRdgRate Property**

**Syntax ATS2.DCX.DigInRdgRate**

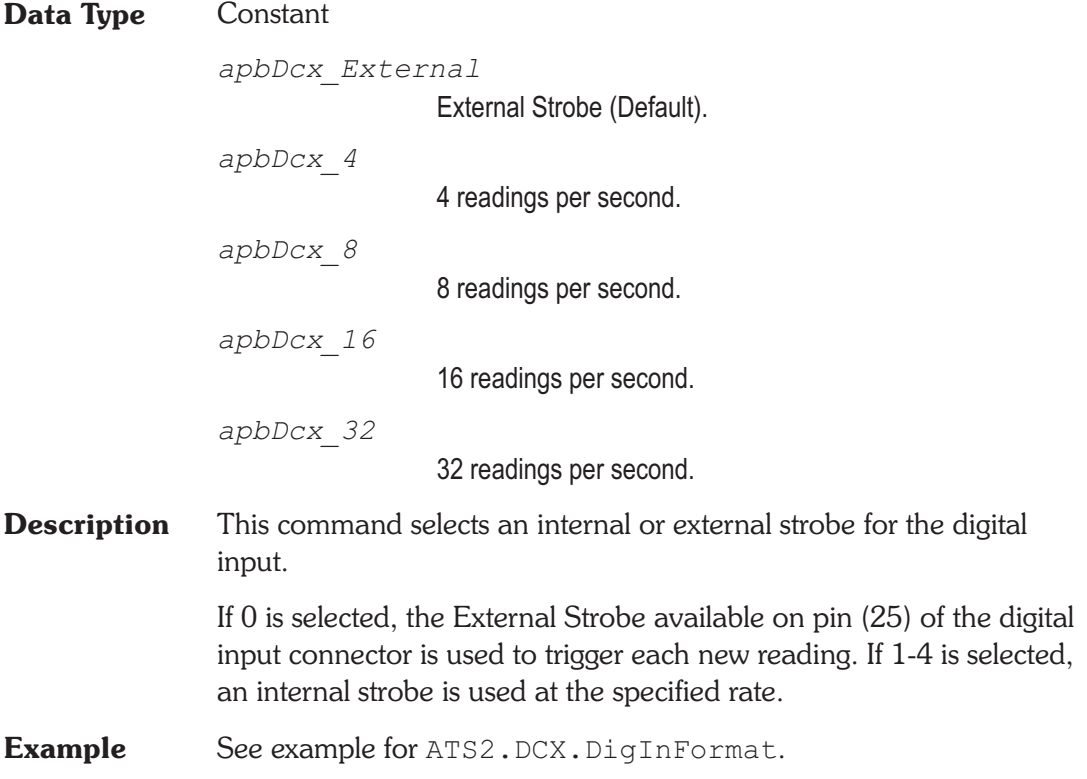

#### **ATS2.DCX.DigInReady Property**

#### **Syntax ATS2.DCX.DigInReady Data Type** Integer *0* Reading not ready. *>0* Reading ready. **Description** This command returns the DCX-127 Digital In settled reading ready count. Because readings do not return until a reading is ready, this command may be used to avoid waiting for a reading. This command does NOT zero the ready count and so may be called any number of times. Only a call to the ATS2.DCX.DigInRdg or ATS2.DCX.DigInTrig commands will zero the ready count.

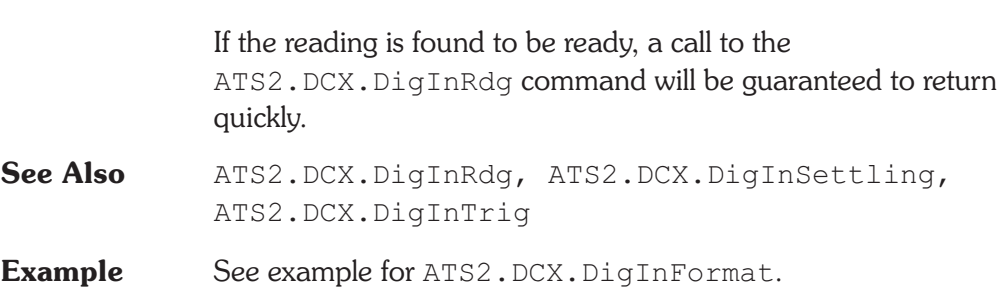

#### **ATS2.DCX.DigInScale Property**

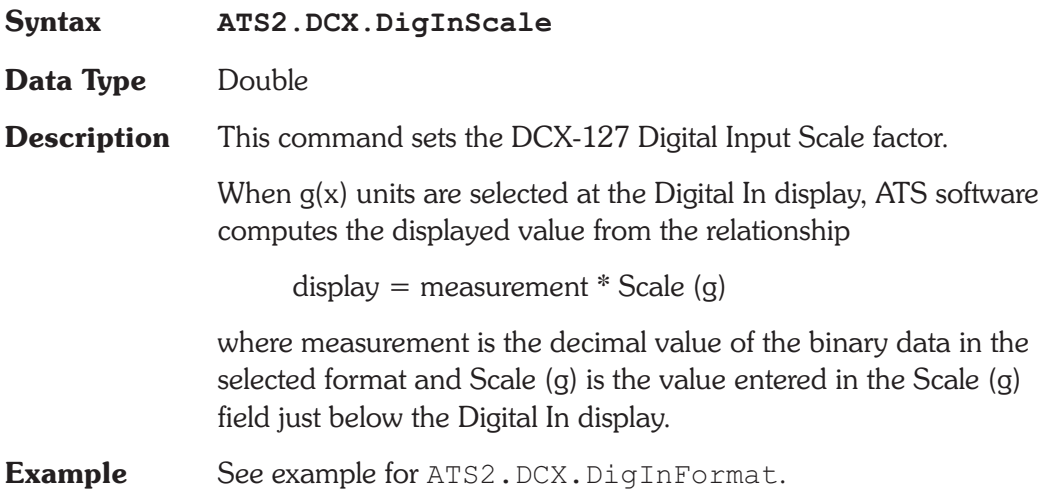

## **ATS2.DCX.DigInSettling Method**

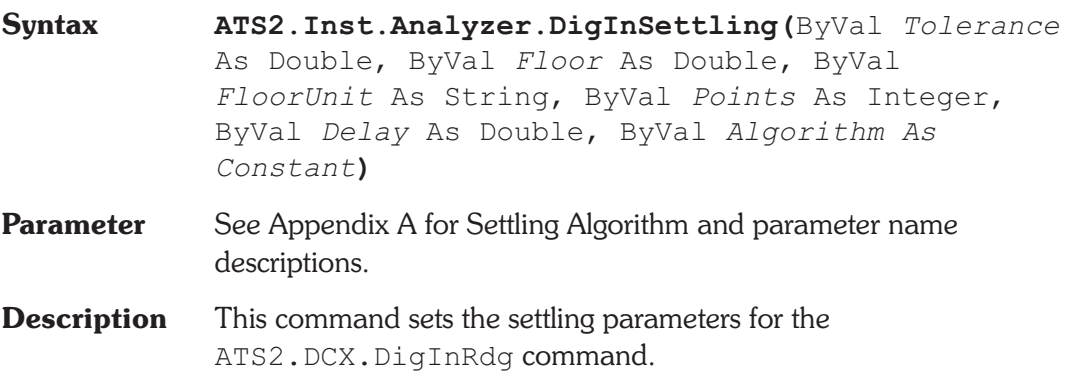

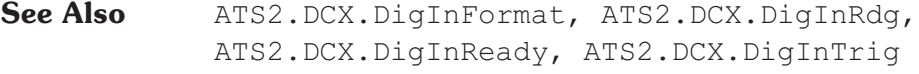

**Example** See example for ATS2.DCX.DigInFormat.

#### **ATS2.DCX.DigInTrig** Method

**Syntax ATS2.DCX.DigInTrig**

- **Description** Causes a restart of the reading cycle and zeros the ready count for the ATS2.DCX.DigInRdg command. The reading in progress is aborted.
- **See Also** ATS2.DCX.DigInRdg, ATS2.DCX.DigInReady, ATS2.DCX.DigInSettling
- **Example** See example for ATS2.DCX.DigInFormat.

### **ATS2.DCX.DigOut Property**

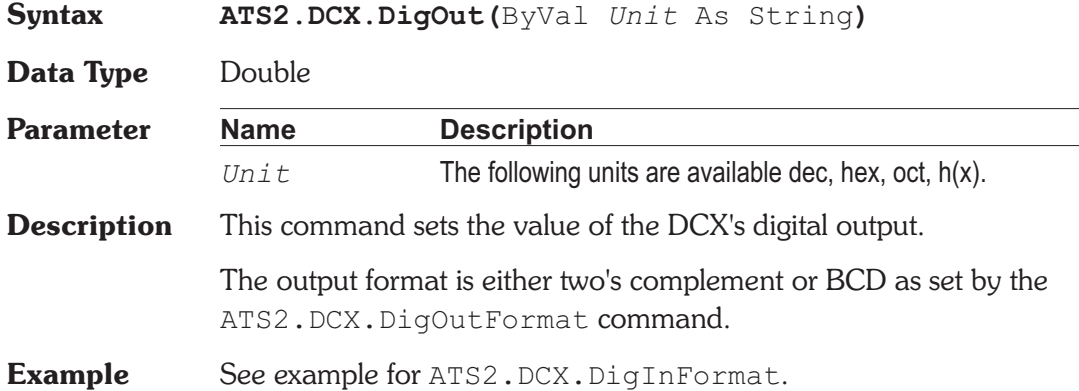

### **ATS2.DCX.DigOutFormat Property**

**Syntax ATS2.DCX.DigOutFormat**

**Data Type** Constant

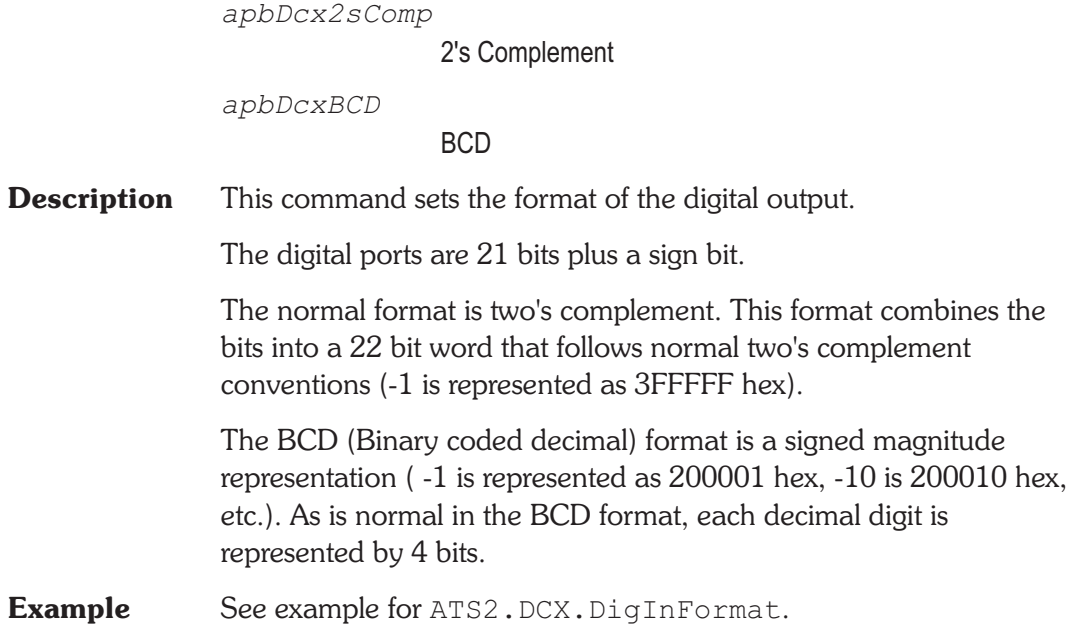

#### **ATS2.DCX.DigOutScale** Property

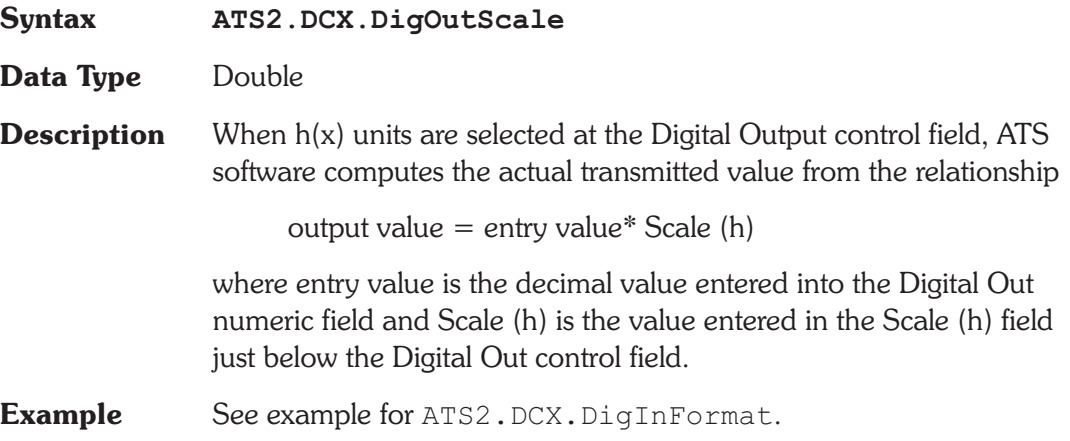

### **ATS2.DCX.DmmMode Property**

**Syntax ATS2.DCX.DmmMode**

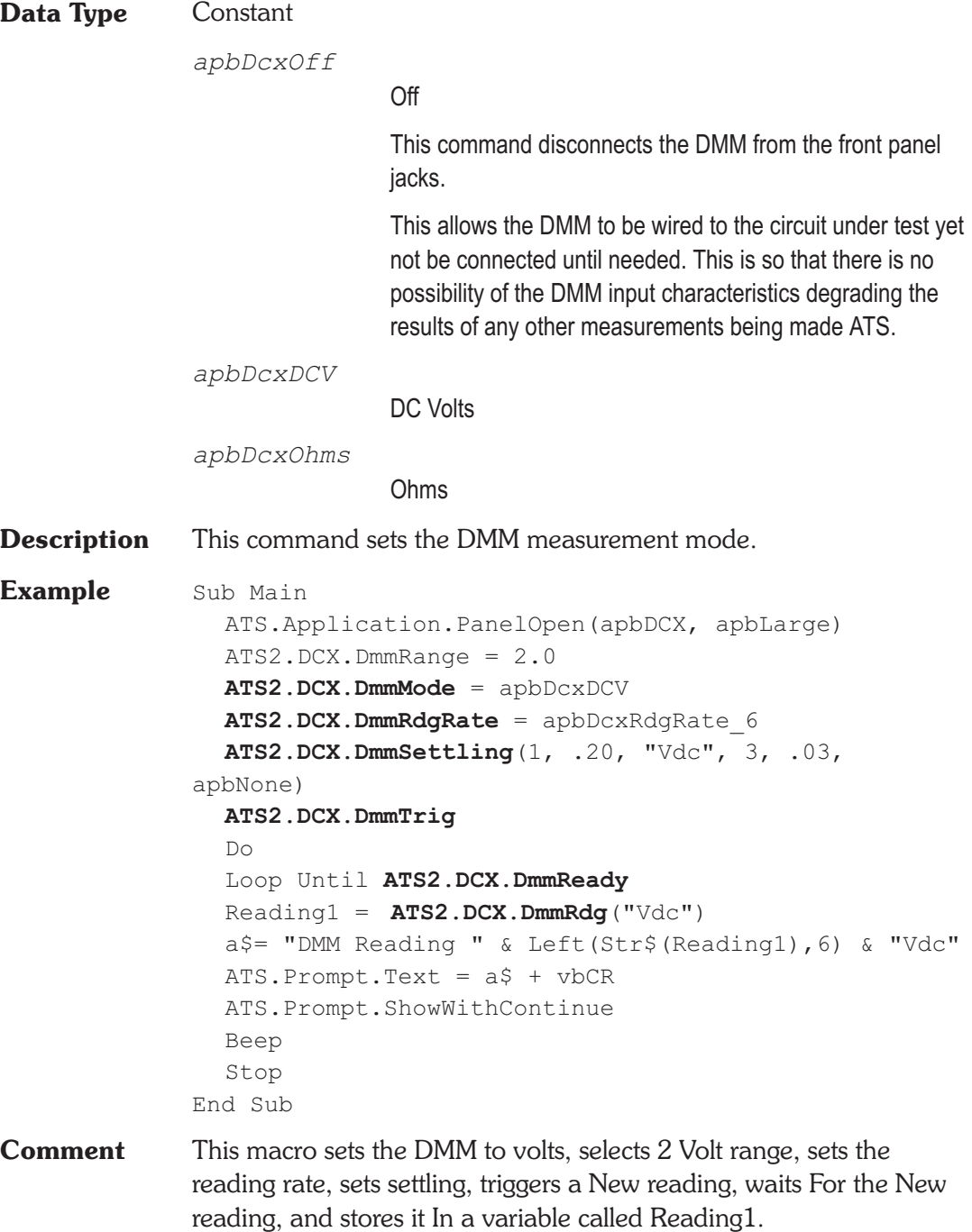

### **ATS2.DCX.DmmOffset Property Syntax ATS2.DCX.DmmOffset**

**Data Type** Double

**Description** When f(V) (function of Volts) or f(O) (function of Ohms) units are selected for the DMM, ATS software computes the value to display from the formula

display = (measurement + Offset)  $*$  Scale

The measurement term is the value which would be displayed in Volts or Ohms units. The Offset and Scale values are the contents of the fields with those names, at the top right of the DCX panel.

See Also ATS2.DCX.DmmScale

**Example** See example for ATS2.DCX.DmmMode.

#### **ATS2.DCX.DmmRange Property**

**Syntax ATS2.DCX.DmmRange Data Type** Double **Description** This command sets the DMM's input range and returns the nominal full scale of range in use. The ranges for Ohms mode are: 2M, 200k, 20k, 2k, 200 Ohms The ranges for Volts mode are: 500, 200, 20, 2.0, 0.2 Volts A common use of this command is in fixing the input range by obtaining the range and then using that value for this command.

**Example** See example for ATS2.DCX.DmmMode.

#### **ATS2.DCX.DmmRangeAuto Property**

**Syntax ATS2.DCX.DmmRangeAuto Data Type** Boolean *True* Auto range *False* Fixed range **Description** This command sets the DCX-127 DMM input to Auto range or fixed range. Care must be taken when using Fixed range that the input signal does not exceed the selected range. See Also ATS2.DCX.DmmRange **Example** Sub Main ATS.Application.PanelOpen(apbDCX, apbLarge) **ATS2.DCX.DmmRangeAuto** = True ATS2.DCX.DmmMode = apbDcxDCV ATS2.DCX.DmmRdgRate = apbDcxRdgRate\_25 ATS2.DCX.DmmScale = 2 ATS2.DCX.DmmOffset = 1 ATS2.DCX.DmmSettling(1, .20, "Vdc", 3, .03, apbNone) ATS2.DCX.DmmTrig Do Loop Until ATS2.DCX.DmmReady  $Reading1 = ATS2. DCX.DmmRdg('f(v)")$ a\$= "DMM Reading " & Left(Str\$(Reading1),6)  $&$  "f(V)" ATS. Prompt. Text =  $a\hat{S}$  + vbCR ATS.Prompt.ShowWithContinue Beep Stop End Sub

### **ATS2.DCX.DmmRdg Property**

**Syntax ATS2.DCX.DmmRdg(**ByVal *Unit* As String**)**

**Data Type** Variant

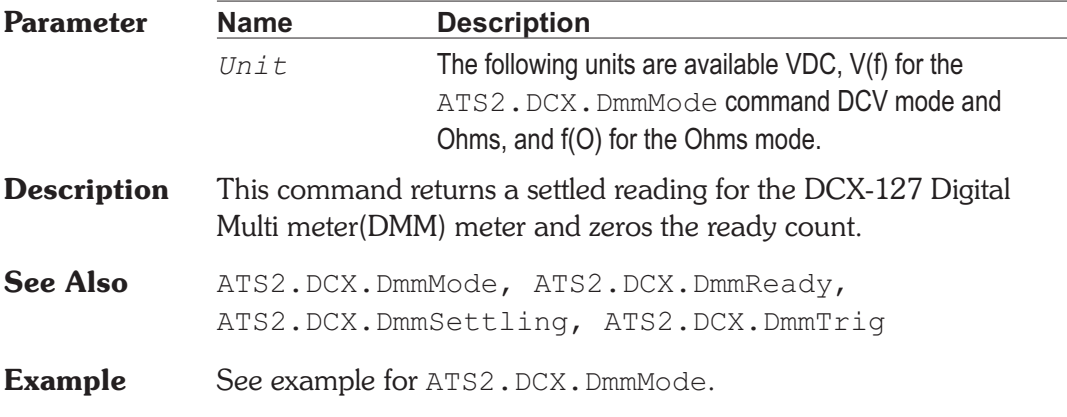

## **ATS2.DCX.DmmRdgRate Property**

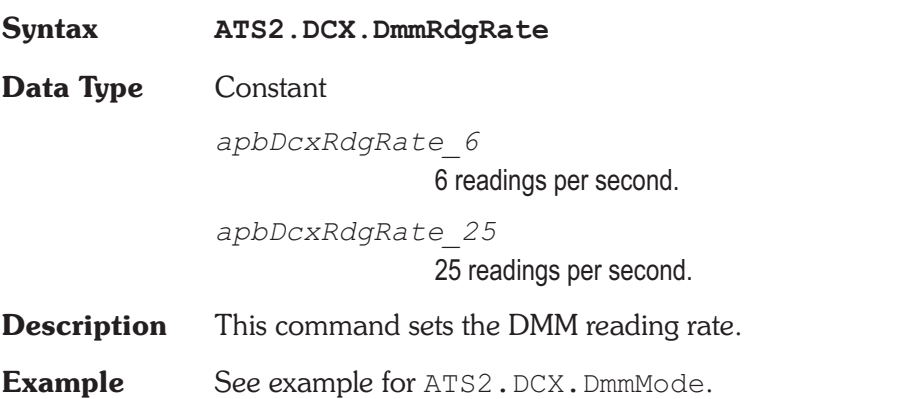

### **ATS2.DCX.DmmReady Property**

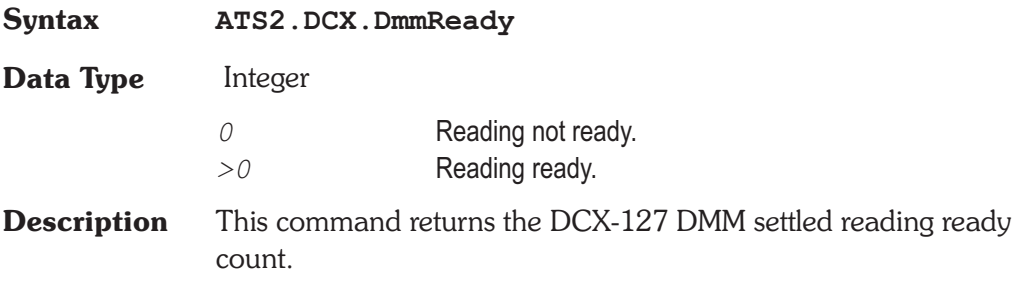

Because readings do not return until a reading is ready, this command may be used to avoid waiting for a reading. This command does NOT zero the ready count and so may be called any number of times. Only a call to the ATS2. DCX. DmmRdg or ATS2.DCX.DmmTrig commands will zero the ready count.

If the reading is found to be ready, a call to the ATS2.DCX.DmmRdg command will be guaranteed to return quickly.

See Also ATS2.DCX.DmmRdg, ATS2.DCX.DmmSettling, ATS2.DCX.DmmTrig

**Example** See example for ATS2.DCX.DmmMode.

#### **ATS2.DCX.DmmScale Property**

**Syntax ATS2.DCX.DmmScale**

**Data Type** Double

**Description** When f(V) (function of Volts) or f(O) (function of Ohms) units are selected for the DMM, ATS software computes the value to display from the following formula:

display = (measurement + Offset) \* Scale

The measurement term is the value which would be displayed in Volts or Ohms units. The Offset and Scale values are the contents of the fields with those names, at the top right of the DCX panel.

**See Also** ATS2.DCX.DmmOffset

**Example** See example for ATS2.DCX.DmmRangeAuto.

#### **ATS2.DCX.DmmSettling** Method

**Syntax ATS2.DCX.DmmSettling(**ByVal *Tolerance* As Double, ByVal *Floor* As Double, ByVal *FloorUnit* As String, ByVal *Points* As Integer, ByVal *Delay* As Double, ByVal *Algorithm As Constant***)**

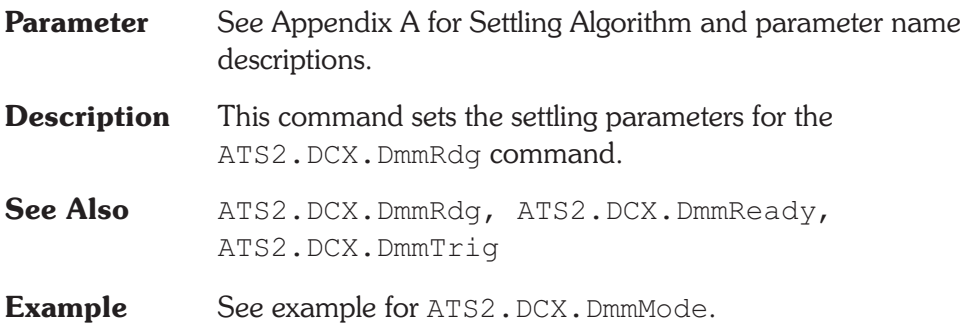

## **ATS2.DCX.DmmTrig Method**

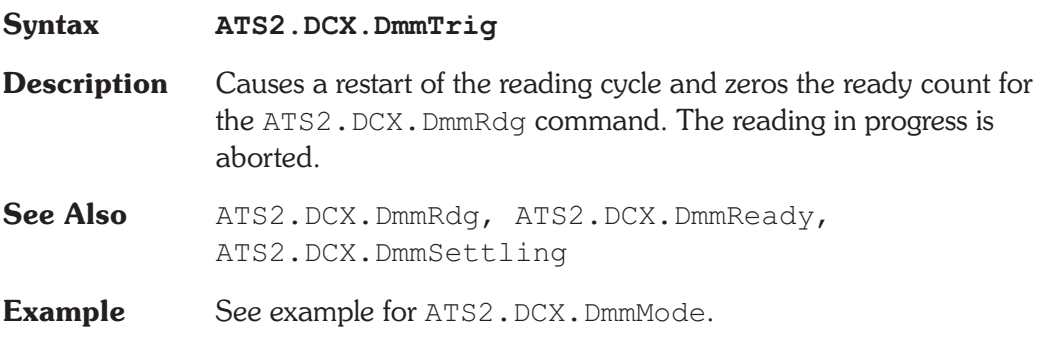

### ATS2.DCX.GateDelay **Property**

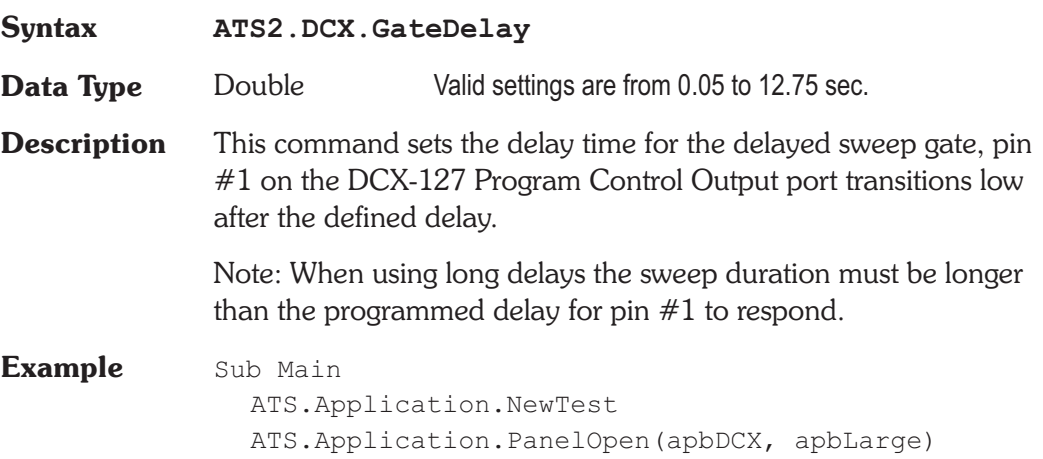

**ATS2.DCX.GateDelay** = 0.1 ATS2.AGen.OutputOn = True ATS2.AnalogIn.Source(apbChA) = apbAnalogInGenMon ATS.Sweep.Start End Sub

### **ATS2.DCX.PortOutput Property**

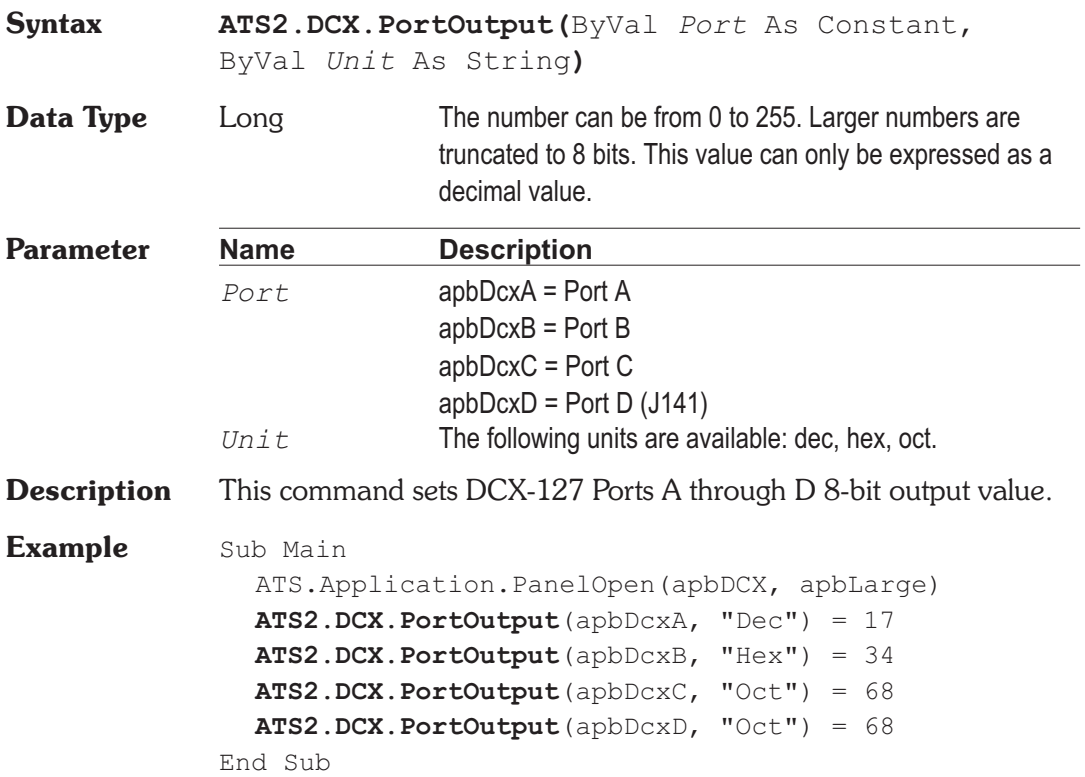

User Notes

User Notes

# Chapter 22

# *Digital Generator*

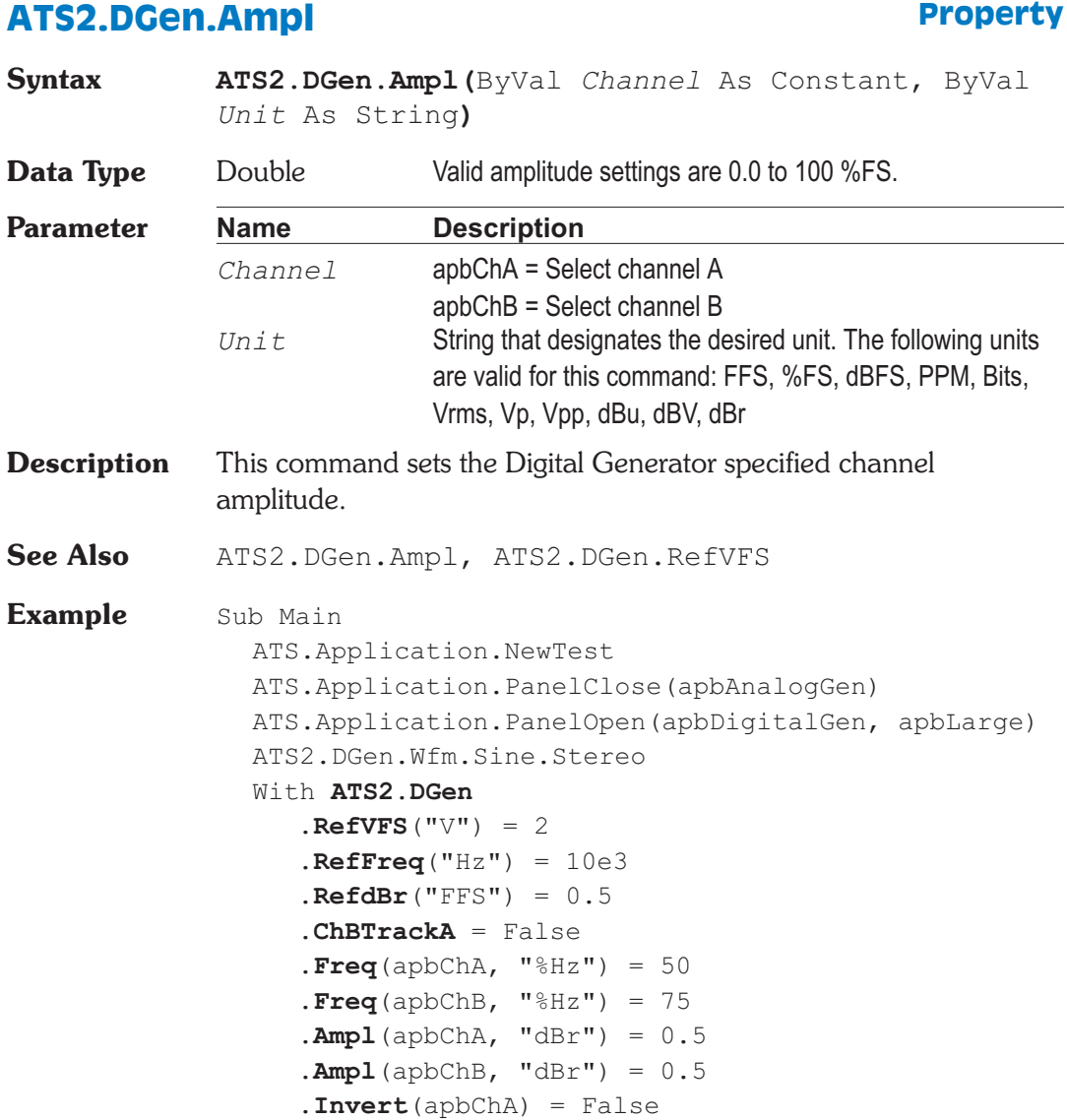

```
.Invert(apbChB) = False
     .Output(apbChA) = True
     .Output(apbChB) = True
     .DitherType = apbDGenTriangular
     .OutputOn = True
  End With
  ATS2.Dio.InFormat = apbDioInGenMon
  With ATS2.Inst.Analyzer.InputFormat =
        apbInstInDigital
     Do While (.LevelReady(apbChA) = False) Or _
        (.LevelReady(apbChB) = False) Or _
        (.FreqReady(apbChA) = False) Or _
        (.FreqReady(apbChB) = False)
     Loop
     msg = "Ch A Level = " & Format(.LevelRdg(apbChA, "V"), "#.00") & Chr(13)
     msg = msg & "Ch B Level = " & Format(.LevelRdg(apbChB, "V"), "#.00") & Chr(13)
     msg = msg & "Ch A Free = " & Format(.FreqRdg(apbChA, "Hz"), "#.00") & Chr(13)
     msg = msg & "Ch B Free = " & Format \_(.FreqRdg(apbChB, "Hz"), "#.00")
  End With
  ATS.Prompt.Text = msg
  ATS.Prompt.ShowWithContinue
  Stop
End Sub
```
#### **ATS2.DGen.BurstInterval Property**

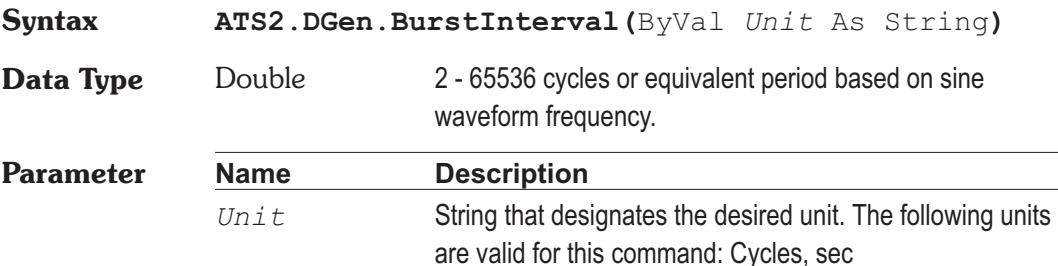

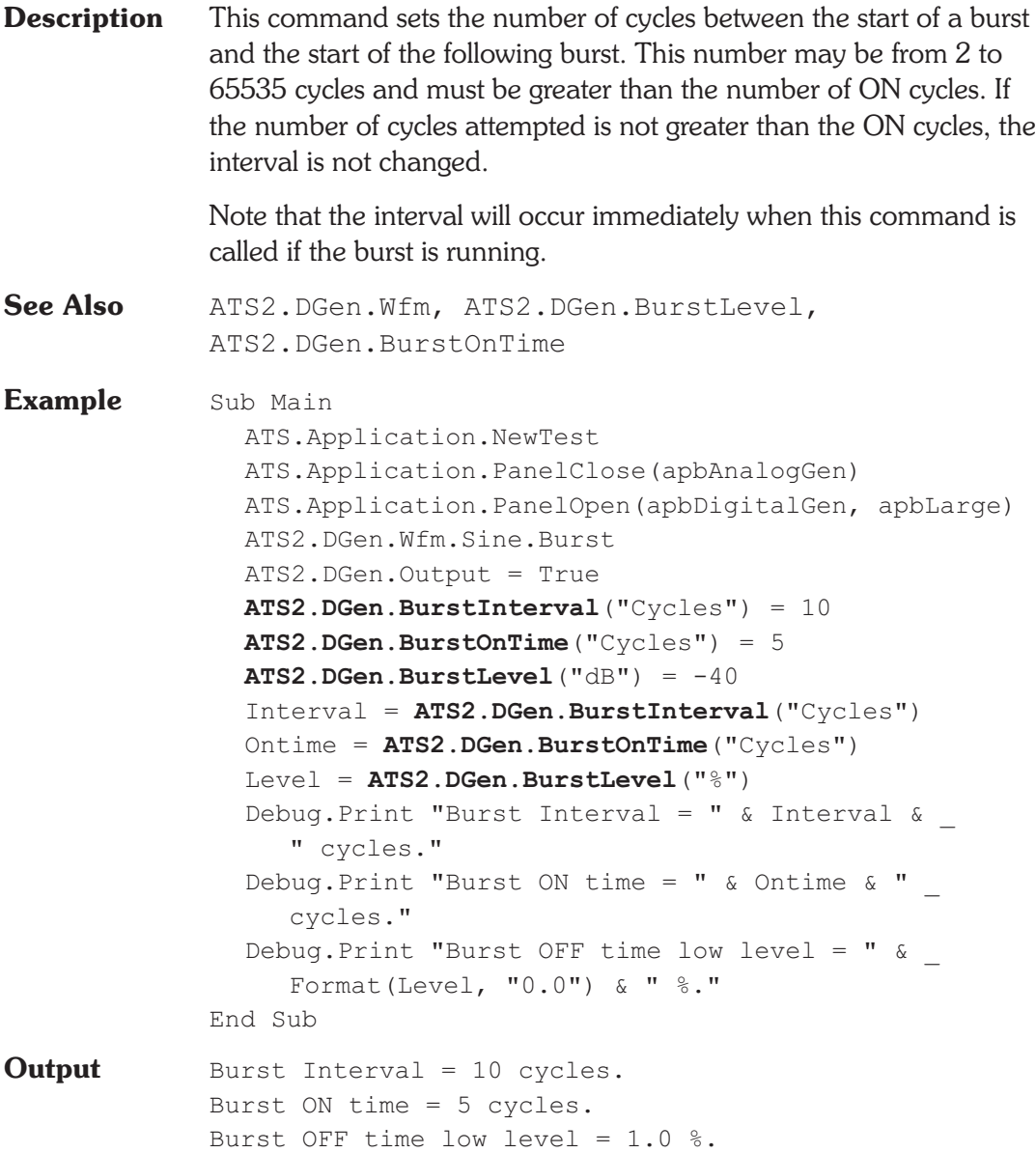

#### **ATS2.DGen.BurstLevel Property**

**Syntax ATS2.DGen.BurstLevel(**ByVal *Unit* As String**) Data Type** Double Level of signal during burst off time. (0 - -80.25dB)

#### **Chapter 22 Digital Generator Chapter 22 Digital Generator ATS2.DGen.BurstOnTime**

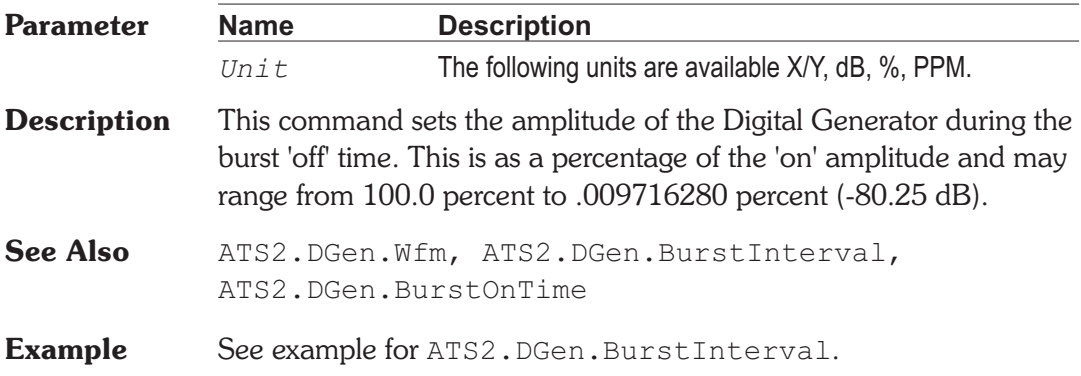

### **ATS2.DGen.BurstOnTime Property**

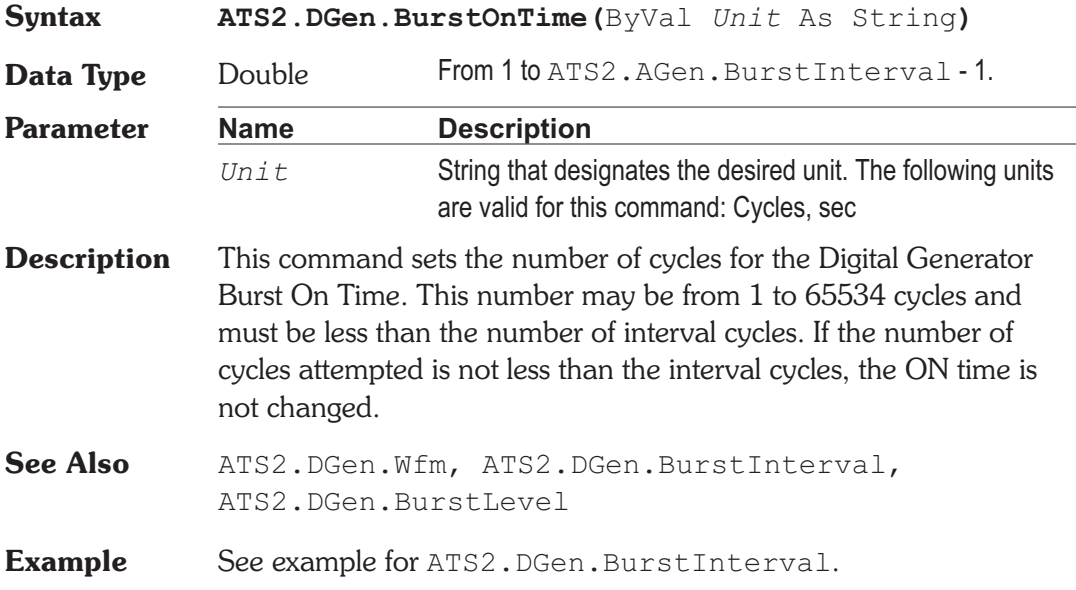

#### **ATS2.DGen.EqAmpl Property**

**Syntax ATS2.DGen.EqAmpl(**ByVal *Channel* As Constant, ByVal *Unit* As String**) Data Type** Double Valid amplitude settings are 0.0 to 100 %FS.

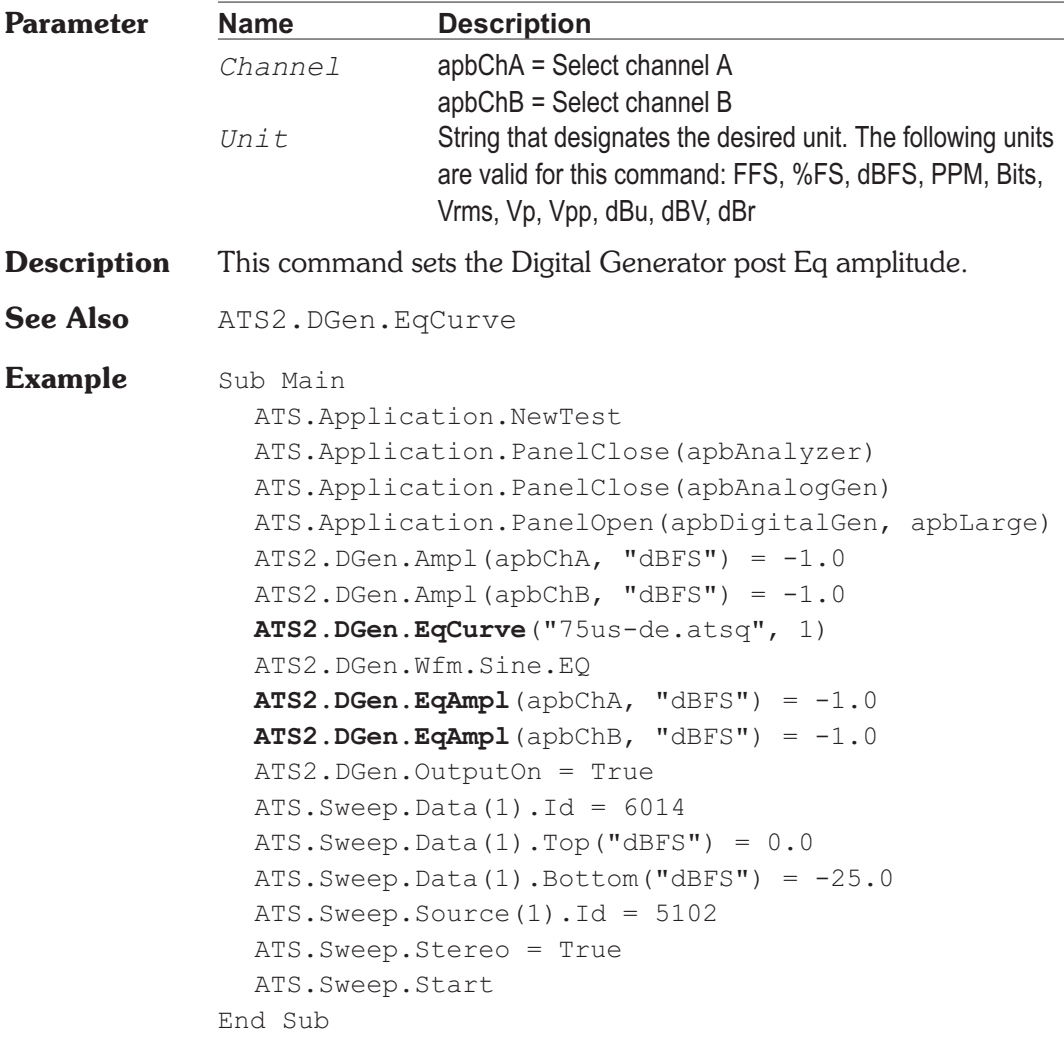

### **ATS2.DGen.Invert Property**

**Syntax**

**ATS2.DGen.Invert(**ByVal *Channel* As Constant**)**

#### **Data Type** Boolean

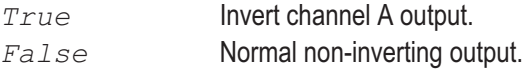

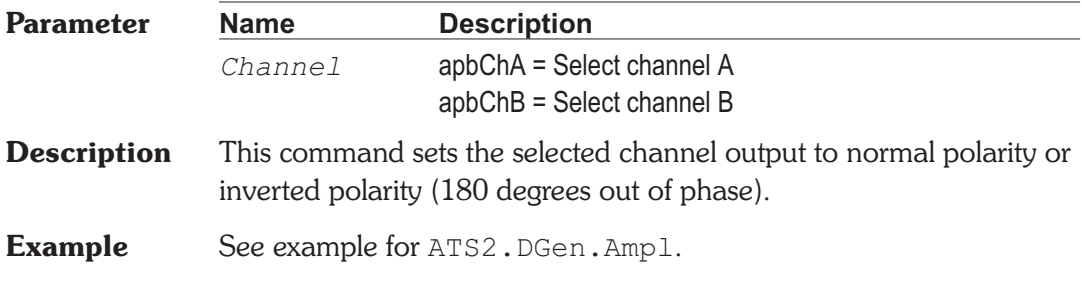

### **ATS2.DGen.Output Property**

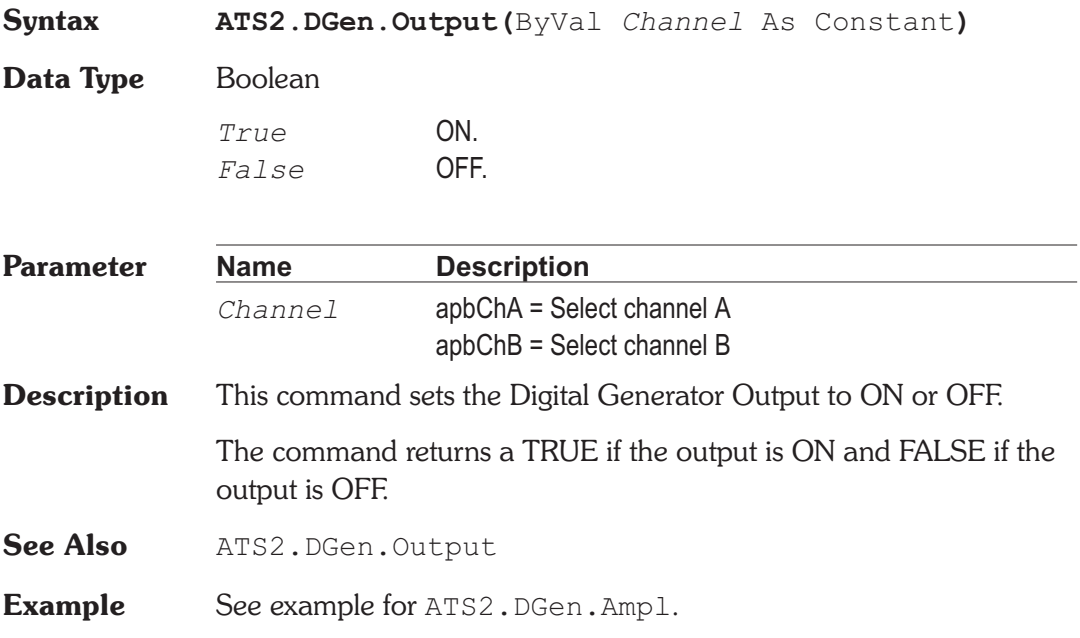

## **ATS2.DGen.ChBTrackA Property**

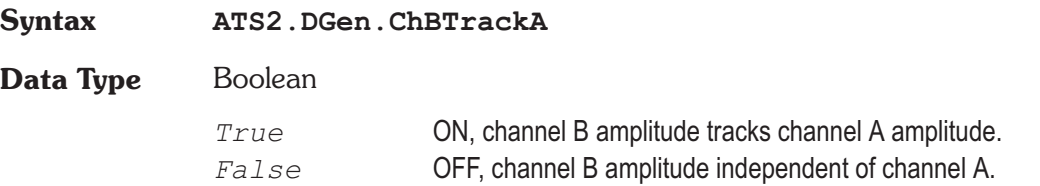

**Syntax ATS2.DGen.DitherType**

**Data Type** Constant

*apbDGenTriangular*

Triangular: probability function dither has no noise modulation effect but produces a slightly worse output signal to noise ratio since its maximum amplitude is one LSB. This is normally the preferred choice.

*apbDGenRectangular*

Rectangular: probability function dither provides the best signal to noise due to its one-half LSB amplitude, but suffers from modulation noise effects.

*apbDgenShaped*

Shaped: is triangular probability distribution noise with a rising 6 dB/octave slope. This places most of the dither power at higher frequencies where some falls out of band of most devices and where the human hearing system is less sensitive.

*apbDgenNone*

None:

**Description** This command sets the Digital Generator Dither Type.

Dither amplitude is automatically set corresponding to the LSB of the value selected in the Output Resolution field or by the ATS2.Dio.OutResolution command.

### **Description** This command sets the Digital Generator channel B amplitude to the same amplitude as set for channel A. **See Also** ATS2.DGen.Ampl, ATS2.DGen.Ampl **Example** See example for ATS2. DGen. Ampl.

**ATS2.DGen.DitherType Property**

Dither is random noise of one-half LSB (rectangular) or one LSB (triangular) in amplitude, added to the digital output to improve linearity, reduce distortion, and extend the dynamic range downwards below the theoretical undithered value. The amplitude at which dither is added is determined by the value entered in the Output Resolution field or by the ATS2.Dio.OutResolution command.

**Example** See example for ATS2.DGen.Ampl.

#### **ATS2.DGen.DualAmplRatio Property**

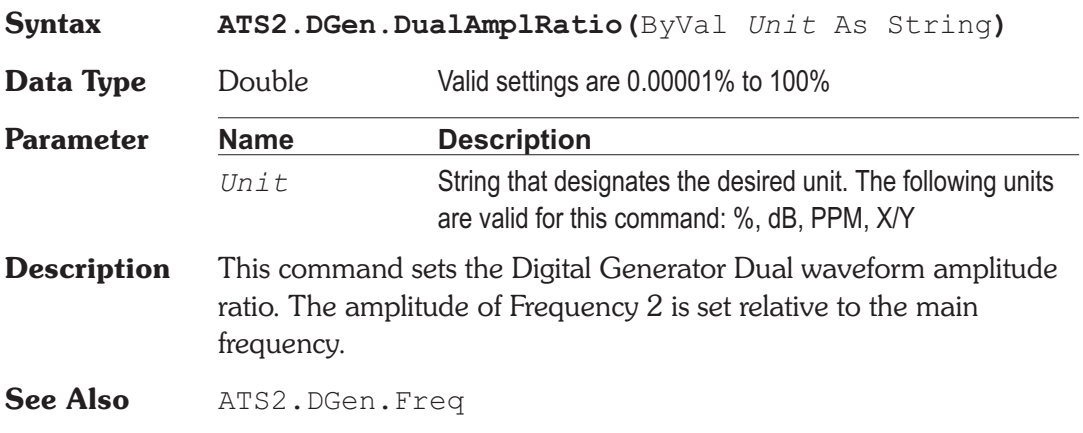

### **ATS2.DGen.EqCurve Method**

**Syntax ATS2.DGen.EqCurve(**ByVal *FileName* As String, ByVal *Column* As Integer**)**

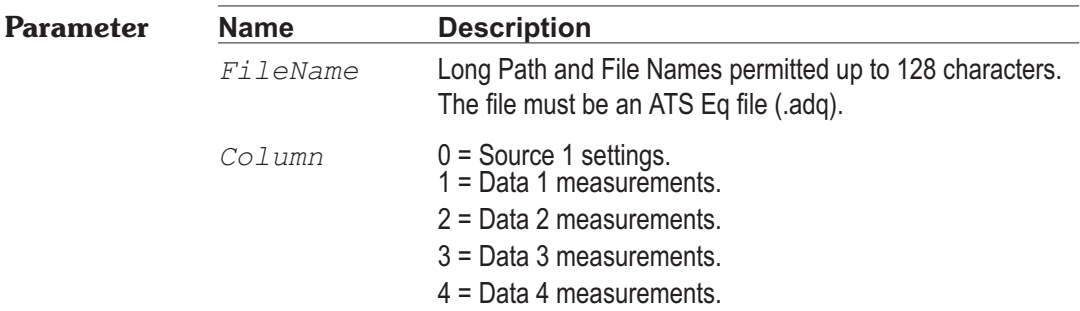

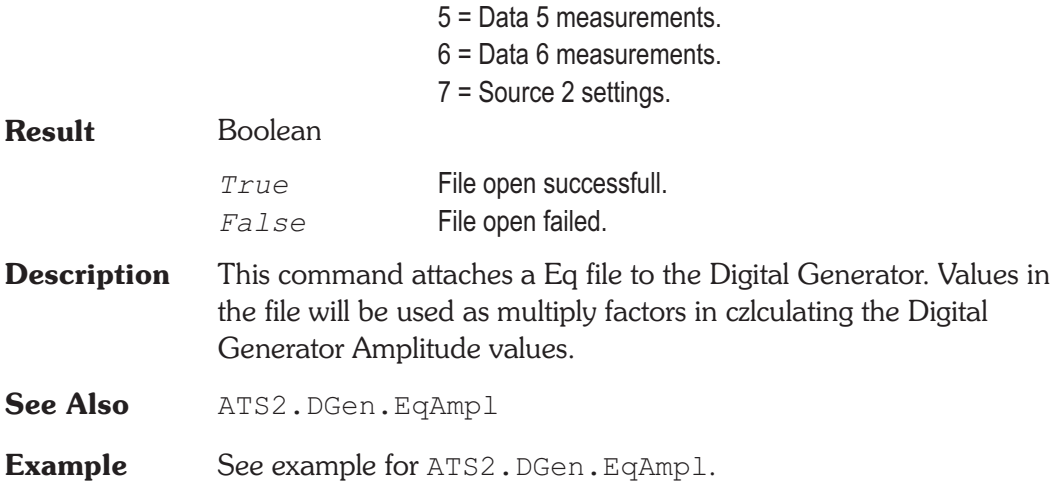

### **ATS2.DGen.Freq**  Property

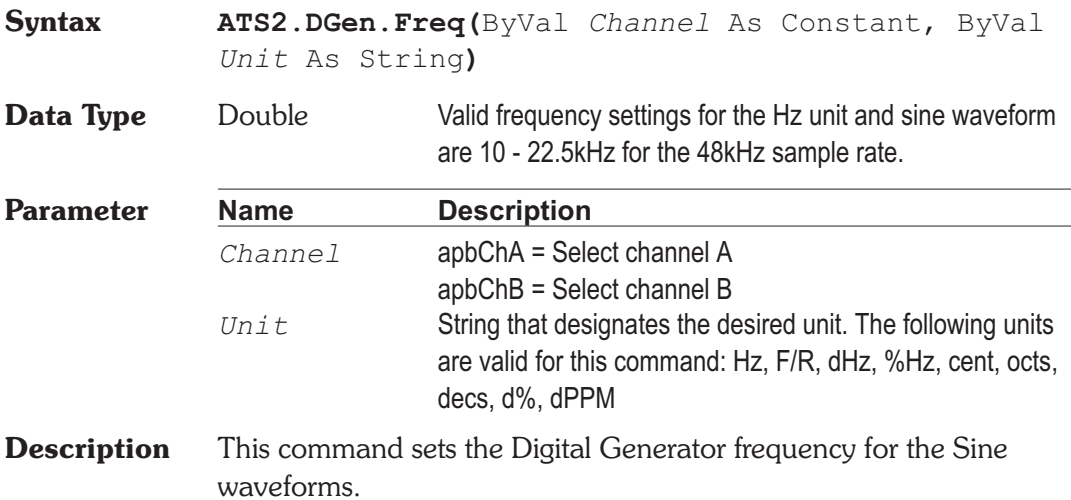

#### **ATS2.DGen.IMFreq**  Property

```
Syntax ATS2.DGen.IMFreq(ByVal Unit As String)
```
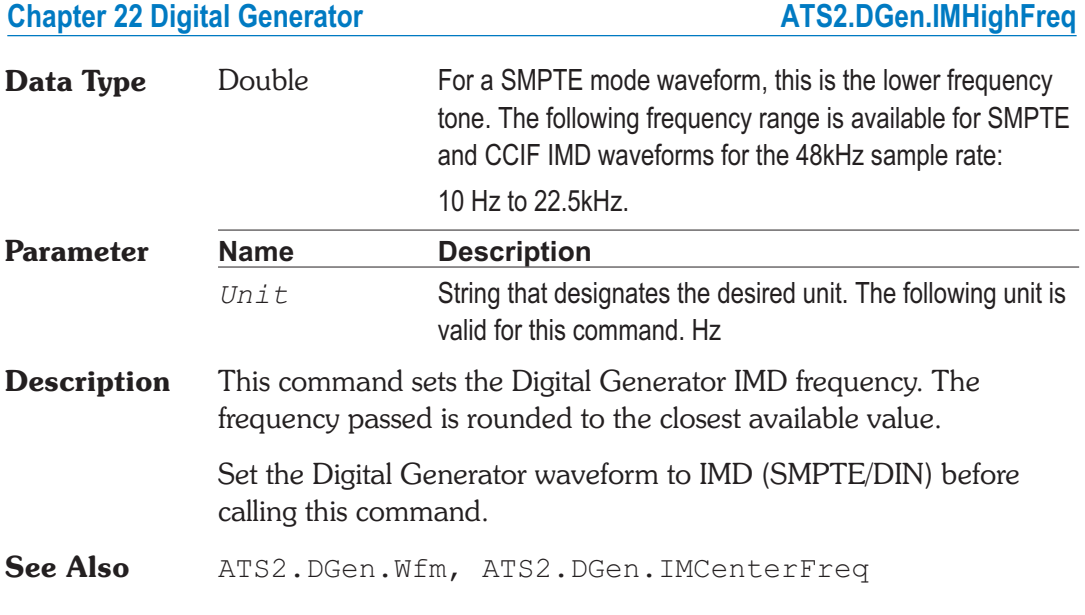

### **ATS2.DGen.IMHighFreq Property**

**Syntax ATS2.DGen.IMHighFreq(**ByVal *Unit* As String**) Data Type** Double **Parameter Name Description** *Unit* String that designates the desired unit. The following unit is valid for this command. Hz **Description** This command sets the Digital Generator IMD High Frequency. The frequency passed is rounded to the closest available value. Set the Digital Generator waveform to an IMD SMPTE/DIN before calling this command. **See Also** ATS2.DGen.Wfm, ATS2.DGen.IMFreq

### **ATS2.DGen.Offset Property**

**Syntax ATS2.DGen.Offset(**ByVal *Unit* As String**)**

**Data Type** Double

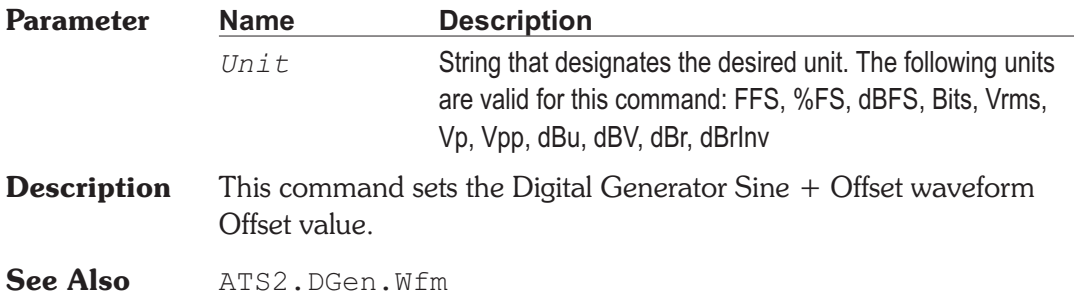

## **ATS2.DGen.OutputOn Property**

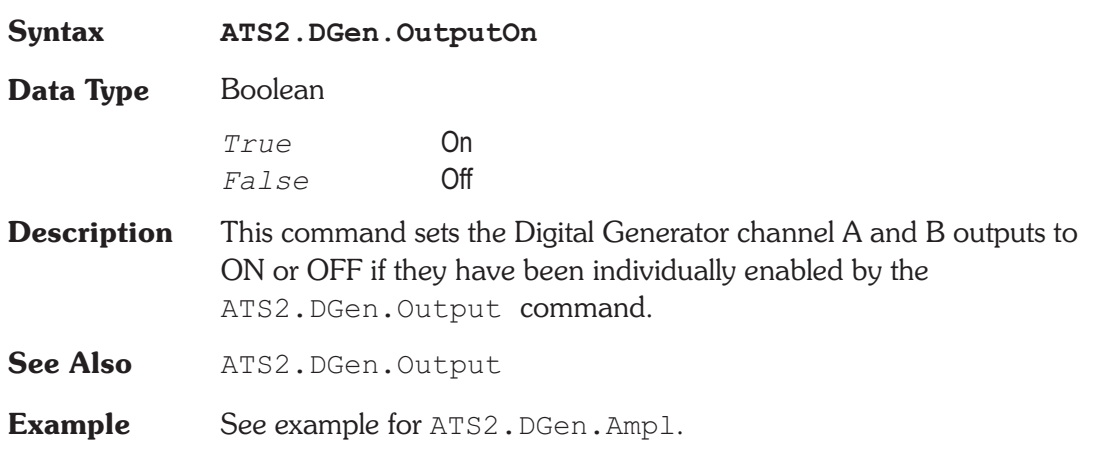

### **ATS2.DGen.Phase** *Property*

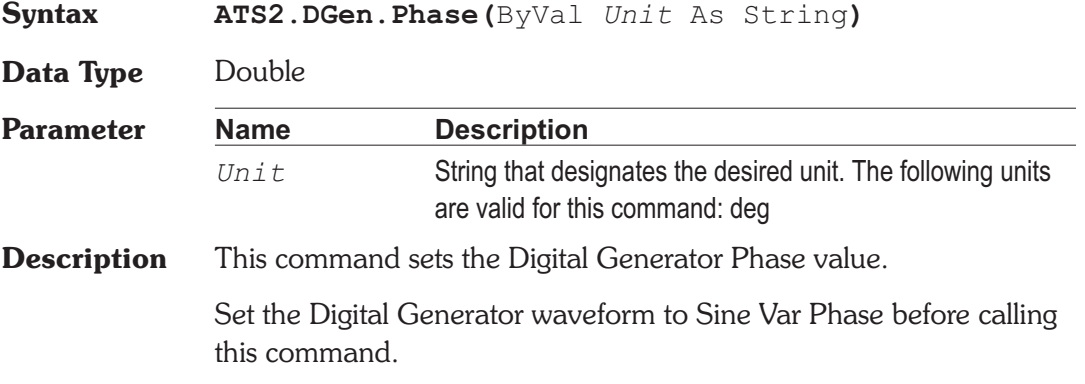

**See Also** ATS2.DGen.Wfm **Example** Sub Main ATS.Application.NewTest ATS.Application.PanelClose(apbAnalogGen) ATS.Application.PanelOpen(apbDigitalGen, apbSmall) ATS2.DGen.WfmSine.VarPhase **ATS2.DGen.Phase**("deg") = 90.0 ATS2.DGen.OutputOn = True ATS2.Dio.InFormat = apbDioInGenMon ATS2.Inst.Analyzer.InputFormat = apbInstInDigital ATS2.Inst.Analyzer.FuncMode = apbAnlrPhase ATS. Sweep. Data $(1)$ . Id = 6365 ATS.Sweep.SinglePoint = True ATS.Sweep.Start Debug.Print "Channel B is " & Format(ATS.Data.Value(0,1,0,"deg"),"##.000") & " deg relative to channel A" End Sub **Output** Channel B is 90.001 deg relative to channel A.

#### **ATS2.DGen.RefdBr Property**

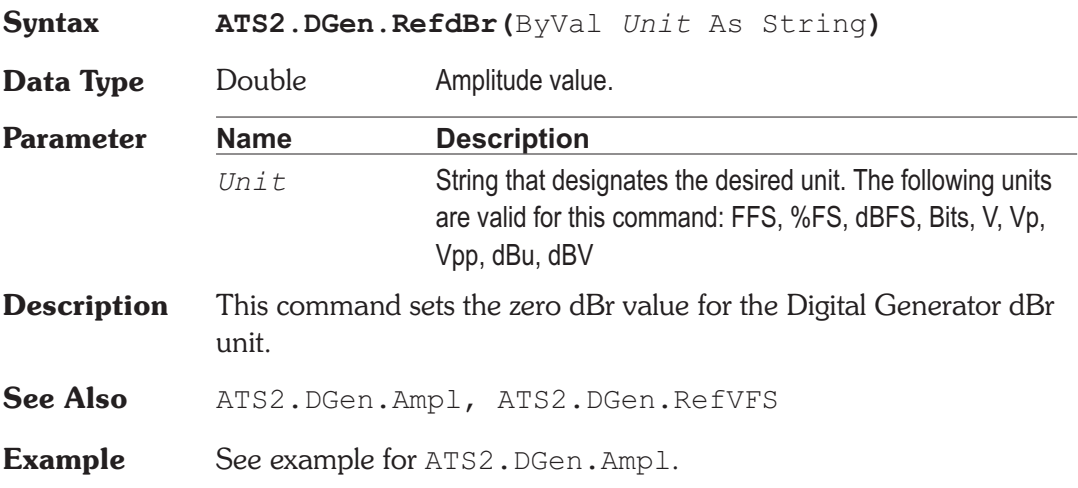

#### **ATS2.DGen.RefFreq Property**

**Data Type** Double

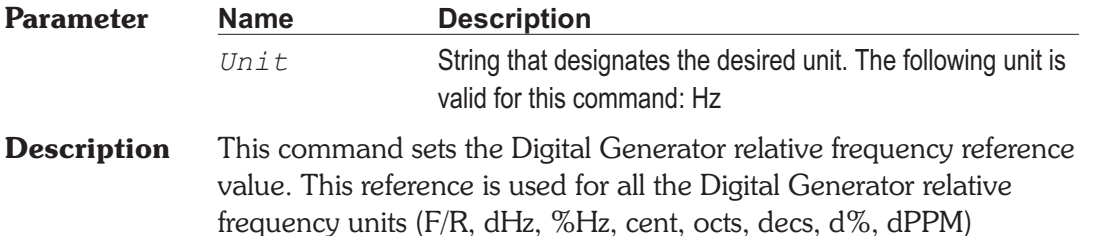

- See Also ATS2.DGen.Freq
- **Example** See example for ATS2.DGen.Ampl.

### **ATS2.DGen.RefVFS Property**

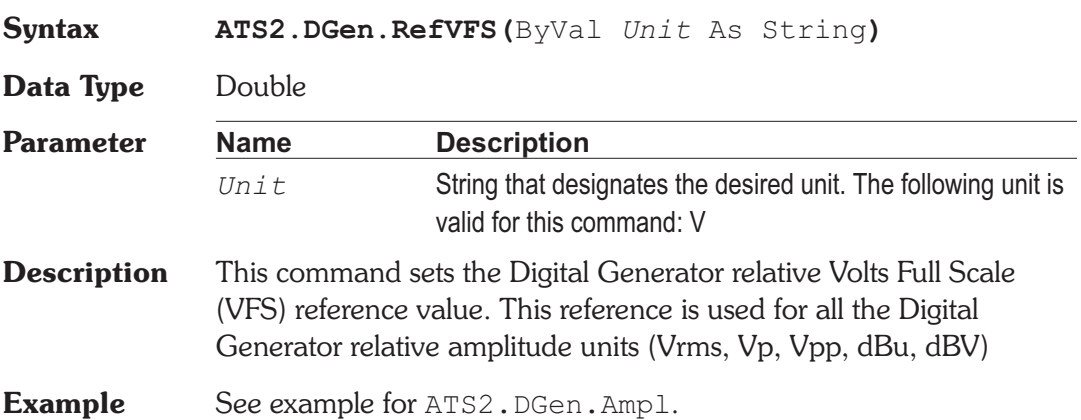

#### **ATS2.DGen.StepRate Property**

**Syntax ATS2.DGen.StepRate**

**Data Type** Double

**Description** This command sets the rate at which the Digital Generator Special Walking Ones, and Walking Zeros waveform changes state. If the ATS2.DGen.StepRate command is set to 5 the Digital Generator will output five words with the same bit pattern and then change to the next bit pattern.

**See Also** ATS2.DGen.Wfm

#### **ATS2.DGen.Wfm Method**

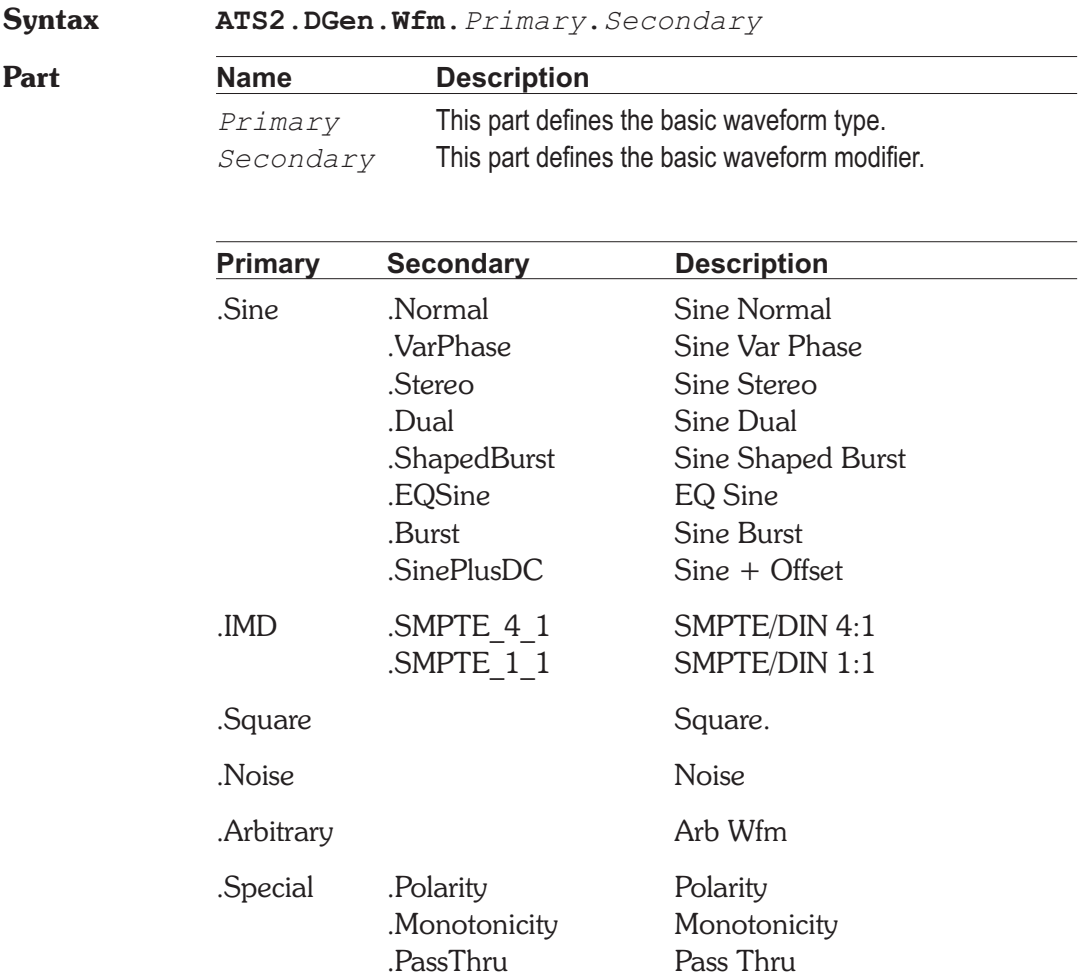

.JTest J-Test

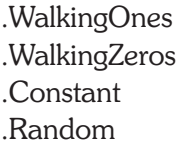

Walking Ones Walking Zeros .Constant Constant Value Random

- **Description** This command sets the Digital Generator waveform. The table above shows the possible settings for the ATS2.DGen.Wfm command.
- **Example** See example for ATS2.DGen.WfmName.

### **ATS2.DGen.WfmName Property**

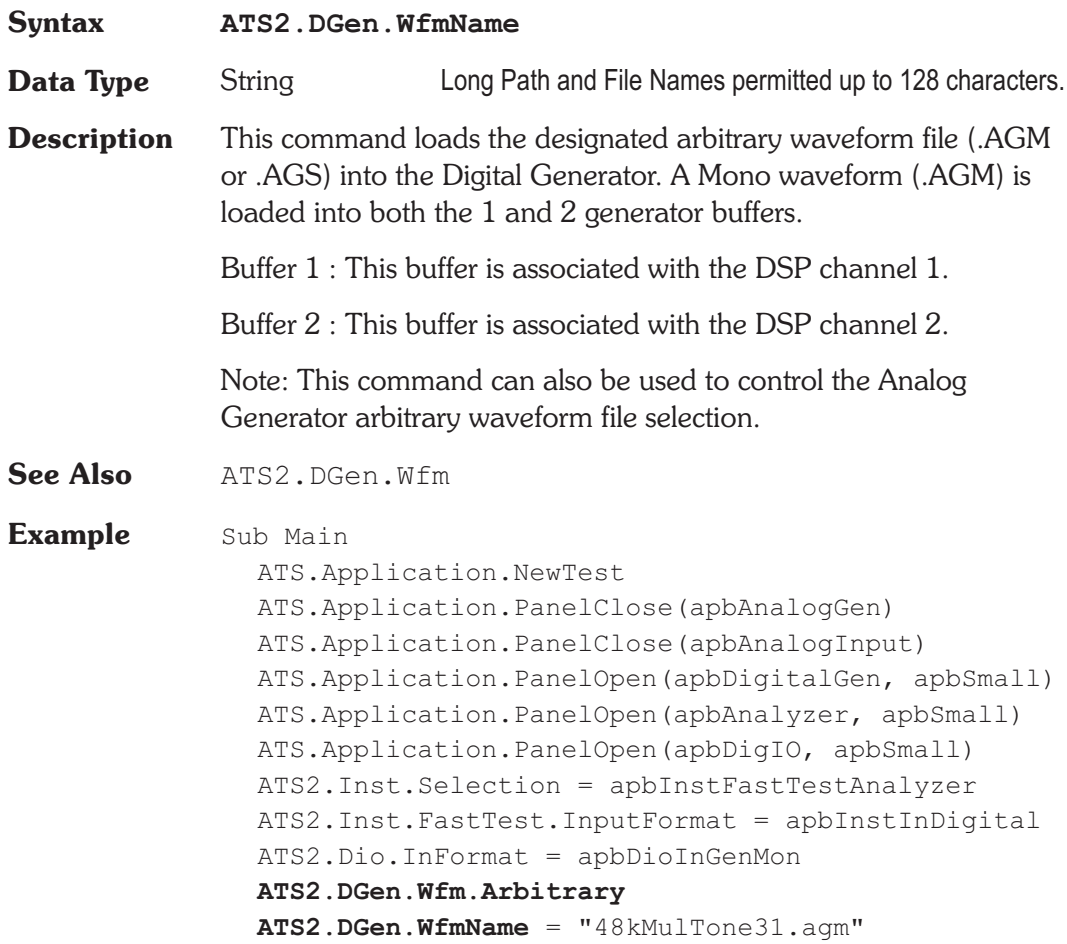

ATS2.DGen.OutputOn = True ATS.Application.PanelOpen(apbSweep. apbSmall) ATS.Sweep.Data(1).Id = 6309 ATS.Sweep.Data(1).Top("dBFS") = 0.000000 ATS.Sweep.Source(1).Id = 5621 ATS.Sweep.Source(1).Steps = 200 ATS.Sweep.Stereo = True ATS.Sweep.Start ATS.Graph.OptimizeLeft End Sub

User Notes

User Notes

## Chapter 23

*Digital Input/Output*

### **ATS2.Dio.FlagInvalidRdg Method Syntax ATS2.Dio.FlagInvalidRdg[(**ByVal *Channel* As Constant**)] Result** Boolean *True* Error *False* Proper operation **Parameter Name Description** *Channel* apbChA = Select channel A apbChB = Select channel B **Description** This reading uses OR logic to determine if either the channel A or channel B Validity bit is set. When using the optional parameter this reading returns the state of the Validity bit for the specified channel. The reading is driven directly by the V (Validity) bit defined in the Professional and Consumer standards. One Validity bit is sent in each subframe **See Also** ATS2.Dio.OutSendInvalid **Example** Sub Main ATS.Application.NewTest ATS.Application.PanelOpen(apbDigIO, apbSmall) ATS2.Dio.InFormat = apbDioInGenMon ATS.Application.PanelOpen(apbDigIO ,apbLarge) ATS2.Dio.OutSendInvalid = True Wait 1 If **ATS2.Dio.FlagConfidenceRdg** = True Then \_

Debug.Print "Confidence Error"

- If **ATS2.Dio.FlagLockRdg** = True Then \_ Debug.Print "Lock Error"
- If **ATS2.Dio.FlagCodingRdg** = True Then \_ Debug.Print "Coding Error"
- If **ATS2.Dio.FlagParityRdg** = True Then \_ Debug.Print "Parity Error"
- If **ATS2.Dio.FlagInvalidRdg**(apbChA) = True Then \_ Debug.Print "ChA Invalid Error"
- If **ATS2.Dio.FlagInvalidRdg**(apbChB) = True Then \_ Debug.Print "ChB Invalid Error"

End Sub

### **ATS2.Dio.FlagCodingRdg Method**

**Syntax ATS2.Dio.FlagCodingRdg**

**Result** Boolean

*True* Error *False* Proper operation

**Description** This reading returns the status of the biphase coding for the input serial data stream. The Coding reading indicates a deviation from proper biphase coding in the input serial stream (ignoring preambles). Proper biphase signals can never remain at a logic high or logic low level for more than two consecutive Unit Intervals (UI) except in the preamble. The preamble deliberately deviates from biphase coding in order to provide a unique frame synchronization signal, so preambles are excluded from the function of the Coding indicators.

**Example** See example for ATS2.Dio.FlagInvalidRdg.

#### **ATS2.Dio.FlagConfidenceRdg** Method

**Syntax ATS2.Dio.FlagConfidenceRdg**

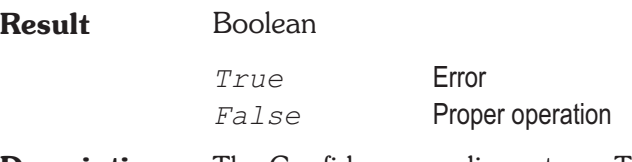

- **Description** The Confidence reading returns True when the ratio between the amplitude of the three UI long pulse and the following one UI-long pulse in a preamble becomes large enough to cause an increasing probability of errors when slicing the received signal into logic high and low values. This large ratio occurs when the transmission bandwidth has been reduced to marginal or unacceptable values. Under these conditions, selection of hardware input equalization (XLR with EQ or BNC with EQ rather than XLR or BNC selections of the Input Format field) will often compensate for the cable bandwidth reduction, and provide reliable measurements.
- **Example** See example for ATS2.Dio.FlagInvalidRdg.

### **ATS2.Dio.FlagLockRdg Method**

**Syntax ATS2.Dio.FlagLockRdg Result** Boolean *True* Error *False* Proper operation **Description** The Lock reading indicates when the digital input phase-locked loop is unable to lock to the incoming signal. **Example** See example for ATS2.Dio.FlagInvalidRdg

#### **ATS2.Dio.FlagParityRdg Method**

**Syntax ATS2.Dio.FlagParityRdg**

**Result** Boolean

*True* Error *False* Proper operation
**Description** The Parity reading indicates a parity error in either subframe. Correct parity is determined by comparing the P (parity) bit with the sum of the remaining 31 bits in each subframe. Any single bit error or odd number of bit errors introduced in transmission within a subframe will cause a Parity error indication, but even numbers of bit errors cannot be detected by this technique.

**Example** See example for ATS2.Dio.FlagInvalidRdg

### **ATS2.Dio.InBitsDisplay Property**

**Syntax ATS2.Dio.InBitsDisplay**

**Data Type** Constant

*apbDioData*

Display Data bits.

*apbDioActive*

Display Active bits.

**Description** This command sets the Digital Input/Output Input Bits Display mode.

### **ATS2.Dio.InDecode Property**

**Syntax ATS2.Dio.InDecode Data Type** Constant *apbDioCodeBits* No data compression applied. *apbDioCodeU\_Law* Apply µ-Law decoding to data signal. *apbDioCodeA\_Law* Apply A-Law decoding to data signal. **Description** This command selects the Digital Interface Receive Data Format Expansion.

**See Also** ATS2.Dio.OutEncode **Example** Sub Main ATS2.Dio.InDecode =  $1$  ' $\mu$ -Law decode End Sub

## **ATS2.Dio.InDeEmp** Property

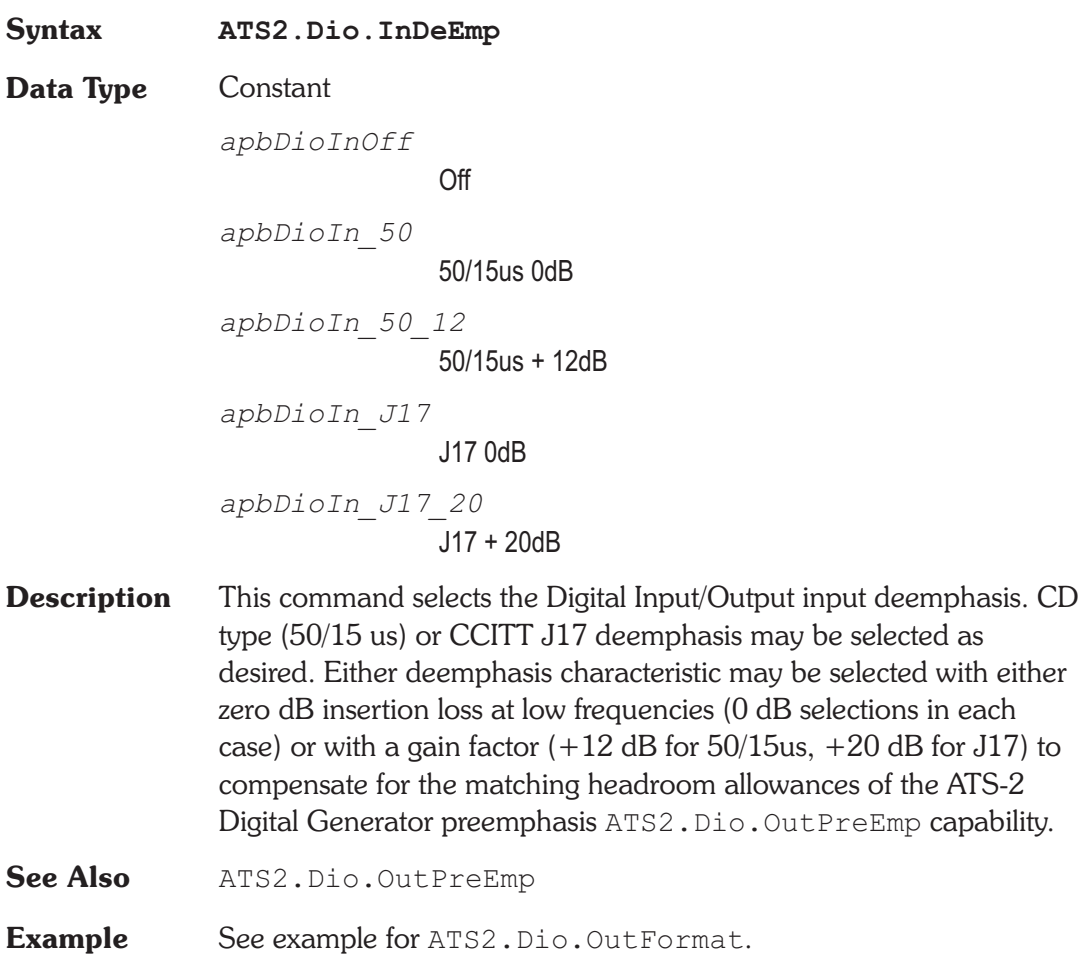

### **ATS2.Dio.InFormat Property**

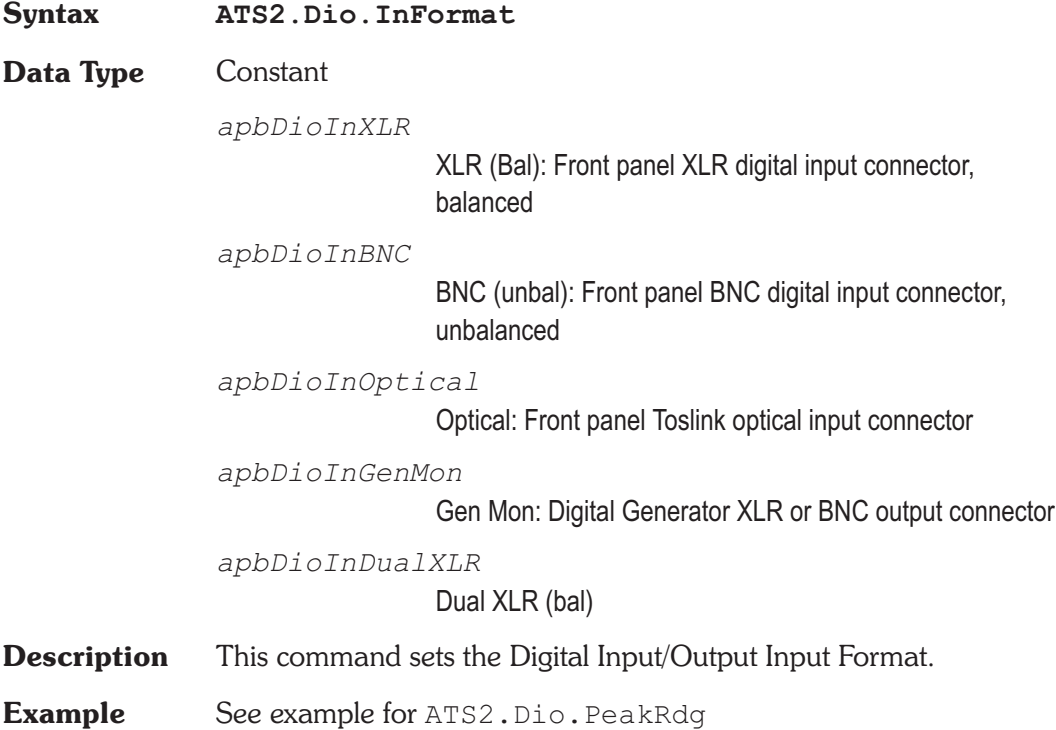

### ATS2.Dio.InImpedance **Property**

**Syntax ATS2.Dio.InImpedance**

**Data Type** Constant

The following list contains the selections relevant to the ATS2.Dio.InFormat command XLR (Bal), and Dual XLR (Bal) selections.

*apbDioInHighZ*

High Impedance

*apbDioInLowZ*

110 Ohms

The following list contains the selections relevant to the ATS2.Dio.InFormat command BNC (unbal) selection.

*apbDioInHighZ*

High Impedance

*apbDioInLowZ*

75 Ohms

- **Description** This command sets the Digital Input/Output Input Impedance based on the selection for the ATS2.Dio.InFormat command.
- **Example** See example for ATS2.Dio.PeakRdg

### **ATS2.Dio.InInput Property**

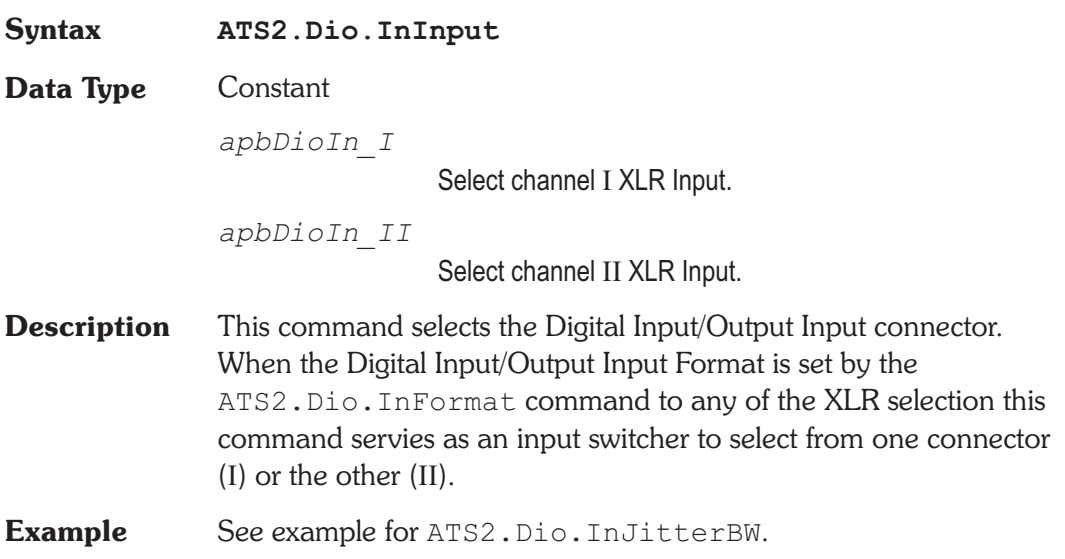

### **ATS2.Dio.InJitterBW Property**

**Syntax ATS2.Dio.InJitterBW**

**Data Type** Constant

*apbDioIn\_50to100k*

50Hz to 100kHz

*apbDioIn\_120to100k* 120Hz to 100kHz *apbDioIn\_700to100k* 700Hz to 100kHz *apbDioIn\_1200to100k* 1200Hz to 100kHZ **Description** This command sets the Digital Input/Output Input bandwidth of the Interface Jitter ATS2.Dio.JitterRdg meter. **Example** Sub Main Dim rdg As Double **ATS2.Dio.OutJitterType** = apbDioOutJitterSine **ATS2.Dio.OutJitterAmpl**("UI") = 5.0 **ATS2.Dio.OutJitterFreq**("Hz") = 2e3 **ATS2.Dio.InInput** = apbDioIn\_I **ATS2.Dio.InJitterMode** = apbDioInUI **ATS2.Dio.InJitterDetector** = apbDioInAvg ATS2. Dio. InJitterBW = apbDioIn 50to100k **ATS2.Dio.JitterSettling**(5.0, 1e-6, "UI", 1, 0.0, apbNone) **ATS2.Dio.JitterTrig** Do Until **ATS2.Dio.JitterReady** 'perform other actions while waiting for reading '... Loop rdg = **ATS2.Dio.JitterRdg**("UI") ATS.Prompt.Text = "Jitter = " & rdg & " UI" ATS.Prompt.ShowWithContinue Stop End Sub

### **ATS2.Dio.InJitterDetector Property**

**Syntax ATS2.Dio.InJitterDetector**

**Data Type** Constant

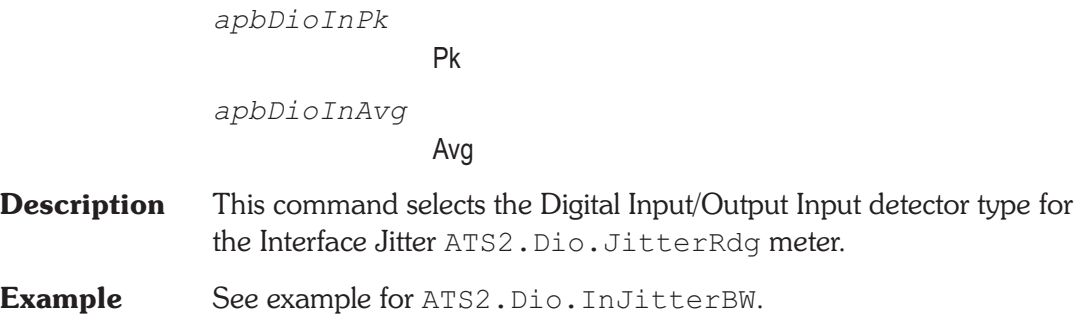

### **ATS2.Dio.InJitterMode Property**

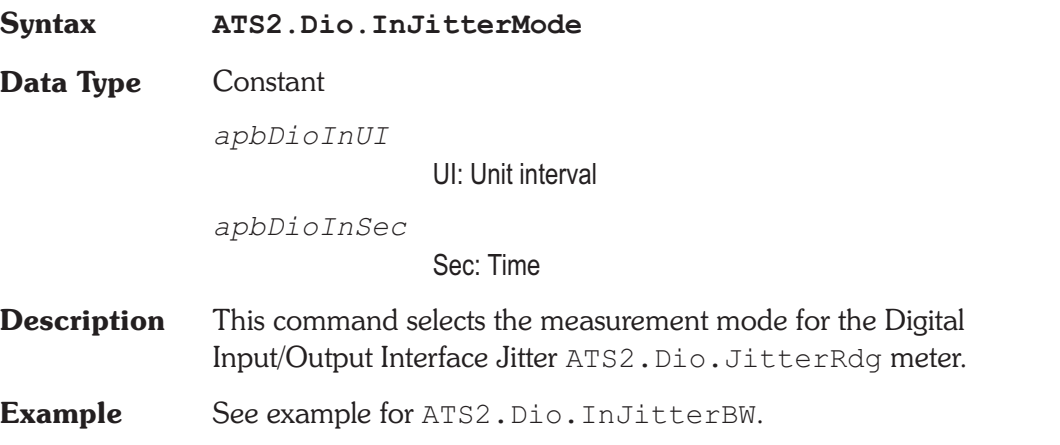

## ATS2.Dio.InMonitorMode **Property**

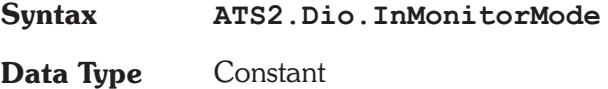

*apbDioInPos*

Pos. Peak: causes the Level Monitors to display the most positive value during each measurement interval, which is approximately 1/4 second.

*apbDioInNeg*

Neg. Peak: causes the monitors to display the most negative value during each measurement interval (dBFS units cannot be used with the Min mode since the numbers are negative).

*apbDioInPeak*

Abs. Peak: causes display of the absolute value of the largest positive-going or negative-going value during each measurement interval.

```
apbDioInHalfPeak
```
1/2 Pk-Pk : causes display of the value which is one-half the peak-to-peak range measured during the measurement interval.

- **Description** This command sets the Digital Input/Output Peak Monitor
- **Example** See example for ATS2.Dio.PeakRdg.

### **ATS2.Dio.InResolution Property**

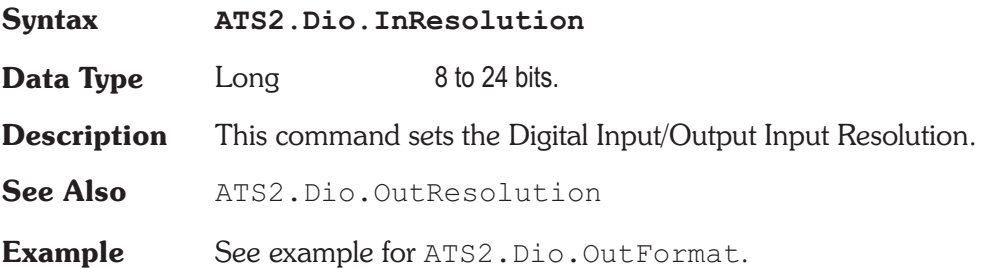

### **ATS2.Dio.InScaleFreq Property**

**Syntax ATS2.Dio.InScaleFreq**

**Data Type** Constant

*apbDioInOutputRate*

Output Rate: is the Digital Generator output sample rate set by the Rate field near the top of the Output section of the DIO panel.

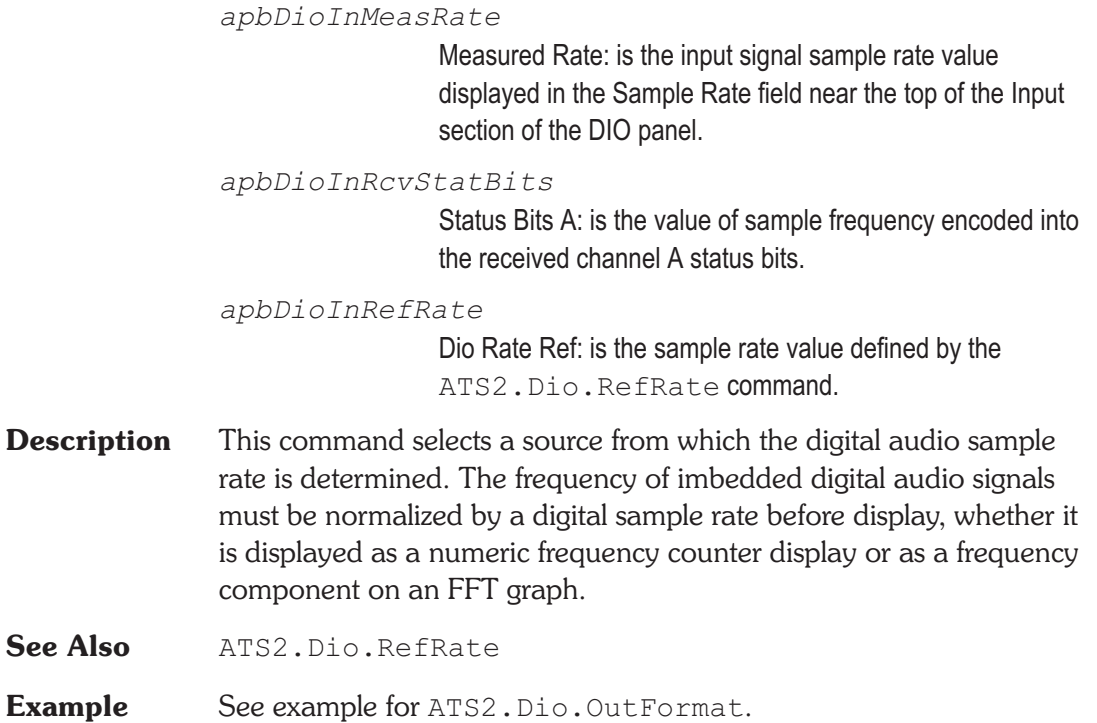

### **ATS2.Dio.JitterRdg Property**

**Syntax ATS2.Dio.JitterRdg(**ByVal *Unit* As String**)**

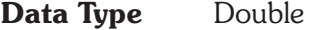

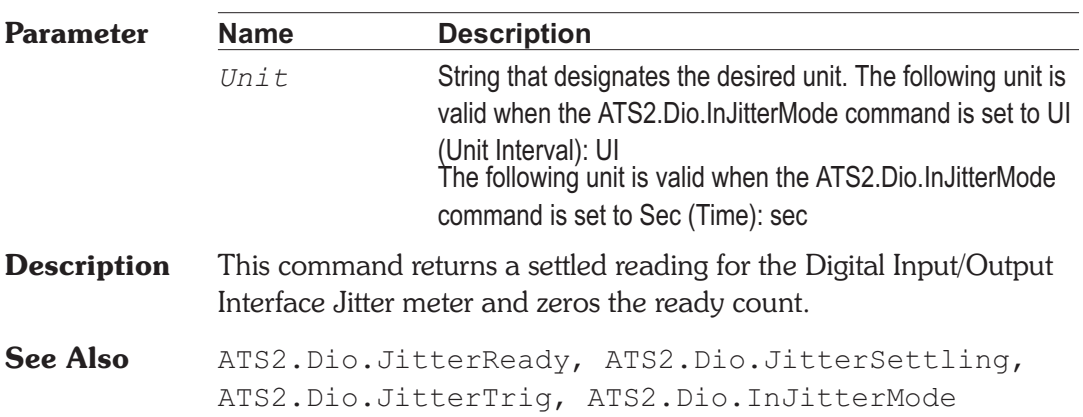

**Example** See example for ATS2.Dio.InJitterBW.

### ATS2.Dio.JitterReady **Property**

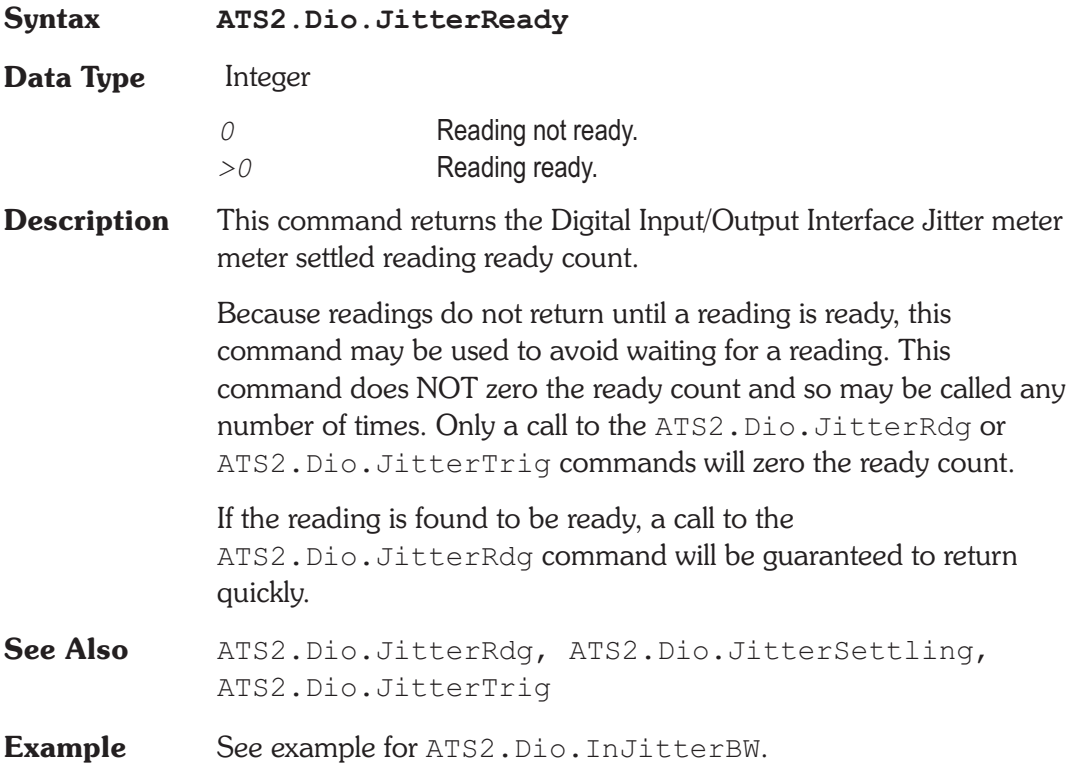

### **ATS2.Dio.JitterSettling** Method

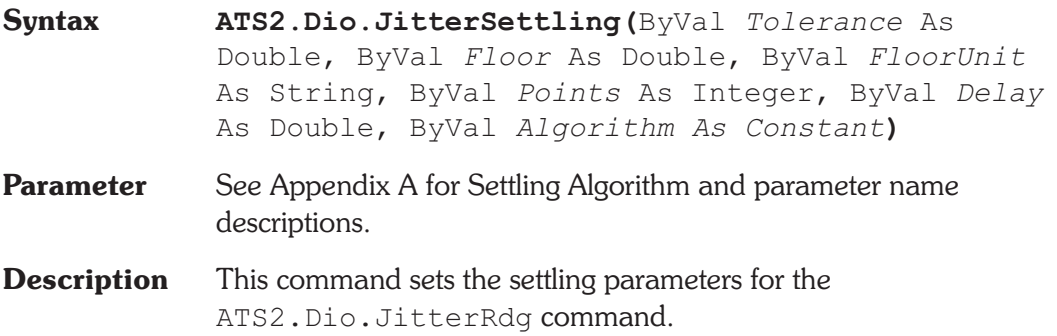

See Also ATS2. Dio. JitterRdg, ATS2. Dio. JitterReady, ATS2.Dio.JitterTrig

**Example** See example for ATS2.Dio.JitterBW.

## **ATS2.Dio.JitterTrig** Method

**Syntax ATS2.Inst.**

**Description** Causes a restart of the reading cycle and zeros the ready count for the ATS2.Dio.JitterRdg command. The reading in progress is aborted.

See Also ATS2. Dio. JitterRdg, ATS2. Dio. JitterReady, ATS2.Dio.JitterSettling

**Example** See example for ATS2.Dio.InJitterBW.

## **ATS2.Dio.OutEncode Property**

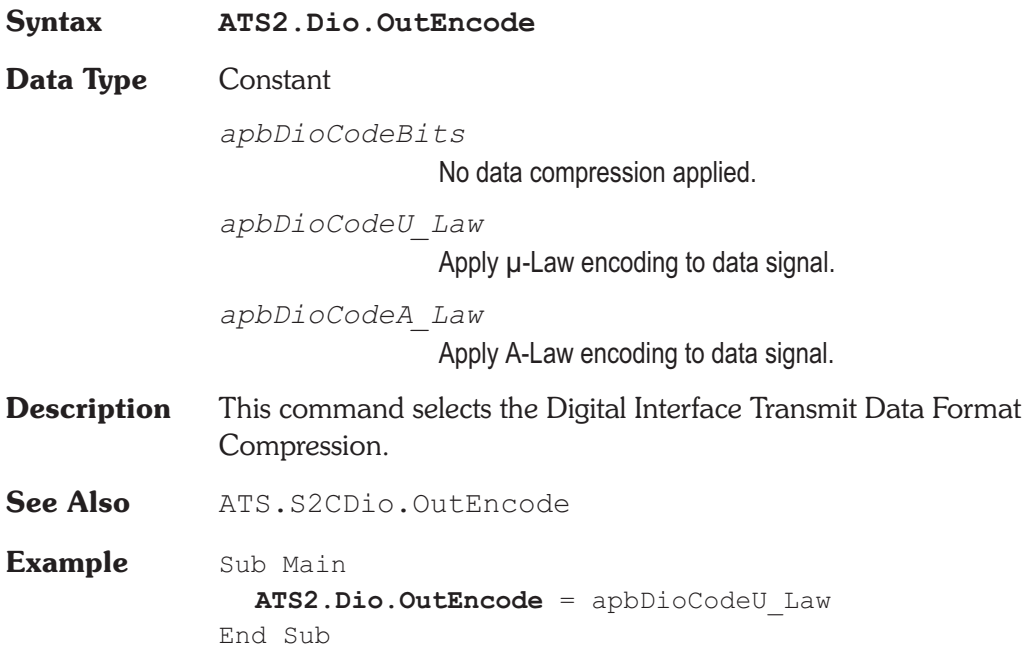

### **ATS2.Dio.OutFormat Property**

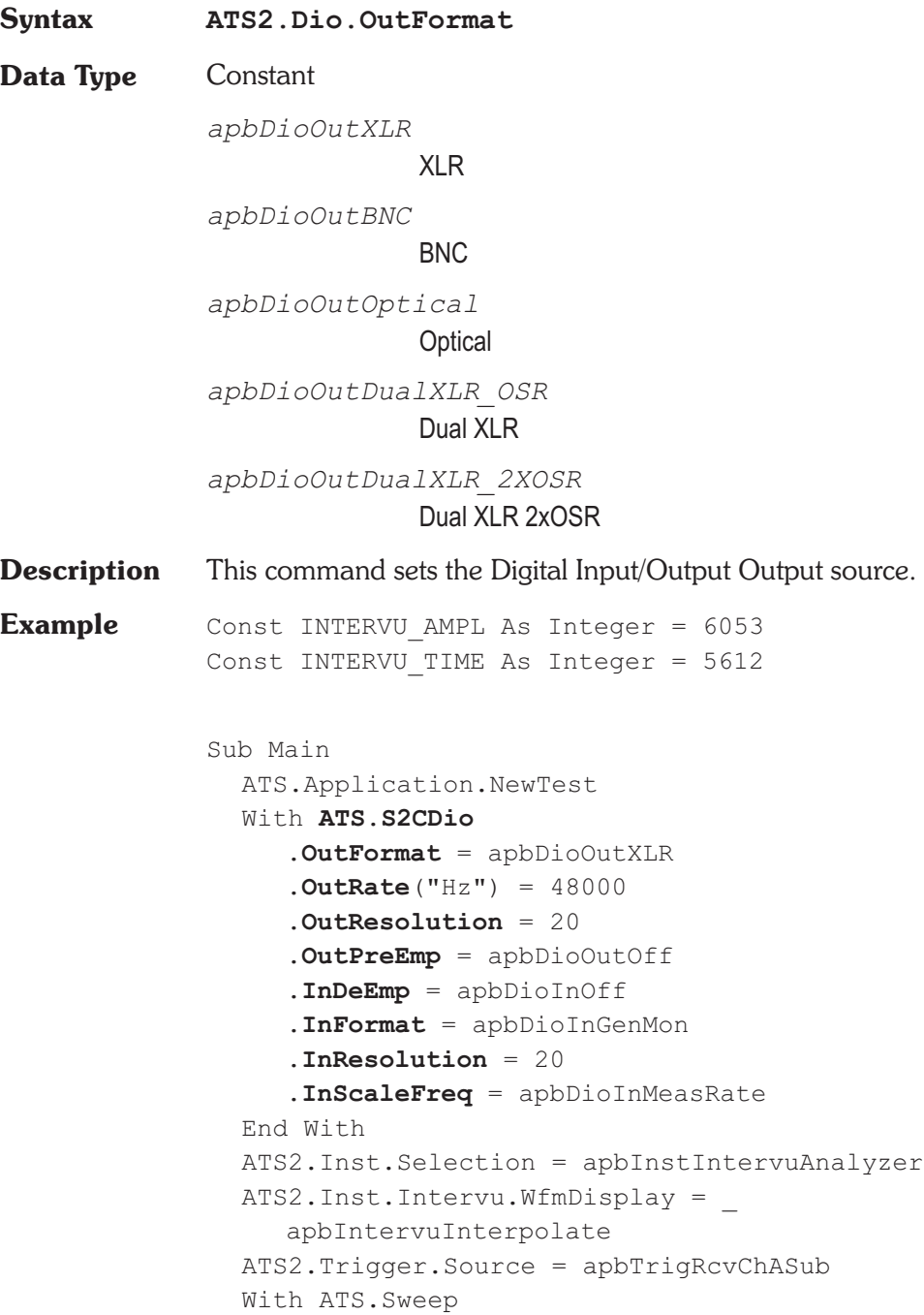

 $.Source(1)$ . Id = INTERVU TIME  $.Source(1).Start("sec") = 0.0$  $.Source(1) .Stop("sec") = 4e-6$  $.Source(1) .Steps = 255$ .Data(1).Id = INTERVU\_AMPL . Data $(1)$ . Top $($  "V" $)$  = 3.0 . Data(1). Bottom(" $V''$ ) = -3.0 .Start End With End Sub

### **ATS2.Dio.OutInvert Property**

**Syntax ATS2.Dio.OutInvert**

**Data Type** Boolean

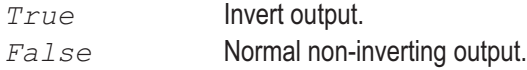

**Description** This command sets the Digital Output to normal polarity or inverted polarity (180 degrees out of phase).

### **ATS2.Dio.OutJitterAmplessed and all and area property**

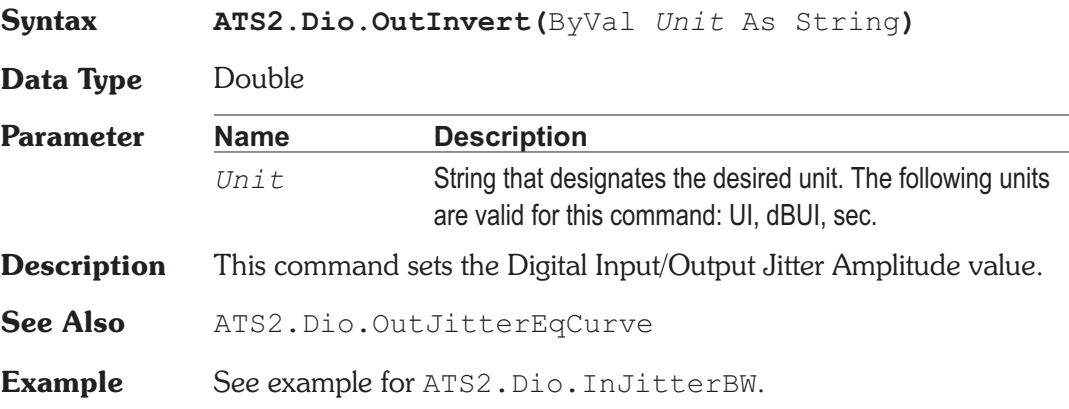

### **ATS2.Dio.OutJitterEqCurve Method**

**Syntax ATS2.Dio.OutJitterEqCurve(**ByVal *FileName* As String**,** ByVal *Column* As Integer**)**

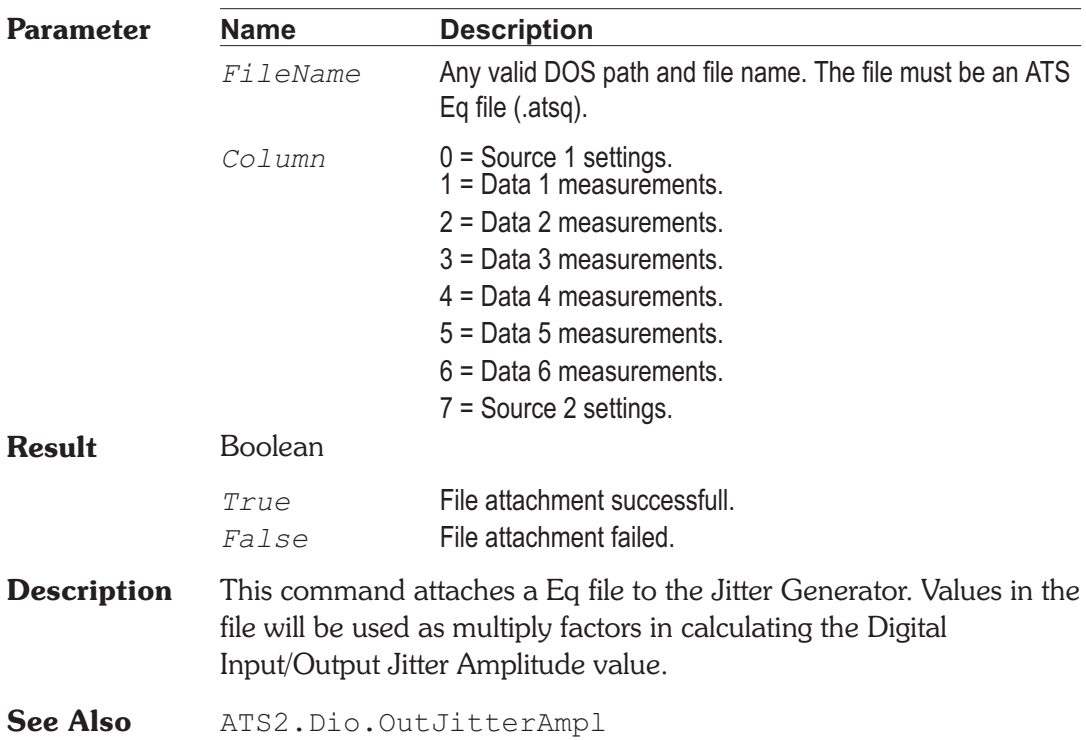

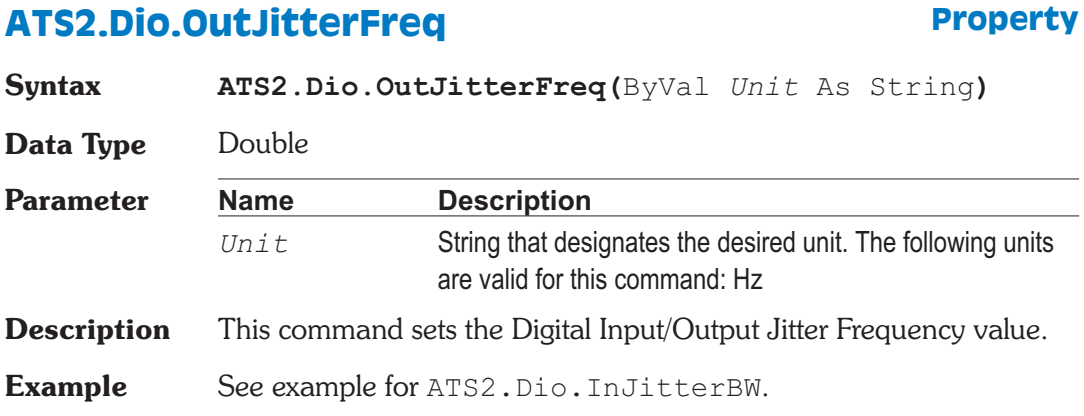

### **ATS2.Dio.OutJitterType Property**

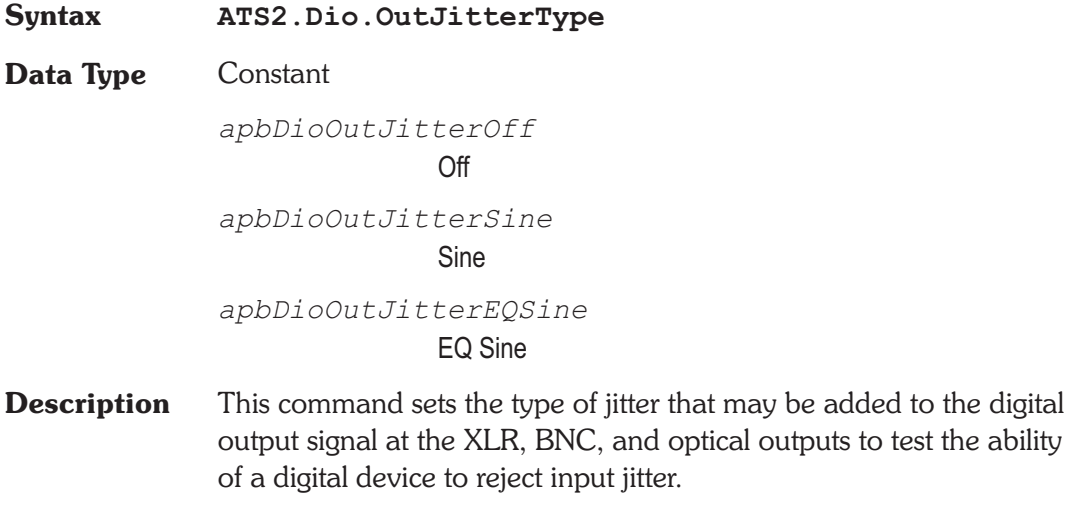

**Example** See example for ATS2.Dio.InJitterBW.

### **ATS2.Dio.OutParityError Property**

**Syntax ATS2.Dio.OutParityError Data Type** Boolean **True Generate Parity Error in digital output.** *False* Normal output. **Description** This command sets the Digital Output Parity Bit to produce a Parity Error or to normal operation. See Also ATS2. Dio. FlagParityRdg **Example** See example for ATS2.Dio.FlagInvalidRdg.

### **ATS2.Dio.OutPreEmp Property**

**Syntax ATS2.Dio.OutPreEmp**

**Data Type** Constant

*apbDioOutOff* Off *apbDioOut\_50* 50/15us 0dB *apbDioOut\_50\_12* 50/15us - 10dB *apbDioOut\_J17* J17 0dB *apbDioOut\_J17\_20* J17 - 20dB

**Description** This command selects the Digital Input/Output Output Preemphasis.

CD type (50/15 us) or CCITT J17 deemphasis may be selected as desired. Either preemphasis function may be selected at normal gain or with a headroom allowance. When program material is put through a preemphasis function, the natural high-frequency roll-off of most music and voice signals and typical practices of headroom allowance for peaks are sufficient to assure that high-frequency signals will not clip (exceed digital full scale). However, full-scale test signals such as sinewave sweeps or multitone signals with equal amplitude at all frequencies will clip at high frequencies when preemphasis is applied. To prevent this clipping due to the high-frequency boost, two additional selections are available which automatically attenuate the signal level sufficiently to provide headroom at the highest frequencies. These headroom allowances are selected by the 50/15 us -10 dB and J17 -20 dB choices. Each will attenuate the audio signal by the specified amount, which is slightly greater than the boost at the maximum possible audio frequency for the chosen preemphasis characteristic. If desired, a matching deemphasis with gain selection is available in the Deemphasis field or via the ATS2. Dio. InDeEmp command of the Input section of the DIO panel to provide an overall unity gain and flat response during digital domain stimulus/response measurements.

**See Also** ATS2.Dio.InDeEmp

**Example** See example for ATS2.Dio.OutFormat.

### **ATS2.Dio.OutRate Property**

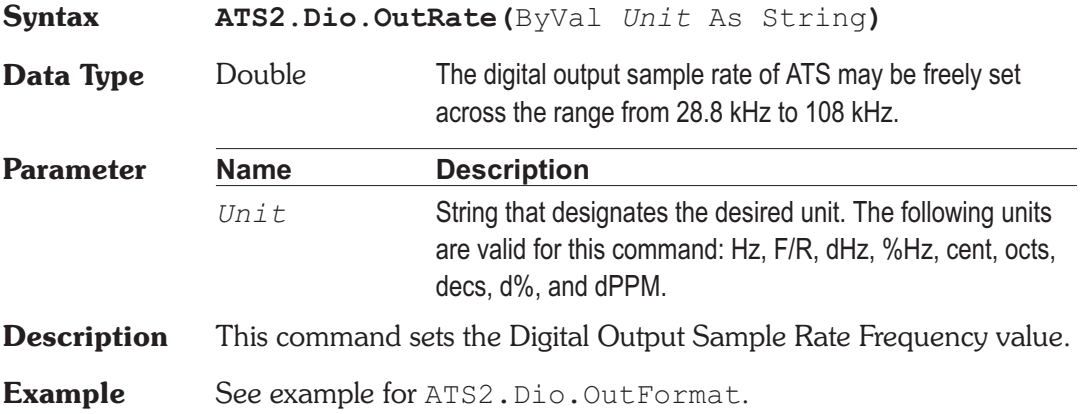

### **ATS2.Dio.OutResolution Property**

### **Syntax ATS2.Dio.OutResolution Data Type** Integer The width or resolution of the imbedded digital audio signal may be set to any value from 8 to 24 bits. **Description** This command sets the Digital Output Resolution. Internally, the imbedded digital audio signal is always generated at 24 bits. When any smaller value is selected in the Resolution field, the 24-bit word is rounded (not truncated) to the specified value and dither is added (unless disabled) at the proper amplitude for the value entered. Bits below the value entered in the Resolution field are set to zero. The output resolution is independent from the input resolution. **See Also** ATS2. Dio. InResolution **Example** See example for ATS2.Dio.OutFormat.

### **ATS2.Dio.OutScaleFreq Property**

**Syntax ATS2.Dio.OutScaleFreq**

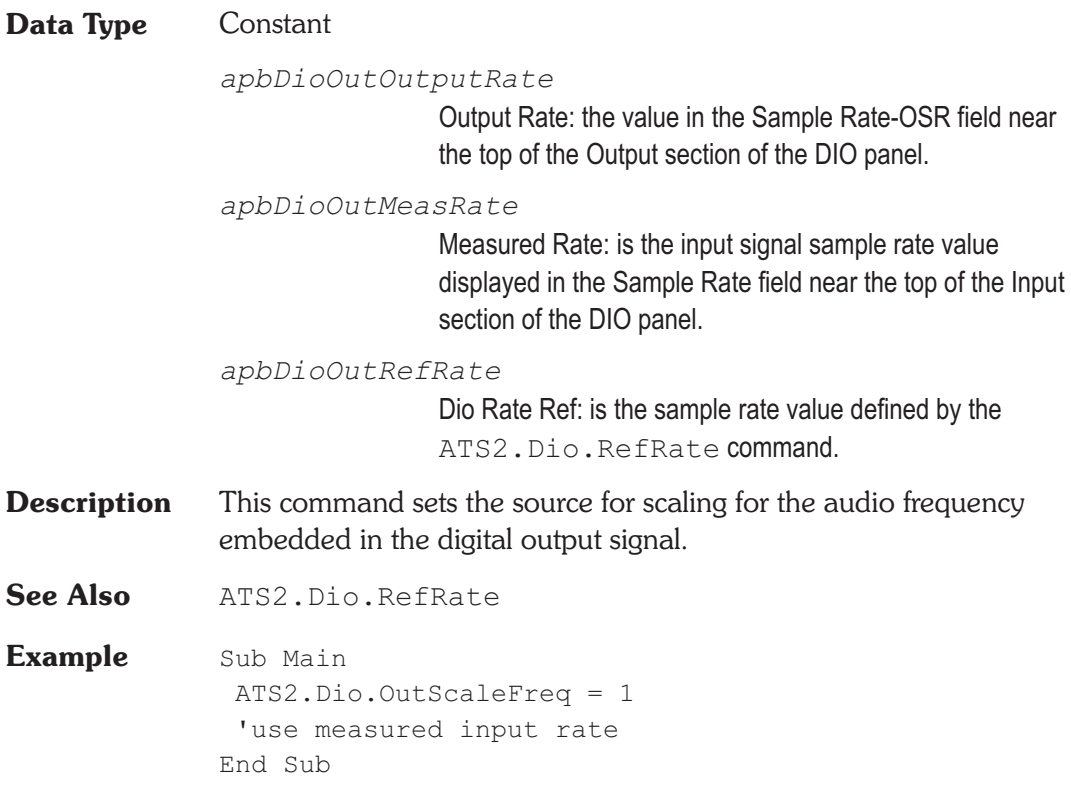

### **ATS2.Dio.OutSendInvalid Property**

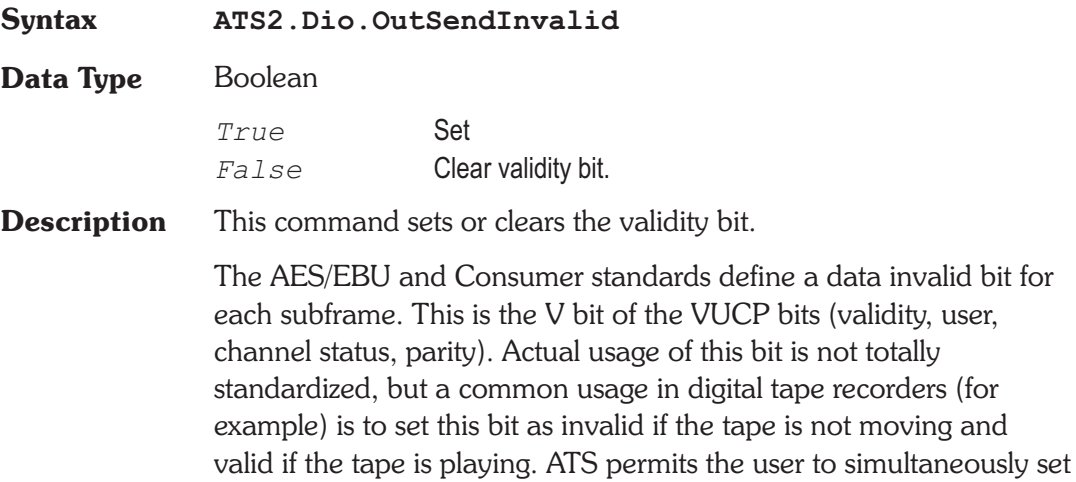

both channel A and B validity bits as true (check the Send Invalid box) or false (Send Invalid box unchecked) in order to test whether and how digital devices respond to the bit.

### **ATS2.Dio.OutVoltage and all and all and all and all and all and all and all and all and all and all and all and all and all and all and all and all and all and all and all and all and all and all and all and all and all a**

**Syntax ATS2.Dio.Voltage(**ByVal *Unit* As String**) Data Type** Double **Parameter Name Description** *Unit* String that designates the desired unit. The following unit is valid for this command: Vpp **Description** This command sets the amplitude of the serial pulse train at the XLR, BNC and optical outputs, which may be used to simulate cable attenuation. **Example** See example for ATS2.Dio.VoltageRdg.

### **ATS2.Dio.PeakRdg Property**

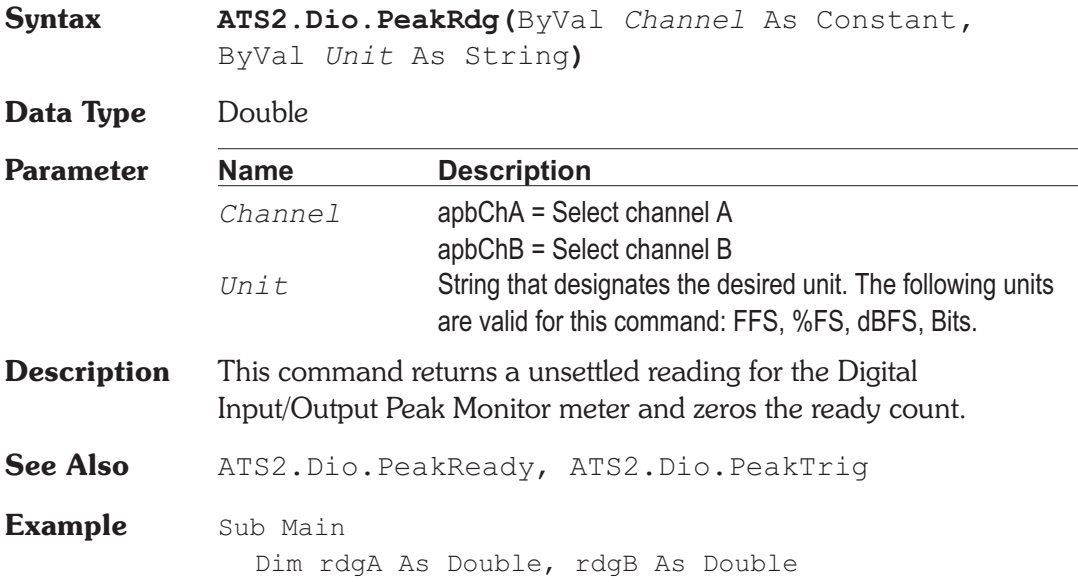

ATS.Application. **ATS2.Dio.InFormat** = apbDioInGenMon **ATS2.Dio.InImpedance** = apbDioInHighZ **ATS2.Dio.InMonitorMode** = apbDioInPeak **ATS2.Dio.PeakTrig**(apbChA) **ATS2.Dio.PeakTrig**(apbChB) Do Until (**ATS2.Dio.PeakReady**(apbChA) And \_ **ATS2.Dio.PeakReady**(apbChB)) 'perform other actions while 'waiting for readings ... Loop = **ATS2.Dio.PeakRdg**(apbChA, "FFS") = **ATS2.Dio.PeakRdg**(apbChB, "FFS") ATS.Prompt.Text = "Ch  $A = " a a'$  & " FFS" & Chr(13) & "Ch  $B = "$  & rdgB & " FFS" ATS.Prompt. Stop End Sub

### **ATS2.Dio.PeakReady Property**

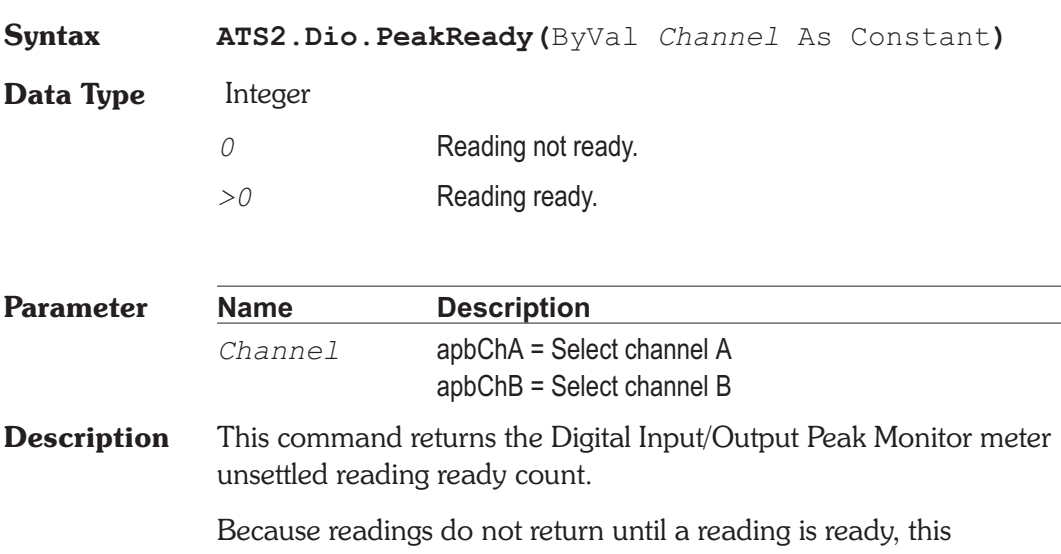

command may be used to avoid waiting for a reading. This command does NOT zero the ready count and so may be called any

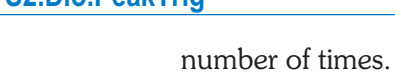

Only a call to the ATS2. Dio. PeakRdg command will zero the ready count.

If the reading is found to be ready, a call to the ATS2.Dio.PeakRdg command will be guaranteed to return quickly.

**See Also** ATS2.Dio.PeakRdg, ATS2.Dio.PeakTrig

**Example** See example for ATS2.Dio.PeakRdg.

### **ATS2.Dio.PeakTrig Method**

**Syntax ATS2.Dio.PeakTrig(**ByVal *Channel* As Constant**)**

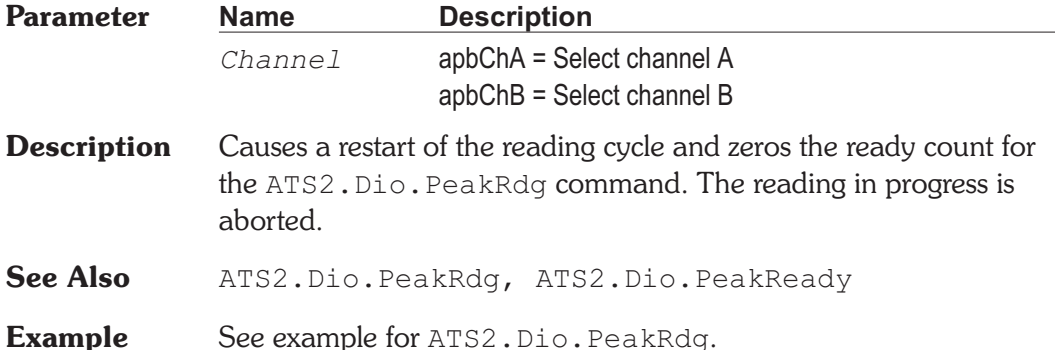

### **ATS2.Dio.RateRdg Property**

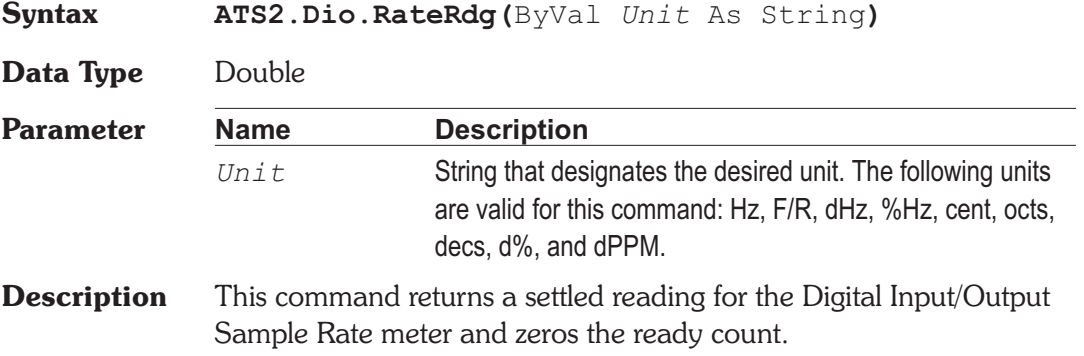

## **Chapter 23 Digital Input/Output ATS2.Dio.RateReady**

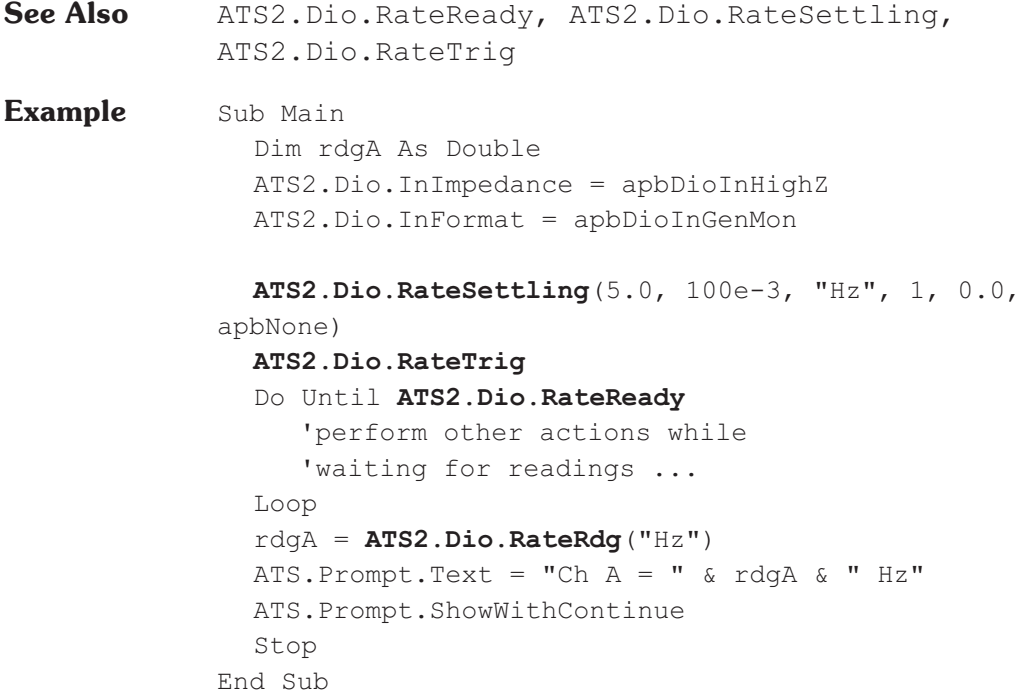

## **ATS2.Dio.RateReady Property**

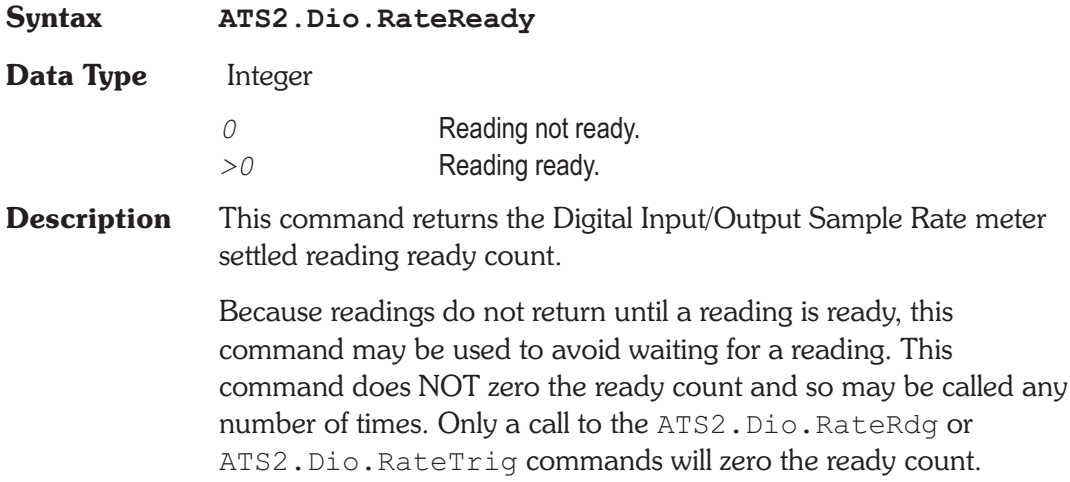

If the reading is found to be ready, a call to the ATS2.Dio.RateRdg command will be guaranteed to return quickly.

See Also ATS2. Dio.RateRdg, ATS2. Dio.RateSettling, ATS2.Dio.RateTrig

**Example** See example for ATS2.Dio.RateRdg.

### **ATS2.Dio.RateSettling** Method

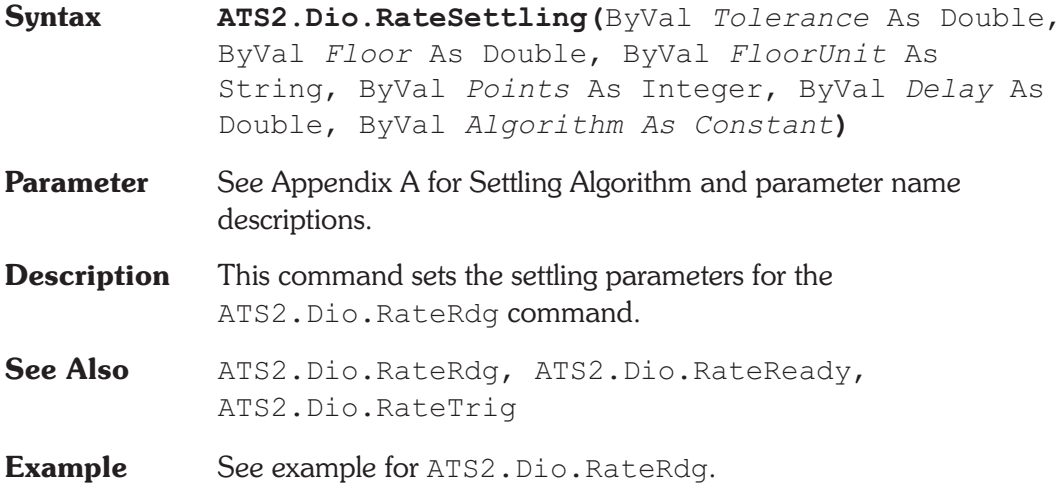

### **ATS2.Dio.RateTrig Method**

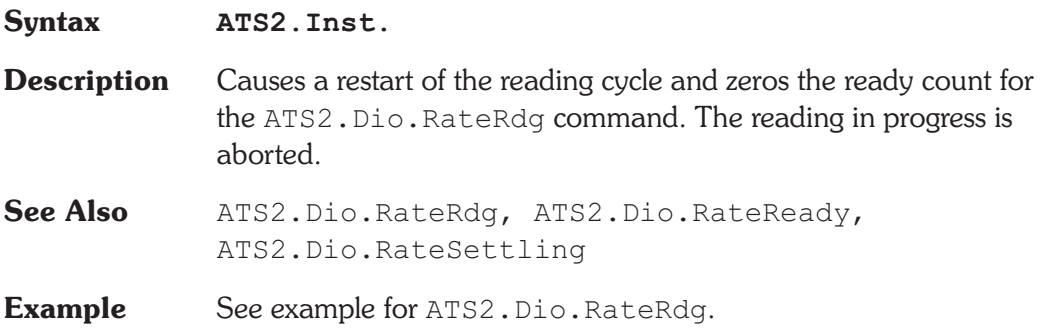

### **ATS2.Dio.RefRate Property**

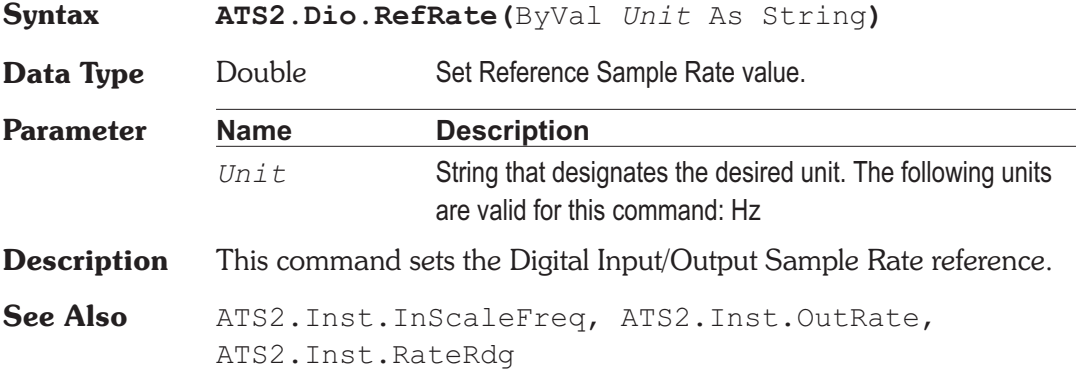

# **ATS2.Dio.VoltageRdg Property**

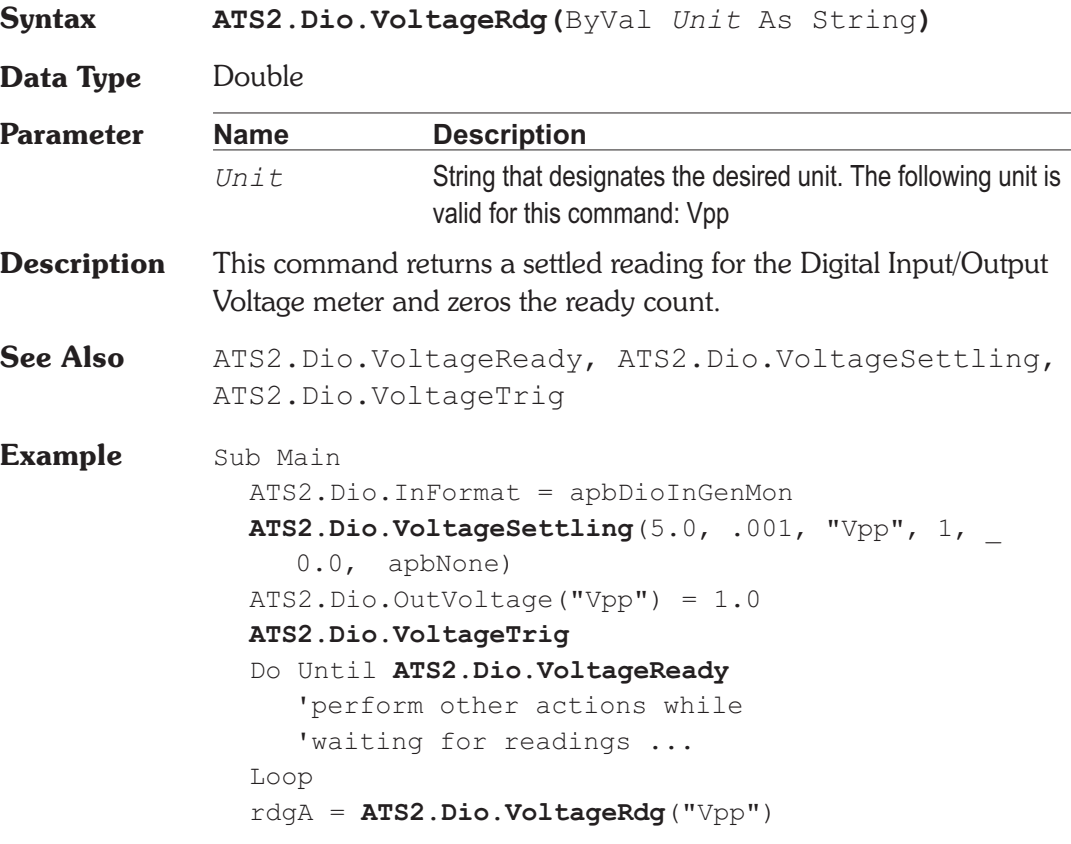

ATS.Prompt.Text = "Ch  $A = "$  & rdgA & " Vpp" ATS.Prompt.ShowWithContinue Stop End Sub

### **ATS2.Dio.VoltageReady Property**

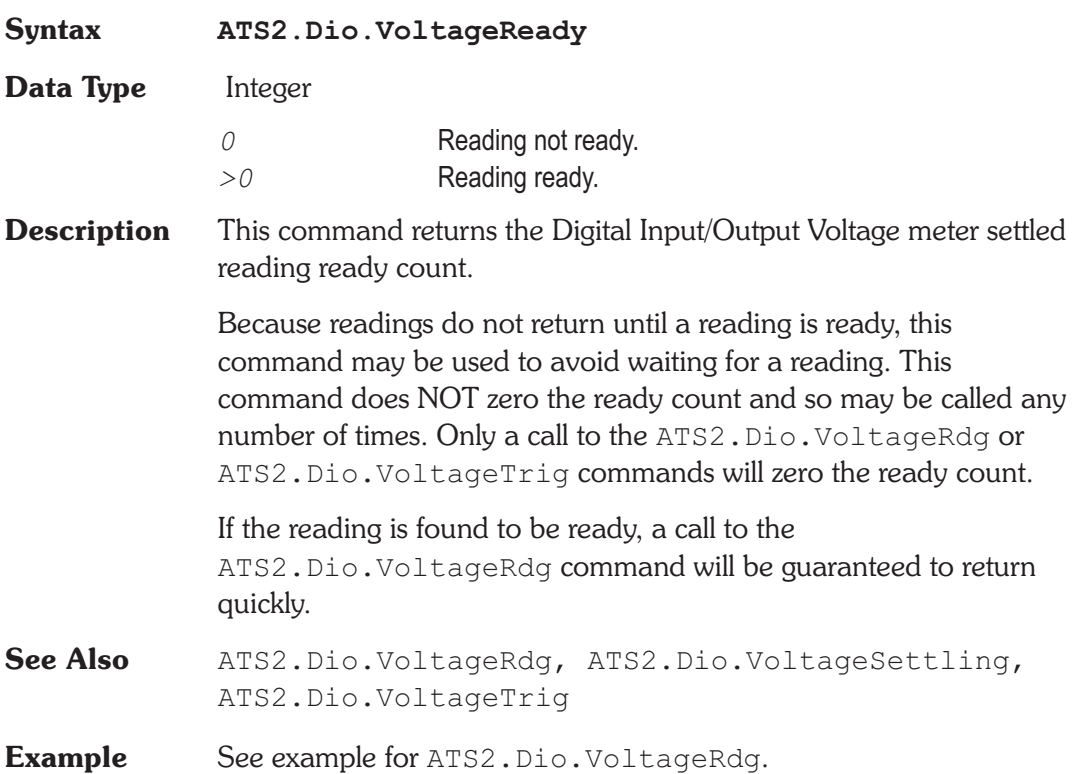

### **ATS2.Dio.VoltageSettling** Method

**Syntax ATS2.Dio.VoltageSettling(**ByVal *Tolerance* As Double, ByVal *Floor* As Double, ByVal *FloorUnit* As String, ByVal *Points* As Integer, ByVal *Delay* As Double, ByVal *Algorithm As Constant***)**

### **Chapter 23 Digital Input/Output ATS2.Dio.VoltageTrig**

- **Parameter** See Appendix A for Settling Algorithm and parameter name descriptions.
- **Description** This command sets the settling parameters for the ATS2.Dio.VoltageRdg command.
- See Also ATS2.Dio.VoltageRdg, ATS2.Dio.VoltageReady, ATS2.Dio.VoltageTrig
- **Example** See example for ATS2.Dio.VoltageRdg.

## **ATS2.Dio.VoltageTrig Method**

**Syntax ATS2.Inst.**

- **Description** Causes a restart of the reading cycle and zeros the ready count for the ATS2.Dio.VoltageRdg command. The reading in progress is aborted.
- See Also ATS2.Dio.VoltageRdg, ATS2.Dio.VoltageReady, ATS2.Dio.VoltageSettling
- **Example** See example for ATS2.Dio.VoltageRdg.

# Chapter 24

# *Speaker*

## **ATS.Speaker.Mute Property**

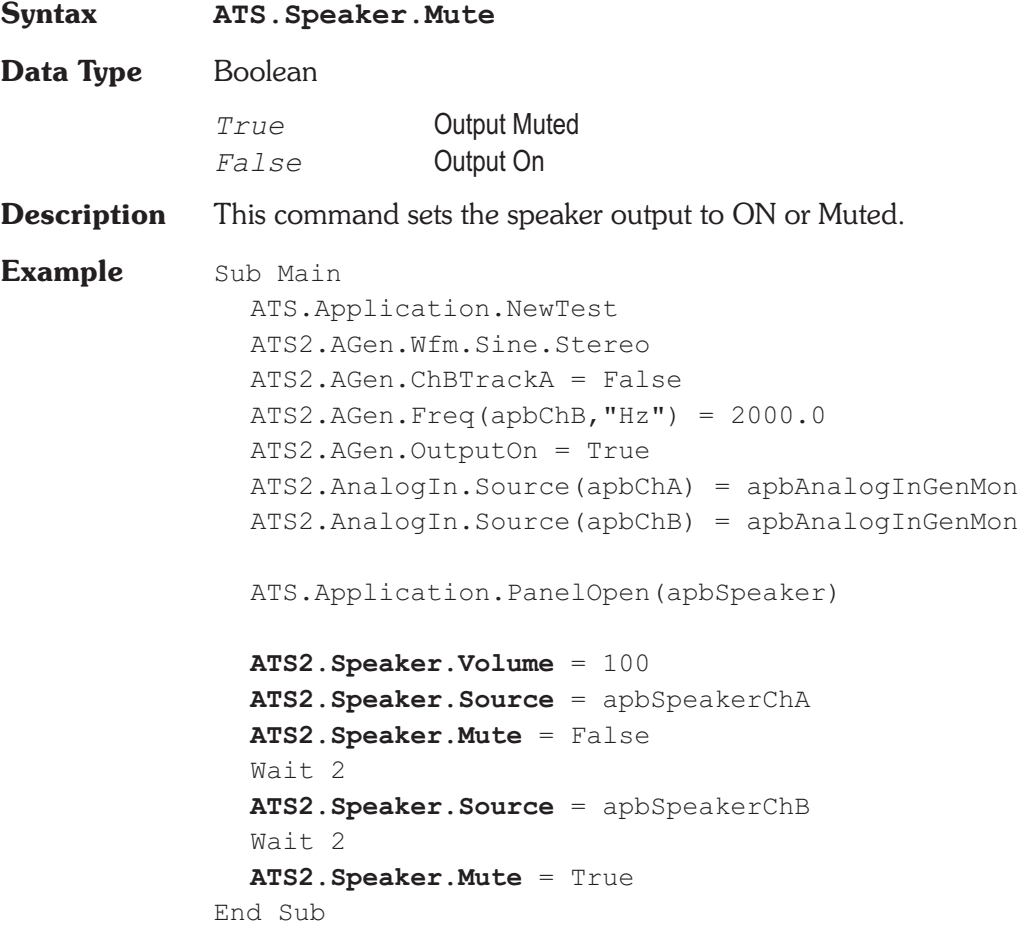

### **ATS.Speaker.Source Property**

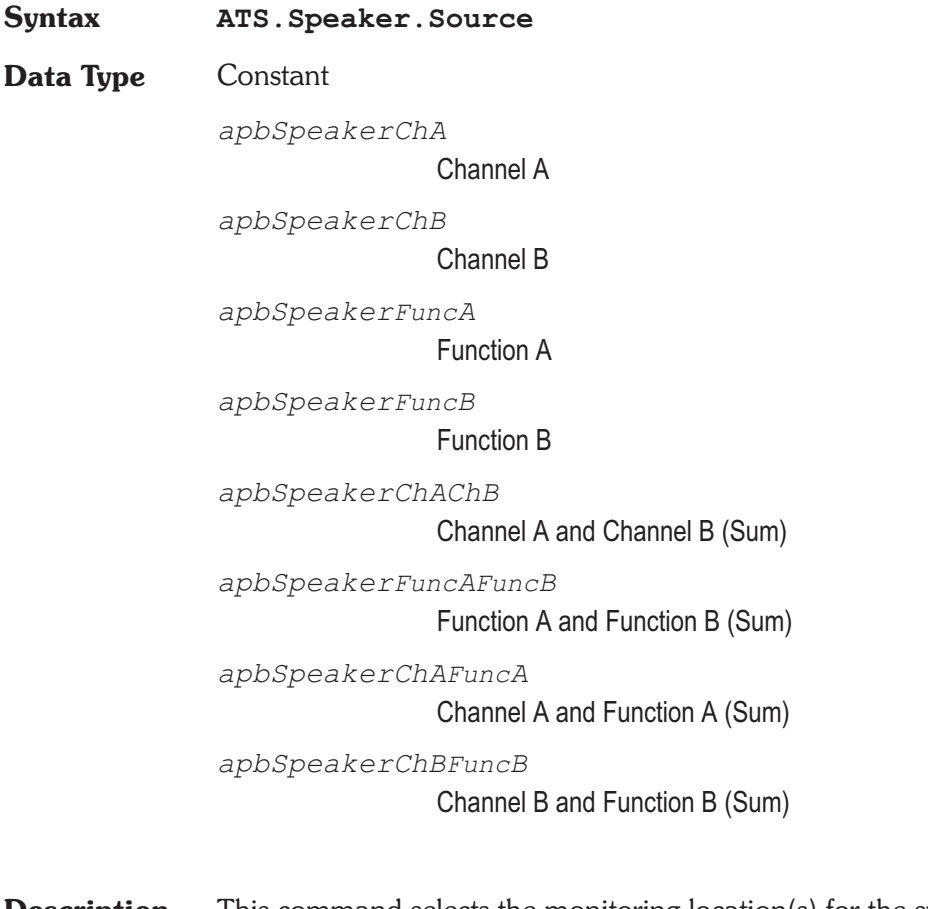

- **Description** This command selects the monitoring location(s) for the speaker and the headphone jack outputs.
- See Also ATS. Speaker. Mode
- **Example** See example for ATS. Speaker. Mute.

### **ATS.Speaker.Volume Property**

**Syntax ATS.Speaker.Volume**

**Data Type** Integer

- **Description** This command selects the speaker volume and the headphone jack output signal level.
- **Example** See example for ATS. Speaker. Mute.

# Chapter 25

*Switcher*

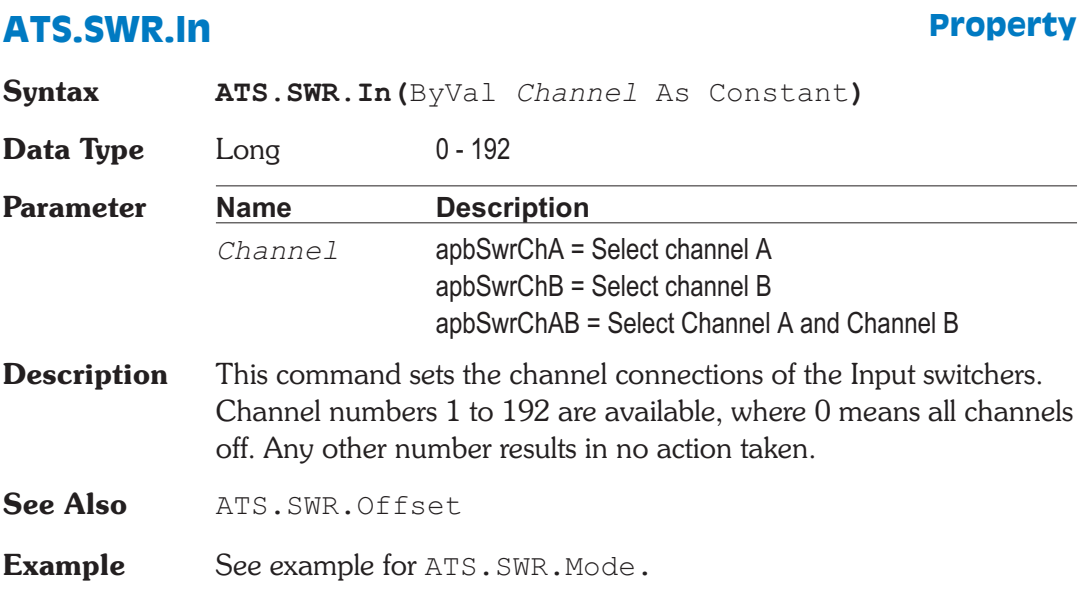

### **ATS.SWR.InOut Property**

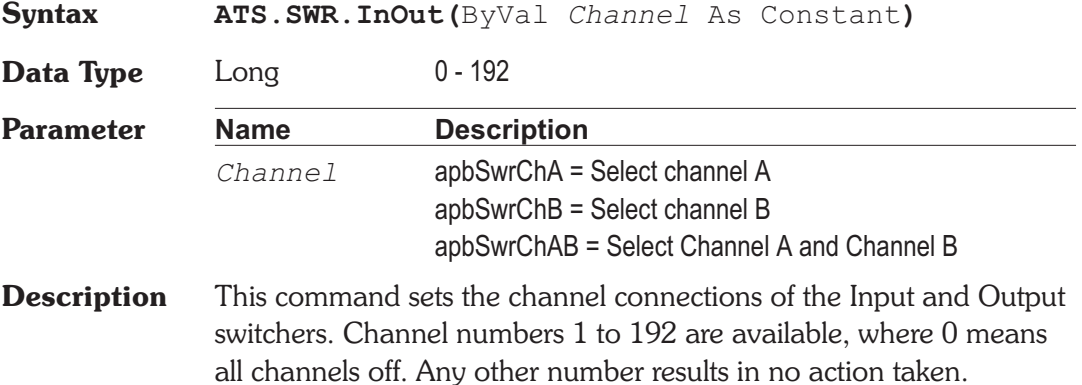

### **Chapter 25 Switcher ATS.SWR.Mode**

See Also **ATS.SWR.Offset** 

**Example** See example for ATS.SWR.Mode.

### **ATS.SWR.Mode Property**

**Syntax ATS.SWR.Mode**

### **Data Type** Constant

*apbSwrBIndependentA*

B independent from A: when selected, channels A and B may be independently set to any channel number within their range. This is the normal mode for most operation.

*apbSwrBDriveAll*

 $B = All$  outputs driven,  $A = off$ : when selected, the switcher B common input is connected to all 12 outputs on each Output switcher module and the A common input is disconnected. Both the A and B output fields will be gray and unavailable for settings in this mode since all connections are defined by the mode itself. This mode enables connection of a single generator signal to all device inputs, which may be a requirement of a burn-in rack or a life test.

### *apbSwrBDriveAllExceptA*

 $B = All$  outputs driven except # selected for A: when selected, the A common input connects to the channel number entered in the A output field and the B common input connects to the remaining 11 channels on that switcher and to all 12 channels of all other Output switchers connected. The purpose of this mode is for worst-case crosstalk measurements, so that all except one channels of a multi-track or multi-channel recorder or mixing console are driven while the output signal from the one un-driven channel is measured. This mode is normally used with a nested sweep with Source 2 on the Sweep panel set to scan channel A input and output through all possible device channels while Source 1 is commonly set for a frequency

sweep to measure selective crosstalk across the audio spectrum.

```
Description This command sets the switcher output configuration
Example Sub Main
                Dim switch As Integer, msg As String
                ATS2.AGen.Ampl(apbChA, "V") = 1.0
                ATS2.AGen.OutputOn = True
                ATS2.Swr.Mode = apbSwrBIndependentA
                ATS2.Swr.Offset(apbOffsetOutput) = 1
                ATS2.Swr.Offset(apbOffsetChB) = 2
                For Switch = 1 To 6
                   ATS2.Swr.In(apbSwrChA) = Switch
                   'ATS2.Swr.In(apbSwrChB) = Switch
                   'ATS2.Swr.In(apbSwrChAB) = Switch
                   'ATS2.Swr.Out(apbSwrChA) = Switch
                   'ATS2.Swr.Out(apbSwrChB) = Switch
                   'ATS2.Swr.Out(apbSwrChAB) = Switch
                   'ATS2.Swr.InOut(apbSwrChA) = Switch
                   'ATS2.Swr.InOut(apbSwrChB) = Switch
                   'ATS2.Swr.InOut(apbSwrChAB) = Switch
                   ATS2.Inst.Analyzer.LevelTrig(apbChA)
                   While ATS2.Inst.Analyzer.LevelReady(apbChA) = 0
                   Wend
                   rdg = ATS2.Inst.Analyzer.LevelRdg(apbChA, "V")
                   If \text{rdq} > 0.5 * \text{signal} Then
                      msg = msg & "Ch A In " & Switch & ..."<-> Ch A Out " & Switch +
                       ATS2.Swr.Offset(apbOffsetOutput) & Chr(13)
                   End If
                Next Switch
                ATS.Prompt.FontSize = 10
                ATS.Prompt.Text = msg
                ATS.Prompt.ShowWithContinue
                Stop
             End Sub
```
## **ATS.SWR.Offset Property**

# **Syntax ATS.SWR.Offset(**ByVal *Type* As Constant**) Data Type** Long 0-192 **Parameter Name Description** *Type* apbOffsetOutput = Output offset relative to input of channel A or channel B. apbOffsetChB = Channel B offset relative to channel A. **Description** This command determines the channel number difference between the input and output switcher channels and the channel A and channel B switchers. **See Also** ATS.SWR.InOut **Example** See example for ATS. SWR. Mode.

## **ATS.SWR.Out Property**

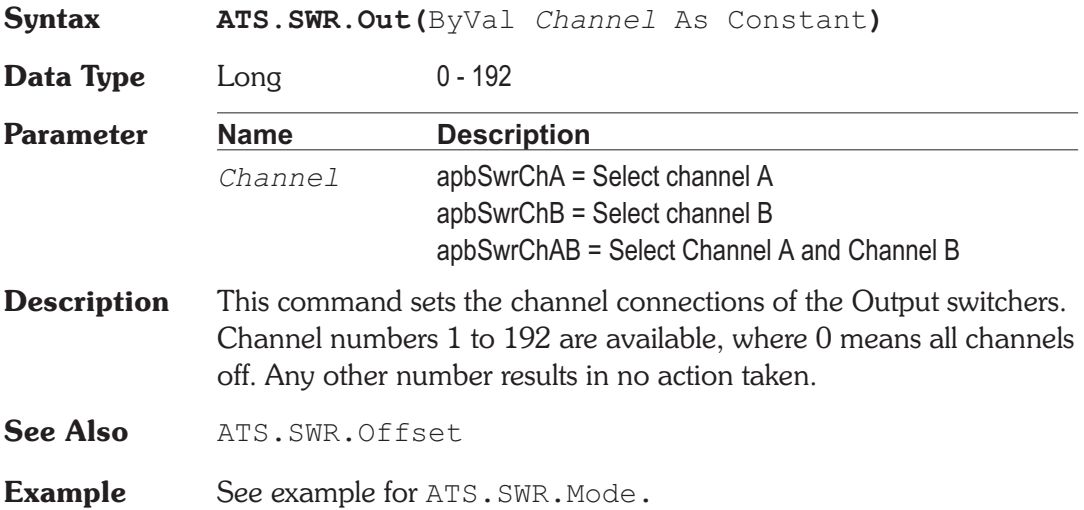

# Chapter 26

# *Audio Analyzer*

# **ATS2.Inst.Analyzer.DCCoupled Property**

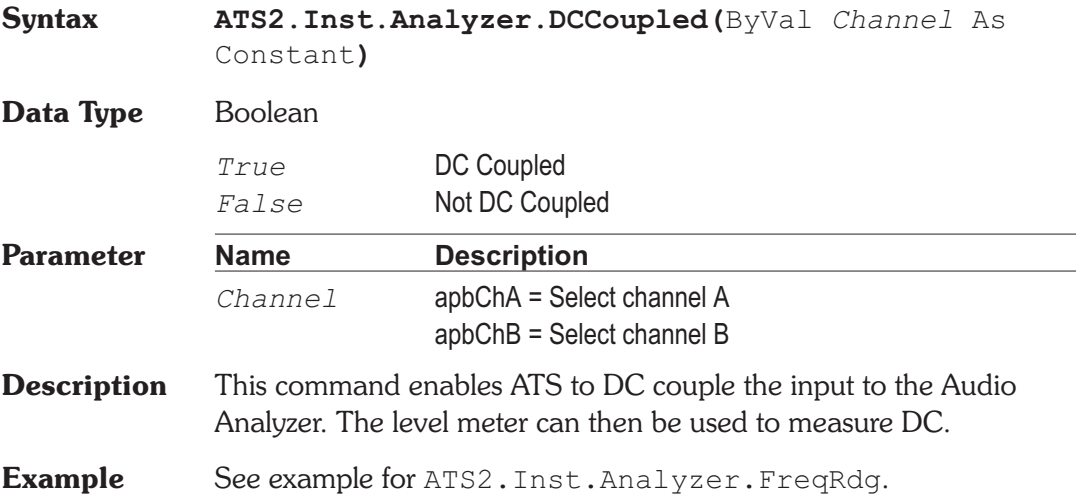

# **ATS2.Inst.Analyzer.FreqRdg** Property

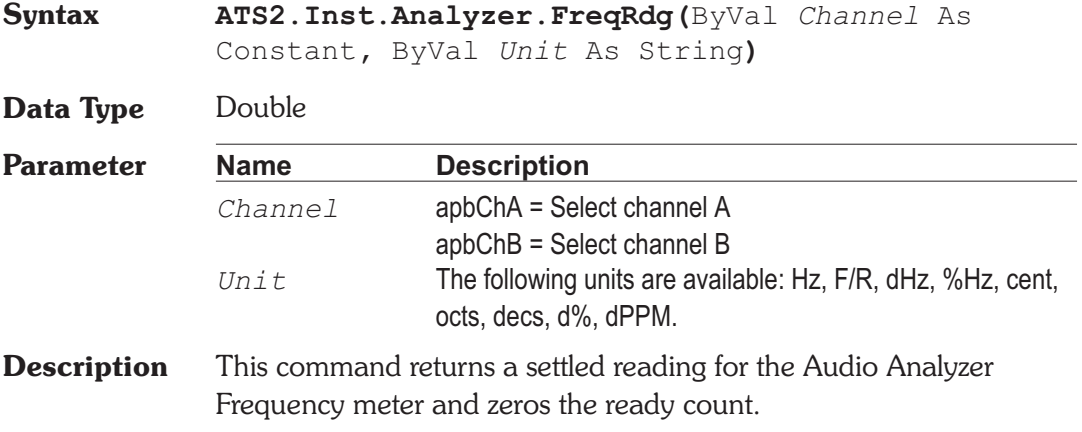

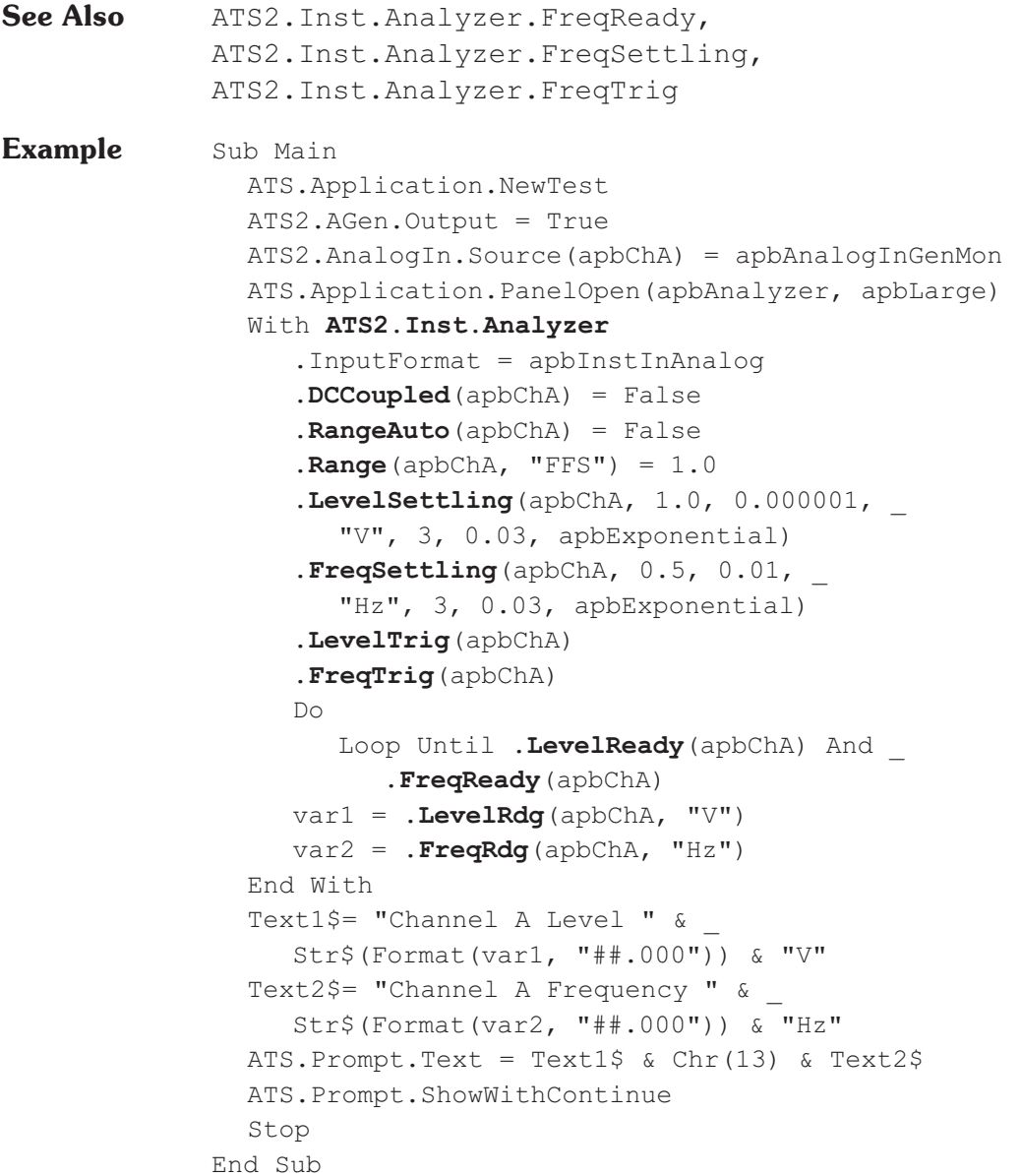

# **ATS2.Inst.Analyzer.FreqReady Property**

**Syntax ATS2.Inst.Analyzer.FreqReady(**ByVal *Channel* As Constant**)**

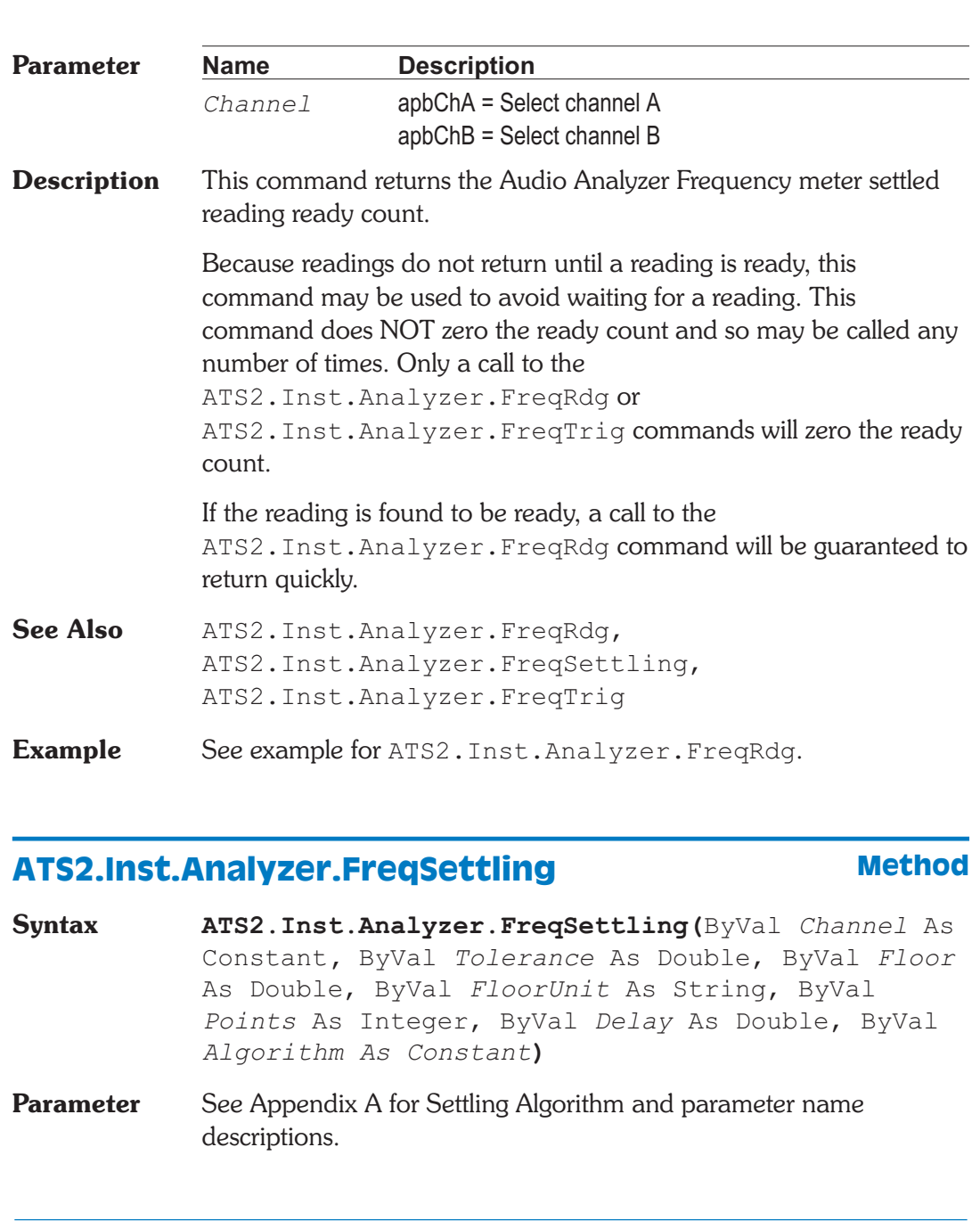

# **ATS2.Inst.Analyzer.FreqSettling Chapter 26 Audio Analyzer**

**Data Type** Integer

*0* Reading not ready. *>0* Reading ready.

**Chapter 26 Audio Analyzer ATS2.Inst.Analyzer.FreqTrig** 

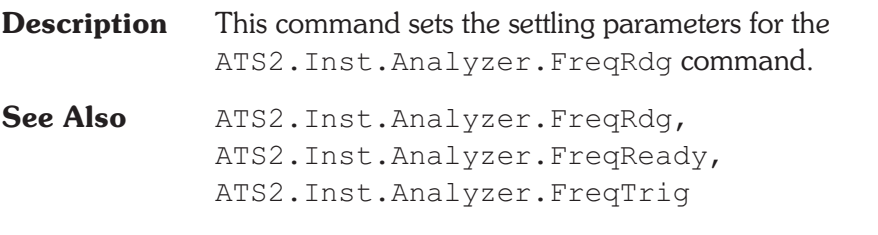

**Example** See example for ATS2. Inst. Analyzer. FreqRdg.

# **ATS2.Inst.Analyzer.FreqTrig** Method

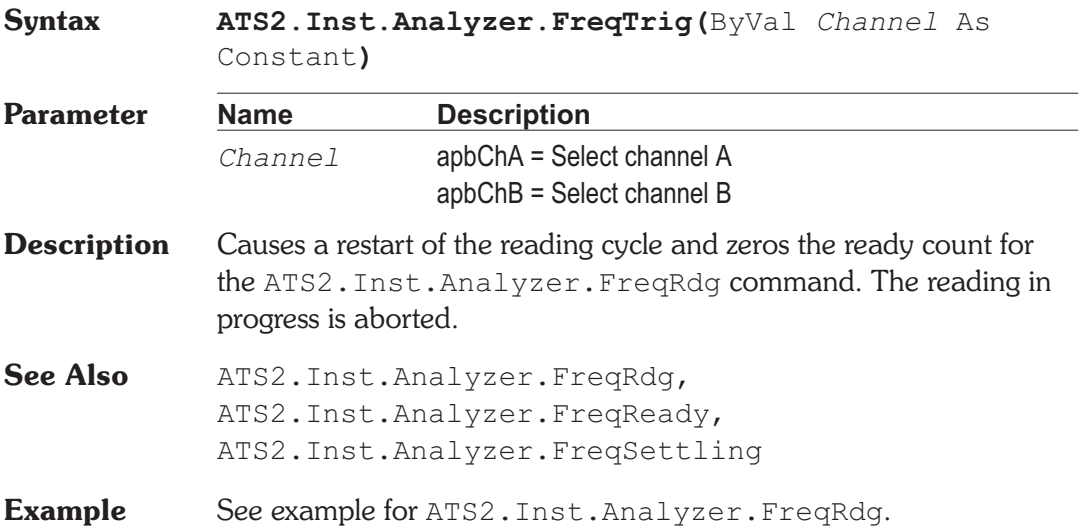

# **ATS2.Inst.Analyzer.FuncBPBRFreq Property**

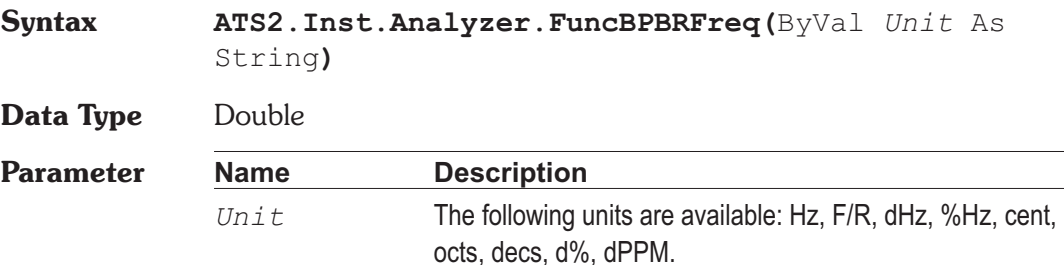

## **ATS2.Inst.Analyzer.FuncBPBRFreq Chapter 26 Audio Analyzer**

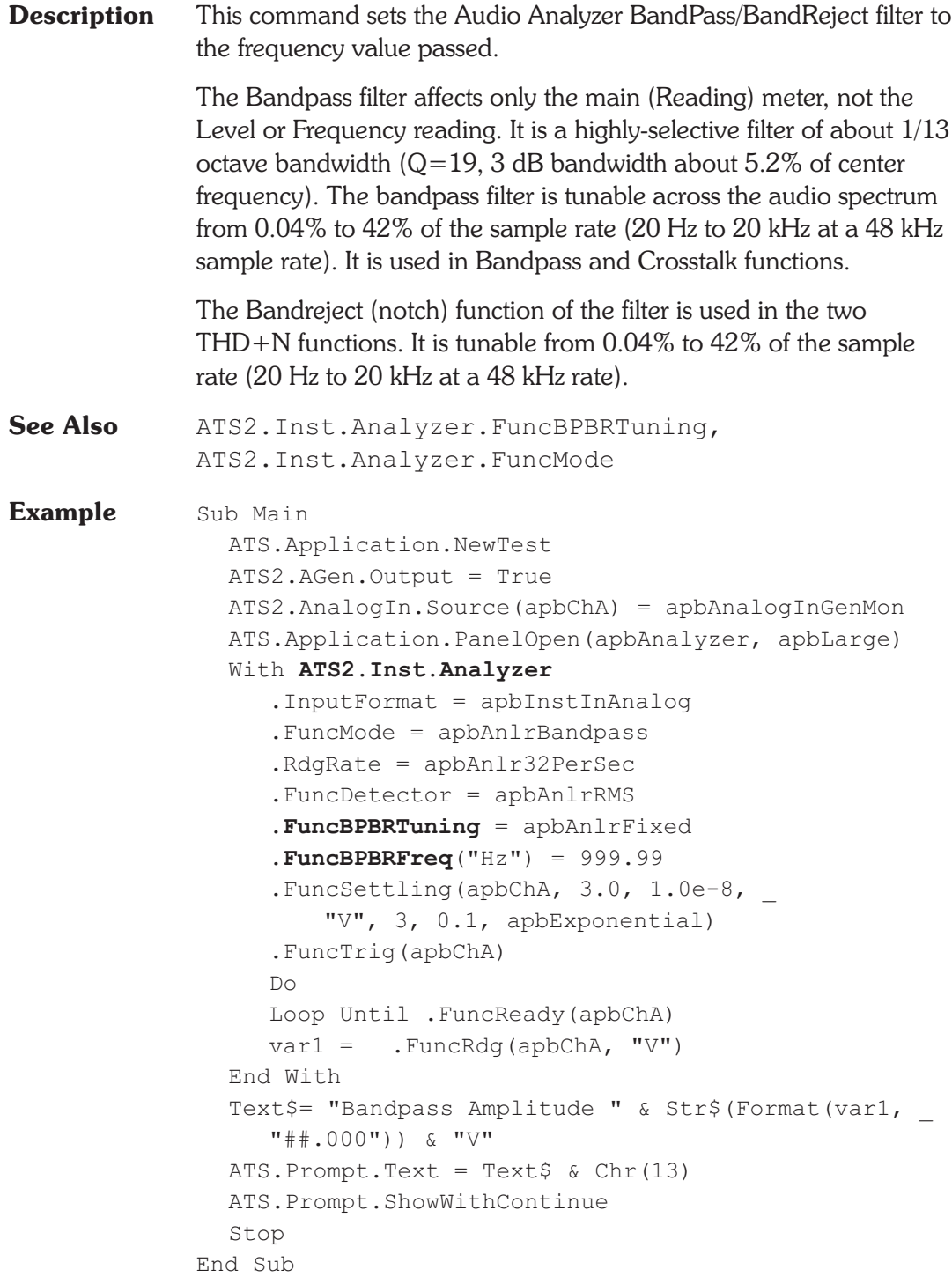

## **ATS2.Inst.Analyzer.FuncBPBRTuning Property**

### **Syntax ATS2.Inst.Analyzer.FuncBPBRTuning**

### **Data Type** Constant

### *apbAnlrCounterTuned*

Counter Tuned: the frequency value measured by the ANALYZER Frequency counter is the filter steering source. This function would be selected when making THD+N or Crosstalk measurements from an external signal such as reproduction of a Compact Disc or digital audio tape or reception of a digital signal from a distant source.

### *apbAnlrSweepTrack*

Sweep Track: the filter tracks the frequency of whichever generator is selected in the Source 1 or Source 2 fields of the Sweep panel.

### *apbAnlrAGenTrack*

AGen Track: the digital bandpass-bandreject filter tracks the frequency of the Analog Generator, This mode is useful for testing A/D converters driven from ATS-2's analog output.

### *apbAnlrDGenTrack*

DGen Track: the filter will automatically track the frequency of the Digital Generator. This mode would normally be used when sweeping digital input-digital output devices with stimulus coming from ATS-2's Digital Generator.

#### *apbAnlrFixed*

Fixed: the filter will be fixed at the frequency entered in the BP/BR Filter Freq field just below unless the filter is being deliberately varied as part of a sweep test. To sweep the filter frequency during a test, select BP/BR Filter Freq as the Source 1 or Source 2 parameter on the Sweep panel. Fixed tuning mode must be selected in order to use the BP/BR Filter Freq parameter as a Source value.

### **Description** This command sets the Audio Analyzer Bandpass Bandreject filter Tuning source.

See Also ATS2. Inst. Analyzer. FuncBPBRFreq

**Example** See example for ATS2.Inst.Analyzer.FuncBPBRFreq.

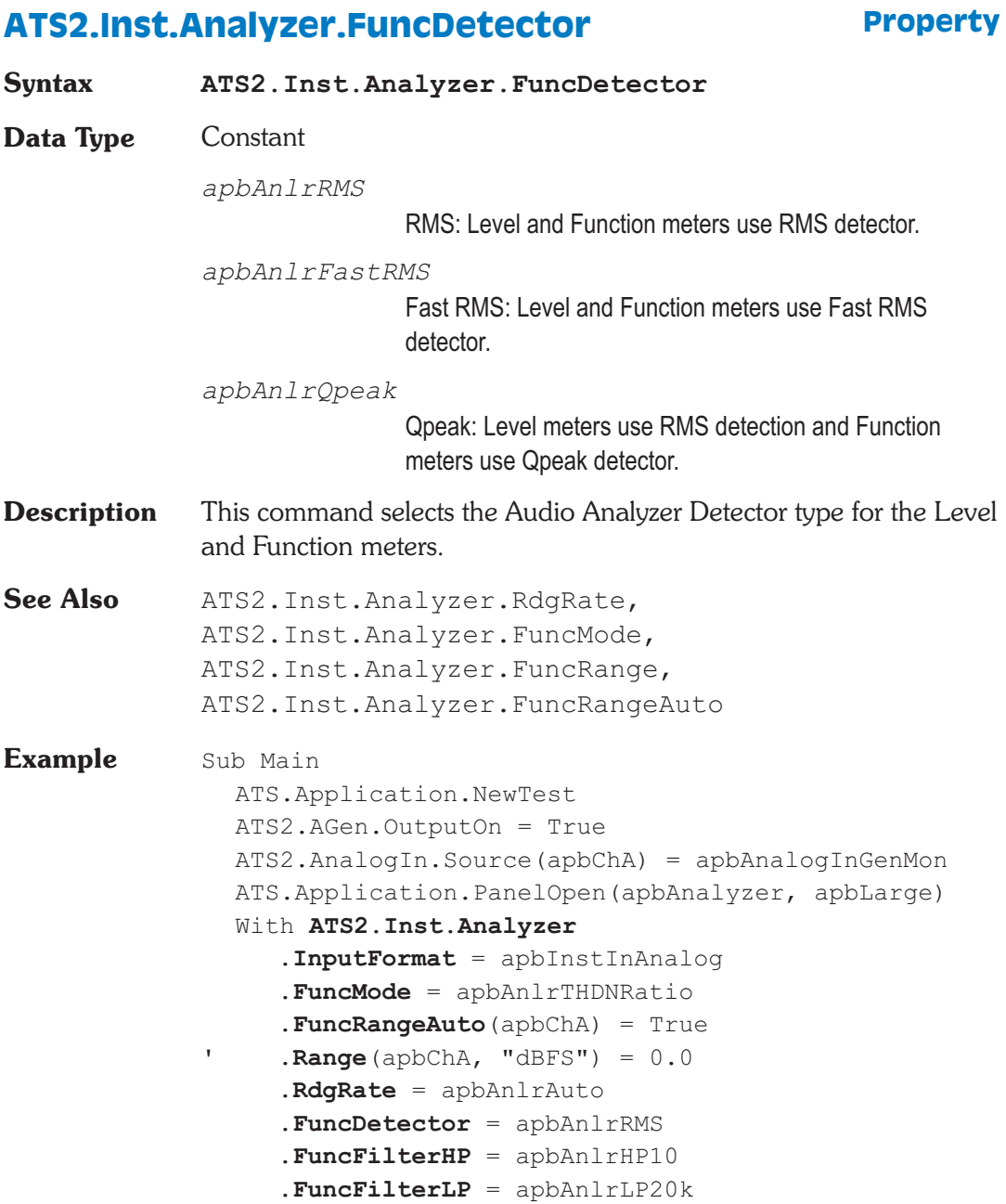

```
.FuncFilter = apbAnlrNone
     .FuncSettling(apbChA, 3.0, 0.000010, _
          "%", 3, 0.1, apbExponential)
     Wait .5
      .FuncTrig(apbChA)
     Do
         Loop Until .FuncReady(apbChA)
     var = . FuncRdg (apbChA, "<sup>%</sup>")
  End With
  Text$= "THD+N = " & Str$(Format(var, "##.00000"))
     & \mathbb{R} \longrightarrowATS.Prompt.Text = Text$ & Chr(13)ATS.Prompt.ShowWithContinue
  Stop
End Sub
```
## **ATS2.Inst.Analyzer.FuncFilter Property**

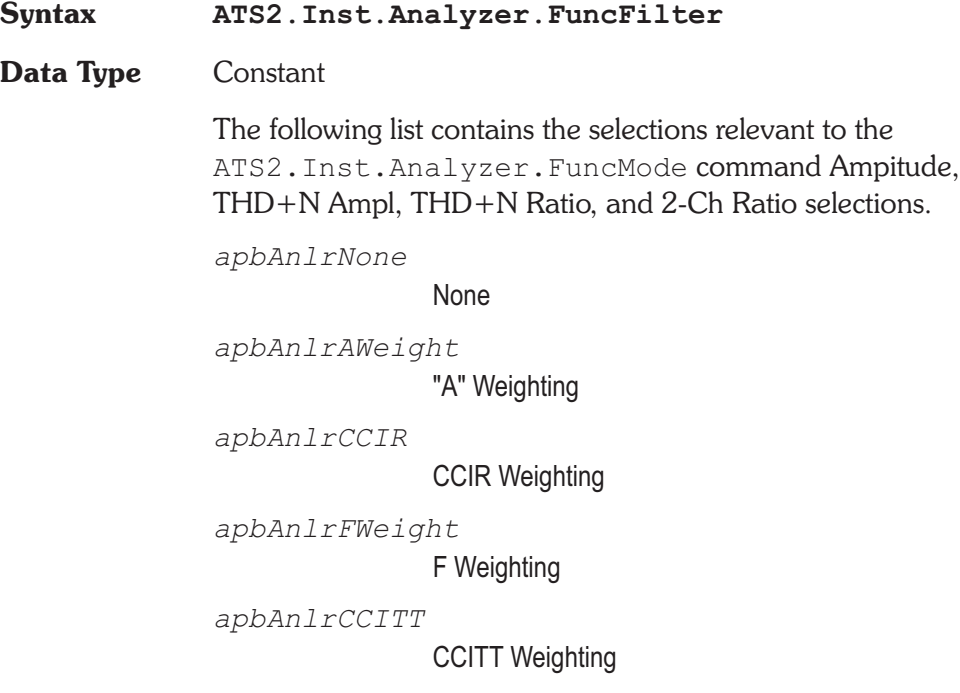

### ATS2.Inst.Analyzer.FuncFilter Chapter 26 Audio Analyzer

*apbAnlrCMessage*

C-Message Weighting *apbAnlrHarmonicWeight* Ho-2 Harmonic Weighting (THD Only) *apbAnlrUserWeight* User Weighting Filter The following list contains the selections relevant to the ATS2.Inst.Analyzer.FuncMode command Bandpass selection. *apbAnlrNarrow* Narrow *apbAnlrNarrowX2* Narrow, Freq x2 *apbAnlrNarrowX3* Narrow, Freq x3 *apbAnlrNarrowX4* Narrow, Freq x4 *apbAnlrNarrowX5* Narrow, Freq x5 The following list contains the selections relevant to the ATS2.Inst.Analyzer.FuncMode command Crosstalk selection. *apbAnlrNarrow* Narrow **Description** This command selects the Audio Analyzer Weighting Filter. See Also ATS2. Inst. Analyzer. FuncFilterHP, ATS2.Inst.Analyzer.FuncFilterLP **Example** See example for ATS2. Inst.Analyzer.FuncDetector.

# **ATS2.Inst.Analyzer.FuncFilterHP Property Syntax ATS2.Inst.Analyzer.FuncFilterHP Data Type** Constant *apbAnlrHP10*  $<$ 10 Hz *apbAnlrHP22* 22 Hz *apbAnlrHP100* 100 Hz *apbAnlrHP400* 400 Hz *apbAnlrHPUser* High Pass user defined filter **Description** This command selects the Audio Analyzer High Pass filter used with the function meters. See Also ATS2. Inst. Analyzer. FuncFilterLP **Example** See example for ATS2. Inst.Analyzer. FuncDetector.

# **ATS2.Inst.Analyzer.FuncFilterLP Property**

**Syntax ATS2.Inst.Analyzer.FuncFilterLP Data Type** Integer *apbAnlrLPFS2* Fs/2 *apbAnlrLP20K* 20 kHz LP *apbAnlrLP15K* 15 kHz LP

**ATS2.Inst.Analyzer.FuncFilterUserDefined Chapter 26 Audio Analyzer**

*apbAnlrLPUser*

Low Pass user defined filter

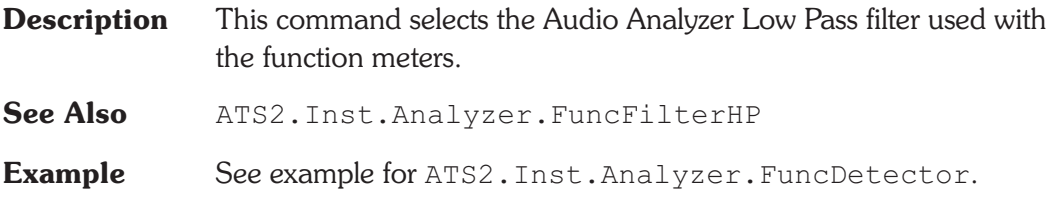

## **ATS2.Inst.Analyzer.FuncFilterUserDefined Method**

**Syntax ATS2.Inst.Analyzer.FuncFilterHP(**ByVal *FilterType* as Constant, ByVal *FileName* as String**)**

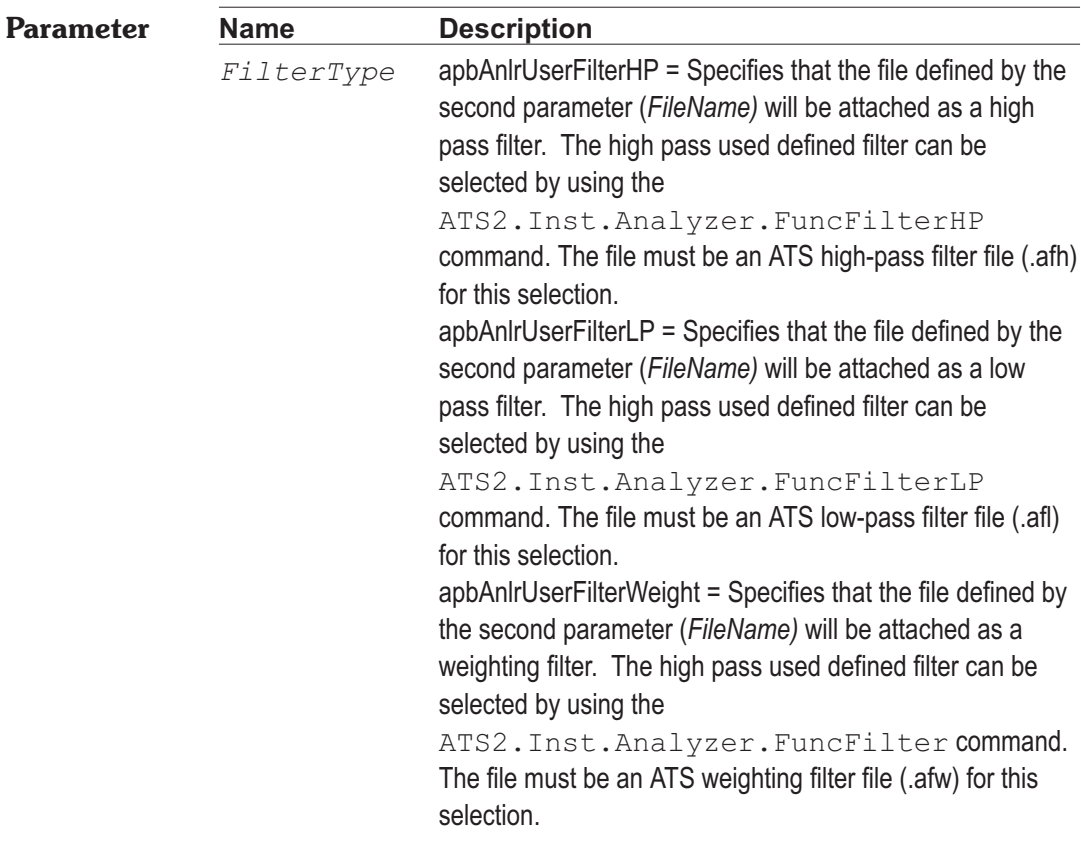

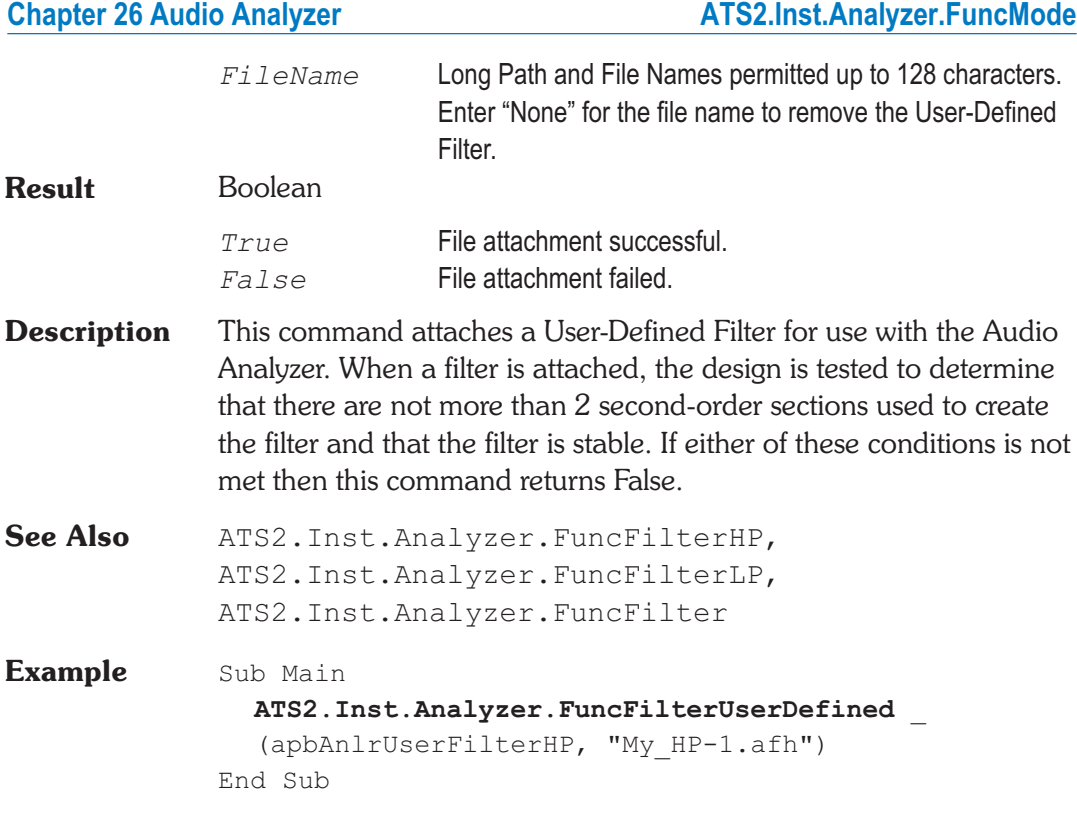

# **ATS2.Inst.Analyzer.FuncMode Property**

- **Syntax ATS2.Inst.Analyzer.FuncMode**
- **Data Type** Constant

*apbAnlrAmplitude*

Amplitude: Amplitude mode measurements can differ from the Level meter measurements due to two factors:

Amplitude mode measurements are affected by the high-pass (ATS2.Inst.Analyzer.FilterHP), low-pass (ATS2.Inst.Analyzer.FilterLP), and weighting filter

(ATS2.Inst.Analyzer.FuncFilter) commands, while Level meter readings are unfiltered. Amplitude measurements may be made with the quasi-peak or one of the RMS detectors, while the Level meters always

use the same type of RMS detector selected with the ATS2.Inst.Analyzer.FuncDetector command.

### *apbAnlrTwoChRatio*

2-Channel Ratio: 2-Ch Ratio mode displays in the Function Reading meter display the amplitude ratio between the Function Reading meter channel and the alternate channel. Both Level meters continue to display the absolute level on each channel. 2-Ch Ratio function is useful while adjusting stereo channel amplitudes to match or for measuring gain or loss when the analyzer inputs are connected at the input and output of a device.

### *apbAnlrCrossTalk*

Crosstalk: Crosstalk mode is identical to the 2-Ch Ratio mode except that the tunable bandpass filter is also engaged in the main (Function Reading) meter before the measurement. Crosstalk mode will thus provide more accurate measurements of low-amplitude signals in the presence of noise, since most wide-band noise will be rejected by the filter. The filter must be tuned to the frequency of the signal on the driven channel.

### *apbAnlrTHDNRatio*

THD+N Ratio: The THD+N mode uses a bandreject (notch) filter to remove the fundamental sinewave signal so that the detector may measure the remaining harmonic distortion products and noise. The THD+N Ratio mode expresses the distortion product and noise amplitudes relative to the amplitude of the unfiltered signal measured by the Level meter. Units of % and dB (below fundamental) are commonly used in THD+N Ratio function. THD+N Ratio is used much more commonly than THD+N Amplitude, but in an amplitude sweep THD+N Ratio appears to show increasing distortion and noise with decreasing signal amplitude because the distortion and noise is stated as a ratio to the decreasing signal. THD+N Amplitude may be more useful for amplitude sweeps. The bandreject filter

center frequency may be fixed or may track one of several other parameters.

*apbAnlrTHDNABS*

THD+N Ampl: The THD+N Amplitude mode uses a bandreject (notch) filter to remove the fundamental sinewave signal so that the detector may measure the remaining harmonic distortion products and noise. The THD+N Ampl (amplitude) mode expresses amplitude of the remaining distortion products and noise in absolute units (FFS, %FS, dBFS, bits with digital signals; Volts, dBV, dBu, etc. with analog signals), independent of the amplitude of the fundamental signal. THD+N Ampl mode is particularly useful when performing amplitude sweeps of audio devices, since it helps make clear that the noise component is (typically) a constant amplitude unrelated to the signal amplitude. THD+N Ratio in an amplitude sweep obscures this fact, since the measured distortion and noise appears to increase with decreasing signal amplitude because it is being stated as a ratio to the decreasing signal.

The bandreject filter center frequency may be fixed or may track one of several other parameters.

### *apbAnlrBandpass*

Bandpass: Bandpass mode is a selective voltmeter. It includes a narrow bandpass filter of about 1/13 octave (Q=19, 3 dB bandwidth about 5.2% of center frequency). The bandpass filter center frequency may be fixed or may track one of several other parameters. The filter may be tuned to the steering source fundamental frequency or to the 2nd, 3rd, 4th, or 5th harmonic of the tuning source. This harmonic tracking ability permits swept measurements of individual harmonic distortion, limited to a maximum value of 42% of the sample rate:

### *apbAnlrSMPTE*

SMPTE/DIN: The SMPTE/DIN mode is designed to function with two-tone intermodulation distortion test signals complying with the SMPTE or DIN standard, or similar to these. These signals normally consist of a low-frequency

tone between 40 Hz and 500 Hz combined with a high-frequency tone above 2 kHz. Typical SMPTE tone combinations are 60 Hz and 7 kHz, while 250 Hz and 8 kHz are often used with the DIN standard. The amplitude ratio of the LF tone to the HF tone is commonly 4:1 but the tones are sometimes at equal amplitudes. The analyzer function measures the amplitude of the sidebands near the high-frequency tone and expresses their amplitude as a ratio to the HF tone amplitude.

#### *apbAnlrPhase*

Phase: The Phase mode measures the phase of the B channel signal relative to the A channel signal (B-A), expressing the result in degrees. This corresponds to the phase measurement technique of the hardware analog analyzer, and to the Sine Variable Phase waveform of both the analog and digital generators. The Channel B display field is removed when the Phase function is selected.

- **Description** This command selects the analysis mode of the Audio Analyzer Function meters.
- **Example** See example for ATS2. Inst.Analyzer. FuncDetector.

## **ATS2.Inst.Analyzer.FuncPhaseMode Property**

**Syntax ATS2.Inst.Analyzer.FuncPhaseMode Data Type** Constant *apbAnlrPhaseAuto* Auto *apbAnlrPhase180* -180 +180 deg *apbAnlrPhase360* 0 +360 deg *apbAnlrPhase270* -90 +270 deg

**Description** This function sets the Audio Analyzer Function meter Phase measurement range.

## **ATS2.Inst.Analyzer.FuncRange Property**

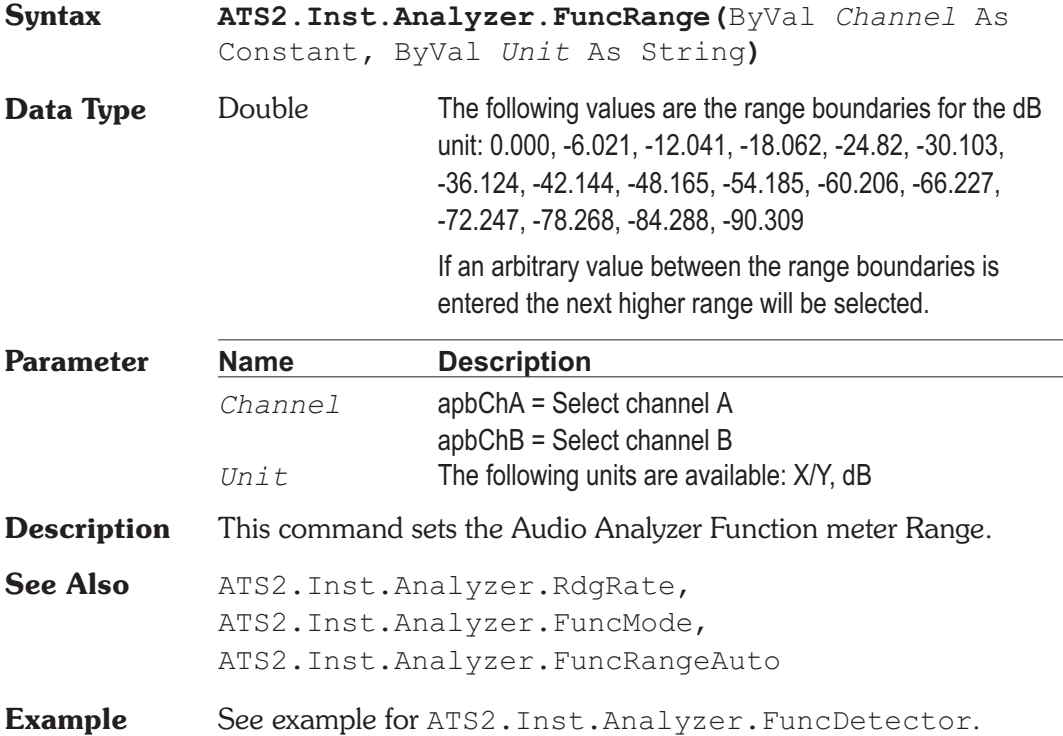

# **ATS2.Inst.Analyzer.FuncRangeAuto Property**

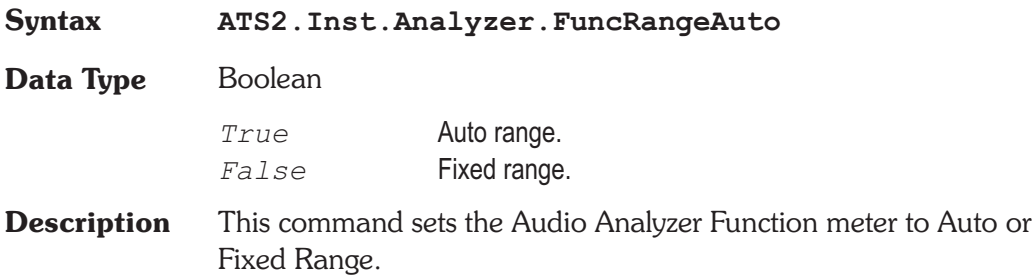

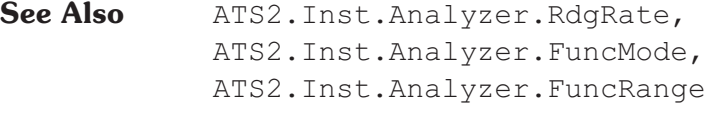

**Example** See example for ATS2. Inst.Analyzer. FuncDetector.

## **ATS2.Inst.Analyzer.FuncRdg Property**

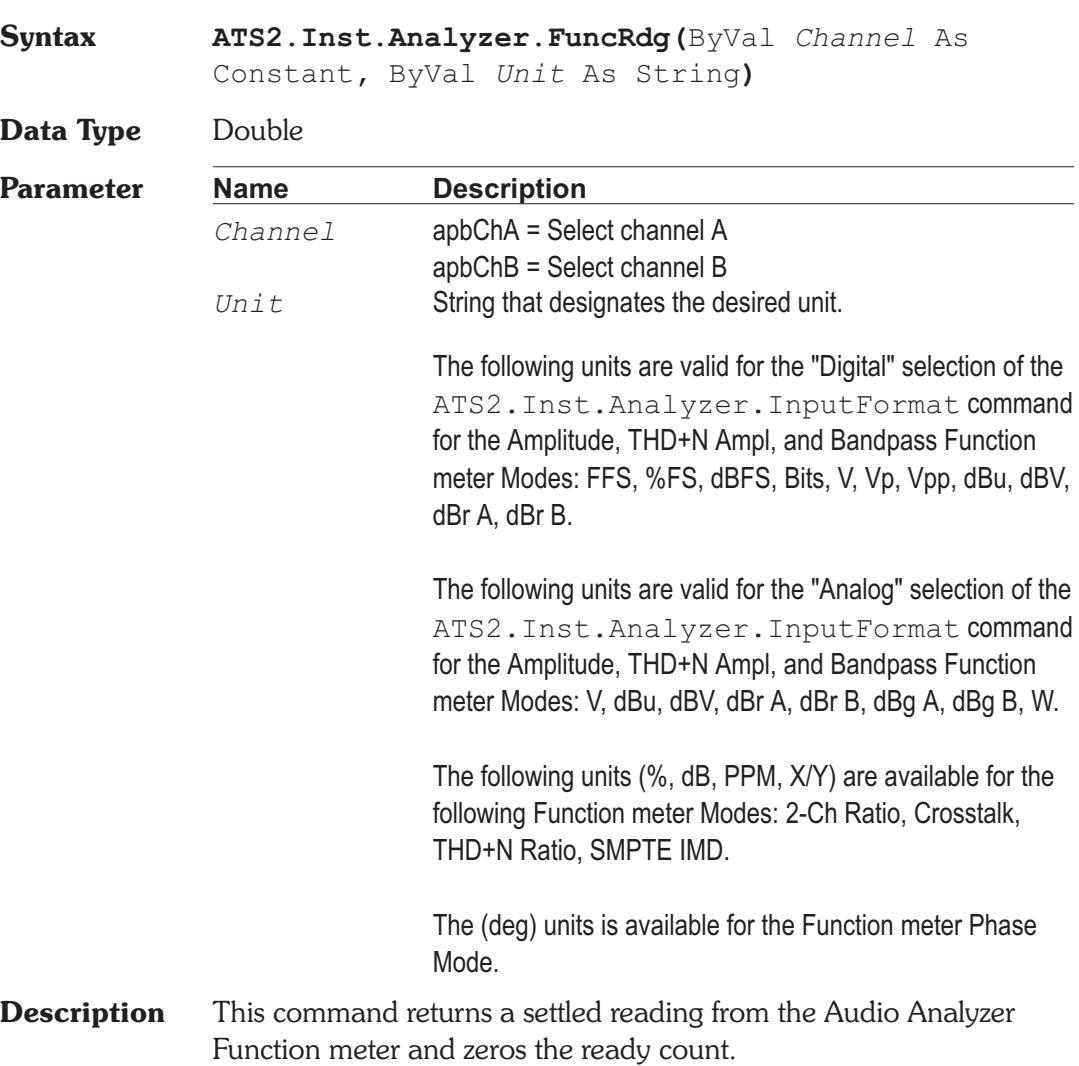

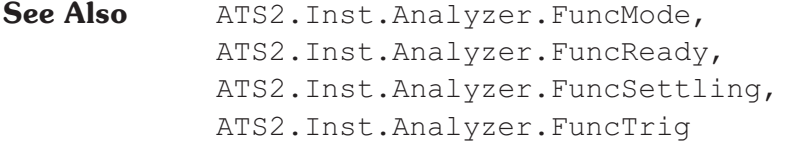

**Example** See example for ATS2. Inst.Analyzer. FuncDetector.

# **ATS2.Inst.Analyzer.FuncReady Property**

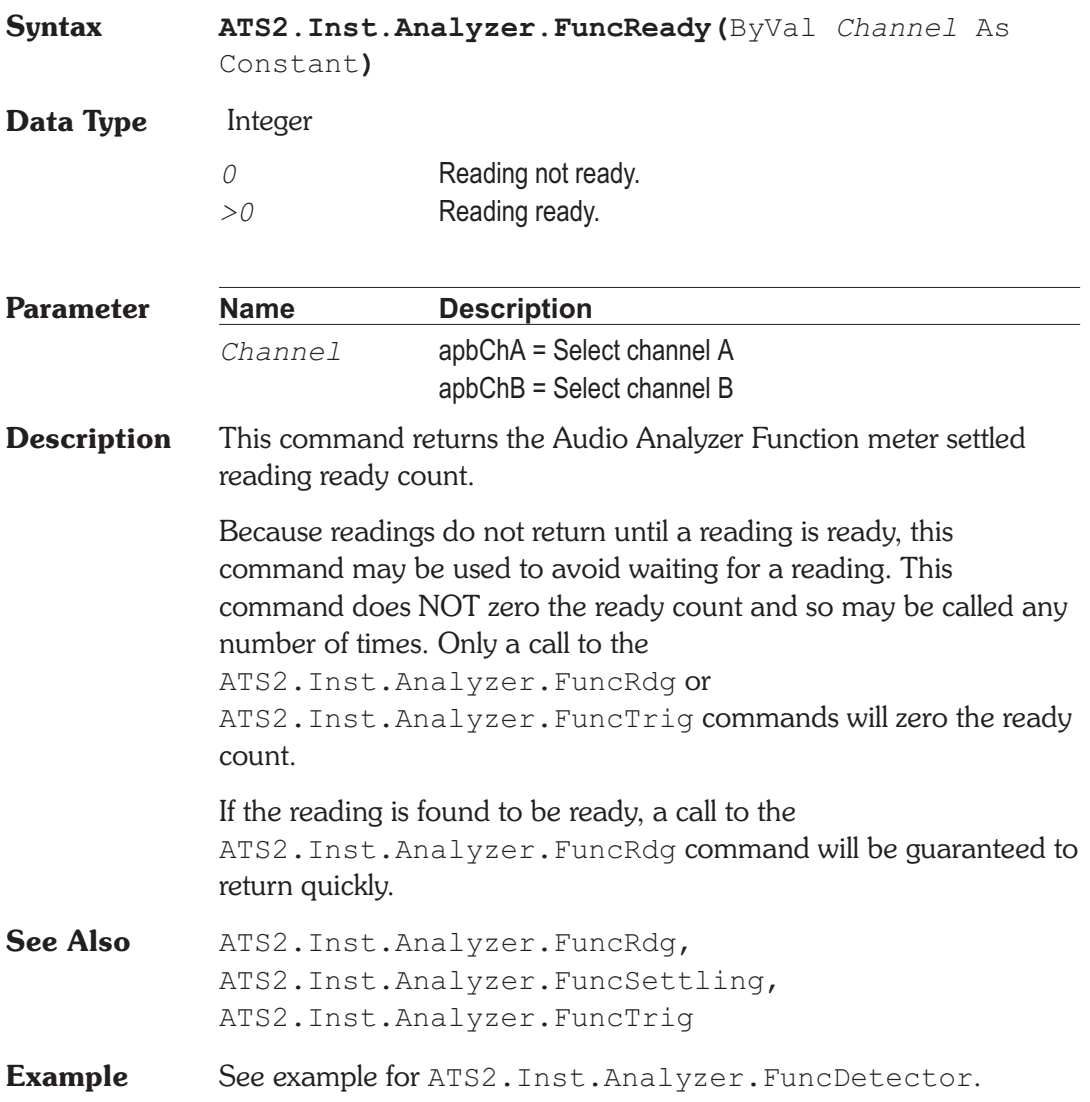

# **ATS2.Inst.Analyzer.FuncSettling Method**

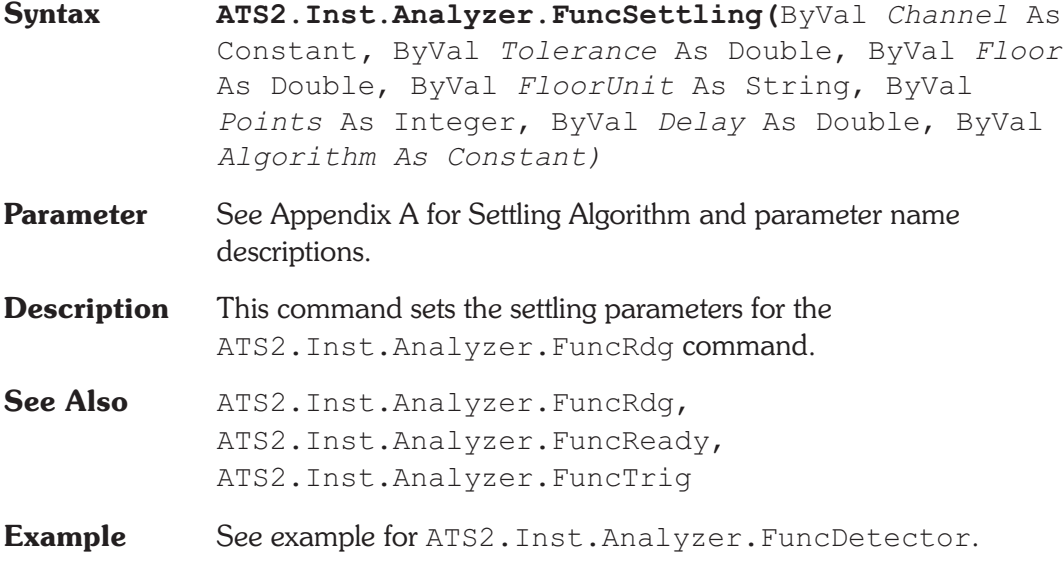

# **ATS2.Inst.Analyzer.FuncTrig** Method

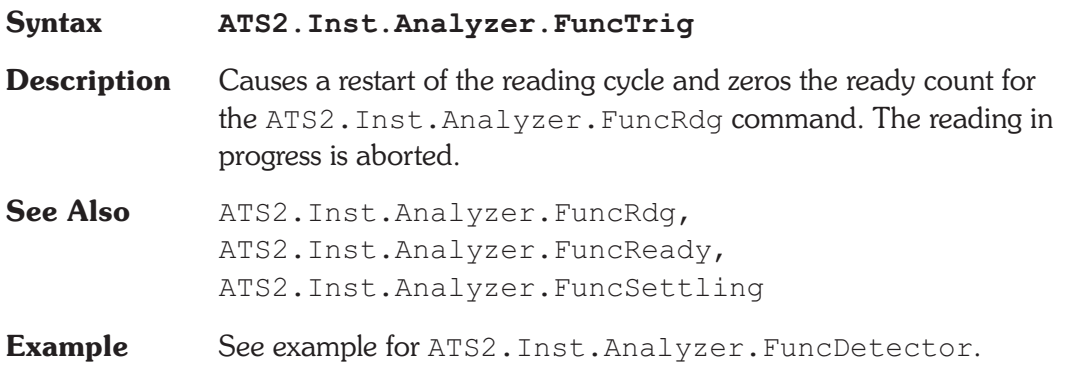

# **ATS2.Inst.Analyzer.InputFormat Property**

**Syntax ATS2.Inst.Analyzer.InputFormat**

**Data Type** Constant

*apbInstInDigital* **Digital** 

*apbInstInAnalog*

Analog

**Description** This command sets the Audio Analyzer Input Format.

**Example** See example for ATS2. Inst.Analyzer. FuncDetector.

# **ATS2.Inst.Analyzer.LevelRdg Property**

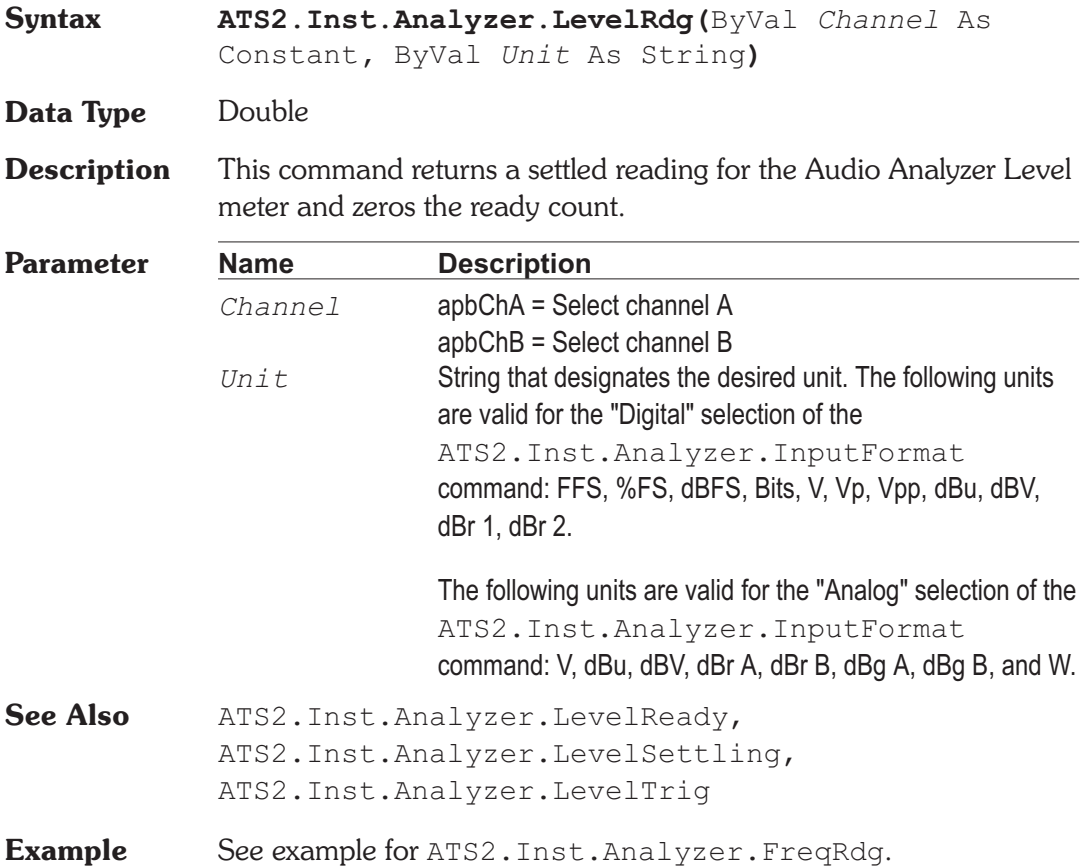

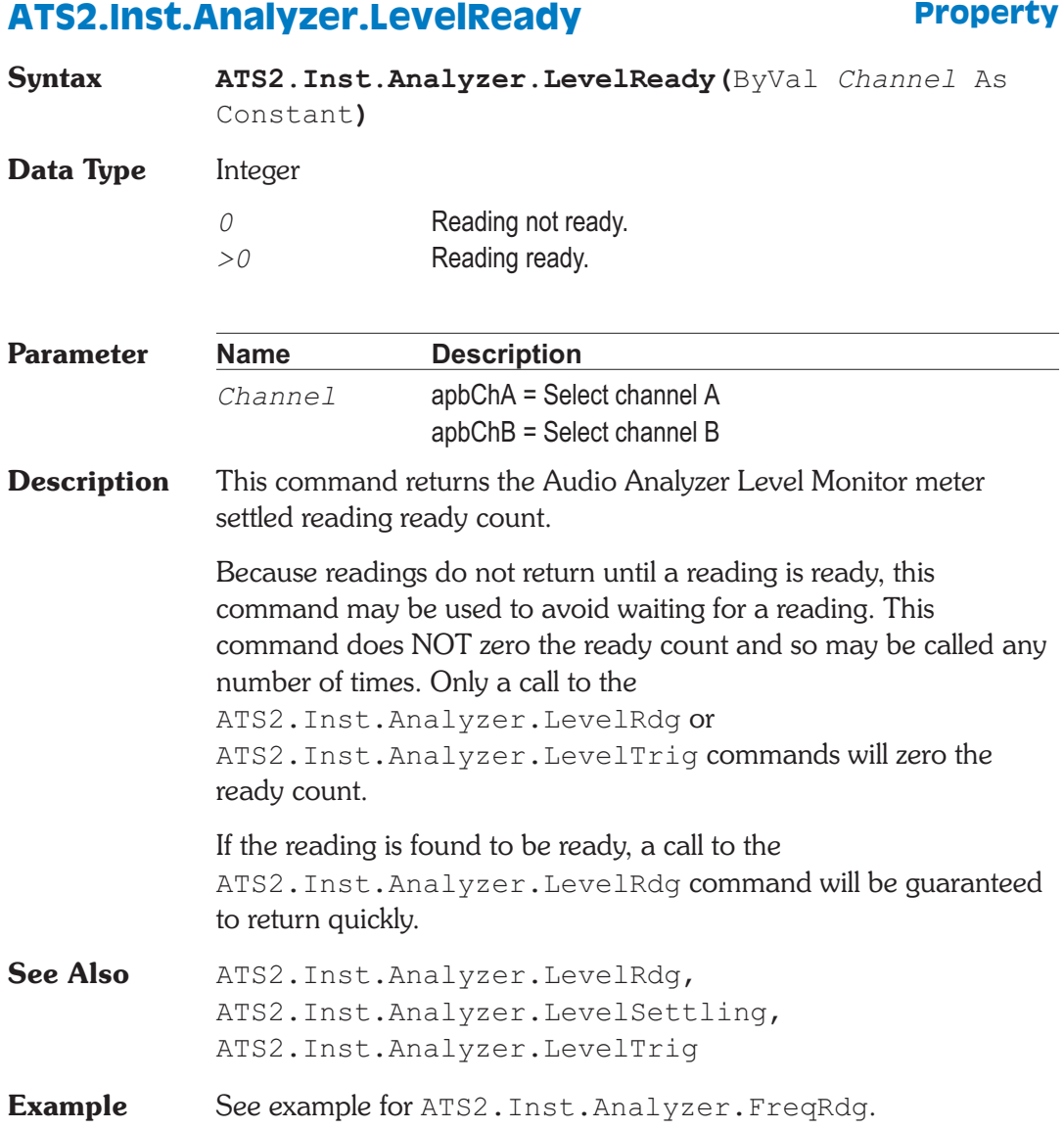

# **ATS2.Inst.Analyzer.LevelSettling Method**

**Syntax ATS2.Inst.Analyzer.LevelSettling(**ByVal *Channel* As Constant**,** ByVal *Tolerance* As Double, ByVal *Floor* As Double, ByVal *FloorUnit* As String,

ByVal *Points* As Integer, ByVal *Delay* As Double, ByVal *Algorithm As Constant***)**

**Parameter** See Appendix A for Settling Algorithm and parameter name descriptions.

**Description** This command sets the settling parameters for the ATS2.Inst.Analyzer.LevelRdg command.

See Also ATS2. Inst. Analyzer. LevelRdg, ATS2.Inst.Analyzer.LevelReady, ATS2.Inst.Analyzer.LevelTrig

**Example** See example for ATS2. Inst. Analyzer. FreqRdq.

## **ATS2.Inst.Analyzer.LevelTrig** Method

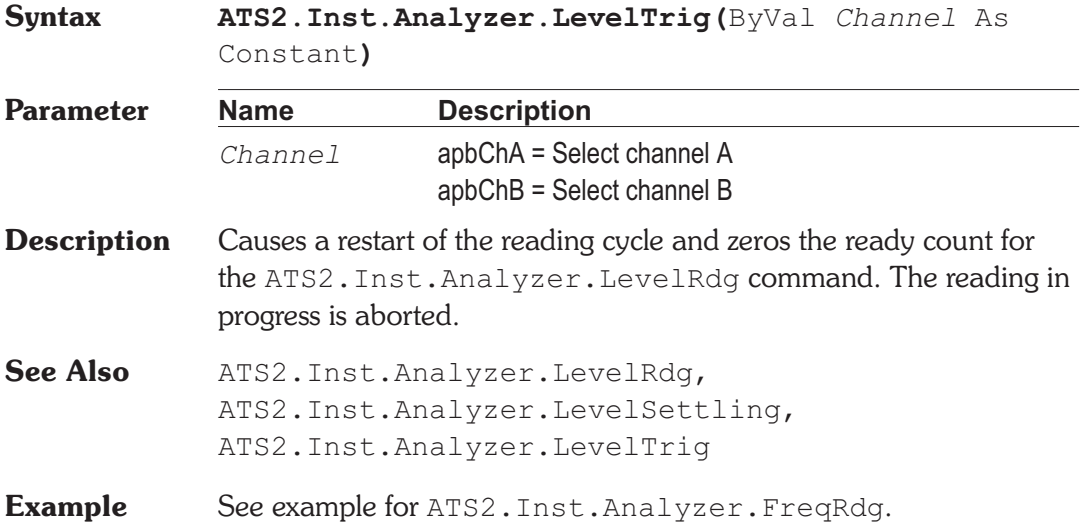

## **ATS2.Inst.Analyzer.Range Property**

**Syntax ATS2.Inst.Analyzer.Range(**ByVal *Channel* As Constant**,** ByVal *Unit* As String**)**

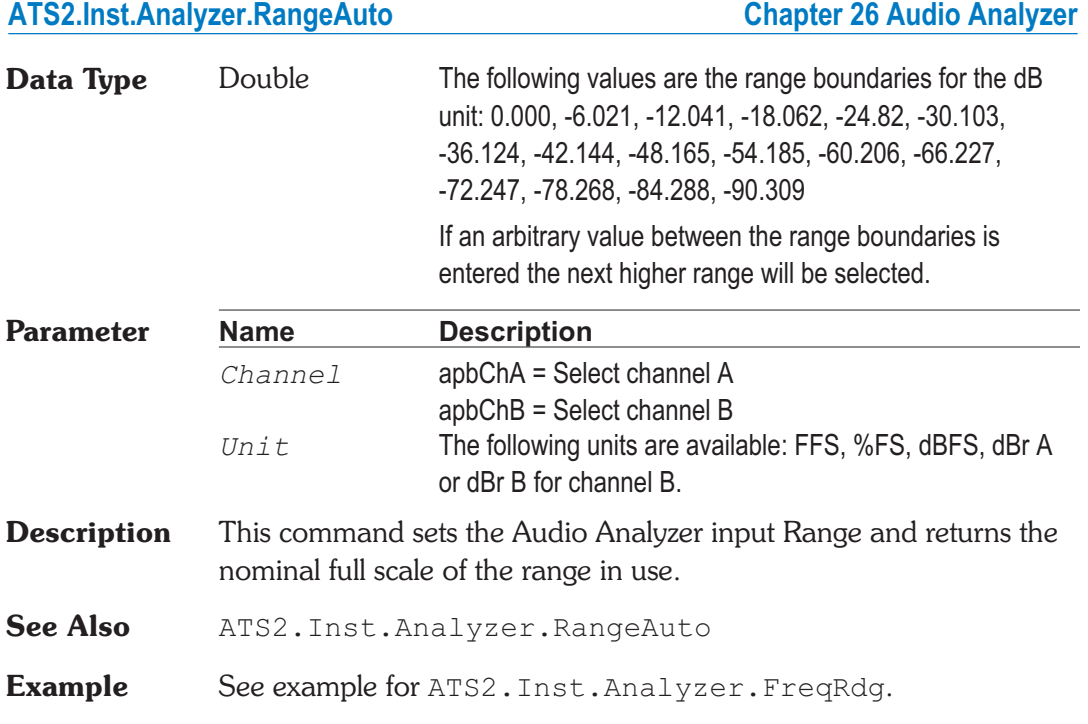

# **ATS2.Inst.Analyzer.RangeAuto Property**

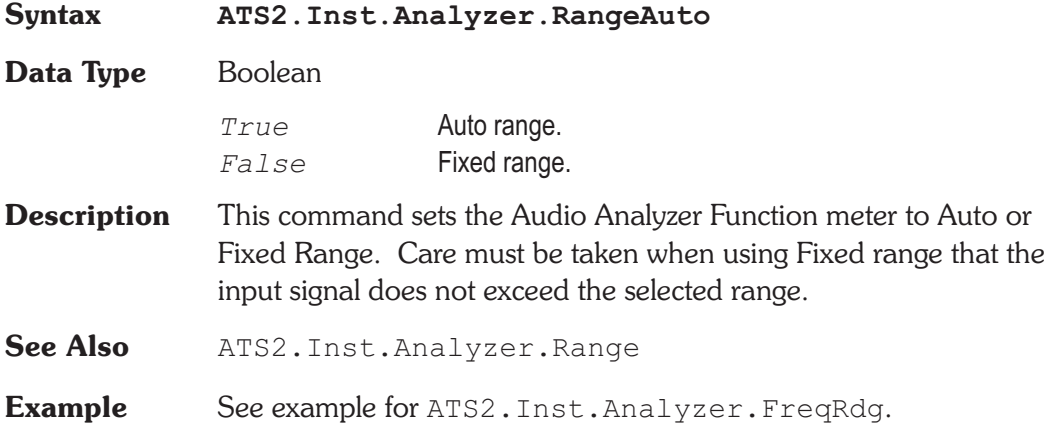

# **ATS2.Inst.Analyzer.RdgRate Property**

**Syntax ATS2.Inst.Analyzer.RdgRate**

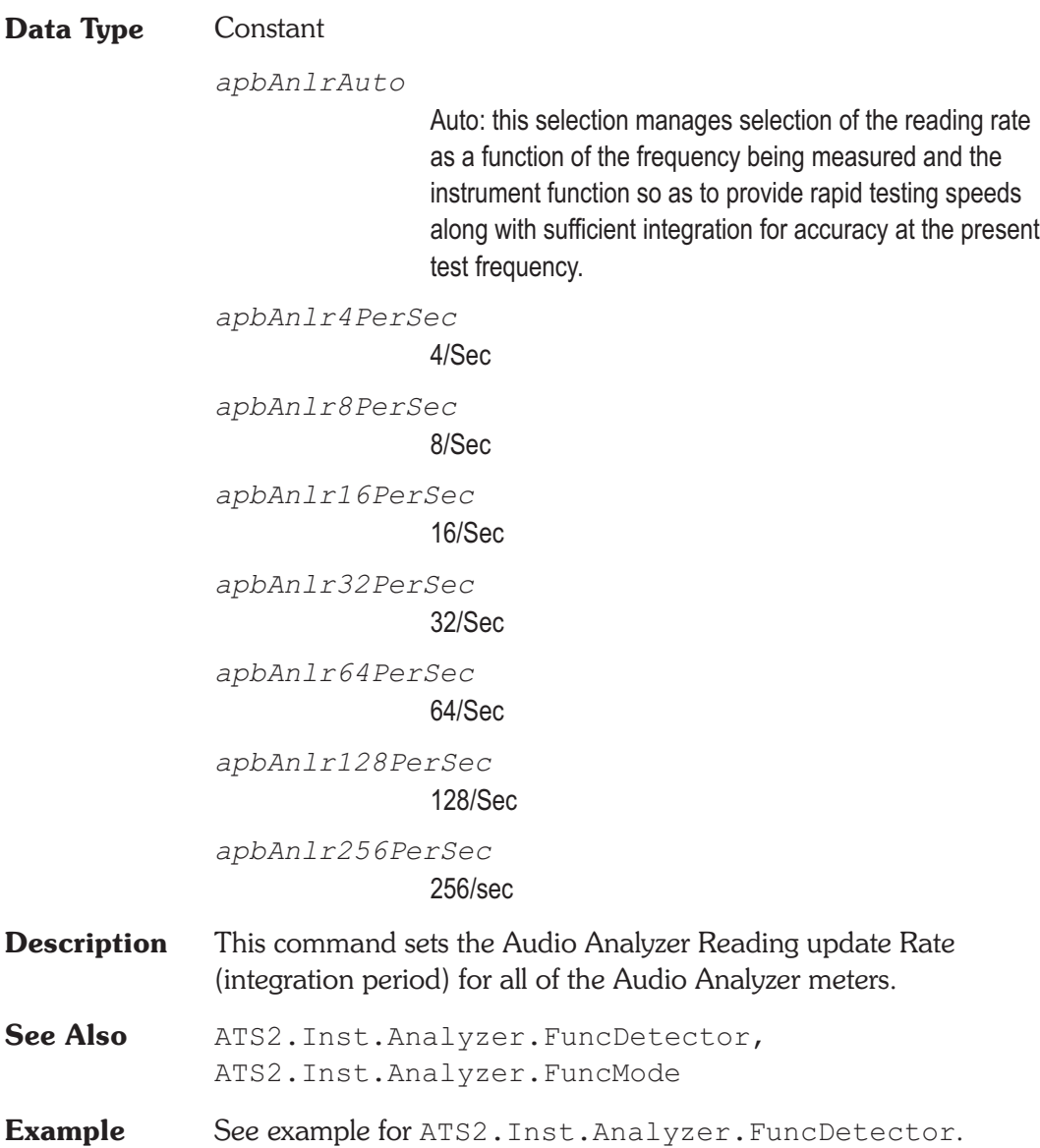

# Chapter 27

# *Multitone Audio Analyzer*

## **ATS2.Inst.FastTest.FreqRes Property**

## **Syntax ATS2.Inst.FastTest.FreqRes(**ByVal *Unit* As String**) Data Type** Double Valid amplitude settings are from  $+/-0.0$  to 13.0 %. **Parameter Name Description** *Unit* String that designates the desired unit. The following unit is valid for this command: % **Description** This command sets the Multitone Audio Analyzer Frequency **Resolution** The Frequency Resolution field is a numeric entry field with % units. The user may enter values up to 13% which are used in Response and Distortion Measurement functions. In Response function, the amplitudes of all FFT bins within plus and minus the Frequency Resolution value of each sweep table value are combined in RSS (root-sum-square) fashion and furnished to the computer as the integrated amplitude of the bins within that range. The purpose of this function is to provide accurate frequency response measurements of devices with wow and flutter. Wow and flutter spreads the energy from a single tone across a narrow spectral band. In Distortion function, the amplitudes of all FFT bins within plus and minus the Frequency Resolution value of each sweep table value are excluded from the RSS computation of energy falling between tones. Distortion function defines all signals other than the fundamental tones as distortion and noise. Entering a non-zero value of Frequency Resolution causes flutter sidebands to not be included in the distortion measurement.

**Chapter 27 Multitone Audio Analyzer ATS2.Inst.FastTest.InputFormat**

**Example** See example for ATS2. Inst. FastTest. TransformLength.

## **ATS2.Inst.FastTest.InputFormat Property**

**Syntax ATS2.Inst.FastTest.InputFormat Data Type** Integer

> *apbInstInDigital* **Digital**

*apbInstInAnalog* Analog

**Description** This command sets the Multitone Audio Analyzer Input Format.

**Example** See example for ATS2. Inst. FastTest. TransformLength.

## **ATS2.Inst.FastTest.Mode Property**

- **Syntax ATS2.Inst.FastTest.Mode**
- **Data Type** Constant

*apbFastTestSpectrum*

Spectrum: Provides a normal FFT spectrum display with no processing except for peak picking. The Spectrum selection is typically used without a sweep table (.ADS file), and with a relative large number of Steps at Source 1 of the Sweep panel to provide good frequency resolution. Typical Steps values are from 250 to 500. If the transform length results in more FFT bins between the Start-Stop frequency span than are being plotted , peak-picking takes place. With peak-picking, the DSP searches all FFT bins between the previous plotted point and the point presently being plotted and sends the highest bin amplitude in that range as the amplitude of the new point to be sure that no signals are missed.

### *apbFastTestResponse*

Response: is always used with a sweep table (.ADS file) listing the exact frequencies of the sinewaves in the multitone signal to be used for frequency response measurements. The DSP returns to the computer for plotting only the amplitudes of the FFT bins containing those exact frequencies, resulting in a frequency response graph.

If the value in the Frequency Resolution field is greater than zero, the DSP performs an RSS (root-sum-square) integration of all the bin amplitudes within plus or minus the Frequency Resolution value around each sweep table frequency and sends the integrated sum value to the computer to be plotted. This mode is intended for frequency response measurements on devices such as analog tape recorders which introduce frequency modulation (flutter) to signals. Flutter spreads each tone's energy across a small region of the spectrum. This reduces the amplitude of the fundamental tone, since the total energy in the fundamental and all sidebands remains constant during frequency modulation. The RSS summation combines this spread energy back into a single value, much as the human hearing system responds to signals with small amounts of FM.

### *apbFastTestDistortion*

Distortion: excludes the amplitudes of the FFT bins known (from the generator waveform) to contain fundamental signals. All other bin amplitudes are summed (RSS) between each adjacent pair of frequencies requested from the DSP by the computer. It is not necessary to use a sweep table (.ADS file) listing the fundamental frequencies of the sinewaves in the multitone signal being used. Distortion and noise can thus be summed across spans determined by the Sweep panel Start, Stop, Log/Lin, and number of Steps, or the spans can be determined by a sweep table. If it is desired to sum the noise and distortion into critical bands, a sweep table can be used which defines the edges of the human hearing system critical bands. The resulting distortion and noise curve is normally compared to the composite masking curve generated in Masking function.

If the value in the Frequency Resolution field is greater than zero, the DSP also excludes all the bin amplitudes within plus or minus the Frequency Resolution value around each sweep table frequency before sending the integrated sum value to the computer to be plotted. This mode is intended for distortion measurements on devices such as analog tape recorders which introduce frequency modulation (flutter) to signals. Flutter spreads each tone's energy across a small region of the spectrum. If these close-in sidebands which fall outside the bin containing the fundamental are not to be measured as distortion, they must be excluded, much as the human hearing system masks low amplitude signals nearby in frequency to a stronger signal.

#### *apbFastTestNoise*

Noise: this selection may be used with a sweep table (.ADS file) listing the fundamental frequencies of the multitone signal in use, but need not be. Noise mode depends on the FASTTEST Transform length being set to the value twice the length of the waveform file which generates the multitone signal. The analyzer frequency resolution is thus twice the resolution of the generated signal. The result is that every alternate analyzer FFT bin falls between bins at which the generated signal could contain fundamentals or bins into which harmonic or intermodulation distortion products due to the generated signal fundamental signals could fall (assuming that the device under test does not shift fundamental frequencies or produce frequency modulation). The amplitudes of these alternate empty bins consists of noise generated in the device under test, largely unaffected by fundamental signals or distortion. If the same sweep table is used in Noise mode that is used for response and distortion measurements, the resulting graph will be a

spectrum analysis of noise in the presence of test signal. If a two-point sweep is made with Start at 20 Hz and Stop at 20 kHz, for example, the plotted value at 20 kHz represents the RSS integration of all empty bins across the audio band.

### *apbFastTestMasking*

Masking: this selection generates a composite masking curve for the particular multitone signal in use. The shape of the curves is based on a model published by psychacoustician Brian Moore in the Proceedings of the AES 12th International Conference, June 1993, pp 22-23. The shape of the curves varies with frequency. The center frequency of each section of the composite masking curve is located at the fundamental frequencies present in the waveform file downloaded to the generator buffer. The reference amplitude at each frequency is determined by the measured amplitude at each fundamental frequency. The masking curve is normally used by saving it as a limit (.ADL) file, then comparing a Distortion function curve (usually with critical band spacing) to that limit curve.

### *apbFastTestCrosstalk*

Crosstalk: depends upon the multitone test signal having one or more unique tone frequencies on each stereo channel, in addition to any number of tones which are common to both channels. Crosstalk function determines which generator frequencies are unique to a channel and measures the amplitude of the corresponding FFT frequency bin on the opposite channel. Unique frequencies are typically created in multitone signals at frequencies above 500 Hz, where the generator resolution is less limiting and where a bin occupied for crosstalk measurement purposes represents a small portion of the total bins for measurement of total integrated noise and distortion across that portion of the spectrum. In order to measure crosstalk in both directions (from A to B and from B to A), it is common to insert unique tones at pairs of nearby frequencies on each channel. For example, if monaural signals (tones on both channels) exist at about 500 Hz and 640 Hz, a crosstalk-measurement tone might
be inserted at 560 Hz on Channel A and at 575 Hz on Channel B. Crosstalk is commonly used with a sweep table corresponding to the approximate frequencies where the pairs of crosstalk frequencies have been inserted. At each frequency in the sweep table, the DSP will report the amplitude of the crosstalk-containing bin nearest the requested frequency. The FASTTEST Channel 1 curve will show measurements of crosstalk into that frequency from Channel 2, and vice-versa. If the stereo channels have been mistakenly reversed, the crosstalk measurements will show the levels of the tones in the channel on which they were transmitted. This makes it easy to automatically determine cases of swapped channels by setting an upper limit file for each channel.

**Description** This command sets the Multitone Audio Analyzer measurement mode. The ATS2.Inst.FastTest.Mode command controls the type of post-processing done to FFT results before they are sent to the computer for display and possible limits comparison.

**Example** See example for ATS2. Inst.FastTest.TransformLength.

### **ATS2.Inst.FastTest.PhaseDisplay Property**

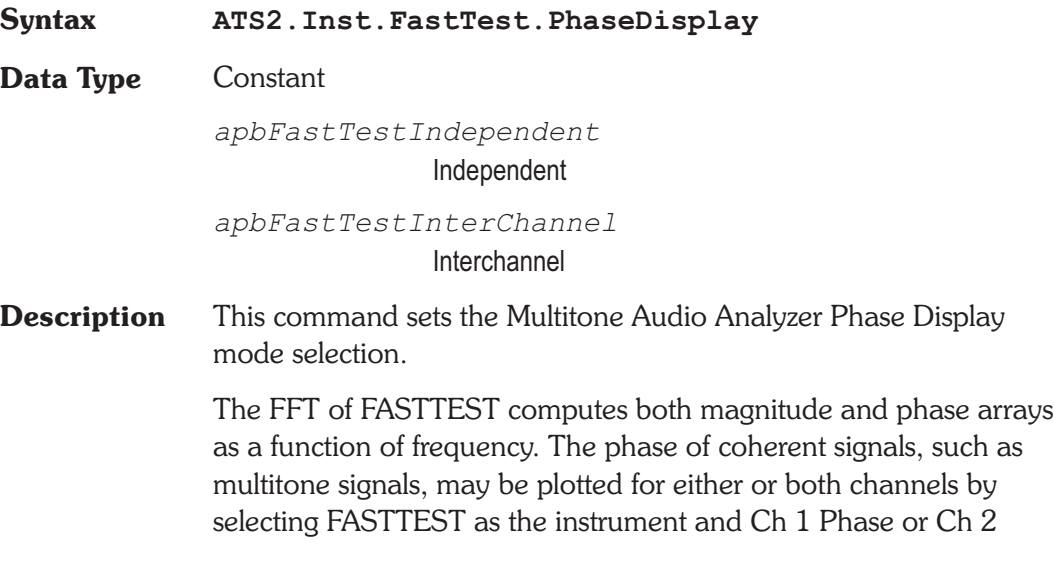

Phase as the parameter in the Data browser of the Sweep panel. A sweep table (.ADS file) listing the fundamental signals would be used in this mode. When the channel 2 Phase Display is selected as Independent, the Ch 1 and Ch 2 Phase parameters each show the absolute phase of the fundamental tones.

It is also possible to plot the interchannel phase difference of stereo signals with FASTTEST. Selecting Interchannel causes the DSP to compute the phase difference between the Ch 1 and Ch 2 Phase signals at each sweep table value and report that computed value to the computer as the Ch 2 Phase parameter. The Ch 1 Phase parameter is unaffected by the Interchannel setting and plots absolute phase of the channel 1 signal.

**Example** See example for ATS2. Inst. FastTest. TransformLength.

### **ATS2.Inst.FastTest.Processing Property**

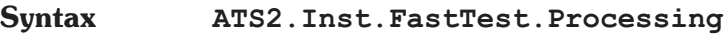

#### **Data Type** Constant

*apbFastTestSync*

Synchronous: Normal operation of FASTTEST involves acquisition of a multitone signal which was generated from a multitone waveform file by ATS's Digital Generator. The multitone waveform files furnished with ATS are created so as to be synchronous with one or another of the analyzer acquisition buffer lengths available in FASTTEST. Every sinewave in the generated signal goes through an exact integer number of cycles in the generator buffer and in the analyzer transform buffer. No windowing function is required and maximum theoretical FFT selectivity is achieved with full dynamic range available in bins adjacent to a bin containing a full-scale signal.

#### *apbFastTestFreqCorrect*

Freq Corrected: A key feature of FASTTEST is its ability to compare the tone frequencies in an acquired multitone waveform with the digital reference copy of the transmitted or pre-recorded waveform presently in the Digital Generator buffers. If this comparison shows that the tone frequencies have been shifted up or down due to the signal originating from a device with a different clock frequency from the analyzer or due to analog tape player speed errors, FASTTEST corrects all the tone frequencies to the reference signal values. This re-creates the original synchronous relationship so that no window function is required before the FFT, and maximum theoretical FFT selectivity is obtained. The maximum frequency difference which can be corrected is +/-3%. FASTTEST is normally operated with Frequency Error Correction enabled when analyzing signals generated by another Audio Precision instrument or previously recorded and now being reproduced. This mode of operation is selected by the Freq Corrected selection in the Processing field.

*apbFastTestWindowed*

Windowed: If for some reason it is desired to measure remotely-generated or pre-recorded signals without use of the Frequency Error Correction feature, it will normally be necessary to use the Hann window function to obtain useful results. The Windowed selection of the Processing field enables the Hann window.

**Description** This command sets the Multitone Audio Analyzer processing.

**Example** See example for ATS2. Inst. FastTest. TransformLength.

### **ATS2.Inst.FastTest.Rdg Property**

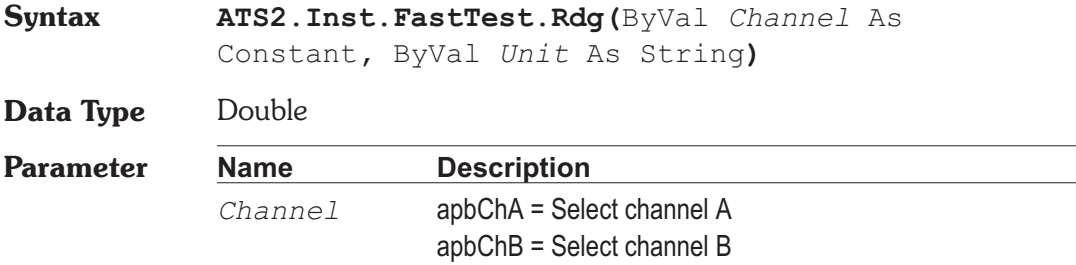

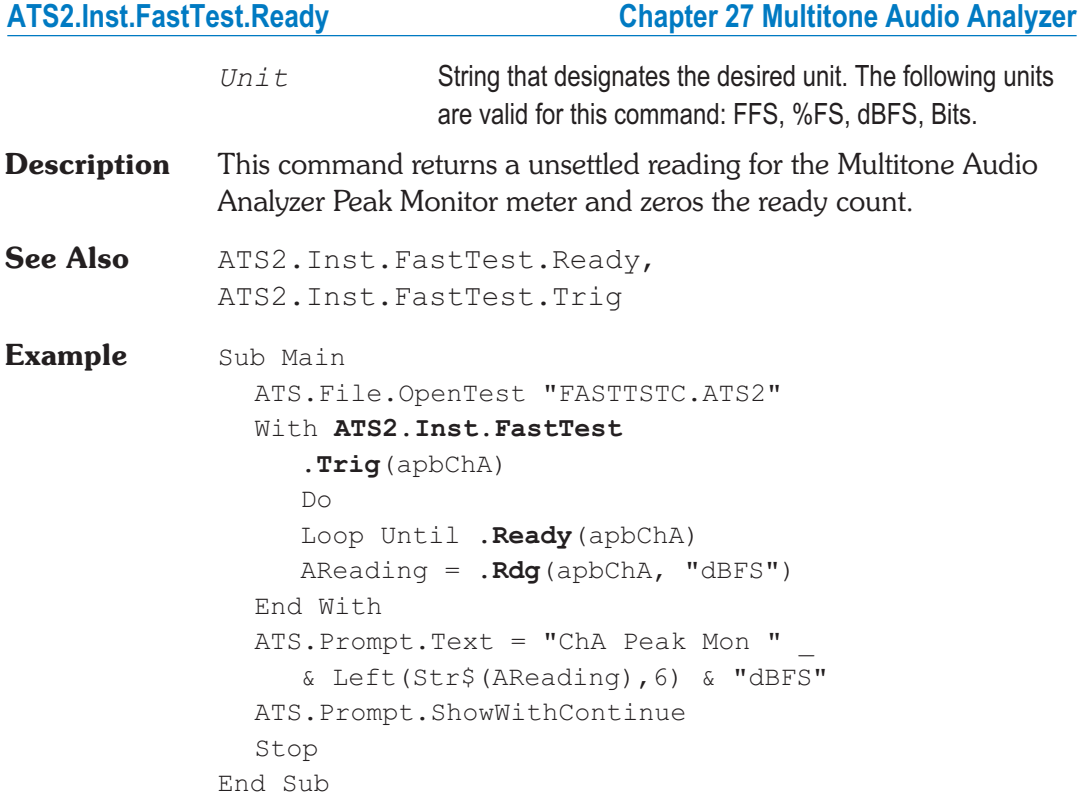

# **ATS2.Inst.FastTest.Ready Property**

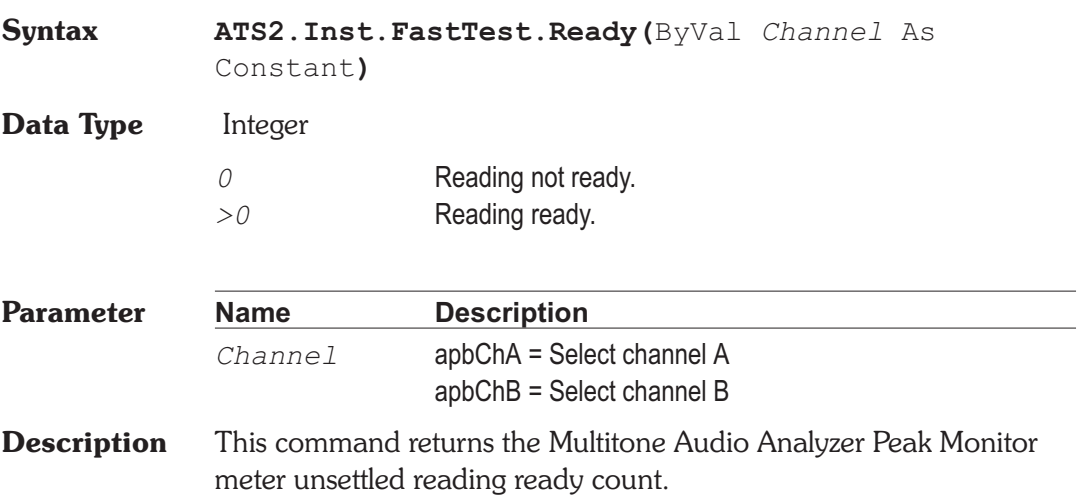

Because readings do not return until a reading is ready, this command may be used to avoid waiting for a reading. This command does NOT zero the ready count and so may be called any number of times. Only a call to the ATS2.Inst.FastTest.Rdg or ATS2.Inst.FastTest.Trig commands will zero the ready count.

If the reading is found to be ready, a call to the ATS2.Inst.FastTest.Rdg command will be guaranteed to return quickly.

**See Also** ATS2.Inst.FastTest.Rdg, ATS2.Inst.FastTest.Trig

**Example** See example for ATS2. Inst. FastTest. Rdg.

### **ATS2.Inst.FastTest.TransformLength Property**

**Syntax ATS2.Inst.FastTest.TransformLength**

**Data Type** Constant

*apbFastTestAuto*

Auto: the Auto selection will automatically set the acquisition buffer and transform length to be exactly twice the length of any generator waveform loaded into the Digital Generator buffer. This condition is necessary for the Noise function of FASTTEST to work.

*apbFastTest512*

512 *apbFastTest1k*

1024

*apbFastTest2k*

2048

*apbFastTest4k*

4096

*apbFastTest8k*

8192

*apbFastTest16k* 16384 *apbFastTest32k* 32768

**Description** This command sets the Multitone Audio Analyzer FFT Length.

The FFT Length field value of the FASTTEST program controls the record length used as input to the FFT process when either F9/Go or ATS.Sweep.Start is initiated to acquire and transform, or the F6 or ATS.Sweep.Retransform function key or Sweep Transform Data without Acquire menu command is used to re-transform any portion of a record previously acquired. Longer transform lengths produce greater frequency resolution in the resulting FFT, but require longer times to acquire and transform the signal.

#### **Example** Sub Main

```
ATS.File.OpenTest "FasttstB.ATS2"
  With ATS2.Inst.FastTest
     .InputFormat = apbInstInAnalog
     .Mode = apbFastTestSpectrum
     .FreqRes("%") = 1
     .TransformLength = apbFastTest16k
     .Processing = apbFastTestSync
     .TrigSource = apbFastTestDGen
     \texttt{TriqDelay}('sec") = 0.PhaseDisplay = apbFastTestIndependent
     ATS.Sweep.Start
     ATS.Sweep.Source(1).Table("FASTTST.ATSS", 0)
     .Mode = apbFastTestResponse
     ATS.Sweep.Reprocess
     .Mode = apbFastTestDistortion
     ATS.Sweep.Reprocess
     .Mode = apbFastTestNoise
     ATS.Sweep.Reprocess
     .Mode = apbFastTestMasking
     ATS.Sweep.Reprocess
  End With
End Sub
```
## **ATS2.Inst.FastTest.Trig** Method

**Syntax ATS2.Inst.FastTest.Trig(**ByVal *Channel* As Constant**)**

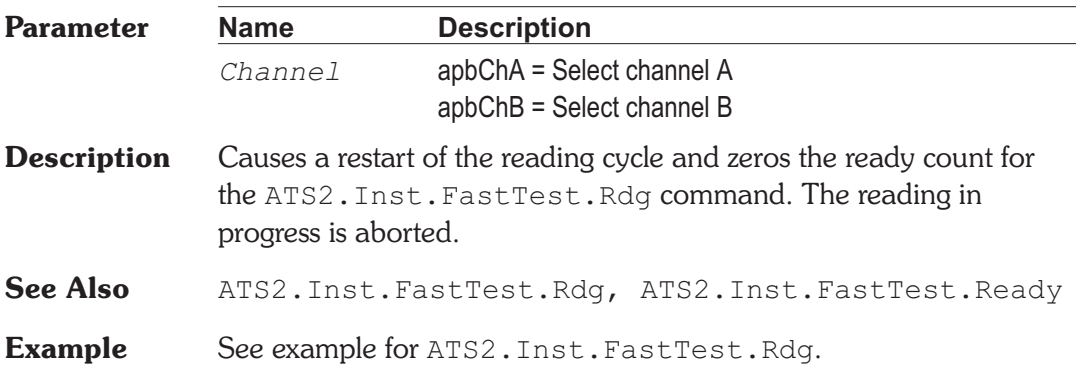

## **ATS2.Inst.FastTest.TrigDelay Property**

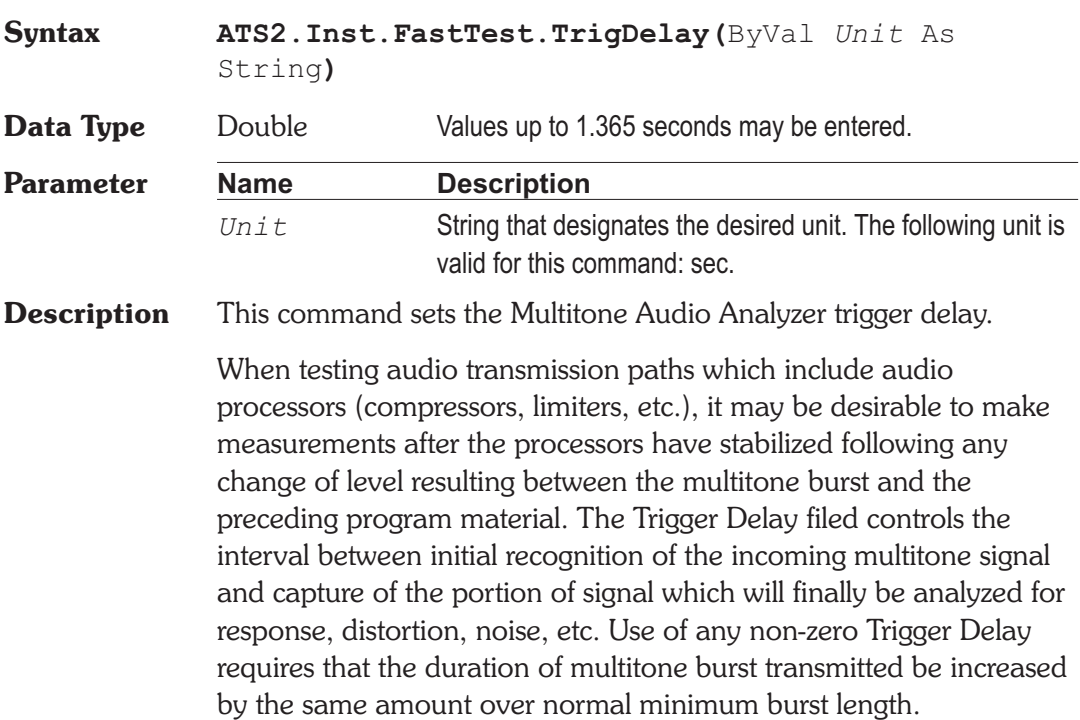

**Example** See example for ATS2. Inst. FastTest. TransformLength.

#### **ATS2.Inst.FastTest.TrigSource Property**

**Syntax ATS2.Inst.FastTest.TrigSource**

**Data Type** Constant

*apbFastTestDGen*

DGen: If the Digital Generator is generating a signal from a waveform file, a Digital Generator trigger is issued each time the first sample from the file is generated.

*apbFastTestTight*

Tight: See description below.

*apbFastTestNormal*

Normal: See description below.

*apbFastTestLoose*

Loose: See description below.

*apbFastTestExternal*

External: If is the signal connected to pin 3 of the 15-pin D-sub connector on the rear of the DSP module. If pin 3 is high (or open circuit, in which case it is pulled high by an internal pull-up resistor), triggering occurs at the next digital sample. Pulling pin 3 low from an external device holds off triggering, with acquisiton being triggered on the next sample after pin 3 is pulled high.

*apbFastTestOff*

Off: this selection produces untriggered or free-running operation. Acquisition and processing begins as soon as the F9 key, Go, or ATS. Sweep. Start command is initiated. The Off selection is the recommended triggering mode when ATS and FASTTEST are testing devices by simultaneously driving their input and measuring their output as opposed to capturing a pre-recorded or remotely-originated multitone signal.

*apbFastTestAGen*

AGen: If the Analog Generator is generating a signal from a waveform file, a Analog Generator trigger is issued each time the first sample from the file is generated.

**Description** This command sets the Multitone Audio Analyzer Triggering.

1. Using the tone frequencies represented in the Digital Generator buffer as a reference, FASTTEST looks at the received signal to see if the amplitude at each of a majority of those frequencies is within an acceptable relative amplitude range of the corresponding component of the reference signal. This criterion allows FASTTEST to ignore simple single-tone test signals, relatively-simple program material such as may be produced by a solo musical instrument, and conditions of silence.

2. Across all sections of the spectrum between tones in the reference signal, FASTTEST looks at the received signal to assure that its amplitude does not exceed a threshold of acceptability. This criterion allows FASTTEST to ignore complex voice and music program material which tends to have energy spread across much of the spectrum.

To permit user control of the triggering criteria, the allowable deviation from reference signal amplitude at generator tone frequencies (1 above) and the amount that energy at all other frequencies must be attenuated (2 above) are settable at three values. The Tight, Normal, and Loose selections each represents a different trade-off between the chance of false response on non-multitone signals versus the possibility of not triggering on legitimate multitone signals from a device with large amounts of noise and distortion and/or large deviations from flat frequency response. Select Tight for the minimum chance of false triggering This may be necessary when using very short generator waveform files (less than 2048 samples) since the consequent poorer frequency resolution makes it more difficult to discriminate between multitone signals and program material. Use Loose if FASTTEST will not otherwise trigger on highly distorted or noisy signals or signals passed through narrow-band or otherwise non-flat devices.

**Example** See example for ATS2. Inst.FastTest.TransformLength.

# Chapter 28

# *FFT Spectrum Analyzer*

## **ATS2.Inst.FFT.AcquireLength Property**

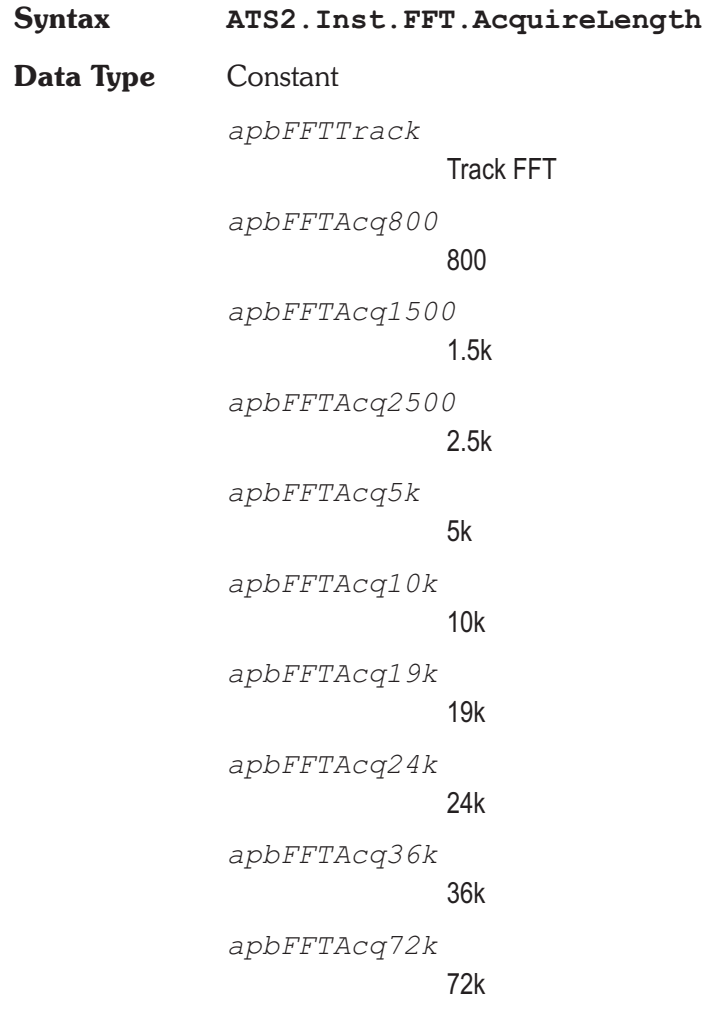

*apbFFTAcq144k* 144k *apbFFTAcq256k* 256k

**Description** This command sets the FFT Spectrum Analyzer acquire buffer record length. **See Also** ATS2.Inst.FFT.TransformLength **Example** See example for ATS2. Inst.FFT. Averages.

## **ATS2.Inst.FFT.Averages Property**

**Syntax ATS2.Inst.FFT.Averages Data Type** Constant *apbFftAvg1* 1 *apbFftAvg2* 2 *apbFftAvg4* 4 *apbFftAvg8* 8 *apbFftAvg16* 16 *apbFftAvg32* 32 *apbFftAvg64* 64 *apbFftAvg128* 128 *apbFftAvg256*

*apbFftAvg512* 512 *apbFftAvg1k* 1024 *apbFftAvg2k* 2048 *apbFftAvg4k* 4096

**Description** This command sets the FFT Spectrum Analyzer number of FFT averages.

> FFT has the ability to average a number of successive acquisitions and spectrum analyses of a signal and display the averaged result. Since noise is random in amplitude and phase, averaging a succession of noise measurements results in a degree of cancellation and the averaged result will have less variance than the initial acquisition. Coherent signals, however, are the same at each acquisition and thus are not affected by averaging. Thus, spectral averaging will reduce the maximum peak excursions of the noise baseline in a typical signal spectrum while not affecting continuous signals, making it easier to detect and measure low amplitude signals and distortion products. Averaging over many seconds or minutes of program material such as music or voice may also be useful in order to determine the long-term average amplitude versus frequency distribution.

**See Also** ATS2.Inst.FFT.AveragesType

**Example** Sub Main

ATS.File.OpenTest "FFTTEST1.ATS2" With **ATS2.Inst.FFT**

- **.InputFormat** = apbFFTAnalog
- **.AverageType** = apbFFTPower
- **.Averages** = apbFFTAvg16
- **.AcquireLength** = apbFFTAcq10k
- **.TransformLength** = apbFFT8k
- $f$ **.StartTime**("sec") =  $0$
- **.SubtractDC** = apbFFTDCSubAvg
- **.WfmDisplay** = apbFFTInterpolate

**.Window** = apbFFTBlackmanHarris **.TrigDelay**("sec") = 0.000000 **.TrigSource** = apbFFTOff  $\text{TrigSensitivity}('dBFS") = -59.999594$ **.TrigPolarity** = apbPos End With ATS.Sweep.Start End Sub

### **ATS2.Inst.FFT.AveragesType Property**

**Syntax ATS2.Inst.FFT.AveragesType**

#### **Data Type** Constant

The following list contains the selections relevant to the ATS2.Inst.FFT.Window command Blackman-Harris, Hann, Flat-Top, Equiripple, and None Window selections.

*apbFFTPower*

Power (spectrum only)

```
apbFFTSyncRealign
```
Sync, re-align

*apbFFTSync*

Sync

The following list contains the selections relevant to the ATS2.Inst.FFT.Window command None, move to bin center Window selection.

*apbFFTPower*

Power (spectrum only)

*apbFFTSyncRealignCenter*

Sync, re-align, move center first

*apbFFTSyncRealignAverage*

Sync, re-align, average first

*apbFFTSyncCenter*

Sync, move center first

*apbFFTSyncAverage*

Sync, average first

**Description** This command sets the type of Averaging the FFT Spectrum Analyzer uses when producing Time and Frequency domain measurements.

> This command enables or disables computation of the average value of all samples in the acquisition buffer and subtraction that computed value from the value of each sample before an FFT transform or processing the values according to the Wave Display field and sending the results to the computer for display. The effect of the Subtract Average Value function is thus very similar having used AC coupling before acquiring the signal, as long as no signal peaks exceeded digital full scale. Use of the Subtract Average Value function may be valuable when examining low-level signals which contain a significant amount of DC offset, particularly in time domain (oscilloscope) presentations where the DC offset might otherwise cause the signal to be off-screen at the selected vertical span.

**See Also** ATS2.Inst.FFT.Averages

**Example** See example for ATS2. Inst.FFT. Averages.

#### **ATS2.Inst.FFT.Rdg Property**

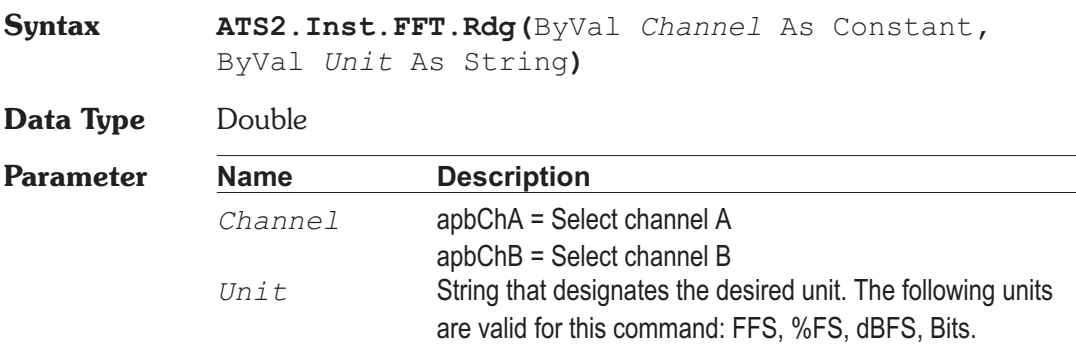

#### **Chapter 28 FFT Spectrum Analyzer ATS2.Inst.FFT.Ready**

**Description** This command returns a unsettled reading for the FFT Spectrum Analyzer Peak Monitor meter and zeros the ready count.

**See Also** ATS2.Inst.FFT.Ready, ATS2.Inst.FFT.Trig

**Example** Sub Main

ATS.File.OpenTest "FFTTEST2.ATS2" With **ATS2.Inst.FFT** .**Trig**(apbChA) Do Ready = **.Ready**(apbChA) Loop Until **.Ready**(apbChA) AReading = **ATS2.Inst.FFT.Rdg**(apbChA, "FFS") ATS. Prompt. Text = "Ch A Monitor " & Left(Str\$(AReading),6) & "FFS" ATS.Prompt.ShowWithContinue Beep Stop End Sub

### **ATS2.Inst.FFT.Ready Property**

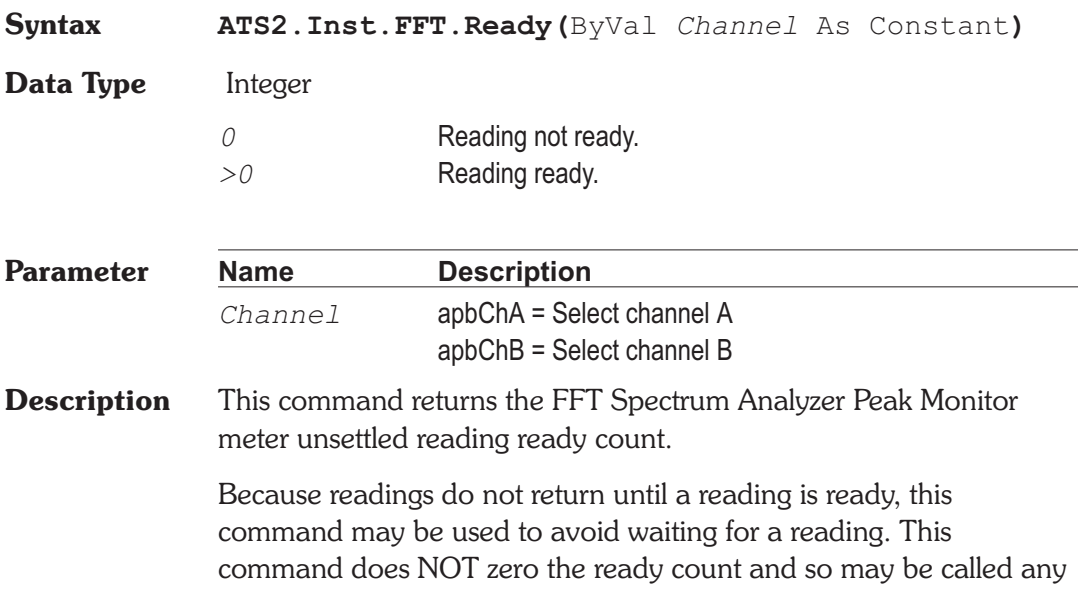

number of times. Only a call to the ATS2.Inst.FFT.Rdg or ATS2.Inst.FFT.Trig commands will zero the ready count.

If the reading is found to be ready, a call to the ATS2.Inst.FFT.Rdg command will be guaranteed to return quickly.

**See Also** ATS2.Inst.FFT.Rdg, ATS2.Inst.FFT.Trig

**Example** See example for ATS2. Inst. FFT. Rdg.

### **ATS2.Inst.FFT.Trig Method**

**Syntax ATS2.Inst.FFT.Trig(**ByVal *Channel* As Constant**)**

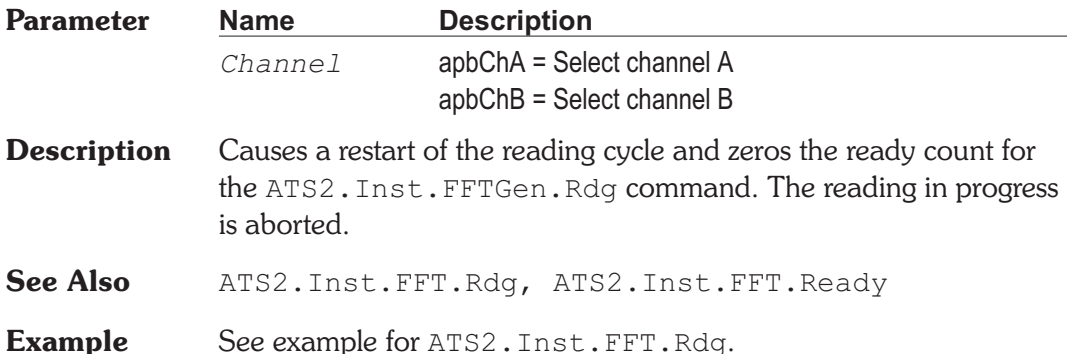

### **ATS2.Inst.FFT.InputFormat Property**

**Syntax ATS2.Inst.FFT.InputFormat**

**Data Type** Constant

*apbFftDigital*

**Digital** 

*apbFftAnalog*

Analog

*apbFftJitterSec*

ChA Analog / ChB Jitter(UI)

*apbFftJitterUI*

ChA Analog / ChB Jitter(sec)

- **Description** This command sets the FFT Spectrum Analyzer Input Format.
- **Example** See example for ATS2. Inst.FFT. Averages.

### **ATS2.Inst.FFT.StartTime Property**

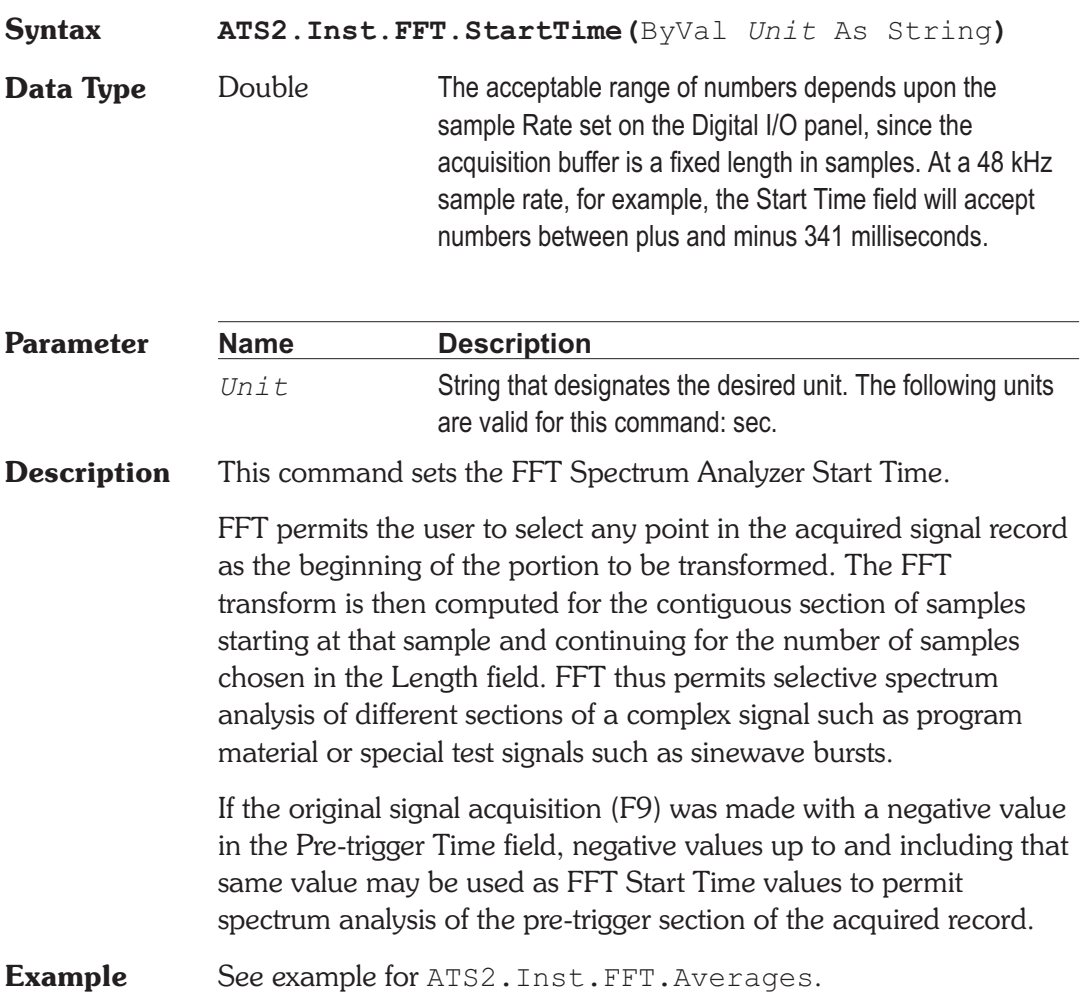

## **ATS2.Inst.FFT.SubtractDC Property**

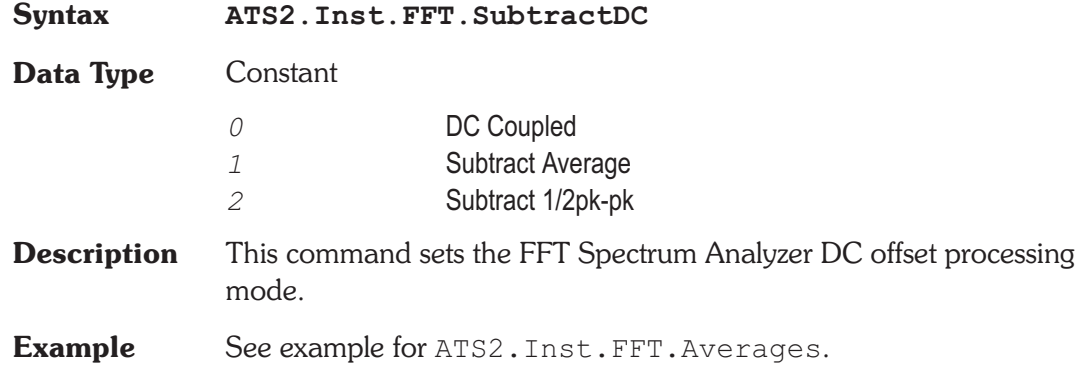

## **ATS2.Inst.FFT.TransformLength Property**

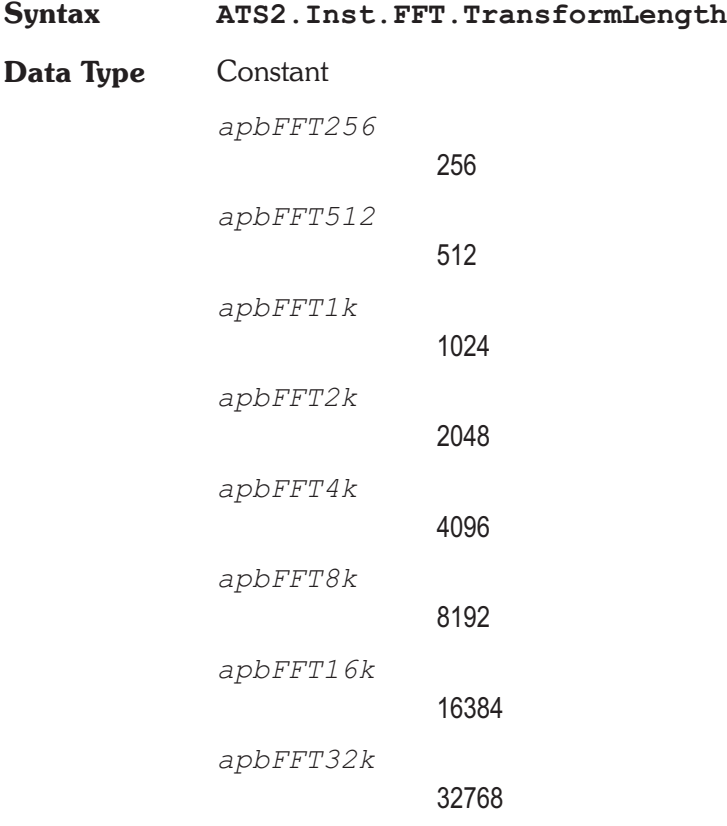

**Description** This command sets the FFT Spectrum Analyzer FFT length.

**Example** See example for ATS2. Inst.FFT. Averages.

### **ATS2.Inst.FFT.TrigDelay Property**

**Syntax ATS2.Inst.FFT.TrigDelay(**ByVal *Unit* As String**) Data Type** Double **Parameter Name Description** *Unit* String that designates the desired unit. The following units are valid for this command: sec. **Description** This command sets the FFT Spectrum Analyzer Trigger Delay time. FFT has the ability to fill the acquisition buffer with signal samples starting at a user-defined time before the trigger occurs, then continuing until the buffer is full. This permits analysis of signal conditions both before and after the triggering event. A negative value entered in the Trigger Delay field determines how much time (and how many samples) prior to the trigger event are retained. The Pre-Trigger Time field is visible only on the large form of the Digital Analyzer panel. The total length of signal acquired will be as set in FFT Transform Length, with the remainder of the acquisition buffer filled after the trigger. For example, with maximum memory the length of the acquisition buffer for each channel is 341 milliseconds at a 48 kHz rate. If the Pre-Trigger Time value is -50 milliseconds, for example, then 291 additional milliseconds of signal following the trigger will also be acquired to fill the entire 341 ms buffer. Pre-trigger data is acquired in this fashion: when the F9 key is pressed or Go is clicked, FFT and the DSP module immediately begin acquiring data samples, even though no trigger event may have yet occurred. If the acquisition buffer should completely fill before a trigger event occurs, data continues to be acquired in a FIFO (first in first out) basis with the oldest data being dropped as new data is added. When the trigger event occurs, FFT effectively creates a marker at that location (time zero) and another marker at the pre-trigger time before time zero and continues acquiring until every

location up to the pre-trigger marker is filled. Any portion from the pre-trigger time through time zero to the end of the record may then be displayed in oscilloscope fashion or transformed and viewed as a spectrum analysis.

**Example** See example for ATS2. Inst.FFT. Averages.

### **ATS2.Inst.FFT.TrigLevel Property**

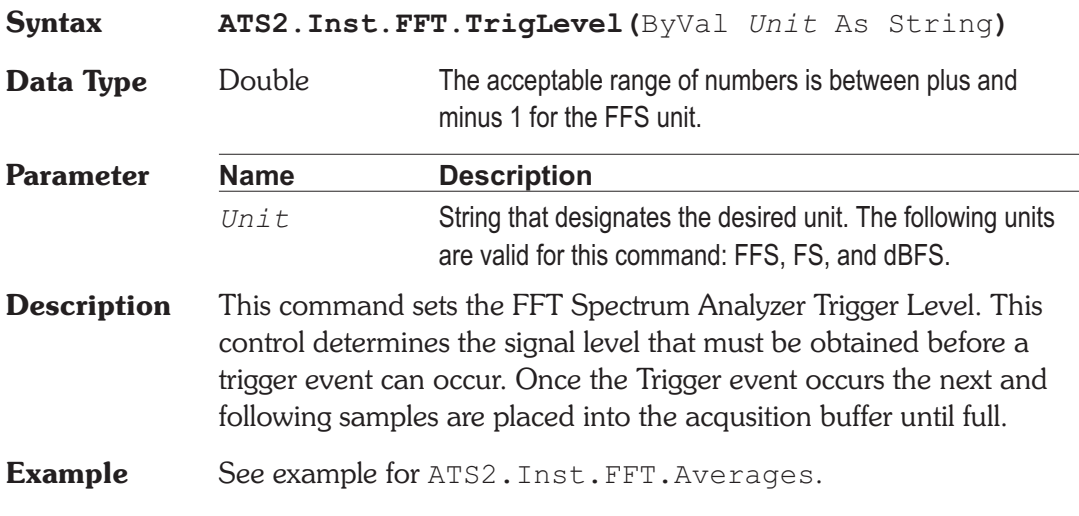

### **ATS2.Inst.FFT.TrigPolarity Property**

- **Syntax ATS2.Inst.FFT.TrigPolarity**
- **Data Type** Constant

*apbTrigSlopePos*

Positive: time zero will be the first positive-going zero crossing of the trigger signal selected in the Trigger Source field.

*apbTrigSlopeNeg*

Negative: time zero will be the first negative-going zero crossing of the selected trigger signal.

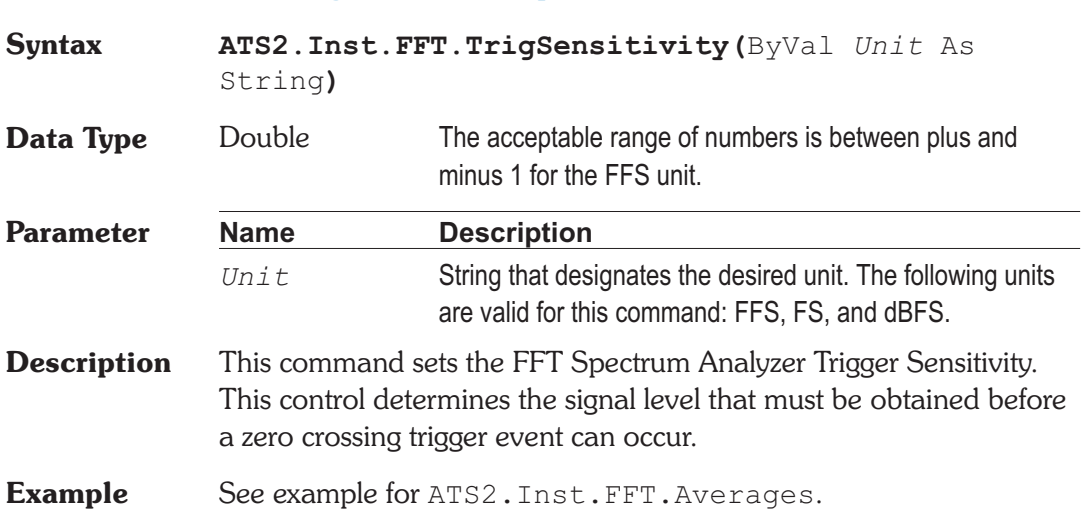

## **ATS2.Inst.FFT.TrigSource Property**

**Syntax ATS2.Inst.FFT.TrigSource Data Type** Constant *apbFFTOff* Free Run: signal acquisition begins immediately after F9 or Go is initiated, regardless of signal amplitude. This is the typical operating mode with steady-state test signals. *apbFFTChAAuto* Ch. A Auto: *apbFFTChAFixed* Ch. A Fixed: *apbFFTChBAuto* Ch. B Auto:

*apbFFTChBFixed*

Ch. B Fixed:

*apbFFTExternal*

Trig In (Ext): The External selection refers to pin 3 of the 15-pin D-sub connector on the rear of the DSP module. This source is operational only with the SYS-2300 series Dual Domain units. If pin 3 is high (or open circuit, in which case it is pulled high by an internal pull-up resistor), triggering occurs at the next digital sample. Pulling pin 3 low from an external device holds off triggering, with acquisition being triggered on the next sample after pin 3 is pulled high. This External selection is unaffected by the Slope buttons.

#### *apbFFTDGen*

Digital Gen: The Digital Generator selection functions only on Dual Domain units (SYS-2300 series). If the Digital Generator is generating any of the waveforms selectable in the Waveform field, a Digital Generator trigger occurs at each zero crossing of the waveform, positive-going or negative-going as selected by the Slope buttons. If the Digital Generator is generating a signal from a waveform file, a Digital Generator trigger occurs as the first sample is read from the waveform file.

#### *apbFFTAGen*

Analog Gen: The Analog Generator Sync selection is the same signal as at the Generator Aux Signals Sync Output BNC on the front panel of ATS. This signal is a squarewave at the Analog Generator frequency in sinewave and squarewave waveforms, the envelope of the burst signal in all Burst waveforms, a squarewave at the lower IMD frequency in SMPTE IMD waveform, a squarewave at 1/2 the frequency spacing in CCIF IMD waveform, the squarewave IMD signal in DIM IMD waveform, and a pulse at the pseudo-random repetition rate in Pseudo noise modes. There is no signal in Random noise modes.

*apbFFTACMains*

Line (Mains): the power line frequency.

*apbFFTJitterGen*

Jitter Gen: The Digital Input/Output Jitter Generator selection provides a trigger at each positive or negative zero crossing for the selected waveform type.

*apbFFTChAFixedLev*

Ch. A Fixed Level

*apbFFTChBFixedLev*

Ch. B Fixed Level

**Description** This command sets the FFT Spectrum Analyzer Trigger Source.

The four channel A and channel B selections are software triggers, monitoring the signal (which may come from Digital or A/D sources) on the specified channel. channel A Fix and channel B Fix use a fixed threshold of 1.0%FS (-40 dBFS) on the channel referred to as the triggering threshold, and will trigger on the first signal excursion of the selected slope (Positive or Negative radio button) above that amplitude. The channel A and B Auto selections will cause triggering at one-half the peak-to-peak value if the selected channel has a signal amplitude greater than digital zero.

**Example** See example for ATS2. Inst.FFT. Averages.

#### **ATS2.Inst.FFT.WfmDisplay Property**

**Syntax ATS2.Inst.FFT.WfmDisplay**

**Data Type** Constant

*apbFFTInterpolate* Interpolate

*apbFFTSample*

Display Samples

*apbFFTPeak*

Peak Values

*apbFFTAbsolute*

Absolute Values

**Description** This command sets the FFT Spectrum Analyzer generator waveform display mode.

> When Interpolate is selected, the DSP module will perform an interpolation calculation based on the assumption that the signal was band-limited by a low-pass filter before sampling. The Interpolate selection produces a much more accurate display of the signal waveform when the signal frequency is high (such as sample rate/100 or higher).

> When Display Samples is selected, no processing takes place in the DSP module. At each time value plotted on the X-axis, the DSP simply sends the amplitude of the nearest-in-time acquired sample to the computer for plotting. When the signal frequency is low compared to the sample rate, this may produce an acceptable representation of the original signal waveform. At high signal frequencies, the waveform may be entirely unrecognizable in the Display Samples mode. For example, a 16 kHz sinewave acquired at the 48 kHz sample rate will have each cycle of waveform represented by only three amplitude samples and the result will look very little like a sinewave. The Display Samples mode may be useful when examining the true quantization-limited waveforms of very low amplitude digital domain signals.

> When Peak Values is selected, the DSP searches all sample amplitudes in the acquisition buffer between each pair of X-axis time values plotted and returns to the computer the largest positive or negative value in that span, preserving the sign. The intended use of the Peak Values mode is when graphing a relatively long time span on the X-axis, where the combination of Start-to-Stop time span and Steps value on the Sweep panel results in skipping across many actual acquired samples between plotted points. For example, assume a signal is acquired at the 48 kHz sample rate (20.8 microseconds between samples). If the waveform of that signal is being viewed from 0 to 200 milliseconds with 400 steps, the time span between plotted points on the graph X-axis is 0.5 milliseconds (500 microseconds). There are approximately 24 samples between plotted points. If Peak Values or Absolute Values modes are not used, an unfortunate combination of signal frequency, X-axis span, and Points value can make it appear that no waveform, a near-DC signal,

or a waveform at a completely different frequency is present. Since Peak Values searches through all sample values within each span between plotted points and sends the largest value to be plotted, signals cannot be missed.

When Absolute Values mode is selected, the DSP searches all sample amplitudes in each plotted-point-to-plotted-point span as it does in Peak Values mode, but takes the absolute value of the largest positive or negative value and always sends a positive number to the computer. The advantage of Absolute Values mode is that logarithms may be computed when all numbers are positive, so a dB unit may be used on the Y axis to display the waveform. Waveform display with Absolute Values mode can create a wide dynamic range oscilloscope which displays the envelope of an audio signal, calibrated in familiar dB units such as dBV, dBu, etc. Absolute Values mode is most effective when the X-axis span and Points values are selected to produce approximately two plotted points per cycle of the waveform being plotted. For example, if an envelope display of tone burst waveforms of a 1 kHz signal (1 millisecond period) are being plotted across a 50 millisecond span, the Points value on the Sweep panel should be set to approximately 100.

**Example** See example for ATS2. Inst.FFT. Averages.

#### **ATS2.Inst.FFT.Window Property**

**Syntax ATS2.Inst.FFT.Window Data Type** Constant *apbFftBlackmanHarris* Blackman-Harris *apbFftHann* Hann *apbFftFlatTop* Flat-Top *apbFftEquiripple* **Equiripple** 

*apbFftNone*

None

*apbFftNoneMoveToBinCenter*

None, move to bin center

*apbFftHamming*

**Hamming** 

*apbFftGaussian*

#### Gaussian

*apbFftRifeVincent4*

Rife-Vincent 4

*apbFftRifeVincent5*

Rife-Vincent 5

- **Description** This command sets the FFT Spectrum Analyzer Window selection. See Appendix C for FFT Window Descriptions.
- **See Also** ATS2.Inst.FFT.AveragesType
- **Example** See example for ATS2. Inst.FFT. Averages.

Chapter 29

# *Harmonic Distortion Analyzer*

# **ATS2.Inst.Harmonic.AmplRdg Property**

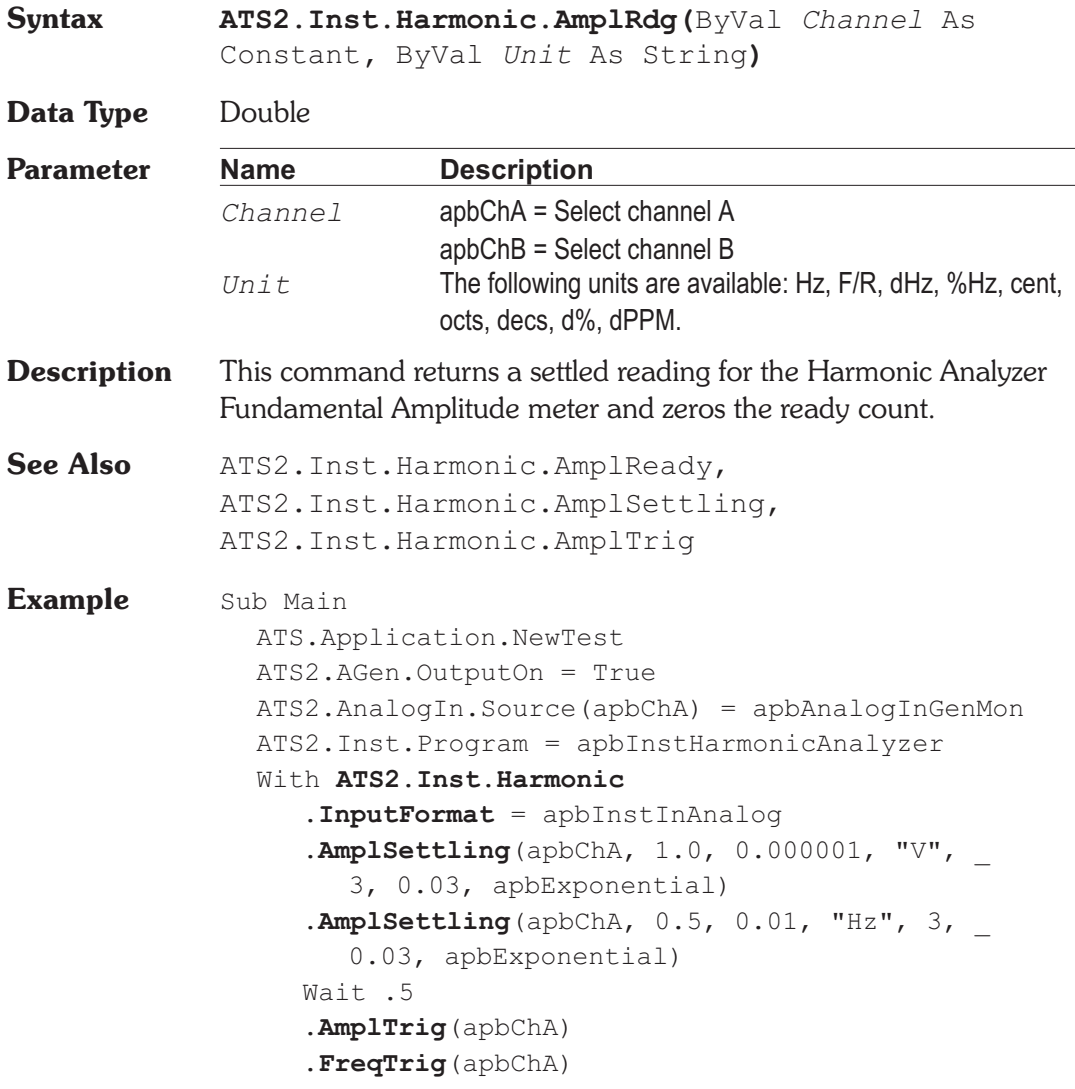

```
Do
     Loop Until .AmplReady(apbChA) _
       And .FreqReady(apbChA)
     var1 = .AmplRdg(apbChA, "V")
     var2 = .FreqRdg(apbChA, "Hz")
  End With
  Text1$= "Channel A Fundamental Amplitude " & _
     Str$(Format(var1, "##.000")) & "V"
  Text2$= "Channel A Fundamental Frequency"&_
     Str$(Format(var2, "##.000")) & "Hz"
  ATS.Prompt.Text = Text1$ & vbCr & Text2$ _
  ATS.Prompt.ShowWithContinue
  Stop
End Sub
```
## **ATS2.Inst.Harmonic.AmplReady Property**

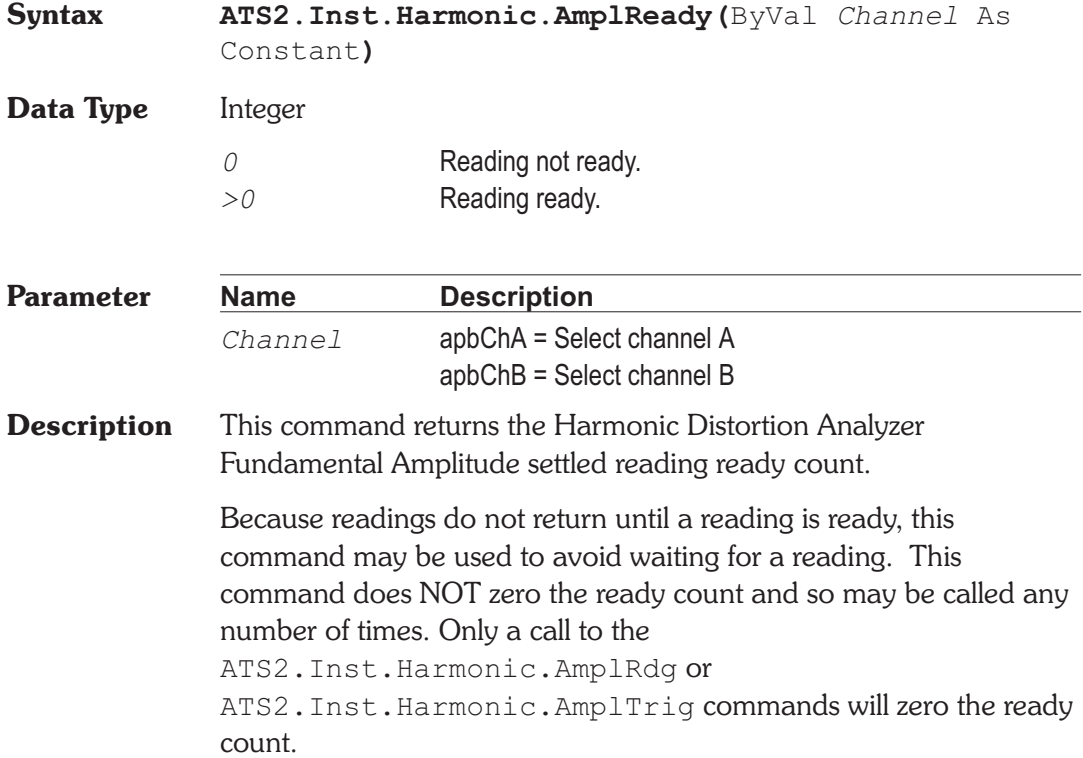

**Basic Extensions for ATS-2** Page 3

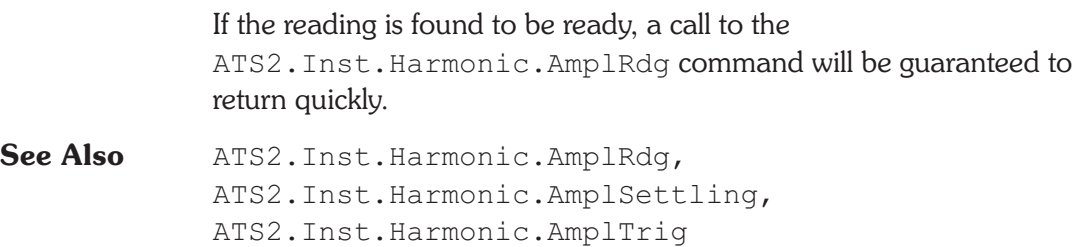

**Example** See example for ATS2. Inst.Harmonic.AmplRdg.

### **ATS2.Inst.Harmonic.AmplSettling Method**

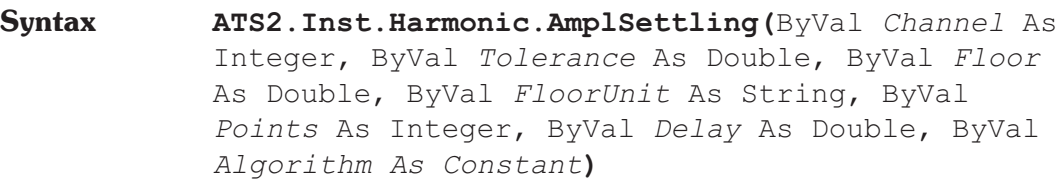

- **Parameter** See Appendix A for Settling Algorithm and parameter name descriptions.
- **Description** This command sets the settling parameters for the ATS2.Inst.Harmonic.AmplRdg command.
- See Also ATS2. Inst. Harmonic. AmplRdg, ATS2.Inst.Harmonic.AmplReady, ATS2.Inst.Harmonic.AmplTrig
- **Example** See example for ATS2. Inst.Harmonic.AmplRdg.

## **ATS2.Inst.Harmonic.AmplTrig** Method

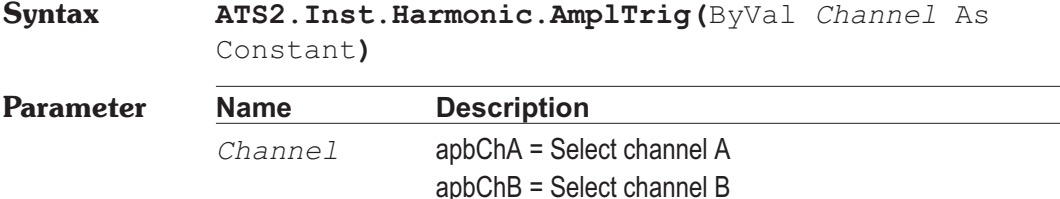

**ATS2.Inst.Harmonic.AmplSettling Chapter 29 Harmonic Distortion Analyzer**

**Description** Causes a restart of the reading cycle and zeros the ready count for the ATS2.Inst.Harmonic.AmplRdg command. The reading in progress is aborted.

See Also ATS2. Inst. Harmonic. AmplRdg, ATS2.Inst.Harmonic.AmplReady, ATS2.Inst.Harmonic.AmplSettling

**Example** See example for ATS2. Inst. Harmonic. AmplRdg.

### **ATS2.Inst.Harmonic.Freq Property**

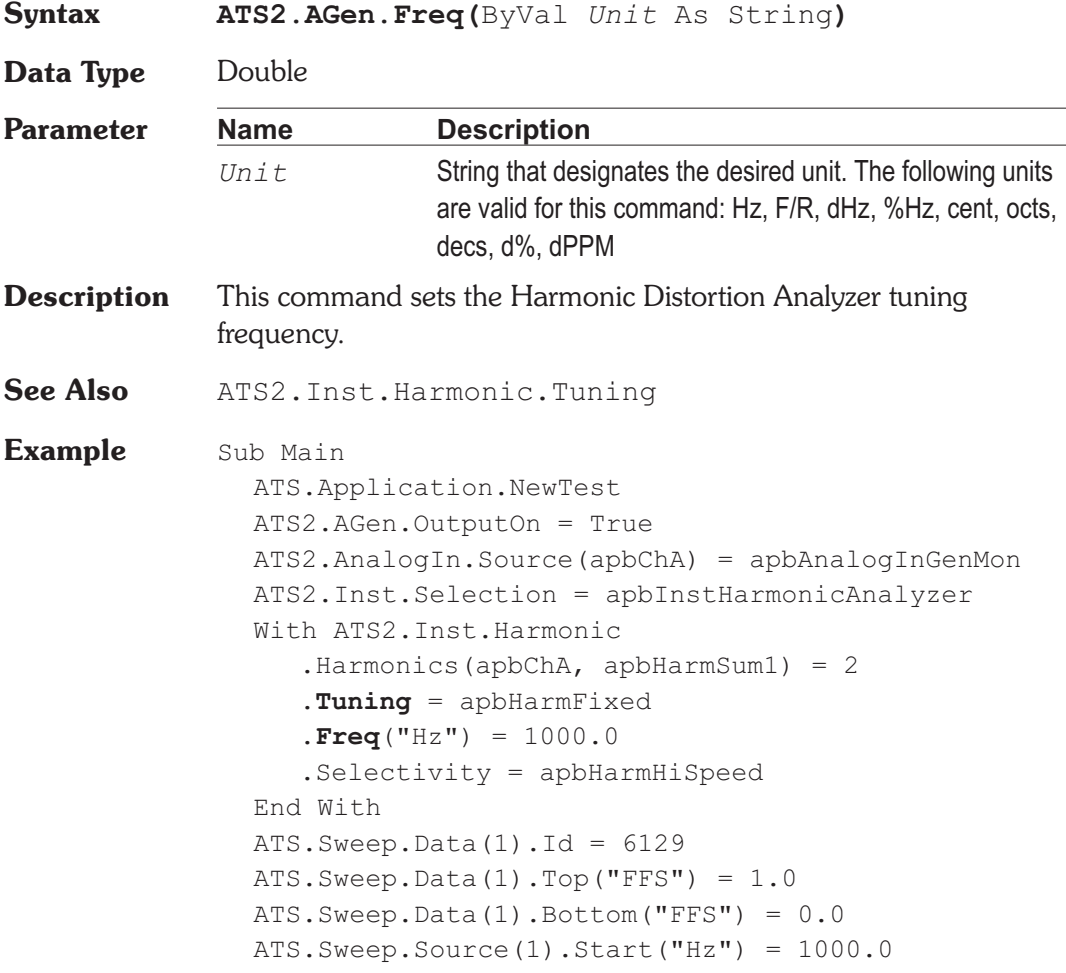

#### **ATS2.Inst.Harmonic.FreqRdg Chapter 29 Harmonic Distortion Analyzer**

ATS.Sweep.Source(1).Stop("Hz") = 3000.0 ATS.Sweep.Source(1).LogLin = apbLin ATS.Sweep.Source(1).Steps = 100 ATS.Sweep.Start **ATS2.Inst.Harmonic.Selectivity** = apbHarmHiAccuracy ATS.Sweep.Append = True ATS.Sweep.Start ATS.Graph.Comment = "Hi-Speed and Hi-Accuracy \_ measurement bandwidth." End Sub

### **ATS2.Inst.Harmonic.FreqRdg Property**

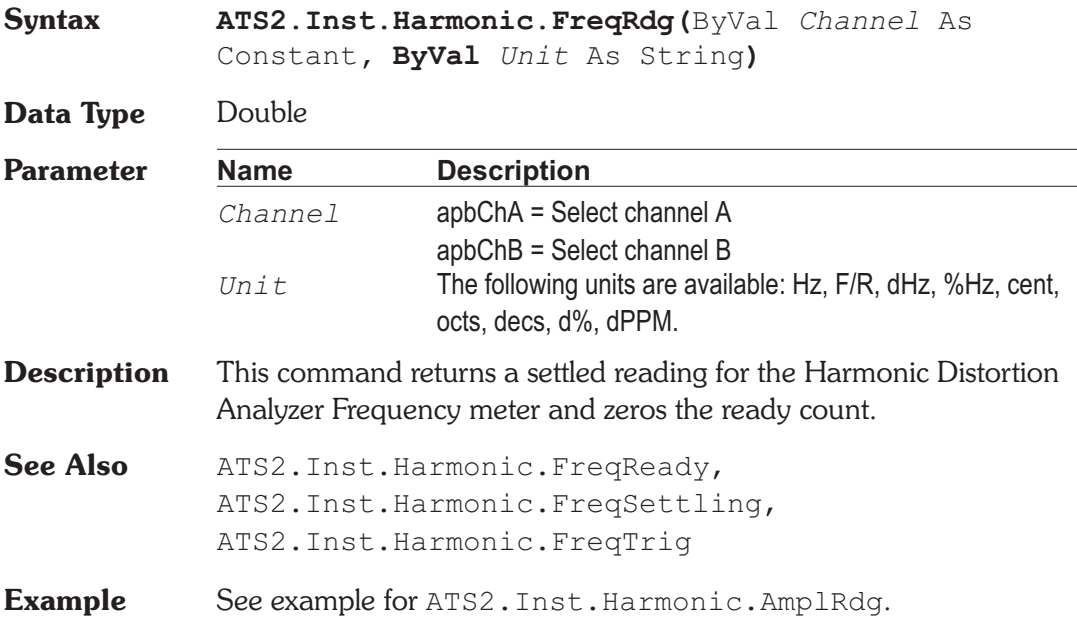

### **ATS2.Inst.Harmonic.FreqReady Property**

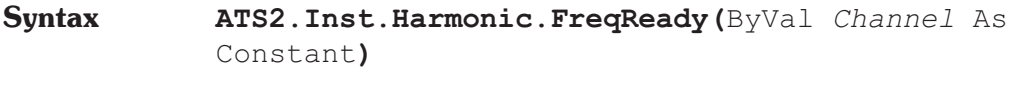

**Data Type** Integer
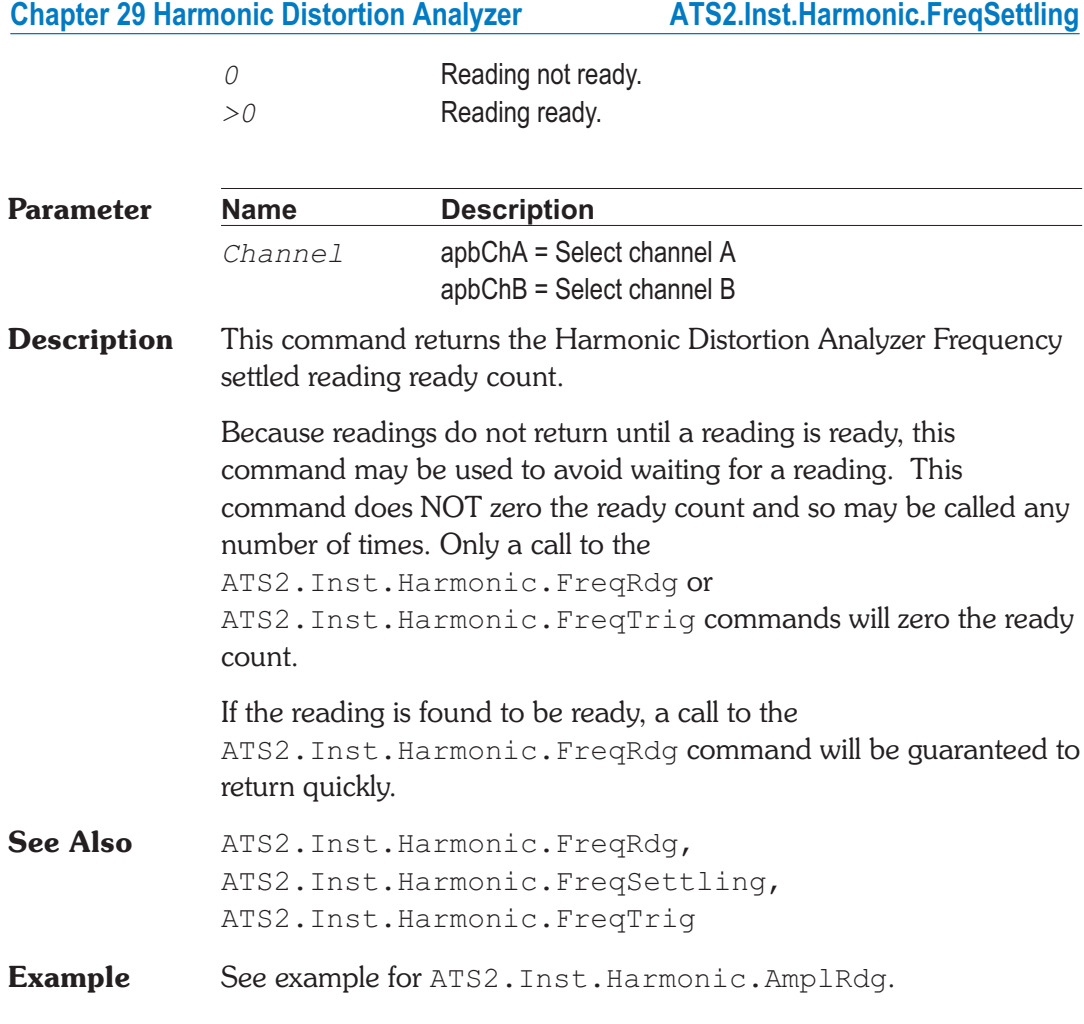

# **ATS2.Inst.Harmonic.FreqSettling Method**

## **Syntax ATS2.Inst.Harmonic.FreqSettling(**ByVal *Channel* As Integer, ByVal *Tolerance* As Double, ByVal *Floor* As Double, ByVal *FloorUnit* As String, ByVal *Points* As Integer, ByVal *Delay* As Double, ByVal *Algorithm As Constant***) Parameter** See Appendix A for Settling Algorithm and parameter name descriptions.

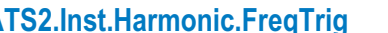

**Description** This command sets the settling parameters for the ATS2.Inst.Harmonic.FreqRdg command.

**See Also** ATS2.Inst.Harmonic.FreqRdg, ATS2.Inst.Harmonic.FreqReady, ATS2.Inst.Harmonic.FreqTrig

**Example** See example for ATS2. Inst.Harmonic.AmplRdg.

# **ATS2.Inst.Harmonic.FreqTrig Method**

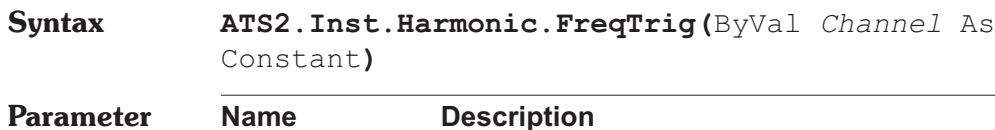

*Channel* apbChA = Select channel A

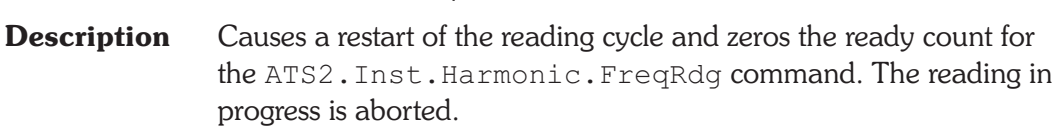

apbChB = Select channel B

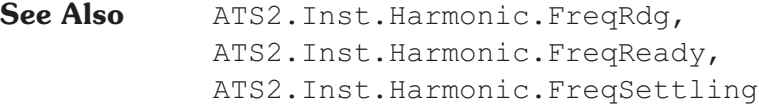

**Example** See example for ATS2. Inst. Harmonic. AmplRdg.

# **ATS2.Inst.Harmonic.Harmonics Property**

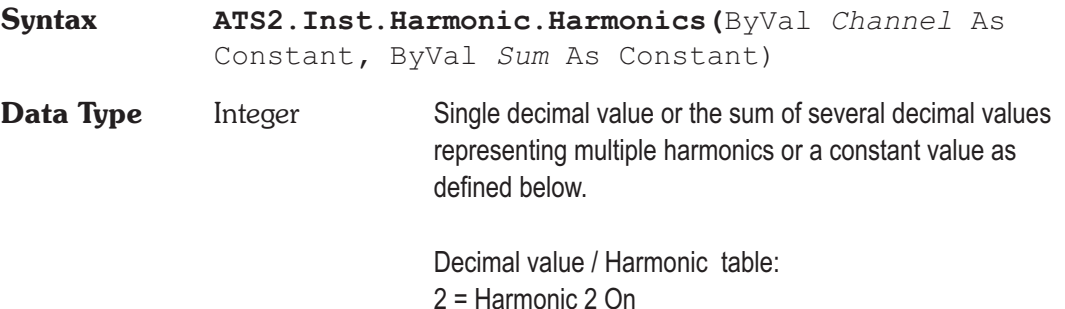

4 = Harmonic 3 On 8 = Harmonic 4 On 16 = Harmonic 5 On 32 = Harmonic 6 On 64 = Harmonic 7 On 128 = Harmonic 8 On 256 = Harmonic 9 On 512 = Harmonic 10 On 1024 = Harmonic 11 On 2048 = Harmonic 12 On 4096 = Harmonic 13 On 8192 = Harmonic 14 On 16384 = Harmonic 15 On Constants table:

apbAll = Select all harmonics. apbEven = Select all even harmonics. apbNone = Select None of the harmonics. apbOdd = Select all odd harmonics.

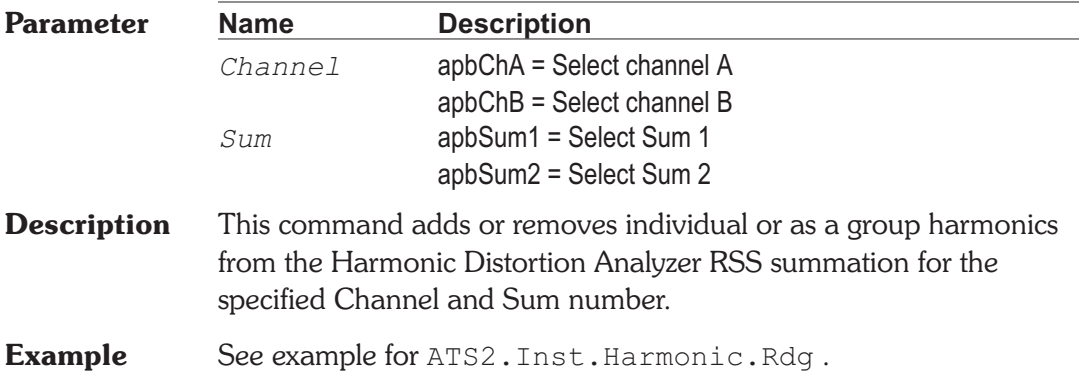

# **ATS2.Inst.Harmonic.InputFormat Property**

**Syntax ATS2.Inst.Harmonic.InputFormat**

**Data Type** Constant

*apbInstInDigital* Digital *apbInstInAnalog*

Analog

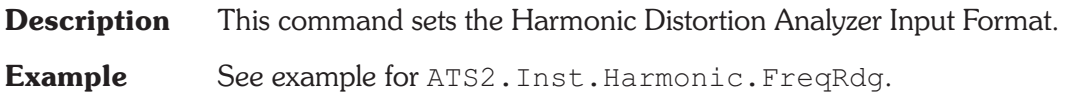

# **ATS2.Inst.Harmonic.Rdg** Property

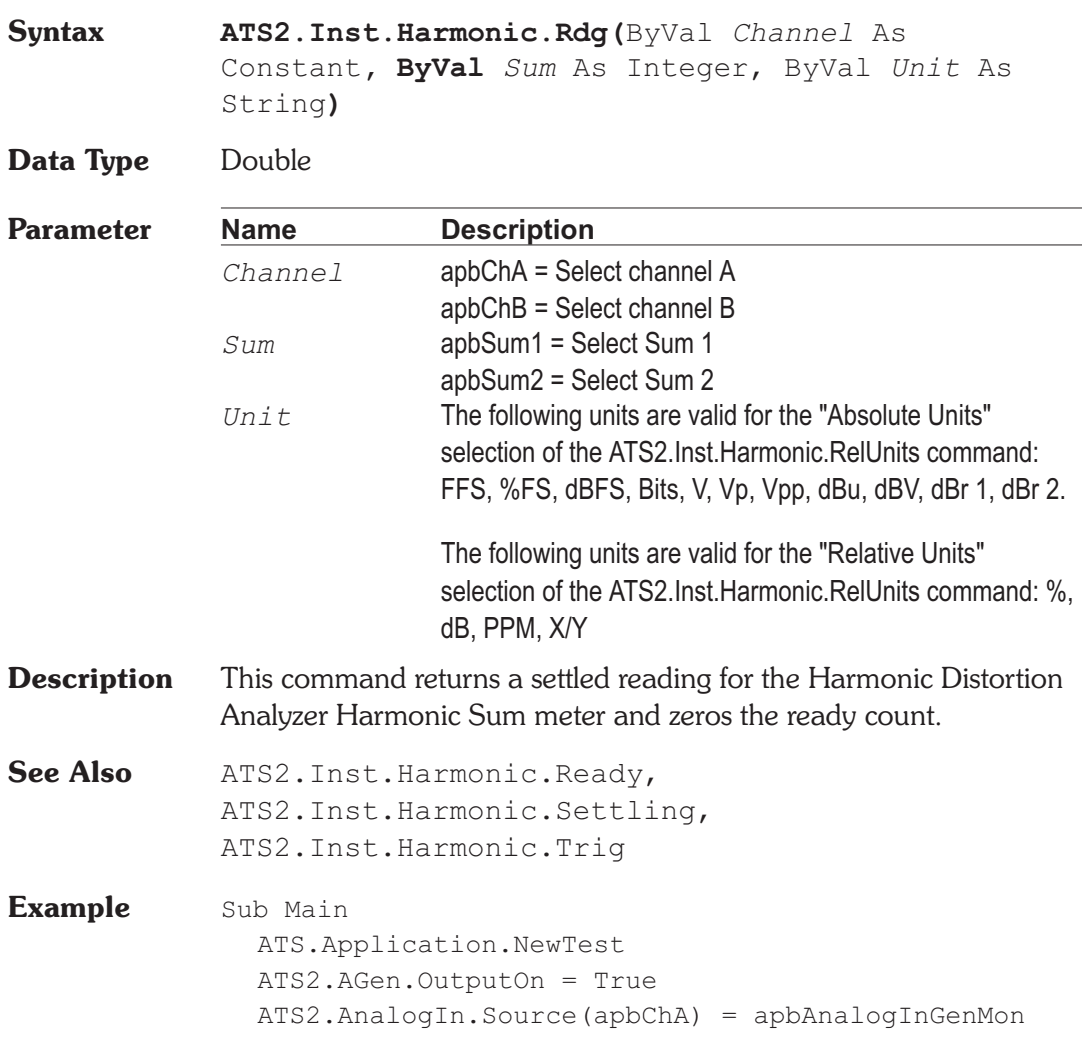

```
ATS2.Inst.Selection = apbInstHarmonicAnalyzer
  With ATS2.Inst.Harmonic
     .InputFormat = apbInstInAnalog
     .Harmonics(apbChA, apbHarmSum1) = 2
     .Harmonics(apbChA, apbHarmSum2) = 4
     .RatioUnits(apbChA, apbHarmSum1) = False
     .RatioUnits(apbChA, apbHarmSum2) = False
     .Settling(apbChA, apbHarmSum1, 0.5, -1.2e+002, _
        "dBV", 1, 0.002, apbFlat)
     .Settling(apbChA, apbHarmSum2, 0.5, -1.2e+002, _
        "dBV", 1, 0.002, apbFlat)
     .Trig(apbChA, apbHarmSum1)
     .Trig(apbChA, apbHarmSum2)
     Do
     Loop Until .Ready(apbChA, apbHarmSum1) _
        And .Ready(apbChA, apbHarmSum2)
     var1 = .Rdg(apbChA, apbHarmSum1, "dBV")
     var2 = .Rdg(apbChA, apbHarmSum2, "dBV")
  End With
  Text1$= "Channel A Sum1"&_
     Str$(Format(var1, "##.000")) & "dBV"
  Text2$= "Channel A Sum2"&_
     Str$(Format(var2, "##.000")) & "dBV"
  ATS. Prompt. Text = Text1$ & Chr$(13) & Text2$
  ATS.Prompt.ShowWithContinue
  Stop
End Sub
```
## **ATS2.Inst.Harmonic.Ready Property**

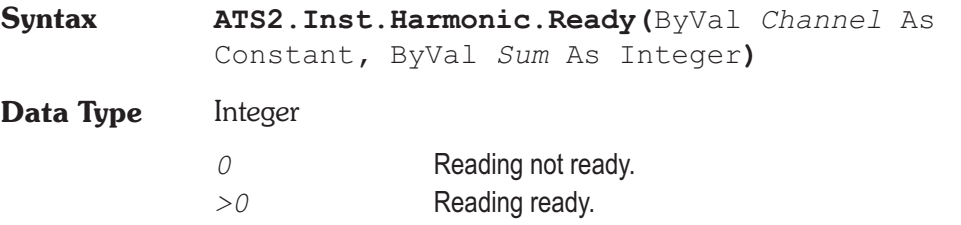

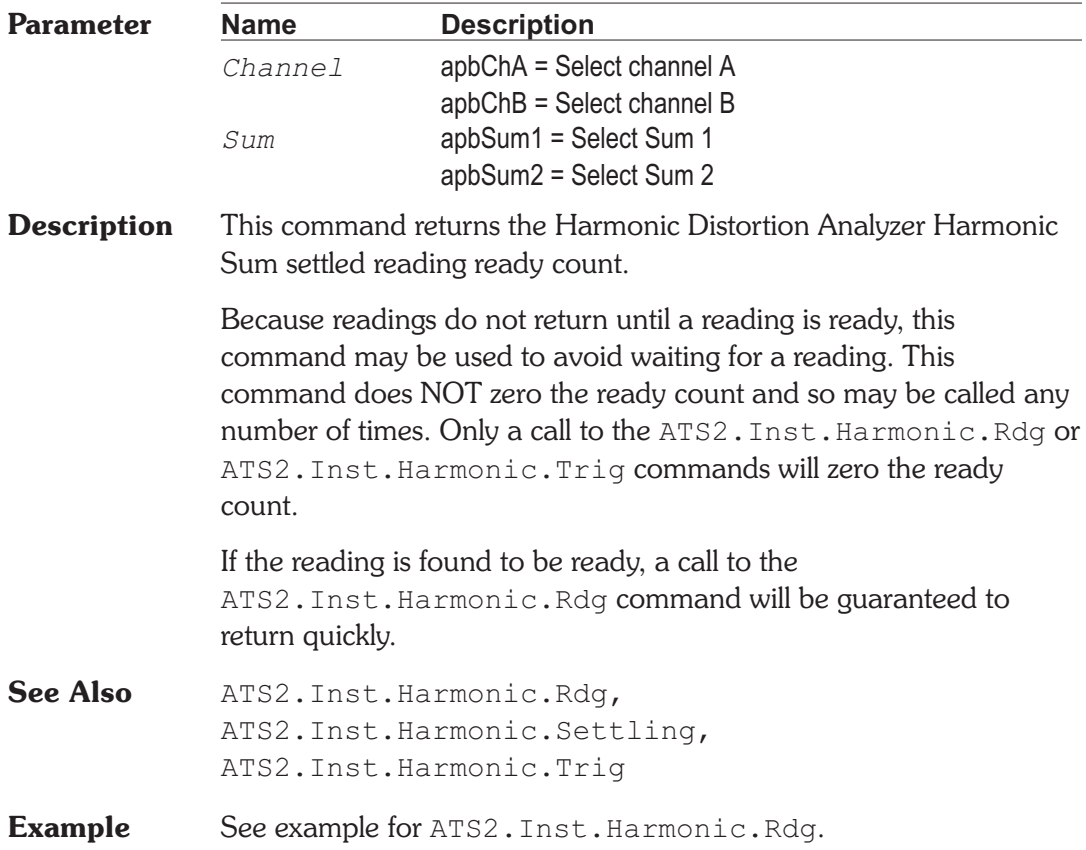

# **ATS2.Inst.Harmonic.RatioUnits Property**

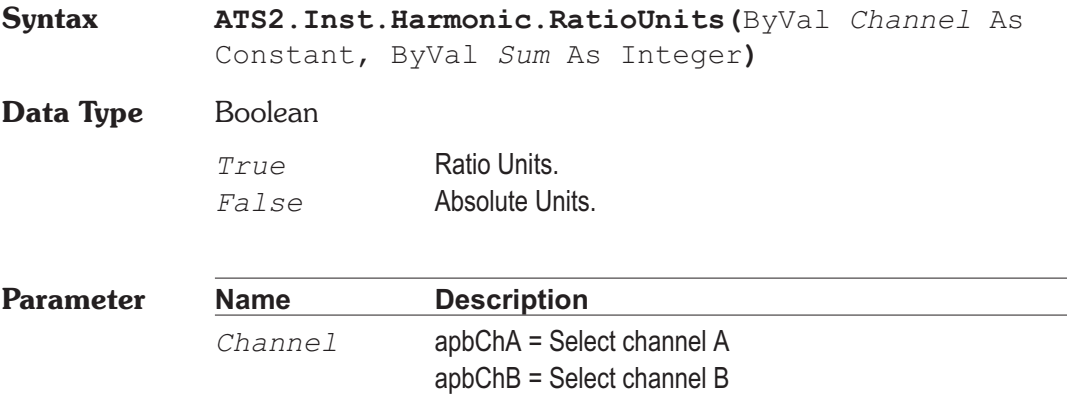

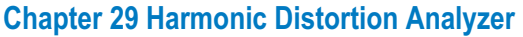

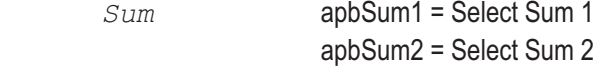

- **Description** This command selects the units that are avalible for the ATS2.Inst.Harmonic.Rdg command
- **Example** See example for ATS2. Inst. Harmonic. Rdg.

## **ATS2.Inst.Harmonic.Selectivity Property**

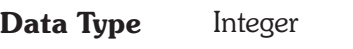

*apbHarmHiSpeed*

**Syntax ATS2.Inst.Harmonic.Selectivity**

Hi-Speed: In this mode measurement selectivity is reduced to improve measurement speed. Rapid readings of changing conditions are best done in this mode.

*apbHarmHiAccuracy*

Hi-Accuracy: In this mode measurement selectivity is increased to reduce the noise contribution to the measurement. Frequency and amplitude accuracy is improved.

- **Description** This command sets the Harmonic Distortion Analyzer measurement mode.
- **Example** See example for ATS2. Inst. Harmonic. Freq.

## **ATS2.Inst.Harmonic.Settling** Method

**Syntax ATS2.Inst.Harmonic.Settling(**ByVal *Channel* As Constant, ByVal *Sum* As Constant, ByVal *Tolerance* As Double, ByVal *Floor* As Double, ByVal *FloorUnit* As String, ByVal *Points* As Integer, ByVal *Delay* As Double, ByVal *Algorithm As Constant***)**

**Parameter** See Appendix A for Settling Algorithm and parameter name descriptions.

**Description** This command sets the settling parameters for the ATS2.Inst.Harmonic.Rdg command.

**See Also** ATS2.Inst.Harmonic.Rdg, ATS2.Inst.Harmonic.Ready, ATS2.Inst.Harmonic.Trig

**Example** See example for ATS2. Inst. Harmonic. Rdg.

# **ATS2.Inst.Harmonic.Trig** Method

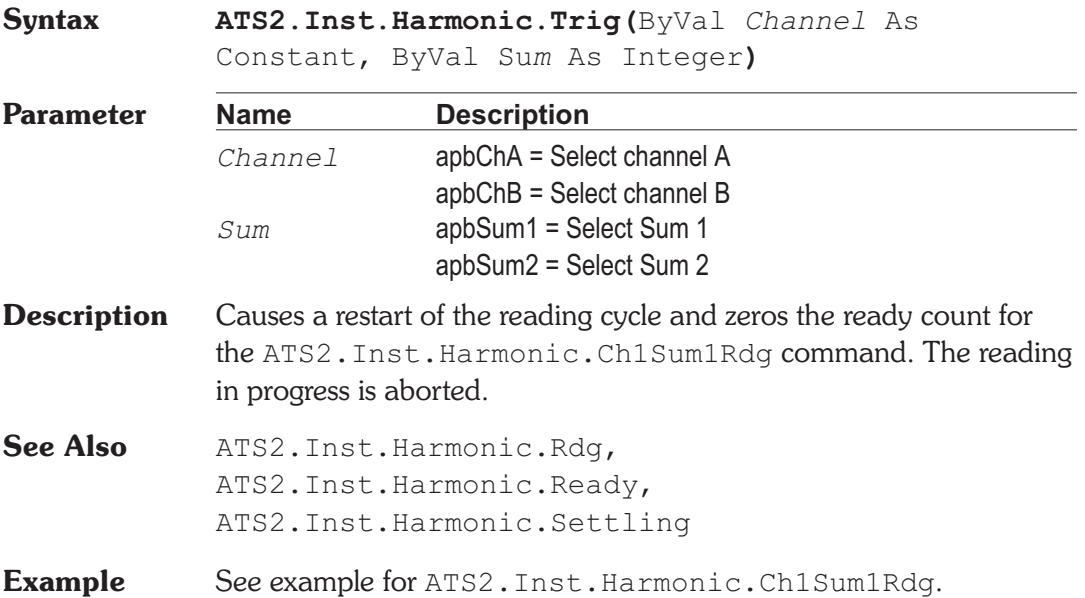

## **ATS2.Inst.Harmonic.Tuning** Property

**Syntax ATS2.Inst.Harmonic.Tuning**

**Data Type** Constant

*apbHarmAuto*

Counter Tuned: the frequency value measured by the Harmonic Distortion Analyzer Frequency counter is the filter steering source. This function would be selected when making measurements from an external signal such as reproduction of a Compact Disc or digital audio tape or reception of a digital signal from a distant source.

### *apbHarmSweepTrack*

Sweep Track: the filter tracks the frequency of whichever generator is selected in the Source 1 or Source 2 fields of the Sweep panel.

### *apbHarmAGenTrack*

AGen Track: harmonic measurements track the frequency of the Analog Generator. This mode is useful for testing A/D converters driven from an analog output.

### *apbHarmDGenTrack*

DGen Track: harmonic measurements track the frequency of the Digital Generator. This mode would normally be used when sweeping digital input- digital output devices with stimulus coming from the Digital Generator.

### *apbHarmFixed*

Fixed: harmonic measurements are fixed, based on the frequency entered in the Freq field, unless the filter is being deliberately varied as part of a sweep test.

**Description** This command sets the Harmonic Distortion Analyzer Tuning Source.

**Example** See example for ATS2. Inst. Harmonic. Freq.

User Notes

User Notes

# Chapter 22

# *INTERVU Digital Interface Analyzer*

## **ATS2.Inst.Intervu.AcquisitionPosition Property**

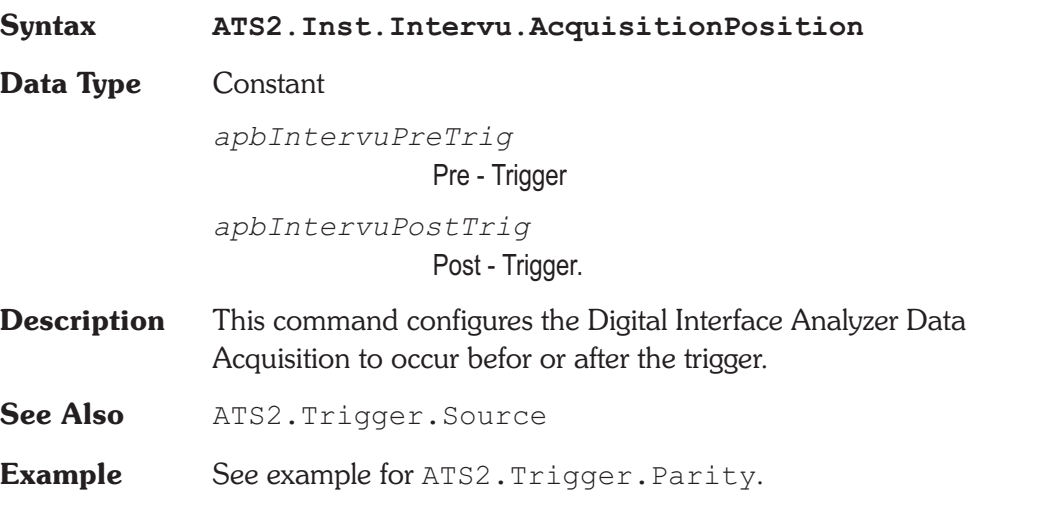

## ATS2.Inst.Intervu.Averages **Property**

**Syntax ATS2.Inst.Intervu.Averages Data Type** Constant *apbIntervuAvg1* 1 *apbIntervuAvg2* 2 *apbIntervuAvg4* 4

*apbIntervuAvg8* 8 *apbIntervuAvg16* 16 *apbIntervuAvg32* 32 *apbIntervuAvg64* 64 *apbIntervuAvg128* 128

**Description** This command sets the Digital Interface Analyzer number of acquisition-and-processing cycles to average.

**Example** Sub Main ATS.Application.NewTest ATS.Application.PanelClose(apbAnalogGen) ATS.Application.PanelClose(apbAnalyzer) ATS2.DGen.OutputOn = True ATS2.Inst.Selection = apbInstIntervuAnalyzer **ATS2.Inst.Intervu.Averages** = apbIntervuAvg16 ATS2.Inst.Intervu.Window = apbIntervuNone ATS. Sweep. Data $(1)$ . Id = 6055 ATS.Sweep.Source(1).Id = 5613 ATS.S2CDio.OutJitterType = apbDioOutJitterSine ATS.S2CDio.OutJitterAmpl("sec") = 100e-9 ATS.S2CDio.InFormat = apbDioInGenMon ATS.Sweep.Start ATS.Graph.OptimizeLeft End Sub

## **ATS2.Inst.Intervu.JitterDetection Property**

**Syntax ATS2.Inst.Intervu.JitterDetection**

### **Data Type** Constant

*apbIntervueStableBits*

Stable Bits: derives the stable reference clock at 1/4 the actual cell (bit) rate, synchronized to the beginning transition of the preamble. The serial signal consists of 32 cells (bits) per subframe and two subframes (left and right channels) per frame. The frame rate is equal to the sample rate of the embedded audio. Thus, there are 64 cells (bits) in a complete frame and the cell rate is 1/64 the audio sample rate. The first four cells of each subframe are the preamble. The preamble always starts with a three UI (1 1/2 cell) wide pulse followed by sequences of one UI, two UI, and three UI pulses which are different among the three possible preambles. There is no cell transition time within the preamble which is common to all three preambles. The highest rate at which transitions can be guaranteed to occur regularly is at 1/4 the cell rate, which includes the beginning and end of each preamble but no transitions within the preamble. This rate is 16 times the audio sample rate, so the effective jitter measurement bandwidth is eight times the audio sample rate (384 kHz at a 48 kHz sample rate).

### *apbIntervueAllBits*

All Bits: derives the stable reference clock at the actual cell (bit) rate. Since there are 64 cells per frame and the frame rate is the audio sample rate, the reference clock is at 64 times the sample rate and the effective jitter measurement bandwidth is 32 times the audio sample rate (1.536 MHz at a 48 kHz sample rate). Since the preamble of each sub-frame will not have transitions at every cell boundary due to its three-UI-wide pulses (violations of bi-phase coding), the DSP interpolates where transitions would have occurred if the preamble did not violate bi-phase coding.

### *apbIntervuePreamble*

Preambles: the average rate of the trailing edge of the first three-UI-wide pulse in each preamble as the stable clock reference. Each actual transition at the trailing edge of the first three-UI-wide preamble pulse is then compared to that reference (average value) to obtain jitter values for display

as jitter waveform, histogram of jitter, or FFT spectrum analysis of jitter. The three-UI pulse in a preamble is the most robust portion of the digital interface signal, since it is least affected by reduced bandwidth in the cable or system. Therefore, jitter measurements made with the Preamble Jitter Detection selection tend to be measurements of the intrinsic jitter in the transmitting device clock and are relatively unaffected by data jitter caused by reduced bandwidth. Since this derived reference clock rate is low (twice the audio sample rate), the effective jitter measurement bandwidth equals the audio sample rate when Preamble is selected.

### *apbIntervueSquareRising*

Squarewave Rising: In addition to measuring jitter on an AES/EBU or SPDIF/EIAJ serial digital input signal, INTERVU can also measure jitter on any 28 kHz-13 MHz squarewave connected to the BNC digital input connector. This feature permits direct measurement of clock jitter on A/D and D/A converters.

The Squarewave Rising selection measures jitter on rising edges of the Squarewave signal.

Jitter is a measurement of the time deviation of zero crossings of a waveform compared to a reference perfect clock of the same average frequency. For AES/EBU and SPDIF/EIAJ waveforms, System Two determines the average clock frequency by measuring the frame rate of the serial digital input signal with a frequency counter. This frame frequency extraction circuitry is not functional for a squarewave signal, so the DIO panel Sample Rate field is not useful with squarewave input. INTERVU determines the average clock frequency to the best of its ability from its acquired signal. Since the acquired signal duration is approximately four milliseconds, the resulting frequency measurement is limited in resolution. The result is that the initial time domain graph of jitter of a squarewave input clock, plotted across the approximately four millisecond record duration, may appear as a ramp. The desired jitter

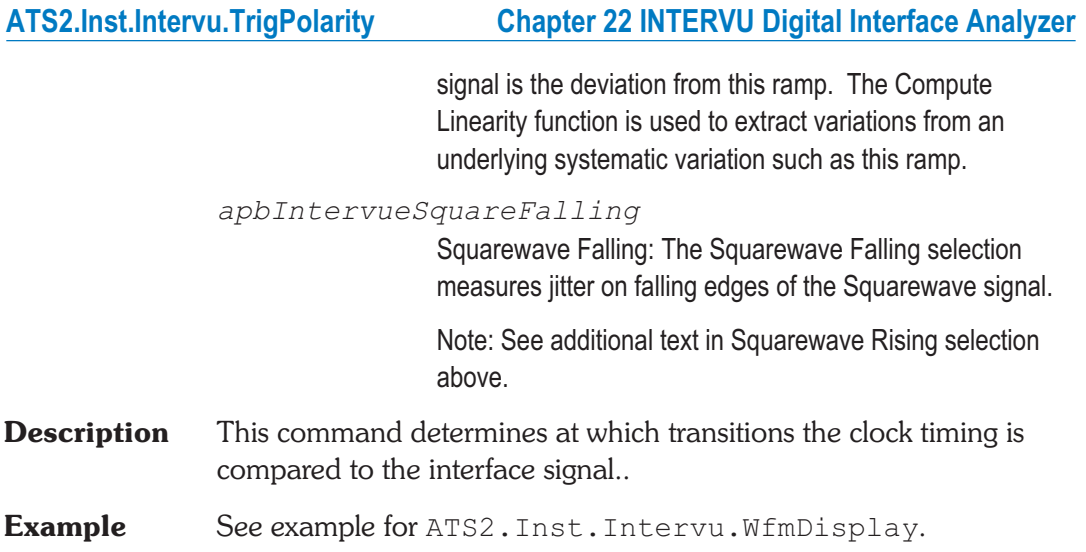

# **ATS2.Inst.Intervu.TrigPolarity Resource ATS2.Inst.Intervu.TrigPolarity**

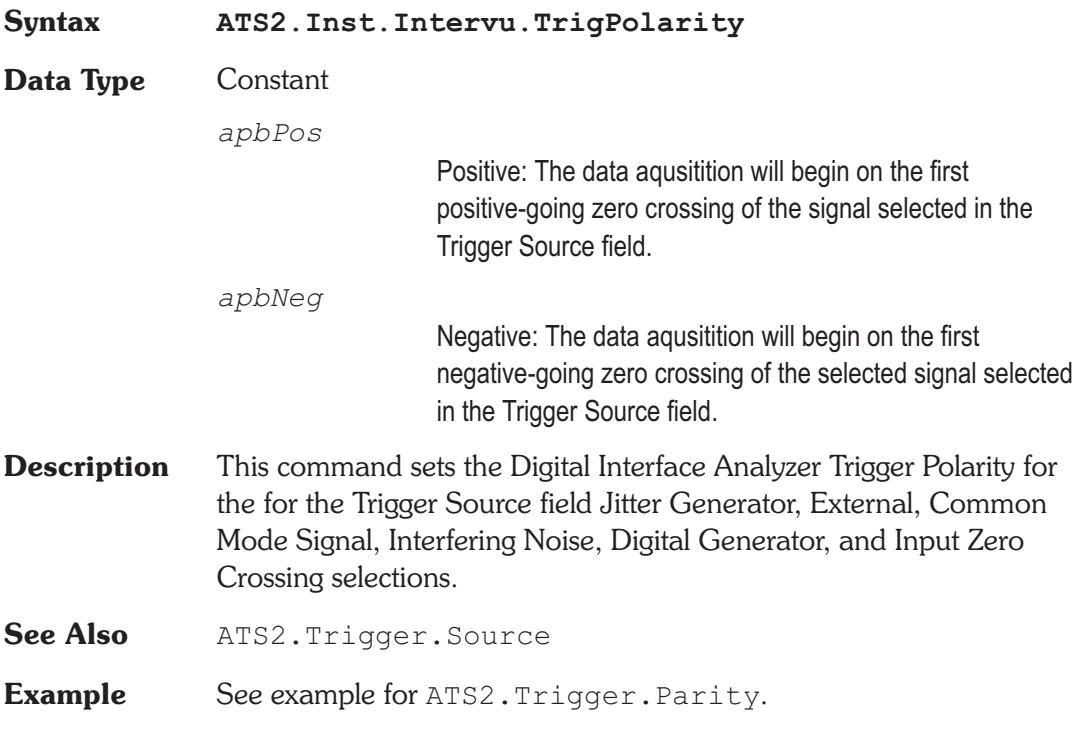

## **ATS2.Inst.Intervu.WfmDisplay Property**

**Syntax ATS2.Inst.Intervu.WfmDisplay**

### **Data Type** Constant

### *apbIntervueInterpolate*

Interpolate: the DSP module will perform an interpolation calculation based on the fact that the signal was band-limited by an internal 30 MHz low-pass filter before sampling.

### *apbIntervueSamples*

Display Samples: no processing takes place in the DSP module. At each time value plotted on the X-axis, the DSP simply sends the amplitude of the nearest-in-time acquired sample of the digital interface waveform to the computer for plotting. When displaying only a few pulses of the digital interface waveform, this is typically the best mode to use.

### *apbIntervuePeakValues*

Peak Values: the DSP searches all sample amplitudes in the acquisition buffer between each pair of horizontal axis time values plotted and sends to the computer for plotting the largest positive or negative value in that span, preserving the plus or minus sign. The intended use of the Peak Values mode is when graphing pulse width histograms or a relatively long time span on the X-axis, where the combination of Start-to-Stop time span and Steps value on the Sweep panel results in skipping across many actual acquired samples between plotted points. If Peak Values mode is not used, an unfortunate combination of signal, X-axis span, and Points value can make it appear that no waveform, a near-DC signal, or a waveform at a completely different frequency is present. Since Peak Values searches through all sample values within each span between plotted points and sends the largest value to be plotted, signals cannot be missed.

### *apbIntervueEyePattern*

Eye Pattern: Following acquisition of the digital interface signal and extraction of an average clock signal from it, the worst-case (nearest to zero Volts) amplitude is determined for each time increment relative to the beginning of each data cell. These values are plotted when Upper Eye Opening and Lower Eye Opening are selected as Data parameters, resulting in a plot of the worst-case inside of the eye.

- **Description** This command provides four modes for processing the amplitude-versus-time relationship of a sampled digital interface signal before displaying the waveform. These modes are applicable to digital storage oscilloscope operation (amplitude versus time graphs) and histograms, but have no effect on FFT spectrum analysis.
- **Example** Sub Main ATS.File.OpenTest "INTERVU1.ATS2" With **ATS2.Inst.Intervu .WfmDisplay** = apbIntervuInterpolate **.JitterDetection** = apbIntervuStableBits ATS2.Trigger.Source = apbTrigXmitChBSub **.Window** = apbIntervuBlackmanHarris End With ATS.Sweep.Start End Sub

## **ATS2.Inst.Intervu.Window Property**

**Syntax ATS2.Inst.Intervu.Window**

**Data Type** Constant

*apbIntervuBlackmanHarris*

Blackman-Harris

*apbIntervuHann*

Hann

## **Chapter 22 INTERVU Digital Interface Analyzer ATS2.Inst.Intervu.Window**

*apbIntervuFlatTop* Flat-Top *apbIntervuEquiripple* Equiripple *apbIntervuNone*

None

- **Description** This command sets the Digital Interface Analyzer Window selection. See Appendix C for FFT Window Discriptions.
- **Example** See example for ATS2. Inst. Intervu. WfmDisplay.

User Notes

User Notes

Chapter 31

# *Analyzer Instrument Selection and Reference*

# **ATS2.Inst.Selection Property**

**Syntax ATS2.Inst.Selection**

**Data Type** Constant

*apbInstAudioAnalyzer*

Audio Analyzer : usable for analog or digital domain input signals. Measures frequency, level, and one of a number of more sophisticated parameters (amplitude, 2-channel ratio, crosstalk, THD+N, selective amplitude, IMD, and phase) on both stereo channels simultaneously.

*apbInstFFTAnalyzer*

FFT Spectrum Analyzer : usable for analog or digital domain input signals. Provides general-purpose time domain (oscilloscope) display of waveforms or frequency domain (spectrum analyzer) display of signals, including the received jitter signal. Features include double precision transforms for better than 140 dB dynamic range, pre-trigger, a variety of selectable transform lengths up through 32k, acquisition memory up to 256k, the ability to position the start of the transformed section anywhere in the acquired record, both synchronous (time domain) and FFT spectrum (power-law) averaging, eight windowing functions, a frequency correction technique which adjusts single sinewave signals to bin center so that no window is necessary, and several types of waveform processing for display.

*apbInstIntervuAnalyzer*

INTERVU Digital Interface Analyzer : analyzes the AES/EBU or consumer digital interface input signal of digital

interface models via a 80 MHz sample rate A/D converter. Displays eye patterns, waveform display or spectrum analysis of the digital interface signal, waveform display or spectrum analysis of the recovered jitter signal, triggers on interface errors or on selected sections of the signal including received or transmitted preambles or received channel status blocks, measures jitter of the entire signal or selected sections such as preambles, and performs statistical analysis and histogram display of parameters including amplitude, pulse width, and jitter.

### *apbInstFastTestAnalyzer*

FASTTEST Multitone Audio Analyzer : usable for analog or digital domain input signals. Provides time or frequency domain views of the signal. With multitone test signals, performs post-FFT processing to measure frequency response, total distortion and noise, noise in the presence of test signal, crosstalk, and generates psychoacoustic masking curves. Trigger modes include external and free-running, or triggering only upon receipt of the specific multitone signal matching the reference signal presently loaded into the digital generator. Variable trigger delay may be set to allow audio processors to settle. Frequency error correction compensates for multitone signals coming from other Audio Precision test instruments, played back from digital reproducers with different clock rates, or recorded and reproduced from analog recorders with speed errors up to 3%. FASTTEST also tests low-bit-rate perceptual coders with multitone signals by summing quantization noise and distortion in critical bands and comparing the results to an embedded psychoacoustic model of the frequency masking effect in humans.

### *apbInstHarmonicAnalyzer*

Harmonic Distortion Analyzer : usable for analog or digital domain input signals. Permits flexible, highly selective measurement of the amplitude of user-specified harmonic orders. The user may choose to measure any individual harmonic through the 15th, or the sum of any arbitrary selection of harmonic distortion products from 2nd through

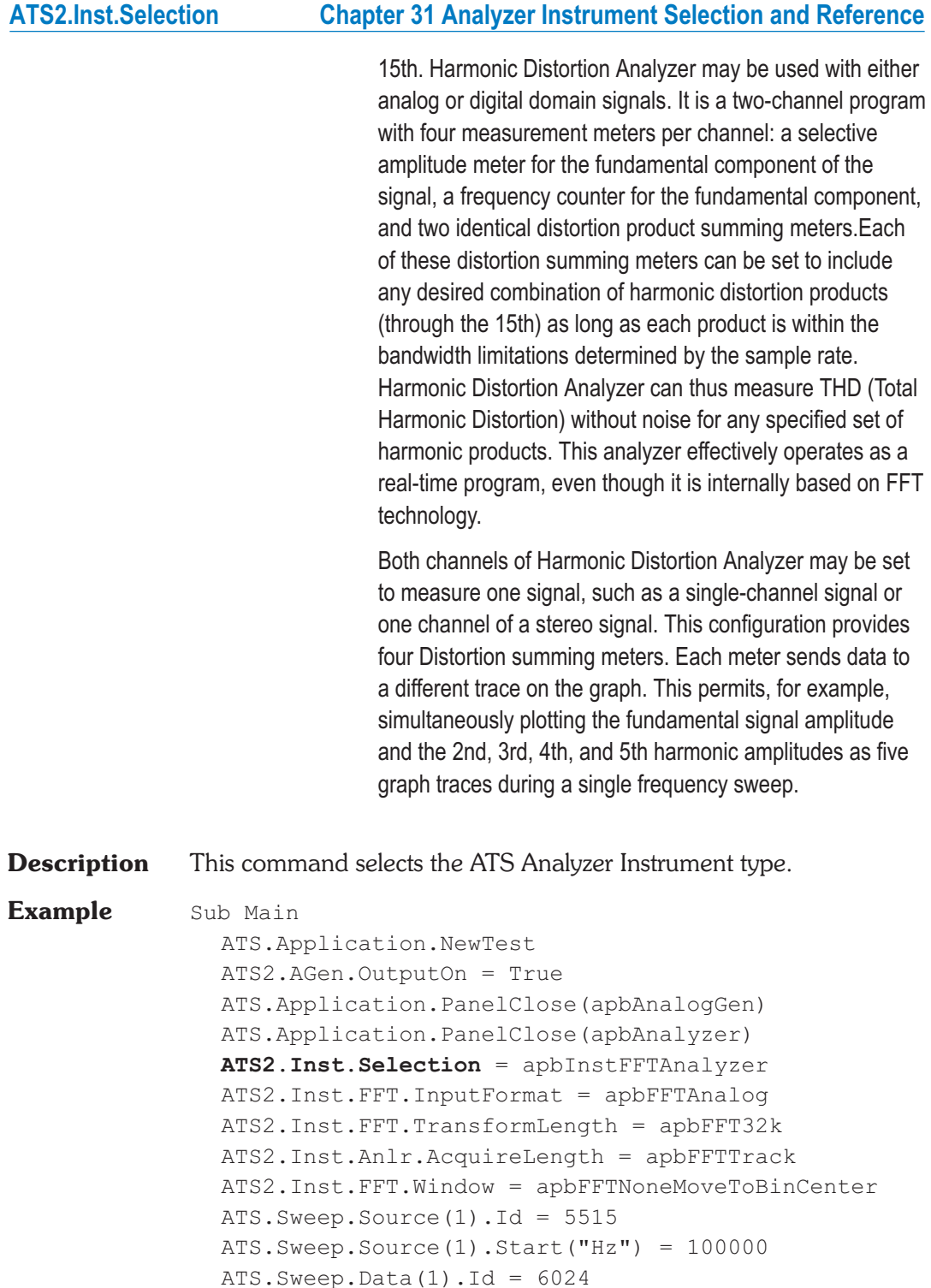

ATS.Sweep.Data(1).Top("dBV") = 26.020600 ATS.Sweep.Start ATS.Graph.OptimizeLeft End Sub

# **ATS2.Inst.RefdBr Property**

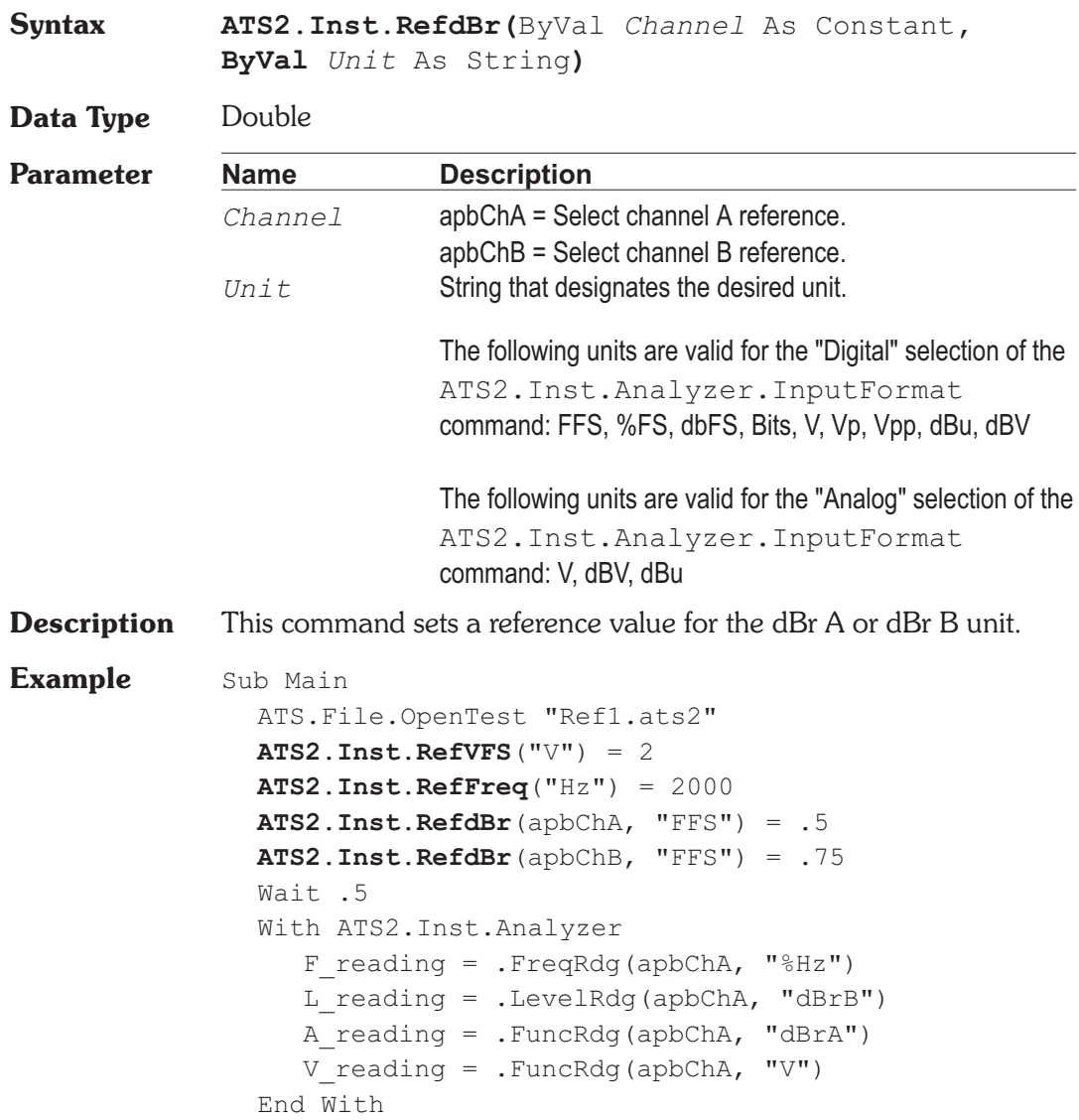

## **ATS2.Inst.RefdBrAuto Chapter 31 Analyzer Instrument Selection and Reference**

```
a$= "Ch A Level Reading _
     "+Left(Str$(L_reading),6)+"dBr 2"
  b$= "Ch A Freq Reading _
     "+Left(Str$(F_reading),6) +"%Hz"
  c$= "Function Meter Reading _
     "+Left(Str$(A_reading),6)+"dBr 1"
  d$= "Function Meter Reading _
     "+Left(Str$(V_reading),6)+"V/FS"
  ATS.Prompt.Text = a\ & vbCr & b\ & vbCr & c\hat{S}& vbCr & d$
  ATS.Prompt.ShowWithContinue
  Beep
  Stop
End Sub
```
# **ATS2.Inst.RefdBrAuto Method**

# **Syntax ATS2.Inst.RefdBrAuto Result** Boolean *True* dBr reference set. *False* dBr reference NOT set. **Description** This command sets the Analyzer dBr Reference field(s). The following logic is used to determine which meter reading is written into which reference field: If the Function meter units selected on the Audio Analyzer panel are not either dBrA or dBrB, then the Channel A Level meter reading is written into the dBrA Reference field and the Channel B Level meter reading is written into the dBrB Reference field. If the Function meter units are either dBrA or dBrB and the corresponding Level meter is not set to a dBr unit, the Function meter measurement is written into the corresponding dBr Reference field and the other dBr Reference field takes its value from the Level meter on the corresponding channel. **Example** Sub Main

ATS.Application.NewTest

### **Chapter 31 Analyzer Instrument Selection and Reference ATS2.Inst.RefFreq**

ATS2.AGen.OutputOn = True ATS2.AnalogIn.Source(apbChA) = apbAnalogInGenMon ATS2.AnalogIn.Source(apbChB) = apbAnalogInGenMon ATS.Sweep.Data(1).Top("dBr A") = 5.000000e-002 ATS.Sweep.Data(1).Bottom("dBr A") = -5.000000e-002 ATS. Sweep. Data $(2)$ . Id = 6342 ATS.Sweep.Data(2).Top("dBr B") = 5.000000e-002 ATS.Sweep.Data(2).Bottom("dBr B") = -5.000000e-002 **ATS2.Inst.RefdBrAuto** Return = **ATS2.Inst.RefdBrAuto** If Return = True Then Debug.Print "Reference Set" ATS.Sweep.Start End Sub **Output** Reference Set

## **ATS2.Inst.RefFreq Property**

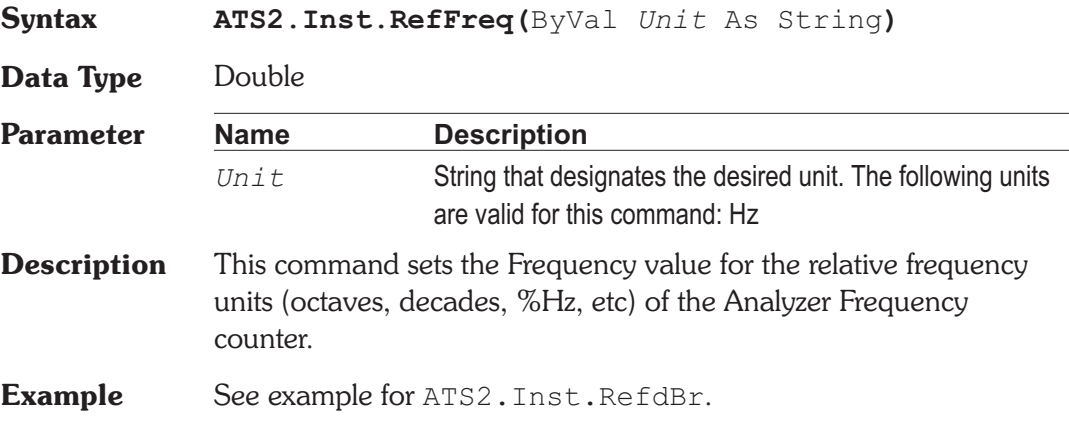

## **ATS2.Inst.RefVFS Property**

**Syntax ATS2.Inst.RefVFS(**ByVal *Unit* As String**)**

**Data Type** Double

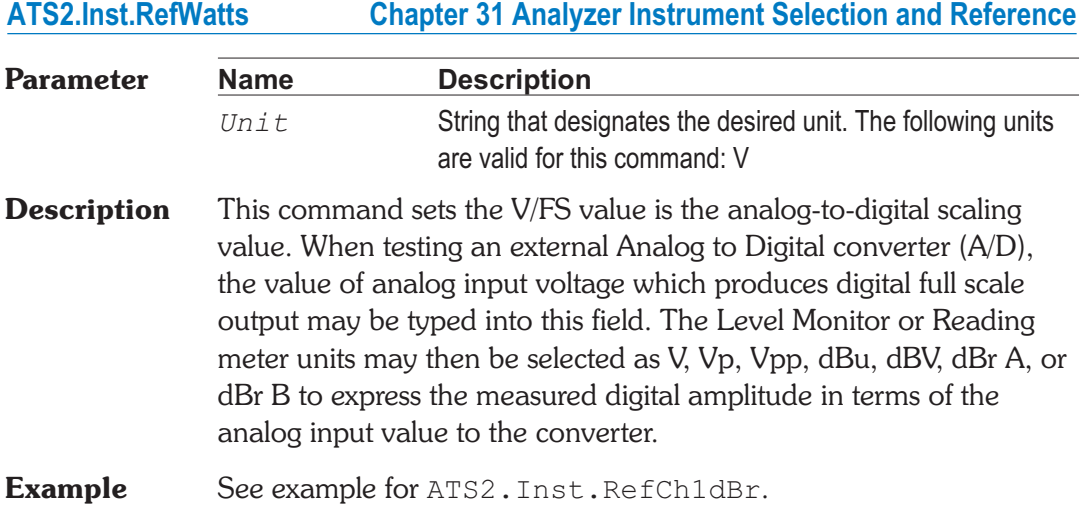

# **ATS2.Inst.RefWatts Property**

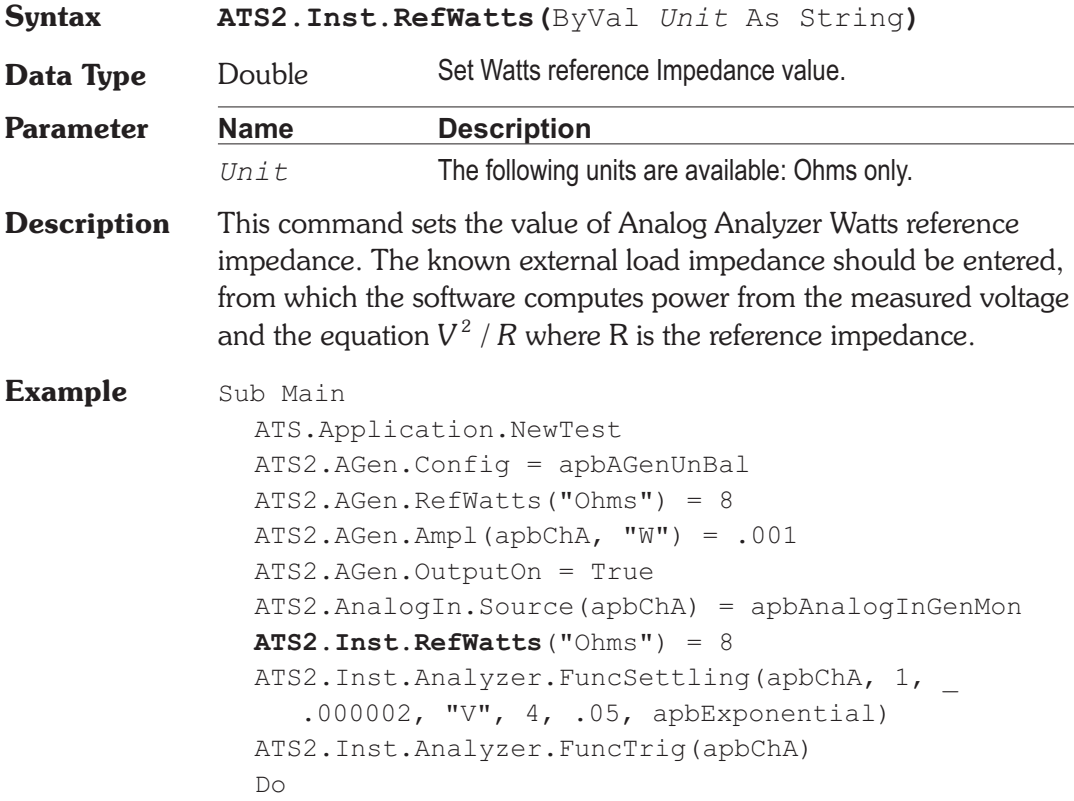

### **Chapter 31 Analyzer Instrument Selection and Reference ATS2.Inst.RefWatts**

```
Ready = ATS2.Inst.Analyzer.FuncReady(apbChA)
  Loop Until Ready > 0
  Reading1 = ATS2.Inst.Analyzer.FuncRdg(apbChA, "W")
  Debug.Print "Output Power="&_
    Format(Reading1, "#.0000");" Watts"
 ATS2.AGen.OutputOn = False
End Sub
```
User Notes

User Notes

# Chapter 32 *Sync/Ref Input*

# **ATS2.Sync.FrameLock Property**

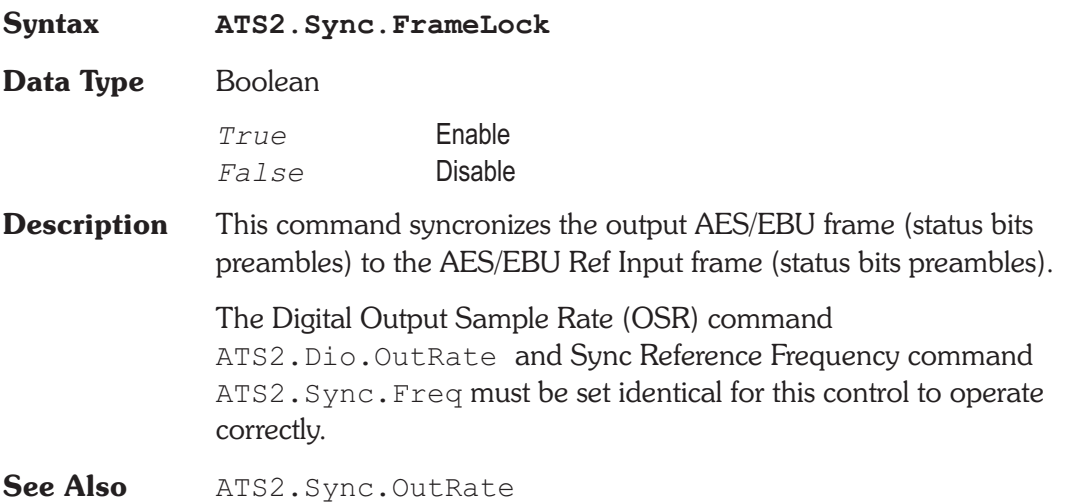

# **ATS2.Sync.Freq**  Property

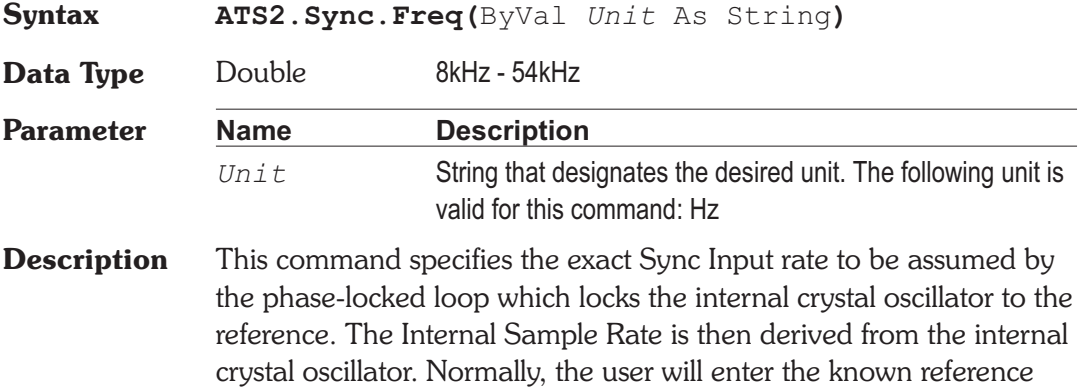

frequency. If the value entered differs by small amounts (less than 15 ppm) from the actual Reference frequency, all ATS sample rates will be shifted by the percentage error. If the value entered differs by more than  $+/-15$  ppm from the actual Reference signal frequency, the internal crystal oscillator will not lock to the reference. When either of the two video sync functions (NTSC or PAL/SECAM) is selected, the normal horizontal sync rate for the selected video standard is automatically typed into the Frequency field.

**See Also** ATS2.Sync.

**Example** Sub Main **ATS2.Sync.Source** = apbSyncNTSCHorzRate **ATS2.Sync.Impedance** = apbSync75ohm ATS2.Sync.Source = False rdg = **ATS2.Sync.Freq**("Hz") If (rdg < lower limit) Or (rdg > upper limit) Then 'input sync freq not close enough, flag an error and ... End Else If **ATS2.Sync.OutRangeRdg** Then 'internal clock not sync'ed, flag an error and ... End Else ATS2.Sync.Source = True 'now perform further testing on DUT... End If End If End Sub

# **ATS2.Sync.FreqRdg Property**

**Syntax ATS2.Sync.FreqRdg(**ByVal *Unit* As String**)**

**Data Type** Double

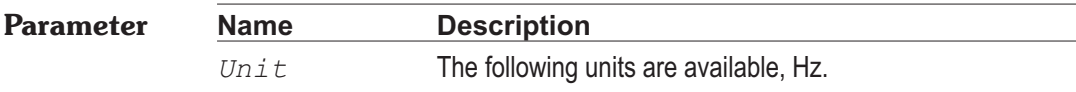

**Description** This command returns a unsettled reading for the Sync Delay Input Frequency for the signal selected in the Sync Source field when the ON/OFF button is OFF. This is intended as a verification of a proper sync input connection. The Reference frequency value is usually known to a greater accuracy than it can be measured by ATS (whose accuracy is typically about 1 ppm), in which case the known value should be entered in the Sync Input Frequency entry field. For example, a measured and displayed value of 47.9998 kHz almost certainly indicates an actual 48 kHz reference frequency, and 48.0000 kHz is the value which should be entered in the Input Frequency entry field. When the ON/OFF button is turned ON, the display field is blanked since the reading will be identical to the value in the Frequency Entry field.

**See Also** ATS2.Sync.FreqReady, ATS2.Sync.FreqTrig

**Example** Sub Main

```
ATS2.Sync.Source = False
               ATS2.Sync.FreqTrig
               While ATS2.Sync.FreqReady = False
                  'Do other tasks while waiting for reading ...
               Wend
               reading1 = ATS2.Sync.FreqRdg("Hz")
               Debug.Print "Sync Input Frequency="&_
                  Format(Reading1, "#.0000") & " Hz"
             End Sub
Output Sync Input Frequency = 48000.0017 Hz
```
# **ATS2.Sync.FreqReady Property**

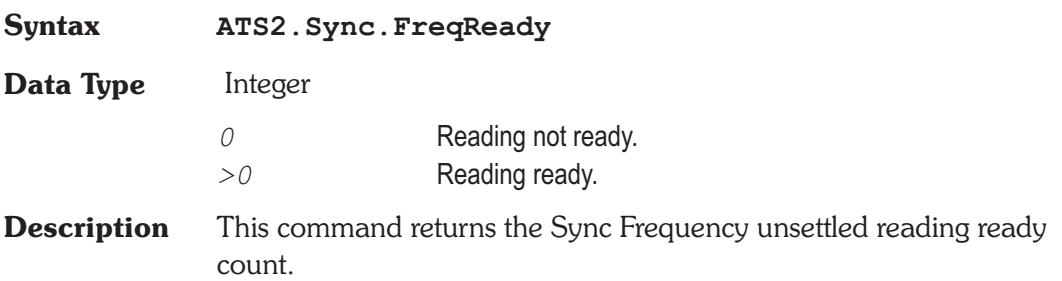

Because readings do not return until a reading is ready, this command may be used to avoid waiting for a reading. This command does NOT zero the ready count and so may be called any number of times. Only a call to the ATS2.Sync.FreqRdg command will zero the ready count.

If the reading is found to be ready, a call to the ATS2.Sync.FreqRdg command will be guaranteed to return quickly.

Note that readings free run at the selected measurement rate and eventually become ready without a call to the ATS2.Sync.FreqTrig command.

**See Also** ATS2.Sync.FreqRdg, ATS2.Sync.FreqTrig

**Example** See example for ATS2.Sync.FreqRdg.

# **ATS2.Sync.FreqTrig Method**

**Syntax ATS2.Sync.FreqTrig**

**Description** Causes a restart of the reading cycle and zeros the ready count for the ATS2.Sync.FreqRdg command. The reading in progress is aborted.

**See Also** ATS2.Sync.FreqRdg, ATS2.Sync.FreqReady

**Example** See example for ATS2.Sync.FreqRdg.

# ATS2.Sync.Impedance **Property**

**Syntax ATS2.Sync.Impedance**

**Data Type** Constant

*apbSyncHiZ*

Hi Impedance

*apbSync75ohm*

75 Ohms

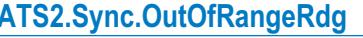

**Description** This command controls the input impedance for the Un-Balanced Sync Input.

See Also ATS2.Sync.Source

**Example** See example for ATS2.Sync.Freq.

# **ATS2.Sync.OutOfRangeRdg** Property

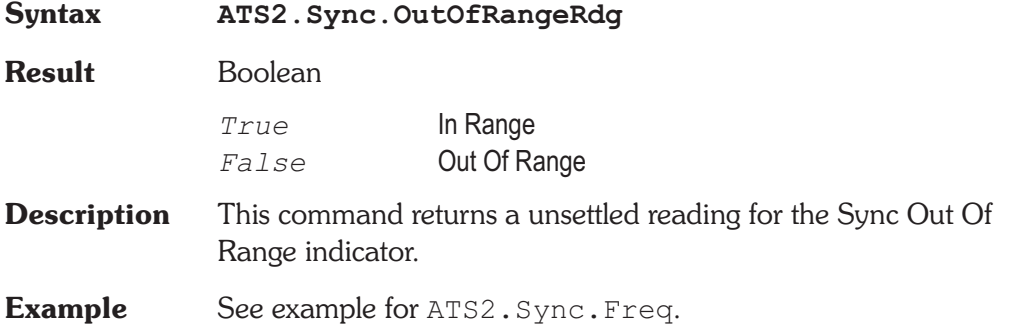

## **ATS2.Sync.Source Property**

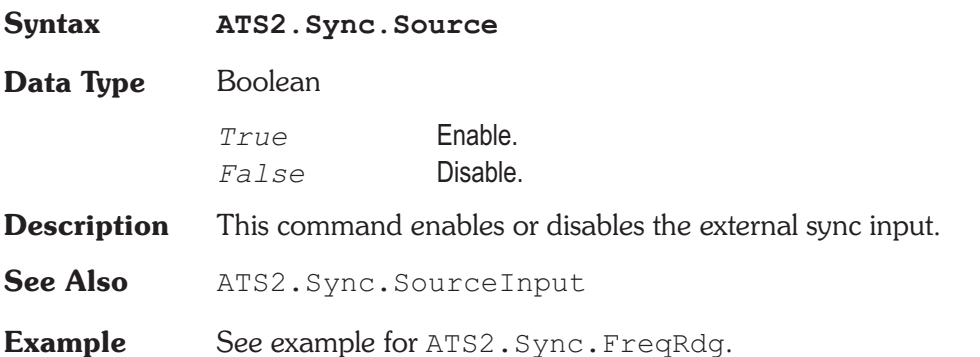

# **ATS2.Sync.SourceInput Property**

**Syntax ATS2.Sync.SourceInput**

**Data Type** Constant
*apbSyncAESSyncRate*

AES Sync Rate:

*apbSyncSquarewave*

Squarewave:

*apbSyncNTSCHorzRate*

NTSC Video Sync Horz Rate:

*apbSyncPALHorzRate*

PAL / SECAM Video Sync Horz Rate:

- **Description** This command sets the input type for the external sync input.
- See Also ATS2.Sync.Source
- **Example** See example for ATS2.Sync.Freq.

User Notes

User Notes

### **ATS2.Trigger.Coding Property**

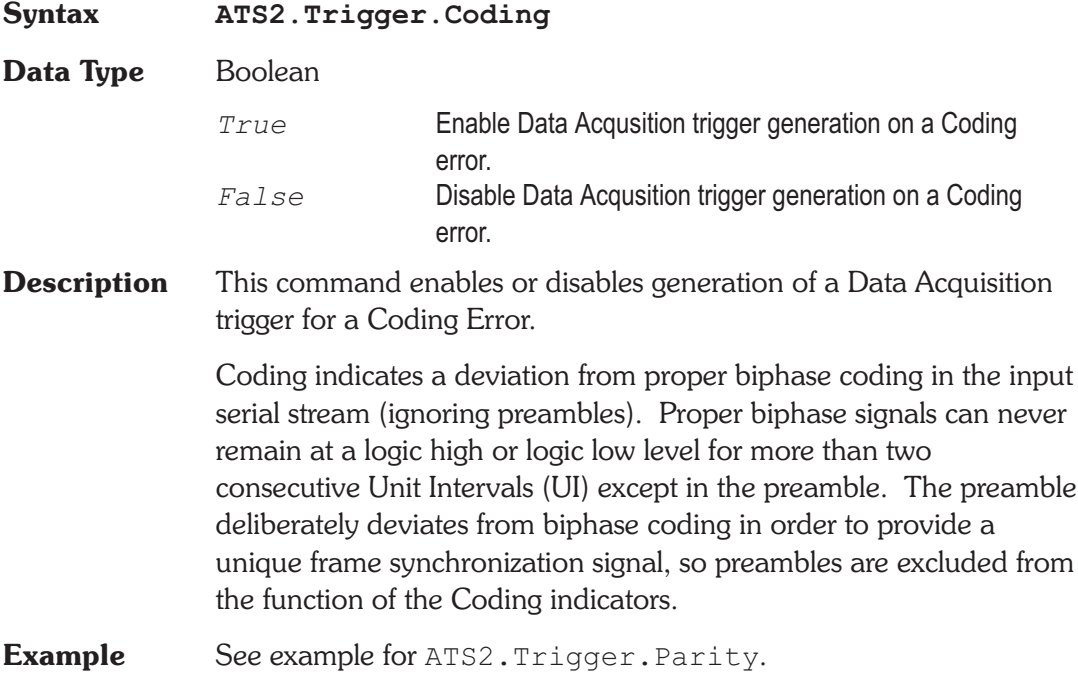

## **ATS2.Trigger.Confidence Property**

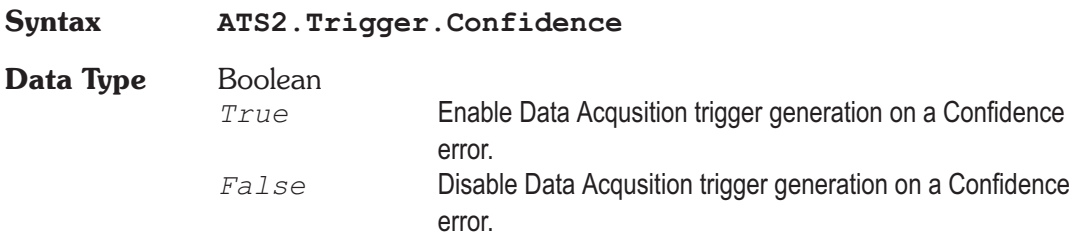

Chapter 22

*Main Triggers*

**Description** This command enables or disables generation of a Data Acquisition trigger for a Confidence Error.

> The Confidence error occurs when the ratio between the amplitude of the three UI long pulse and the following one UI-long pulse in a preamble becomes large enough to cause an increasing probability of errors when slicing the received signal into logic high and low values. This large ratio occurs when the transmission bandwidth has been reduced to marginal or unacceptable values. Under these conditions, selection of hardware input equalization (XLR with EQ or BNC with EQ rather than XLR or BNC selections of the Input Format field) will often compensate for the cable bandwidth reduction, and provide reliable measurements.

**Example** See example for ATS2. Trigger. Parity.

### **ATS2.Trigger.Lock Property**

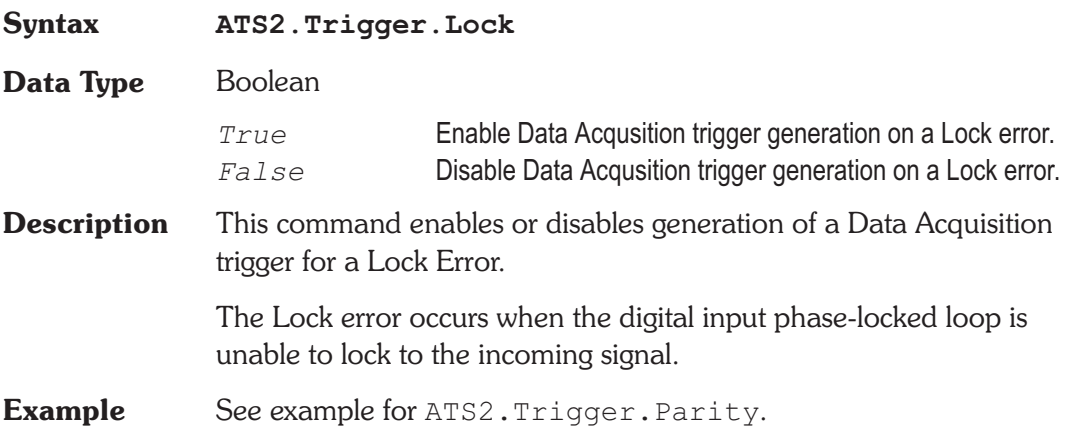

### **ATS2.Trigger.Parity** *Property*

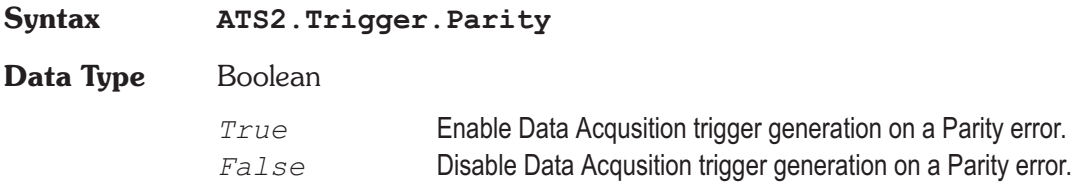

**Description** This command enables or disables generation of a Data Acquisition trigger for a Parity Error.

> The Parity error indicates a parity error in either subframe. Correct parity is determined by comparing the P (parity) bit with the sum of the remaining 31 bits in each subframe. Any single bit error or odd number of bit errors introduced in transmission within a subframe will cause a Parity error indication, but even numbers of bit errors cannot be detected by this technique.

**Example** Sub Main

ATS.Application.NewTest ATS.Application.PanelClose(apbAnalogGen) ATS2.Inst.Selection = apbInstIntervuAnalyzer ATS2.Trigger.Source = apbTrigRcvError **ATS2.Inst.Intervu.TrigPolarity** = apbPos **ATS2.Inst.Intervu.AcquisitionPosition** = \_ apbIntervuPreTrig **ATS2.Trigger.Confidence** = False **ATS2.Trigger.Coding** = False **ATS2.Trigger.Lock** = False **ATS2.Trigger.Parity** = True ATS2.Dio.InFormat = apbDioInGenMon ATS. Sweep. Data $(1)$ . Id = 6053 ATS.Sweep.Source(1).Id = 5612 ATS.Sweep.Source(1).Start("sec") = -5.0e-006 ATS.Sweep.Source(1).Stop("sec") = 5.0e-006 ATS.Application.SetWatchDogTimer1(5.0,False) ATS.Sweep.StartNoWait ATS.Graph.Comment = "Wait for Parity Error to occur." ' The Sweep will proceed automatically when the ' Parity Error occurs. Do Loop While ATS2.Dio.FlagParityRdg = False 'Wait here for Parity Error to be detected on the Digital Input/Output panel.

```
ATS.Graph.Comment = "Parity Error detected and _
     waveform display updated."
  ATS.Graph.OptimizeLeft
End Sub
Sub ATSEvent_OnWatchDogTimeout(ByVal Id As Long)
  If Id = 1 Then
     ATS2.Dio.OutParityError = True
  End If
End Sub
```
### **ATS2.Trigger.Source Property**

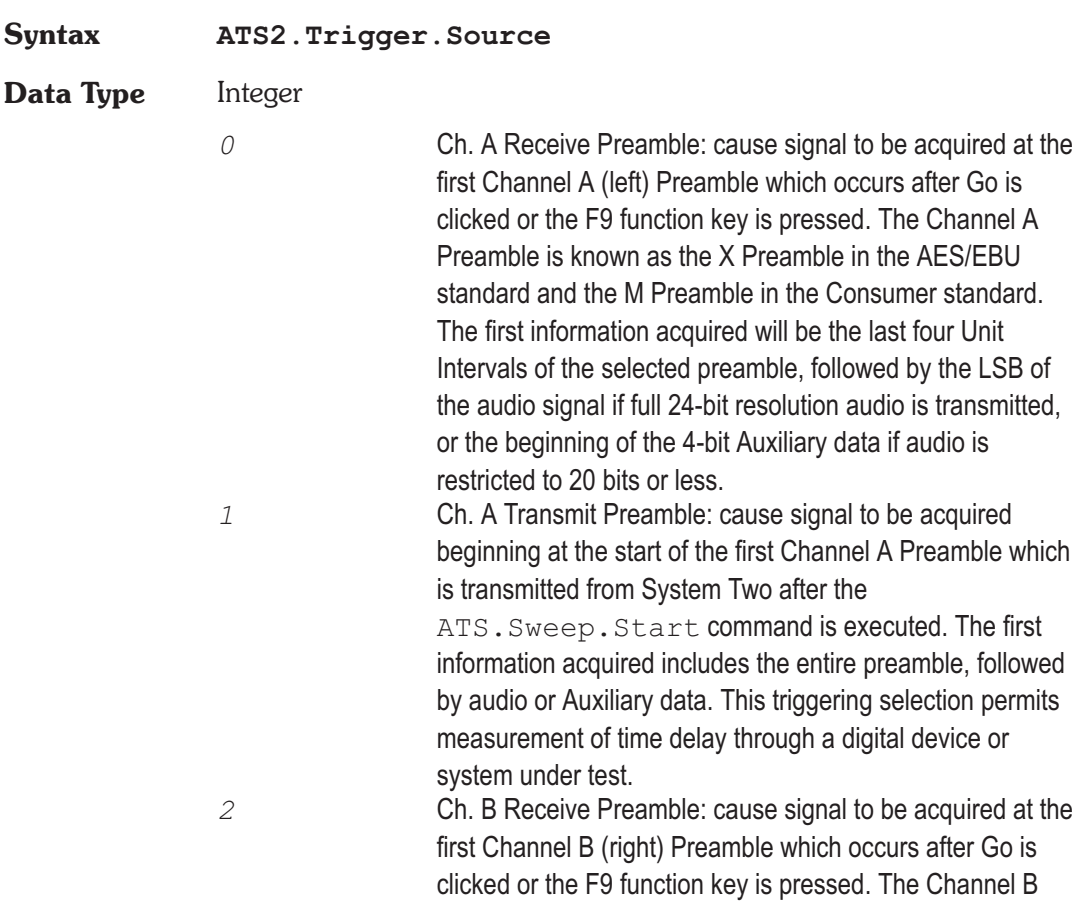

Preamble is known as the Y Preamble (AES/EBU) or W Preamble (consumer). The first information acquired will be the last four Unit Intervals of the selected preamble, followed by the LSB of the audio signal if full 24-bit resolution audio is transmitted, or the beginning of the 4-bit Auxiliary data if audio is restricted to 20 bits or less. *3* Ch. B Transmit Preamble: cause signal to be acquired beginning at the start of the first Channel B Preamble which is transmitted from System Two after

> ATS.Sweep.Start command is executed. The first information acquired includes the entire preamble, followed by audio or Auxiliary data. This triggering selection permits measurement of time delay through a digital device or system under test.

*4* Receive Error: selection is a pre-trigger, causing the 256k samples (about 3.9 milliseconds) immediately preceding an interface Error Flag to be retained (approximately 39 microseconds of signal following the occurrence of the error will also be retained. The interface Error Flags are generated by the AES/EBU receiver chip of the DIO, and their status is indicated by the Parity, Coding, Lock, or Confidence indicators at the right of the DIO panel. If this acquisition trigger selection is in use and a Parity error, Coding error, Lock error, or Confidence error occurs, the last (approximately) 3.9 milliseconds of interface signal preceding the error will be retained in the INTERVU buffer for examination via waveform display, spectrum analysis, or probability histograms. The Invalid indicator is not considered an interface error and thus will not result in an acquisition into INTERVU.

*5* Receive Block: causes signal to be acquired beginning at the end of the first Channel Status Block Preamble received after Go is clicked or the F9 function key is pressed. This is known as the Z Preamble in the AES/EBU standard and the B Preamble in the Consumer standard. The first information displayed will be the last four UIs of the Z preamble, followed by the LSB of the Channel A audio signal if full 24-bit resolution audio is transmitted, or the beginning of the 4-bit Auxiliary data if audio is restricted to 20 bits or less, of

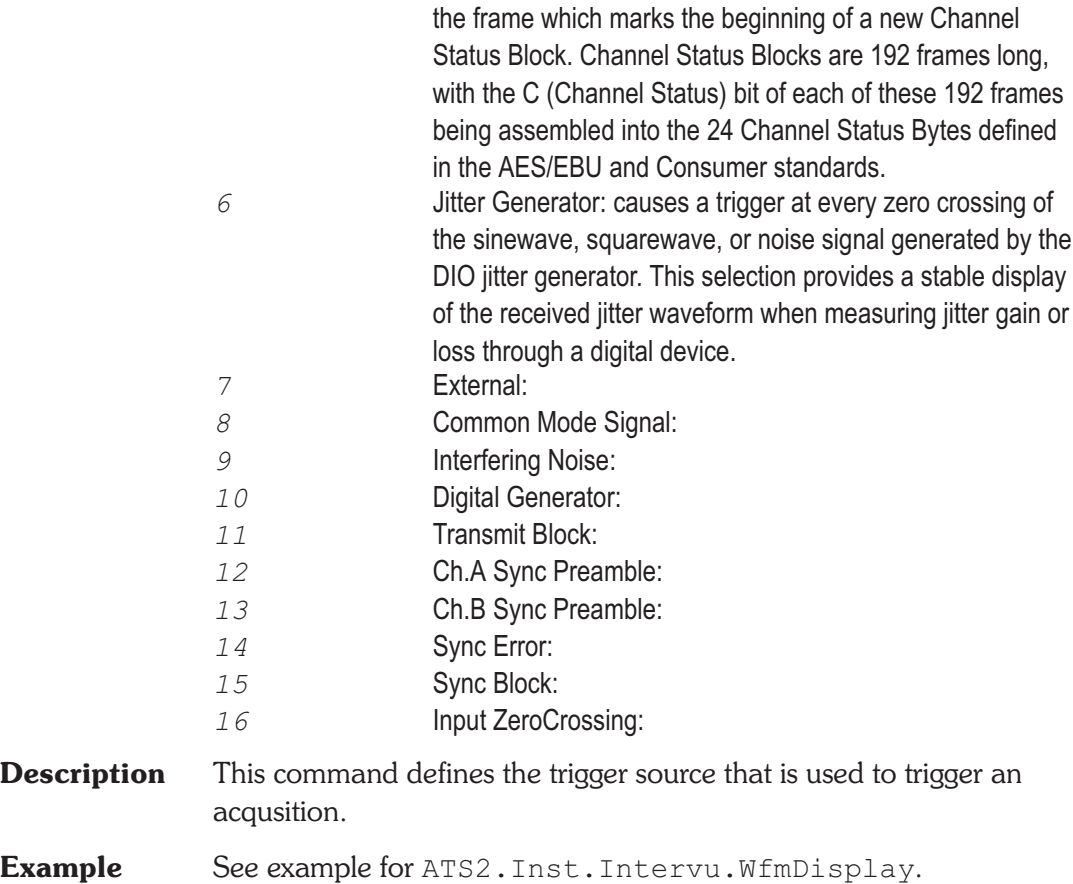

## **ATS2.Trigger.Source Property**

**Syntax ATS2.Trigger.Source**

**Data Type** Constant

*apbTrigAgen*

Analog Generator

*apbTrigDgen*

Digital Generator

*apbTrigJitGen*

*apbTrigExt* External Trigger In *apbTrigLine* Line (AC Mains) *apbTrigRcvChAPreamJit* ChA Rec Sub-Frame *apbTrigRcvChBPreamJit* ChB Rec Sub-Frame *apbTrigRcvChAPreamDeJit* ChA Rec Sub-Frame DeJitt *apbTrigRcvChBPreamDeJit* ChB Rec Sub-Frame DeJitt *apbTrigRcvBlock* Rec Block (192 frames) *apbTrigRcvError* Rec Error *apbTrigXmitChAPreamJit* ChA Xmit Sub-Frame *apbTrigXmitChBPreamJit* ChB Xmit Sub-Frame *apbTrigXmitChAPreamDeJit* ChA Xmit Sub-Frame DeJitt *apbTrigXmitChBPreamDeJit* ChV Xmit Sub-Frame DeJitt *apbTrigXmitBlock* Xmit Block (192 frames) *apbTrigSyncChAPream* ChA Sync/Ref Rec Sub-Frame

Jitter Generator

*apbTrigSyncChBPream*

ChB Sync/Ref Rec Sub-Frame

*apbTrigSyncBlock*

Sync/Ref Rec Block (192 frames)

*apbTrigSyncError*

Sync/Ref Error

**Description** This command defines the trigger source that is used to trigger an acqusition.

**Example** See example for ATS2. Inst. Intervu. WfmDisplay.

User Notes

User Notes

# Appendix A *Settling Algorithm*

### **Description**

The general concept of the Sweep Settling Exponential and Flat algorithms is to discard all meter readings during the Delay interval, then to compare the number of successive readings equal to the Points value against the Tolerance or Floor values. Only when the specified (Points) number of consecutive readings agree with one another within the specified Tolerance or Floor values will the data be considered settled. It is then accepted for plotting and the Sweep Source parameter permitted to proceed to the next step.

### **Settling Parameter Descriptions**

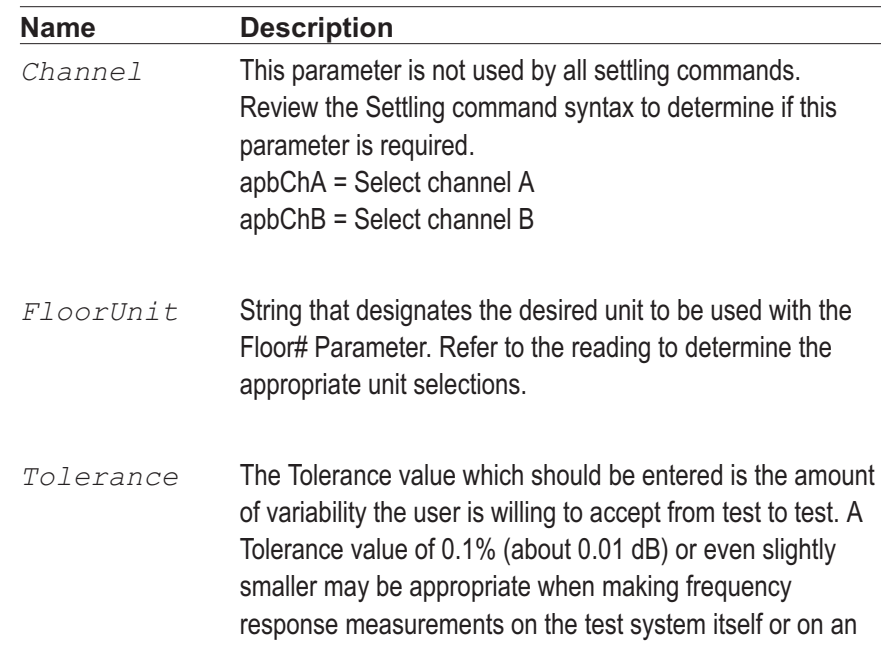

external device known to be very flat and being measured under excellent signal-to-noise conditions. At the other extreme, Tolerance values of 10% to 25% (1 to 2 dB) may be required to obtain data under noisy conditions, or when making measurements with a random noise signal as the stimulus. The default value of 1% (about 0.1 dB) is a good starting compromise for most level measurements.

*Floor* The Floor value is used by the algorithms instead of the Tolerance value whenever the Floor value is larger. When the measurements values are greater than a few percent of full scale on the instrument range in use, the Tolerance value is normally the determining parameter. If the measurements are very near the bottom of the instruments dynamic range, use of only a Tolerance parameter could result in a hang up situation, since the percentage difference between two adjacent values (quantization levels) at the bottom of a meters range is large. The Floor parameter thus serves as a safety valve, avoiding slowing or hang ups in the highly resolution-limited situations where the signal is near the bottom of a measurable range. The default values of Floor for each meter are chosen to be approximately the resolution of that meter on its most sensitive range. Since resolution varies with reading rate (slower reading rates give more resolution), it may be appropriate to change the default values when reading rate is fixed at a given value.

- *FloorUnit* String that designates the desired unit to be used with the Floor# Parameter. Refer to the reading to determine the appropriate unit selections.
- *Points* The value determines how many consecutive readings are examined by the Settling Algorithm to qualify a measurement to be returned for display.

*Delay* The value determines how long ATS software waits at each new step of a sweep before starting to examine measurements from the instrument. The Delay value is effective even when the Algorithm selection is None. The Delay time will be taken at the beginning of each nest of a nested sweep, including nested FFT measurements with the FFT at Source 1 and another parameter such as generator amplitude at Source 2. Acquistion of signal into any of the FFT programs will not begin until the Delay value (or 200 milliseconds, whichever is greater) has passed. For Time sweeps where it is desired to make as many measurements per second as possible, the Delay value should be set to zero in addition to selecting None for settling.

*Algorithm* apbNone = None: no settling process takes place for that meter. However, the Delay value (see the Delay topic) is still implemented before each point is plotted even with None selected as the settling algorithm. Measurements such as wow and flutter, phase jitter, and (with ATS Dual Domain) interface signal jitter are examples of cases where no settling should be used, since it is normally desired to see the extreme variations in measurements.

> apbExponential = Exponential: the newest reading (N) must agree with the immediately preceding reading (N-1) within the Tolerance value, with the reading before (N-2) that within twice the Tolerance value, with the reading before that (N-3) within four times the Tolerance value, etc. Exponential is the recommended settling algorithm for most audio applications, since typical device transients tend to die away in an exponential fashion. Exponential thus will usually provide repeatable results to the Tolerance acceptable to the user in the minimum length of time.

> apbFlat = Flat: the percentage difference between each set of two consecutive readings (N vs N-1, N-1 vs N-2, etc.)

must be equal to or less than the specified Tolerance value, through the number of readings specified as the Points value. Illustrating the Flat algorithm for 1% Tolerance would result in an envelope bounded by two horizontal lines at the plus and minus 1% levels across the full number of Points. The Flat algorithm thus guarantees that the transients have been settled to the specified Tolerance for some time, which tends to take longer than the Exponential algorithm.

apbAverage = Average: measurements are first discarded for the duration of the Delay interval, as with Exponential and Flat. At the conclusion of the Delay period, the number of consecutive readings specified in the Points field is accumulated and their average value computed and plotted. Tolerance and Floor values are ignored when Average is selected. The Average algorithm is particularly useful when the signal is fundamentally noisy and might never settle within a practical Tolerance.

# Appendix B

## *Parameter ID# List*

Using an ID# as the setting (*idnumber*) for the sweep Data 1-6, Source 1-2, and source 1 Min Level Source Selector (External Sweeps) commands is analogous to the selecting the Sweep panel Data 1 browser and choosing the desired instrument and parameter.

Example: To obtain the ID $#$  in order to programmatically assigned a sweep parameter. Manually select the desired instrument and parameter from the desired sweep browser and note the text displayed in the selection box. Locate the text displayed in the selection box from the following list and use the associated value with the appropriate ATS.Sweep.????.Id command designating the desired sweep parameter to be changed.

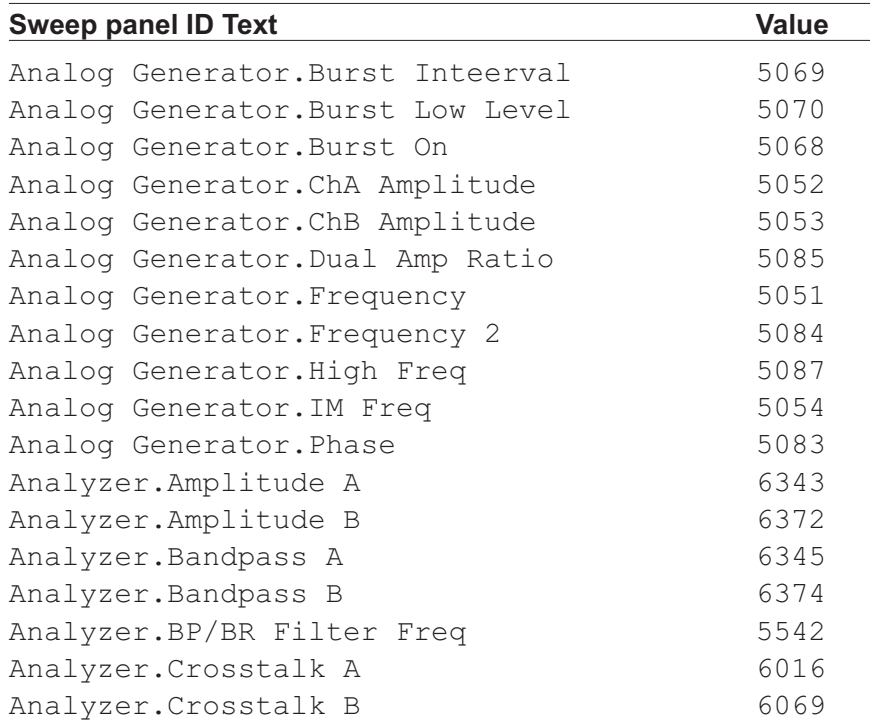

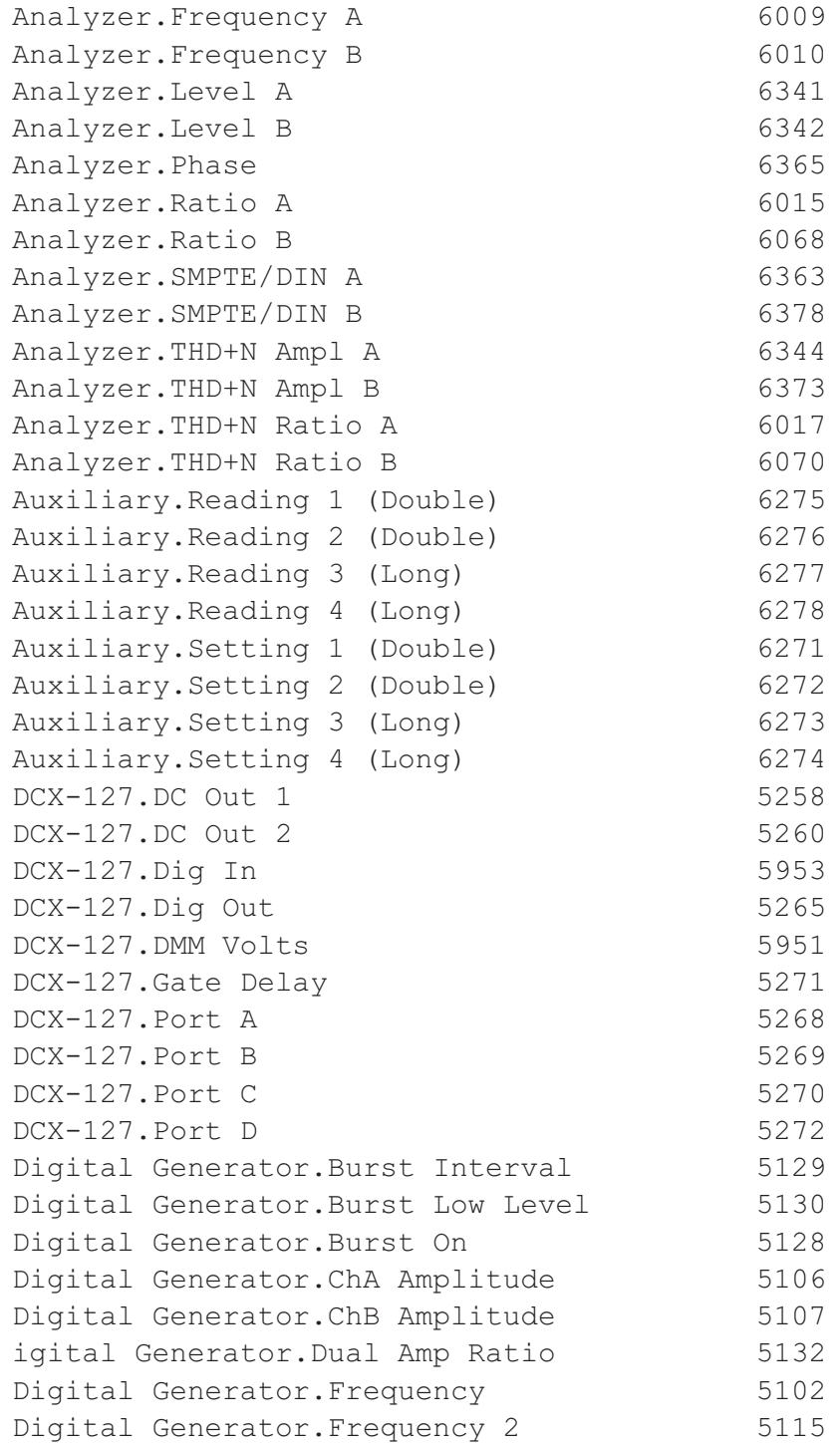

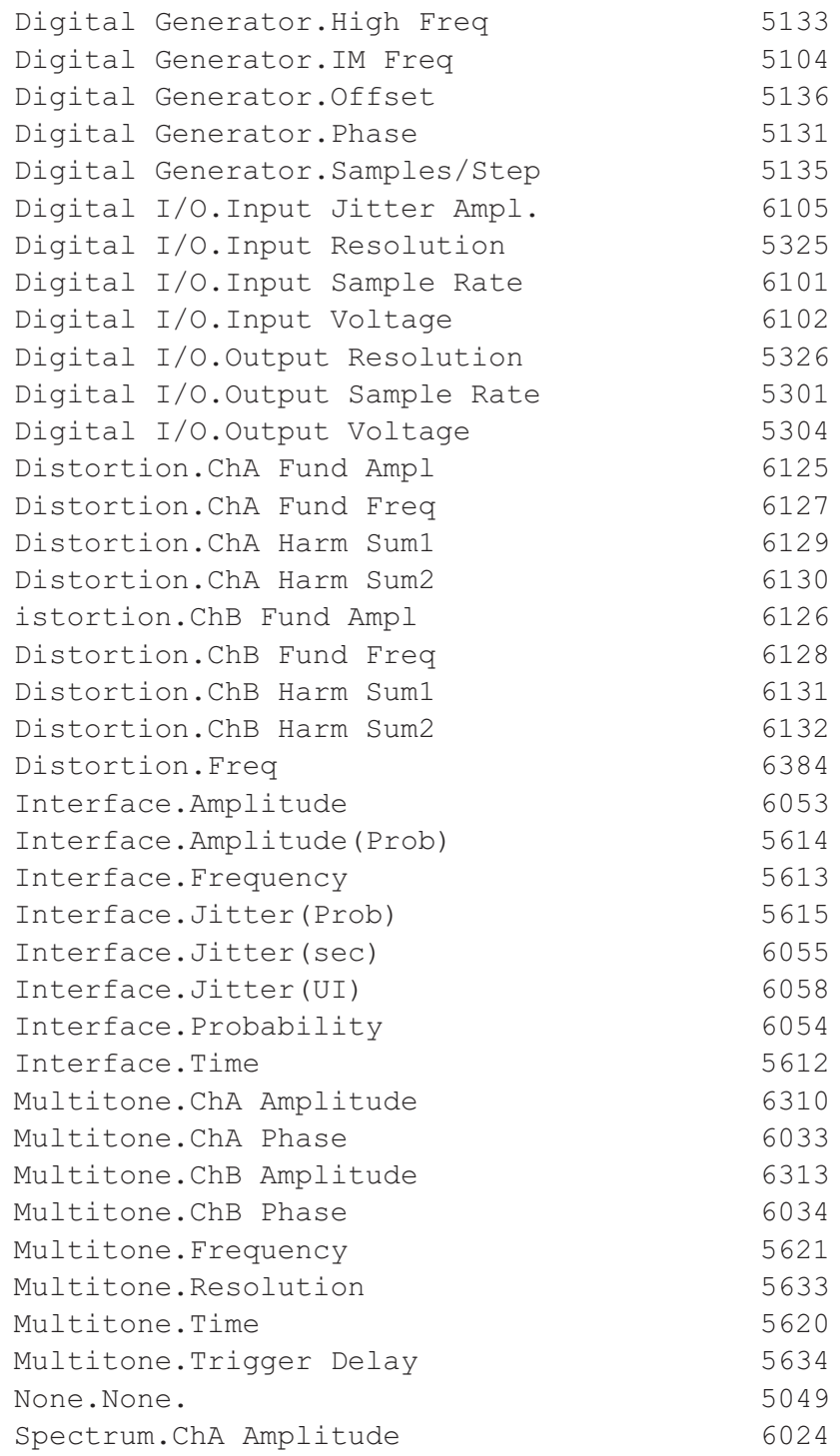

### **Appendix B Parameter ID# List**

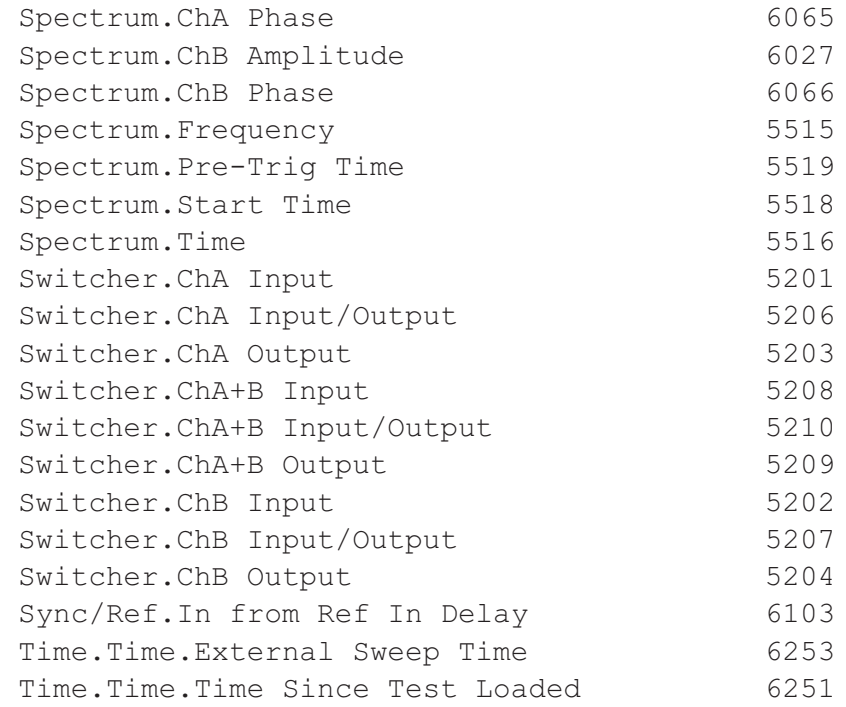

# Appendix C

# *FFT Window Descriptions*

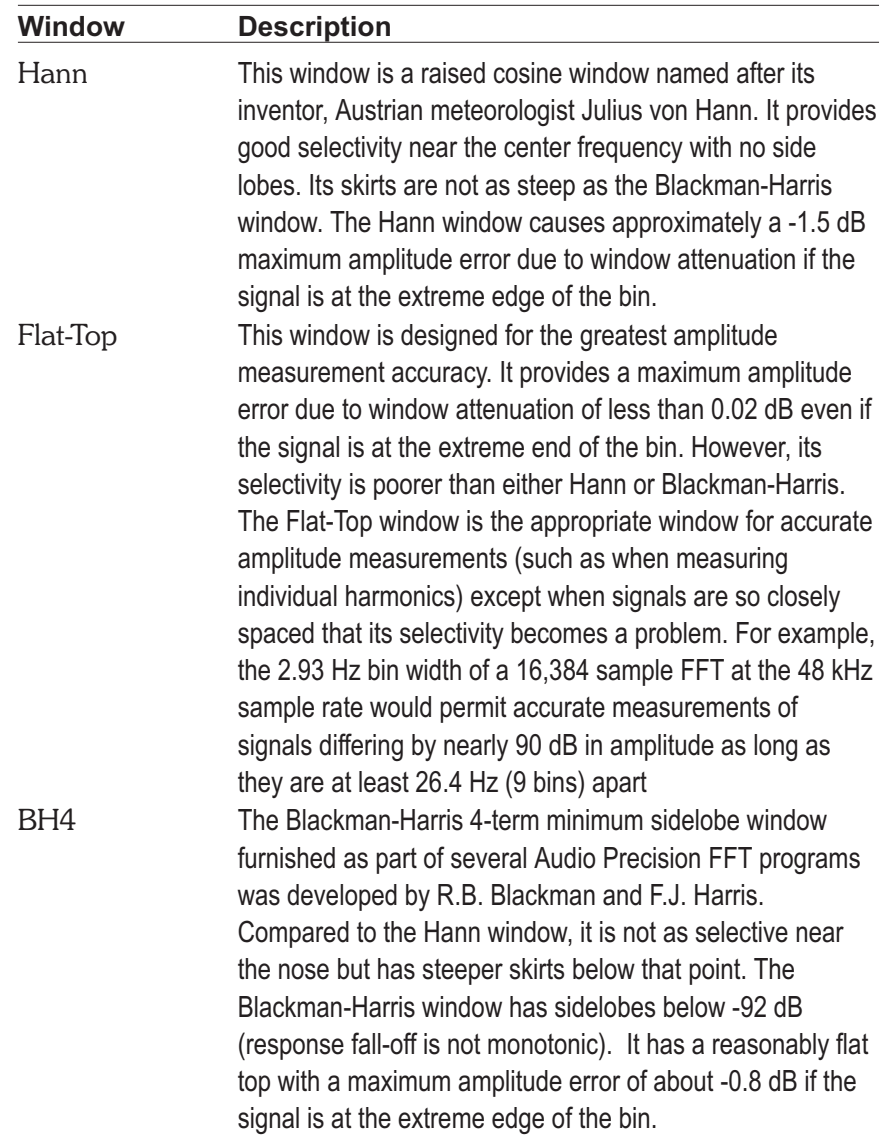

## **Appendix C FFT Window Descriptions**

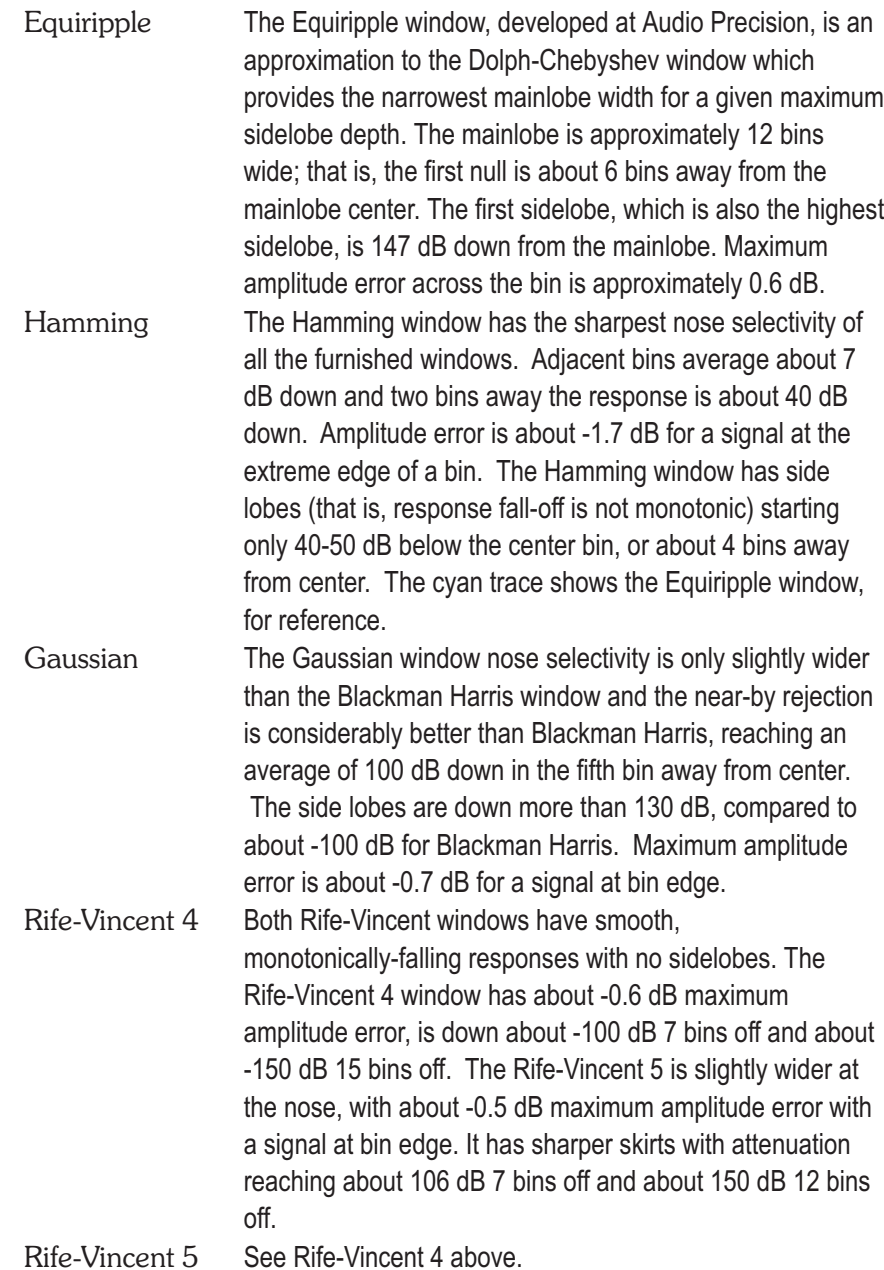

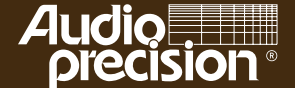

Audio Precision 5750 S.W. Arctic Drive Beaverton, Oregon 97005 Tel: 503-627-0832 Fax: 503-641-8906 US Toll Free: 1-800-231-7350 email: info@audioprecision.com web: audioprecision.com